# Dozens of New Products For Atari ST And Amiqa Dozens of New Products For Atori ST And Amigo

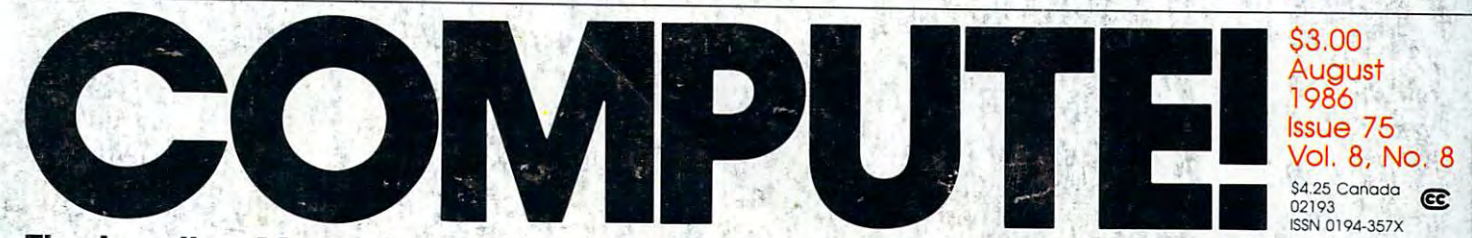

The Leading Magazine Of Home, Educational, And Recreational Computing **The Leading Magazine Of Home, Educational, And Recreational Computing** 

#### The Commodore 64C in the Commodore 64C in the Commodore 64C in the Commodore 64C in the Commodore 64C in the Commodore 64C in the Commodore 64C in the Commodore 64C in the Commodore 64C in the Commodore 64C in the Commodor **The Commodore 64C**

Report From The Summer Report From The Summer Consumer Electronics Show Consumer Electronics Show

#### Tightrope **Tightrope**

Thrilling Action Game A Thrilling A tion Game For Commodore 64, 128, Atari, Apple, Amiga, IBM PC/PCjr !S PC/PCjr

#### Sprite <sup>32</sup> **Sprite 32**  For Commod and Commod and Commod and Commod and Commod and Commod and Commod and Commod and Commod and Commod **For Commodore 64**

Dozens Of Sprites Dozens Of SRrrtes Onscription At One of the Constitution of the Constitution At Once and Once and Once and Once and Once and Once Onscreen At Once

#### MODified Shapes **MODified Shapes**  For Atari ST **For Atari Sf**

Colorful Graphics In St Basic Basic Basic Basic Basic Basic Basic Basic Basic Basic Basic Basic Basic Basic Basic Basic Basic Basic Basic Basic Basic Basic Basic Basic Basic Basic Basic Basic Basic Basic Basic Basic Basic Basic Basic Basic In ST BASIC

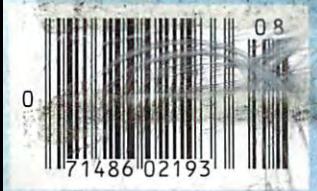

New IF/THEN **A New IF/THEN**  For Atari Basic Atari Basic Adams and the Atari Basic Atari Basic Atari Basic Atari Basic Atari Basic Atari Ba **For Atari BASIC** 

Password Protection For Apple II Disks **For Apple II Disks Password Protection** 

**Beitch Files**  <u>Batch Files and Batch Files and Batch Files and Batch Files and Batch Files and Batch Files and Batch Files and </u> . **With 'IBM BASIC** With IBM BASIC LIBRARY COMPANY AND DESCRIPTION OF REAL PROPERTY. -www.commodore.ca

# **Solutions!**

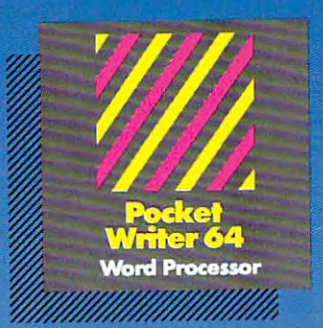

#### **MAIL ORDERS:**

CRYSTAL COMPUTER INC. **CRYSTAL COMPUlIR INC.** in Michigan 1-517-224-7667<br>Outside Michigan 1-800-245-7316

CANADIAN DEALER ENQUIRIES **CANADIAN DEALER ENQUIRIES· INGRAM CANADA LTD. 1.416·738 ·1700** 

#### **Only The** Name Is not a structure of the second contract of the second contract of the second contract of the second contract of Name Is New

The professional, **The professional,**  full-featured software full -featured software line from Digital Solutions line from Digital Solutions is now called Pocket is now called Pocket **Pocket Writer 128/64.** Pocket Writer 128/64. Pocket Filer 128/64. Pocket Filer *128 /64 .*  Pocket Planner 128/64. Pocket Planner *128/64 .*  The names are new, but **The names are new, but**  this super software is **this super software is**  the same. **the same.**  Software

From now on, when you **From now**  hear the word Pocket, it means software that's full-featured, handy and easy to use.

Pocket Software at prices that won't pick your pocket.

Serious software that's simple to use. PW 128/64 Dictionary<br>also available at \$14.95 (U.S.)

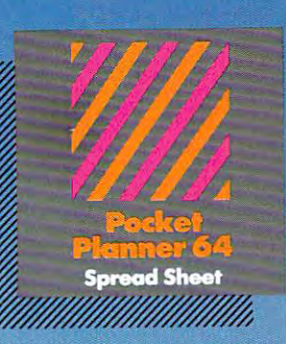

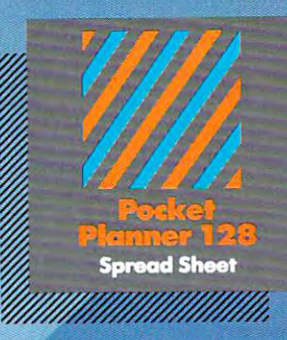

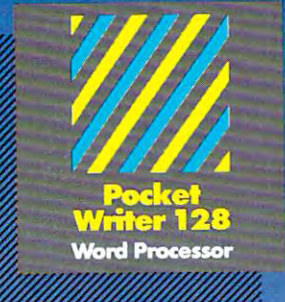

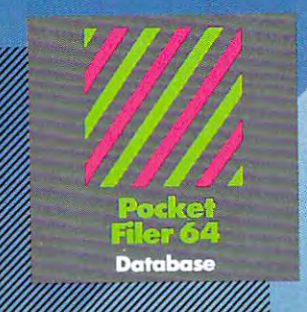

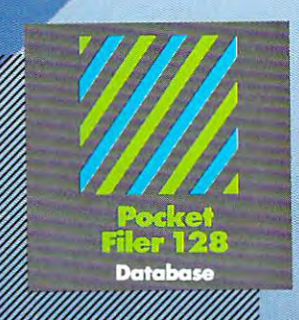

#### Best-selling software for Your Commodore <sup>128</sup> or <sup>64</sup>

You want the very best software the very best software the very software the very consequence of the very state of  $\alpha$ Commodore 128 or 64, right? The commodorer 128 or 64, right? The commodorer 128 or 64, right? The commodorer 1

You want integrated software - word processing,  $database$  and spreadsheet applications  $-$  at a sensible price. But, you also want top-of-the-line features. Well, OUT TOCKET 129/64 software goes one better.

With Pocket <sup>128</sup> or 64, you'll find all the features you can imagine... and then some. And Pocket 128/64 is so easy to use, you won't even need the reference guide. On-screen and in memory instructions will have you up and running in less than <sup>30</sup> minutes, even if you've never used a computer before.

The price  $\sim$  as low as you as in the price of line of line of line of line of line of line of line of line of line of line of line of line of line of line of software called 'Pocket'. Suggested Retail Price for the <sup>64</sup> software is \$39.95 (U.S.) and \$49.95 (U.S.) for the 128. Any of the <sup>64</sup> products may be upgraded to their <sup>128</sup> version for \$15.00 (U.S.) \$3.00 shipping and handling. (Available to registered owners from Digital Solutions Inc. only.)

Pocket Writer <sup>128</sup> or 64, Pocket Planner <sup>128</sup> or <sup>64</sup> and Pocket Filer 128 or 64... Solutions at sensible prices from Digital Solutions Inc.

International & Distributor enquiries to:

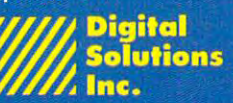

Richmond Hill, Ontario<br>Canada L4B 1 B9 telephone (416) 731-8775

Pocket Writer 128 and 64 are now available in French. WWW.COMMOdore.Ca

# Explore Pascal with Explore Pascal with

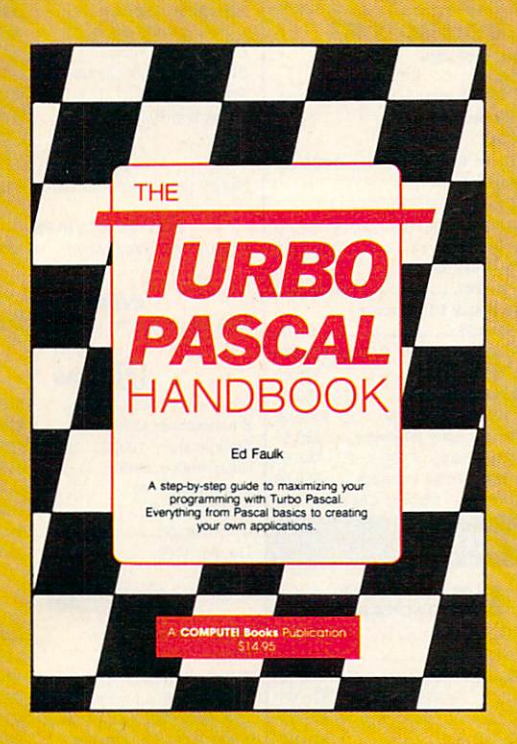

. . . . . . <del>. .</del> .

## **THE**  The contract of the contract of the contract of the contract of the contract of the contract of the contract of  $\mathbf{B}$ **HANDBOOK**  HAND COMPUTER AND NORTH MOTOR CONTROL OF REPORT OF REPORT OF REPORT OF A REPORT OF A REPORT OF A REPORT OF A STATISTICAL CONTROL OF REPORT OF A REPORT OF A STATISTICAL CONTROL OF A REPORT OF A REPORT OF A REPORT OF A REPOR from **COMPUTE!.**  from Computer and Computer and Computer and Computer and Computer and Computer and Computer and Computer and Computer and

#### Edward P. Faulk The Turbo Pascal Handbook Edward P. Faulk

With The Turbo Pascal Handbook and Turbo Pascal from With The Turbo Pascal Handbook and Turbo Pascal from Borland International, you'll be gently guided, step-by-step, Borland International. you'lI be gently guided. step-by-step. until you're creating your own powerful applications in this until you're c reating your own powerful applica tions in this impressive computer language. impressive c omputer language. \$14.95 ISBN 0-87455-037-8 \$14.95 ISBN 0-87455-037-8

This information-packed book from COMPUTE! is an outstanding resource and This information-packed book from COMPUTE! is an outstanding resource and programming guide. And it's written in COMPUTE!'s bestselling style so that even

Ask for The Turbo Pascal Handbook at your local computer store or bookstore. Ask for The Turbo Pascal Handbook at your local computer store or bookstore. Or order directly from COMPUTE!. Call toll free 1-800-346-6767 (in NY 212-887-8525) Or order directly from COMPUTE!. Call toll free 1-800-346-6767 (in NY 212-887-8525) or mail the attached coupon with your payment (plus \$2.00 shipping and or mail the attached coupon with your payment (plus \$2.00 shipping and handling per book) to COMPUTE! Books, P.O. Box 5038, F.D.R. Station, New York, handling per book) to COMPUTEI Books, P.O. Box 5038, F.D.R. Station, New York, NY 10150.

beginning programmers can quickly and easily understand all the applications. beginning programmers can quickly and easily understand all the applications.

Note: You'll need Turbo Pascal in order to use the software Is not interest in the software Is not include the Turbo Pascal in the Turbo Pascal included with Turbo Pascal in the Turbo Pascal included with Turbo Pascal incl handbook. Handbook. Note: You'll need Turbo Pascal in order to use this book. The software is not included with The Turbo Pascal

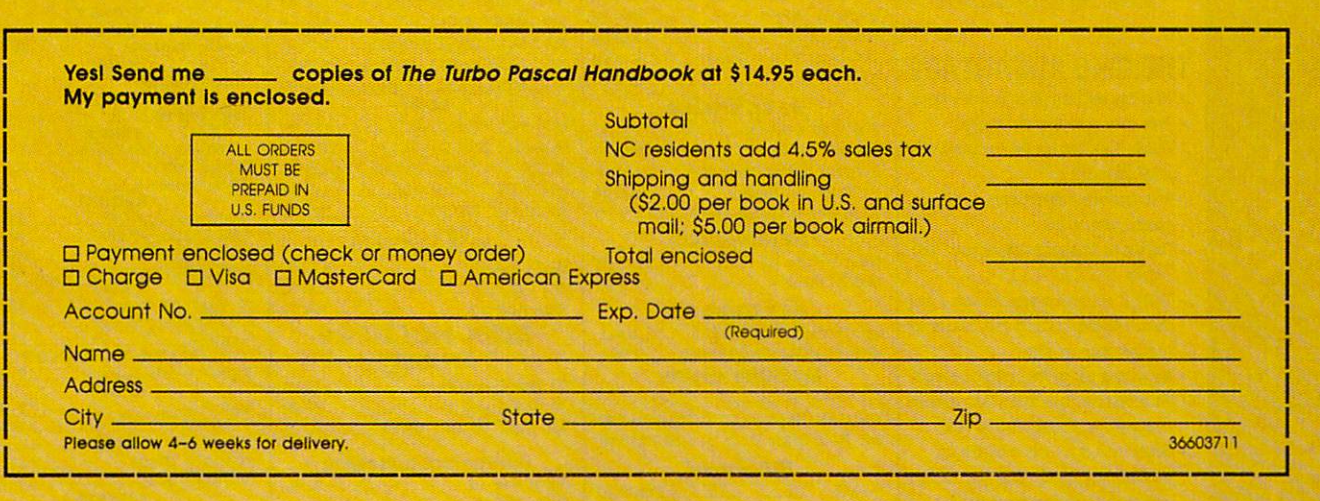

#### **OMPUTE!** Publications, Inc. abc 22~~~I LEexperience and the contract of the contract of the contract of the contract of the contract of the contract of

**825 7th Avenue. 6th Floor. New York. NY 10019**<br>Publishers of COMPUTE!. COMPUTE!'s Gazette, COMPUTE!'s Gazette Disk. COMPUTE! Books. and COMPU<sup>1</sup>15 Appl 825 7th Avenue, 6th Floor, New York, NY 10019<br>Publishers of COMPUTEI, COMPUTEI's Gazoltie. COMPUTEI's Gazoltie Disk. COMPUTEI Books, and COMPU<sup>1</sup>19-A**CAM-AM-CUNN**S

#### THE CMO ADVANTAGE

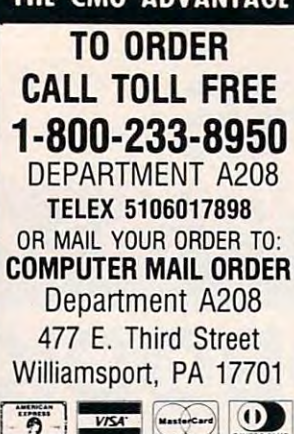

Add 3% (Minimum \$7.00) shipping and handling. Larger shipments may require additional charges. Personal and company checks require | 1 credit card or send cashier's check or bank money order. Pennsylvania residents add 6% money order. Pennsylvania residents add 6% all items are subject to availability. Defective softall items are subject to availability. Defective soft-<br>ware will be replaced with the same item only. discretion within the the terms and limits of the manufacturer's warranty. We cannot guarantee compatibility. All sales are final and returned **POLICY** sales tax. All prices are subject to change and Hardware will be repaired or replaced at our shipments are subject to a restocking fee.

#### EDUCATIONAL INSTITUTIONS CALL TOLL FREE 1·800·221·4283

shipments are subject to restocking fee.

1-717-327-1450 CUSTOMER SERVICE & TECHNICAL SUPPORT 1-717-327-1450

CANADIAN ORDERS CANAOIAN OROERS 1-800-268-3974 1-800·26e-3974 Ontario/Quebec

1-416-828-0866 In Toronto

1-800-268-4559 1-800-26e-4559 Other Provinces

TELEX: 06-218960 TELEX: 06-218960 2505 Dunwin Drive,<br>Mississauga, Ontario<br>Canada L5L1T1

All prices shown are for U.S.A. orders. Call the Canadian Office for Canadian prices.

#### THE CMO ADVANTAGE

- $\triangleright$  Next day shipping on all in-stock items.
- Free easy access order inquiry.
- ■» Orders from outside Pennsylvania save .,. Orders from outside Pennsylvania save state sales tax. state sales tax.
- $\blacktriangleright$  Free technical support from our factory trained technicians. trained technicians.
- $\sim$  There is no limit and no deposit on C.O.D. orders. orders.
- $\sim$  There is no extra charge for using your Visa or MasterCard and your card is not charged university and charged charged until we ship
- No waiting period for cashier's checks.
- $\sim$  We accept purchase orders from qualified corporations. Subject to approval.  $\sim$  Educational discounts available to corporations. Subject to ap
- qualified institutions. (See the toll free educational phone number above.) educational phone number
- FREE CATALOG MEMBERSHIP

DEPT. A208

#### **HOME COMPUTERS**

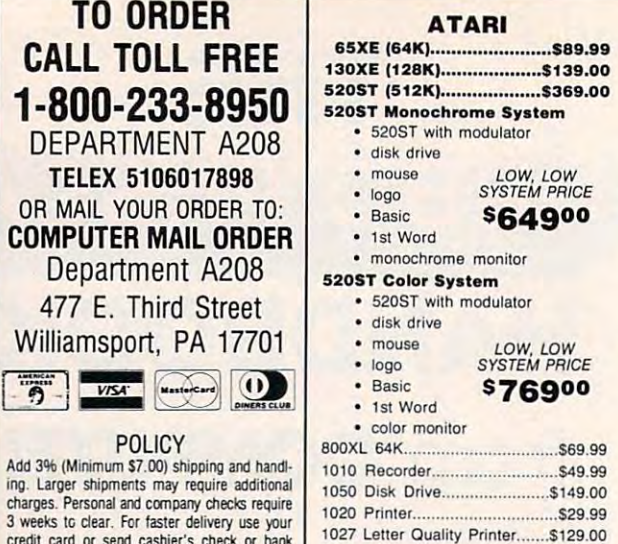

1030 Direct Connect Modem.....\$59.99

 $BC$ 

 $10$ 

 $P = 8401$ PC-8201 Portable Computer....S339.Q0 PC·8201 Ponabte Computer ... \$339.00 PC-8221A Thermal Printers ..... \$149.00 PC-8281A Data Recorder........... \$99.99 PC-8201-06 8K RAM ....................\$59.99

*NEe* PC-8401 L\$ .. 5699.00 PC·8231 Disk Drive..... . .... 5599.00

PC-1350 \$149.00 PC· 1350.. . ................. 5149.00 PC-1261 \$149.00 ?C·1261 ................. . ....... 51 49.00 PC-15O0A \$169.00 CE-125 Printer/Cassette .......... \$129.00 CE-150 Color Printer Cassette.\$149.00

PC·I50OA........ . ...... \$169.00 PC·1250A ................................ \$89.99

 $CE-161$  16K RAM

**SHARP** 

80 Column Printer Stand........... \$14.99 80 Column Printer Standard \$14.999 Printer Standard \$1,000 Printer Standard \$1,000 Printer Standard \$1,000 Printer Standard \$1,000 Prints \$1,000 Prints \$1,000 Prints \$1,000 Prints \$1,000 Prints \$1,000 Prints \$1,000 Prints CURTIS Side Mount SS-1 \$19,99 Side Mount SS·1 ...................... 519.99 Side Mount AT SS-2........................ \$34.99 Universal Stand SS-3................... \$19.99 Diamond SP-1 129.99 Diamond SP·l . . ... S29.99 Emerald SP-2 \$39.99 Emerald SP·2 .......................... S39.99 Sapphire SPF-1.............................\$49.99 Ruby SPF-2 \$59.99 Ruby SPF·2 .... \$59.99 Universal Printer Stand ............... \$14.99 Static Mat \$29.99 Stalic Mal ................................ 529.99 DATA SHIELD DATA SHIELD 300 Watt Backup.......................\$379.00 500 Watt Backup......................... \$589.00 Turbo 350 Watt Backup........... \$449.00 P125 Power Director.................... \$99.99 P150 Power Director w/Modem\$119.00 PISO Power Director wfModemSI19.00 KENSINGTON KENSINGTON Master Piece \$99.99 Master Piece ...... . .......... 599.99 Master Piece \$119.00 Master Pieca + ...................... 5119.00 KB5150/KB5151/KB5151Jr .............. CALL KB5152B/KB5153/KB5149Jr ........ CALL MEMORY CHIPS MEMORY CHIPS

CURTIS

**AMARAY** 

 $...$ \$129.00

 $.$ \$18.99

J.

film

**KEYTRONICS** 

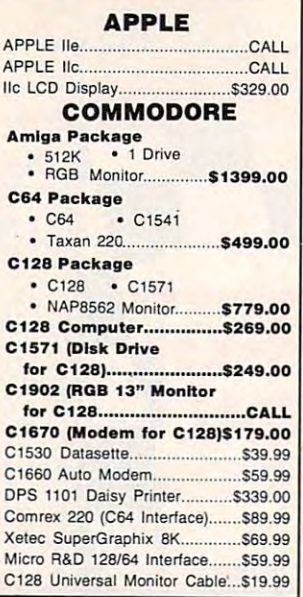

#### Comrex <sup>220</sup> Atari S89.99 Cornrel( 220 Atari ........ \$89.99 PORTABLE COMPUTERS

#### WH<sub>packard</sub> HP 11C \$49.99 ....... \$49.99 HP 12C \$75.99 HP 12C .. .. S75.99 HP 15C \$75.99 HP 16C \$89.99 ........................... 589.99 HPIL Module \$98.99 HPIL Module ............................ . 598.99 HPIL Cassette or Printer.......... \$359.99 Card Reader \$143.99 Card Reader... .. ..... 5143.99 Extended Function Module........ \$63.99 Time Module \$63.99 Time Module ............................. 563.99 41CV ....................................... SI39.oo 4ICX.. . ...... SI99.00  $HP$  11 $C$ HP 15C .... **HP 16C** ...... S75.99

We stock the full line of HP calculator products HP calculator products

#### ACCESSORIES DISKETTES

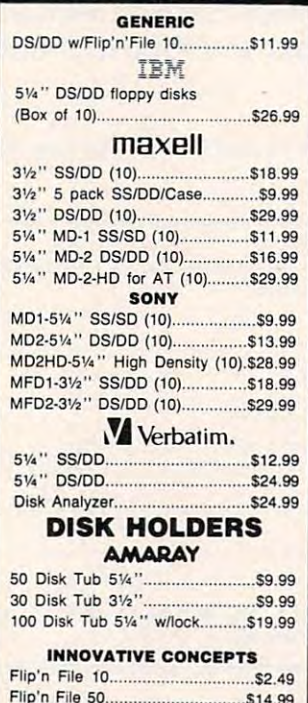

Flip'n File 50 w/lock.......................... \$19.99 Flip'n File Data Case \$9.99

#### **MODEMS**

#### ANCHOR

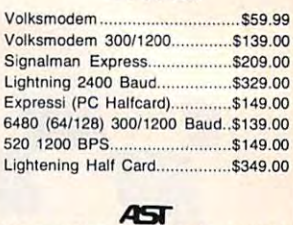

#### **AST**<br>Reach 1200 Baud Half Card....\$399.00

#### DIGITAL DEVICES

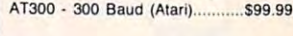

#### EVEREX

1200 Baud Internal (IBM/PC)...\$179.00

#### *<u>DHayes</u>*

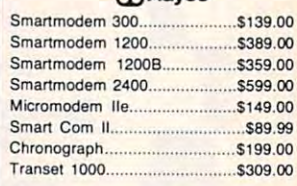

#### Novation<sup>5</sup>

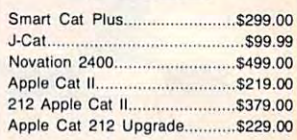

#### **OUADRAMENT**

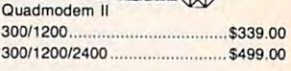

#### **END** SUPRA MPP· l 064 AO/AA (C-64) ........... 569.99

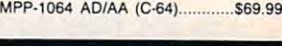

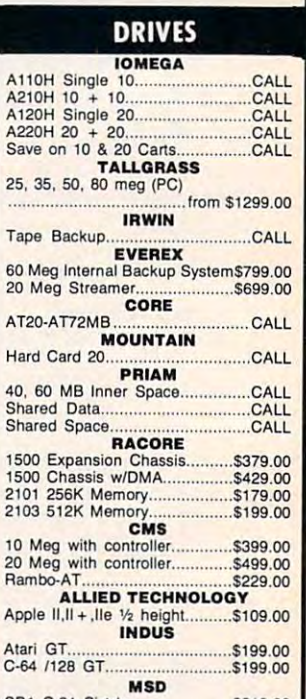

#### C-64 /128 GT \$199.00 MSD SD1 C-64 Single \$219.00 SD2 C-64 Dual \$469.00 SOl C-64 Sin'gle ..................... 5219.00 S02 C-64 Dual ....................... 5469.00 **TANDON** 320K Btt" (PC) \$119.00 320K 5V. " (PC)............ ...\$119.00 TEAC TEAC 320K 51/4" ......  $$119.00$

niguare.ca

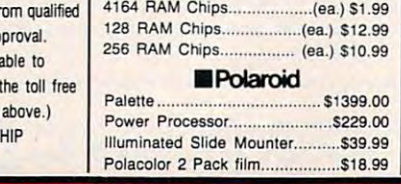

#### SOFTWARE FOR IBM

# $\cdots$

#### **PRINTERS**

#### **MULTIFUN** MULTIFUNCTION CARDS

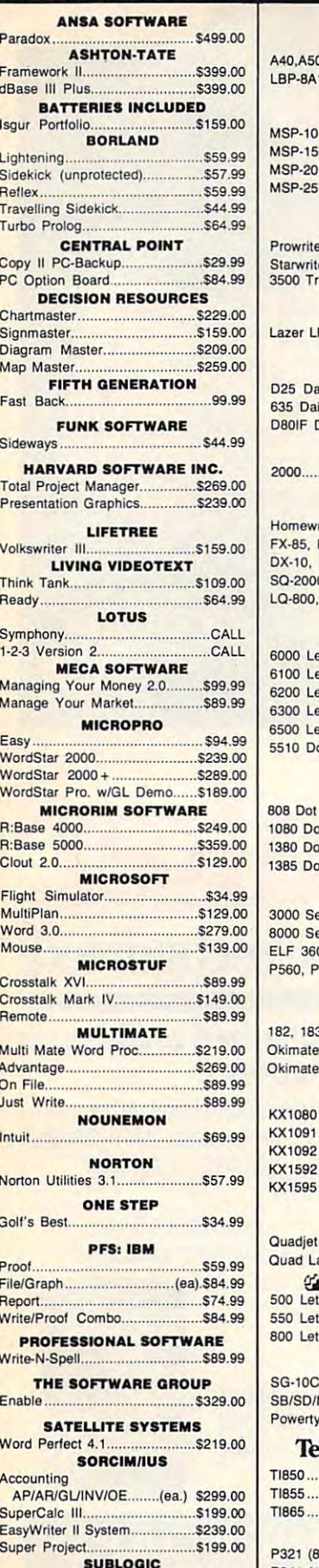

SUBLOGIC Jet S37.99 Jet ...... ,', ...... ,", ... " ....... " .......... \$37,99

P351 (132 column).

c

Efazer (Epson) from S79.99

t

faz ~:E!~ ==;;!!!~

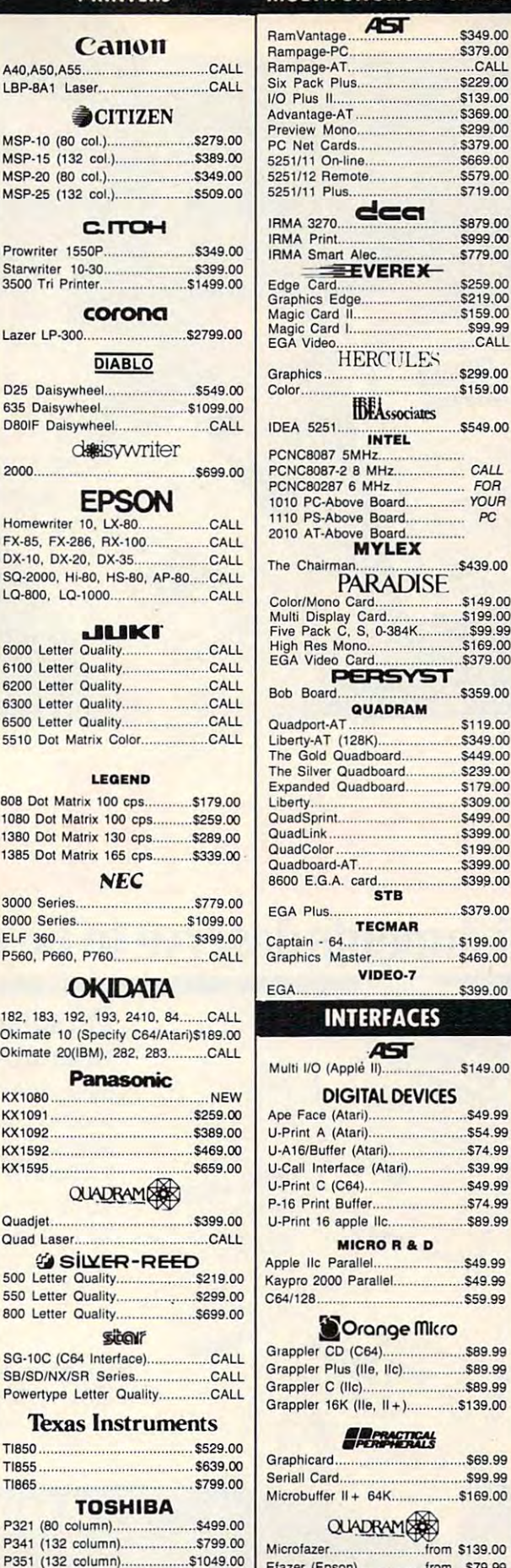

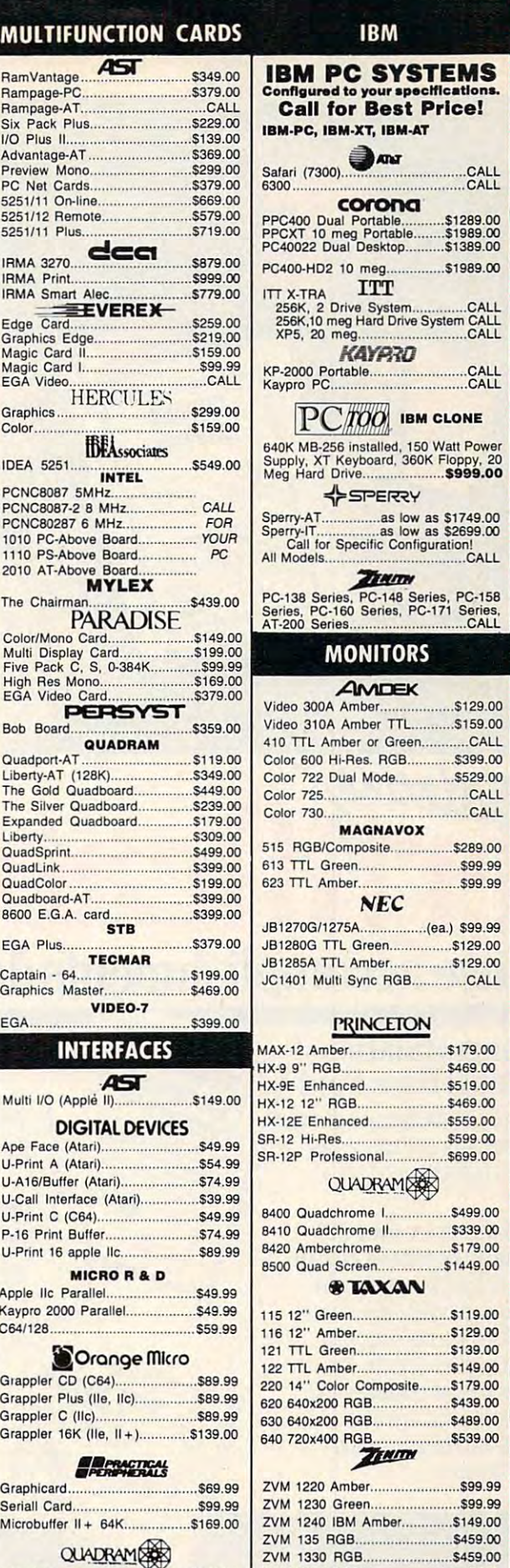

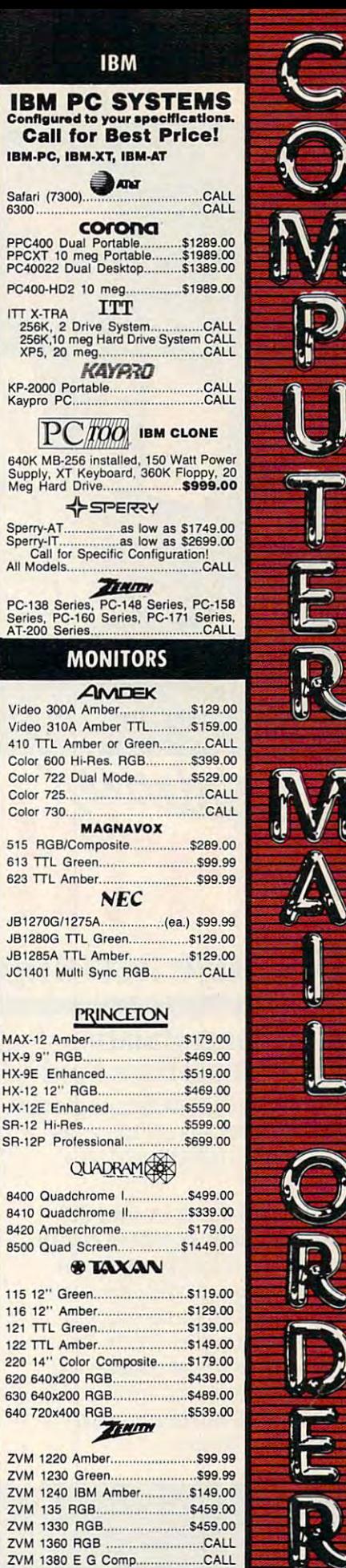

DEPT. A208

**Hendra** 

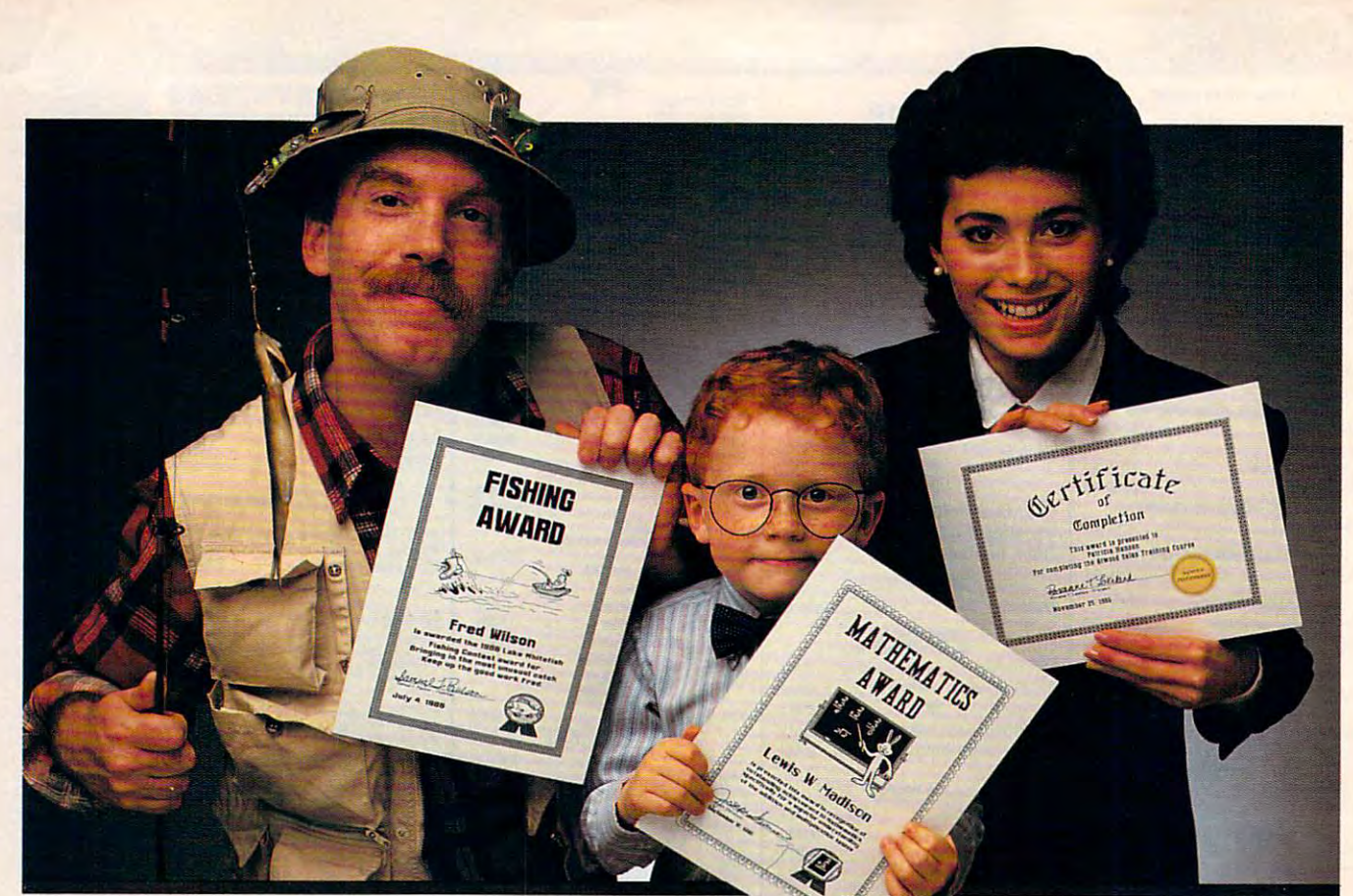

# $\mathbf{icate}\ \mathbf{M}$ aker.

# Because accomplishments deserve to be recognized **Because accomplishments deserve to be recognized.**

**MOST MOST VABLE** 

#### Offering the congratulation of the congress of the congress of the congress of the congress of the congress of the congress of the congress of the congress of the congress of the congress of the congress of the congress of Say Thanks! Have Fun! **Offer Congratulations! Say Thanks! Have Fun!**

Giving someone a certificate is a wonderful' way to recognize an outstanding achieve way to reoognize an outstanding achievement. It's also a perfect way to have a little fun.

#### Certificate Maker gives you over <sup>200</sup> Certificate Makergwes you over 200 professionally designed certifi professionally designed certifi-

cates. From strictly official to fun and witty, there's something for everyone and witly, there's something for everyone and every occasion. So you can surprise a family member, praise a student, applaud an athlete and honor an employee with an athtete and honor an employee with great looking certificates. And each one great looking certificates. And each one will be as personal, professional and will be as personal. professional and special as you choose. spedal as you choose.

#### in minutes. **Personalized certificates**

Simply choose a certificate, select a border, type your message; add a date and  $\mathbf{S}$  signature... then print  $\mathbf{S}$  that  $\mathbf{S}$  and  $\mathbf{S}$  and  $\mathbf{S}$ and that easy signature ... then print! It's that quick and that easy.

You can even come with the line and the automatically personalize certificates for automatically personalize certificates for You can even create a name file and

everyone in your class everyone in your dass  $$ or dub!

over 200 except and 200 except Certificates, Amazone, Amazone, Amazone, Amazone, Amazone, Amazone, Amazone, Amazone, Amazone, Amazone, Amazone, Amazone, Amazone, Amazone, Amazone, Amazone, Amazone, Amazone, Amazone, Amazone, Amazone, Amazone, Amazone, A Diplomas, aiidLketises. *Certijicates,Awal'ds, Diplomas, and Licenses. Over 200 exciting* 

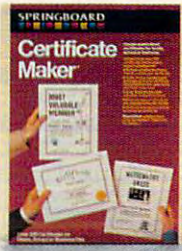

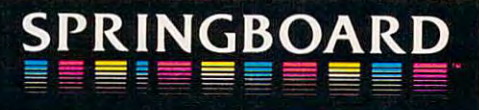

Now available for Apple II+, Ile, IIc, and IBM PC • Springboard Software, Inc. • 7808 Creekridge Circle • Minneapolis, MN 55435 • (612) 944-3915

TENNIS AWARD

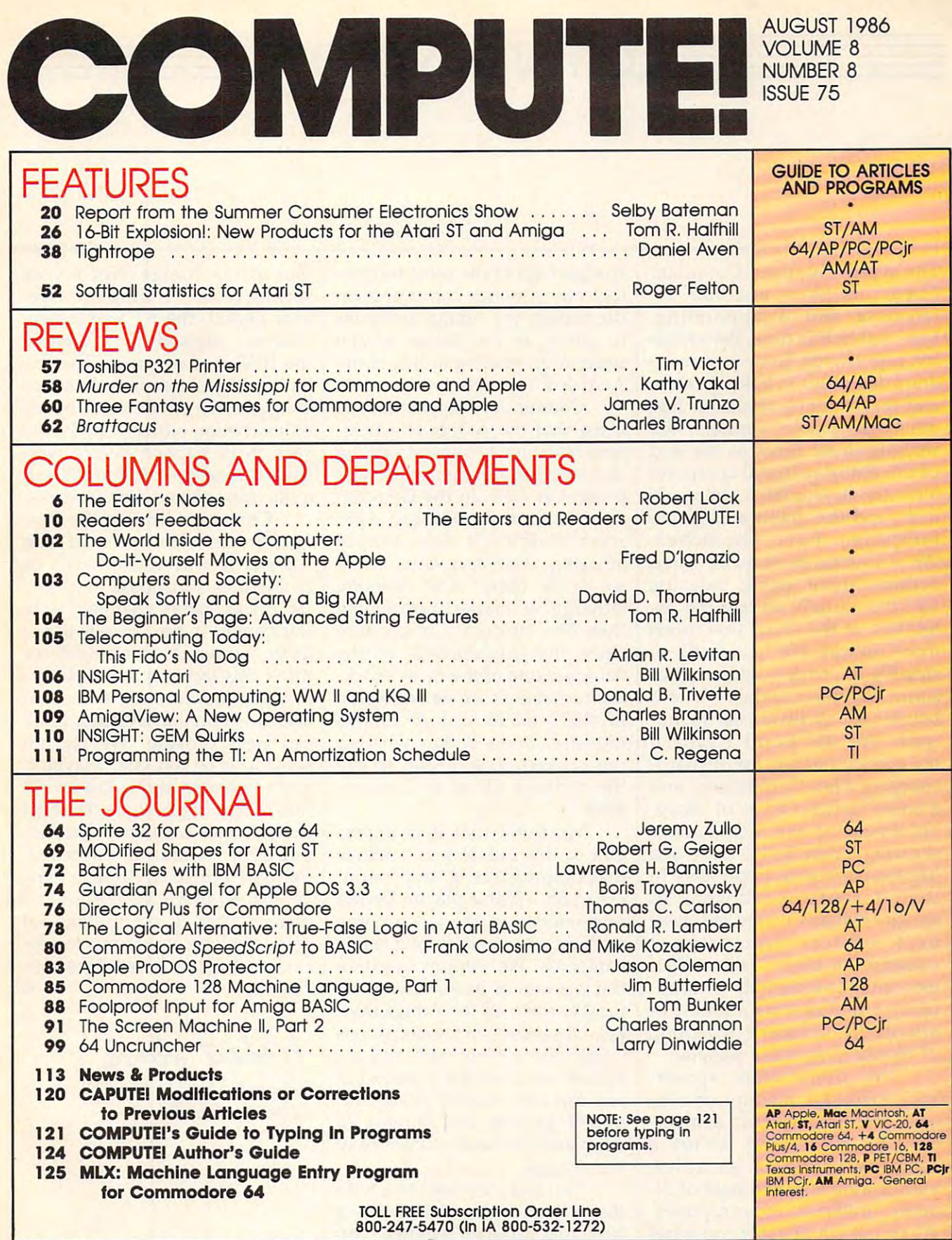

COMPUTE! Publicationsjnc.® One of the ABC Publishing Companies ABC Publishing. President. Robert G. Burton <sup>1330</sup> Avenue of the Americas, New York. New York <sup>10019</sup> ABC Publishing. President, Robert G. Burton 1330 Avenue of the Americos, New York, New Vorl< 10019 **COMPUTE!** Publications, Inc. 6 Part of ABC Consumer Magazines, Inc.<br>One of the ABC Publishing Companies

COMPUTE! Publications, Inc., 825 7th Ave., New York, NY 10019 USA. Phone: (212) 265-8360.<br>Editorial Offices are located at 324 West Wendover Avenue, Greensboro, NC 27408. Domestic<br>Subscriptions: 12 issues, \$24. POSTMASTER: **COMPUTEI The Journal for Progressive Computing** (USPS; 537250) is published monthly by COMPUTEI Publications, Inc., 8825 7th Ave., New York, NY 10019 USA. Phone: (212) 265-8360.<br>Editional Offices are located at 324 West W

# $\bar{\equiv}$ Editor's Notes $\bar{\equiv}$

The recent Summer Consumer The recent Summer Consumer Electronics Show was both in Electronics Show was both interesting and disappointing. teresting and disappointing. Last year at this time, the indus Last year at this time, the industry was reeling from a tremendous downturn in sales growth, dous downturn in sales growth, and the resulting shakeout had and the resulting shakeout had otherwise stable vendors de otherwise stable vendors describing those times as the end scribing those times as the end of the entire personal computer of the entire personal computer industry. A year later, we're still here, and the doom and gloom here, and the doom and gloom We're <sup>a</sup> wiser, more mature, and We're a wiser, more mature, and perhaps more stable industry, perhaps more stable industry, and the attitude among the ex and the attitude among the exhibitors at the show was much hibitors at the show was much more upbeat. We heard talk of more upbeat. We heard talk of steadily improving sales, enthu steadily improving sales, enthusiasm for new products, and siasm for new products, and a better holiday season on the ho better holiday season on the horizon. We also heard a general level of enthusiasm for the hard-level of enthusiasm for the hardcharging Atari Corporation, and charging Atari Corporation, and more specific level of disap a more specific level of disappointment at the Commodore pointment at the Commodore showing. Atari had <sup>a</sup> large and showing. Atari had a large and impressive booth, impressive in impressive booth, impressive in that it contained dozens of that it contained dozens of smaller exhibits where indepen smaller exhibits where independent vendors demonstrated dent vendors demonstrated software for the ST series. Visi software for the ST series. Visitors thus immediately encoun tors thus immediately encountered a tremendous amount of activity encompassed in group activity encompassed in a group of highly supportive people. of highly supportive people. forecasters have retrenched.

The Commodore appear The Commodore appearance evoked mixture of con ance evoked a mixture of concern and amazement. Remem cern and amazement. Remember, we're talking about ber, we're talking about a company here with an active, company here with an active, enthusiastic installed base of lit enthusiastic installed base of literally millions of computers. erally millions of computers. We're talking about a computer series called the <sup>64</sup> that just series called the 64 that just keeps going, the 128 with a success record that we suspect even cess record that we suspect even impresses Commodore, and the impresses Commodore, and the

Amiga. One of the most techno Amiga. One of the most technologically superior computers on logically superior computers on the market, the Amiga continues the market, the Amiga continues to suffer at the hands of the to suffer at the hands of the superior marketing attack of the superior marketing attack of the Atari-led Tramiels.

insist that the Amiga is a business machine. One must assume ness machine. One must assume present at CES. In the Commo present at CES. In the Commodore suite, only 64s and 128s dore suite, only 64s and 128s were visible. It was simply were visible. It was simply amazing. And very quiet when amazing. And very quiet when we were there. The seeming we were there. The seeming lethargy in market positioning lethargy in market positioning that the stricken commodores and the strickers of the strickers of the strickers of the strickers of the strickers of the strickers of the strickers of the strickers of the strickers of the strickers of the strickers of th since the introduction of the since the introduction of the Amiga is one of the most shock Amiga is one of the most shocking turnabouts we've witnessed ing turnabouts we've witnessed in the modern history of this in the modern history of this industry. One wonders whether industry. One wonders whether the bankers have begun to call the bankers have begun to call the strategic shots at Commo the strategic shots at Commo- $\cdots$ Commodore continues to that this is the reason none was that has stricken Commodore dore.

We think that it is impor We think that it is important to this industry as whole tant to this industry as a whole that Commodore is, and contin that Commodore is, and continues to be, a viable player. Do not misunderstand. We saw nothing misunderstand. We saw nothing at CES that says it is not a viable company. We simply question company. We simply question the wisdom of its continued re the wisdom of its continued refusal to open up the Amiga mar fusal to open up the Amiga market. Obviously such a decision is Commodore's, not ours, and ob Commodore's, not ours, and obviously we're on the outside, but viously we're on the outside, but one can only marvel at the continued growth and success of tinued growth and success of Atari and the relative demise of Atari and the relative demise of the Amiga. the Amiga.

Last summer this time, both Last summer this time, both the ST and the Amiga were the ST and the Amiga were launched from an installed base launched from an installed base of zero. Now, as we conclude of zero. Now, as we conclude the first year of product deliv the first year of product delivery, we find the ST with an in ery, we find the ST with an installed base of roughly ten times stalled base of roughly ten times that of the Amiga. Not a very stirring record. During this one-stirring record. During this oneyear period, the ST has grown, year period, the ST has grown, evolved, expanded to include evolved, expanded to include the 1040, undergone in Tramiel-the 1040, undergone in Tramiellike fashion a predictable series of aggressive price cuts, expand of aggressive price cuts, expanded marketing outlets, etc. We've ed marketing outlets, etc. We've seen it all happen before with seen it all happen before with the VIC and the 64, but it's still the VIC and the 64, but it's still quite impressive when it works. quite impressive when it works.

Contrast with this the con Contrast with this the con-Amiga. It was categorized, or Amiga. It was categorized, or defined, as <sup>a</sup> business machine. defined, as a business machine. Its prices have changed only Its prices have changed only minimally. It has, to put it po minimally. It has, to put it politely, withered. As we said, we litely, withered. As we said, we think this industry needs Com think this industry needs Commodore, and it needs the vision is needed. and direction that Commodore and direction that a Commodore can help provide. We do not can help provide. We do not want it to be too late. Maybe if want it to be too late. Maybe if you gentlemen and ladies would you gentlemen and ladies would just nudge the Amiga a little bit toward the consumer market, toward the consumer market, you'd be pleasantly surprised. you'd be pleasantly surprised. Perhaps a price cut here, a market incursion there. You get the ket incursion there. You get the picture. You've got millions of picture. You've got millions of users out here looking to you for users out here looking to you for technological leadership. technological le adership. current introduction of the modore, and it needs the vision Thanks.

robert Lock I?~~

Robert C. Lock Robert C. Lock Editor in Chief Editor in Chief

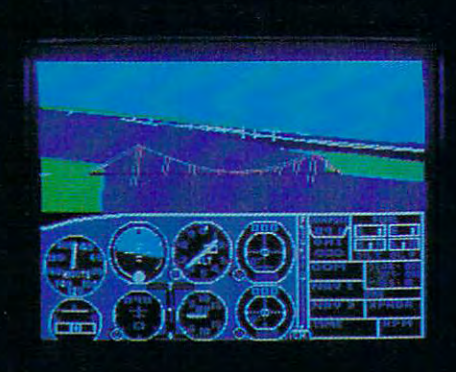

# Flight Simulator II **Scenery Disks**

#### The Challenge of Accomplished Flight

with realism comparable to (and in some ways even surplus surplus surplus surplus surplus surplus surplus surplus \$100,000 aircraft flight simulators. Flight Simulator II includes full flight instrumentation and avionics, and provides a full-color out-thewindow view. Instruments are arranged in the format standard to modern aircraft. All the radios needed for IFR flight are included. Front, rear, left, right, and diagonal views let you look in any direction. Program features are clearly documented in a 96-page Pilot's Operating Handbook.

For training in proper flight techniques. Flight Simulator II includes another 96-page instruction manual, compiled by two professional flight instructors with over 8.000 hours flight time and 12,000 hours of aviation teaching experience. You'll learn correct FAArecommended flight procedures, from basic aircraft control through instrument approaches. To reward your accomplishments, the manual even includes a section on aerobatic maneuvers.

#### The Realism and Beauty of Flight

Go sight-seeing over detailed, realistic United States scenery. High-speed graphic drivers provide an animated out-the-window view in either day. dusk, or night flying modes.

Flight Simulator II features over <sup>80</sup> airports in four different scenery areas: New York, Chicago, Seattle. and Los Angeles. Six additional Scenery Disks covering the entire Western half of the United States are now available in IBM and C64/I28 disk formats.

Apple and Atari versions will be released soon. Each disk covers a geographical region of the country in detail, and is very reasonably priced.

#### The Pure Fun of "World War I Ace"

When you think you're ready, you can test your flying skills with the "World War I Ace" aerial battle game. This game sends you on a bombing run over heavily-defended enemy territory. Six enemy fighters will attempt to engage you in combat as soon as war is declared. Your aircraft can carry five bombs, and your machine guns are loaded with <sup>100</sup> rounds of ammunition.

See Your Dealer. Flight Simulator II is available on disk for the Apple II, Atari XL/XE. and Commodore 64/128 computers for \$49.95. Scenery Disks for the C64 and IBM PC (Jet or Microsoft Flight Simulator) are \$19.95 each. A complete Western U.S. Scenery six-disk set is also available for \$99.95. For additional product or ordering information, call (800) 637-4983.

> Apple II is a trademark of Apple Computer, Inc. Atari XL and XE arc trademarks of Atari Corp Camo Ste and 128 are trademarks of Commodore Electronics Ltd.<br>is a registered trademark of International Business Machines Corp IBM PC is a registered trademark of Internation

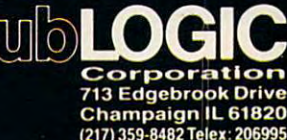

C-www.commodore.ca

Order Line: (800) 637-4983

#### (except Illinois. Alaska and Hawaii

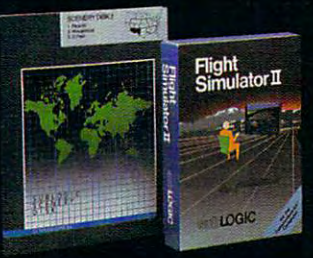

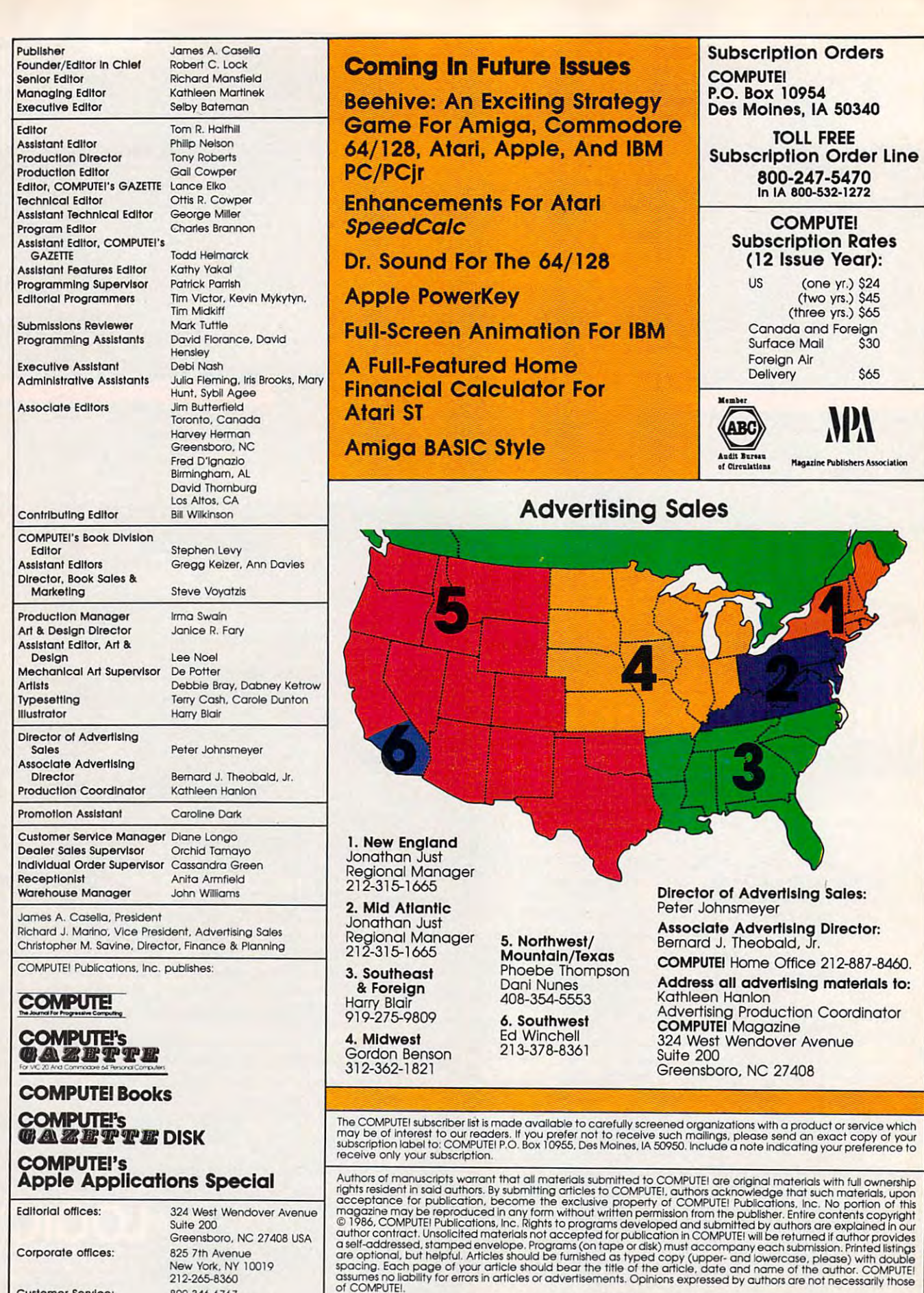

Corporate offices: Corporate omces:

Customer Service: Customer Service:

HOUIS:

Greensboro, NC 27408 USA <sup>825</sup> 7th Avenue 825 7th Avenue New York. NY <sup>10019</sup> 212-265-8360 New York. NY 10019 212·265-8360 800-346-6767 800-3d0-6767 (In NY 212-887-8525) 9:30 A.M.-4:30 P.M. 9:30 A.M.-4:30 P.M . Monday-Friday Monda y-Friday

Business Machines, Inc. and/or Commodore Electronics Limited TL99/4A is a trademark of Texas Instruments, Inc.<br>Apple is a trademark of Texas Instruments, Inc. Reductional Connection of Treasure of Apple is a trademark of<br>B ET, CBM, VIC-20 and Commodore 64 are trademarks of Commodore<br>Business Machines, Inc. and/or Commodore Electronics Limited<br>pple is a trademark of Apple Computer Company<br>M PC and PCjr are trademarks of International Business

TARI is a trademark of Atari, Inc.<br>1-99/4A is a trademark of Texas Instruments, Inc. Radio Shack Color Computer is a trademark of<br>Tandy. Inc.

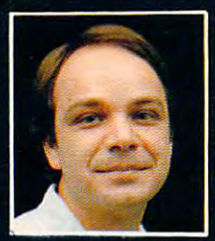

# Author of F-15 Strike Eagle Eagle Eagle Eagle Eagle Eagle Eagle Eagle Eagle Eagle Eagle Eagle Eagle Eagle Eagle Eagle Eagle Eagle Eagle Eagle Eagle Eagle Eagle Eagle Eagle Eagle Eagle Eagle Eagle Eagle Eagle Eagle Eagle Ea

Now he takes you from the cold space of the cold, the cold of F-15 Strike Eagle down in the cold, the cold of F-15 Strike Eagle down in the cold of F-15 Strike Eagle down in the cold of F-15 Strike Eagle down in the cold o the dark depths of the Pacific Ocean inside an American World War II submarine for realistic, action-filled simulation

LEACASE: 3300 SP

**CANADE** 

**Hill Hart** 

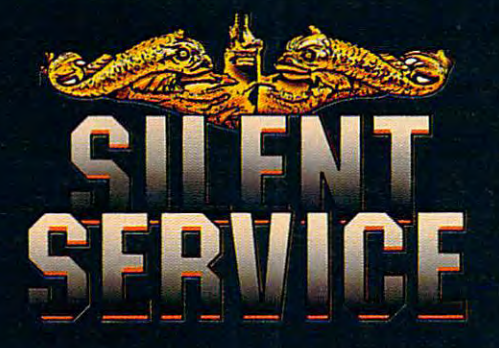

Thrill to the initial sighting of the initial sighting of the initial sighting of the initial sighting of the initial sighting of the initial sighting of the initial sighting of the initial sighting of the initial sighting enemy's strike force in your peri scope as the ships come into your ships come into your ships come in the ships of the ships of the ships of the range. But watch out  $-$  the enemy's escorts have just sighted you. You're the hunter but such a suddenly you very subdenly you very subdenly you very subdenly you very subdenly you want to become the hunted

As Commander, you must sink their ships and keep your submarine from being destroyed if you can. Will you select the selection in the selection in the sector in the sector in the sector in the sector in the sector in Marianas Islands or choose the dangerous waters off the coast of Japan? Is a submerged daylight periscope attack best or do you charge in our surface at night at night at night at  $\sim$ using only radiation of the company of the company of the company of the company of the company of the company you have a possed of your present control and you can be presented to your present and you have cious torpedoes or can you can you can you can you can you can you can you can you can you can you can you can range and pick of the energy with the energy with the energy with the energy with the energy with the energy with single to the decision of the shot decisions and the shot decisions of the shot decision of the shot decision and many more are yours to make as you take your place and place and the eliterature and the eliterature ranks of the SILENT SERVICE. The SILENT SERVICE SERVICE SERVICE SERVICE SERVICE SERVICE SERVICE SERVICE SERVICE

It's exciting and it's function and it's function and it's function and it's function and it's function and it's function and it's function and it's function and it's function and it's function and it's function and it's f and another great Microsoft Microsoft Microsoft Microsoft Microsoft Microsoft Microsoft Microsoft Microsoft Mi and it is called SILENT SERVICE. The called SILENT SERVICE SERVICE. The called SILENT SERVICE SERVICE. The cal Look for it now on your

THE SUBMARINE SIMULATION

Exciting World Warll Submarine ting World Warll Submit<br>Action in the Pacific!!

**MICROP** 

#### FIVE AUTHENTIC FIVE AUTHENTIC BATTLE STATION SCREENS BATTLE STATION SCREENS

Π

**DECEMBER 100** 

Apple II Family, Atari XL/XE, IBM PC/PC Jr.<br>computers for a suggested retail of only<br>\$34.95. Available soon for Macintosh for a<br>suggested retail of only \$39.95. Call or<br>write for more information or MC/VISA orders. Silent Service is available for Commodore 64/128,<br>Apple II Family, Atari XL/XE, IBM PC/PC Jr.<br>computers for a suggested retail of only<br>\$34.95. Available soon for Macintosh for a<br>suggested retail of only \$39.95. Call or<br>wri

istered trademarks of Commodore Business Inc.,

Photo courtesy Baltimore Maritime Museum

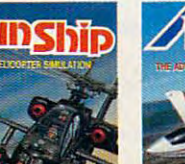

Daring Attack Helicopter<br>Action in the AH-64 Apache!

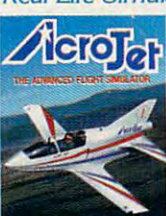

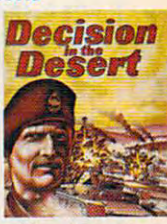

events in your own personal jet!

North Africa 1940-1942

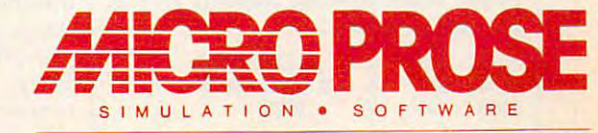

120 LAKEFRONT DRIVE . HUNT VALLEY, MD 21030 . (301) 667-1151

Try These Other Real Life Simulations Readers Feedback

ditors and Readers of COMPUTE The Editors and Readers and Readers and Readers and Readers of Computer and Readers of Computer and Readers and

// you have any questions, comments, or *If you have any questions, comments, or*  suggestions you would like to see ad *suggestions you would like to see ad*dressed in this column, write to "Readers' *dressed in this columu, write to "Readers'*  Feedback," COMPUTE!, P.O. Box 5406, *Feedback,"* COMPUTE!, *P.O. Box 5406,*  Greensboro, NC 27403. Due to the volume *Greellsboro,* NC *27403. Due* 10 *Ihe volume*  of mail we receive, we regret that we *of mail we receive, we regret that we*  cannot provide personal answers to tech *catmot provide personal answers to tech*nical questions. *nical questious.* 

#### Assemblers And Monitors **Assemblers And Monitors**

 $\frac{1}{2}$  and  $\frac{1}{2}$  and  $\frac{1}{2}$  and  $\frac{1}{2}$  are different about the different about the different about the different about the different about the different about the different about the different about the diffe chine language monitor. Would you chine language monitor. Would you please explain the functions of each? **please explain the functions of each? I am a little confused about the difference between an assembler and a ma-**

Adam C. Stuart Adam C. Stuart

Simply put, an assembler is program *Simply put, att* **assembler** *is a program*  designed for one specific purpose—help *designed for one specific purpose-help*ing you write machine language pro **iug** *you write machine language pro*grams. monitor can be used for that *grams.* **A monitor** *can be used for that*  purpose, too, but can also perform other *purpose, 100, bul can also perform olher*  memory-management tasks. Most pro *memory-mattagement tasks. Most pro*grammers use an assembler for writing *grammers use an assembler for writing*  long ML programs and monitor for writ ing short, experimental routines or debug *ing short, experimental routines or debug*ging the code produced by an assembler. *ging Ihe code produced by an assembler. long* ML *programs and a monilor for wril-*

To illustrate the difference, let's say *To iIluslrale Ihe difference, lei's say*  that you have short machine language *that you have a short machine language*  program beginning at location <sup>49152</sup> *program beginning al location 49152*  (\$C000) on the Commodore 64. monitor *(\$COOO) on Ihe Commodore* 64. *A monilor*  allows you to examine the contents of any *allows you to examitte the contents of any*  memory location. If you type C000 *memory localion. If you type* M *COOO*  COOC from the monitor, the following dis *COOC from Ihe monilor, Ihe fol/owing dis*play might appear: *play mighl appear:* 

:C000 A9 <sup>42</sup> <sup>20</sup> <sup>06</sup> CO <sup>60</sup> <sup>20</sup> D2 :cooo A9 42 20 06 CO 60 20 02 :C008 FF <sup>20</sup> D2 FF <sup>60</sup> <sup>00</sup> <sup>00</sup> <sup>00</sup> :C008 FF 20 02 FF 60 00 00 00

This memory display, like other mon *This memory display, like olher mon*itor output, is in hexadecimal (base 16) *itor output, is in hexadecimal (base 16) notation. The numbers in the leftmost* column are memory addresses; the num *column are memory addresses; tlte numbers to the right show the actual contents* of each successive location. Unless you're *of each successive location. Unless you're*  very familiar with hex notation and the *very familiar with hex notation and the*  <sup>6502</sup> instruction set, it's difficult to un *6502 instruction set,* **it's** *difficult to un*derstand the program in this form. As *derstand the program in this form.* **As** *<sup>a</sup>* convenience, the monitor can translate *convenience, the monitor can translate*  machine language instructions from a series of raw numbers into more descriptive *ries of raw numbers into more descriptive*  mnemonic labels. This process is called **mnemonic** *labels. This process is called*  disassembly. Here's how monitor **disassembly.** *Here's how a monitor*  would disassemble the numbers seen in *would disassemble the ttumbers seen in*  the display above: *Ihe display above:* 

,cooo ,C002 <sup>20</sup> ,C002 20 06 ,C005 <sup>60</sup> ,COOS 60 A9 ,cooo A9 42  $- - - - \overline{\phantom{a}}$ RTS KT5 #\$42 \$C006 CO )5K 5C006 LOA #\$42

#### ,C006 20 D2 F6 H J F6 H J F6 H J F6 H J F6 H J F6 H J F6 H J F6 H J F6 H J F6 H J F6 H J F6 H J F6 H J F6 H J F6 H J F6 H J F6 H J F6 H J F6 H J F6 H J F6 H J F6 H J F6 H J F6 H J F6 H J F6 H J F6 H J F6 H J F6 H J F6 H J F ,C009 <sup>20</sup> D2 FF JSR \$FFD2 ,  $-$ ,COO6 20 ,COO9 20 ,COOC KT5 02 FF )5K 02 FF )5K SFFD<sub>2</sub> \$FFD<sub>2</sub>

Each three-letter mnemonic stands *Each three-letter mnemonic stands*  for a single ML instruction. In this example, the LDA (LoaD A) instruction loads the ASCII value for the letter (hex *loads Ihe ASCII value for Ihe letter* B *(hex*  \$42) into the computer's register, also *\$42) into the computer's* **A** *register, also*  called the accumulator. The JSR (fump to *called Ihe accumulalor. The jSR aump to*  SubRoutine) instruction calls a subroutine, much like GOSUB in BASIC. RTS *tine, mucli like GOSUB* ill *BASIC. RTS*  (ReTurn from Subroutine) terminates *(ReTum from Subroutine) temlinates a*  routine, much like RETURN in BASIC. *rouline, much like RETURN in BASIC.* 

The converse of disassembly is as *The converse of disassembly is* **as**sembly, which lets you write program sembly, *which leis you wrile a program*  by typing in mnemonics rather than num *by typing* in *mnemonics rallier Ihan num*bers. To assemble the first line of the above program, for instance, you would *above program, for instance, you would*  type this line into the machine language *type this line into the machine language*  monitor: *monitor:* 

#### C0O0 LDA #\$42 A COOO LOA #\$42

This puts the numbers \$A9 and \$42 *This puis Ihe numbers* \$A9 *and \$42*  into memory locations \$C000 and \$C001, *inlo memory localiolls \$COOO and \$C001,*  where the computer interprets them as LoaD with \$42. *LoaD A wilh \$42.* 

In addition to memory display, disas *In addition to memory display, disas*sembly, and assembly, monitor can per *sembly, and assembly, a monitor can per*form other general tasks such as moving *form other general tasks such as moving*  the contents of one memory area to anoth *the contents of one memory area to anoth*er area, filling memory with a certain value, saving and loading an area of mem *value, saving and loadittg an area of mem*ory to tape or disk, and so forth. Monitors ory 10 *lape* or *disk, alld* so *forlh . Monilors*  are so useful, in fact, that several comput *are* **so** *useful. in fact, that several comput*ers, including the Commodore PET, and the Commodore PET, Apple PET, Apple PET, Apple PET, Apple PET, Apple PET, II, and Commodore 128, include one as <sup>a</sup> *11, and Commodore* **128,** *include one as a*  built-in feature. *built-ill fealure. ers, including Ihe Commodore PET, Apple* 

An assembler, as the name implies, is intended to do only one,job—assemble *is intended to do only one. job-assemble*  an ML program from mnemonics. Since it *an* **ML** *program from mnemonics. Since it*  usually can't disassemble the contents of *usually can't disassemble the contents of*  memory, do memory moves, etc., an as *memory, do memory moves, etc.,* **au** *as*sembler is less versatile than monitor. *sembler* **is** *less versatile titan a mottitor.*  And programming with an assembler requires two steps instead of one. First you *quires two steps instead of one. First you*  write text file containing all the program *write a text file contaitting all the program*  instructions; this file is called the source *instructions; this file* **is** *called the* **source**  code. Then you run the assembler, which **code.** *Then you run the assembler, which*  translates the source code into executable *translates the source code into executable*  object code. At first, the assembler sounds more cumbersome to use. But ex *sounds more cumbersome to use. But ex*cept for very short programs, it's consider *cept for very short programs, it's consider*ably more convenient than monitor. To *ably more convenient than a monitor. To*  illustrate, here is what the source code for *illustrate, here* **is** *what tlte source code for*  this program might look like (this example *Ihis program mighllook like (Iliis example*  is written in format for the Commodore **is** *written in a format for the Commodore*  <sup>64</sup> PAL assembler; other assemblers are *64 PAL assembler; other assemblers are*  very similar): *very similar):* 

**100 sys 700 system** <sup>110</sup> .opt p4 110 .opt p4 130 letter = 66 140 chromatic state for the control of the control of the control of the control of the control of the control of the control of the control of the control of the control of the control of the control of the control of the <sup>150</sup> print t>' twice **150 ; print 'h' twice**  <sup>170</sup> jsr print2 **170 jsr print2**   $190 \text{ print2} =$ \* 200 jsr \$ffd2:jsr \$ffd2 <sup>210</sup> rts **210 ri8**  100 sys 700 **120 ·=49152**   $140$  chrout  $=$  **\$ffd2** 160 Ida #letter 180 rts **220.end** 

This assembler lets you write, save, *This assembler lets you write, save,*  and reload the ML source code as if it were *and reload the* **ML** *source code as if it were*  BASIC program, using sequentially *a BASIC program, using sequenlial/y*  numbered program lines. (Other assemblers provide similar functions.) just as in *blers provide similar functimts.) Just as in*  BASIC, you can combine more than one *BASIC, you can combine more than one*  statement on a single line (see line 200). Descriptive names can be given to constants (line 130), variables, ROM routines *stants (line 130), variables, ROM routines*  (140), and memory locations within the *(140), and memory localions wilhin Ihe*  program itself (190). Assemblers also per *program ilself (190). Assemblers also per*mit more flexibility of expression than *mit more flexibility of expressimt than*  monitors: Usually, decimal and hexadeci *monitors: Usually, decimal and hexadeci*mal numbers can be used interchangeably, *mal numbers can be used interchangeably,*  and the assembler can evaluate strings *and the assembler can evaluate strings*  and complex expressions as well. In this *and complex expressions as well. In this*  program, for instance, you can replace *program, for instance, you can replace*  LDA #LETTER with LDA #542, LDA #66, *LDA #LETTER wilh LDA* #\$42, *LDA #66,*  LDA #"B", or even LDA #(6+6ml0). *LDA #"B",* or *even LDA #(6+6'10).* 

The ability to use labels makes well-*The ability* 10 *use labels makes wel/* written assembler code much more read *written assembler code much more read*able than monitor disassembly. The *able than a monitor disassembly. The*  instruction JSR PRINT2, for instance, is *instruction JSR PRlNT2, for instance, is*  more informative than JSR \$C006. Labels *more informalive Ihan jSR \$C006. Labels*  also eliminate the need for tedious address *also elimittate the r1eed for tedious address*  calculations and simplify the process of *calculations and simplify the process of*  relocating a program from one area of memory to another. When writing this *memory to another. When writing this*  program for an assembler, you don't need to know where the routine PRINT2 will 10 *know where the rouline PRINT2 will*  actually end up in memory; the assembler *actually end up* **in** *memory; the assembler*  handles such details for you automatical *handles such details for you automatical*ly. With monitor, on the other hand, you *ly. With a monitor, on the other hand, you*  need to calculate the actual address of the *need* **to** *calculate the actual address of the*  subroutine before you can type in the JSR *subroutine before you can type in Ihe jSR instruction that calls it. To move this* program from location <sup>49152</sup> to 24576, *program from localion* 49152 *to 24576,*  you would simply change the origin state *you would simply change Ihe origin stale*ment in line <sup>120</sup> to "=24576 and reassem *ment in line 120 to·=* **24576** *and reassem*ble the code. The assembler automatically *ble the code. The assembler automatically*  adjusts everything to fit the new location.

Even greater flexibility is offered *Even greater flexibilily* is *offered*  through pseudo-ops (pseudo-operations), *through* **pseudo-ops** *(pseudo-operations).*  which control various assembler func *which control various assembler func*tions. For instance, the .OPT pseudo-op *lions. For inslallce, the .OPT pseudo-op* 

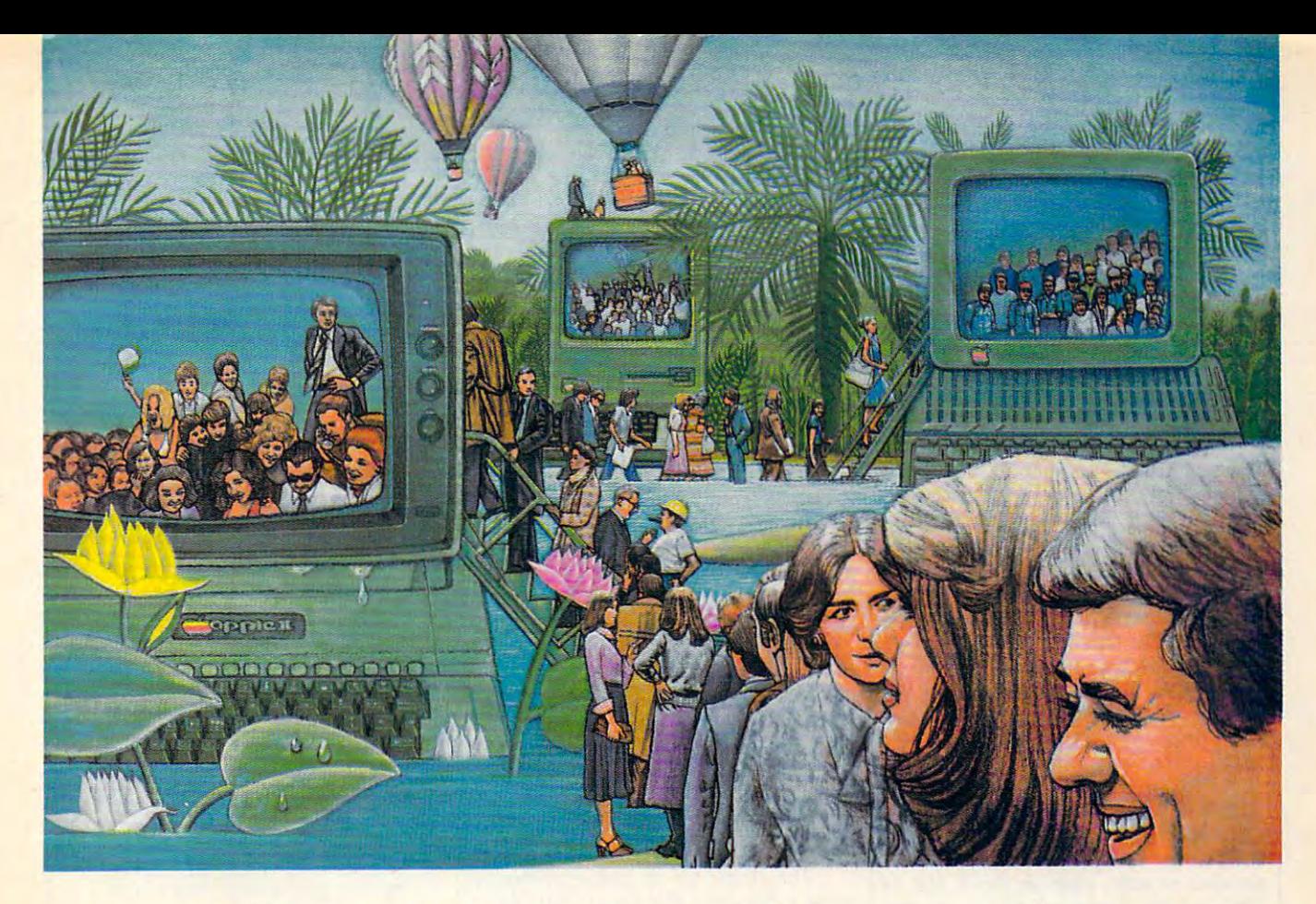

# Use The BrainsYour Apple **USE THE BRAINS YOUR APPLE**  Wasn't BornWith. **WASN'T** BORN WITH.

#### Right at your fingertips **Right at your fingertips**  in CompuServe's Apple\* **in CompuServe's Apple\* Forums.**

Join the CompuServe Apple II and III Join the CompuServe Apple II and III Forum to swap everything from tall tales to short cuts with other users, and explore to short cuts with other users, and explore thousands of classic programs stockpiled thousands of classic programs stockpiled since 1979.

since 1979.<br>Swap programs and files with fellow Mac owners in our Macintosh" Users Mac owners in our Macintosh" Users Forum. Questions? You'll get answers Forum. Questions? Youll get answers from the experts here! from the experts here!

Visit the Macintosh Developers Visit the Macintosh Developers Forum. Get updates to the "Inside Forum. Get updates to the "Inside Macintosh Software Supplement". Interact with the Mac "team" in Cupertino. with the Mac "team" in Cupertino.

The Apple User Groups Forum, The Apple User Groups Forum, supported by Apple Computer, unites officers of Apple user groups—"ambassa officers of Apple user groups-"ambassadors" for hundreds of thousands of Apple-dors" for hundreds of thousands of Appleactive enthusiasts worldwide. active enthusiasts worldwide.

#### Easy access to free software. Easy access to free software.

• Download First-rate, non-commercial, usersupported software and utility programs. supported software and utility programs.

• Take advantage of CompuServe's

inexpensive weeknight and weekend rates (when Forums are most active, and standard (when Rlrums are most adive, and standard online charges arejust IOC minute). online charges are *just IOC* a minute). inexpensive weeknight and weekend rates

Go online in most major metropolitan areas • **Go** *online in most major metropolitan areas*  with a local phone call.

• And receive a \$25.00 Introductory Usage Credit with purchase ofyour CompuServe Credit with purchase *of* your CompuSerue Subscription Kit. Subscription Kit.

#### Information you simply can't find anywhere else. anywhere else.

Use the Forum *Message Board* to send and receive electronic messages, and pose and receive electronic messages, and pose specific questions to Apple owners. specific questions to Apple owners,

Join ongoing, real-time discussions Join ongoing, real-time discussions in a Forum Conference—with Apple luminaries like Bill Atkinson, Doug Clapp, luminaries like Bill Atkinson, Doug Oapp, Dan Cochran, Jean-Louis Gassee, Mark Dan Cochran, Jean-Louis Gassee, Mark Pelczarski, John Sculley and Steve  $\cdots$   $\cdots$   $\cdots$   $\cdots$ Wozniak.

Search Forum Data Libraries for free software, user tips, transcripts of previous software, user tips, transcripts of previous CompuServe online conferences CompuServe online conferences and more. and more.

#### Enjoy other useful services like: Enjoy other useful services like:<br>• Popular Computer Magazines-

Popular Computer Magazines electronic editions, for your reading pleasure. **eledronic editions,** *fOT* **your reading pleasure.**  Including Apples Online, which reprints Including Apples Online, which reprints

articles from leading user group and controlled user group and the second control and controlled user group and nationwide and other Apple-related nationwide and other Apple-related publications. publications. articles from leading user group newsletters

Other CompuServe Forums—support ing Jazz1" and other LOTUS® products. Microsoft®, MicroPro9, Borland Interna tional, Ashton-Tate, and other software. Also Pascal, Basic, C, forth, Assembly and Also other programming languages. other progmmming languages. • Other CompuServe Forums-supporting Jazz<sup> $m$ </sup> and other LOTUS<sup>®</sup> products. Microsoft", MicroPro~ Borland Intema-Also Pascal, Basic, C, Forth, Assembly and

#### All you need is your Apple computer All you need is your Apple computer and modem... or almost any other and a modem ... or almost any other personal computer. personal computer.

To buy your Subscription Kit, see your nearest computer dealer. Suggested retail nearest computer dealer. Suggested retail price is \$39.95. To receive our free brochure, or to order direct, call 800-848-8199 (in Ohio, call 614-457-0802). If you're al (m Ohio, call 614-457 -0802). If }Qu're already a CompuServe subscriber, type GO MAUG (Micronetworked Apple Users Group) at any ! prompt to see what you've been missing. been missing.

# CompuServe **CompuServe"**

Information Services. P.O. Box <sup>20212</sup> <sup>5000</sup> Arlington Centre Blvd., Columbus, Ohio <sup>43220</sup> **Information 5eMceS, p.o. Box <sup>20212</sup> 5000 Arlington Centre** Bfvd~ **Columbus. Ohio 4322Q**  800-848-8199 **In Ohio, cau 614-457-0802**  In Ohio, Call 614-457-0802 An H&R Block Company **An H&R Block Company 800-848-8199** 

(line 110) tells the assembler where to *(line 110) tells the assembler where to*  send its output. By changing this instruc *send its output.* **By** *changing this instruc*tion you can send output to memory, *tion you can send output* **to** *memory, a*  disk file, the screen, or printer. Assem *disk file, the screen, or Q printer. Assem*bling to printer is particularly useful for *bling to a printer* is *particularly useful for*  making documentation, since the output *making documentatioll, since the output*  includes everything you would see in *includes everything you would see in a*  monitor disassembly (addresses, opcodes, *monitor disassembly (a ddresses, opcodes,*  and mnemonics) as well as all the com *and mnemonics) as well as all the com*ments and so forth contained in the as *ments and so forth contained in the as*sembler source file. *sembler source file.* 

Other assembler pseudo-ops let you *Other assembler pseudo-ops let you*  perform more advanced operations such *perform more advanced operations such*  as <sup>a</sup> conditional assembly, which can *as a* **conditional assembly,** *which can*  include different segments of code (per *include different segments* of *code (per*haps specific to various computers) in the *haps specific* **to** *various compulers) in the*  assembly only when certain IF tests are *assembly only when certain IF tests are*  s*atisfied. For long programs, a* linked assembly allows you to assemble two or **sembly** *allows you to assemble two* **or**  more separate source files into <sup>a</sup> single *more separate source files into a single*  object file. The latter method was used to *object file. The latter method was used to*  assemble the SpeedScript word proces *assemble the* **SpeedScript** *word proces*sor, since the source code for that program *sor, since the source code for tllat program*  is too long to fit in the computer's memory **is** *too lmlg* **to** *fit iu the computer's memory all at once.* 

#### $\cdots$ **Atari BASIC Errors**

Only recently have I become obsessed with home computers. As <sup>a</sup> novice, **with home computers. As a novice, 1**  decided to start with an Atari <sup>400</sup> (a **decided to start with an Atari 400 (a**  1982 model, I believe) and a cassette recorder. After many hours spent typ **recorder. After many hours spent typ**ing in your programs, I was constantly rewarded with error messages. finally **rewarded with error messages. I finally**  discovered that the BASIC cartridge ac **discovered that the BASIC cartridge ac**companying the computer had since **companying the computer had since**  been revised twice. Not being able to **been revised twice. Not being able to**  locate the revision cartridge in Dallas, **locate the revision C cartridge in Dallas,**  wrote Atari. No answer yet. Can you **I wrote Atari. No answer yet. Can you**  provide any insight? Also, is the <sup>400</sup> **provide any insight? Also, is the 400**  capable of using <sup>a</sup> disk drive, or am **capable of using a disk drive, or am I**  stuck with tape? stuck with tape?

#### $T = T$ **Tom Rowan**

It's true that Atari BASIC has been revised twice since your Atari was made, *vised twice since your Atari was made,*  but it's unlikely that this is the source of *but it's unlikely that this is the source of*  your problems. The two revisions— *your problems. The two revisions*known as revision and revision C mainly fix bugs in the original Atarica BASIC cartridge. These bugs, however, don't cause spurious error messages. *don't cause spurious error messages.*  Usually they either lock up the computer *Usually they either lock up the computer*  entirely or mangle text strings. Your error messages are almost certainly due to mis *messages are almost certainly due to mis*takes in the programs, not problems with your BASIC. *your BASIC. known as revision B and revision Cmahlly fix bugs* **in** *the original Alari BASIC cartridge. These bugs, however,* 

You don't say whether the error mes *You don't say whether the error mes*sages appear when you're typing the pro *sages appear whell you're typing the pro*grams or running the programs. Atari *grams* **or** *TlUlning the programs. Alari*  BASIC is one of the few BASIC languages *BASIC* is *aile* of *tile few BASIC languages* that has instant syntax checking, so if you *that has instant syntax checking,* **so** *if you*  get an error immediately after typing *get an error immediately after typing a*  line and pressing RETURN, it usually means that a **BASIC** command was mistyped, parenthesis was omitted, or the *typed, a pare'lthesis was omitted,* **or** *the*  command is being used improperly. Ex *command is being used improperly. Ex*amine the line carefully for any typos. If you can't find any, refer to the Atari *you can't find ally, refer to the* Atari

BASIC Reference Manual to see if the BASIC Reference Manual *to see* if *the*  command usage is legal. For example, the *command usage is legal. For example, the*  statement A=CHR\$(A\$) generates an er *statement* A~CHR\$(A\$) *generates an er*ror because the CHR\$ function is intend *ror because the CHR\$ function is intended for converting a number into a string,* and the variable A\$ is already a string.

Error messages encountered while you're trying to run program are not due *you're trying* **to** *run a program are not due*  to syntax errors. Usually they indicate *to syntax errors. Usually they indicate*  that the program is asking the computer to *that the program is asking the computer to*  do something impossible. For example, the *do something impossible. For example, the*  one-line program <sup>10</sup> GOTO <sup>20</sup> generates *one-line program* **10 caro 20** *generates*  the message ERROR <sup>12</sup> AT LINE 10. If *the message ERROR* 12 *AT LINE 10. If*  you look up this error number in the Atari *you look up this error number in the* **Atari**  BASIC Reference Manual, it means Line **BASIC Reference Manual,** *it means Line*  Not Found. The command GOTO <sup>20</sup> tells *No t Found. The command GOTO* 20 *tells*  the computer to branch to line 20, but this *the computer to bral,ch to line 20, but this*  program has no line 20. (If you're typing *program has* <sup>11</sup> <sup>0</sup>*line 20. af you're typillg*  in listings from COMPUTE!, you can avoid *in listings from* **COMPUTE!,** *you can avoid*  most of these mistakes by using our *most of these mistakes by using our*  "Automatic Proofreader" program found *"Automatic Proofreader" program found*  in every issue.) *in every issue.)* 

If you'd still like a revision C *Atari* BASIC cartridge—worth having for only *BASIC cartridge-worth having for only*  \$15—you can order one from Atari. (Atari *\$1S-you can order one from Atari. (Atari*  Corp., Customer Relations, <sup>390</sup> Caribbean *Corp., Customer Relatiolls, 390 Caribbeall*  Drive, Sunnyvale, CA 94088.) Be patient, *Drive, SU'Hlyvale,* CA *94088.) Be patient,*  though. It takes quite some time for Atari *though. It takes quite some time for Atari*  to fill these orders. *to fill these orders.* 

The Atari <sup>400</sup> is quite capable of *The Atari 400* is *quite capable* of using disk drive if it has at least 16K of *usillg a disk drive* if *it has at least 16K* of Random Access Memory (RAM). Early *Ralldom Access Memory (RAM). Early*  400s had only 8K RAM. You can find out *4005 had only 8K* RAM. *You can find out*  how much memory your <sup>400</sup> has by plug *how much memory your 400 has by plug*ging in *BASIC, typing NEW, and entering* PRINT FRE(0). A 16K machine should return a number around 13000. However, we recommend at least 32K for use with *we recommend at least 32K for use with a*  disk drive. drive requires that you load *disk drive.* **A** *drive requires that you load*  special program called Disk Operating *a special program called a Disk Operating*  System (DOS), and this would consume *System (DOS), and this would consume*  more than half the available memory on *more than half the available memory on a*  16K system, leaving very little room for *16K system, leavillg very little room for*  your BASIC program. The <sup>400</sup> can be *your BASIC program. The 400 call be*  upgraded to 48K or 64K, but the memory *upgraded to 48K* **or** *64K, but the memory*  board installation isn't trivial. Also, for <sup>a</sup> *board installation* **isn't** *trivial. Also, for a*  few dollars more you could probably buy *few dollars more you could probably buy a* new 800X1 or 65XE. IIew 800XL or *65XE.* 

#### Commodore <sup>128</sup> Sprites **Commodore 128 Sprites**

really enjoy programming with my **I really enjoy programming with my**  new Commodore 128. However, using **new Commodore 128. However, using**  sprites has left me quite frustrated. The **sprites has left me quite frustrated. The**  system guide's explanation of sprites **system guide's explanation of sprites**  doesn't explain how you can have more **doesn't explain how you can have more**  then eight sprite definitions in memory. **then eight sprite definitions in memory.**  Is there any way to do this? **Is there any way to do this?** 

Matt Lindquist **Matt Lindquist** 

The Commodore <sup>128</sup> has room for only *The Commodore* **128** *has room for only*  eight sprite shapes in its sprite definition *eight sprite shapes* **in** *its sprite definitioll*  area (memory locations 3584-4095). How *area (memory locations 3584-4095). How*ever, BASIC 7.0 includes command *ever, BASIC 7.0 includes a command*  (SPRSAV) which lets you move sprite *(5PRSAV) whicil lets you move sprite*  shapes from strings into the sprite defini *shapes from strings into the sprite defini*tion area and vice versa. Here is one form *tion area and vice versa. Here is one form*  of SPRSAV: of *SPRSAV:* 

SPRSAV 1,A\$ SPRSAV I,AS

This command moves the definition *This command moves the definition*  for sprite 1 into the string A\$. Now the shape data is stored for later use. Here's *shape data is stored for later use. Here's*  the opposite form of SPRSAV: *tile opposite form* of *SPRSAV:* 

#### SPRSAV A\$,l **SPRSAV A\$.1**

This command moves the shape data *This command moves the sllape data*  stored in A\$ into the definition area for *stored in* **A\$** *into the definition area for*  sprite 1. Of course, you can replace the *sprite* 1. Of *course, you can replace the*  name A\$ with any legal string variable *name* **A\$** *with any legal string variable name.* 

The following program draws <sup>16</sup> sine *The followillg program draws* 16 sille waves on the screen, each positioned a little differently, then saves the sprites in the array A\$ using the SSHAPE com *the array A\$ using the SSHAPE com*mand. After all the shapes have been *mand. After all the shapes have beell*  drawn and saved, sprite is displayed on *drawn and saved, sprite* **1 is** *displayed on*  the screen. SPRSAV is then used to flip *tile screell. SPRSAV* is *then used to {lip*  between the various sprite shapes. The *between the various sprite shapes. The*  rapid display of shapes makes the sine wave appear to move. *wave appear to move.* 

(Note: The underlined up-arrow (1) in line <sup>30</sup> means to hold down the SHIFT ill *lille* 30 *mea* <sup>115</sup>*to hold down the SHIFT*  key while pressing the up-arrow key. This *key* wilile *pressing the up-arrow key.* Tilis *will produce the pi (π) symbol.)* 

10 **FAST** 

- <sup>20</sup> DIM A?(16) 2B DIM A\$ (16)
- <sup>30</sup> FOR V=0 TO V\*2 STEP J/8 **30 FOR V=0 TO f\*2 STEP f /a**
- $-1$ **40 GRAPHIC 1,1- -**
- 50 FOR THE 23 STEP 23 STEP 23 STEP . 2: YES  $INT(11+10*SIM(X/2+V)):DR$ AW 1,X,Y:NEXT **AW 1,X,Y:NEXT 50 FOR X=0 TO 2) STEP .2:Y=**
- <sup>60</sup> SSHAPE A\$(SN),0,0,23,20 **60 SSHAPE A\$(SN),0,0,2),20**
- <sup>70</sup> SN=SN+1:NEXT V:GRAPHIC **70 SN=SN+1:NEXT v:GRAPHIC 0**  ,1:SLOW **,1: SLOW**
- <sup>80</sup> SPRITE 1,1,2,1,1,1,0 **80 SPRITE 1,1,2,1,1,1,0**
- <sup>90</sup> MOVSPR 1,120,80:MOVSPR **90 MOVSPR 1,120,80:MOVSPR 1**  ,90#3 **,90 ')**
- <sup>100</sup> FOR A=0 TO 15:SPRSAV AS **100 FOR A=0 TO lS:SPRSAV A\$**  (A),1:FORT=1TO5:NEXT:NE **(A),l:FORT=lTOS:NEXT:NE**  XT A:GOTO <sup>100</sup> **XT A:GOTO 100**

#### Appie Double **Apple Double**  Hi-Res Graphics **HI-Res Graphics**

I'm having trouble understanding how **I'm having trouble understanding how**  the double high-resolution graphics **the double high-resolution graphics**  mode works on my Apple He. How **mode works on my Apple lIe. How**  does the computer store the color and **does the computer store the color and**  dot information? Is it possible to con **dot information? Is it possible to con**vert a normal hi-res picture to double hi-res format? **hi-res format?** 

#### Robert Colello Robert Colello

An Apple II that has 128K of Random Access Memory (any Apple IIc, or a IIe with extended 80-column card) can display pictures that have twice as many *play pictures that have twice as many*  pixels across as normal hi-res pictures: *pixels across as normal hi-res pictures:*  that's <sup>560</sup> pixels in double hi-res versus *that's* **S60** *pixels* **ill** *double hi-res versus*  the normal 280-pixel resolution. This dis *the normal 2BO-pixel resolution. This dis*play mode works in about the same way as *play mode works* **in** *about the same way as*  80-column text mode. For every byte of normal display memory, there's another *normal display memory, there's another*  byte with the same address in another *byte with the same address in another*  bank of memory, called auxiliary RAM. **bank** *of memory, called* **auxiliary RAM.**  In normal hi-res mode, one byte of display data tells the computer how to draw seven *data tells the computer how to draw seven*  pixels on the screen. In double hi-res, <sup>14</sup> *pixels on the screen. In double hi-res, 14*  dots can be drawn in the same space on *dots can be drawn in the same space* **on**  the screen. The first seven dots are read *the screen. The first seven dots are read* 

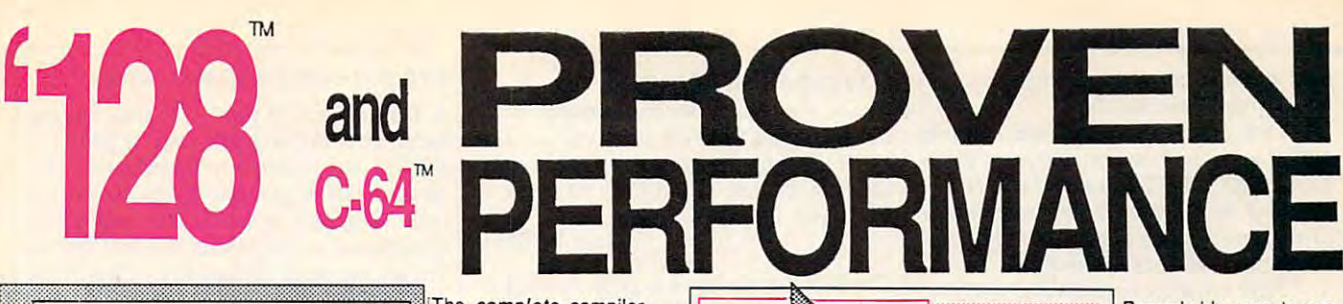

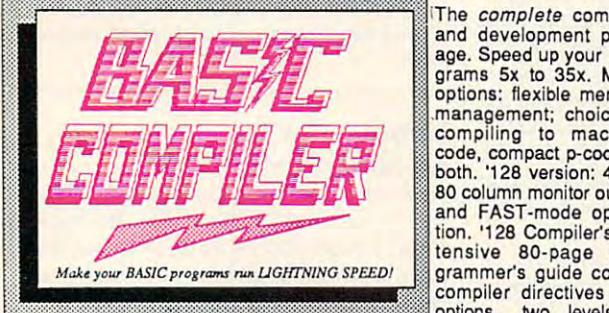

optimization, memory usage, I/O handling, 80 column hi-res graphics, faster, higher precision math functions, speed and space saving tips, more. A great<br>package that no software library should be without. 128 Compiler \$59.95<br>64 Compiler \$39.95 SYSTEM-store up to 104 separate objects.

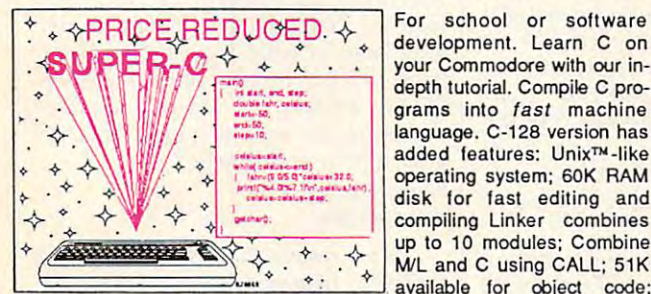

available lors of the lors of the lors of the lors of the lors of the lors of the lors of the lors of the lors Fast loading (8 sec. 1571, <sup>18</sup> sec. 1541); Two standard I/O librarys plus two additional libraries—math functions (sin, cos, sqrt, etc.) & 20+ graphic commands (line, fill, dot, etc.). C-128 \$59.95

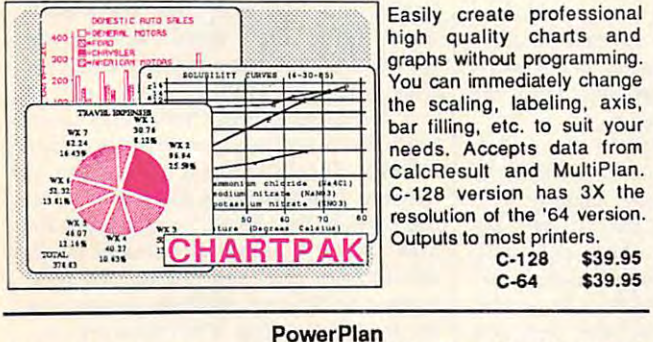

high quality charts and You can immediately change  $\cdots$  scaling, and axis, and axis, and axis, axis, axis, axis, axis, axis, axis, axis, axis, axis, axis, axis, axis, axis, axis, axis, axis, axis, axis, axis, axis, axis, axis, axis, axis, axis, axis, axis, axis, axis, ax  $\mathbf{b}$ needs. Accepts data from C-128 version has 3X the C-128 \$39.95<br>C-64 \$39.95 C-128 version has 3X the

C-64 559.95

 $-54$   $+54$ 

 $+ - - - -$ \$39.95 \$39.95 \$39.95

\$59.95 \$39.95

One of the most powerful spreadsheets with integrated One of the most powerful spreadsheets with integrated graphics. Includes menu or keyword selections, online help graphics. Includes menu or keyword selections, online help screens, field protection, windowing, trig functions and more. screens, field protection; windowing. trig functions and more. PowerGraph, the graphics package, is included to create PowerGraph, the graphics package. is included to create integrated graphs and charts. C-64 \$39.95 integrated graphs and charts. C-64 \$39.95

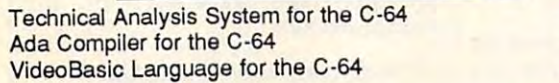

The complete compiler and development pack-<br>age. Speed up your proage. Sy to 35x. Many **FREE IN SECTION CONTRACT OF A SHOW Age for accurate graphic** options: flexible memory compiling to machine<br>code, compact p-code or<br>both. '128 version: 40 or and FAST-mode operation. '128 Compiler's extensive 80-page pro grammer's guide covers compiler directives and<br>options, two levels of and development pack. Remarkably easy-Ie-use and development pack-80 column monitor output

80 column hi-res graphics, faster, TERNS; add TEXT; SAVE and RECALL designs to/from disk. Define your own<br>I space saving this, more. A great library of symbols/objects with the easy-to-use OBJECT MANAGEMENT SYSTEM-store up to 104 separate objects. C-128 \$59.95 ompiler directives and **interventions** and the set of the set of the set of the set of the set of the set of the set of the set of the set of the set of the set of the set of the set of the set of the set of the set of the

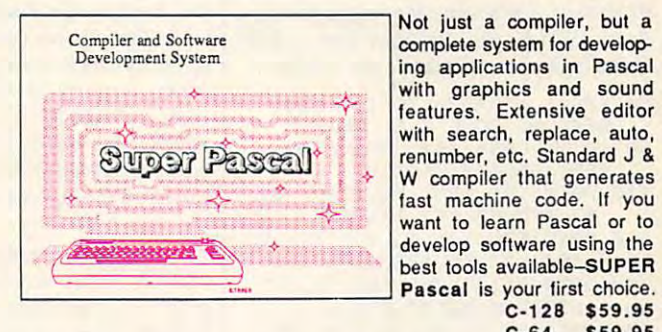

Remarkably easy-to-use designs. New dimension-Enhanced version allows Two graphic screens for<br>COPYing from one to the<br>other. DRAW, LINE, BOX,<br>CIRCLE, ARC, ELLIPSE<br>available. FILL objects

options: flexible memory designs. The memory design of Ing features to create exact scaled output to all major dot-matrix printers. you to input via keyboard<br>or high quality lightpen. compiling to machine **in the state of the code of the code** of the state of the code of the code of the code of the code of the code of the code of the code of the code of the code of the code of the code of the code of th and FAST-mode opera.<br>
tion. '128 Compiler's ex-<br>
tensive above appro- pro- COPYing from one to the<br>
grammer's guide covers

C-64 \$39.95

 $-5.5$ 

Not just a compiler, but a complete system for development of the system of the system of the system of the system of the system of the system of the system of the system of the system of the system of the system of the system of the system of the s ing applications in Pascal ing applications in Pascal **with graphics and sound** Y features. Extensive editor last machine code. If you develop software using the Pascal is your first choice. Pascal is your first choice. C·128 \$59.95  $C-64$  \$59.95 complete system for develop-W compiler that generates best tools available-SUPER

#### OTHER TITLES AVAILABLE: THE STATE OF THE STATE OF THE STATE OF THE STATE OF THE STATE OF THE STATE OF THE STATE OF THE STATE OF THE STATE OF THE STATE OF THE STATE OF THE STATE OF THE STATE OF THE STATE OF THE STATE OF THE OTHER TITLES AVAILABLE:

#### COBOL Compiler COBOL Compiler

Now you can learn COBOL, the most widely used commercial programing language, and learn COBOL on your 64. COBOL is easy to learn because its easy to read. COBOL Compiler package comes complete with Editor, Compiler, Interpreter and Symbolic Debugger. \*" C-64 \$39.95 and Symbolic Debugger. C-64 \$39.95

#### Personal Portfolio Manager Personal Portfolio Manager

Complete portfolio management system for the individual or Complete portfolio management system for the Individual or professional investor. Easily manage your portfolios, obtain professional investor. Easily manage your portfolios, obtain up-to-the-minute quotes and news, and perform selected up-to-the-minute quotes and news. and perlorm selected analysis. Enter quotes manually or automatically through analysis. Enter quotes manually or automatically through Warner Computer Systems. C-64 \$39.95 Warner Computer Systems. C-64 \$39.95

#### $\sim$   $\sim$   $\sim$ Xper

XPER is the first "expert systeni' for the C-128 and C-64. While XPER is the first *"expert systeM* for the C-12B and C-64. While ordinary data base systems are good for reproducing facts, ordinary data base systems are good for reproducing facts, XPER can derive knowledge from a mountain of facts and help you make expert decisions. Large capacity. Complete with you make expert decisions. Large capacity. Complete with editing and reporting. C-64 \$59.95 editing and reporting. C-64 \$59.95

C-128 and C-64 are trademarks of Commodore Business Machines Inc. Unix is a trademark of Bell Laboratories

Software the software control of the software control of the software control of the software control of the software control of the software control of the software control of the software control of the software control Abacus **ETHE Software** 

P.O. Box <sup>7219</sup> Dept, C8 Grand Rapids, Ml 495' 0-Telex 709-101-Phone (616) 241-5510 Call now for the name of your nearest dealer. Or to order directly by credit card, MC, AMEX of VISA call (616) 241-5510. Other software and books are available-Call and ask for your free catalog. Add \$4.00 for shipping 241-5510. Other software and books are available-Call and ask for your free catalog. Add \$4.00 for shipping per order. Foreign orders add \$12.00 per item. Dealer inquires welcome-1400+ nationwide. per order. Foreign orders add \$12.00 per item. Dealer inquires welcome-1400+ nationwide. P.O. Box 7219 Dept. CB Grand Rapids, M149510· Telex 709~ 101 • Phone (616) 241·5510 Call now for the name of your nearest dealer. Or to order directly by credit card. MC. AMEX of VISA call (616)

from auxiliary memory and the second set *from auxiliary memory and the second set*  comes from main RAM. *comes from main RAM,* 

One double hi-res screen occupies *One double hi-res screen occupies*  16K of memory between addresses 8192- *16K of memory between addresses 8192-* <sup>16383</sup> (\$2000-\$3FFF) in each bank. Unlike *16383 (S2000-S3FFF)* ill *each bank. Unlike*  standard hi-res, there's only one double *standard hi-res, there's only one double*  hi-res screen, so it's not practical to create animation with page flipping. *animation with page {lipping. hi-res screen,* **so** *it's not practical* **to** *create* 

Here are some routines that will help *Here are some routines'that will help*  you get started with double hi-res graph *you get started with double hi-res graph*ics. When run, they create machine language programs called DCONVERT and *guage programs called DCONVERT and*  DHGRSAVE. If you load normal hi-res *DHGRSAVE. If you load a IIormal hi-res*  picture into hi-res screen (at 8192) then the screen (at 8192) then the screen (at 8192) then the screen (at 8192) then the screen (at 8192) the screen (at 8192) the screen (at 8192) the screen (at 8192) the screen (at 819 BRUN the DCONVERT program, it con *BRUN the DCONVERT program, it COn*verts the picture to double hi-res format *verts the picture to double hi-res format*  and displays it. *and displays it. picture into hi-res sereen* 1 *(at* 8192) *then* 

To save this or any other double hi *To save this or any other double hi*res picture to disk, BRUN the DHGRSAVE *res picture to disk, BRUN the DHGRSAVE*  program, then enter BSAVE filename ,A\$2000,L\$4000 (replace filename with *,A\$2000,L\$4000 (replace* mename *with*  the name of your choice). The graphics *the name of your choice). The graphics*  image is saved in the same format used by *image is saved in the same format used by*  Dazzle Draw and other double hi-res **Dazzle Draw** *and other double hi-res*  programs. If you save the image file on *programs. If you save the image file* on *<sup>a</sup>* ProDOS disk, you can then load it with *ProDOS disk, you can then load it with*  Dazzle Draw and modify the picture. **Dazzle Draw** *and modify the picture.* 

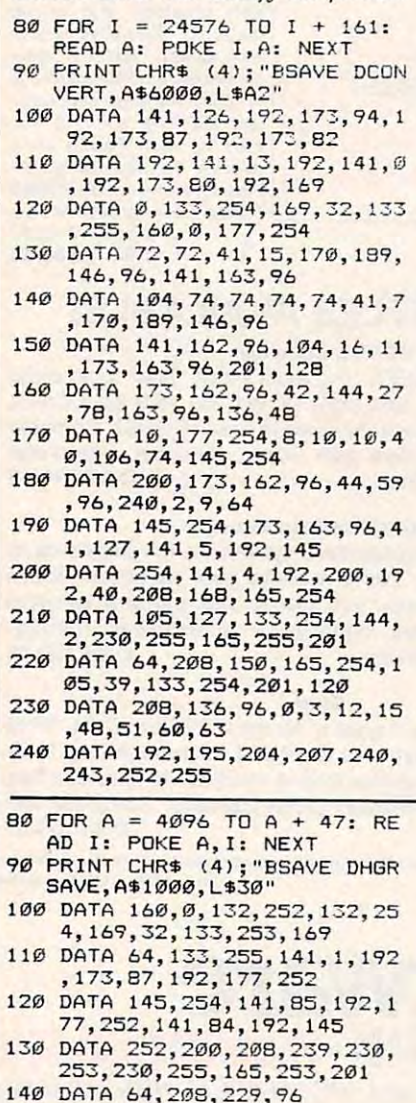

#### Saving PCjr Screens **Saving PCjr Screens**

have been experiencing trouble with **I have been experiencing trouble with**  BSAVEing SCREEN 5 on my PCjr. For some reason, the computer loads only **some reason, the computer loads only**  half the picture when I try to bring it back into memory. **back into memory.** 

**Marc Ramirez** 

The PCjr was designed to be as compatible as possible with the IBM PC, but there are *The PCjr was designed to be as compatible as possible with the IBM PC, but there are*  several differences, most notably the lack *several differences, most notably the lack*  of DMA (Direct Memory Access) hard *of DMA (Direct Memory Access) hard*ware that speeds certain operations on the *ware that speeds certain operatiorts on the*  PC. On the other hand, the PCjr has better Pc. On *the other halld, the PCjr has better*  color graphics than the PC. Its SCREEN 5 mode gives you <sup>320</sup> <sup>200</sup> resolution *color graphics than the* Pc. *Its SCREEN 5 mode gives you 320* X *200 resolution*  with <sup>16</sup> simultaneous screen colors. These *with* **16** *simultaneous screen colors. These*  don't represent fixed colors as in the PC-*don't represellt fixed co lors as* **in** *the PC*compatible modes. Instead, each of the <sup>16</sup> *compatible modes. Instead, each of the 16*  colors can be redefined to use any of the <sup>16</sup> colors *can be redefined to use any of the 16*  possible colors, making available the ad *possible* colors, *making available the ad*vantages of color indirection. *vantages of color i'ldirection.* 

The IBM PC color/graphics card *The IBM* PC *color/graphics card*  contains 16K of onboard RAM for its own *contains 16K of o'iboard RAM for its OWll*  use. Because the RAM is part of the color *use. Because the* RAM *is part of the color*  card, there is no conflict when both the *card, there* **is no** *conflict when both the*  screen and the microprocessor want to *screen and the microprocessor want to*  access memory at the same time. How *access memory at the same time. How*ever, references to addresses \$B8000- *ever, references to addresses* **\$B8000-** \$BC000 are redirected to the color card's *\$BCOOO are redirected to tile color card's*  memory, which permits the microproces *memory, which permits tile microproces*sor to update screen memory and redraw *sor* **to** *update screen memory and redraw*  the screen directly. *the screen directly.* 

The PCjr, however, has no memory at *The PCjr, however, has* **110** *memory at*  \$B8000. Screen memory is taken from the main store of RAM, usually at location *main store of RAM, usually at location*  \$18000. This explains why the PCjr is *\$18000. This erplaills why the PCjr* is slower than its big brother. The graphics *slower tllan its big brother. The graphics*  chips need to access screen memory constantly while building the screen, and *stantly while building the sereen, and*  since this memory is on the main address *siuce this memory is* **all** *the main address*  bus, the microprocessor can't get at mem *bus, the microprocessor can't get at mem*ory to execute instructions while the *ory* **to** *execute instructions while the*  graphics chips are using it. *graphics chips are using it.* 

However, IBM realized that many *However, IBM realized that many*  commercial programs try to update the *commercial programs try to update the*  screen by storing values directly into *screen by storhlg values directly into*  screen memory at SB8OOO. To keep the *serew memory at \$B8000. To keep the*  PCjr compatible with these programs, *PCjr compatible witll these programs,*  IBM modified the address circuitry to re *IBM modified the address circuitry to re*direct references to SB8OOO to the actual *direct references to \$B8000 to* tile *actual*  screen memory area. However, only 16K *screen memory area. However, ouly 16K*  of memory is redirected. Since a SCREEN 5 screen is 32K long, this explains why you're seeing only half of the picture. *you're seeing only half of the picture.* 

When you use the sequence

#### DEF SEG &HB800:BSAVE "screen" ,0 DEF SEG= &HB800:BSAVE "screen" ,0 ,...... ,327681

the first 16K of memory is saved from the *the first 16K of memory* is *saved from the*  area at \$18000, but the rest of the picture *area at \$18000, but the rest of tile picture*  is saved from \$BD0O0-\$COFFF, since this is *saved from SBDOOO-SCOFFF, shlee this*  memory range is not relocated. This sec *memory range is uot relocated. This sec*ond half is just whatever random bits are *ond half* **is** *just whatever random bits are*  read when this nonexistent memory is *read when this nonexistent memory is*  saved. Instead, you need to use *saved. Instead, you need to use* 

DEF SEG &HI800:BSAVE "screen",0 **OEF SEG - &:Hl800:BSAVE "screen",O**  ,32768! ,327681

to save the screen, and *to save the screen, and* 

#### **DEF SEG=&H1800:BLOAD "screen"**

to load it back. If you try to load images *to load it back. If you try to load images*  saved from the original range of \$B8000- *saved from the original range of \$B8000-* \$C0FFF, the second interleaved half of the *\$COFFF, the second interleaved half of the*  picture will be garbage. If you use two or *picture will be garbage. If you use two* or more graphics screens, the additional *more graphics screens, the additional*  screens are stored behind the first one at *screens are stored behind tile first* **Olle** *at*  lower memory locations. The first *lower memory locations. The first*  SCREEN screen would be at \$18000, the *SCREEN* 5 *sereen would be at \$18000, the*  second would be stored at \$10000, and so *second would be stored at \$10000, and* so forth. *fortll.* 

#### $T = T$  $\ldots$  spectrum  $\ldots$ **TurboDlsk With 64 SpeedScrlpf**

Now that the commented source code **Now that the commented source code**  for SpeedScript is available in book **for** *SpeedScript* **is available in book**  form, I have found ways to make the program work in all kinds of situations. **program work in all kinds of situations.**  Here are couple of SpeedScript modifi Here are a couple of *SpeedScript* modifications have found very useful. **cations I have found very useful.** 

Only two POKEs are needed to Only two POKEs are needed to allow you to use "TurboDisk" (the fast-allow you to use "Turbo Disk" (the fastload utility published in the April <sup>1985</sup> load utility published in the April 1985 issue of COMPUTE!) with SpeedScript. issue of COMPUTE!) with *SpeedScript.*  First, load in your copy of SpeedScript First, load in your copy of *SpeedScript*  (version 3.0 or higher). Now enter these (version *3.0* or higher). Now enter these POKEs in direct mode (without line **POKEs in direct mode (without line**  numbers). Be sure to press RETURN numbers). Be sure to press RETURN after typing each line: after typing each line:

#### POKE 2481,191 POKE 2481,191 POKE 4938,8 POKE 4938,8

Now resave the program, using **Now resave the program, using a**  different filename (perhaps SPEED-different filename (perhaps SPEED-SCRIPT.TURB) to differentiate it from SCRIPT. TURB) to differentiate it from the original. To use the modified pro **the original. To use the modified pro**gram, simply activate TurboDisk as **gram, simply activate TurboDisk as**  usual, then load and run SpeedScript. usual, then load and run *SpeedScript.*  You'll find that text files are loaded You'll find that text files are loaded much faster than usual. If you exit **much faster than usual If you exit**  SpeedScript, you must reactivate Turbo *SpeedScript,* **you must reactivate Turbo-**Disk with SYS 49152. Disk with SYS 49152.

second useful change has to do **A second useful change has to do**  with word wrap—SpeedScript's ability with word *wrap-SpeedScript's* ability to automatically move a word down to the next line when it's too big to fit on **the next line when it's too big to fit on**  the current line. Word wrap is great for **the current line. Word wrap is great for**  making text readable, but creates head **making text readable, but creates head**aches when you need to align the right aches when you need to align the right margin or line up decimal points past **margin or line up decimal points past**  the fortieth column. The following pro **the fortieth column. The following pro**gram replaces SpeedScript's Verify com gram replaces *SpeedScript's* Verify command (which have never used) with **mand (which I have never used) with a**  function that toggles word wrap on and **function that toggles word wrap on and**  off. Type in the following program and save a copy, then run it and follow the prompts (tape users note the line **prompts (tape users note the line**  change below). change below).

- <sup>10</sup> FORQ=49152TO49198:READA: **10 FORO=49152T049198:READA:**  X=X+A:NEXT:IFX <> <sup>6412</sup> THEN **X=X+A:NEXT:IFX()6412THEN**  PRINT"ERROR IN DATA":EN **PRINT"ERROR IN DATA":EN**  o
- <sup>20</sup> RESTORE:FORQ=49152TO4919 **20 RESTORE:FORQ=49152T04919**  8:READA:POKEQ,A:NEXT **8:READA:POKEQ,A:NEXT**
- <sup>30</sup> PRINT"{CLR){WHTjLOAD YOU 30 PRINT"{CLRJ[WHT)LOAD YOU VERSION OF" **R VERSION OF"**
- <sup>40</sup> PRINT"SPEEDSCRIPT 3.0 OR **40 PRINT "SPEEOSCRIPT 3 . 0 OR**  HIGHER" **HIGHER"**
- <sup>50</sup> PRINT"THEN SYS49152 AND **5121 PRINT"THEN SYS49152 AND**

# C-128 AUTHORITATIVE and C-64 and M4 BOOKS and M4 BOOKS and M4 BOOKS and M4 BOOKS and M4 BOOKS and M4 BOOKS and M4 BOOKS and M4 BOOKS and M4 BOOKS and M4 BOOKS and M4 BOOKS and M4 BOOKS and M4 BOOKS and M4 BOOKS and M4 BOOKS and M4 BOOKS and M4 BOOKS a

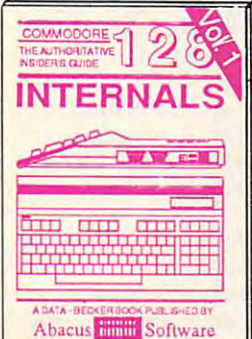

Detailed guide presents the 128's pperating system, explains graphic<br>chips, Memory Management Unit, 80<br>column graphics and commented<br>ROM listings, 50**Opp \$19.95** 

**Training Guide** 

**BASIC** 

6

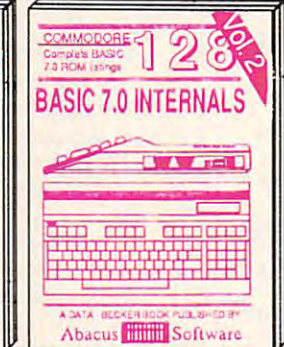

Get all the inside information on<br>BASIC 7.0. This exhaustive hand-

operating system, explains graphic BASIC 7.0. This exhaustive hand-<br>chips, Memory Management Unit, 80 book is complete with commented dowing, memory layout, Kernal relative files, & direct access com- objects on your scree book is complete with commented<br>BASIC 7.0 ROM listings. Coming<br>Summer'86. \$19.95

**POK** 

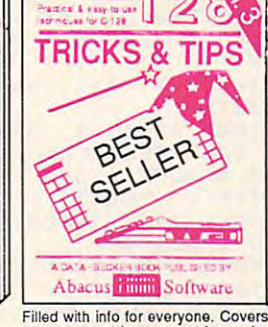

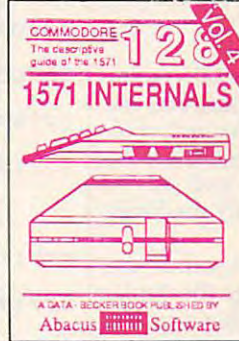

Abacus **Software** 

Learn fundamentals of CAD while

**IKKIN TENE THE** 

154

**ADVENTURE** 

**GAMEWRITERS** 

HANDBOOK FOR

PEEKS & POKES

COM?

OF THE COMMODORE?

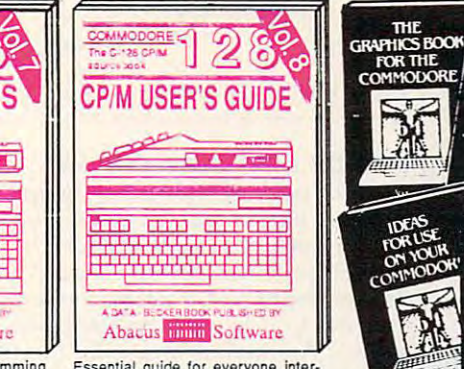

analysis; thorough description of all quick-hitters. Easy and useful ested in CP/M on the 128. Simple<br>BASIC commands with hundreds of techniques on the operating system, explanation of the operating system,<br>examples; monit Essential guide for everyone inter-<br>ested in CP/M on the 128. Simple explanation of the operating system,<br>memory\_usage,\_CP/M\_utility\_pro-<br>grams, submit files & more.\_\_\_\$19.95

easy-to-use techniques: advanced graphics, improved data input, enhanced BASIC, CP/M, more and contract the contract of the contract of the contract of the contract of the contract of the contract of the contract of the contract of the contract of the contract of the contract of the contract of the co Handbook describes the disk drive hardware. Includes schematics and techniques to keep <sup>1541</sup> running. 200pp \$19-95 TRICKS & TIPS FOR C-64 Collection of SCIENCE/ENGINEERING ON C-64 In

Not covered elsewhere: - video controller, bles and listings for complete assembler, interrupts, timers, clocks, *VO*, real time, lists, diet planner, window advertising, 210pp \$14.95 5510 code write fast programs. Many sam- Not covered elsewhere: - video controller, auto expenses, calculator, recipe file, stock monitor, & simulator. 200pp \$14.95 extended BASIC, more. 210pp \$14.95 others. Includes listings. 200pp \$12.95

> ers and 1520 plotter. Packed: utilities; gra-<br>phics dump; 3D-plot; commented MPS801<br>ROM listings, more. 330pp \$19.95 stand Commodore, Epson-compatible print-

GRAPHICS BOOK C-64 - best relerence PRINTER BOOK C-64/VIC-20 Under. COMPILER BOOK C-64/C-128 All you 64 internals, Graphics, sound, VO, kernal, easy-to-use techniques; advanced graphics, depth intro to computers in science. Topics:<br>memory maps, more. Complete commented improved data input, enhanced BASIC, chemistry, physi HOM listings. 350pp \$19.95 CP/M, more. 275pp \$19.95 electronics, others. 350pp \$19.95 nandbook on **(lopp/or axplains all. Many** Handbook describes the disk drive hard- Comprehensive guide; many sample<br>examples and drillings (Fully commented ware, includes schematics and techniques programs. High speed opera 1541 ROM listings. **198 19.95 19.95** to keep 1541 running. 200pp \$19.95 fast file loading and saving. 225pp \$14.95 lists, diet planner, window advertising,<br>others. Includes listings. 200pp \$12.95 need to know about compilers: how they generating machine code. With working example compiler. 300pp \$19.95 1541 REPAIR & MAINTENANCE CASSETTE BOOK C-64/VIC-20 MACHINE LANGUAGE C-64 Learn ADVANCED MACHINE LANGUAGE IDEAS FOR USE ON C-64 Themes: Sprites, animation, Hires, Multicolor, ers-and-1520-plotter, Packed: utilities; gra- work; designing and writing your own;<br>lightpen, 3D-graphics, IRO, CAD, pro- phics dump; 3D-plot; commented MPS801 - generating machine co

Step-by-step guide to designing and writing<br>your own adventure games. With automated adventure game generator. 200pp \$14.95 Adventure Gamewriter's Handbook

Includes in-depth explanations of PEEK,<br>POKE, USR, and other BASIC commands. Learn the "inside" tricks to get the most out of your '64. 200 pp S14.95 PEEKS & POKES FOR THE C-64

Optional Diskettes for books

For your convenience, the programs contained in each of our books are available on diskette to save you time entering<br>them from your keyboard. Specify name of book when ordering. \$14.95 each

ait training continues and the construction of the construction and construction of the construction of the construction of the construction of the construction of the construction of the construction of the construction o

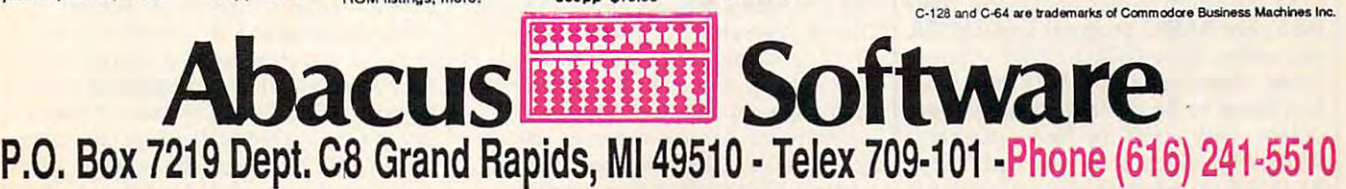

Optional diskettes available for all book titles - \$14.95 each. Other books & software also available. Call for the name of your nearest dealer. Or order directly from ABACUS using your MC, Visa or Amex card. Add \$4.00 per order for shipping. Foreign orders add \$10.00 per book. Call now or write for your free catalog. Dealer inquires welcoms <sub>T</sub>aver 1400 dealers n<del>ationwide,</del> <sub>I</sub>

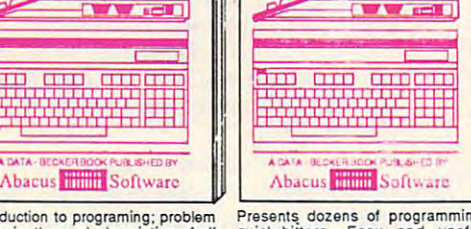

PEEKS &

Presents dozens of programming<br>quick-hitters. Easy and useful<br>lechniques on the operating system, stacks, zero-page, pointers, the<br>BASIC interpreter and more. \$16.95

ANATOMY OF C-64 Insider's guide to the '64 internals. Graphics, sound, VO, kernal, memory maps, more. Complete commented 300pp \$19.95 Introduction to programing: problem<br>BASIC commands with hundreds of<br>BASIC commands with hundreds of<br>examples: monitor commands: util-<br>ties; much more. \$16.95

Abacus **IIIIIII** Software

handbook on tleppy fex<br>examples and willings! nandbook on lieppis explains all. Many<br>examples and utilities (Fully commented<br>1541 ROM listings. 500pp \$19.95

6510 code write fast programs. Many sam-<br>ples and listings for complete assembler, monitor, & simulator. 200pp \$14.95

covers basic and advanced graphics. lightpen, 3D-graphics, IRQ, CAD, projections, curves, more.

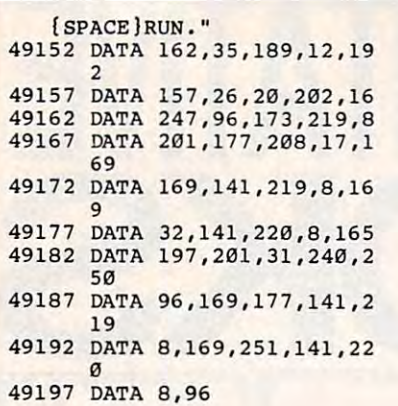

After POKEing a short ML routine into memory, the program instructs you **into memory, the program instructs you**  to load SpeedScript (3.0 or higher), enter to load *SpeedScript* (3.0 or higher), enter SYS 49152, then run SpeedScript. Try SYS 49152, then run *SpeedScript.* Try  $t$  toggling word with  $t$  by and off by and off by and off by and off by and of by and off by and of by and of by and of by and  $\bar{t}$ pressing CTRL-V (ordinarily the Verify pressing CTRL-V (ordinarily the Verify function). function). toggling word wrap on and off by

If you use tape instead of disk, you **U you use tape instead of disk, you**  may not want to give up the Verify **may not want to give up the Verify**  function but can easily afford to live **function but can easily afford to live**  without the Directory command, which **without the Directory command, which**  is useless with tape anyway. In line **is useless with tape anyway. In line**  <sup>49157</sup> of the program, change the <sup>26</sup> to 49157 of the program, change the 26 to 98. Then change the checksum value in 98. Then change the checksum value in line <sup>10</sup> from <sup>6412</sup> to 6484. line 10 from 6412 to 6484.

When you're satisfied that the When you're satisfied that the modification works, exit SpeedScript. **modification works, exit** *SpeedScript.*  Disk users should enter POKE 2895,23 Disk users should enter POKE 2895,23 to change the Verify command from to change the Verify command from CTRL-V to CTRL-W (for Word wrap). CTRL-V to CTRL-W (for Word wrap). Tape users should enter POKE 2898,23 Tape users should enter POKE 2898,23 to change the Directory command from **to change the Directory command from**  CTRL-4 to CTRL-W. After that's done, CTRL-4 to CTRL-W. After that's done, **resave SpeedScript under a new file**name that reflects the change. **name that reflects the change.** 

Bruce S. Gordon **Bruce S. Gordon** 

Thanks for the suggestions. Incidentally, Thanks for the suggestions. Incidentally,<br>the penalty you pay for turboloading with SpeedScript is that available text memo SpeedScript is *that available text memo*ry is reduced from 43,445 characters to ry is *reduced from* 43,445 *characters to*  39,299 characters. *39,299 characters.* 

#### Improved Atari Line Delete **Improved Alarl line Delele**

Like many BASIC programmers, Like many BASIC programmers, I usually number my programs with an **usually number my programs with an**  increment of 10. Often, however, after **increment of 10. Often, however, after**  editing and debugging, there is no long editing and debugging, there is no longer any pattern to line numbering. This **er any pattern to line numbering. This**  short utility program has a little more versatility than "Line Deleter For **versatility than "Line Deleter For**  Atari," published in the January <sup>1986</sup> Atari," published in the January 1986 issue of COMPUTE!. As in the former, issue of COMPUTE!. As in the fonner, LIST the utility to disk or cassette, then LIST the utility to disk or cassette, then load your BASIC program and ENTER load your BASIC program and ENTER this utility. Type GOTO <sup>32700</sup> in direct this utility. Type GOTO 32700 in direct mode, then input the beginning and mode, then input the beginning and end range to be deleted. You can now **end range to be deleted. You can now**  delete only existing line numbers. **delete only existing line numbers.**  When the deletion is finished, press When the deletion is finished, press RETURN to remove the utility from RETURN to remove the utility from your BASIC program. your BASIC program.

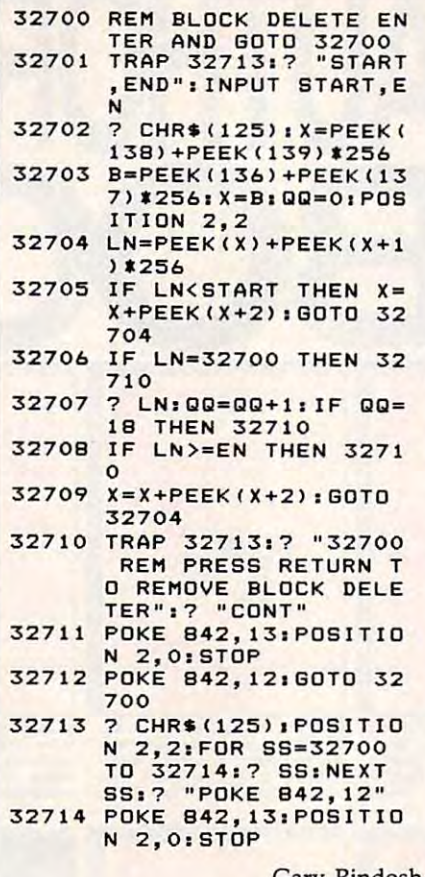

Gary Rindosh Gary Rindosh

Thank you for the program. *Tilallk you for the program.* 

#### Dvorak Keyboard For <sup>64</sup> **Dvorak Keyboard For 64**

After <sup>25</sup> years of typing the "qwerty" After 25 years of typing the "qwerty" way, I'd like to take advantage of way, I'd like to take advantage of a Dvorak keyboard toggle included in <sup>a</sup> Dvorak keyboard toggle included in a SpeedScript enhancement program for *SpeedScript* **enhancement program for**  the Commodore 64. What resources are **the Commodore 64. What resources are**  available to help me learn the Dvorak **available to help me learn the Dvorak**  system? Are keyboard caps for the <sup>64</sup> system? Are keyboard caps for the 64 available so that I can cover up the normal keys with Dvorak caps? It's go nonnal keys with Dvorak caps? It's going to be hard giving up the old system, ing to be hard giving up the old system, but everything I've heard about the but everything I've heard about the speed and efficiency of the Dvorak key speed and efficiency of the Dvorak keyboard makes me eager to give it a try. John Willis John Willis

If your enhancement program can emulate the Dvorak keyboard within Speed-Script, then no hardware is required to **Script,** *then* **no** *hardware* **is** *required* **to**  convert from the conventional typewriter *convert from the conventional typewriter*  key arrangement—often called qwerty— *key arrangement- often called qwerty*to the Dvorak scheme. Many office supply *to the Dvorak scheme. Many office supply*  stores carry stick-on keycap labels that *stores carry stick-on keyeap labels that*  should suit your needs. We're assuming *should suit your needs. We 're assuming*  that you have diagram which shows the *that you have a diagram which shows the*  Dvorak keyboard. *Dvorak keyboard.* 

The advantage of stick-on labels is *The advantage of stick-on labels* is that you can still use the computer for *that you can still use the computer for*  other purposes that don't involve a Dvorak keyboard. Most commercial software *rak keyboard. Most commercial software*  and virtually all type-in programs in publications like COMPUTE! assume that you *lications like* **COMPUTE!** *assume that you*  have normal <sup>64</sup> keyboard. If you can find *have a normal* 64 *keyboard. If you can find* 

or fabricate blank stick-on labels, you or *fabricate blallk stick-all labels, you*  could divide each label into two segments in the segments of the segment of the segments of the segments of the segments of the segments of the segments of the segments of the segments of the segments of the segments of th ments—indicate the Dvorak key on one *ments-indicate the Dvorak key* **on** *one*  half and the normal <sup>64</sup> key on the other. This would allow you to switch from Dvo *half and the nom.al* 64 *key on the other. Th is would allow you to switch from Dvo*rak to qwerty applications at will. *rak to qwuty applications at will. could divide each label into two seg-*

If you don't use the computer for anything other than word processing and *anything other thatl word processing and*  decide to convert permanently to the Dvo *decide* **to** *convert pennane11tly to the Dvo*rak scheme, you could rearrange the exist *rak scheme, you could rearrange the exist*ing keycaps. This operation doesn't *ing keycaps.* **Tllis** *operation doesn't require any special tools or electronics* expertise. While you have the old keycaps *expertise. While you have the old keyeaps*  off, you can take advantage of the opportunity to clean the keyboard, too. Howev *tunity to cleall the keyboard, too. Howev*er, rearranging the keycaps will void any *er, rearrangirlg the keycaps will void any*  warranty that may be in effect, since you *warranty that may be* **in** *effect, sirlCe you*  must open the case of the computer. And *must ope" tire case of tire computer. And*  though the operation is reversible, you *though the operation is reversible, you*  should consider it semipermanent because *should cOtlsider it semipemla'le1lt because*  of the time involved in switching the *of the time involved* **in** *switching the*  keycaps. *keycaps.* 

To rearrange the keycaps, remove the *To rearrange the keycaps, remove the*  three Phillips screws in the bottom of the *three Phillips screws in the bottom of the*  computer's case, then gently separate the *computer's case, then gently separate the*  two halves of the case. Carefully unplug *two halves of the case. Carefully unplug*  the two sets of wires that join the upper *the two sets of wires that join the upper*  and lower halves, then remove the eight *and [ower halves. then remove the eight*  Phillips screws that hold the keyboard *Phillips screws that 1!Old the keyboard*  assembly to the upper half. The 64's key *assembly to the upper half. The* 64's *key*caps are held on by friction, so you can *caps are held* **all** *by friction,* **so** *you can*  lever them off using a thin-bladed screwdriver or similar device. The alphanumer *driver or similar device. The alphanumer*ic keycaps are all the same size and can be *ic keycaps are all the same* **size** *and can be*  interchanged freely. Of course, you *illterchanged freely. Of cou rse, you*  shouldn't disturb keys such as RESTORE, *shouldn't disturb keys such as RESTORE,*  which serve <sup>a</sup> special purpose. While the *which serve a special purpose. While the*  keycaps are off, you may want to clean the *keyeaps are off, you may want to clean the*  area around each keyswitch. In many *area around each keyswitch. In many*  cases, cleaning is all that's needed to fix *cases, cleaning* **is** *all that's needed to fix*  keys that stick or bounce (repeat when *keys that stick or bounce (repeat when*  they shouldn't).

To replace keycap, press it gently *To replace a keyeap, press it gently*  but firmly onto the shaft of the keyswitch. *but firmly onto the shaft of the keyswitch.*  After all the keycaps are back in place, *After all the keycaps are back in place,*  reverse the disassembly procedure: Screw *reverse the disassembly procedure: Screw*  the keyboard assembly back into the upper *the keyboard assembly back into the upper*  half of the case, then replace the two sets *half of the case, then replace the two sets*  of wires that join the halves. Finally, rejoin the two halves of the case, turn the *rejoin the two halves of the case, turn the*  computer over, and replace the three *computer over, and replace the three*  screws on the bottom. If you've never *screws on the bottom. If you've never*  performed the operation before, you *performed the operation before, you*  should plan to spend a couple of hours removing, cleaning, and replacing the *removing, cleaning, and replacing the*  keycaps. *keycaps.* 

By the way, you might be interested By *the way, you might be interested*  to learn that there is some controversy *to learn that there is some controversy*  surrounding the efficiency claims for the Dvorak keyboard. Most of the frequently *Dvorak keyboard. Most of the frequently*  quoted statistics (like 35-50 percent in *quoted statistics (like 35- 50 percent in*crease in speed and <sup>90</sup> percent reduction *crease in speed and* **90** *percent reduction*  in finger travel) come from August Dvo *in finger travel) come from August Dvo*rak's own research. An independent in *rak's own research.* **An** *independent in*vestigation by Donald Olson and Laurie *vestigation by Donald Olson and Laurie*  Jasinski, published in the February <sup>1986</sup> *Jasinski, published in the February 1986*  issue of BYTE magazine, suggests that *issue of* BYTE *magazine, suggests that*  these figures are inflated. While agreeing *these figures are inflated. While agreeing*  that the Dvorak arrangement is somewhat *that the Dvorak arrangement* **is** *somewhat* 

# GET UP TO <sup>200</sup> FUN-HUD **GET UP TO 200 AJN-ALLED**  PROGRAMS EACH YEAR- **PROG EACH**  when you subscribe now to COMPUTE . The subscribed in the subscribed in the distribution of the computer of the computer of the computer of the computer of the computer of the computer of the computer of the computer of th **when you subsaibe now to COMPlITE!**

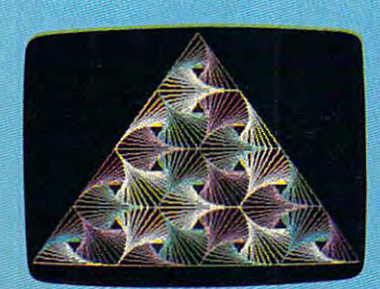

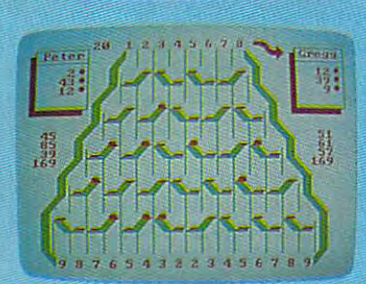

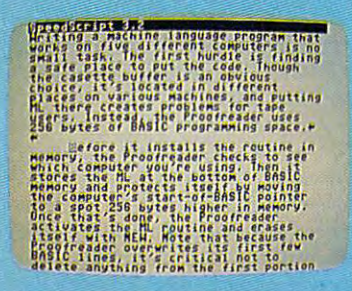

Subscribe to Compute the Computer of the Computer of the Computer of the Computer of the Computer of the Computer of special introductory money-saving offer, and your and the getting lot more than just another than in the getting lot of the getting lot more than just another than  $\sim$ computer magazine. That's because each issue computer magazine. That's because each issue of COMPUTE! comes complete with up to <sup>20</sup> of COMPUTE! comes complete with up to 20 all-new, action-packed programs. all-new, action-packed programs. Subscribe to COMPUTE! today through this special introductory money-saving offer, and you'll be getting a lot more than just another

Subscribe now and you can depend on Subscribe now and you can depend on a steady supply of high quality, fun-filled steady supply of high quality, fun-filled programs like Hickory Dickory Dock, programs like Hickory Dickory Dock, Switchbox, TurboDisk, Home Financial Switch box, TurboDisk, Home Financial Calculator, Turbo Tape, SpeedScript, Calculator, Turbo Tape, SpeedScript, SpeedCalc, and hundreds of other educational, SpeedCalc, and hundreds of other educational, home finance, and game programs the entire home finance, and game programs the entire family can use all year long. family can use all year long.

The superb programs you'll find in each The superb programs you'll find in each issue are worth much, much more than the issue are worth much, much more than the low subscription price. low subscription price.

And there's more to COMPUTE! than just And there's more to COMPUTE! than just exciting new programs. Month after month, exciting new programs. Month after month, COMPUTEi's superb articles deliver the latest COMPUTE!'s superb articles deliver the latest inside word on everything from languages to inside word on everything from languages to interfaces...from programming to disk drives. interfaces ... from programming to disk drives.

Whether you're a novice or an experienced user, COMPUTE! is the magazine for enced user, COMPUTE! is the magazine for you. So subscribe today. Return the enclosed you. So subscribe today. Return the enclosed card or call 1-800-247-5470 (in Iowa, card or call 1-800-247-5470 (in Iowa, 1-800-532-1272). 1-800-532-1 272). Do it now. Do it now.

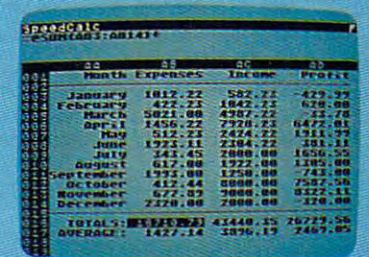

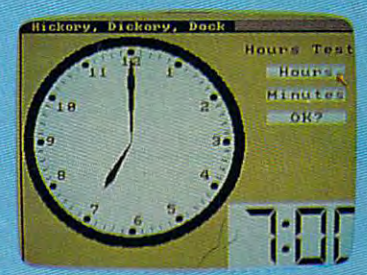

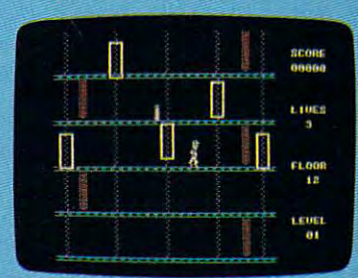

ii'"-"

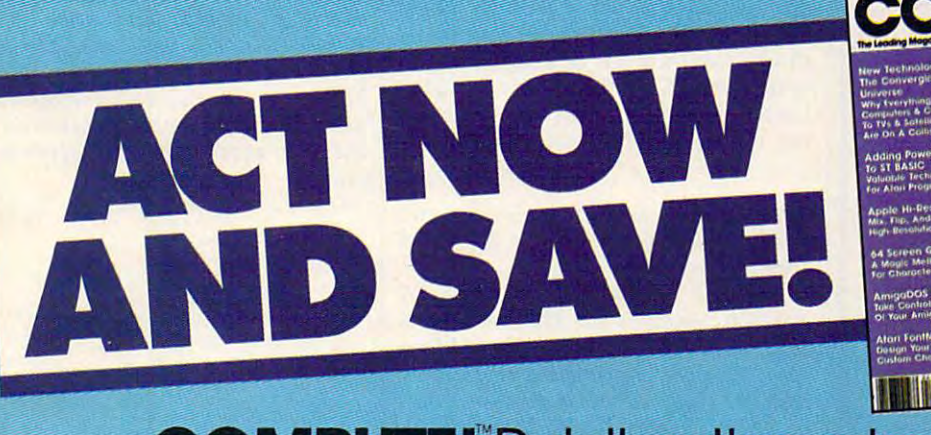

#### **COMPUTE!** Publications, Inc. One of the ABC Publishing Companies and the ABC Publishing Companies and the ABC Publishing Companies and the One of the ABC Publishing Companies

If attached order card is missing, write: COMPUTE!'s Gazette P.O. Box 10955, Des Moines, IA 50950,

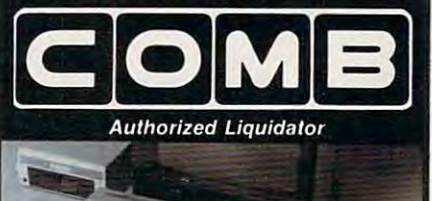

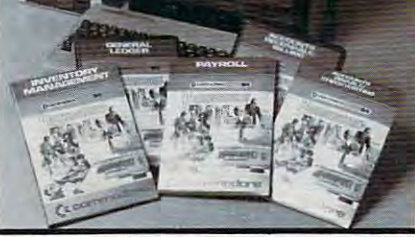

#### Commodore 64 **BUSINESS SOFTWARE**

#### 5-pack of most needed software for efficient business operations! **for efficient business operations! A S-pack of most needed software**

- General Ledger **General Ledger Has 8** general ledger **options.**
- **Provides 150 chart-of-accounts.**
- **1500 general journal transactions.**

#### Inventory Management

- **Inventory Management**<br>• Tracking of 1000 inventory items.<br>• Maintains perpetual inventory records.
- Calculates use. reorders, cost averaging, etc.  **Calculates use, reorders, cost averaging, elc.**
- **Payroll\***
- **Provides 24 different payroll functions.**
- **Calculates payroll and tax deductions.**<br>• Ideal for 50 employees or less.
- 
- **Accounts Receivable/Billing\***<br>• Provides customer sales, credit information, printed statements and more. printed statements and more.
- Handles <sup>11</sup> billing (unctions. <sup>150</sup> invoices,  **Handles l' bllling functions, 150 invoices. 75 customers.**

- **Accounts Payable/Checkwriting\***<br>● Combines tracking of vendor payables with an<br>integrated checkwriting system. **• Maintains master file; provides invoice listings.**
- Maintains master file; provides invoice listings. ■Interfaces with General Ledger software. **'"I nterfaces with General Ledger software.**

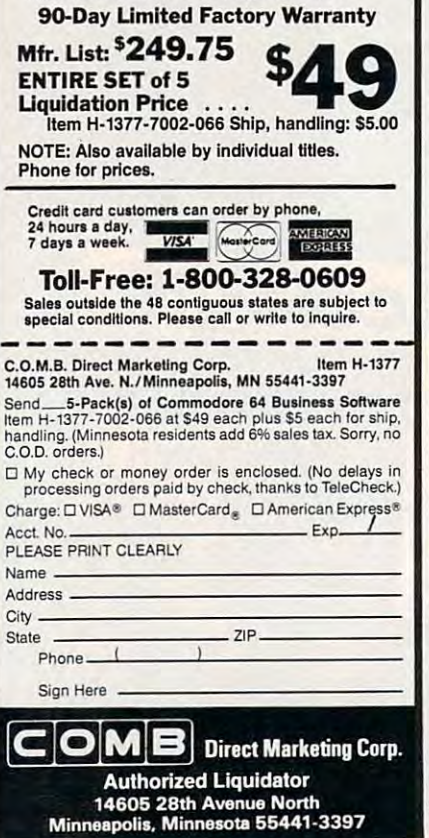

more efficient, that article reports that the *more efficient, that article reports that the*  actual reduction in finger travel is less *actual reduction* **in** *finger !ravel* **is** *less*  than 30 percent. It also be a second than 30 percent. It also be a second than 30 percent. It is a second than ty of California study which concluded *ty of Califo rnia study which concluded*  that <sup>a</sup> speed increase of 5-10 percent was *that a speed increase of 5-10 percent was than* **30** *percent.* **It** *also quotes a Universimore realistic.* 

#### Automatic IBM **Automatic IBM**  Screen Printing Company of the Printing Company of the Printing Company of the Printing Company of the Printing Company of the Printing Company of the Printing Company of the Printing Company of the Printing Company of the **Screen Printing**

Some time ago I created a BASICA program which allows me to create **program which allows me to create**  graphics pictures much like graphics graphics pictures much like a graphics editor. The program uses every graph **editor. The program uses every graph**ics function in the manual, and even **ics function in the manual, and even**  saves your work. But in order to print the same straints and the print of the print of the print of the print of the my creations on the printer, have to **my creations on the printer, I have to**  press Shift-PrtSc. Is there any way to press Shift-PrtSc. [s there any way to add Print Screen function to my **add a Print Screen function to my**  program? **program? saves your work. But in order to print** 

William Green and Green and Green and Green and Green and Green and Green and Green and Green and Green and Green and Green and Green and Green and Green and Green and Green and Green and Green and Green and Green and Gree **William Green** 

Fortunately, it's quite easy to call the *Fortunately, it's quite easy* to *call the*  Roman Bios routine that supports supports supports supports supports supports supports supports supports and supports the support of the support of the support of the support of the support of the support of the support of printing. The following program fragment *ROM BIOS routi'Ie that supports screen printing. The fo llowing program fragment*  does the trick by POKEing <sup>a</sup> tiny machine *does the trick by POKEing a tiny machine*  language program into reserved space at *language program into a reserved space at*  the top of BASIC'S memory area. The ML *the top of BASIC's memory area. Th <sup>e</sup>*ML just executes INT5:RETF to call the Print *just executes INT5:RETF* to *call the Print*  Screen routine and return to BASIC. This *Screen routine and return to BASIC. This*  program is adapted from COMPUTEI's *program* is *adapted from* COMPUTE!'s Mapping the IBM PC and PCjr, by Russ Mapping the [BM PC and PCjr, *by Russ Davies.* 

When incorporating this routine into *When incorporating this routine into*  your program, the line with the CLEAR *your program, the /ine with the CLEAR*  statement must be the first line in your *sta tement must be the first line in your*  program. Otherwise, any previously de *program. Otherwise, any previously de*fined variables will be erased. Once the *fined variables will be erased. Once the*  machine language is POKEd into memory, *machine language* is *POKEd into memory,*  your program can execute the statement *your program can execute the statement*  CALL PRTSC to make <sup>a</sup> printout. *CALL PRTSC* to *make a prin tout.* 

100 CLEAR , &HFFFO: PRTSC=&HFFF o

 DEF SEGiFOR X=O TO 2:READ **110 DEF SEG1FOR X=O TO 2:READ**  NsPOKE X+PRTSC,NiNEXT **N:POKE X+PRTSC,NINEXT**  DATA 8(HCD,8<HO5,8,HCB **120 DATA &HCD,&H05,&HCB**  CALL PRTSC 200 CALL PRTSC

#### Atari DOS 3.0 Vs. 2.5 **Atarl DOS 3.0 Vs. 2.5**

have purchased an Atari <sup>1050</sup> disk [ have purchased an Atari 1050 disk drive with DOS 3.0. I recently heard that this DOS is no good, and that I should use DOS 2.0 or 2.5. What is so should use DOS 2.0 or 2.5. What is so wrong with DOS 3.0, and why shouldn't wrong with DOS 3.0, and why shouldn't use it? Is DOS 2.5 the best one yet for [ use it? Is DOS 2.5 the best one yet for the 1050, and where can I get it?

Gary Cerasoli Gary Cerasoli

Before getting to your questions, let's *Before getting* to *your questions. let's*  briefly review the history of Atari disk *briefly review the history of Atari disk*  operating systems: *operating systems:* 

DOS 1.0 was introduced with the *• DOS 1.0 was introduced with the*  400/800 computers and <sup>810</sup> disk drive in *400/ 800 computers and* 810 *disk drive in*  1979. It was workable, but suffered from 1979. It *was workable, but suffered from*  some bugs and unimplemented features. *some bugs and un implemented fea tures.*  Also, the entire DOS was always resident *Also, the entire DOS was always resident*  in RAM (Random Access Memory). Al *in* RAM *(Random Access Memory). Al*though this was convenient—the DOS *though this was convenient- the DOS*  menu appeared instantly when you typed *menu appeared instantly when you typed* 

the DOS command—if consumed too *the DOS command-it consumed too*  much memory in period when few peo *much memory* **in** *a period when few peo*ple had more than 24K or 32K of RAM. *ple had more than* 14K *or 32K of* RAM. DOS 2.0, also known as 2.0S (single-*• DOS 2.0. also known as 2.0S (single*density), replaced DOS 1.0 in late *density), replaced DOS* 1.0 *in late*  1980/early 1981. It fixed the bugs in DOS *1980/ early* 1981. It *fixed the bugs in DOS*  1.0, added significant new features, and *1.0, added significant new features, and*  conserved memory by keeping only part of *conserved memory by keeping only part of*  itself in RAM. The disk-resident portion *itself in* RAM. *The disk-resident portion*  of Dos 2,000 loads in the memory only when  $\mathbf{y}$  as a set of the memory only when  $\mathbf{y}$ you type the DOS command. *you type the DOS command. of DOS 2.0 loads into memory only when* 

DOS 3.0 was introduced with the dual-*• DOS 3.0 was introduced with the dual*mode <sup>1050</sup> disk drive in 1983. The <sup>1050</sup> *mode* 1050 *disk drive in* 1983. *The 1050*  works in the traditional Atari single-traditional Atari single-traditional Atari single-traditional Atari singledensity mode (88K of storage per disk) as *de nsity mode (88K of storage per disk) as*  well as an enhanced-density mode (127K *well as an enhanced-density mode (127K*  of storage per disk). DOS 3.0 was designed *of storage per disk). DOS 3.0 was designed*  to support the enhanced-density mode to *support the enhallced-density mode*  and to be easier to use. But most Atari *and to be easier to use. But most Atari*  users found DoS 3.0 to be clumpy and DOS 3.0 to be considered by and DOS 3.0 to be considered by and DOS 3.0 to be considered by and DOS 3.0 to be considered by and DOS 3.0 to be considered by and DOS 3.0 to be considered inconvenient, especially when swapping *inconvenient, especially when swapping*  disks with other people or when mixing *disks with other people or when mixing single-density and enhanced-density* disks. Although the <sup>1050</sup> drive automati *disks. Although the 1050 drive automati*cally adjusts itself for either density, DOS *cally adjusts itself fo r either density, DOS*  3.0 disks and 2.0 disks are incompatible *3.0 disks and 2.0 disks are incompatible*  with each other. *with each other.*  works in the traditional Atari single*users found DOS 3.0* to *be clumsy and* 

To solve these problems, DOS 2.5 was *• To solve these problems, DOS* 2.5 *was*  introduced in 1985. This numbering *introduced* **in 1985.** *Th is 1Hwlbering*  scheme sometimes confuses people, since *scheme sometimes confuses people, since*   $2.5$  was released to the set of two years after  $3.0$  was released to  $\sim$ 2.5 is so named because it is closely relat *2.5 is* **so** *named because it is closely relat*ed to DOS 2.0. In fact, the 2.5 menu is *ed* to *DOS 2.0. In fact, the* 2.5 *menu* is almost identical to the 2.0 menu, save for *almost identical* **to** *the 2.0 menu, save for*  one additional option (Format Single). The "'Ie *additional option (Fonnat Sillgle). The*  advantage of 2,5 is that it works with both *advalltage of* 2.5 is *that* it *works with both*  single- and enhanced-density disks on the *single- and enhanced-density disks* **on** *the*  <sup>1050</sup> drive as well as single-density disks *1050 drive as well as single-density disks*  on the oldest state and one of the oldest state and the oldest state and the oldest state and the oldest state of the state of the state of the state of the state of the state of the state of the state of the state of the easier for people who have both formats in *easier for people who have both formats in*  their disk libraries and for those who swap *their disk libraries and for those who swap 2.5 was released two years after 3.0, but*  on the older 810 drives. This makes life *disks with other users.* 

DOS 2.5 is available free from most *DOS* 2.5 is *available free from most*  Atari dealers and user groups. It comes *Atari dealers and user groups.* **It** *comes*  with utilities for converting 3.0 files to *with utilities for converting 3.0 files* to 2.0/2.5 format, for customizing your copy *2.0/2.5 format, for customizing your copy*  of 2.5, and for automatically booting up *of* 2.5, *and for automatically booting up a*  RAM disk on the 130XE computer. RAM *disk on the 130XE computer.* 

There's chance that 2.5 may be *There's a chalice that* 2.5 *may be*  superseded in the near future by yet an *superseded in the near future by yet an*other DOS. Atari is thinking about intro *other DOS. Atari* is *thinking about intro*ducing a 3<sup>1</sup>/<sub>2</sub>-inch disk drive for the 400/800/XL/XE line, and the much *400/ 800/ XL/ XE /ine, and the much*  greater capacity of this format (at least *greater capacity of this format (at least*  320K per side) would require completely *320K per side) would require a completely*  new DOS with support for subdirectories *new DOS with support for subdirectories*  and other advanced file-management fea *and other advanced file-management features.* ~

"If you know BASIC and want to learn "If you know BASIC and want to learn machine language, this is the place to start machine language, this is the place to start .... Building on your experience as <sup>a</sup> . . . . Building on your experience as a BASIC programmer, Mansfield very gently BASIC programmer, Mansfield very gently takes you through the fundamentals of takes you through the fundamentals of .machine language." . \_machine language."

—Whole Earth Software Catalog -Whole Earth Software Calalog

#### COMPUTER COMPUTER IN THE COMPUTER OF THE COMPUTER COMPUTER COMPUTER COMPUTER COMPUTER COMPUTER COMPUTER COMPUTER Best-selling Machine Language Books **Best-selling Machine Language Books COMPUTE!** Books'

#### "Understandable"-The New York Times

"Presents the machine language novice with a very good tutorial in simple, understandable terms." —Antic -Antic

"I highly recommend Machine Language for Begin "1 highly recommend Machine Language for Beginners as your first introduction to the world of *ners* 8.8 your first introduction to the world of machine language."  $-$ Commodore Power/Play

# By Bichard Mansfield

I I I I I I I I I

#### Machine Language Machine Language for Beginners for Beginners

Richard Mansfield Richard Mansfield written in machine language between in machine language between in machine language between in machine language cause it's far faster and more cause it's for faster and more versatile than BASIC. Machine versatile than BASIC. Machine Language for Beginners is Language for Beginners Is a step-by-step introduction. In step-by-step Introduction. Includes simple assembler, cludes a simple assembler. a disassembler, and utilities, to disassembler, and utilities, to help beginners write programs help beginners write programs more quickly and easily. more quickly and easily. Most commercial software is written in machine language be-\$14.95

ISBN 0.942386-11-6

\$14.95 (1993) 2010 12:00 (1995) 2010

The LADS Disk The LADS Disk

LADS, the assembler used in The Second Book of LADS. the assembler used In The Second Book of Machine Language, is available on disk for only \$12.95, Machine Language. Is available on disk for only \$12.95. This is great accompaniment to the book, saving you This is a great accompaniment to the book. saving you hours of typing time by providing the complete source hours of typing time by providing the complete source and object programs for all versions of the assembler, and object programs for ali versions of the assembler. and more. And LADS disks are specific to your Apple, and more. And LADS disks ore specific to your Apple. Atari, or Commodore computers. Atan. or Commodore computers.

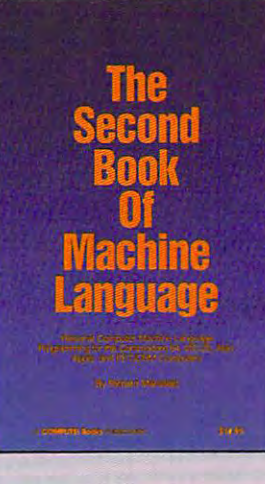

#### Machine Language Machine Language Richard Mansfield Richard Mansfield The Second Book of

The follow-up to the best-selling The follow-up to the best-seiling Machine Language for Begin Machine Languoge for Beginners, this book leads the pro ners, this book leads the programmer deeper Into the most grammer deeper Into the most powerful and efficient program powertul and efficient programming techniques available for ming techniques available for personal computers. Fully tu personal computers. Fully tutorial, with easy step-by-step torial. with easy step-by-step explanations, the book shows explanations. the book shows how to construct significant, how to construct significant. effective machine language effective machine language programs. Included is a highspeed, professional-quality, la speed, professlonal-quallty. label-based assembler. Everything bel-based assembler. Everything that's needed for optimized that's needed for optimized programming on the Com programming on the Commodore 64, Apple, Atari, V1C-20, modore 64. Apple. Atan. VIC-20. and PET/CBM computers. and PET *ICBM* computers. \$14.95

> I I I I I I I I

\$14.95

Machine Language for Beginners and The Second Book of Machine Language: Machine Language for Beginners and The Second Book of Machine Language: everything you need to leam machine language programming everything you need to leam machine language programming on your Apple, Atari, and Commodore personal computers. ISBN 0-942386-53-1

To Order: Call Toll Free 800-346-6767 (in NY 212-887-8525) or mail this coupon with **1---------------------------,** To Order: Coli Toll Free 800-346-6767 (In NY 212-887-8525) or moll this coupon with your payment to COMPUTE! Books, P.O. Box 5038, F.D.R. Station, New York, NY 10150.

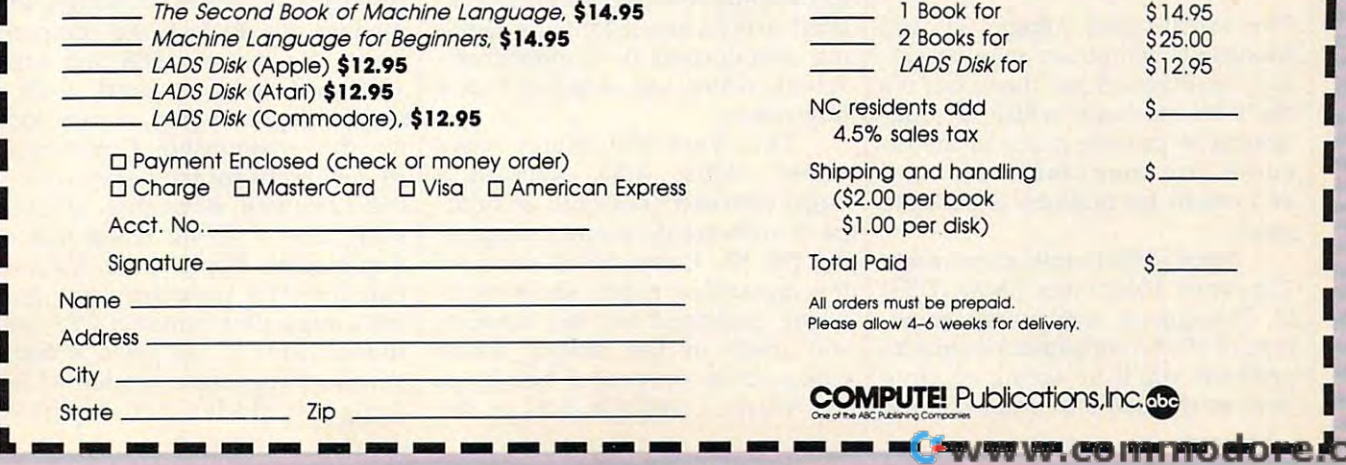

#### Report From The Summer **Report From The Summer**  Consumer Electronics Show: The Electronics Show: The Electronics Show: The Electronics Show: The Electronics Show: The Electronics Show: The Electronics Show: The Electronics Show: The Electronics Show: The Electronics Sho **Consumer Electronics Show:**

# An Eight-Bitch-Bitch-Bitch-Bitch-Bitch-Bitch-Bitch-Bitch-Bitch-Bitch-Bitch-Bitch-Bitch-Bitch-Bitch-Bitch-Bitch-Bitch-Bitch-Bitch-Bitch-Bitch-Bitch-Bitch-Bitch-Bitch-Bitch-Bitch-Bitch-Bitch-Bitch-Bitch-Bitch-Bitch-Bitch-Bitch-**An Eight-Bit BONANZA**

#### Selby Batemon, Features Editor Selby Bateman, Features Editor

Forget any rumors you've heard about *Forget any rumors you've heard about*  we are a state the state of the Basic computer in the state of the state of the state of the state of the state of the state of the state of the state of the state of the state of the state of the state of the state of the lines. The Summer Consumer Elec tronics Show revealed plenty of new *tronics Show revealed plenty of new*  software and hardware for Commo *software and hardware for Commo*dore, Atari, Apple, and IBM 8-bit ma *dore, Atari, Apple, and IBM 8-bit ma*chines. Also on display were scores of *chines. Also on display were scores of*  new software packages for the Atari *new software packages for the Atari*  ST and growing number for the *ST and a growing number for the*  Commodore Amiga. The happy news *Commodore Amiga. The happy news*  is that both Commodore and Atari are is *that both Commodore and Atari are*  making efforts to extend the life of *making efforts to extend the life of*  their popular 8-bit computers at the *their popular 8-bit computers at the*  same time that they're pushing the *same time that they're pushing the weakening in the 8-bit computer lines. The Summer Consumer Elecnewer 16-bit models.* 

The 68000-based Amiga, ST, and The 68000-based Amiga, ST, and Macintosh computers may be get Macintosh computers may be getting headlines these days, but it's ting headlines these days, but it's the 8-bit machines which are con the 8-bit machines which are continuing to provide much of the in tinuing to provide much of the income for manufacturers and come for manufacturers and excitement for millions of satisfied excitement for millions of satisfied users. **users.** 

Proof of that came at the recent Proof of that came at the recent Consumer Electronics Show (CES) Consumer Electronics Show (CES) in Chicago—a semiannual show in Chicago-a semiannual showcase of all the consumer electronics case of all the consumer electronics products you'll be seeing on store products you'll be seeing on store shelves this fall and winter. Amid shelves this fall and winter. Amid

the newest high-tech digital audio the newest high-tech digital audio players, 3-D televisions, videocas-players, 3-D televisions, videocassette machines, car stereos, credit-sette machines, car stereos, creditcard-sized radios, and satellite card-sized radios, and satellite dishes, a few dozen computer software companies displayed a wealth of new programs for Commodore, of new programs for Commodore, Atari, Apple, and IBM machines. Atari, Apple, and IBM machines.

But when the community of the property of the second state of the second state of the second state of the second state of the second state of the second state of the second state of the second state of the second state of can make in the fortunes of individ can make in the fortunes of individual computer companies. Twelve ual computer companies. Twelve months ago at CES, Commodore months ago at CES, Commodore displayed its <sup>64</sup> and <sup>128</sup> machines displayed its 64 and 128 machines in a large, heavily traveled booth on the main floor, while Atari was en the main floor, while Atari was ensconced in a couple of meeting rooms on the mezzanine showing rooms on the mezzanine showing its fledgling Atari ST. Rumors circu its fledgling Atari ST. Rumors circulated everywhere about the pend lated everywhere about the pending introduction of Commodore's ing introduction of Commodore's Amiga, which was scheduled for a July release. July release. But what a difference a year

This year the tables were turned. While Atari occupied turned. While Atari occupied a large, crowded booth full of third-large, crowded booth full of thirdparty software developers support party software developers supporting the ST, Commodore occupied ing the ST, Commodore occupied the mezzanine rooms showing its the mezzanine rooms showing its newly packaged 64. No mention newly packaged 64. No mention was made of the Amiga, which Commodore showcased heavily at Commodore showcased heavily at the Atlanta COMDEX show in late the Atlanta COMDEX show in late

April, and which it obviously feels April, and which it obviously feels should be promoted in business should be promoted in business markets. At a time when Atari has seen its efforts with the ST begin to seen its efforts with the ST begin to bear financial fruit, Commodore bear financial fruit, Commodore has been racked by heavy financial has been racked by heavy financial worries. Layoffs at the West Ches worries. Layoffs at the West Chester, Pennsylvania, headquarters ter, Pennsylvania, headquarters and at the Los Gatos, California, and at the Los Gatos, California, Commodore/Amiga offices occurred this spring. Sales of the Amiga have been slower than expected, and it's been slower than expected, and it's been the enduring strength of the been the enduring strength of the <sup>64</sup> and the newer <sup>128</sup> that has 64 and the newer 128 that has helped the company fight against helped the company fight against tremendous quarterly losses. tremendous quarterly losses.

Even with its current financial Even with its current financial problems, no one is counting Com problems, no one is counting Commodore out. In fact, the company modore out. In fact, the company hopes the rest of <sup>1986</sup> and early hopes the rest of 1986 and early 1987 will see a reversal, with a leaner corporate staff, a new look for the unstoppable Commodore for the unstoppable Commodore 64, new software and heavy sales of 64, new software and heavy sales of the <sup>128</sup> (now more than 600,000 the 128 (now more than 600,000 sold), and a slowly rising tide of Amiga sales. Nonetheless, it's clear Amiga sales. Nonetheless, it's clear that the ST's popularity has hurt that the ST's popularity has hurt the Amiga. One rumor at CES, unsubstantiated at this point, is that substantiated at this point, is that a new, less expensive version of the new, less expensive version of the Amiga is under development, Amiga is under development,

Cwww.commodore.ca

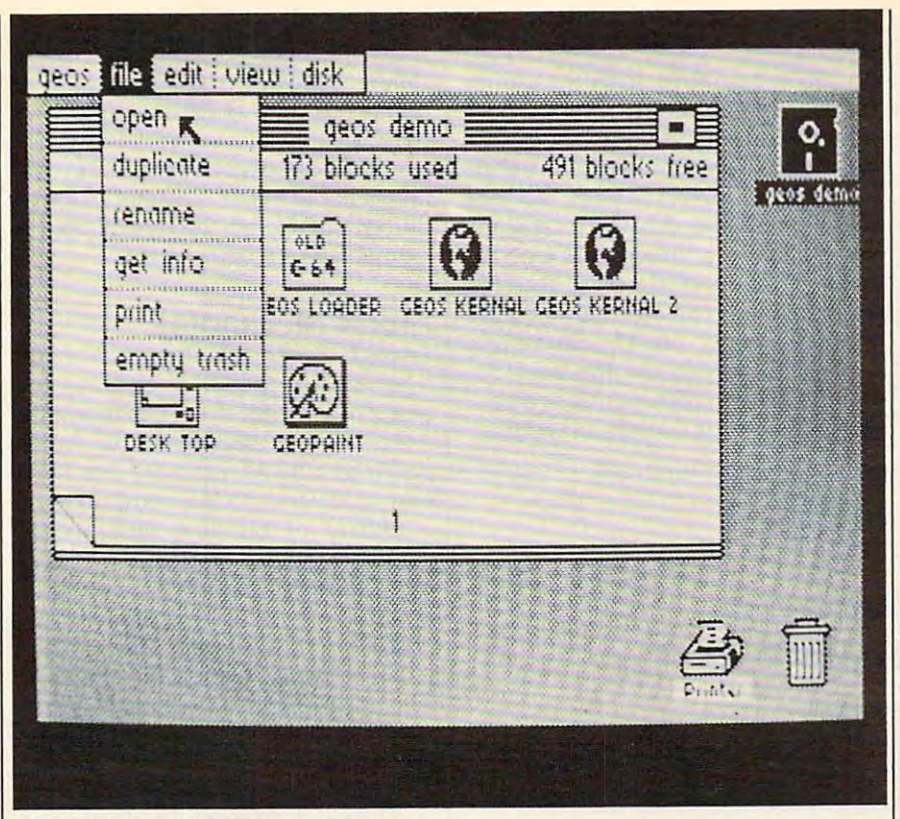

GEOS: A new face for an old friend.

which would compete more effec which would compete more effectively with the ST. tively with the ST.

#### **The 64's New Look**

as we report that we report month in last month of "Editor's Notes," Commodore in "Editor's Notes," Commodore introduced at CES the new 64C, a repackaged Commodore <sup>64</sup> com repackaged Commodore 64 computer that cosmetically resembles puter that cosmetically resembles the 128. Bundled with it are two disks, the first containing the icon-disks, the first containing the iconbased GEOS operating system and based GEOS operating system and geoWrite and geoPaint application *geoWrite* and *geoPaint* application programs on one side. On the other programs on one side. On the other side of that disk is a terminal program for use with the Commodore-gram for use with the Commodorespecific QuantumLink telecommu specific QuantumLink telecommucontains Odell Lake, an educational contains *Odell Lake,* an educational program from MECC which teachers which the MECC which teachers with the MECC which teachers with the MECC which teachers with the MECC with the MECC with the MECC with the MECC with the MECC with the MECC with the MECC wit es children about the environment es children about the environment within <sup>a</sup> lake. Internally, the 64C is within a lake. Internally, the 64C is identical to the original 64. identical to the original 64. As we reported in last month's nications network. The second disk program from MECC which teach-

The 64C computer and soft The 64C computer and software combo has suggested retail ware combo has a suggested retail price of under \$250, probably price of under \$250, probably around \$225 according to one around \$225 according to one source. The present generation of source. The present generation of 64s retails for about \$150 national 64s retails for about \$150 nationally, but without any software. Once ly, but without any software. Once existing stocks of the older unit are existing stocks of the older unit are depleted, the 64C package will be depleted, the 64C package will be the only <sup>64</sup> available. The GEOS/ the only 64 available. The GEOS/ QuantumLink disk is also available QuantumLink disk is also available for current <sup>64</sup> owners for \$59.95. for current 64 owners for \$59.95.

GEOS (Graphic Environment GEOS (Graphic Environment Operating System) brings to the <sup>64</sup> Operating System) brings to the 64 the type of Macintosh-style, or the type of Macintosh-style, or GEM-style, user interface available GEM-style, user interface available on the ST, Amiga, and Macintosh on the ST, Amiga, and Macintosh machines. GEOS loads from disk, machines. GEOS loads from disk, replacing the 64's ROM-based op replacing the 64's ROM-based operating system, and displays erating system, and displays a desktop environment with icons, desktop environment with icons, drop-down menus, and windows. drop-down menus, and windows. You can use your joystick or <sup>a</sup> You can use your joystick or a mouse to move around the screen. **mouse to move around the screen.**  What's more, disk operations are What's more, disk operations are speeded up by a factor of from five to seven times. Menu titles such as to seven times. Menu titles such as

File, Edit, View, and Disk open to File, Edit, View, and Disk open to reveal additional choices under reveal additional choices under each heading. Also included on the each heading. Also included on the disk are powerful programs for pro disk are powerful programs for productivity applications in the home ductivity applications in the home market—word processing, calculation, and graphics design. Although tion, and graphics design. Although there are still some memory con there are still some memory constraints imposed by GEOS on the straints imposed by GEOS on the 64's available RAM (Random Ac 64's available RAM (Random Access Memory), Commodore plans cess Memory), Commodore plans to introduce later this year a memory expansion cartridge for the <sup>64</sup> ry expansion cartridge for the 64 like the unit now available for the like the unit now available for the 128. (For more information on 128. (For more information on GEOS, see the CES report in the GEOS, see the CES report in the April <sup>1986</sup> COMPUTE!.) April 1986 COMPUTE'.)

New 128-style cases have also New 128-style cases have also been developed for the <sup>1541</sup> drive been developed for the 1541 drive (now the 1541C) and the <sup>1702</sup> color (now the 1541C) and the 1702 color monitor (now the 1802). Commo monitor (now the 1802). Commodore was also displaying a new color monitor for the <sup>64</sup> and 128, color monitor for the 64 and 128, the 1902A, which can handle composite video as well as digital RGB posite video as well as digital RGB (red-green-blue) signals. There's (red-green-blue) signals. There's also a button that gives you a green **screen.** 

Although reactions to GEOS Although reactions to GEOS from software companies were from software companies were mixed, the overall response seems mixed, the overall response seems to have been favorable, according to have been favorable, according to representatives from several to representatives from several companies who attended a GEOS development seminar hosted by development seminar hosted by Commodore and Berkeley Soft-Commodore and Berkeley Softworks. The result, if all goes accord works. The result, if all goes according to plan, is for third-party ing to plan, is for third-party software developers to produce pro software developers to produce programs for the new 64C that operate grams for the new 64C that operate under the easy-to-use GEOS inter under the easy-to-use GEOS interface. The procedure is not difficult, face. The procedure is not difficult, says one of the manufacturers, and says one of the manufacturers, and could provide an entirely new uni-could provide an entirely new uni-

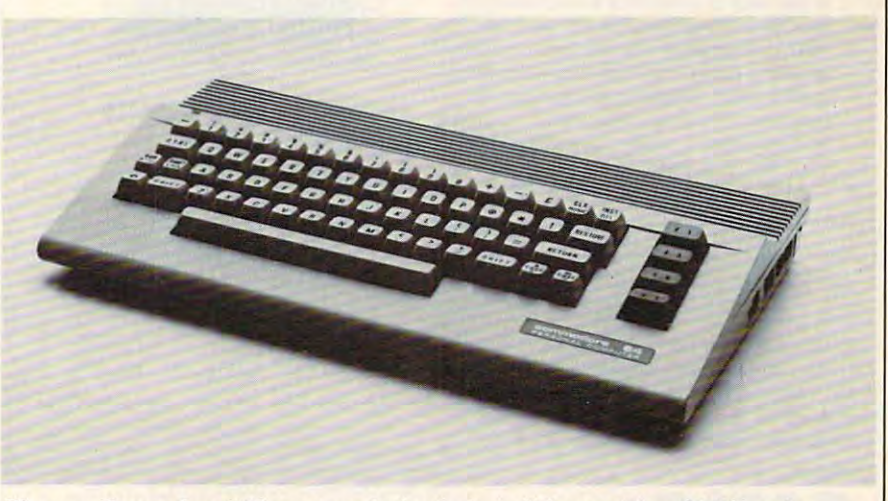

The new Commodore 64C sports <sup>a</sup> sleeker look. disk containing GEOS and *Th e /lew Co.mmodore* 64C *sports a sleeker look.* A *disk containing* GEOS *and*  Quantum link terminal software is bundled with the computer. *Quantum Lmk term mal software* **IS** *bundled with the computer.* 

verse of software for the popular 64. verse of software for the popular 64.

that the Commodore <sup>128</sup> has al that the Commodore 128 has already sold more than 600,000 units. ready sold more than 600,000 units. With that installed base of ma With that installed base of machines, plus the millions of 64s also also ready in use, Commodore feels that ready in use, Commodore feels that the computer can have a life of at least two or three more years. least two or three more years. That's a small miracle considering the pace at which computers be the pace at which computers become obsolete. After all, the <sup>64</sup> is come obsolete. After all, the 64 is now more than four years old. But, now more than four years old. But,  $t_{\rm{eff}}$  the matrix of the matrix  $\sigma$  and  $\sigma$ Commodore also announced chines, plus the millions of 64s althere are more than five million of the machines out there, with a size-

able number of them still in regular able number of them still in regular **use.** 

In cooperation with the games In cooperation with the games division at Lucasfilm, Commodore division at Lucasfilm, Commodore demonstrated a unique new addition to QuantumLink, an online tion to QuantumLink, an online news and information service **news and information service**  heavily supported by Commodore. heavily supported by Commodore. tivity, something of a cross between game and the normal CB-type a game and the normal CB-type activity found on Quantum Links. The control of the control on  $\mathcal{A}$  is a control on  $\mathcal{A}$  is a control on  $\mathcal{A}$  is a control of the control of the control of the control of the control of the control of the contr Once you've entered the area on Once you've entered the area online, you are allowed to create line, you are allowed to create a graphic representation of yourself *Habitat* **is an interactive online ac**activity found on QuantumLink.

#### Easy microcomputer **Easy microcomputer**  troubleshooting and repair **troubleshooting and repair**

#### IBM PC Troubleshooting and Repair Guide **IBM ® PC Troubleshooting and Repair Guide**

Robert C. Brenner *Robert* **C.** *Brenner* 

Even the computer novice will feel comfortable with this fully illustrated book **Even the computer novice will feel comfortable with this fully illustrated book**  on IBM PC troubleshooting and repair. Simple instructions help you identify **on IBM PC troubleshooting and repair. Simple instructions help you identify**  the problem and tell you how to fix it quickly with few or no tools. **the problem and tell you how to fix it quickly with few or no lools.**  (No. 22358, \$19.95) (No. 22358, \$19.95)

#### Apple® II Plus/He Troubleshooting and Repair Guide **Apple8 II Pius/ lIe Troubleshooting and Repair Guide**  Robert C. Brenner *Robert* **C.** *Brenner*

The Apple II Plus/He Troubleshooting and Repair Guide is complete with illus **The Apple n Plus/ lie Troubleshooting and Repair Guide is complete with illus**trations and photographs to guide you through the repair of your Apple II **trations and photographs to guide you through the repair of your Apple II**  Plus or He microcomputer. Also included are easy to understand circuit dia **Plus or lie microcomputer. Also included are easy to understand circuit dia**grams, schematics and block diagrams. {No. 22353, \$19.95) **grams, schematics and block diagrams. (No. 22353, \$19.95)** 

#### Commodore 64™ Troubleshooting and **Commodore 64'" Troubleshooting and**  Repair Guide **Repair Guide**

Robert C. Brenner *Robert* **C.** *Brenner* Keep your Commodore <sup>64</sup> in top **Keep your Commodore 64 in lap**  operating condition wilh the Commodore **operating condition with the Commodore**  <sup>64</sup> Troubleshooting and Repair Guide. **64 Troubleshooting and Repair Guide.**  Step-by-step instructions will guide you **Step·by-step instructions will guide you**  through the complexities of making simple **through the complexities of making simple**  repairs. (No. 22363, \$19.95) repairs. (No. 22363, \$19.95)

#### Commodore <sup>1541</sup> Troubleshooting **Commodore 1541 Troubleshooting**  and Repair Guide **and Repair Guide**

Michael G. Peltier *Michael* **G.** *Peltier*  If you own or operate a Commodore 64 or VIC <sup>20</sup> computer and are using the **or VIC 20 computer and are using the**  <sup>1541</sup> disk drive, this is the comprehensive **1541 disk drive, this is the comprehensive**  servicing guide you'll need for equipment **servicing guide you'll need for equipment**  maintenance. Disassembly/reassembly **maintenance. Disassembly/ reassembly**  instructions, theory of operation, diagrams **instructions, theory of operation, diagrams**  and schematics make repair easy. **and schematics make repair easy.**  (No. 22470, \$19.95) (No. 22470, \$19.95)

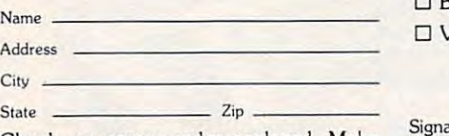

Check or money order enclosed. Make **Check or money order enclosed. Make**  checks payable to Howard W. Sams **checks payable to Howard W . Sams &**  Co. Mail this form with payment to **Co. Mail this form with payment to**  Howard W. Sams Co., Dept. DM <sup>4300</sup> **Howard W. Sams & Co., Dept. DM • 4300**  West 62nd Street Indianapolis, IN 46268. **West 62nd Street e lndianapolis, lN 46268.** 

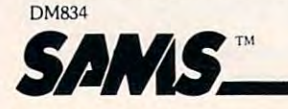

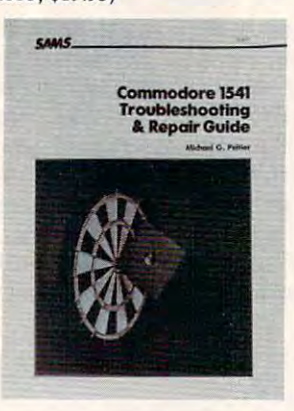

To order call 800-428-SAMS To order call BOO-428-SAMS In Indiana call 317-298-5566 In Indiana call 317-298-5566 Ask for Operator <sup>834</sup> Ask for Operator 834

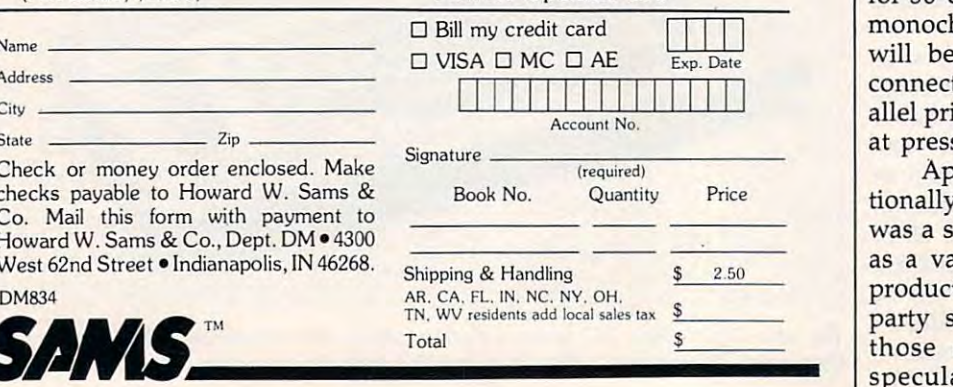

using a character construction set. Then you can explore the thou Then you can explore the thousands of locales created by the Lu sands of locales created by the Lucasfilm game staff, interacting with casfilm game staff, interacting with other people as you move around. other people as you move around. Commodore expects this feature to Commodore expects this feature to be available in late summer or early be available in late summer or early fall. At press time, the hourly online fall. At press time, the hourly online charge was still uncertain. charge was still uncertain.

#### **Atari's XE Bundles**

Though much of the excitement of the excitement of the excitement of the excitement of the excitement of the excitement of the excitement of the excitement of the excitement of the excitement of the excitement of the excit over Atari at the show centered on new products for the ST computers, new products for the ST computers, Atari used a section of its large and the lowcost 65XE and 130XE computers in cost 65XE and 130XE computers in variety of bundled systems. a variety of bundled systems. A complete starter package includes complete starter package includes the CPU, printer, disk drive, and the CPU, printer, disk drive, and five software titles: AtariWriter Plus, five software titles: *AtariWriter PIllS,*  Home Filing Manager, Music Composer, Defender, and Star Raiders. *poser, Defellder,* and *Star Raiders.* The 64XE (64K) starter package re The 64XE (64K) starter package retails for \$349.95, and the 130XE tails for \$349.95, and the 130XE (128K) for \$399. (128K) for \$399. Though much of the excitement

Atari also introduced new soft Atari also introduced new software titles and peripherals for the ware titles and peripherals for the XE line. *Atari Planetarium* is an educational program that simulates cational program that simulates a complete observatory. It can show complete observatory. It can show the location of more than <sup>1200</sup> the location of more than 1200 stars, <sup>88</sup> constellations, more than stars, 88 constellations, more than <sup>300</sup> deep-sky objects, and the path 300 deep-sky objects, and the path of Halley's Comet during its most of Halley's Comet during its most recent appearance. The program retails for \$24.95. Star Raiders II is an tails for \$24.95. *Star Raiders II* is an arcade-style game, a sequel to the <sup>1981</sup> Star Raiders. It retails for *1981 Star Raiders.* It retails for \$19.95. Atari's new dot-matrix printer for the XE line, the printer for the XE line, the XMM801, supports Epson medium-XMM801, supports Epson mediumresolution graphics. With up to <sup>80</sup> resolution graphics. With up to 80 characters per second, the new **characters per second, the new**  printer requires no special interface printer requires no special interface for the Atari XE. It supports both for the Atari XE. It supports both friction and tractor feed, and retails friction and tractor feed, and retails for \$219. The XEP80, a new 80column adapter compatible with all column adapter compatible with all Atari eight-bit computers, allows Alari eight-bit computers, allows for 80-column output to a standard monochrome composite monitor; it **monochrome composite monitor; it**  will be equipped to let the user will be equipped to let the user connect a standard Centronics parallel printer. No price was available allel printer. No price was available at press time. at press time.

Apple Computer, which tradi Apple Computer, which traditionally does not exhibit at CES, tionally does not exhibit at CES, was a strong presence nonetheless, as variety of new Apple-related as a variety of new Apple-related products were introduced by third-products were introduced by thirdparty software vendors. Many of party software vendors. Many of those software producers were those software producers were speculating on the soon-to-be-speculating on the soon-to-be-

### Earth will be destroyed in <sup>12</sup> minutes to make way for the second control of the second control of the second control of the second control of the second control of the second control of the second control of the second control of the second control of the seco Showled you have a showled the next galaxy? The next galaxy? The next galaxy? The next galaxy? Into the next galaxy? In the next galaxy? In the next galaxy? In the next galaxy? In the next galaxy? In the next galaxy? In th Or stay and drink beer? **Should you hitchhil{e into the next galaxy? Or stay and drinl{ beer? Earth will be destroyed in 12 minutes to make way for a hyperspace bypass.**

Slip the disk in your computer and suddenly you are Slip the disk in your computer and suddenly you are Arthur Dent, the dubious of The Minister of The Dent, the dubious hero of The Dent, the dubious hero of The Hitcher Inc. (2004) and the dubious hero of The Dent of The Dent of The Dent of The Dent of The Dent of The Dent o GUIDE TO THE GALAXY, a side-splitting masterwork of interactive fiction by novelist Douglas Adams and of interactive fiction by novelist Douglas Adams and Infocom's Steve Meretzky. And every decision you Infocom's Steve Meretzky. And every decision you make will shape the story's outcome. Suppose for make will shape the story's outcome. Suppose for instance you decide to linger in the pub. You simply instance you decide to linger in the pub. You simply type, in plain English: type, in plain English: Arthur Dent, the dubious hero of THE HITCHHIKER'S

#### >DRINK THE BEER >DR I NK THE BEER

And the story responds: And the story responds: YOU GET DRUNK AND HAVE A TER-RIFIC TIME FOR TWELVE MINUTES, THE PUB\* THEY ALL THE PUB, THEY ALL CLAP YOU ON CLAP YOU ON ARE THE LIFE AND SOUL OF THE BACK

> TELL YOU TELL YOU CHAP YOU ARE AND P YOU ARE AND THEN THE EARTH GETS THEN THE EARTH GETS AND WHAT A GREAT UNE ){ PECTEDL Y DEMoLI SHED. YOU

UNEXPECTED MANAGER OF DEMOLISHED. WE are a second contract of the contract of the contract of the contract of WAKE UP WITH A HANGOVER WHICH LASTS FOR ALL ETERNITY, YOU HAVE DIED. Suppose, on the other hand, you decide to:

#### $\triangleright$ EXIT THE VILLAGE PUB THEN GO NORTH  $\blacksquare$

In that case you'll be off on the most mind-bogglingly hilarious adventure any earthling ever had. hilarious adventure any eatthling ever had.

You communicate – and the story responds – in full sentences. So at every turn, you have literally thousands of alternatives. If you decide it might be wise, for instance, to wrap a towel around your head, just say so:

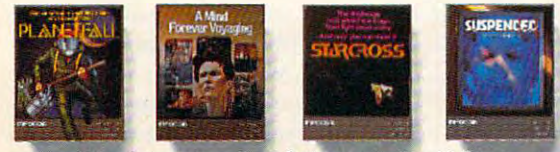

Other interactive science fiction stories from Infoco

>WRAP THE TOWEL AROUND MY HEAD >WRAP THE TOWEL AROUND Y HEAD And the story responds: And the story responds: THE RAVENOUS BUGBLATTER BEAST OF TRAAL IS COMPLETELY BEWILDERED. TRAAL IS COMPLETEL Y BEWILDERED. IT IS SO DIM IT THINKS IF YOU CAN'T IT IS SO DIM IT THINK S IF YOU CAN ' T

SEE IT, IT CAN'T SEE YOU, SEE IT , IT CAN ' T SEE YOU. Simply staying alive from one zany situa Simply staying alive from one zany situa tion to the next will require every proton of puzzle solving prowess your mere mortal puzzle solving prowess your mere mortal mind can muster. So put down

mind can must be a must down to put down the can must be a control of the canonical control of the case of the AREE FAY ATTENUMES  $_{\rm{down}}$  to your local software store today. · software store today. Before they put that Before they put that  $\frac{1}{2}$  bypass in. that beer and hitchhike O

> Sunglasses, a Microscopic Space Fleet, a DONT PANIC Button, a package of Multipurpose Fluff and orders for the destruction of your home and planet. Comes complete with Peril Sensitive<br>Sunglasses, a Microscopic Space Fleet,<br>a DON'T PANIC Button, a package of<br>Multipurpose Fluff and orders for the<br>destruction of your home and planet.

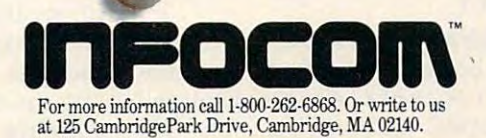

C 1985 Inforom, Inc. THE HITCHHIKER'S GUIDE TO THE GALAXY is a trademark of Douglas Adams, PLANETFALL, STARCROSS and SUSPENDED are registered trademarks and MINDEQUERY OVAGING including the property of the control and

announced Apple II 16-bit com announced Apple II 16-bit computer. puter.

Another popular topic of in Another popular topic of industry conversation centered on the dustry conversation centered on the swiftly dropping prices of IBM PC swiftly dropping prices of IBM PC work-alikes, called clones, that are expected to be as low as \$300 by the expected to be as low as \$300 by the Christmas season. The IBM clones, Christmas season. The IBM clones, from Korea, Taiwan, Japan, and from Korea, Taiwan, Japan, and even the U.S., are already beginning to sell into consumer markets. ning to sell into consumer markets. And that trend is expected to contin And that trend is expected to continue. Heavy sales of the Tandy <sup>1000</sup> ue. Heavy sales of the Tandy 1000 and rumors about extremely inex and rumors about extremely inexpensive clones have caused some pensive clones have caused some software publishers to consider software publishers to consider beefing up their IBM offerings. beefing up their IBM offerings.

Although a complete list of software and hardware showcased software and hardware showcased at CES is beyond the scope of this at CES is beyond the scope of this article, the following products were article, the following products were among those introduced for Apple, among those introduced for Apple, Atari, Commodore, and Atari 8-bit Atari, Commodore, and Atari 8-bit computers. For more product infor computers. For more product information, see the ''News & Products'' section in this issue; for information in this issue; for information in this issue; for information in this issue; on new products introduced for the on new products introduced for the 16-bit machines, see Tom Halfhill's 16-bit machines, see Tom Halfhill's story elsewhere in this issue. story elsewhere in this issue. section in this issue; for information

Electronic Arts: Electronic Electronic Arts: Electronic Arts continues its major commit **Arts continues its major commit**ment to eight-bit computer owners ment to eight-bit computer owners with a long list of new titles for all machines. Among the new offer machines. Among the new offerings are Amnesia (Commodore <sup>64</sup> ings are *Am.nesia* (Commodore 64 version, \$39.95; Apple II, \$44.95), version, \$39.95; Apple II, \$44.95), by Thomas M. Disch and Cogne-by Thomas M. Disch and Cognetics; Autoduel (Commodore 64, tics; *Autoduel* (Commodore 64, \$49.95), by Origin Systems; Bard's \$49.95), by Origin Systems; *Bard's*  Tale 11: The Archmage's Tale (Com *Tale II: The Archmage's Tale* (Commodore 64), by Michael Cranford; modore 64), by Michael Cranford; Battlefront (Commodore and Apple *Battlefront* (Commodore and Apple versions, \$39.95), by Strategic versions, \$39 .95), by Strategic Studies Group; Chessmaster <sup>2000</sup> Stuclies Group; *Chessmaster 2000*  (Commodore, Apple, and Atari ver (Commodore, Apple, and Atari versions, \$39.95; IBM, \$44.95), by sions, \$39.95; IBM, \$44.95), by Software Country; Scavenger Hunt Software Country; *Scavenger Hunt*  (Commodore and Apple II), by (Commodore and Apple II), by Ozark Softscape; Timothy Leary's Ozark Softscape; *Timothy Leary's*  Mind Mirror (Commodore version, *Mind Mirror* (Commodore version, \$32.95; Apple II, \$34.95), by Dr. \$32.95; Apple II, \$34.95), by Dr. Timothy Leary; Ultimate Wizard Timothy Leary; *Ultimate Wizard*  (Commodore 64, \$29.95), by Sean (Commodore 64, \$29.95), by Sean A. Moore and Steven Luedders; Age A. Moore and Steven Luedders; *Age*  of Adventure (Apple II and Atari, *of Adventure* (Apple II and Atari, \$14.95); and Venture's Business Sim \$14.95); and *Venture's Business Sim*ulator (IBM only, \$99.95), by Reali *ulator* (IBM only, \$99.95), by Reality Development. (Electronic Arts, ty Development. (Electronic Arts, <sup>1820</sup> Gateway Dr., San Mateo, CA 1820 Gateway Dr., San Mateo, CA 94404.) 94404.)

Abacus Software: In addition Abacus Software: In adclition to its line of Atari ST and Commo to its line of Atari ST and Commodore <sup>128</sup> books, Abacus displayed dore 128 books, Abacus displayed its BASIC Compiler for the <sup>128</sup> its *BASIC Compiler for the 128* 

 $\mathbf{y}$  and  $\mathbf{y}$  along with the previously previously with the previously  $\mathbf{y}$ released <sup>64</sup> version (\$39.95). Also released 64 version (\$39.95). Also on display were the 128 versions of its CADPAK computer-aided design program, Super-C Language sign program, *Super-C Language*  Compiler and Super Pascal Develop *Compiler* and *Super Pascal Develop*ment System (\$59.95 each; <sup>64</sup> ver *ment System* (\$59.95 each; 64 versions also available). Among sions also available). Among a variety of other software packages, variety of other software packages, Abacus has now added COBOL-64, Commodore version of the popu a Commodore version of the popular business programming lan lar business programming language. (Abacus Software, P.O. Box guage. (Abacus Software, P.O. Box 7219, Grand Rapids, MI 49510.) 7219, Grand Rapids, MI 49510.) (\$59.95) along with the previously Abacus has now added *COBOL-64,* 

The Learning Company: Two The Learning Company: Two new products have been added to new products have been added to tional software. Writer Rabbit helps tional software. *Writer Rabbit* helps develop the critical process of develop the critical process of learning to use words and sen learning to use words and sentences. It offers several features that tences. It offers several features that were implemented in response to were implemented in response to requests made by children, teach requests made by children, teachers, and parents. The program in ers, and parents. The program includes several games, each of cludes several games, each of which enables the child to explore which enables the child to explore a different aspect of words and sentences in a fun and supportive setting. The games incorporate graphics and sound, and each game graphiCS and sound, and each game pace. pace. its collection of well-known educacan be tailored to a child's own

Math Rabbit teaches early math *Math Rabbit* teaches early math skills to children ages 5-7, and also skills to children ages 5-7, and also incorporates entertainment to en incorporates entertainment to encourage children to participate. courage children to participate. Available for Apple II series com Available for Apple II series computers, each program has a suggested retail price of \$39.95. (The ed retail price of \$39.95 . (The Learning Company, <sup>545</sup> Middle-Learning Company, 545 Middle $f \sim f \sim f \sim f \sim f \sim f \sim f \sim f \sim f \sim f \sim f \sim f \sim f$  $\sim$  94025.) field Rd., Suite 170, Menlo Park, CA 94025.)

Access Software: On the heels Access Software: On the heels of its popular Leader Board profes of its popular *Leader Board* professional golf simulator, Access intro sional golf simulator, Access introduced 10th Frame (\$39.95), duced *10th Frame* (\$39.95), a professional bowling simulator for professional bowling simulator for the Commodore 64. (Access Soft the Commodore 64. (Access Software, <sup>2561</sup> South <sup>1560</sup> West, ware, 2561 South 1560 West, Woods Cross, UT 84087.) Woods Cross, UT 84087.)

Multibotics: In cooperation Multibotics: In cooperation with Access Software, this compa with Access Software, this company is introducing <sup>a</sup> line of home ny is introducing a line of home robotics workshops for the Com robotics workshops for the Commodore <sup>64</sup> and 128, Atari 400/ modore 64 and 128, Atari 400/ 800/XL/XE, Apple He, IBM PC and 800/ XL/ XE, Apple lIe, IBM PC and compatibles, Commodore Amiga, compatibles, Commodore Amiga, and Atari ST. and Atari ST.

The MB230 Workshops consist The MB230 Workshops. consist of an interface that connects the of an interface that connects the computer to snap-together robotics computer to snap-together robotics modules, plus software for control modules, plus software for controlling the modules. The software en ling the modules. The software enables the computer to function as <sup>a</sup> ables the computer to function as a

variable-speed motor controller, variable-speed motor controller, a voltmeter, an oscilloscope, an infra voltmeter, an oscilloscope, an infrared controller/detector, and an au red controller/ detector, and an audio digitizer. Retail prices for the workshops range from \$59.95 to workshops range from \$59.95 to \$199.95. (Access Software, see ad \$199.95. (Access Software, see address above. In the contract of the contract of the contract of the contract of the contract of the contract of dress above.)

Accolade Software: Accolade Accolade Software: Accolade is introducing in late summer an is introducing in late summer an arcade-action game called Deceptor. arcade-action game called *Deceptor.*  As you manipulate your Deceptor As you manipulate your Deceptor through six levels of increasingly through six levels of increasingly difficult play, you can transform the robotic vehicle from ground-based robotic vehicle from ground-based to airborne, and finally into a humanoid shape. The game's respon manoid shape. The game's responsiveness can be tailored to your siveness can be tailored to your liking, and you can practice most of liking, and you can practice most of the levels to increase your chances the levels to increase your chances of survival. (Price unannounced.) of survival. (Price unannounced.)

Accolade also announced Ap Accolade also announced Apple II and IBM versions (\$34.95 ple II and IBM versions (\$34.95 each) of its PSI-5 Trading Company each) of its *PSI-5 Trading Company*  science fiction adventure game. science fiction adventure game. A Macintosh version (\$44.95) of the Macintosh version (\$44.95) of the Hardball baseball game was also *Hardball* baseball game was also announced at CES. (Accolade Soft announced at CES. (Accolade Software, <sup>20833</sup> Stevens Creek Blvd., ware, 20833 Stevens Creek Blvd., Cupertino, CA 95014.) Cupertino, CA 95014.)

Springboard Software: The Springboard Software: The publisher of the bestselling News publisher of the bestselling *News*room has introduced two new pro *room* has introduced two new productivity packages with application ductivity packages with application in the home, school, and office. in the home, school, and office.

The Newsroom Pro is aimed at *The Newsroom Pro* is aimed at  $t_{\text{t}}$  the person who was well as the person who was to take  $t_{\text{t}}$ more professional approach to pro more profeSSional approach to producing a newsletter. It contains everything the user needs to produce erything the user needs to produce a high-quality newsletter, including banner creation, text entry, graphic banner creation, text entry, graphic production, layout, and high-reso production, layout, and high-resolution printing. More than 2,000 lution printing. More than 2,000 pieces of clip art are included. It is pieces of clip art are included. It is available for the IBM-PC for \$129.95. available for the IBM-PC for \$129.95. the person who wants to take a

Certificate Maker provides *Certificate Maker* provides more than <sup>200</sup> predesigned certifi more than 200 predesigned certificates, awards, diplomas, and licenses in a wide variety of categories such as sports, academic categories such as sports, academic achievement, families, children, re achievement, families, children, religion, and business. Available for ligion, and business. Available for Apple (\$49.95), IBM-PC (\$59.95), Apple (\$49.95), IBM-PC (\$59.95), and Commodore <sup>64</sup> (price not yet and Commodore 64 (price not yet determined). (Springboard Soft determined). (Springboard Software, <sup>7808</sup> Creekridge Cir., Minne ware, 7808 Creekridge Cir., Minneapolis, MN 55435.) apolis, MN 55435.)

Activision: The Activision Activision: The Activision family of companies continues to family of companies continues to expand, with the acquisition of Infocom, a well-known adventure game company. Infocom will main game company. [nfocom will maintain its own brand-name imprint tain its own brand-name imprint under the Activision umbrella. Pre-under the Activision umbrella. Pre-

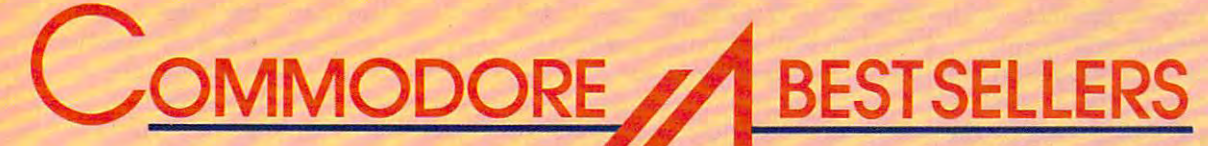

## from COMPUTE! Books

You can depend on COMPUTE! for clearly written, easy-to-use books for your Commodore 64. This easy-to-use books for your Commodore 64. This assortment of titles includes some of our most assortment of titles includes some of our most frequently requested books containing many of our frequently requested books containing many of our best ever applications, games, utilities, tutorials, and best ever applications, games, utilities, tutorials, and programming hints, all ready to type in and use on programming hints, all ready to type in and use on your Commodorer Commodorer Commodorer Commodorer Commodorer Commodorer Commodorer Commodorer Commodorer Commod your Commodore 64.

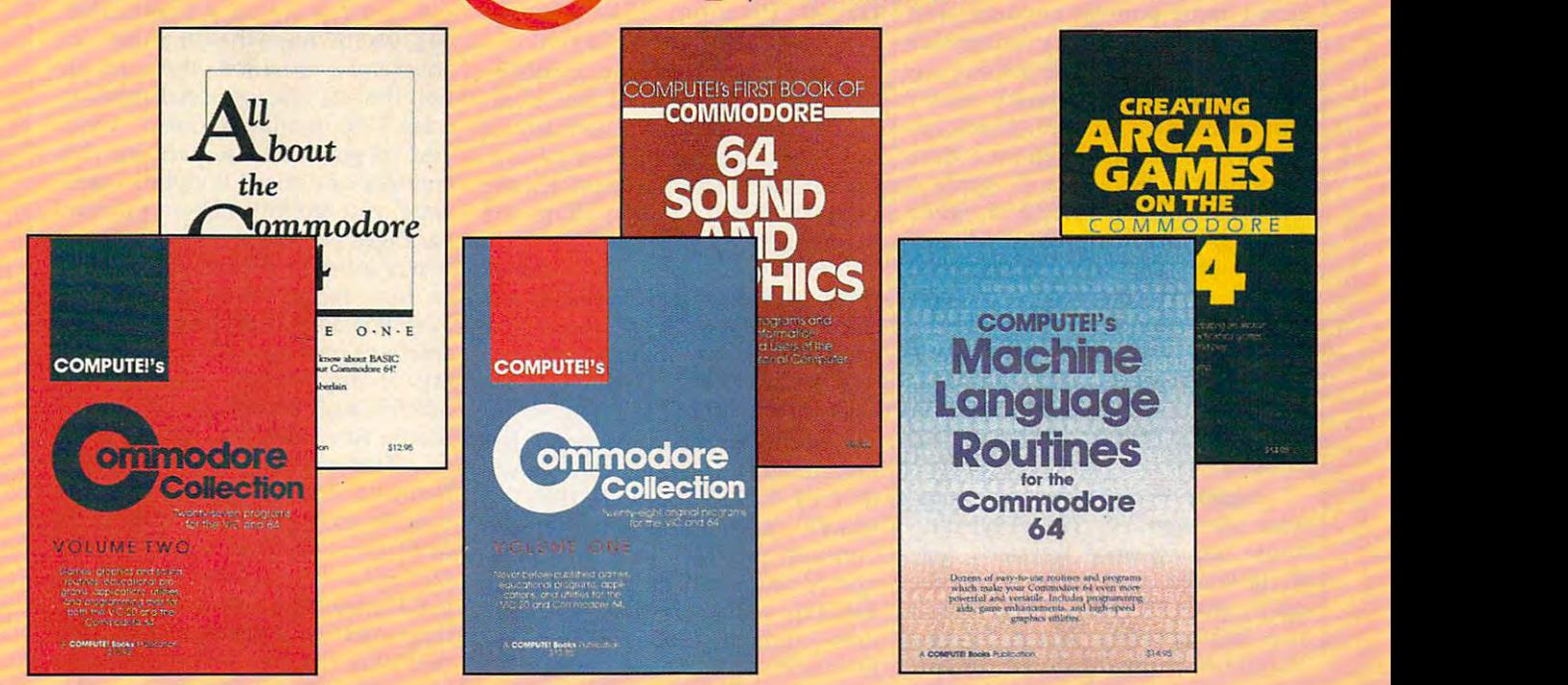

Look over this list of backlist bestsellers, and choose the titles you need to complete your library of first-rate Commodore 64 books from COMPUTE!.

#### Computed for Commodorer and Commodorer and Commodorer and Commodorer and Commodorer and Commodorer and Commodor **64 Sound and Sound And And Sound A** COMPUTE!'s First Book of Commodore 64 Sound and Graphics

Clear, useful explanations of the 64's sound and graphics capabilities including tutorials and example graphics capabilities including tutorials and example programs. programs.<br>\$12.95 ISBN 0-942386-21-3 Edited. 275 pages Clear, useful explanations of the 64's sound and

#### Creating Arcade Games on the Creating Arcade Games on the Commodore <sup>64</sup> Commodore 64

Robert Camp, <sup>357</sup> pages Robert Camp, 357 pages guide to creating arcade games on the 64, plus A guide to creating arcade games on the 64, plus \$14.95 ISBN 0-942386-36-1 finished games to play and study. \$14.95 ISBN 0-942386-36-1

COMPUTE!'s Commodore Collection, An anthology of 28 practical programs in easy-to-Volume One Edited, 208 pages

\$12.95 ISBN 0-942386-55-8 use form for the Commodore 64 and VlC-20.

COMPUTE!'s Machine Language Routines for the Commodore <sup>64</sup> for the Commodore 64

Edited, <sup>255</sup> pages Edited, 255 pages Complete machine language programs and easy-to-Complete machine language programs and easy-louse routines help to make the Commodore <sup>64</sup> use routines help to make the Commodore 64 \$14.95 ISBN 0-942386-48-5 more powerful and versatile.

#### COMPUTE!'s Commodore Collection, Volume Two Volume Two

This second volume in COMPUTE!'s Commodore Collection series includes exciting games, sophisticated applications, versatile educational sophisticated applications, versatile educational routines, and helpful programming aids for VIC-20 routines, and helpful programming aids for VIC-20 \$12.95 ISBN 0-942386-70-1 Edited, 270 pages and Commodore 64 users.

#### All About the Commodore 64, Vol. One All About the Commodore 64, Vol. One

Craig Chamberlain, <sup>289</sup> pages Craig Chamberlain, 289 pages For beginning to intermediate programmers who For beginning to intermediate programmers who want to develop the full potential of their want to develop the full potential of their \$12.95 ISBN 0-942386-40-X \$12.95 ISBN 0-942386^0-X Commodore 64 computers.

Visit your local book or computer store for these titles. Or order directly from COMPUTE!. To order, call toll-free 800-346-6767 (in NY 212-887-8525) or write COMPUTE! Books, P.O. Box 5038, F.D.R. Station, New York, NY 10150.

Please allow 4-6 weeks for delivery. Please allow 4-6 weeks for delivery.

When ordering, please include \$2.00 shipping and handling per book in U.S. and surface mail or \$5.00 airmail. North Carolina residents add 4.5 percent sales tax. U.S. funds only. residents add 4.5 percent sales tax.. U.S. funds only.

Compute in the computations of the computer of the computer of the computer of the computations, and the computations,

One of the ABC Publishing Companies<br>825 7th Avenue, 6th Floor, New York, NY 10019<br>Publisher of COMPUTE: COMPUTE's Gatefle, COMPUTE's Gatefle Disk, COMPUTEI Books, and COMPUTE's COMPUTE! books are available in the U.K., Europe, the Middle East, and COMPUTE! books are availabte in the U.K., Europe, the Middle East, and Africa from Holt Saunders, Ltd., 1 St. Anne's Road, Eastbourne, East Sussex BN21 3UN, England, and in Canada from McGraw-Hill, Ryerson Ltd., <sup>330</sup> BN21 3UN, England, and in Canada from McGraw-Hili, Ryerson lid., 330 Progress Ave.; Scarborough, Ontario, Canada M1P 2Z5. One of the ABC Publishing Companies and the Mac Aveone, and Computer and Computer and Computer and Computer and Computer and Computer and Computer and Computer and Computer and Computer and Computer and Computer and Comput

#### Ewww.commodore.ca

viously acquired companies, such viously acquired companies, such as  $\alpha$  creative so  $\alpha$  and  $\alpha$  and  $\alpha$  and  $\alpha$  and  $\alpha$  and  $\alpha$  and  $\alpha$ continue to have an impact on the continue to have an impact on the company's product line as well. company's product line as well. as Creative Software and Gamestar,

Am the C-128 is one of the *I* Am *the* C-128 is one of the products in Activision's new Per **products in Activision's new Per**son and Choice Software line, which is a contract of the set of the set of the set of the set of the set of the set of the set of the set of the set of the set of the set of the set of the set of the set of the set of the includes the Writer's Choice word includes the *Writer's Choice* word processor, the Filer's Choice data processor, the *Filer's Choice* database, and Planner's Choice spread base, and *Planner's Choice* spreadsheet for the Apple II family, the sheet for the Apple 11 family, the Commodore 64/128, and the IBM Commodore 64/128, and the IBM PC, the Tandy 1000, and other MS-PC, the Tandy 1000, and other MS-DOS computers. One of Activi DOS computers. One of Activision's most popular products last sion's most popular products last year was the mystery adventure year was the mystery adventure game Hacker. This year the compa game *Hacker.* This year the company will introduce a sequel, *Hacker* II: The Doomsday Papers, which begins where the first program ended. gins where the first program ended. Commodore 64/128 and Apple II Commodore 64/128 and Apple 11 versions will sell for \$39.95, while versions will sell for \$39.95, while IBM PC/PCjr/Tandy <sup>1000</sup> and Mac IBM PC/PCjr/Tandy 1000 and Macintosh versions will be priced at intosh versions will be priced at \$49.95 each. Activision remains \$49.95 each. Activision remains one of the most prolific software one of the most prolific software publishers, with more titles sched publishers, with more titles scheduled for release after September 1. uled for release after September 1. {Activision, <sup>2350</sup> Bayshore Front (Activision, 2350 Bayshore Frontage Road, Mountain View, CA age Road, Moun tain View, CA 94043.) sonal Choice Software line, which 94043.)

Simon & Schuster: The software division of this publishing ware division of this publishing house has released Webster's New house has released *Webster's Nw*  World Writer, a versatile word processor (IBM-PC with 256K, \$150), cessor (IBM-PC with 256K, \$150), and Webster's New World On-Line Thesaurus, 120,000-word thesau *Thesaurus,* a 120,000-word thesaurus compatible with more than <sup>30</sup> rus compatible with more than 30 major word processors and other major word processors and other software packages (IBM-PC with software packages (IBM-PC with 128K, PCjr with 256K; \$69.95). (Si 128K, PCjr with 256K; \$69.95). (Simon & Schuster Software, Gulf & Western Bldg., One Gulf & Western Plaza, New York, NY 10023.) Plaza, New York, NY 10023.)

Avalon Hill: The Microcom Avalon Hill: The Microcomputer Games division of Avalon puter Games division of Avalon Hill also announced a variety of new titles for Apple, Atari, Com new titles for Apple, A1ari, Commodore, and IBM computers. modore, and IBM computers.

Spitfire <sup>40</sup> is World War II air-*Spitfire* 40 is a World War 11 airwar game and flight simulator for war game and flight simulator for the Commodore 64/128 (\$35), with the Commodore 64/128 (\$35), with conversions for other machines al conversions for other machines already under way. The popularity of ready under way. The popularity of Avalon Hill's Super Sunday football Avalon Hill's *Super Sunday* football game has encouraged the company game has encouraged the company to introduce <sup>1985</sup> expansion disks to introduce 1985 expansion disks for use with the original game, for for use with the original game, for Commodore 64/128 and IBM ma Commodore 64/ 128 and IBM machines (\$20 each). chines (\$20 each).

Macbeth is graphics-and-text *Macbeth* is a graphics-and-text adventure game based on the Shakespearean play, for Commo Shakespearean play, for Commo-

dore 64/128 (\$25). In August, Ava dore 64/128 (\$25). In August, Avalon Hill will want the Darkhorn, and the Darkhorn, and the Darkhorn, and the Darkhorn, and the Darkhorn, and D fantasy warfare game, for the Apple fantasy warfare game, for the Apple II and Commodore computers (\$30). In and Commodore computers (\$30). In additional computation of the computation of the computation of the computation of the computation of the computation of the computation of the computa science fiction arcade-action **A science fiction arcade-action**  game, Mission on Thunderhead, is game, *Mission on Thunderhead,* is now available for Apple II, Atari now available for Apple II, A1ari 800/XL/XE, and Commodore 64/ 800/XL/XE, and Commodore 64/ <sup>128</sup> computers (\$25). Expansion 128 computers (\$25). Expansion modules, one for Extended Units modules, one for Extended Units and the other for the Campaign and the other for the Campaign Disk, are also available for the pre Disk, are also available for the previously released Under Fire! strategy viously released *U,lder Fire!* strategy game. (Avalon Hill, Microcomputer game. (Avalon Hill, Microcomputer Games Division, <sup>4517</sup> Harford Games Division, 4517 Harford Road, Baltimore, MD 21214.) Road, Baltimore, MD 21214.) lon Hill will introduce *Darkhom,* <sup>a</sup> II and Commodore computers (\$30).

ing: Two new Apple II and Com ing: Two new Apple 11 and Commodore <sup>64</sup> programs scheduled for modore 64 programs scheduled for fall release were displayed by Ban fall release were displayed by Bantam at CES. The packages feature tam at CES. The packages feature popular Disney cartoon characters popular Disney cartoon characters in productivity programs. in productivity programs. Bantam Electronic Publish-

Each program will carry a retail price of \$39.95 for Apple II ver price of \$39.95 for Apple 11 versions, and \$34.95 for Commodore sions, and \$34.95 for Commodore 64/128 versions. (Bantam Electron 64/ 128 versions. (Bantam Electronic Publishing, <sup>666</sup> Fifth Ave., New ic Publishing, 666 Fifth Ave., New York, NY 10103.) York, NY 10103.)

Softsync: This company has Softsync: This company has premiered The Model Diet (Commo premiered *The Model Diet* (Commodore 64, \$29.95; Apple II, IBM-PC, dore 64, \$29.95; Apple 11, IBM-PC, \$34.95), <sup>a</sup> computerized diet and \$34.95), a computerized diet and nutrition program; and Desk Man nutrition program; and *Desk Man*ager (Commodore 64,128, Apple II, *ager* (Commodore 64, 128, Apple 11, \$39.95), <sup>a</sup> desktop accessory that \$39.95), a desktop accessory that uses windows. (Softsync, Inc., <sup>162</sup> uses windows. (Softsync, Inc., 162 Madison Ave., New York, NY Madison Ave., New York, NY 10016.) 10016.)

Batteries Included: As noted Batteries Included: As noted in last month's "News & Products" (page 117), Batteries Included has (page 117), Batteries Included has introduced an extensive array of introduced an extensive array of new products for <sup>a</sup> variety of com new products for a variety of computers. Among the new titles you'll puters. Among the new titles you'll be seeing will be the PaperClip II be seeing will be the *PaperClip II*  word processor (\$79.95) and the word processor (\$79.95) and the HomePak three-in-one telecom *HomePak* three-in-one telecommunications-word processor-data **munications-word processor-data**  manager (\$49.95), both for the manager (\$49.95), both for the Commodore 128; the PaperClip Commodore 128; the *PaperClip*  word processor for the Apple word processor for the Apple  $II/II + II$ e/IIc computers (\$59.95); PaperClip with SpellPak spelling *PaperClip with SpellPak* spelling checker for the Atari 130XE checker for the Atari 130XE (\$59.95); and five new productivity (\$59.95); and five new productivity packages for the IBM PC and com packages for the IBM PC and compatibles, including the advanced patibles, including the advanced PaperClip Elite word processor *PaperClip Elite* word processor (\$129.95) and Degas Elite graphics (\$129.95) and *Degas Elite* graphics program (\$79.95), among others. program (\$79.95), among others. (Batteries Included, <sup>30</sup> Mural St., (Batteries Included, 30 Mural St., Richmond Hill, Ontario, Canada Richmond Hill, Ontario, Canada L4B 1B5.) L4B IB5.)

Spinnaker: This software pub Spinnaker: This software publisher introduced A.C.E., a combat simulator for the Commodore 64. simulator for the Commodore 64. This game combines a flight simulator with arcade-game-style combat. It features multiple weapons bat. It features multiple weapons systems, an on-board computer, systems, an on-board computer, overhead satellite mapping, and 3-D overhead satellite mapping, and 3-D action (\$19.95). (Spinnaker Soft action (\$19.95). (Spinnaker Software, One Kendall Sq., Cambridge, ware, One Kendall Sq., Cambridge, MA 02139.) MA 02139.)

Bodylog: Bodylog has devel Bodylog: Bodylog has developed a new multipurpose peripheral called Bodylink, which plugs into al called Bodylink, which plugs into the cartridge slot of a Commodore 64/128 and turns the computer into 64/ 128 and turns the computer into an exercise machine, stress reduc **an exercise machine, stress reduc**tion device, and personal comput tion device, and personal computerized biofeedback loop. Once erized biofeedback loop. Once you've purchased a package that contains the main Bodylink hard contains the main Bodylink hardware, you can buy add-on software ware, you can buy add-on software packages for whatever applications packages for whatever applications you're interested in. Prices for start you're interested in. Prices for starter kits range from \$139.95 to er kits range from \$139.95 to \$209.95; additional hardware and \$209.95; additional hardware and software packages for a wide variety of applications cost between ety of applications cost between \$29.95 and \$99.95. (Bodylog, <sup>34</sup> \$29.95 and \$99.95. (Bodylog, 34 Maple Ave., Armonk, NY 10504.) Maple Ave., Armonk, NY 10504.)

Timeworks: Timeworks an Timeworks: Timeworks anspecific programs, Word Writer 128, specific programs, *Word Writer 128,*  Swiftcalc 128, Data Manager 128, *Swiftcalc* 128, *Data Manager 128,*  and Sylvia Porter's Personal Finan and *Sylvia Porter's Personal Finan*cial Planner 128, will continue to be *cial Planner* 128, will continue to be upgraded on a regular basis. The publisher has also added a thesaurus to Word Writer 128. (Timeworks, rus to *Word Writer* 128. (Timeworks, <sup>444</sup> Lake Cook Rd., Deerfield, IL 444 Lake Cook Rd., Deerfield, fL 60015.) 60015.) nounced that its Commodore 128-

Brøderbund Software: Several new products representing <sup>a</sup> di al new products representing a diverse line of software were **verse line of software were**  introduced by Brøderbund. Among them were The Toy Shop, available them were *The Toy Shop,* available for the Apple II series and Commo for the Apple II series and Commodore 64, which lets the user make dore 64, which lets the user make <sup>20</sup> working mechanical models and 20 working mechanical models and toys. Users can customize their toys. Users can customize their toys, print out the designs on paper, toys, print out the designs on paper, and attach them to adhesive card and attach them to adhesive cardboard. Wire, wooden dowels, adhe board. Wire, wooden dowels, adhesive cardboard, and other necessary sive cardboard, and other necessary supplies are included in the pack supplies are included in the package, along with a comprehensive user manual. Suggested retail price user manual. Suggested retail price for both versions is \$59.95. (Brøderbund Software, <sup>17</sup> Paul Dr., San bund Software, 17 Paul Dr., San Rafael, CA 94903.) Rafael, CA 94903.)

For further information on new prod *For further information on nw prod*ucts announced at the Summer Con *ucts announced at the Summer Con*sumer Electronics Show, please see *sumer Electronics Show, please see*  the "News Products" section. *the "Nws* & *Products" section.* @

# 16-Bit Explosion! New Products For The Atari ST **New Products For The A tori ST**  And Amiga **And Amigo 16-Bit Explosionl**

Tom R. Holfhill, Editor R. Holfhill, Editor R. Holfhill, Editor R. Holfhill, Editor R. Holfhill, Editor R. Holfhill, Editor R. Holfhill, Editor R. Holfhill, Editor R. Holfhill, Editor R. Holfhill, Editor R. Holfhill, Edito Tom R. Holfhill. Editor

As they enter their second year on the *As they enter their second year on the*  market, the Atari ST and Commodore *market, the Atari ST and Commodore*  Amiga are building up respectable *Amiga are building up respectable*  software libraries spanning all the *software libraries spanning all the*  major categories of personal comput *major categories of personal comput*ing. At the same time, new peripher *ing. At the same time, new peripher*als and accessories are making the *als and accessories are making the*  computers themselves even more *computers themselves even, more*  powerful. Here's look at the high *powerful. Here's a look at the high*lights of two recent computer indus *lights of two recent computer indus*try trade shows: the Spring COMDEX *try trade shows: the Spring COMDEX*  Electronics Show (CES) in Chicago. *Electronics Show* (CES) *in Chicago.*  Many of these new products will be *Many of these new products will be*  available this summer. *available this summer. in Atlanta and the Summer Consumer* 

#### **Afarl ST**

Atari was a major player at the Spring COMDEX and Summer Spring COMDEX and Summer Consumer Electronics Show (CES), Consumer .Electronics Show (CES), filling its booths at both shows with filling its booths at both shows with dozens of cubicles sponsored by in dozens of cubicles sponsored by independent developers demonstrat dependent developers demonstrating their wares. The exhibits ing their wares. The exhibits attracted thousands of browsers attracted thousands of browsers and potential new dealers. Perhaps and potential new dealers. Perhaps more importantly, Atari continued more importantly, Alari continued to gain credibility—strengthening its image as revitalized company its image as a revitalized company on firm financial footing which is on firm financial footing which is determined to become a significant force in the personal computer force in the personal computer industry. industry.

Atari's biggest announcements Atari's biggest announcements for the ST series included: for the ST series included:

supposed to run most of the big-supposed to run most of the bigname IBM PC software. (The proto name IBM PC software. (The prototype was running Microsoft's type was running Microsoft's Multiplan.) The emulator is an ex *Multiplan .)* The emulator is an external box which contains an <sup>8088</sup> ternal box which contains an 8088 microprocessor, socket for an **microprocessor, a socket for an**  <sup>8087</sup> math coprocessor, and 512K 8087 math coprocessor, and 512K of random access memory (RAM). of random access memory (RAM). When the emulator isn't operating, When the emulator isn't operating,  $t \rightarrow \infty$  . Statistics for the extra  $\sim$  12K as a set of the extra  $\sim$ RAM disk. Atari still hasn't decided RAM disk. Alari still hasn't decided whether to put a  $5\frac{1}{4}$ -inch floppy disk drive in the box, so the final disk drive in the box, so the final price is undetermined. Estimates price is undetermined. Estimates are \$300 to \$400. Atari plans to are \$300 to \$400. Atari plans to begin selling the emulator this fall. begin selling the emulator this fall. • An MS-DOS emulator that is the ST can use the extra 512K as a

CP/M emulator imple • A CP/M emulator implemented entirely in software. This mented entirely in software. This comes on a  $3\frac{1}{2}$ -inch disk and lets you run virtually any program writ you run virtually any program written for the CP/M (Control Program/Microcomputers) operating gram/Microcomputers) operating system at <sup>100</sup> percent speed. No system at 100 percent speed. No extra hardware is required. Already extra hardware is required. Already available in Europe, the CP/M em available in Europe, the CP /M emulator should be selling in the U.S. ulator should be selling in the U.S. <u>this summer for under the sta</u> this summer for under \$50.

• A special summer price promotion that allows dealers to sell motion that allows dealers to sell a 520ST, floppy disk drive, and 520ST, floppy disk drive, and monochrome monitor for \$599. monochrome monitor for \$599.

Atari announced immediate **• Atari announced immediate**  availability of its 20-megabyte availability of its 20-megabyte SH204 hard disk drive for \$799.95 SH204 hard disk drive for \$799.95 and an Epson-compatible dot-and an Epson-compatible dotmatrix printer, the SMM804, for matrix printer, the SMM804, for \$219.95. The printer can make ac \$219.95. The printer can make accurate screen dumps of the ST's curate screen dumps of the ST's high-resolution (640  $\times$  400-pixel)

screen mode. It prints at <sup>80</sup> charac screen mode. It prints at 80 characters per second and offers both fric ters per second and offers both friction and tractor feed. tion and tractor feed.

Atari has acquired rights to • Atari has acquired rights to market an ST version of Versasoft's market an ST version of Versa soft's dBMAN, a high-end relational database manager originally designed base manager originally designed for the IBM PC and patterned after for the IBM PC and patterned after Ashton-Tate's dBASE II and dBASE Ashton-Tate's *dBASE* II and *dBASE*  III. According to Atari, experienced III. According to Alari, experienced dBASE users can use dBMAN with *dBASE* users can use *dBMAN* with no retraining. The suggested retail no retraining. The suggested retail price is \$149.95, and Atari is en price is \$149.95, and Atari is encouraging dealers to give free eval couraging dealers to give free evaluation copies to potential uation copies to potential customers. The free copy is fully customers. The free copy is fully functional, but allows only <sup>30</sup> re functional, but allows only 30 records per database. cords per database.

In addition to these announce In addition to these announcements, independent companies ex ments, independent companies exhibited a flood of new software and hardware for the ST series, includ hardware for the ST series, including some impressive business pro ing some impressive business programs. With even more products grams. With even more products due this fall, it's obvious that the ST due this fall, it's obvious that the ST will have a solid software library by the end of 1987.

So much software is being re o much software is being reo much software is being re-<br>leased that we don't have<br>room here to cover it all; scan the "News & Products" section in this and future issues for further this and future issues for further information. Following are some information. Following are some products that particularly caught products that particularly caught our attention. our attention. leased that we don't have room here to cover it all; scan

Batteries Included (Irvine, Cal Batteries Included (Irvine, California) is emerging as one of the ifornia) is emerging as one of the top software companies supporting top software companies supporting the ST. Later this summer it plans the ST. Later this summer it plans

# \$10,000.00 Atari ST **Atari ST**  Programming Contest! **Programming Contest! \$10,000.00**

First Prize \$5,000.00 Second Prize \$2,500.00 First Prize \$5,000.00 Second Prize \$2,500.00

Third Prize \$1,000.00 Third Prize \$1,000.00

#### Three Honorable Mentions \$500.000 each entity of the Mention Section 1999. The Mention of the Mention Section 1 Three Honorable Mentions \$500.00 each

COMPUTE! Publications, Inc. is looking for the very best original software for the Atari ST series COMPUTE! Publications, Inc. is looking for the very best original software for the Atari ST series computers. And to prove we're serious, we're offering <sup>a</sup> total of \$10,000.00 in prize money to the top computers. And to prove we're serious, we're offering a total of \$10,000.00 in prize money to the top six winners. That's \$5,000.00 for First Prize, \$2,500.00 for Second Prize, \$1,000.00 for Third Prize, six winners. That's \$5,000.00 for First Prize, \$2,500.00 for Second Prize, \$1 ,000.00 for Third Prize, and \$500.00 each for three Honorable Mentions. In addition, the winners will receive our standard and \$500.00 each for three Honorable Mentions. In addition, the winners will receive our standard royalties when their programs are published. And even if your program doesn't win a prize, you can still earn purchase fees and royalties if we accept your entry for publication. still earn purchase fees and royalties if we accept your entry for publication.

Interested? If so, read these rules: Interested? If so, read these rules:

1. Entries must be your original work, previously unpublished. All those 1. Entries must be your original work, previously unpublished. All those whose programs are accepted will be required to affirm this in writing. whose programs are accepted will be required to affinn this in writing.

2. You can submit as many entries as you want, but we cannot consider programs which have been entered in other contests or submitted for programs which have been entered in other contests or submitted for publication elsewhere at the same time. publication elsewhere at the same time.

3. The deadline is October 1, 1986. All entries must be received at our offices by this date. Programs submitted after this date will still be consid offices by this date. Programs submitted after this date will still be considered for publication, but will not be entered in the contest.

4. Entries are allowed (and encouraged) in virtually all software categories: 4. Entries are allowed (and encouraged) in virtually all software categories: home and business applications, education, recreation, telecommunications, graphics, sound and music, utilities, and desk accessories. nications, graphics, sound and music, utilities, and desk accessories.

5. Entries may be written in any programming language—including<br>BASIC, Logo, C, machine language, Pascal, Modula-2, Forth, FORTRAN, and Prolog—as long as they meet two requirements. First, if you're using and Prolog-as long as they meet two requirements. First, if you're using a compiled language, the compiled object or run-time code must be a selfstanding program that can be run by someone who doesn't own a copy of the language. (Exceptions are ST BASIC and Logo. Since these languages the language. (Exceptions are ST BASIC and Logo. Since these languages come with the ST, it can be assumed that everyone owns a copy.) Second, we must be able to legally distribute the program without incurring licens we must be able to legally distribute the program without incurring licensing fees or other obligations to the maker of the language. If you're not sure ing fees or other obligations to the maker of the language. If you're not sure whether <sup>a</sup> certain language qualifies, contact its maker for clarification. whether a certain language qualifies, contact its maker for clarification.

6. Entries must be submitted on a single- or double-sided 3½-inch ST disk with both the run-time code and source code included. with both the run-time code and source code included.

7. Entries must be accompanied by an article which explains how to use the 7. Entries must be accompanied by an article which explains how to use the program, what it does, and so one if your program employees to other ST pro  $\sim$  also describe the programmers described in the programmers of the programmers  $\sim$ program, what it does, and so on. If your program employs any new or un-usual techniques that you think will be of interest to other ST programmers, you can also describe how the program works.

8. Submissions which do not win a prize and are not accepted for publication will be returned only if accompanied by a self-addressed, stamped mailer.

9. All judging will be handled by the staff of COMPUTE! Publications, Inc. 9. All judging will be handled by the staff of COMPUTE! Publications, Inc. AH decisions regarding contest entries and acceptances will be solely at the All decisions regarding contest entries and acceptances will be solely at the

discretion of COMPUTE! Publications, Inc., and all decisions are final. This discretion of COMPUTE! Publications, Inc., and all decisions are final. This includes decisions regarding creativity, similarity among entries, and so forth.

10. Winners will be announced by COMPUTE! Publications, Inc. in late 10. Winners will be announced by COMPUTE! Publications, Inc. in late 1986. 1986.

as, this continue to void within by provision of the contest meets party meets previous employees of COMPUTE! Publications, Inc., and Capital Cities/ 11. This contest is void where prohibited by law. Full-time, part-time &. previous employees of COMPUTE! Publications, Inc., and Capital Cities/ American Broadcasting Corporation are ineligible for the contest, but may still submit work for publication at standard rates. still submit work for publication at standard rates.

#### Every Contest Entry Must Contain This Form: Every Contest Entry Must Contain This Form:

I warrant that the program presently entitled\_ \_\_\_\_\_\_\_\_\_\_\_\_\_\_\_\_\_\_\_\_\_\_\_\_\_\_\_\_\_\_\_\_\_\_

is my own original work is my own original work and that the work has not been submitted for consideration elsewhere, nor and that the work has not been submitted for consideration elsewhere, nor has it been previously published. If my work is accepted by you, I understand that your decision as to the selection of winners and awarding of prizes is final and without recourse on my part. I agree, should you select my submission, to sign your standard contract, which includes assignment my submission, to sign your standard contract, which includes assignment of the copyright of the program to COMPUTE!, and to allow you to use my name and image in promotional materials and other forms. (If you are under name and image in promotional materials and other forms. *(If you are under*  age eighteen, your parent or legal guardian must sign for you.) age *eighteen, your parent or legal guardian must sign for you.)* 

ATARI ST CONTEST COMPUTE! Publications, Inc. COMPUTE! Publications, Inc. P.O. Box <sup>5406</sup> P.O. Box 5406 Greensboro, NC <sup>27403</sup> Greensboro, NC 27403 Address entries to:

**COMPUTE!** Publications, Inc. 63 One of the ABC Publishing Companies ~9.~!~!.~!:,~~blications/lnc,e One of the ABC Pubtimlng Companies

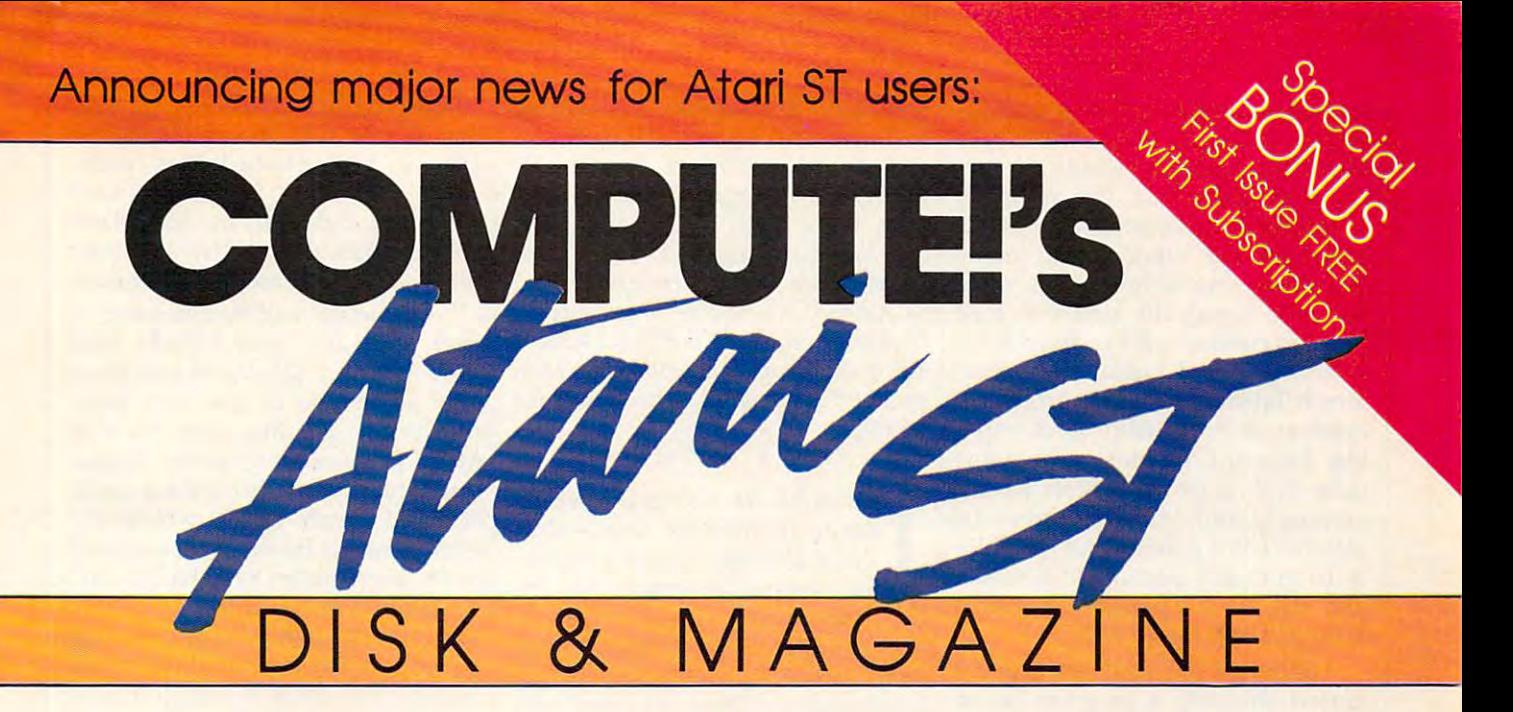

bimonthly magazine devoted exclusively to Atari ST enthusiasts that includes A bimonthly magazine devoted exclusively to Atarl ST enthusiasts that includes a disk containing all of the programs found in each issue. disk containing all of the programs found in each issue.

Atari has proven the pessimists wrong. The Atari 520ST Atari has proven the pessimists wrong. The Atari 52051 and 1040ST have become the bestsellers among the and 10405T have become the bestsellers among the new generation of personal computers. Both are break new generation of personal computers. Both are breakthroughs in price and performance, and the community throughs in price and performance, and the community of ST owners is growing by thousands each month. of ST owners is growing by thousands each month.

That's one reason why COMPUTE! Publications is That's one reason why COMPUTE! Publications is announcing a new magazine specially designed for ST users. At the same time, we recognize that the power of users. At the same time, we recognize that the power of the ST presents a unique challenge to magazines which publish program listings. That's why we're including publish program listings. That's why we're including a 3V2-inch disk that contains every program found in 31 h-inch disk that contains every program found in each issue—ready to load and run. No more typing!

Here's what you'll get in every issue of COMPUTEI's Here's what you'll get in every issue of COMPUTE!'s Atari ST Disk & Magazine:

Top-quality programs. Utilities. Games. Educational • Top-quality programs, Utilities. Games. Educational programs for youngsters. Application programs for programs for youngsters. Application programs for home and business. And since all the programs will be home and business. And since all the programs will be on disk, there are few limitations on length or lan on disk, there are few limitations on length or languages. A typical disk might contain an elaborate adventure game written in BASIC, a programming utility written in machine language, a dazzling graphics demo in compiled Pascal, and useful home or business in compiled Pascal, and a useful home or business application written in Forth or C. application written in Forth or C.

• Neochrome of the Month. Take a look at what computer artists are doing with the Atari ST. Each issue's puter artists are doing with the Atari 51. Each issue's disk contains Neochrome picture file ready for you to disk contains a *Neochrome* picture file ready for you to load and admire. Are you an artist yourself? Send us load and admire. Are you an artist yourself? 5end us a picture of your own, and we'll pay you if it's published.

• Regular columns. If you're a programmer—or would like to be—you'll love our columns on ST programming techniques and the C language. Or check out our column on the latest events and happenings throughout column on the latest events and happenings throughout the ST community. Or send your questions and helpful the ST community. Or send your questions and helpful hints to our Reader's Feedback column.

Reviews. Honest evaluations of the latest software • Reviews. Honest evaluations of the latest software and hardware for the Atari ST. and hardware for the Atari ST.

• News & Products. A comprehensive listing of the newest releases for your ST. newest releases for your ST.

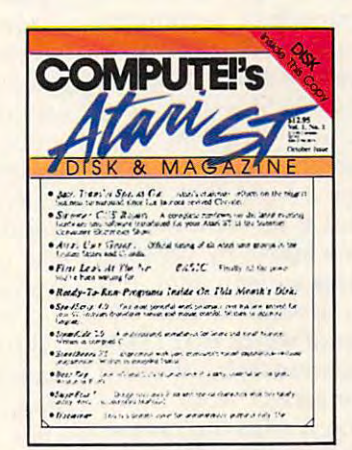

And more: Interviews with ST newsmakers, reports • And more: Interviews with 5T newsmakers, reports on the latest industry trade shows, and overviews of significant new product introductions.

Starting with the October issue (available September 1), Starting with the October issue (available September 1), COMPUTE!'s Atari ST Disk & Magazine will be found on newsstands nationwide for only \$12.95 per found on newsstands nationwide for only \$12.95 per copy, including disk. Or it can be delivered directly to copy, including disk. Or it can be delivered directly to your mailbox six times a year for only \$59.95—a savings of over <sup>20</sup> percent. of over 20 percent.

As a special bonus, if you order a prepaid subscription before August 1, you'll get the first issue absolutely free!

To order, call 800-346-6767. In NY 212-887-8525 To order, call 800-346-6767. In NY 212-887-8525 or send check or money order to or send check or money order to COMPUTEI's Atari ST Disk Magazine COMPUTE!'s Atari ST Disk & Magazine ABC Consumer Magazines, Inc. ABC Consumer Magazines, Inc. Circulation Dept./8th Floor Circulation Dept./8th Floor <sup>825</sup> 7th Avenue 825 7th Avenue New York, NY 10019

New York, NY <sup>10019</sup>

**COMPUTE!** Publications, Inc. 638 Part of ABC Consumer Magazines, Inc. **5.4. Inc.** The consumer Magazines and the consumer of the consumer of the consumer of the consumer of the consumer of the consumer of the consumer of the consumer of the consumer of th One of the ABC Publishing Companies Atari is a trademark of Atari Corporation

to release a follow-up to its popular Degas drawing program: Degas *Degas* drawing program: *Degas*  Elite. New features include ten lev *Elite.* New features include ten levels of magnification; the ability to els of magnification; the ability to load a picture created in any resolution into any other screen mode tion into any other screen mode (including monochrome to color (including monochrome to color and vice versa); the ability to load and vice versa); the ability to load pictures created with an Atari 400/ pictures created with an Atari 400/ 800/XL/XE and KoalaPad or Atari 800/ XL/ XE and KoalaPad or Atari Touch Tablet; up to eight screens in Touch Tablet; up to eight screens in memory at once, with block-copy memory at once, with block-copying between screens; adjustable ing between screens; adjustable color cycling for animation effects; color cycling for animation effects; automatic color blending across the automatic color blending across the selected color palette; and the abili selected color palette; and the ability to grab any portion of a screen and use it as <sup>a</sup> paintbrush. Degas and use it as a paintbrush. *Degas*  Elite will sell for \$79.95. *Elite* will sell for \$79.95.

Batteries Included has already Batteries Included has already started shipping a program called *Thunder!,* a realtime spelling checker. Thunder! installs as desk acces er. *Thunder!* installs as a desk accessory and loads 50,000-word sory and loads a 50,000-word dictionary into memory and, using dictionary into memory and, using special compaction technique, a special compaction technique, takes up only about 80K of RAM. It works in realtime with any program works in realtime with any program that supports GEM—including that supports GEM-including word processors, terminal pro **word processors, terminal pro**grams, text editors, and notepads. grams, text editors, and notepads. When you type a word that *Thun*der! cannot find it its dictionary, it *der!* cannot find it its dictionary, it beeps to let you know. By pressing beeps to let you know. By pressing a key or selecting a menu item, you can pop open a window that displays number of words that Thun plays a number of words that *Thun*der! thinks you were trying to spell. *der!* thinks you were trying to spell. If you find the correct word in the H you find the correct word in the list and click on it with the mouse, list and click on it with the mouse, Thunder! automatically substitutes *Thunder!* automatically substitutes the correct spelling, closes the win the correct spelling, closes the window, and lets you resume typing. If dow, and lets you resume typing. H you find realtime spell-checking you find realtime spell-checking annoying, Thunder! also lets you annoying, *Thunder!* also lets you check an entire document after it's check an entire document after it's created or check documents created created or check documents created with text editors that don't support with text editors that don't support GEM. Numerous other features GEM. Numerous other features allow you to add your own words allow you to add your own words to the main dictionary, compile to the main dictionary, compile supplementary dictionaries on disk, supplementary dictionaries on disk, and analyze your text for readabili and analyze your text for readability. Thunder! sells for \$39.95. ty. *Thunder!* sells for \$39.95.

Abacus Software (Grand Rap Abacus Software (Grand Rapids, Michigan) announced several ids, Michigan) announced several new programs: *ST TextPro,* a word processor with mouse and key processor with mouse and keyboard commands, multicolumn and board commands, multicolumn and sideways printing, user-definable sideways printing, user-definable function keys, automatic indexing, function keys, automatic indexing, and table-of-contents generation; and table-of-contents generation; ST Text Designer, <sup>a</sup> page-making *ST. Text Designer,* a page-making package for creating layouts from package for creating layouts from

text files; ST DataPro, database text files; *ST DataPro,* a database manager that allows up to 64,000 manager that allows up to 64,000 records of unlimited length; ST records of unlimited length; *ST*  Forth/MT, multitasking Forth *Forth / MT,* a multitasking Forth with more than <sup>1500</sup> commands with more than 1500 commands and 32-bit arithmetic; ST PaintPro, <sup>a</sup> and 32-bit arithmetic; *ST PaintPro,* <sup>a</sup> GEM-based design program; and GEM-based design program; and ST AssemPro, <sup>68000</sup> macro assem *ST AssemPro,* a 68000 macro assembler and debugger with text editor. bler and debugger with text editor. All these programs sell for \$49.95, All these programs sell for \$49.95, except ST AssemPro, which sells for except *ST AssemPro,* which sells for \$59.95.

The solution of the software company which is a software company which in the software company which is a software of the software company which is a software company of the software company which is a software of the soft wrote 1st Word for Atari—GST wrote 1st *Word* for Atari-GST of Cambridge, England—is exporting several programs to the porting several programs to the U.S., including 1st Word Plus. U.S., including 1st *Word Plus.*  Among other things, this enhanced Among other things, this enhanced word processor lets you merge word processor lets you merge Neochrome or Degas pictures into *Neochrome* or *Degas* pictures into documents. Current plans call for documents. Current plans call for Atari to market 1st Word Plus, but Atari to market 1st *Word* Plus, but GST will be selling its other pro GST will be selling its other programs independently. These in grams independently. These include GSTC Compiler, GEM clude *GSTC Compiler,* a GEM development package for the C language; GST-ASM, <sup>68000</sup> macro guage; *GST -ASM,* a 68000 macro assembler; GEM Screen Editor, text assembler; *GEM Screen Editor,* a text editor; and GST Linker, for compil editor; and *GST Linker,* for compiling runtime code from source li ing runtime code from source libraries. GEM Screen Editor and GST braries. *GEM Screen Editor* and *GST*  Linker are included with GSTC Com *Linker* are included with *GSTC Com*piler and GST-ASM. Prices were not *piler* and *GST -ASM.* Prices were not available at press time. available at press time. The software company which<br>wrote 1st Word for Atari—GST<br>of Cambridge, England—is ex-

Avila Associates (Lafayette, Avila Associates (Lafayette, California) is bringing out an ani California) is bringing out an animation program called Make It mation program called *Make* It Move. By pointing and clicking on *Move.* By pointing and clicking on icons representing different func icons representing different functions, you can write a script for animating shapes, text, and other animating shapes, text, and other graphics. It's compatible with all of graphics. It's compatible with all of the popular drawing programs and the popular drawing programs and offers such functions as zooms, offers such functions as zooms, fades, and spins. Price: \$49.95. An fades, and spins. Price: \$49.95. Another Avila product is Casino Craps, other Avila product is *Casino Craps,*  complete craps simulation: \$39.95. a complete craps simulation: \$39.95.

Desk accessories are proving to Desk accessories are proving to be as popular on the ST as they are be as popular on the ST as they are on the Macintosh and IBM. Two of the most complete business-oriented the most complete business-oriented accessories we've seen are from **accessories we've seen are from**  Blue Moon Software (Lenexa, Kan Blue Moon Software (Lenexa, Kansas). MacroDesk contains an 18- sas). *Ma croDesk* contains an 18 function calculator with ten function calculator with ten memories that works in either alge memories that works in either algebraic or reverse-Polish notation; an braic or reverse-Polish notation; an alarm clock/calendar that helps alarm clock/ calendar that helps you keep track of events far into the you keep track of events far into the future; a filer with search, print, and phone-dialing functions; and an phone-dialing functions; and an event log that's somewhat like event log that's somewhat like a diary for jotting down important diary for jotting down important

contacts and events. MacroManager contacts and events. *MacroManager*  has all the features of MacroDesk has all the features of *MacroDesk*  plus project-scheduling work plus a project-scheduling worksheet and <sup>a</sup> log for project time sheet and a log for project time recording and analysis. MacroDesk recording and analysis. *MacroDesk*  sells for \$39.95 and MacroManager sells for \$39.95 and *MacroManager*  for the second control of the second control of the second control of the second control of the second control of the second control of the second control of the second control of the second control of the second control o for \$69.95; both are available now.

new software from Hybrid Arts new software from Hybrid Arts (Los Angeles). DX-Droid and Oasis (Los Angeles). *DX-Droid* and *Oasis*  take advantage of the ST's high-take advantage of the 51's highresolution graphics and built-in MIDI (Musical Instrument Digital MIDI (Musical Instrument Digital Interface) ports. DX-Droid is multi-Interface) ports. *DX-Droid* is a multifeatured patch editor which can featured patch editor which can even generate banks of new sounds even generate banks of new sounds on its own (for the Yamaha DX- and TX-series synthesizers). Oasis is TX-series synthesizers). *Oasis* is a full-featured sampling wave-table full-featured sampling wave-table editor and librarian for the Ensoniq editor and librarian for the Ensoniq Mirage. DX-Droid is available now Mitage. *DX-Droid* is available now for \$244.44; Oasis should be avail for \$244.44; *Oasis* should be available soon and will cost about the able soon and will cost about the (\$187.87). (\$187.87). Musicians will be interested in same as the Atari 130XE version

MichTron (Pontiac, Michigan) MichTron (Pontiac, Michigan) released a number of new products including ALT, which permits you including *ALT,* which permits you to assign strings of up to <sup>60</sup> charac to assign strings of up to 60 characters to each of the <sup>36</sup> Alternate-key ters to each of the 36 Alternate-key combinations (\$29.95); The Anima combinations (\$29.95); *The Anima*tor, graphics-animation utility *tor,* a graphics-animation utility (\$39.95); BBS 2.0, revised version *(\$39.95); BBS 2.0,* a revised version of MichTron's earlier Bulletin Board of MichTron's earlier Bulletin Board System (\$79.95); Cornerman, a desk accessory with notepad, calculator, accessory with notepad, calculator, address book/dialer, character-address book/ dialer, charactercode chart, clock, and game code chart, clock, and a game (\$49.95); Echo, which lets you plug *(\$49 .95); Echo,* which lets you plug in X-10 modules for controlling in X-10 modules for controlling home appliances (\$39.95); Mighty home appliances (\$39.95); *Mighty*  Mail, a mailing list manager and phone book (\$49.95); and two ar phone book (\$49.95); and two arcade-style games, Major Motion and cade-style games, *Major Motion* and Mission Mouse (\$39.95 each). *Mission Mouse* (\$39.95 each).

If you like to write your own soft f you like to write your own software and want to go beyond ST ware and want to go beyond ST If you like to write your own soft-<br>ware and want to go beyond ST<br>BASIC and DR Logo, a few new languages are being released for the languages are being released for the ST this summer. Softworks Limited ST this summer. Softworks Limited (Chicago) is bringing out Softworks (Chicago) is bringing out *Softworks*  BASIC, a compiler that offers advanced features such as data struc vanced features such as data structures like those found in C and Pascal. The XCALL statement can Pascal. The XCALL statement can access machine language routines, access machine language routines, and the TOOLBOX command lets and the TOOLBOX command lets you call most of the graphics and you call most of the graphics and sound functions built into the ST's sound functions built into the 51's operating system. Price: \$79. operating system. Price: \$79.

Prospero Software Limited Prospero Software Limited (London) is exporting Pro FOR-(London) is exporting *Pro FOR-*TRAN-77 and Pro Pascal, two high-*TRAN-77* and *Pro Pascal,* two high-

# COMPUTE! Books' **COMPUTE! Books'**  Collection and Collection and Collection and Collection and Collection and Collection and Collection and Collection  $-$  **Collection**

COMPUTE! Books offers you COMPUTE! Books offers you a superior line of titles for the new superior line of titles for the new At a straightful utilities, and the straightfully straightfully and the straightful utilities, and the straightful utilities, and exciting games, including the state of the exciting and constructions of the property of the property of the exciting and the exciting and the exciting and the exciting and the exciting of the exciting of the exciting and valuable applications, these clearly valuable applications, these clearly written books bring you fully tested written books bring you fully tested information and entertainment for the information and entertainment for the whole family. whole family. Atari ST. Packed full of useful utilities, exciting games, in-depth tutorials, and

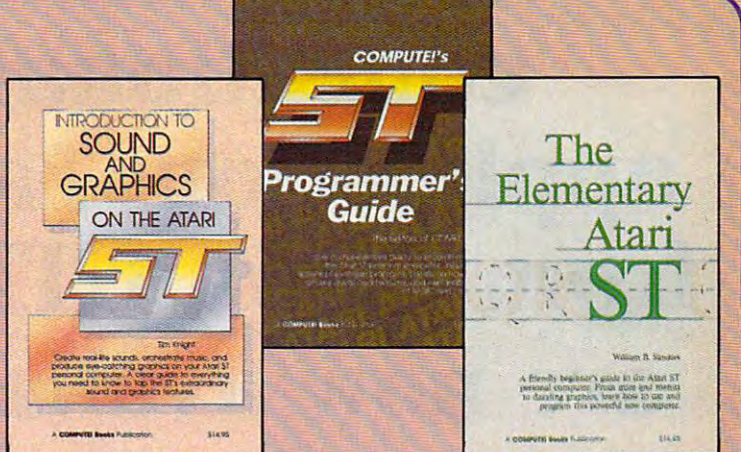

#### Logk for these COMPUTE! books at your local book or computer store. Loqk for these COMPUTE! books at your local book or computer store.

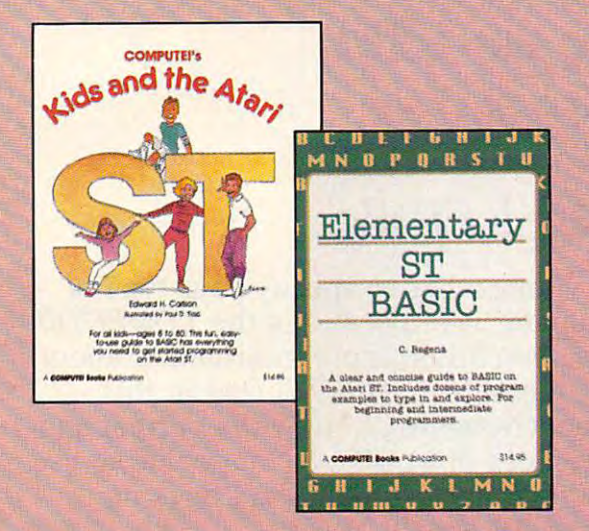

You can order directly from COMPUTE! by calling You can order directly from COMPUTE! by calling 800-346-6767 (in NY call 212-887-8525) or by 800-346-6767 (in NY call 212-887-8525) or by sending your payment of the computer of the computer of the computer of the computer of the computer of the computer of the computer of the computer of the computer of the computer of the computer of the computer of the co Box 5038, F.D.R. Station, New York, NY 10150. Box 5038, F.D.R. Station, New York, NY 10150. sending your payment to COMPUTE! Books, P.O.

Please include \$2.00 per book shipping and handling Please include \$2.00 per book shipping and handling for U.S. and surface mail or \$5.00 for airmail. North for U.S. and surface mail or \$5.00 for airmail. North Carolina residents add 4.5 percent sales tax. Carolina residents add 4.5 percent sales tax.

Please allow 4-6 weeks for delivery from receipt of order. Please allow 4-6 weeks for delivery from receipt of order.

COMPUTE! books are available in the U.K., Europe, the Middle COMPUTE! books are available in the U.K., Europe, the Middle East, and Africa from Holt Saunders, Ltd., 1 St. Anne's Road, Eastbourne, East Sussex BN21 3UN, England, and in Canada from McGraw-Hill, Ryerson Ltd., 330 Progress Ave., Scarborough, Ontario, Canada M1P 2Z5.

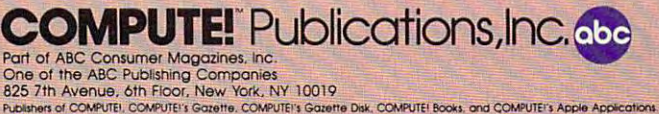

#### Computer first Book of the Atari ST and Atari ST and Atari ST and Atari ST and Atari ST and Atari ST and Atari COMPUTE!'s First Book of the Atari ST Edited

A valuable collection of ready-to-type-in-and-use applications, games, and utilities. Graphics utilities like "ST Doodler," games like "Switchbox" and<br>"Tug-a-War," and educational programs like "Hickory Dickory Dock" turn your Atari ST into everything from a business graphics machine to a powerful teaching tool. Tutorials show you how to add power to ST BASIC and how<br>to add excitement to your own creations with sound effects. *A disk is avail*able for \$15.95 which includes all the programs in the book, 203BDSK. (September release) (Septembe< *""ease)* 

\$16.95 ISBN 0-87455-020-3 \$16.95 ISBN 0-87455-020-3

#### The Elementary Atari ST The Elementary Atari ST

William B. Sanders, 272 pages

A friendly, easy-to-use guide to the Atari ST, this book takes you through connecting your computer, loading programs, creating graphics and music, connecting your computer, loading programs, creating graphics and music. and writing your own programs. \$16.95 ISBN 0-87455-024-6 and writing your own programs. \$16.95 ISBN 0-87455-024-6

#### Elementary ST BASIC Elementary ST BASIC

#### C. Regena, <sup>203</sup> pages C. Regena, 208 pages

tutorial and reference guide to the ST's impressive graphics, animation, A tutorial and reference guide 10 the ST's impressive graphics, animation, and sound with complete descriptions of ST BASIC'S commands, syntax, and and sound with complete descriptions of ST BASIC's commands, syntax. and organization. disk is also available for \$15.95 which includes programs organization. A *disk is also available (or* \$15.95 *which indudes programs*  from the book, 343BDSK. (rom the book, 343BDSK. \$14.95 ISBN 0-87455-034-3

\$14.95 ISBN 0-87455-034-3

#### COMPUTE!'s Kids and the Atari ST

#### Edward H. Carlson, 238 pages

Easy-to-understand instructor notes, lessons, assignments, and lively illustra-Easy-to-understand instructor notes, instructor assignments, assignments, and lively instructor and lively instructor and lively instructor and The latest in the bestselling series by this author. tions help both kids and adults painlessly learn to program on the Alari ST. The latest in the bestselling series by this author. \$14.95 ISBN 0-87455-038-6

#### COMPUTE!'s ST Programmer's Guide

#### Editors of COMPUTE!, 356 pages

A comprehensive reference guide to the Atari ST, this book explores in detail Logo and BASIC, the advanced features of the ST such as GEM and TOS, logo and BASIC, the advanced features of the ST such as GEM and TOS, and every aspect of programming from concepts to actual programming from concepts to actual programming actual programming  $\sim$ and every aspect of programming from concepts to actual program writing.<br>\$16.95 ISBN 0-87455-023-8

#### Introduction to Sound and Graphics on the Atari ST Introduction to Sound and Graphics on the Atari ST

Tim Knight, <sup>197</sup> pages Tim Knight, 197 pages Thorough descriptions of the Atari ST's color graphics and sound abilities, Thorough descriptions of the Atari ST's color graphics and sound abilities, plus all the information needed to create a complete sound and graphics system. system.

\$14.95 ISBN 0-87455-035-1 \$14.95 ISBN 0-87455-035-1

# All the exciting, **All the exciting,**  entertaining, and **entertaining, and**  educational games, **educational games,**  applications, and utilities **applications, and utilities**  from COMPUTE! magazine **from COMPUTE! magazine**  are now available on disk **are now available on disk**

for your Commodore, **for your Commodore,**  Atari, Apple, or IBM **Atari, Apple, or IBM**  personal computer. **personal computer.** 

#### The Computer of the Computer of the Computer of the Computer of the Computer of the Computer of the Computer of **The COMPUTE! Disk**

new COMPUTE! Disk is published A new COMPUTE! Disk is published every month, rotating among the four every month, rotating among the four major machines covered by *COMPUTE!*: Commodore <sup>64</sup> and 128; Atari 400/800, Commodore 64 and 128; Atari 400/800, XL, and XE; Apple II-series; and IBM PC, XL, and XE; Apple II-series; and IBM PC, PCjr, and compatibles. PCjr, and compatibles.

Every three months you can receive Every three months you can receive disk with all the quality programs from a disk with all the quality programs from the previous three issues of COMPUTE! the previous three issues of COMPUTE! that will run on your brand of computer. that will run on your brand of computer.

Like the popular COMPUTE!'s Gazette Disk, the COMPUTE! Disk is ready-zette Disk, the COMPUTE! Disk is readyto-load and error-free. It saves you to-load and error-free. It saves you valuable hours of typing time and elimi valuable hours of typing time and eliminates typing errors. nates typing errors.

With a subscription, you will receive one disk every three months for a total of four disks a year—for only \$39.95. That saves you \$20 a year off the singleissue cost. issue cost.

Or you can order individual issues Or you can order individual issues of the *Disk* for \$12.95 a disk plus \$2.00 shipping and handling. shipping and handling.

Remember to specify your type of Remember to specify your type of computer when ordering the COMPUTE! computer when ordering the COMPUTE! Disk. You'll find more information about this month's *COMPUTE! Disk* in this issue. (Note: You'll need the correspond issue. (Note: You'll need the corresponding issues of COMPUTE! magazine to use ing issues of COMPUTE! magazine to use the Disk since the disk will have no the Disk since the disk will have no documentation.) documentation. ) Disk. You'll find more information about

For fastest service when ordering For fastest service when ordering a subscription to the COMPUTE! Disk, call toll free 1-800-247-5470 (in Iowa toll free 1-800-247-5470 (in Iowa 1-800-532-1272). 1-800-532-1272).

For more details or to order individ For more details or to order individual issues of the COMPUTE! Disk, call ual issues of the COMPUTE! Disk, call our Customer Service Department toll our Customer Service Department toll free at 1-800-346-6767 (in New York free at 1-800-346-6767 (in New York 212-887-8525). 212-887-8525).

Please allow 4-6 weeks after placing an Please allow 4-6 weeks after placing an order for your first disk to arrive. order for your first disk to arrive.

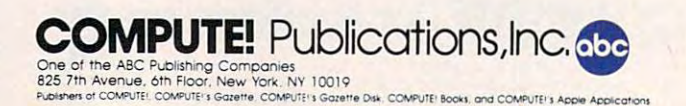

level compilers. Both languages level compilers. Both languages have 7- and 16-digit precision have 7-and 16-digit precision floating-point math, four-byte inte floating-point math, four-byte integers, and the ability to access GEM gers, and the ability to access GEM routines. Each costs \$149. {The U.S. routines. Each costs \$149. (The U.s. distributor is Apex Resources, distributor is Apex Resources, Brookline, Massachusetts.) Brookline, Massachusetts.)

TDI Software (Dallas) has re TO! Software (Dallas) has released two new versions of its **leased two new versions of its**  Modula-2 compiler, including Modula-2 compiler, including a special developer's version with di special developer'S version with directory search paths, a symbolic debugger, new modules, an intelligent bugger, new modules, an intelligent linker, an enhanced text editor, and linker, an enhanced text editor, and improved documentation on GEM. improved documentation on GEM. The regular version is \$79.95, and The regular version is \$79.95, and the developer's version is \$149.95. the developer's version is \$149.95. Upgrades for current owners are Upgrades for current owners are available at less cost. available at less cost.

Several companies are releas **Several companies are releas**ing significant small-business soft ing significant small-business software for the ST. Timeworks ware for the ST. Timeworks (Deerfield, Illinois) is introducing (Deerfield, lllinois) is introducing Word Writer ST, <sup>a</sup> word processor *Word Writer ST,* a word processor with an 85,000-word spelling with an 85,000-word spelling checker and thesaurus, outlining, checker and thesaurus, outlining, macro keys, and GEM interface; macro keys, and GEM interface; SwiftCalc ST, spreadsheet pro *SwiftCalc ST,* a spreadsheet program which can translate data into gram which can translate data into pie charts, bar charts, scatter dia pie charts, bar charts, scatter diagrams, line graphs, and 3-D stag grams, line graphs, and 3-D staggered bar charts, plus sideways gered bar charts, plus sideways printing for wide spreadsheets; and printing for wide spreadsheets; and Data Manager ST, <sup>a</sup> database man *Data Mallager ST,* a database manager with graphics and functions ager with graphics and functions for generating labels and reports. for generating labels and reports. All three programs are integrated All three programs are integrated with each other and sell for \$9.95 per central for \$9.95 per central for \$9.95 per central for \$9.95 per central for with each other and sell for \$89.95 each.

Sierra On-Line (Mountain Sierra On-Line (Mountain View, California) is releasing View, California) is releasing a small-business accounting package small-business accounting package called ST OneWrite. It automatically called *ST OlleWrite.* It automatically posts ledgers and prints out checks posts ledgers and prints out checks on standard business forms. Price: on standard business forms. Price: \$129.95. Oxxi (Long Beach, Califor \$129.95. Oxxi (Long Beach, California) is introducing *dbOne,* a database manager that is compatible base manager that is compatible with dBASE II files. Price: \$99. And with *dBASE II* files. Price: \$99. And Dae Software (Dallas) is translating Dac Software (Dallas) is translating two of its popular IBM PC packages two of its popular IBM PC packages for the ST: *Dac-Easy Accounting* (\$69.95) and Dac-Easy Payroll (\$69.95) and *Dac-Easy Payroll*  (\$49.95). (\$49.95).

variety of games are coming out for the ST this summer, out for the ST this summer, **A** variety of games are coming<br>out for the ST this summer,<br>and although many are translations from versions previ **translations from versions previ**ously available on other computers, ously available on other computers, some are brand-new. some are brand-new.

Activision (Mountain View, Activision (Mountain View, California) is introducing Hacker 11: California) is introducing *Hacker II:*  The Doomsday Papers, sequel to *The Doomsday Papers,* a sequel to

the popular Hacker (\$49.95), and the popular *Hacker* (\$49.95), and The Activities of the Activities of the Activities of the Activities of the Activities People Computer People Computer People Computer People Computer People Computer People Computer People Computer People Computer People ple Discovery Kit, which simulates *ple Discovery Kit,* which simulates living creatures inside your com **living creatures inside your com**puter. Little Computer People is al puter. *Little Computer People* is already available on other machines. ready available on other machines. Another Activision product— Another Activision productwhich isn't a game-is *Paintworks*, graphics-design program. (Origi a graphics-design program. (Originally known as *N-Vision*, *Paint*was works with the Activision by Activision by Activision by Activision by Activision by Activision by Activision by Activision by Activision by Activision by Activision by Activision by Activision by Activision by Activis Audio Light.) One feature that sets Audio Light.) One feature that sets Paintworks apart from all other *Paintworks* apart from all other drawing programs on the ST is that drawing programs on the ST is that you can design a picture taller than the screen—as large as an  $8\frac{1}{2}$   $\times$ 11-inch page, in fact. You can scroll ll-inch page, in fact. You can scroll the picture vertically and make the picture vertically and make a full-size hardcopy with an appro full-size hardcopy with an appropriate color printer, such as the Oki-priate color printer, such as the Okimate 20. Price: \$69.95. mate 20. Price: \$69.95. *The Activision Little Computer Peoworks* was written for Activision by

The Avalon Hill Game Com The Avalon Hill Game Company (Baltimore) is releasing Spit pany (Baltimore) is releasing *Spit*fire 40, an authentic flight simulator *fire 40,* an authentic flight simulator that puts you in the cockpit of that puts you in the cockpit of a Royal Air Force fighter plane dur Royal Air Force fighter plane during the Battle of Britain. It even ing the Battle of Britain. It even recreates the fuel pump problems recreates the fuel pump problems experienced by Mark I Spitfires while diving. Price: \$35. Avalon while diving. Price: \$35. Avalon Hill also is working on a football year. year. simulation due for release later this

Cosmi (Wilmington, Califor Cosmi (Wilmington, California) is completely rewriting its Su nia) is completely rewriting its *Su*per Huey Helicopter Flight Simulator *per Huey Helicopter Flight Simulator*  for the ST to take advantage of the for the ST to take advantage of the computer's enhanced graphics. computer's enhanced graphics. Price: \$39.95. And Microprose Price: \$39.95 . And Microprose (Hunt Valley, Maryland) is doing (Hunt Valley, Maryland) is doing likewise with Silent Service, its likewise with *Silent Service,* its much-praised World War II subma much-praised World War 11 submarine simulation. Microprose also **rine simulation. Microprose also**  hinted that two more of its simula hinted that two more of its simulations will be rewritten for the ST tions will be rewritten for the ST later this year. later this year.

Infocom (Cambridge, Massa Infocom (Cambridge, Massachusetts), which recently merged chusetts), which recently merged with Activision, introduced a few new works of text-only interactive new works of text-only interactive fiction for \$39.95 each. (They're fiction for \$39.95 each. (They're also available for the Amiga and also available for the Amiga and several other machines.) Trinity several other machines.) *Trinity*  places you in London just as World places you in London just as World War III begins. As The Bomb begins War III begins. As The Bomb begins exploding overhead, you enter exploding overhead, you enter a mysterious portal that lets you visit mysterious portal that lets you visit the time and place of every nuclear the time and place of every nuclear device ever detonated, including device ever detonated, including the first Trinity test in New Mexico the first Trinity test in New Mexico in 1945. Is there anything you can in 1945. Is there anything you can do to change the future? do to change the future?

Moonmist, Infocom's second *Mo onmist,* lnfocom's second entry, is modeled after gothic mystery novels. You're sent on a journey to a castle in England, where you become involved in search for you become involved in a search for hidden treasure. Along the way you hidden treasure. Along the way you must deal with local superstitions must deal with local superstitions and ghosts. and ghosts.

#### Commodore Amiga **Commodore Amlga**

After missing the Fall COMDEX After missing the Fall COMDEX its fans-Commodore made a big showing with the Amiga at the showing with the Amiga at the Spring COMDEX in Atlanta. How Spring COMDEX in Atlanta. However, a few weeks later, Commodore significantly scaled down its dore significantly scaled down its appearance at the Summer CES. In appearance at the Summer CES. Instead of going ahead with plans for stead of going ahead with plans for large exhibit on the main floor, a large exhibit on the main floor, Commodore switched to <sup>a</sup> small Commodore switched to a small meeting room on an upper floor— meeting room on an upper floorthe same meeting room occupied the same meeting room occupied by Atari a year ago. Even more disappointing, the Amiga was no disappointing, the Amiga was nowhere to be seen. Commodore ex where to be seen. Commodore explained that it considers the Amiga plained that it considers the Amiga to be a high-end personal/business computer, not a consumer computer, and therefore it came to CES puter, and therefore it came to CES with only the Commodore <sup>128</sup> and with only the Commodore 128 and redesigned 64. redesigned 64. and Winter CES-to the distress of

Nevertheless, several other Nevertheless, several other companies introduced Amiga soft companies introduced Amiga software at CES, and the big news at ware at CES, and the big news at nouncement of a new IBM PC emulator—the Sidecar. The Sidecar is a plug-in expansion box, not to be plug-in expansion box, not to be confused with the currently avail confused with the currently available PC emulator, the Transformer, able PC emulator, the *Transformer.*  The *Transformer* emulates the PC entirely in software; the only hardware required is a  $5\frac{1}{4}$ -inch floppy disk drive. When the Transformer disk drive. When the *Transformer*  was finally released this spring after was finally released this spring after numerous delays, it became obvi numerous delays, it became obvious that another solution would have to be found to make the have to be found to make the Amiga truly IBM-compatible. The Amiga truly IBM-compatible. The Transformer proved to be less compatible than its designers had patible than its designers had hoped and was widely criticized for hoped and was widely criticized for its slow execution speed. its slow execution speed. COMDEX was Commodore's an-

As result, Commodore decid As a resuit, Commodore decided to take the more conventional ed to take the more conventional hardware approach to emulation. hardware approach to emulation. The Sidecar is basically an IBM PC The Sidecar is basically an IBM PC without a keyboard. It's a large box that plugs into the expansion port, that plugs into the expansion port, and it contains an <sup>8088</sup> micro and it contains an 8088 nucroprocessor, an empty socket for an processor, an empty socket for an <sup>8087</sup> math coprocessor, 256K of 8087 math coprocessor, 256K of RAM (expandable to  $512K$ ), a  $5\frac{1}{4}$ inch disk drive, and three empty inch disk drive, and three empty slots compatible with PC expansion slots compatible with PC expansion

#### Com(3ute/t Consultants

# **ATARI JN COPPIC COMMODORE**

XM 301.........39 ATARI

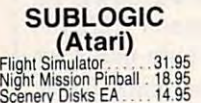

ATARI <sup>1050</sup> <sup>129</sup> SF314 <sup>219</sup> SF354. ..175 ATARI 1050 .. . ... 129 SF314 .......... 219 SF354 .......... 175

ATARI

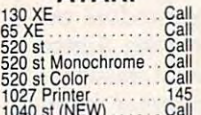

<sup>1040</sup> st (NEW) Call

 $\sim$   $\sim$   $\sim$   $\sim$   $\sim$ Synfile 29.95<br>Syncalc 29.95<br>Template 14,95 **SYNAPSE** (Alari) Synlile . ....... 29.95 Syncalc .... .. . 29.95 Template ..... 14.95

**BRODERBUND** (Atari)

Graphics Lib. I,II,III , 18.75<br>Paper Refill . . . . . . . 12.95<br>Karateka . . . . . . . . . 19.75 Printshop ....... .. 28.75 Graphics Lib. 1,11,111 . 18.75 Paper Refill ....... 12.95 Karateka ...... 19.75

UNISON WORLD Printmaster.... 24.75 Art Gallery 18.75 UNISON WORLD Printmaster .... 24.75

The Pawn 26.75<br>Star glider ...... 26.75 **FIREBIRD** The Pawn ..... 26.75 Star glider ... . . 26.75

Leader board ... 24.75 ACCESS

 $(520 St)$ VIP Professional . . 109 VIP

Supra 300 ...... 39.95<br>Supra 1200 .... 149.95 **SUPRA** Supra 300 . ... . 39.95 Supra 1200 ... 149.95

SSI (Atari) Nam 24.75 Mechraged 34.95 Antietam 29.95 USAF 34.95 Nam .......... .............. 24.75 Mechraged ...... 34.95 Antietam.... . ..... 29.95 USAF ... . ... 34.95

ACTIVISION (Atari) ACTIVISION (Alari) Hackler 15.75 Mindshadow 15.75 Ghostbusters 15.75 Great Am. Race 15.75 Music Studio 20.75 Space Shuttle 15.75 Hackler ................... 15.75 Mindshadow. .. 15.75 Ghostbusters ............ 15.75 Greal Am. Race ........ 15.75 Music Studio 20.75 Space Shuttle ........... 15.75

ACTIVISION (520 St) ACTIVISION (520 SI) **Music Studio ...........29.75<br>Hackler .....................26.75**<br>Mindshadow ..**.............29.75** Borrowed Time ... ...... 29.75 Music Studio ..... 29.75 Hackler.. . ..... 26.75 Mindshadow.. . ... 29.75

MICROLEAGUE (Atari) MICROLEAGUE (Alari) Baseball 24.95 GMdisk 24.95 Team disk 14.95 Baseball . . .... 24.95 GM disk..... . .. 24.95 Team disk ....... 14.95

QUICKVIEW(520St) QUICKVIEW (520 SI) Zoomracks ................ 49.95

HABA (520 St) HABA (520 SI) Writer 49.95 Writer ...... 49.95

DISK NOTCHEBS.. \$7.95!! DISK NOTCHERS . . \$7.95!!

1064 Modem (C-64). 49.95 **SUPRA** 

1670 Modem . . . . . . . 155 **COMMODORE** 

**ANCHOR** Volksmodem <sup>55</sup> Volksmodem <sup>12</sup> ... .179 Volksmodem . .. . .... 55 Volksmodem 12 ..... 179

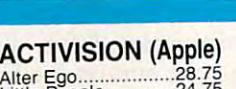

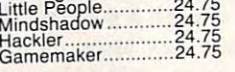

#### BRODERBUND (Apple) BRODERBUND (Apple)

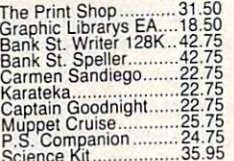

#### Science Kit 35.95 MICROPROSE (Apple) MICROPROSE (Apple)

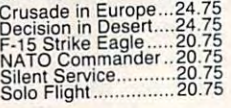

#### SSI (Apple) SSI (Apple)

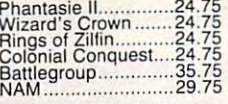

MICROLEAGUE (Apple) MICRO LEAGUE (Apple) M L Baseball............24.95<br>General Mgr.............24.95

#### Model and the contract of the contract of the contract of the contract of the contract of the contract of the contract of the contract of the contract of the contract of the contract of the contract of the contract of the **MODEMS**

US ROBOTICS Password 1200F . . . . . 229<br>Password 300M . . . . . 139<br>Password 300F . . . . . . 139<br>Courier 2400 . . . . . . . . 395 Password 1200M .. .. 189 Password 1200F ..... 229 Password 300M ..... 139 Password 3(X)F . . 139 Courier 2400 . . .395

HAYES HAYES Smartmodem 1200 . . . 377<br>Smartmodem 1200B . . 347<br>Smartmodem 2400 . . . 598 Smartmodem 300 . . . . 133<br>
Smartmodem 1200 . . . . 377<br>
Smartmodem 1200B . . 347<br>
Smartmodem 2400 . . . . 598

#### MONITORS

**SAKATA** 

PRINCETON GRAPHICS PRINCETON GRAPHICS MAX-12 Amber <sup>175</sup> HX-12RGB .... <sup>458</sup> SR-12 RGB <sup>575</sup> ~~i ~~mber . . .... 175 S B . ... ..... 458 R·12 RGB .... . .... 575

COMMODORE COMMODORE 2 1571 Drive CALL<br>
2 1902-A ... CALL<br>
2 1350 Modem<br>
2 1350 Mouse CALL<br>
2 1350 Mouse 39<br>
2 1700 128 K RAM 145<br>
2 1700 512 K RAM 145<br>
2 1700 512 K RAM 145<br>
3 3<br>
3 3 3<br>
3 45 Perfect Writer 45<br>
Perfect Calc 45<br>
Perfect Calc 45 BROULD **BRO** The Print Shop 24.75 Graphics Library UI.HI ...... .. 15.75 Karateka 17.75 28:371 Drive<br>
2.1571 Drive<br>
2.1541 Drive<br>
2.1670 Modem<br>
2.1760 Modem<br>
2.1760 128 K RAM<br>
2.1750 512 K RAM<br>
2.1750 512 K RAM<br>
2.1750 512 K RAM<br>
2.035<br>
2.1750 512 K RAM<br>
2.035<br>
2.1750 612 K RAM<br>
2.035<br>
2.1750 612 K RAM<br>
2.035 The Print Shop ...... 24.75 Graphics library I. II , III . .. 15.75 Karateka ....... . 17.75

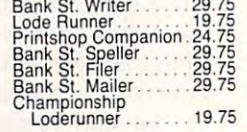

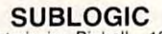

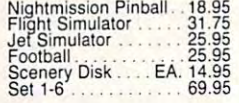

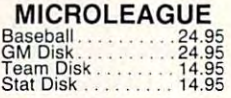

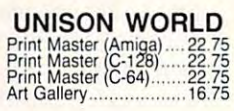

Paper Clip<br>Consultant. 35.95<br>Paper clip<br>w/ Spell Pak 48.95 BATTERIES INCLUDED Paper Clip<br>Consultant . . . . . . . . 35.95<br>Paper clip<br>*W*/ Spell Pak . . . . . 48.95

rincbin<u>u</u>

Elite 19.95 Colossus IV. 21.95 Elile ............. 19.95 Colossus IV ....... 21 .95

Font Master II 64...28.95

#### **CARDCO**

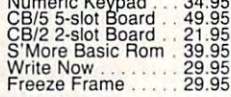

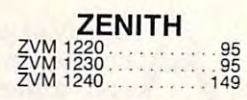

NEW HOURS! Mon-Thur9AM-8PM NEW HOURS! Mon-Thut 9AM,SPM **Ranced** 

Mon-Thur 9AM-8PM Mon-Thur9AM-8PM Fri 9AM-6PM Frf 9AM·6PM Sat 10AM-6PM **NEW HOURS!** 

TEKNIKA MJ-10 <sup>175</sup> MJ-22 .250 MS-305 RGB . . . . . . NEW

**TEKNIKA** MJ·tO ......... .... 175 MJ·22 ... ... . . ·. 250

and Green.<br>300 Amber 128 128 AMDEK 300 Green . . . . . . . . . . 118

COMMODORE <sup>1902</sup> Color CALL <sup>1802</sup> Color CALL 1902 Color ............... CAll 1802 Color ............... CALL **COMMODORE** 

SAKATA SG 100012" Green ... <sup>99</sup> SA <sup>1000</sup> 12" Amber.... <sup>109</sup> SG 150012" Green TTL. .119 SA <sup>1500</sup> 12" Amber TTL. <sup>129</sup> STS1 Til! stand <sup>29</sup> SG 1000 12" Green . . . 99 SA 1000 *t2"* Amber . . .. 109 SG 1500 12" Green TIL .. 119 SA 1500 12" Amber TIL . 129 STSI Tilt stand ....... \_. 29

LYCO COMPUTER **MARKETING & CONSULTANTS, INC.** 

LYCO COMPUTER

THOMSON THOMSON CM36512V1 <sup>269</sup> CM36632 <sup>159</sup> CM36512Vl .. ............. 269 CM36632 ................... 159

COMMODORE <sup>1571</sup> CALL <sup>1541</sup> CALL 1571..... . .. CAll 1541 ......... CALl

**COMMODORE** 

Syncalc 29.95<br>Template 2022 14.95<br>Loderunner Rescue...19.95

**SYNAPSE** Syncalc ..... 29.95 Template .................. 14.95 loderunner Rescue .. *t9.95*  Essex ....................... 24.95 Brimslone ................. 24.95 Mindwheel ................ 24.95

Essex 24.95 Brimstone 24.95 Mindwheel 24.95

ACTIVISION (C-64/128)

Alter Ego 28.75 Hackler 18.75 Little People 20.75 Gamemaker 24.75 Borrowed Time 18.75 Space Shuttle 18.75 Music Studio 24.75

Aller Ego .... 28.75 Hackler. ................... 18.75 lillIe People . ...... .. 20.75 Gamemaker .............. 24.75 Borrowed Time ......... 18.75 ~ace Shunle ........... 18.75 usic Studio ...... ...... 24.75

Mindshadow 18.75 Roadrace 18.75 Fast Tracks 22.75 Count Down 18.75

Mindshadow .............. 18.75<br>Roadrace ................... 18.75<br>Fast Tracks ............... 18.75<br>Count Down ............. 18.75

**SUPRA** 1200(520 ST) <sup>149</sup> 1200 (520 ST) ....... 149

DIGITAL DEVICES Pocket Modem AT Call CompuServe 18.95 ~ockel Modem AT ....... Call ompuserve ............ 18.95

DIGITAL DEVICES

COMPUSERVE.. 18.95 COMPUSEAVE .. 18.95
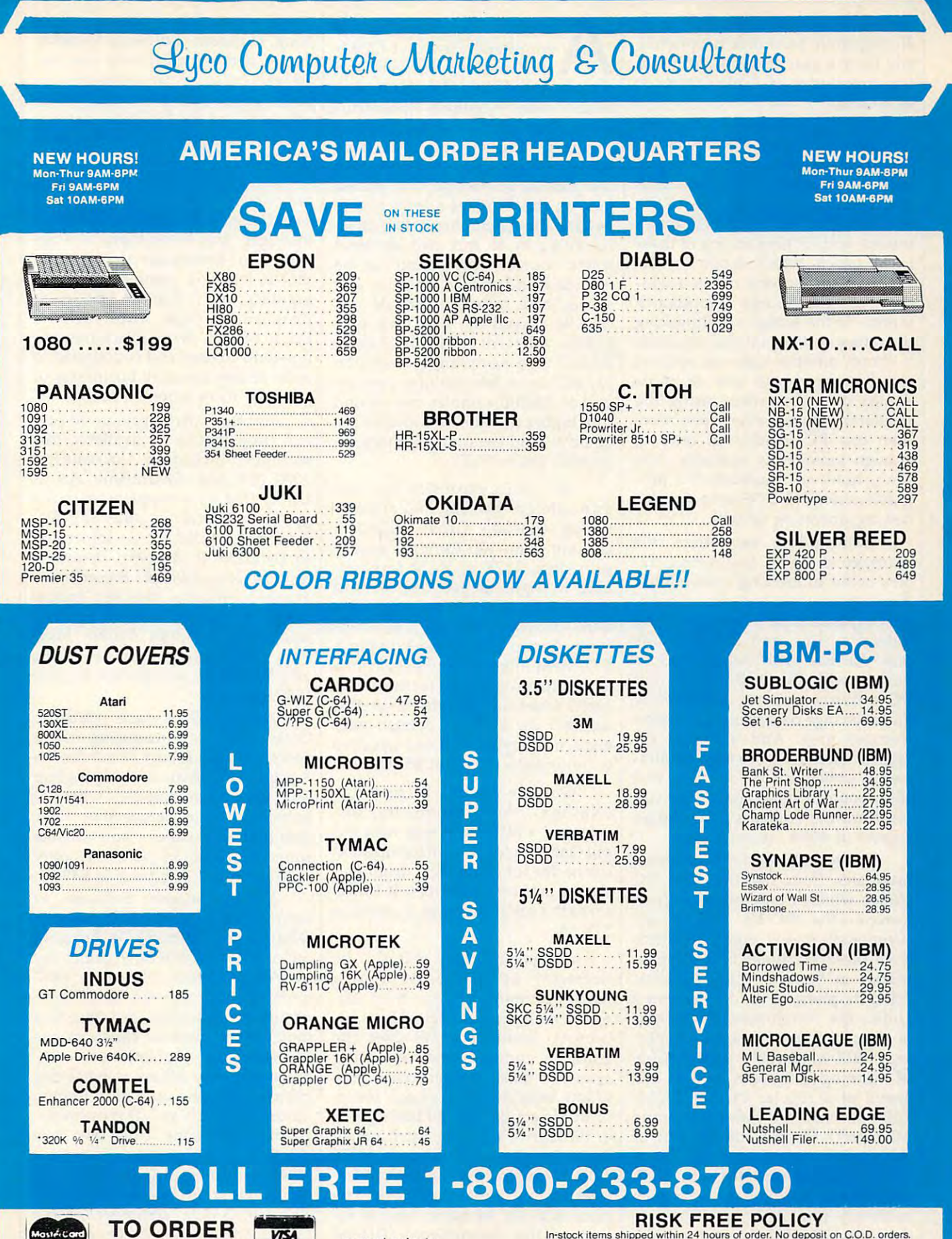

**CALL TOLL FREE 1-800-233-8760** In PA 717-494-1030 Customer Service 717-494-1670

MastérCard

or send order to **Lyco Computer** P.O. Box 5088 Jersey Shore, PA 17740

**VISA** 

**RISK FREE POLICY**<br>
In-stock items shipped within 24 hours of order. No deposit on C.O.D. orders.<br>
Free shipping on prepaid cash roders within the continental U.S. Volume<br>
discounts available. PA residents add sales tax. A

boards. A second floppy drive or 20-megabyte hard disk is optional, 20-megabyte hard disk is optional, and there's also provision for up to and there's also provision for up to two megabytes of Amiga memory two megabytes of Amiga memory expansion. **expansion.** 

When the Sidecar is booted, When the Sidecar is booted, two new icons labeled PC Mono and two new icons labeled PC *MOllO* and PC Color appear on the Amiga's PC *Color* appear on the Amiga's Workbench screen. The Sidecar is Workbench screen. The Sidecar is designed to emulate the PC's designed to emulate the PC's monochrome and color/graphics monochrome and color/graphics modes, and clicking on one of these modes, and clicking on one of these icons selects which mode to use. icons selects which mode to use. PC-DOS then opens up as win PC-DOS then opens up as a window on the Amiga Workbench dow on the Amiga Workbench screen. To the Amiga's multitasking screen. To the Amiga's multitasking operating system, the PC emulator is simply another task—so you can is simply another task-so you can simultaneously run one or more **simultaneously run one or more**  Amiga programs while using the Amiga programs while using the emulator. You can even open more **emulator. You can even open more**  than one PC window at once, if than one PC window at once, if enough memory is available. You enough memory is available. You can't, however, multitask PC pro can't, however, multitask PC programs, since PC-DOS isn't a multitasking operating system. tasking operating system.

Commodore says that this Commodore says that this marriage of the PC and Amiga cre marriage of the PC and Amiga creates some interesting possibilities. ates some interesting possibilities. For instance, you can plug a harddisk expansion card into one of the disk expansion card into one of the Sidecar's slots and partition the Sidecar's slots and partition the disk for use with AmigaDOS as disk for use with AmigaDOS as well as with PC-DOS. Amiga and well as with PC-DOS. Amiga and PC software can run concurrently PC software can run concurrently and exchange data using a common memory area. And although PC memory area. And although PC graphics are limited to four simulta graphics are limited to four simultaneous screen colors as on real **neous screen colors as on a real**  IBM, you can select those four col IBM, you can select those four colors from the Amiga's much larger palette of <sup>4096</sup> colors. palette of 4096 colors.

The technology for the Sidecar The technology for the Sidecar originates from the two IBM PC clones which Commodore sells in clones which Commodore sells in Europe—the PC-10 and PC-20. (Commodore was going to intro (Commodore was going to introduce these machines into the U.S. duce these machines into the U.s. market at Summer CES, but can market at Summer CES, but canceled its plans at the last minute.) celed its plans at the last minute.) Unlike the Transformer, the Sidecar Unlike the *Trallsformer,* the Sidecar is supposed to be nearly <sup>100</sup> per is supposed to be nearly 100 percent IBM-compatible and capable cent IBM-compatible and capable of running programs at the full of running programs at the full speed of a regular PC. At COM-DEX, we saw the Sidecar running Microsoft's Flight Simulator, one of Microsoft's *Flight Simulator,* one of the toughest tests for any PC clone. the toughest tests for any PC clone.

Scheduled for release this fall, Scheduled for release this fall, the Sidecar is going to be priced the Sidecar is going to be priced relatively low. Although Commo relatively low. Although Commodore has not officially announced dore has not officially announced a price yet, indications are that it will price yet, indications are that it will cost \$300 to \$500. cost \$300 to \$500.

nother interesting Amiga peripheral shown at COMPANY and COMPANY at COMPANY and COMPANY at COMPANY and COMPANY at COMPANY and COMPANY at COMPANY and COMPANY at COMPANY and COMPANY at COMPANY and COMPANY at COMPANY and COMPANY at COMPANY and COMPAN DEX was the FutureSound DEX was the FutureSound digital sound recorder from Ap digital sound recorder from Applied Visions (Medford, Massachu plied Visions (Medford, Massachusetts). The package comes with setts). The package comes with a digitizer, microphone, recording digitizer, microphone, recording software, and cable that plugs into software, and a cable that plugs into the parallel printer port. A phono jack on the digitizer allows you to jack on the digitizer allows you to bypass the microphone for direct bypass the microphone for direct recording or to mix two different recording or to mix two different sound sources. Any sound can be sound sources. Any sound can be recorded and played back at any recorded and played back at any speed, and recorded sounds can speed, and recorded sounds can also be played by your own pro also be played by your own programs written in C or Amiga BASIC. The sampling rate can be BASIC. The sampling rate can be varied from a few samples per second to 28,000 samples per second ond to 28,000 samples per second (the higher the rate, the greater the (the higher the rate, the greater the quality—and the more memory required). Price: \$175. quired). Price: \$175. nother interesting Amiga<br>peripheral shown at COM-<br>DEX was the FutureSound peripheral shown at COM-

An Amiga expansion box was An Amiga expansion box was announced by The Gemstone announced by The Gemstone Group (Buffalo Grove, Illinois). Group (Buffalo Grove, Illinois). Current plans call for eight expan Current plans call for eight expansion slots, 512K of RAM (expand sion slots, 512K of RAM (expandable to eight megabytes), a hard disk interface, and a realtime clock with battery backup. The Gem-with battery backup. The Gemstone Group also is considering stone Group also is considering a CD-ROM interface and MIDI ports CD-ROM interface and MIDI ports as additional standard features. The as additional standard features. The box is scheduled for release late this box is scheduled for release late this summer for \$995. A version with eight megabytes of RAM installed eight megabytes of RAM installed is tentatively priced at \$1,995. is tentatively priced at \$1,995.

Golden Hawk Technology Golden Hawk Technology (Nashua, New Hampshire) an (Nashua, New Hampshire) announced MIDI interface with in/ nounced a MIDI interface with in/ out jacks and synchronization out jacks and a synchronization connector for controlling drum ma connector for controlling drum machines and other devices. It hooks chines and other devices. It hooks up to the serial port and is priced at up to the serial port and is priced at \$79.95.

Amiga musicians will also be Amiga musicians will also be interested in SoundScape Pro, <sup>a</sup> interested in *SoulldScape Pro,* <sup>a</sup> MIDI sequencer system from Mi-MIDI sequencer system from Mimetics Corporation (Palo Alto, Cal metics Corporation (Palo Alto, California). SoundScape Pro uses the ifornia). *SoulldScape Pro* uses the Amiga's multitasking operating Amiga's multitasking operating system to make multiple music pro system to make multiple music programs behave like separate pieces grams behave like separate pieces of studio equipment, all tied togeth of studio equipment, all tied together through a software patch panel. It provides the equivalent of MIDI It provides the equivalent of a MIDI clock generator, a sampling synthesizer, and digital tape deck. The sizer, and a digital tape deck. The price is \$149. Mimetics also is re price is \$149. Mimetics also is releasing the SoundScape Digital leasing the SoundScape Digital Sampler for \$99 and MIDI inter Sampler for \$99 and a MIDI interface for \$49. face for \$49.

Flow, an idea processor from *Flow,* an idea processor from New Horizons Software (Austin, New Horizons Software (Austin, Texas), is designed to help you cre Texas), is designed to help you create and organize presentations, re **ate and organize presentations, re**ports, projects, and events. It takes ports, proj ects, and events. It takes advantage of the Intuition user in advantage of the Intuition user interface, but also provides keyboard terface, but also provides keyboard shortcuts. Price: \$99.95. shortcuts. Price: \$99.95.

Byte by Byte (Austin, Texas) Byte by Byte (Austin, Texas) announced two Amiga programs: announced two Amiga programs: I*nfoMinder,* a hierarchical database manager, and Write Hand, word manager, and *Write Halld,* a word processor. InfoMinder is unique in processor. *InfoMinder* is unique in that it lets you combine text and that it lets you combine text and graphics, and it also can be used to graphics, and it also can be used to program custom applications. program custom applications. Price: \$89.95. Write Hand has on Price: \$89.95. *Write Halld* has online help screens and is designed to line help screens and is designed to make it easy for small businesses to make it easy for small businesses to generate form in the form letters. Price: \$50.000 million in the form in the form in the form in the form in the form in the form in the form in the form in the form in the form in the form in the form in the form in the f generate form letters. Price: \$50.

Electronic Arts announced sev Electronic Arts announced several programs to be available this eral programs to be available this summer, including Chessmaster summer, including *Chessmaster*  <sup>2000</sup> (\$44.95); DeluxePaint Art *2000* (\$44.95); *DeluxePaillt Art* & Utility Disk #2, supplement to the *Utility Disk* #1, a supplement to the popular DeluxePaint (\$29.95); De-popular *DeluxePaillt* (\$29.95); *DeluxePrint Art Disk #2, a s*upplement to DeluxePrint (\$29.95); DeluxeVi-to *DeluxePrillt* (\$29.95); *DeluxeVi*deo, the long-awaited presentation *deo,* the long-awaited presentation graphics program (\$99.95); Instant graphics program (\$99.95); *Instant*  Music, a composition tool for nonmusicians (\$49.95); Marble Mad musicians (\$49.95); *Marble Mad*ness, an arcade-style game (\$49.95); *lIess,* an arcade-style game (\$49.95); and Ultima III, an adventure game and *Ultima III,* an adventure game (\$59.95). (\$59.95).

Access Software (Woods Access Software (Woods Cross, Utah) is introducing its hit Cross, Utah) is introducing its hit golf simulator, Leader Board, for the golf simulator, *Leader Board,* for the Amiga. As realistic as this program Amiga. As realistic as this program is on the Commodore 64—with 3-D is on the Commodore 64-with 3-D animation, true perspective view, **animation, true perspective view,**  detailed landscapes, and lifelike detailed landscapes, and lifelike on the Amiga. The price is \$39.95. on the Amiga. The price is \$39.95. sounds-it should be even better

Master Designer Software, in Master Designer Software, in cooperation with Mindscape, cooperation with Mindscape, (Northbrook, Illinois), is bringing (Northbrook, Illinois), is bringing out a series of five new games for the Amiga in late 1986/early <sup>1987</sup> the Amiga in late 1986/early 1987 under the Cinemaware label. These under the Cinema ware label. These games are described as interactive movies that combine classic movie **movies that combine classic movie**  themes with sophisticated com themes with sophisticated computer graphics. All are role-playing puter graphiCS. All are role-playing games, and the graphics imitate games, and the graphics imitate film effects such as 3-D movement, film effects such as 3-D movement, zooms, cuts, pans, close-ups, and zooms, cuts, pans, close-ups, and changes in perspective. The titles changes in perspective. The titles scheduled so far include Sinbad and scheduled so far include Sill *bad and*  the Throne of the Falcon, The King of *the Throne of the Falcoll, The Killg of*  Chicago, S.D.I., Defender of the *Chicago, S.D.I., Defender of the*  Crown, and Star Rush. They'll also *CrowlI,* and *Star Rush.* They'll also be available on the Atari ST and be available on the Atari ST and Apple Macintosh. Apple Macintosh. ~ **games are described as interactive** 

VOUR TOLL FREE ACCESS OUTSIDE ONIO

YOUR TOLL FREE ACCESS O CALL BEST DELIVERY of other LINES In Stock at FOR THE BEST We have a stock a strategy of other<br>We have hundreds of stock a strategy of the programs in stock a **DELIVERY** of other<br>e hundreds of other<br>programs in stock at ndregs in stock ings

18.5

22.1 22.0 **26.00** 

24.8 26.9

30.9  $30.5$ 30.50 23.5 22.0  $\overline{12.2}$ 25.0 27.2 46.9 22.0 26.0

26.9 26.0

22.0  $22.0$ 23.9 10.4 22.00 22.00

Amdek Video 3000 Amdek Video 300G Amdek Video 30DA 127.99 127.99 137.99

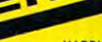

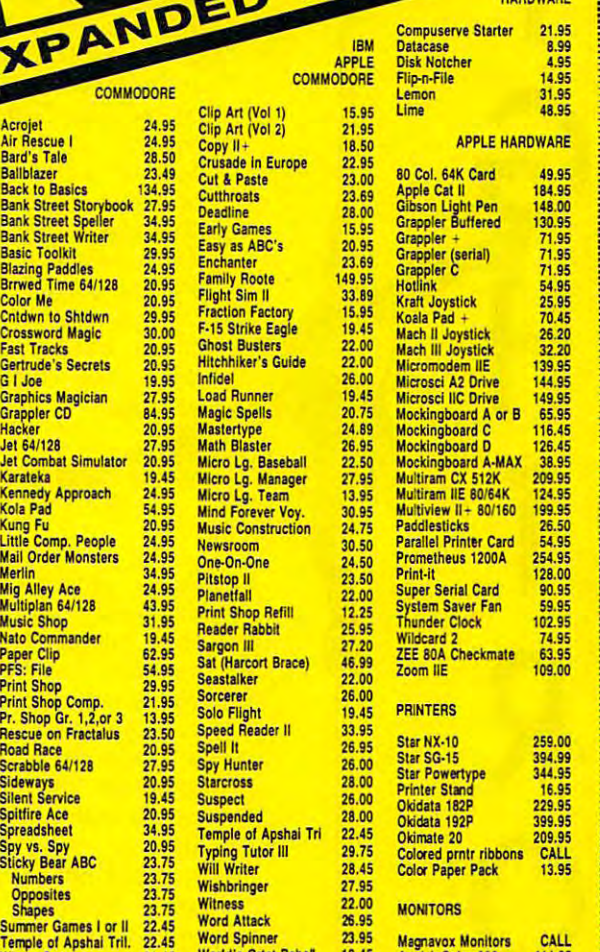

#### YOUR ORDER FORM YOUR ORDER FORM SILICON EXPRESS

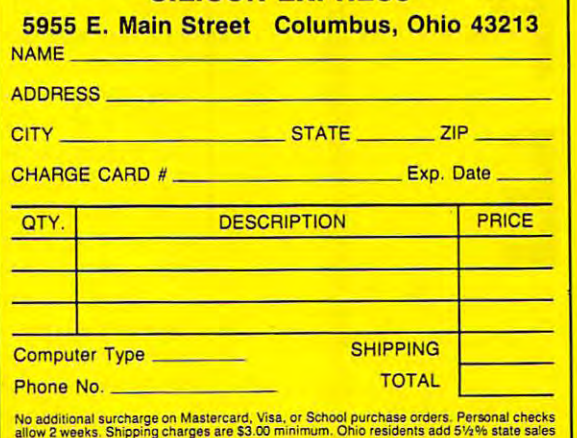

APPLE SOFTWARE

Ability 299.95<br>ASC II Express 132.95<br>Bank Street Writer 52.95<br>Clout **Bank Street Writer** Copy II Option Bd. 74.00 Cornerstone 259.95 **Crossstalk 94.95**<br>dBase III + 369.95 Deadline Manager 104.95 Dollars & Sense  $-$ **Electric Disk** Fontrix 1.5 Framework II 369.95 Gamecard III Gamecard III 39.95<br>Gato 33.69<br>In House Accountant 119.95 Knowledgeman 2.0 319.95 Migng Yr Money<br>
Micro Cookbook 25.95<br>
Microsoft Chart 2.0 299.95<br>
Word<br>
Windows 69.95 **Microsoft Chart 2.0** Windows Windows Morton Utilities 55.95 PFS: Access 59.95 PFS: Files PFS: m1 Suet," 229.95 PFS: GI.ph 12.50 PFS: Graph PFS: Plan 82.50<br>PFS: Proof 59.95 PFS: Report 82.50<br>PFS: Write 82.50<br>Print Shop 36.95 PFS: Write<br>Print Shop Print Shop Gr. #1 22.95<br>Print Shop Refill 13.95<br>R:Base 5000 339.95<br>Reflex 56.95 Remote 94.95 Report Card 33.00 **Samma** Samma + 369.95<br>Sidekick protected 29.95 Sideways Ver. #3 **48.95** 299.95<br>132.95 132.95 52.95 119.95 259.95 259.95 369.95 3G9.95 104.95 104.95 97,50 239.95 239.95 64.95 ea. 13.00 39.95 23.65 23.59 119.95 32.95 319.95 CALL 104.95 25.95 299.95 239.95 69.95 55.95 **PFS: Files 82.50** 82.50 82.50 13.95 13.95 339.95 369.95 29.95 SuperCalc 3 239.95<br>Superkey 35.50 Sprky/Sidek. Combo 67.95 Symphony CALL CALL Time Is Money 76.99 **Traveling Sidekick** Turbo Lighting<br>Turbo Pascal 3.0 Turbo Prolog Ultima III Visable 8088 Web. Spell Checker 41.95 Wizardry 38.95<br>Word Perfect 219.95<br>Wordstar 214.95 104.95 239.95 49.95 0011 Dollars & Sense 104.95<br>
Easy 97.50<br>
Elnstein Writer 118.95<br>
Electric Disk 239.95 Fntpks 1.thru 13 ea. 13.00 Jet 32.95 Sidekick not protected 47.95 Speedkey Traveling Sldekick 36.95<br>Turbo Database Tibk 38,95<br>Turbo Pascal 3,0 36.50<br>Turbo Pascal 3087 59.95<br>Turbo Prolog 69,95<br>Turbo Prolog 24.95<br>Ultima III<br>Ultima UI J,uS Vlsable 8088 49.95<br>Volkswriter Dll 11 159,95<br>Volkswriter Dll

Wordstar

34.95

59.95 32.50 82.50 36.95 56.95 94.95 33.00 35.50  $680$ CALL S9.95 76.99 36.95 38.95 56.95 36.50 59.95 69.95 24.95<br>34.95 41.95 31.95<br>38.95 38.95 219.95 214.95 RM Algobiactos 24.05 Alpha Plot<br>ASC II Express Auto Works<br>Bag of Tricks 2 3ag of Tricks 2<br>3ank Street Filer<br>3ank Street Mailer Bank Street Writer<br>Bank Street Speller<br>Bard's Tale Bard's Tale Beagle Bas **Beagle Graphics** Beagle Basic<br>Beagle Graphics<br>Beneath Apple DOS<br>Big U Big U Captain Goodnight<br>Carmen Sandiego Bookends<br>Captain Goodnight<br>Carmen Sandiego<br>Chmpshp Ld, Runner<br>Chart'n Graph Tibx<br>Computer Quarterback Crossword Magic<br>Crypt of Medea<br>Database Toolbox<br>Dazzle Draw Crypt of Medea<br>Database Toolbox Dazzle Draw 1-Code DickOuick Doll<mark>ars & Sense</mark><br>DOS Boss<br>Double-Take DOS Boss **Fidol** Essential Data Dup<br>Extra K Fantavision Flex Type Fntpks 1 thru 13 ea. ont Works Frame-Up G<sub>L</sub>I<sub>ne</sub> <mark>G I Joe</mark><br>Graphics Department<br>Graphics Expander GPI F GPLE Handler Package mpossible Mission I.O. Silver Karateka **Knight of Diamonds** Knight of Diamond<mark>s</mark><br>Kids on Keys King's Quest I or II Legacy of Llylgamyn<br>List Handler Mngng Yr Money<br>Mathmaze Megaworks ... , Merlin Merlin Pro Merlin P'o merlin Pro<br>Merlin Combo<br>Micro Cookbook Minipix Moebius<br>MouseWrite **MouseWrite** Adv, Con.'ruCllon Alg.bl"ltr 30,75 **Beagle Bag** Fontrix 1.5 53.25<br>Fntpks 1 thru 13 = ea. 13.00<br>Font Works 54.95<br>Forecast 36.00 Gato Graphworks Handler Package<br>Impossible Mission<br>I.O. Silver<br>Jeeves **Kid Writer** Legacy of Llylgamyn<br>List Handler<br>Locksmith<br>Mngng Yr Money<br>Mathmaze Megaworks Millionaire

SILICON EXPRESS **SILICON EXPRESS**  <sup>5955</sup> E. Main St. Columbus, Ohio <sup>43213</sup> 5955 E. Main St. Columbus, Ohio 43213 . <del>. . . . . . . . .</del>

1-614-868-6868

34.95<br>24.89 24.B9 12.50 72.50 27.95 29.00 27,95 2\$,00 39.95 3S.95 31.95 3B.95 38,95 28.50<br>14.95 14.95 14.95 17.95 17.95 21.95 29.95 13,95 13.95 16.95 16.95 6US 64.95 19.95 19.95 22.45 21.45  $23.95$ 30.00 21.95 23.95 33.95 33,95 19.95 19.95 14.95 66.60 *66.60* 11.95 11.95 17.95 17.95 23.50 23.50 41.95 19.95 19.95 26.95 19.95 26.95 17.95 14.95 14.95 53.25 13.00 34.95 n.13.00 34,95 36.00<br>14.95 20.45 19.95 64.95 64.95 21,9\$ 21.95 57.95 24.95 69.95 23.50 69.95 23.SO 14.95 29.95 29.95 19.45 29.95 19.45 19.50<br>17.95 **18.89** 29.95 29.95<br>23.49<br>22.50 39.95 56.95 102.00 27.95 S6.95 102.00 27.95 64095 33.69 33.69<br>54.95 21.45<br>22.50<br>14.69 34.95<br>71.95 38.95 38.95 19.45<br>23.95<br>27.95<br>30.00 23.95 14.95 22.50<br>39.95 63,95

Uuiuplan DOS 3.3 ,'\_-;-■,'•■•.. Multiplan DOS 3.3 G5,9S MIlncft.A.EkIg 23,95 NATO Commander **PFS: Access** PFS: File **PFS: Report** PFS: Graph **PFS: Firet Suppage** Piece of Cake Math **Drings** Printographe Prince 48.95<br>
Printographer 23.95<br>
Print Shop 26.69<br>
Prt Shp Gr. #1,2, or 3 13.95 **Print Shop Comp.**<br>Probyter 'ronto DOS Prof. tour golf<br>Quicken leport Card Reportworks **Rescue Raiders Science tool kit** Sensible Grammar Sensible Speller Shape Mechanic >nape Mechanic Sideways<br>Silicon Salad Skyfox Spellworks **Spitfire Simulator Sticky Bear ABC Basket Bounce** Car Builder Math<br>Numbers Opposites **Spellgrabber** Typing<br>ummer Games I or II **Terrapin Logo 59.95**<br>Think Tank 88.89 **Thinkworks** 'hinkworks ThIrQ-eru 6U5 Tlmt Is Monty 57.45 Tip Disk *II 12.00*  Tip Disk #1 Transylvania († 19.50)<br>Triple-Dump 18.95 Turbo Pascal 3.0 34.95<br>Turbo Tutor : 20.50 Typefaces<br>Ultima III Jltlmi III Typ.llCtI 10.69 Ulllm. ,11 33.25 UlllmtlY 33.25 **Understanding IIE** Understanding IIE 17,95<br>Universal file conv 24,95 Utility City **15.25**<br>Versaform **13.45** Visable 6502 31.75 Wilderness 38.95<br>
Winter Games 21.45 Wizardry 26.50<br>
Wizard's Toolbox 23.95<br>
Wizprint 14,25 Word Handler<br>Word Perfect 125.95 World's Grtst Ftball 22.45<br>Write Choice 26.45 Write Choice 23.75 23.75 23.75 81S~tl Bounce 23.15 CIt BulkW 23.75 M.,h 23.75 NATO Commander 19.45<br>PFS: PIan<br>PFS: Access 19,95<br>PFS: Write 69,95<br>PFS: Write 69,95<br>PFS: Report 69,95<br>PFS: Flirst Success 126.00<br>PFS: First Success 126.00<br>Pinpoint 15,95 Pinpolnl J9.95 Prinl Shop Comp. 21.95<br>Prohyler 17.95<br>Pront. lour golf<br>17.95 Prol. lour 9011 25.89<br>Duicken 51.95 Repotl Card<br>Repotl Card 32.95<br>Repotly C.rd 32.95<br>Repotleince tool kit<br>Science tool kit<br>Densible Grammar 52,95<br>Science tool ki Sensible Speller 64.95<br>Shape Mechanic 23.95<br>Silicon Salad 29.95<br>Siltewys 24.50<br>Skyfox 24.50 Spellworks 29.95<br>SpltUre Simulator 24.75<br>SpltUre Simulator 24.75 Numbers 23.75<br>
Opposites 23.75<br>
Reading 23.75<br>
Spellgrabber 23.75<br>
Typing<br>
Typing Games 1 or II 22.45<br>
SuperCtlc 3A 109.95<br>
SuperCtlc 3A 109.95<br>
Terrapin Logo 59.95 Turbo Database Tlhy 27.95 Video Toolbox

DATACAS

33.25 33.25 17.95 24.95 43.45 43.45 23.95 38.95 3S.95 21.45 26.50 14.25 39.95 39.95 125.95 22.45 26,45

65.95 23.95 59.45 69.95 44.00 69.95 69.95 69.95 126.00 126,00 15.95 39.95 4B.95 25.60 13.95 21.95 21.95 17.95 14.95 51.95 51.95 32.95 23.50 64.95 32.95 32.95 52.95 64.95 23.95 29.95 24.50 24.75 24.75 23.75 23.75 23.75 23.75 23.75 22.45 109.95 59.95 8S.B9 57.45 57.45 12.00 19.50 1B.95 27.95 34.95 20.50 10.69 Air Rescue I 24.95 Bard's Tale **Back to Basics Bank Street Storybook Bank Street Writer Basic Toolkit Blazing Paddles** Brrwed Time 64/128 Color Me **Crossword Magic** Gertrude's Secrets G I Joe **Graphics Magician** Grappler CD<sup>3</sup> Jet 64/128 Jet Combat Simulator Karateka Kola Pad Kung Fu<br>Little Comp, People **Mail Order Monsters** Mig Alley Ace<br>Multiplan 64/128 Nato Commander Paper Clip **Print Shop** Sideways **Silent Service** Spitfire Ace Spy vs. Spy<br>Sticky Bear ABC Shapes Temple of Apshal Tril. Winter Games<br>World's Grtst Bsball World's Grist Ftball **APPLE SOFTWARE** 

Print Shop Comp. 21.95 Sorcerer 26.00 Pr. Shop *Gr.* 1,2,or 3 **13.95 Solo Flight 19.45 PRINTERS** Numbers 23.75 Wishbringer 27.95 28.50 134.04 27 34.95 34.95  $21.45$ 19.45 22.45 **22,45 Word Attack**<br>**22.45** Word Spinne

34.95 29.95 20.95 20.95 20.95 29.95 30.00 20.95 20.95 27.95 **27.95** 20.95 27.95 27.95 20.95 24.95 24.95 54.95 24.95 24.95 24.95 34.95 24.95 43.95 31.95 19.45  $62.95$ 29.95 29.95 13.95 13.95 23.50 20.95 27.95 20.95 20.95 20.95 34.95 20.95 23.75 23.75 23.75 22.45 22.45 22.45

#### **Family Roote Flight Sim II**<br>**Fraction Factors** F-15 Strike Eagle **Hitchhiker's Guide** Infidal **Load Runne** Magic Spells<br>Mastertype Micro Lg. Baseball Micro Lg. Team **Music Construction** One-On-One Pitstop II **Print Shop Refil Reader Rabbit Sargon II** Sat (Harcort Brace) Seastalker Solo Fligh Speed Reader II Spy Hunter Starcross<br>Suspect  $-$ Temple of Apshai Tri Will Writer Wishbringer<br>Witness Word Attack World's Grtst Bsball Zorkl Zork II or III Temple of Apshal Tril. 22.45 Word Spinner ... 23.95 Magnavox Monitors<br>Winter Games ... 21.45 World's Grtst Bsball ... 19.45 Amdek Color 600<br>World's Grits IBsball ... 19.45 Zork II ... 22.00 Amdek Video 300G<br>World's Grtst F

Crusade in Europe **Cut & Paste** Deadline Easy as ABC's

tax. Prices subject to change without lai. Prices subject lo change without notice.

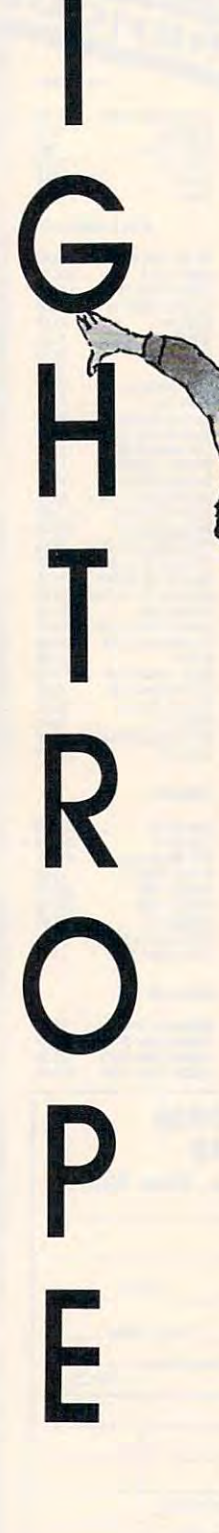

T

**METRO IN ROBERT CONTRACTOR DE L'ANNÉ** 

<u> A 1999 - A 1999 - A 1999 - A 1999 - A 1999 - A 1999 - A 1999 - A 1999 - A 1999 - A 1999 - A 1999 - A 1999 - A 1999 - A 1999 - A 1999 - A 1999 - A 1999 - A 1999 - A 1999 - A 1999 - A 1999 - A 1999 - A 1999 - A 1999 - A 19</u>

 $\blacksquare$ Daniel Aven

Stretched high above the circus arena, *Stretched high above the circus arena,*  the tightrope beckons. Can you walk *the tightrope beckons. Can you walk*  all the way across the rope without *all the way across the rope without falling into the net? This interesting* program is both an arcade game and *program is both all* ar~ade *game alld a*  typing tutor. The original version was *typillg tutor. The Orlglllal verSIOII was*  written for the Commodore 64 and also works on the Commodore <sup>128</sup> in *also works all the Commodore* 128 *in*  <sup>64</sup> mode. We've added new versions *64 mode. We've added IIew versions*  for the Apple, IBM PC/PCjr, Amiga, *for the Apple, IBM PC/ PCjr, Amiga,*  and Atari 400, 800, XL, and *XE* computers. The Commodore 64 version requires joystick. The IBM PC/PCjr *requires a joystick. The IBM PC/ P9r version requires a color/graphics* card and BASICA for the PC, and *card and* BASIOI *for the PC, and*  Cartridge BASIC for the PCjr. The *Cartridge BASIC for the PCjr. The*  Amiga version requires 512K of mem *Amiga version requires 512K of mem*ory and Amiga BASIC. The Atari ver *ory and Amiga BASIC. The Atari ver*sion requires at least 32K of memory *sion requires at least 32K of memory*  and joystick. The Apple version *and a joystick. The Apple versIOn*  works with either a joystick or game addles.

Arms outstretched, you venture Arms outstretched, you venture cautiously onto the tightrope. The cautiously onto the tightrope. The rope quivers for a moment, then steadies. Far below, in a packed circus tent, the crowd roars its en circus tent, the crowd roars its encouragement. Don't worry, there's couragement. Don't worry, there's safety net below. But you won't a safety net below. But you won't entertain the onlookers—or earn entertain the onlookers-or earn points in this game—by falling into points in this game-by falling into the net. Your first few steps are the net. Your first few steps are hesitant, but with practice your pro hesitant, but with practice your progress becomes more sure. After gress becomes more sure. After what seems an eternity, you reach what seems an eternity, you reach the other side. After cheering its the other side. After cheering its approval, the crowd cries out for approval, the crowd cries out for a repeat performance. repeat performance.

"Tightrope" combines a novel game idea and realistic animation game idea and realistic animation with an educational goal. You can with an educational goal. You can play it either as an arcade game or play it either as an arcade game or as <sup>a</sup> typing tutor. In game mode, the as a typing tutor. In game mode, the object is to walk all the way across object is to walk all the way across the tightrope without falling into the tightrope without falling into the net. In tutorial mode, you must the net. In tutorial mode, you must watch for a letter to appear next to the acrobat's head, and type it on the acrobat's head, and type it on the keyboard before time runs out. the keyboard before time runs out.

Type in and save a copy of Tightrope, referring to the special Tightrope, referring to the special instructions for your computer. instructions for your computer. When you run the program, it asks When you run the program, it asks you to choose between a game of skill and a typing tutorial.

#### Delicate Balance **A Delicate Balance**

If you choose the game of skill, If you choose the game of skill, your goal is simple: Move the animated acrobat all the way across mated acrobat all the way across the tightrope without falling into the tightrope without falling into the net. As the acrobat walks along, the net. As the acrobat walks along, you'll occasionally begin to fall to one side or the other. But there's one side or the other. But there's always time to recover your balance always time to recover your balance by pushing the joystick (or key by pushing the joystick (or keyboard controls in some versions) in board controls in some versions) in the opposite direction of the fall. If you countermove just enough to regain your balance, all is well and regain your balance, all is well and the acrobat begins to walk again. If the acrobat begins to walk again. If you move too far in the opposite you move too far in the opposite direction, the teetering starts all direction, the teetering starts all over again. **over again.** 

It's a delicate balancing act, and it grows more difficult each time you make it across the rope. time you make it across the rope. When you succeed in reaching the When you succeed in reaching the opposite side, you advance to the opposite side, you advance to the next skill level. At each higher lev next skill level. At each higher level, it becomes more and more diffi el, it becomes more and more difficult to keep your balance. cult to keep your balance.

If you lose your balance com If you lose your balance completely, the acrobat falls to the safe pletely, the acrobat falls to the safety net and bounces a few times before coming to rest. At this point before coming to rest. At this point you can try again at the same level you can try again at the same level or return to the main menu to or return to the main menu to choose a different game.

Your score is based on how far Your score is based on how far you get before falling. Each suc you get before falling. Each successful step is worth a certain number of points, and this value increases at higher levels. In addi increases at higher levels. In addition, bonus points are awarded for tion, bonus points are awarded for rapid progress; the faster you move rapid progress; the faster you move across the rope, the higher the across the rope, the higher the bonus. bonus.

## Typing Tutor **Typing Tutor**

In the tutorial version of Tightrope, In the tutorial version of Tightrope, the object is the same—move the the object is the same-move the acrobat across the rope without fall acrobat across the rope without falling—but different means are used ing-but diIferent means are used to keep your balance. to keep your balance.

When you see a character appear next to the acrobat's head, pear next to the acrobat's head, that's your cue to press the corre that's your cue to press the corresponding key on the keyboard. If you type the correct letter, the acro you type the correct letter, the acrobat straightens up. If you press the bat straightens up. If you press the wrong key, a buzzer sounds and the acrobat teeters even more. the acrobat teeters even more.

To remain on the rope, you To remain on the rope, you must continue to type the same let must continue to type the same letters that appear on the screen. In other respects, the tutorial version other respects, the tutorial version of Tightrope is the same as the skill of Tightrope is the same as the skill game. game. . www.commodore.ca

# \$39500 28K Apple \$39500 I 28K Apple \$39500 Compatibility Compatible Compatibility Compatibility Computer Compatibility Compatibility Compatibility Compatibility Compatibility Compatibility Compatibility Compatibility Compatibility Compatibility Compatibility Compat *NEW*  \$39500 *NEW NEW*  Cor atible Comp

The moment you buy it the Laser 128 computer is computer is compatible with virtually all software for the Apple of the Apple of the Apple of the Apple of the Apple of the Apple of the Apple of the Apple of the Apple of th Apple®IIe, and Apple®IIc. All the equipment is here. Plus the Laser <sup>128</sup> gives you the features Apple® forgot. Apple® lIe, and Apple® lIc. All the equipment is here. Plus the Laser 128 gives you the features Apple® forgot. The moment you buy it the Laser 128 computer is compatible with virtually all software for the Apple<sup><sup>®</sup> II,</sup>

5%" Disk Drive Additional Disk Drive Interface Serial Printer Interface • 5%" Disk Drive • Additional Disk Drive Interface • Serial Printer Interface Mouse Interface Hi-Res Graphics 32K Roman Expansion Slot for the Slot for the Slot for the Slot for the Slot for the Slot for the Slot for the Slot for the Slot for the Slot for the Slot for the Slot for the Slot for the S Applementation of the period period and the period interface interface interface interface and application of the period of the state of the state of the state of the period of the state of the state of the state of the st Limited time only • Parallel Printer Interface. Modem Interface • RGB 80 Column Color Interface • Mouse Interface • Hi-Res Graphics • 32K Rom • 128K RAM • Expansion Slot for Apple® Peripheral cards • Battery Pack Interface • Numeric Keypad • Programable Function keys • Carrying Handle

# Free Magic Window lie Professional \* Free Magic Window lie Professional Word processor (\$149.95 Value) with Low 128

Comparably priced Comparably priced Apple! lie system Apple®lIe system \$1500.00

Comparably priced Comparably priced system system Commodore® 128 \$850.00

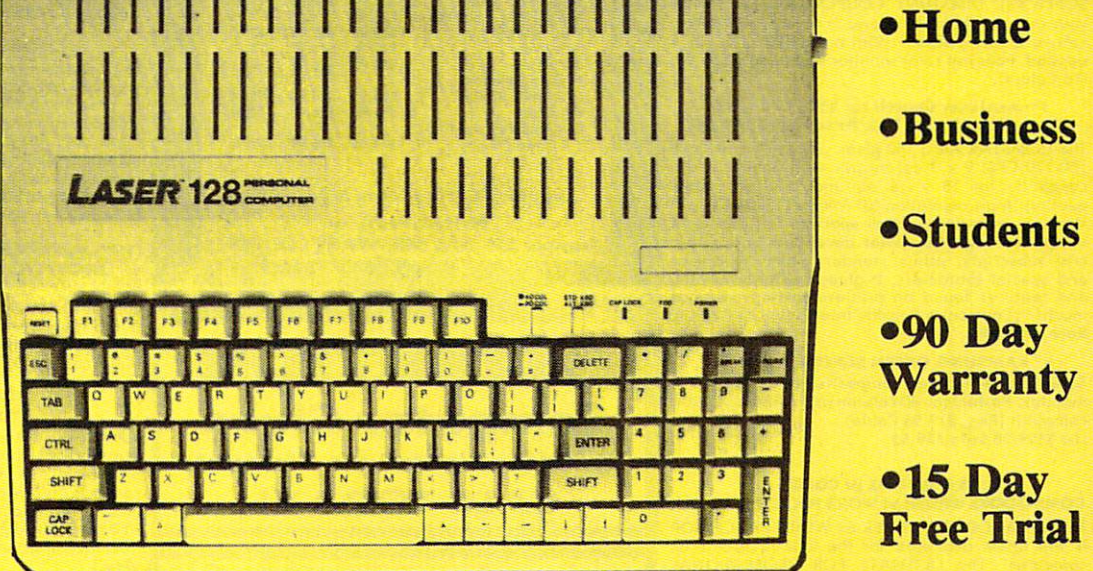

This is the best computer buy in the U.S.A. You get the complete Laser <sup>128</sup> computer with all the features This is the best computer buy in the U.S.A. You get the complete loser 128 computer with all the leatures shown, Plus for a limited time only, you get the Professional Magic Window lle Wordprocessor all for only \$395.00. We have tested this machine with over <sup>500</sup> software titles from our comprehensive catalog only \$395.00. We have tested this machine with over 500 software titles Irom our comprehensive catalog and the Laser <sup>128</sup> runs them all perfectly, (it even runs Appleworks®) This is must buy for new and old and the loser 128 runs them all perfectly. (it even runs Appleworks® l This is a must buy lor new and old computer buyers. List \$648.95. Sale \$395.00.

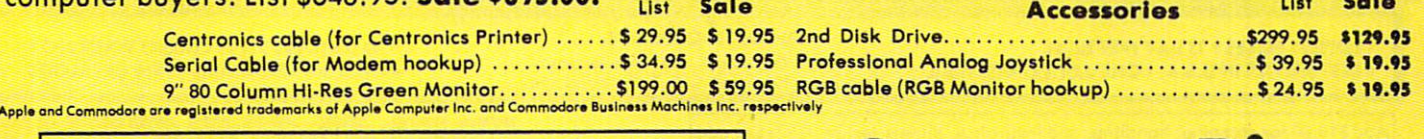

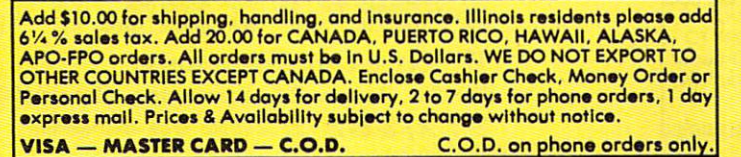

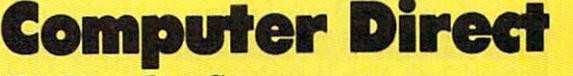

We do not the contract of the customers of the customers and customers and customers are contracted in the customers of the customers of the customers of the customers of the customers of the customers of the customers of 22292 N. Pepper Rd., Barrington, Illinois 60010 312/382-5244 to order *We* Love OUT *Customers* 

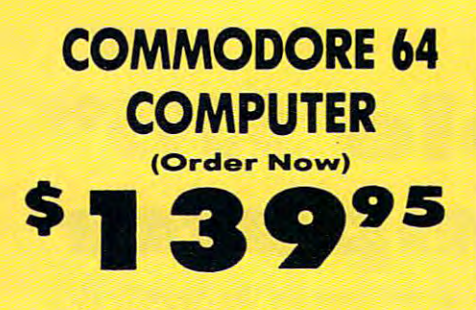

- C128 Disks 79' ea.\*<br>• Commodore Writer 64 \$19.95
- 13" Color Monitor \$139.95 13" Color Monitor \$139.95

# **CALL BEFORE YOU ORDER**

COMMODORE 64 COMPUTER \$139.95 You pay only \$139.95 when you order the<br>powerful 84K COMMODORE 64 COMPUTER! LESS COUPON we pack with your computer that allows .<br>With only \$100 of savings applied, your net<br>computer.cost.is:\$39.95!! the value of the SPECIAL SOFTWARE DISCOUNT COUPON we pack with your computer that allows<br>you to SAVE OVER \$250 off software sale prices!!<br>With only \$100 of savings applied, your net<br>computer cost is \$39.95!!

Get these 5¼" Double Sided Floppy Disks<br>specially designed for the Commodore 128<br>Computer (1571 Disk Drive), 100% Certified,<br>Lifetime Warranty, Automatic Lint Cleaning<br>Liner included. 1 Box of 10 - \$9.90 (99' ea.), 5<br>80xxe • C12a DOUBLE SIDED DISKS 79" EA. Get these 5¼" Double Sided Floppy Disks<br>specially designed for the Commodore 128<br>Computer (1571 Disk Drive). 100% Certified,<br>**Lifetime Warranty**, Automatic Lint Cleaning<br>Liner included. 1 Box of 10 - \$9.90 (99' ea.), 5<br>80x

13" COLOR MONITOR \$139.95 13" COLOR MONITOR '139.95 COLOR MONITOR. LESS the value of the SPECIAL<br>SOFTWARE DISCOUNT COUPON we pack with software sale prices!! With only \$100 of savings<br>applied, your net color monitor cost is only \$39.95. (16 Colors). You pay only \$139.95 when you order this 13"<br>COLOR MONITOR. LESS the value of the SPECIAL<br>SOFTWARE DISCOUNT COUPON we pack with your monitor that allows you to save over \$250 off<br>software sale prices!! With only \$100 of savings<br>applied, your net color monitor cost is only \$39.95. (16 Colors).

Premium Quality 150-170 CPS<br>Comstar Aero 160 Printer \$199.00

The COMSTAR Aero 160 gives you a 10" carriage,<br>150-170 CPS, 9 x 9 dot matrix with double strike quality), high resolution bit image (120 x 144 dot<br>matrix), underlining, back spacing, left and right<br>margin setting, true lower decenders with super and special characters. It gives you print quality<br>and features found on printers costing twice as<br>much!! (Centronics Parallel Interface) List \$499.00 Sale \$199.00. copability for 18 x 18 dot matrix (near letter<br>quolity), high resolution bit image (120 x 144 dot<br>matrix), underlining, bock spacing, left and right<br>margin setting, true lower decenders with super and subscripts, prints standard, block graphics<br>and special characters. It gives you print quality<br>and features found on printers costing twice as<br>much!! (Centronics Parallel Interface) List \$499.00

#### **9" SAMSUNG GREEN SCREEN MONITOR**

9" SAMSUNG GREEN SCREEN MONITOR Super High Resolution composite green screen monitor. Perfect for <sup>80</sup> column use with The Cl 2B Super High Resolution composite green screen monitor. Perfect for 80 column use with The CI28 computer {Req. \$19.95 Cable) computer (Req . \$19.95 Coble) List \$129.95 Sale \$59.95.

List \$129.95 Sals 139.43.

#### **80 COLUMNS IN COLOR**

COMMODORE WRITER 64 WORD PROCESSOR \$19.95 is the finest available for the COMMODORE 64<br>computer! The ULTIMATE FOR PROFESSIONAL COLOR or black and white! Simple to operate,<br>powerful text editing, complete cursor and<br>insert/delete key controls line and paragraph settings and output to all printers! List \$99.00.<br>SALE \$19.95. *Ltd. Qty Closeout Item* This COMMODORE WRITER 64 WORD PROCESSOR Word Processing, DISPLAYS 40 or 80 COLUMNS IN<br>COLOR or black and white! Simple to operate,<br>powerful text editing, complete cursor and<br>insert/delete key controls line and paragraph insertion, automatic deletion, centering, margin<br>settings and output to all printers! List \$99.00.<br>SALE \$19.95. *Ltd. Qty Closeout Item* 

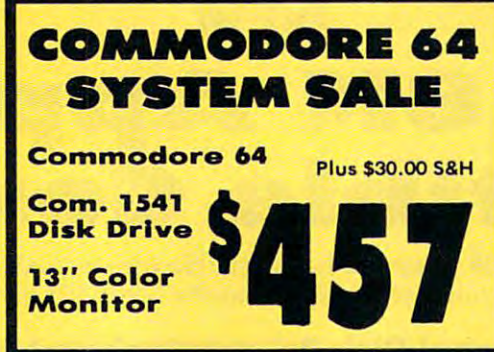

#### SPECIAL SOFTWARE COUPON

COUPON with every COMMODORE 64<br>COMPUTER, DISK DRIVE, PRINTER, or<br>MONITOR we sell! This coupon allows you to SAVE OVER \$250 OFF SALE PRICES!! We pack a SPECIAL SOFTWARE DISCOUNT COUPON with every COMMODORE 64<br>COMPUTER, DISK DRIVE, PRINTER, or<br>MONITOR we sell! This coupon allows you

# (Examples) (Example.) COMMODORE 64 PROFESSIONAL SOFTWARE

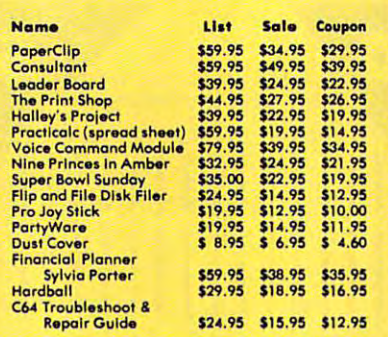

(See over 100 coupon Items In our catalog)

**Write or call for** 

Sample SPECIAL SOFTWARE COUPONI

# ATTENTION Computer Clubs Computer Clubs We Offer Big Volume Discounts We Offer Big Volume Discounts ATTENTION CALL TODAY!

#### PROTECTO WARRANTY Qty.)

CALL TODAY!

All Protecto's products carry a minimum 90 day warranty. 14" RGB & COMPOSITE If anything fails within 90 days from the date of purchase,<br>simply send your product to us via United Parcel Service<br>prepaid. We will IMMEDIATELY send you a replacement at no charge via United Parcel Service prepaid. This warranty<br>proves once again that We Love Our Customers.<br>List \$399.00. SALE \$259.95. If anything fails within 90 days from the date of purchase.<br>simply send your product to us via United Parcel Service Must be used to get 80 columns in color with 80<br>prepaid. We will IMMEDIATELY send you a replacement at a

# Commodore Campione Commodore Commodore Commodore Commodore Commodore Commodore Commodore Commodore Commodore C Computer Computer & <sup>1571</sup> Disk Drive C128 Commodore 1571 Disk Drive \$499<sup>00</sup>

\$499°°C \$4999°C \$4999°C \$4999°C \$4999°C \$4999°C \$4999°C \$4999°C \$4999°C \$4999°C \$4999 \$4999 \$4999 \$4999 \$4999

Voice Synthesizer \$39.95 • Voice Synthesizer \$39.95 .12" Monitor \$79.95

# PRICES MAY BE LOWER

#### **C128 COMPUTER & 1571 \$499.00** C128 COMPUTER <sup>1371</sup> \$499.00

Now you can get the C128 Commodore computer the <sup>1571</sup> Disk Drive for one low price of only Now you can get the C128 Commodore compu'er & Ihe 1571 Disk Drive for one low price of only **SALE \$499.00.** \$499.00. list \$698.00

#### **DISK DRIVE \$259.00** 3.oK 1571 COMMODORE

Double Sided, Single Disk Drive for C-128 allows<br>you to use C-128 mode plus CPM mode. 17 times faster than 1541, plus runs all <sup>1541</sup> formats. fasler thon 1541 , plus runs 0111541 formats. List \$349.00. Sale) (2S9.0Q. List \$349.00 Sale \$259.00

#### SUPER AUTO DIAL MODEM \*29.9S SUPER AUTO DIAL MODEM \$29.95

computer and you're ready to transmit and<br>receive messages. Easier to use than dialing your telephone, just push one key on your computer! Includes exclusive easy to use program for up and<br>down loading to printer and disk drives. **Best In U.S.A.** List \$99.00. SALE \$**29.95.**<br>Coupon *\$24.95.* Easy to use. Just plug into your Commodore 64<br>computer and you're ready to transmit and<br>receive messages. Easier to use than dialing your

#### VOICE SYNTHESIZER 139.95 VOICE SYNTHESIZER \$39.95

Coupon \$24.95.00 per personal personal personal personal personal personal personal personal personal personal

you can program words and sentences, adjust<br>volume and pitch, make talking adventure games, sound action games and customized talkies!!<br>PLUS (\$19.95 value) TEXT TO SPEECH program computer talk — ADD SOUND TO "ZORK", SCOTT<br>ADAMS AND OTHER ADVENTURE GAMES!! (Disk or tape.) List \$89.00. SALE \$39.95 For Commodore-64 computers. Just plug it in and<br>you can program words and sentences, adjust<br>volume and pitch, make talking adventure games, included FREE, just type a word and hear your<br>computer talk — ADD SOUND TO "ZORK", SCOTT<br>ADAMS AND OTHER ADVENTURE GAMES!! (Disk

# 12" MAONAVOX (NAP) SO COLUMN MONITOR WITH SOUND »79.95 12" MAGNA VOx (NAP) ao COLUMN MONITOR WITH SOUND \$79. 95

Super High Resolution green screen monitor. <sup>80</sup> columns <sup>24</sup> lines, easy to read, plus speaker for Super High Resolution green screen monllor. 80 columns x 24 lines, easy to read , plus speaker for audio sound Included. Fantastic value. audio sound Included . Fanta stic va lue . List \$129.00**. Sale \$79.95.** 

(C128 coble \$19.95. C64. Atari cable \$9.95) (C128 coble\$19.95. (64, Atorl cableS9.95)

#### **COMBINATION \$229.95** PRINTER/TYPEWRITER COMBINATION \$229.95

Superb letter quality, daisy wheel<br>printer/typewriter combination. Two machines in carriage, typewriter keyboard, automatic margin<br>control compact,lightweight, drop in cassette<br>ribbon! (90 day warranty) centronics parallel<br>interface Built -in. List \$349.00. SALE \$229.95. *(Ltd.* Oty.) one — just a flick of the switch. Extra large<br>carriage, typewriter keyboard, automatic margin<br>control compact,lightweight, drop in cassette ~::::::::::::::::::::: ribbon! (90 day warranty) centronks parallel Interface 8uilt -In. list \$3.49.00. SALlnn.". (Ltd.

# 14" RGB & COMPOSITE

**COLOR MONITOR \$259.95**<br>Must be used to get 80 columns in color with 80 column computers (C128 - IBM - Apple). (RGB<br>Cable \$19.95) Add \$14.50 shipping. List \$399.00. SALE \$259.95.

# LOWEST PRICES <sup>15</sup> DAY FREE TRIAL • LOWEST PRICES. 15 DAY FREE TRIAL

• BEST SERVICE IN U.S.A. • ONE DAY EXPRESS MAIL  $\begin{array}{c} 8 \text{ a.m.} \cdot 8 \text{ p.m. C.S.T. Weekcdays} \\ 8 \text{ a.m.} \cdot 13 \text{ a} \text{ one of S.T. Sottredous} \end{array}$ 

**9 a.m. • 8 p.m. C.S.T. Weekdays**<br>9 a.m. • 12 noon C.S.T. Saturdays **COVER 500 PROGRAMS • FREE CATALOGS** <sup>90</sup> DAY FREE REPLACEMENT WARRANTY PHONE ORDERS .90 DAY FREE REPLAC£MENT WARRANTY OVER <sup>500</sup> PROGRAMS FREE CATALOGS

Gwww.commodore.ca

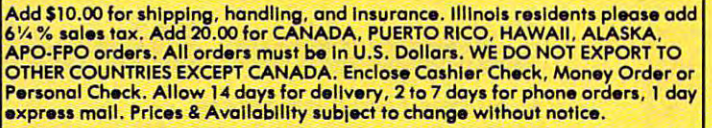

VISA - MASTER CARD - C.O.D. C.O.D. on phone orders only.

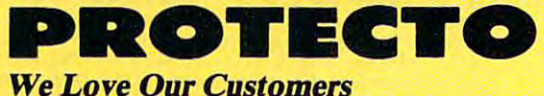

<sup>22292</sup> N. Pepper Rd., Darrington, Illinois <sup>60010</sup> 22292 N. Pepper Rd .. Barrington. illinois 60010 312/382-5244 to order

12/382-5244 to order the state of the state of the state of the state of the state of the state of the state o

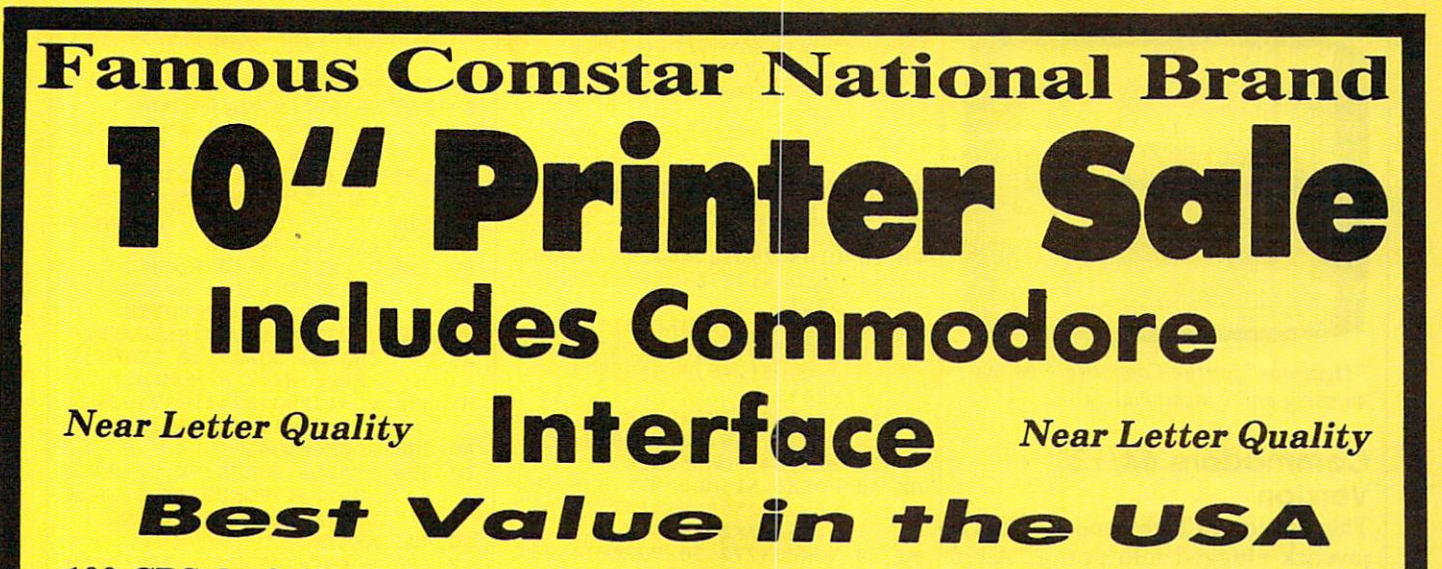

• 100 CPS draft/20CPS near-letter quality • Dot Addressable Graphics • Adjustable I ractor and Friction Feed • Automatic Paper Loading. Right and Left Margin. settings • Pica, Elite, Condensed, Italics • Superscript • Subscript • Underline, Bold print, Double Strike • Superb NEAR LETTER QUALITY

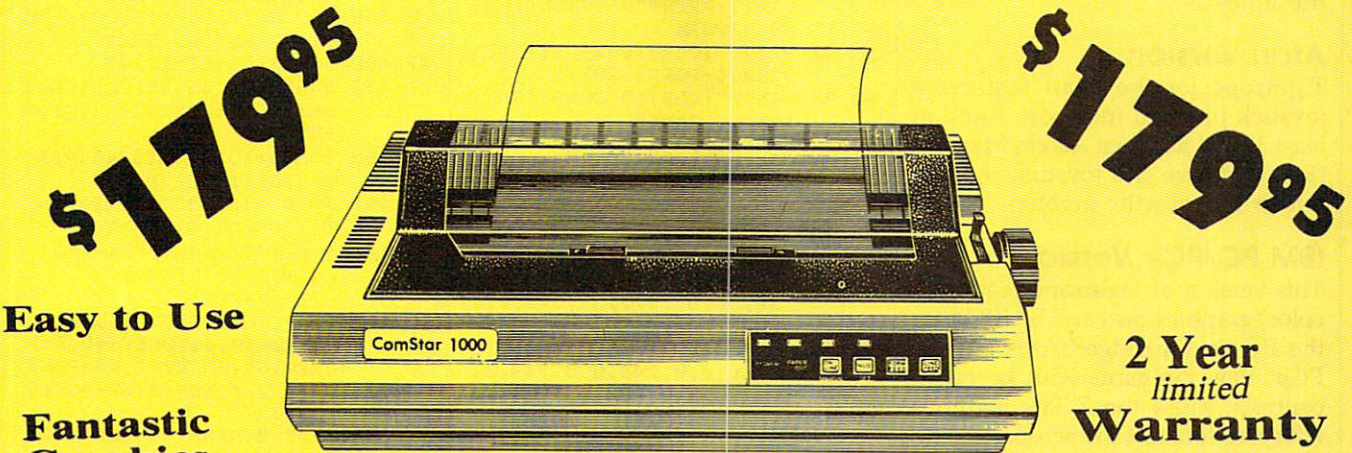

# Graphics Graphics

The Comstar 1000 is one of the best values in the United States today. Print your letters, documents, programs, pictures, and more at a blazing 100 Characters Per Second or 20 cps in the Near Letter quality mode. (Looks just like it came from a typewriter. ) Plus, choose your printing mode (NLQ, Draft) from your wordprocessor or by simply pushing the controls on the front panel. Fantastic Quality at a Fantastic Price. List \$349.00 SALE\$179.95.

## Print Method Serial impact dot matrix (9 pin) Serial Impact dot matri x (9 pin)

Print Speed **Print Speed**  Draft- <sup>100</sup> CPS NLQ- <sup>20</sup> CPS Droit· 100 CPS NLQ· 20 CPS

<u>character Sets</u> <sup>96</sup> ASCII Characters, Marker, Symbols 96 ASCII Characters, Marker. Symbols (includes italic font) (Includes italic font) **Character Sets** 

#### Ribbon {Life exp.) Ribbon (Life exp.) **Line Spacing Print Method**  Black: cassette (2.5 million characters) Block: cassette (2.5 million characters) Dimensions **Dimensions**   $15.4$  (W)  $\times$  10.9 (D)  $\times$  4.7 (H) inch Weight Weight Approx. <sup>10</sup> lbs Approx . 10 Ibs Character Spacing **Character Spacing**  Fixed Fixed

# Line Spacing

1/6, 1/8, 7/72, and 1/216 inch *1/ 6.1 / 8. 7n 2.* and 11216 inch Paper Feed **Paper Feed** 

Adjustable tractor and friction feed Adjustable tractor and friction feed Paper feeding Direction Bi-directional BI·dlrectlonal Copies **Copies**  plus original 2 plus original

# **Supply is Limited so Buy Today**

Add \$10.00 for shipping, handling and insurance. Illinois residents<br>please.add.6% tax. Add \$20.00 for CANADA. PUERTO RICO, HAWAII, ALASKA. APO-FPO orders. Canadian orders must be in U.S. dollars. ALASKA. APO.FPO orders. Cana dian orders musl be In U.S. dolla rs. WE DO NOT EXPORT TO OTHER COUNTRIES. EXCEPT CANADA. Enclose Cashiers Check, Money Order or Personal Check, Allow 14<br>days for delivery, 2 to 7 days for phone orders, 1 day express mail! VISA — MASTER CARD — C.O.D. NoC.O.D. to Canada, APO-FPO No C.O.D. 10 Cana da , APO·FPO. WE DO NOT EXPORT TO OTHER COUNTRIES. EXCEPT CANADA.

# We Love Our Customers *W e L ove Our Custo-rne rs*  **PROTECTO**

<sup>22292</sup> N. Pepper Rd., Borrington, Illinois <sup>60010</sup> 22292 N. Pepper Rd .. Barrington, Illinois 60010 312/382-5244 to order 312/382-5244 to order

C-www.commodore.ca

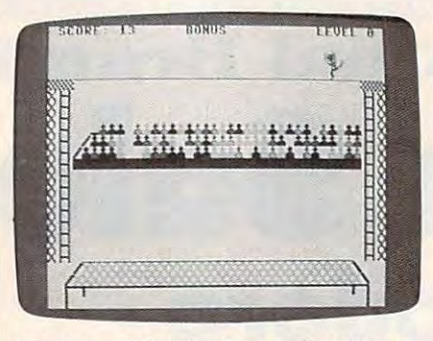

"Tightrope" for the Commodore 64, an *"Tightrope" for the Commodore* 64, *an* amusing and educational game. *amusing and educational game.* 

## Commodore 64/128 **Commodore 64/128 Version**

This version of Tightrope requires This version of Tightrope requires a joystick plugged into port 2. After joystick plugged into port 2. After you finish walking across the rope, you finish walking across the rope, you must repeat the performance you must repeat the performance while riding <sup>a</sup> unicycle. At succes while riding a unicycle. At successive skill levels, the acrobat alter sive skill levels, the acrobat alternates between walking and riding nates between walking and riding the unicycle. the unicycle.

#### Atari Version **Atarl Version**

Tightrope for the Atari requires Tightrope for the Alari requires a joystick plugged into port 1 and at least 32K of Random Access Memory least 32K of Random Access Memory (RAM). Move the joystick right or (RAM). Move the joystick right or left to balance the acrobat. left to balance the acrobat.

## IBM PC/PCjr Version **IBM PC/PCjr Version**

This version of Tightrope requires This version of Tightrope requires a color/graphics card and BASICA for the PC, or Cartridge BASIC for the the PC, or Cartridge BASIC for the PCjr. Play the game with keyboard PCjr. Play the game with keyboard controls: Press the key to move controls: Press the Z key to move left (your left, not the acrobat's), and left (your left, not the acrobat's), and the slash (/) key to move right. the slash (/) key to move right.

#### Amiga Version **Amiga Version**

Tightrope for the Amiga requires at Tightrope for the Amiga requires at least 512K of RAM. When typing least 512K of RAM. When typing the program listed below, do not the program listed below, do not type in the left-arrow symbol at the type in the left-arrow symbol at the end of each line; it's there only to end of each line; it's there only to show you where the line ends (we show you where the line ends (we deliberately chose a character that's not available from the Amiga's key not available from the Antiga's keyboard). Instead, wherever you see board). Instead, wherever you see a left-arrow in the Amiga listing, left-arrow in the Antiga listing, press RETURN. press RETURN.

The Amiga game uses the same The Antiga game uses the same keyboard controls as the IBM PC/ keyboard controls as the IBM *PCI*  PCjr version: Press Z to move left and the slash (/) key to move right. and the slash (/) key to move right.

#### Apple II Version **Apple II Version**

The Apple version of Tightrope The Apple version of Tightrope works with either a joystick or game paddles and runs on any Ap game paddies and runs on any Apple II-series computer with either ple II-series computer with either ProDOS or DOS 3.3.

For instructions on entering these listings, **For Instructions on entering these listings.**  In Programs" in this issue of COMPUTEI. In Programs" in this Issue of computei. please refer to "COMPUTEI's Guide to Typing

#### Program 1: Commodore **Program 1: Commodore**  64/128 Tightrope **64/128 TIghtrope**

- RM <sup>10</sup> U1=54296:U2=54277:U3=542 RM 10 Ul=54296:U2=54277,U3=542 78:U4=54276iU5=54273:U6= 7S:U4=54276,U5=54273:U6= 54272
- $CQ$  20  $ML$ = "EI$" + CHR$(8) + "EX3"$ +CHRS(3)+"B23XJ"+CHR\$(16 +OlR\$(3)+"!2jXJ"+OlR\$(16  $+CHR$ (248) + "LEB3ET3" : PO$ KE835,0
- KE835.0 MJ <sup>30</sup> POKES36,208:POKE830,0:PO **MJ 313 POKE836,208:POKE830 ,0:PO**  KE831,216:POKE828,0:POKE **KE831,216:POKE828,0:POKE**  829,64:POKE56334,0 **829,64:POKE56334,0**
- GK <sup>40</sup> POKE1,51:MLS=ML?:SYS(PEE GK 40 POKE1 ,51,ML\$- ML\$:5Y5(PEE K(51)+256\*PEEK(52)):POKE K(51)+256\*PEEK(52»,POKE l,55tPOKE56334,l **1,SS:POKE56334,1**
- MJ <sup>50</sup> POKE53272,30:FORA=14336T MJ 50 POKE53272,30:FORA=14336T 014343:READB:POKEA,B:NEX **014343:READB:POKEA,8:NEX**  TsFORA=0TO6:READC(A):NEX T:PORA~0T06:READC(A):NEX T
- PH <sup>60</sup> GOTO80:DATA24,60,60,24,1 **PH 613 GOT080:DATA24,60,60,24,1**  26,255,255,255,7,0,1,3,5 **26,255 , 255 , 255 , 7,13,1 , 3,5**  , , , **,2,4**
- MR 70 FORA=1TOX:POKE646,C(RND( 1)\*7): PRINT"@";:NEXT:PRI 1 )\*7) ,PRINT"@", :NEXT:PRI NT: RETURN NT: RETURN
- QE 80 PRINT"{CLR}{PUR}";:POKE5 3280,4iPOKE53281,l 32S0,4,POKE53281,1 FB <sup>90</sup> PRINT"{CLR){9 D0WN}"SPC( FB 90 PRINT"(CLR}(9 DOWN} "5PC(
- KS 100 PRINT" [2 DOWN] "SPC(15)" **15)"1- GAME"**
- 2- TYPING" **2- TYPING"**  AP <sup>110</sup> GETAS:IFA\$<>111"ANDA\$<>" **AP 110 GETA\$:IFA\$o"l"ANDA\$o"**  2"THEN110 **2"THENIU'**
- SM <sup>120</sup> W=VAL{A\$) 5M 120 W=VAL(A\$)
- PA <sup>130</sup> DATA0,0,0,0,0,0,0,56,0, **PA 130 DATA0,0 ,0, 0,0,0,0,56,0 ,**  0,92,0,0,252,0,0,92,0,1 **0,92 , 0,0,252,0 ,0 ,92,9 ,1**  28,56,8,127,255,240,0,1 **28,56,8,127,255,249,0,1**  68
- PH <sup>140</sup> DATA0,0,216,0,0,248,0,0 **PH 140 DATA0 , 0,216 ,0 ,0,248 , 0,0**  ,136,0,0,248,0,0,248,0, **,136 ,0,0, 248,0,9 ,248,0,**  0,248,0,0,240,0,1,192,0 **0,248,9,0,240,9,1,192,9**
- XG <sup>150</sup> DATA0,224,0,0,176,0,0,1 **XG 150 DATA0,224,9,0,176,9,0,1**  52,0,1,176,0 **52,0,1,176,0**  SB <sup>160</sup> DATA1,240,0,3,176,0,1,2 **SB 160 DATAl,240,0,3,176,0,1 ,2**
- 08,0,0,112 **.08,0,0,112**  RS <sup>170</sup> DATA0,0,48,0,0,48,0,0,9 **RS 170 DATA0 ,0, 48 , 9 , 0,48,0 , .0 ,9**  6,0 6,0
- HS <sup>180</sup> DATA1,240,0,1,240,0,3,1 **HS 180 DATAl,240 ,0,1 ,240 ,.0,3,1**  76,0,3,48,0,1,176,0,0,1 **76,9,3,48,.0,1,176,9 , 0,1**
- 52,0,1,176,0 FG 190 PRINTS IN 190 PRINTS IN 199 PRINT TO A 200 PRINT TO A 200 PRINT TO A 200 PRINT TO A 200 PRINT TO A 200 PRINT TO A 200 PRINT TO A 200 PRINT OF A 200 PRINT OF A 200 PRINT OF A 200 PRINT OF A 200 PRINT OF A 200 PRINT O {5 SPACES}ENTER LEVEL (5 5PACE5}ENTER LEVEL 0 **F DIFFICULTY 0-9 52,.0,1,176,0**  FG 190 PRINT "(3 DOWN}
- CS 200 GETAS: IFA\$=""THEN200
- DH 210 IFA 210 IFA 210 IFA 210 IFA 210 IFA 210 IFA 210 IFA 210 IFA 210 IFA 210 IFA 210 IFA 210 IFA 210 IFA 210 **DH 210 IFA\$<"0"ORA\$>"9"THEN200**
- $QX$  220 B=VAL(A\$):  $D=B:B=10-B$ SP <sup>230</sup> P1»206:Y2=69iPX=-201iPZ= **SF 23.0 Pl-2.06,Y2- 69,PX- 2011PZ-**
- <sup>205</sup> 205
- RA <sup>240</sup> IFW=2THENB=B\*8 **RA 240 IFW-2THENB- S\*8**  PB <sup>250</sup> PRINT"{CLRj{RED} PB 250 PRINT"(CLR)(RED}
- $[5$  DOWN  $]$  $[3 + \frac{1}{2}$  $[BLK]$  $834$  T $\{RED\}$  $83$  + $\frac{3}{1}$ ";
- 3{}& §; ER 260 FORX=1TO15:PRINT" {GRN }V  $[BLU]\overline{EQ}$  $[W3"SPC(34)"$  $[BLU]$  $[Q]$  $[W$  $]$  $[GRN]$  $V"$ ; :NEX
- GC <sup>270</sup> PRINT"{DOWN}[2 UP} GC 270 PRINT" (DOWN) (2 up) TX
- [4 RIGHT}(BLKjg32 @3" (4 RIGHT](BLK}!32 @j" RH <sup>280</sup> PRINT"{3 RIGHT}n{YEL}VV RH 280 PRINT" (3 RIGHT}N(YEL}VV vvvvvvvvvvvvvvvvwvvvvv vvvvvvvvvvvvvvvvvvv VVVVVVV(BLK}M'
- VWW. WWW. WILLIAMS. WE SERVE THE STATE OF THE STATE OF THE STATE OF THE STATE OF THE STATE OF THE STATE OF THE EG 290 PRINTED 200 PRINTED 200 PRINTED 200 PRINTED 200 PRINTED 200 PRINTED 200 PRINTED 200 PRINTED 200 PRINTED 200 PRINTED 200 PRINTED 200 PRINTED 200 PRINTED 200 PRINTED 200 PRINTED 200 PRINTED 200 PRINTED 200 PRINTED 200 vvvvvvvvvvvvvvvvvvv VWWVWVtBLKjM" vvvvvvvvv I BLK) M ' EG 290 PRINT" [2 RIGHT }N { YEL } VV<br>VVVVVVVVVVVVVVVVVVVVVVVVVV
- GJ 300 PRINT" (2 RIGHT JOEY 30

BQ <sup>350</sup> BO 350 PRINT"(UP}(3 RIGHT} AQ <sup>380</sup> FORX=0TO41 **AQ 380 FORX-0T041**  DJ <sup>390</sup> READQliPOKESl+X,QliPOKE **OJ 399 READQlIPOKESl+X,OlIPOKE**  RG <sup>400</sup> NEXTX RG 400 NEXTX KF 410 FORS1=12330TO12350:READ EH <sup>420</sup> FORS2=12394TO12414iREAD **EH 420 FORS2-12394T012414 1READ**  SO <sup>430</sup> FORS3=12458TO12478iREAD 5G 430 FOR53- 1245ST012478,READ 440 A. (2010) 440 A. (2010) 440 A. (2010) 440 A. (2010) 440 A. (2010) 440 A. (2010) 440 A. (2010) 440 A. (2010) 440 A. (2010) 440 A. (2010) 440 A. (2010) 440 A. (2010) 440 A. (2010) 440 A. (2010) 440 A. (2010) 440 A. (2010 XF <sup>460</sup> S6=13183iS7=13247 XF 460 56=13183,57-13247 HQ <sup>470</sup> FORXX=0TO45:READQ1:P0KE HO 470 FORXX-0T045:READQ1,POKE PE <sup>480</sup> FORS6al3229TO13246iREAD PE 480 FOR56-13229T013246,READ  $-1$ ER <sup>540</sup> .1 IFDA=1THENR9=6:POKEV+21 **ER 540 IFDA=lTHENR9=6:POKEV+21**  BA <sup>560</sup> FORX=321TO35STEP-3 **SA 560 FORX""321T0 35STEP-3**  KB 570 IFW=2ANDD=8THENB=22 GP 600 GOSUB1330 FB <sup>620</sup> IFX<256THENPOKEV+16,0:P **FB 620 IFX<256THENPOKEV+16 , 0:P**  EP <sup>630</sup> IFX>255THENPOKEV+16,3:P **EF 639 IFX>255THENPOKEV+16,3:P**  KE <sup>640</sup> F=0:IFX<295ANDX>50THENG **KE 640 F'20 :IFX<295A!lDX >50THENG**  RM 650 IF F=1 THEN1120 KB <sup>660</sup> P1=P1+1:IFP1>207THENP1= **KB 660** P1=Pl+1:IFP1 207THENP1~ BR <sup>680</sup> POKE2040,P **SR 680 POKE2040,P**  <sup>370</sup> Sl-12288iS2=12352iS3-12 HX 370 51-12288,52-12352,53-12 <sup>450</sup> CH 450 FOR55=12586T0131S2,READ <sup>520</sup> P0KEV+3 9,4:POKEV+40,0:P **BH 529 POKEV+39,4:POKEV+40,0:P**  BA 550 P=192 <sup>600</sup> ---B3i y!op{down}(leftjEn3 831 Y!OP(DOWN}(LEFTJ!Nj (up)" - CB 310 PRINT"{2 RIGHT}{H}{UP}<br>BM 320 PRINT"{HOME}{9 DOWN} {5 RIGHT}&P3E83"::X=31i (5 RIGHT}!pj!8j""X-31, GOSUB70 G05UB70 PRINT"(UP} (4 RIGHT} tBLK; in the state of the state of the state of the state of the state of the state of the state of the state of the state of the state of the state of the state of the state of the state of the state of the state of the s PRINTED RIGHTs and the printed product of the printed product of the product of the product of the product of the product of the product of the product of the product of the product of the product of the product of the pro **s** X=33: GOSUB70 PRIKTED IN A RIGHT TO A RIGHT TO A RIGHT TO A RIGHT TO A RIGHT TO A RIGHT TO A RIGHT TO A RIGHT TO A RIGHT TO {BLK){RVS}{34 SPACES} (BLK}(RV5}(34 SPACES) tBLUE in the second control of the second control of the second control of the second control of the second control of the second control of the second control of the second control of the second control of the second cont JD 360 V=53248:IFE=0THENPRINT" {HOME}[DOWN}{10 RIGHT}P (HOME}(DOWN}(10 RIGHT}P LEASE WAIT MOMENT" **LEASE WAIT A MOMENT"**  416:S4=12488:S5=12 <sup>544</sup> 416,54-12480,85-12544 S2+X.Q1iP0KES3+X,QliPOK **S2+X,01IPOKES3+X,01IPOK**  ES4+X,Ql:POKES 5+X,Ql **ES4+X,01IPOKES5+X ,01**  Ql iP0KES1,Q1iNEXT 01 IPOKES1,01INEXT QlIP0KES2,QliNEXT 01 IPOKES2,01 I NEXT PO THE REPORT OF THE REPORT OF THE REPORT OF THE REPORT OF THE REPORT OF THE REPORT OF THE REPORT OF THE REPORT OF THE REPORT OF THE REPORT OF THE REPORT OF THE REPORT OF THE REPORT OF THE REPORT OF THE REPORT OF THE REPOR Q1:POKES4,Q1:NEXT **01sPOKES4 , 01fNEXT**  Q1jP0KES5,Q1iNEXT **01IPOKES5,01fNEXT**  S6+XX,Q1(POKES7+XX,Q1tN S6+XX,01IPOKES7+XX,01IN  $\sim$  Posterior  $\sim$  Posterior  $\sim$ FORS7=13293TO13311:READ HM 490 FOR57=13293T013311,READ Ql:P0KES7,QliNEXT 01 IPOKES7,QlINEXT IFE=0THENPRINT"{HOME} EM 500 IFE=0THENPRINT" (HOME)  ${Down}$  ${10}$   $RIGHT$ {20 SPACES}" (20 SPACES)" T2=TI/60:POKE2040,192 HE 510 T2~TI 60:POKE2040,192 OKEV,65:POKEV+2,65:POKE **OKEV,65:POKEV+2,65:POKE**  V+l,Y2:POKEV+3,69:POKEV **V+1,Y2IPOKEV+3,69:POKEV**  CX 530 IFDA=0THENR9=9:POKEV+21 IFW=2ANDD=8THENB=22 RB 580 IFW=2ANDD=9THENB=21  $KC 590 C=(C+1)+D$ Gospo Construction Construction Construction Construction Construction Construction Construction Construction Construction Construction Construction Construction Construction Construction Construction Construction Construc PRINT"{HOME} {RIGHT}SCOR HC 610 PRINT " (HOME) (RIGHT}5COR E:UC"{LEFT}{4}{4}}}}}} AB(16)"B0NUS"T"{LEFT} **AS( 16) "BONUS "T" {LEFT) II**  TAB(32)"LEVEL"D TAB(32) "LEVEL"D 0KEV,XiP0KEV+2,X **OKEV, X :POKEV+2,X**  OKEV,X-256:POKEV+2,X-2 **OKEV,X- 256:POKEV+2,X-25**  OSUB840 05UB840 POKE2041,P1 **KG 670 POKE2941,Pl**  HO 330 PRINT" (up) (4 RIGHT) **(SLK) Nil: ,X- 32 ,GOSUS70**  XR 340 PRINT"(3 RIGHT}(BLK}N", (BLU}",IFE-1THEN510 **Q1:POKES3, Q1:NEXT**<br>AE 440 FORS4=12522T012542:READ EXT Q1:POKES6, Q1:NEXT **+16,3**  ,1 , 3 E: "C" {LEFT} {4 SPACES } "T 6 206

Cwww.commodore.ca

JD <sup>690</sup> P=P+1 :IFP>196THENP=192 **JD 690 P- P+1:IFP>196THENP=192**  DE <sup>700</sup> GETA5:IFAS=" "THENGOSUB **DE 700 GETA\$ :I FA\$=" "THENGOSUB** 

740 IFJV=8THENGOSUB990

IFJV=8THENGOSUB990 **JX 740 IFJV=8THENGOSUB990** 

HP <sup>720</sup> HP 720 JV=15-(JVAND15} RA 730 IFJV=4THENGOSUB870

JV=PEEK(56320) RG 710 JV=PEEK(56320}

1640

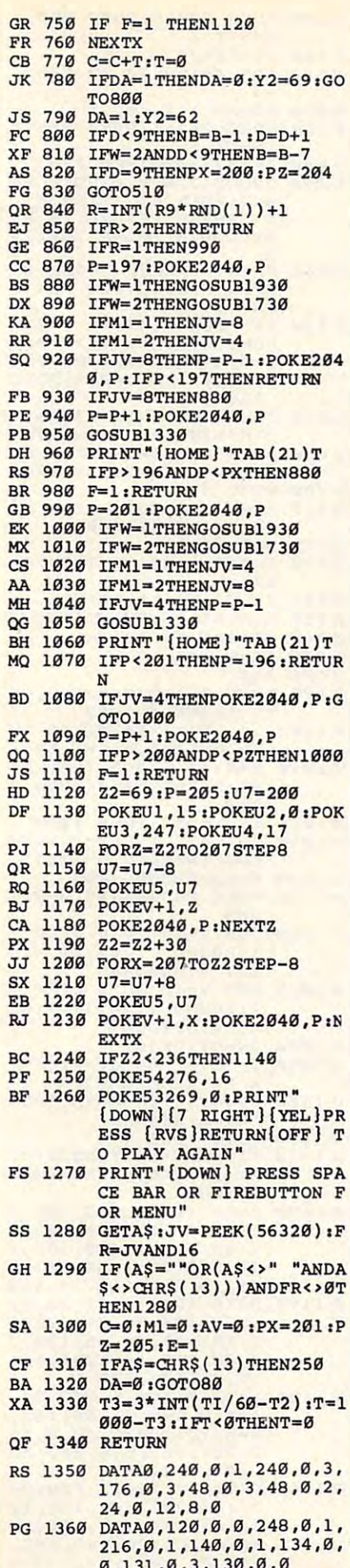

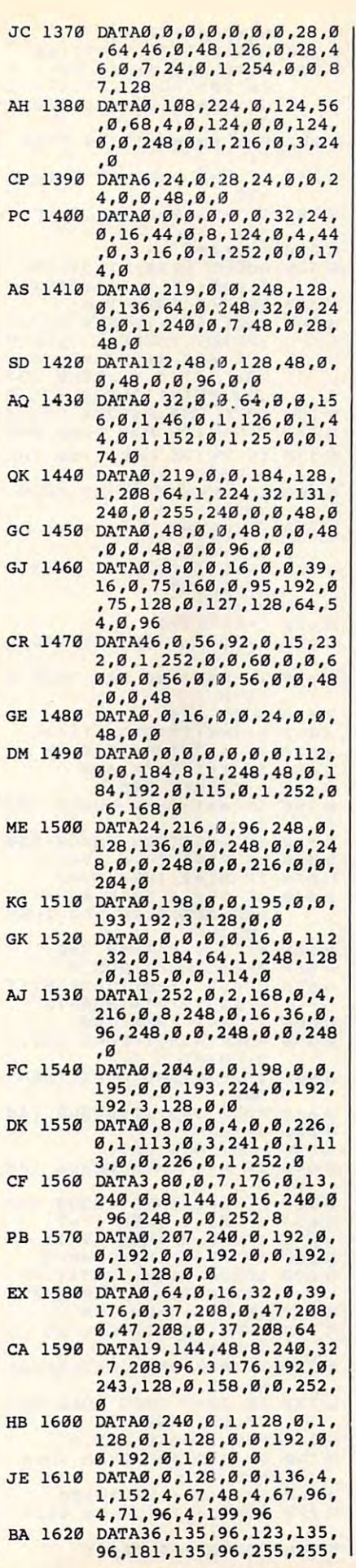

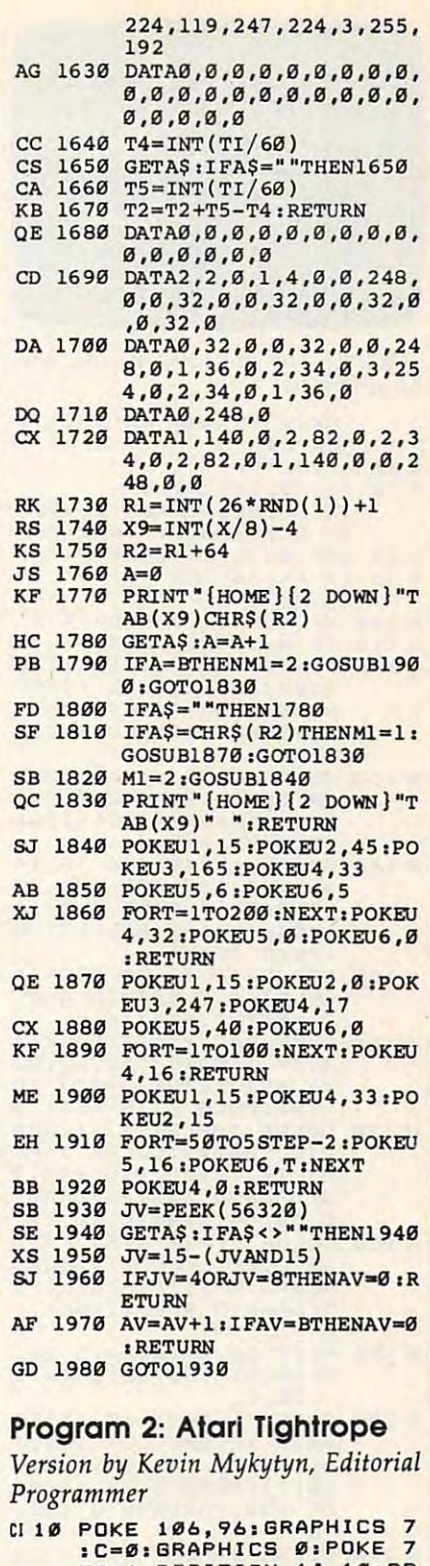

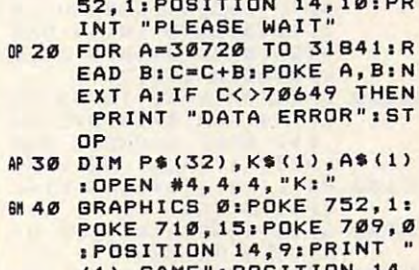

(1) GAME":POSITION 14,<br>11:PRINT "(2) TYPING"<br>1050 GET #4, K:K\$=CHR\$(K):IF

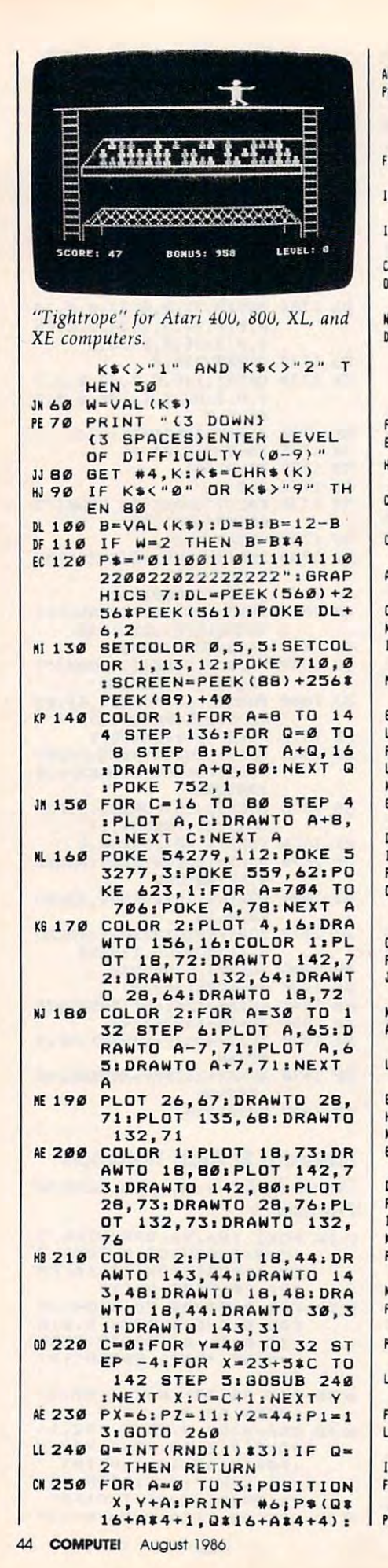

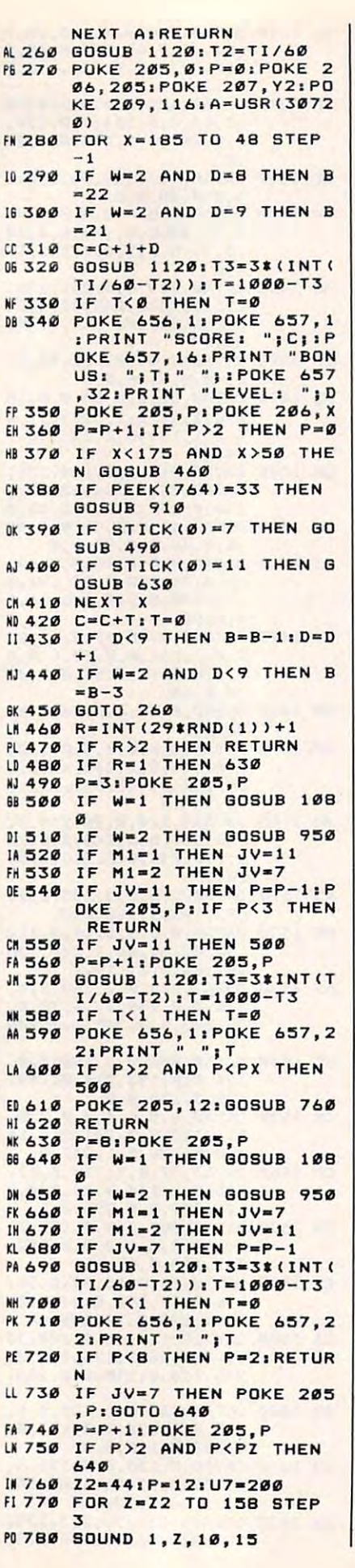

N

 $\overline{a}$ 

M 790 POKE 205, P: POKE 207, Z : NEXT HL 800 Z2=Z2+30 **HOB10 FOR X=158 TO Z2 STEP** \_ र **PH 820 SOUND 1, X, 10, 15** DE 830 POKE 207, X: POKE 205, P : NEXT X FF 840 IF Z2<140 THEN 770 K 850 SOUND 1, 0, 0, 0: POKE 65 6, 2: POKE 657, 5: PRINT PRESS RETURN TO PL AY AGAIN": POKE 764, 25 **MB60 PRINT "PRESS SPACE BA** R OR FIREBUTTON FOR M ENU": **& 870 IF PEEK(764)=12 THEN** POKE 206, 0: E=1: AV=0: M  $1 = 0: C = 0: PX = 201: PZ = 205$ :PRINT "(CLEAR)"; GOTO  $230$ **H 880 IF PEEK (764) <>33 AND** STRIG(Ø)<>Ø THEN 87Ø 61 890 POKE 206, 0:E=1:C=0:M1  $=0:AV=0:PX=201:YZ=205$ **MR 988 BOTO 48** BN 910 POKE 764, 255: GOSUB 11  $20:14 = INT(T1/60)$ **DP 920 GET #4, A** ED 930 GOSUB 1120 IT5=INT(TI/  $60)$ 61 940 T2=T2+T5-T4: RETURN  $00950$  R1=INT(26\*RND(1))+1  $E0$  760 X9=INT((X-48)/4) HE 970 R2=R1+32 EP 980 A=0 CN 990 POKE 764, 255: K=255: PO KE SCREEN+X9, R2 PJ 1000 IF PEEK (764) <>255 TH EN GET #4, K: K=K-32 M1010 A=A+1: IF A=B THEN M1 =2:GOSUB 1060:GOTO 1 050 66 1020 IF K=255 THEN 1000  $DF 1030$ IF K=R2 THEN M1=1:00 SUB 1070: GOTO 1050 00 1040 M1=2: GOSUB 1060 **OH 1050 POKE SCREEN+X9.0:RET** LIRN 101060 FOR V=15 TO Ø STEP 1: SOUND 1, 200, 10, V: N EXT V: RETURN JD 1070 FOR V=15 TO 0 STEP -1: SOUND 1, 60, 10, V: NE **XT V: RETURN**  $KF$  1080 JV=STICK(Ø) IF JV=7 OR JV=11 THE  $JK$  1090 N AV=Ø: RETURN LF 1100 AV=AV+1: IF AV=B THEN **AV=6: RETURN MF 1110 GOTO 1080** TI=PEEK(18) \*65536+PE JP 1120 EK(19) \*256+PEEK(20): **RETURN** 0% 1130 DATA 169, 0, 133, 186, 1 65, 209, 133, 187, 162, 3 160, 0, 152, 145, 186, 2 00, 208, 251, 230, 187, 2 02, 16, 246, 160, 34, 162 NP 1140 DATA 120, 169, 7, 32, 92 , 228, 104, 96, 216, 169, 0, 133, 77, 32, 45, 120, 7 6, 98, 228, 165, 206, 141 0,208,24,105 HM 1150 DATA 8, 141, 1, 208, 24, 195, 8, 141, 2, 208, 165, 205, 133, 203, 169, 0, 13 3, 204, 162, 6, 6, 203, 38 204, 202, 240 MM 1160 DATA 17, 224, 3, 208, 24 5, 165, 203, 141, 184, 12 0, 165, 204, 141, 185, 12 0,76,72,120,165,203, 24, 109, 184, 120, 133, 2 Gwww.commodore.ca

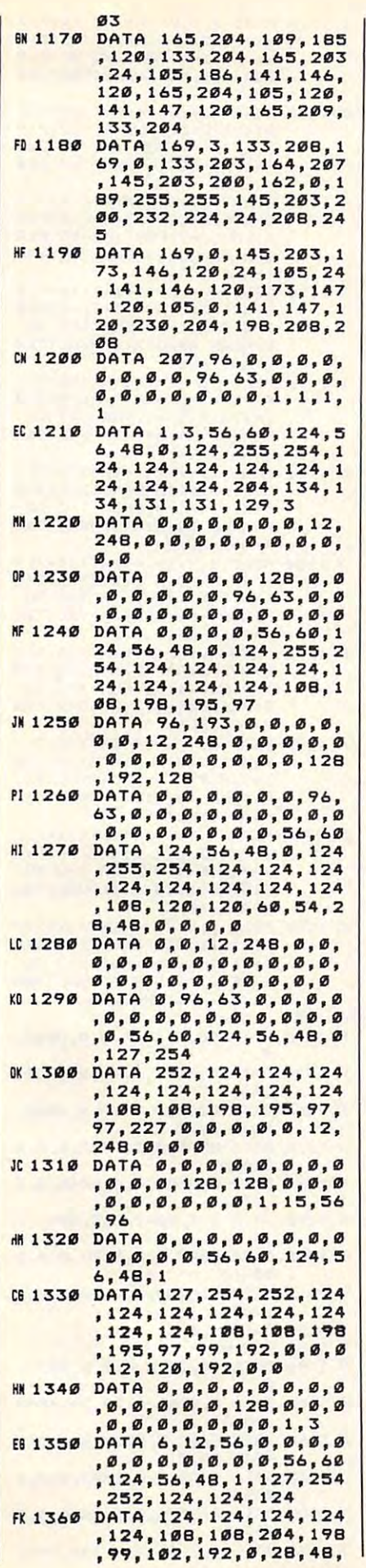

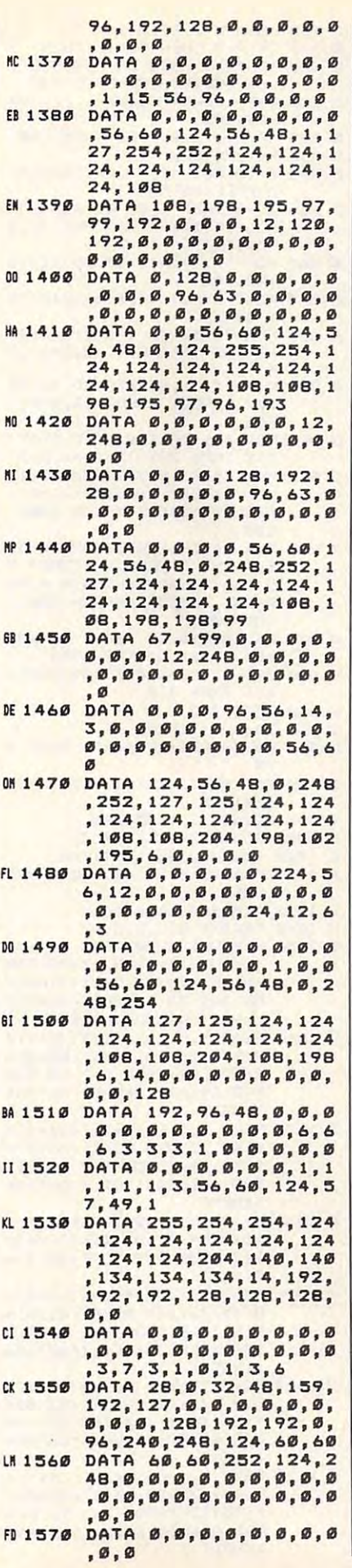

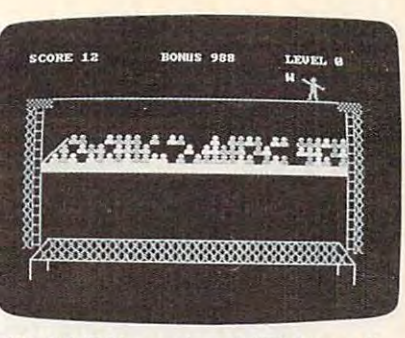

IBM PC/PCjr version of "Tightrope." *IBM PCj PCjr version of "Tightrope,"* 

#### Program 3: IBM PC/PCjr Tightrope Tightrope Program 3: IBM PC/PCjr

Version by Patrick Parrish, *Version* by *Patrick Parrish,*  Programming Supervisor *Programming Supervisor*  TO <sup>20</sup> PUT <X,Y),W3,PSET:RETURN Nfl <sup>30</sup> PUT (X,Y),W2,PSET:RETURN <sup>~</sup>2121 PUT (X,V),W3,PSET:RETURN M 30 PUT (X,V),W2,PSET:RETURN LC <sup>40</sup> PUT (X,Y),W1,PSET:RETURN lC 40 PUT (X,V),W1,PSET:RETURN  $CJ$  50 PUT  $(X, Y)$ , L1, PSET: RETURN EJ 70 PUT (X,Y), L3, PSET: RETURN EJ 70 PUT A 200 PUT A 200 PUT A 200 PUT A 200 PUT A 200 PUT A 200 PUT A 200 PUT A 200 PUT A 200 PUT A 200 PUT A HA BØ PUT (X,Y),R1, PSET:RETURN IA <sup>90</sup> PUT <X,Y),R2,PSETs RETURN IA 90 PUT (X, V) ,R2,PSET:RETURN LB <sup>100</sup> PUT (X,Y),R3,PSET:RETURN LI 100 PUT (X, V) , R3,PSET: RETURN BO <sup>110</sup> PUT (X,Y>,W4,PSETiRETURN BD 110 PUT (X,V),W4,PSET:RETURN 0E 120 KEY OFF:WIDTH 40:DEF SEG= 0sPOKE 1047,PEEK<1047) OR 0sPOKE 1047, PEEK (1047) OR 64: SCREEN 1: COLOR, Ø: CLS :LOCATE 12, 15, Ø: PRINT "PL EASE WAIT": GOSUB 1030: GOT BP 130 JV=0:A\$=INKEY\$: IF A\$=CHR\$ N ELSE IF AS=CHR\$(90) THE N JV=21AV=Ø:RETURN  $=\emptyset$ :RETURN CH 150 GOTO 130 KO 16Ø R1=INT(26\*RND(1))+1: X9=IN E 3, X9: PRINT CHR\$(R2) HH 17Ø A\$=INKEY\$: A=A+1: IF A=B TH EN M1=2:GOSUB 1010:GOTO 2 IL 180 IF AS="" THEN 170 GOSUB 1000:GOTO 210 li6 10 GoTo 120 DJ 69 PUT (X, V) ,L2,PSET:RETURN o 240 (47) THEN JV=1:AV=Ø:RETUR LH 140 AV=AV+1: IF AV=B#2 THEN AV T(X/8).R2-Rl+641A-0.LOCAT FF 190 IF A\$=CHR\$(R2) THEN M1=1:<br>GOSUB 1000:GOTO 210 CD.200 M1=2:GOSUB 990

- CH 210 LOCATE 3, X9: PRINT " ": RET URN
- FD 220 T3=3\*INT(TIMER-T2):T=1000  $-T31IF$  T< $\emptyset$  THEN T= $\emptyset$
- NC <sup>230</sup> RETURN II: 230 RETURN
- OH 240 RANDOMIZE TIMER: CLS: LOCAT 11,15iPRINT "1- GAME"iL OCATE 13.15:PRINT "2- TYP OCATE 13.15.PRINT "2- TVP E 11,15: PRINT "1- GAME":L INS "
- ED 250 A\$=INKEY\$: IF A\$="" THEN 2
- IB 260 WEIGHT 260 WEIGHT 200 WHO WAS CITED AND RELEASED AT LCCC. II 260 W-VAL(AS):IF W<1 OR W>2 T **HEN 250**
- KK 270 LOCATE 17,5: PRINT "ENTER LEVEL OF DIFFICULTY (Ø-9)
- **B 280 AS-INKEYS: IF AS-"" OR (AS)** <"@" OR A\$>"9") THEN 280 ELSE B=VAL(A\$)
- $\n$  MK 290  $\n D=B:B=10-B:IF$  W=1 THEN  $B=$ **B**\$2
- H 300 IF W=2 THEN B=B#25
- KN 310 CLS: FOR X=0 TO 36 STEP 36  $FOR$  J= $O$  TO  $2$ , PUT (X\*B+J\* B,40),S14iNEXT J.XiLINE 8,40',S14INEXT J,X.LINE ( 24,40)-<287,40),3 24,40)-(287,48),3
- LP 320 FOR J=0 TO 38 STEP 38. FOR 1-1 TO ISiPUT (J«8,I\*B+4 0),S15iPUT (J\*B+B+(J-3a>« S),915IPUT (JaS+B+(J-38l1 16,1\*8+40),S16iNEXT I,J 16,I \*S+40 l,S161NEXT I,J I=1 TO 15:PUT (J#8, I#8+4

August 1986 **Proseptei Fes.** 

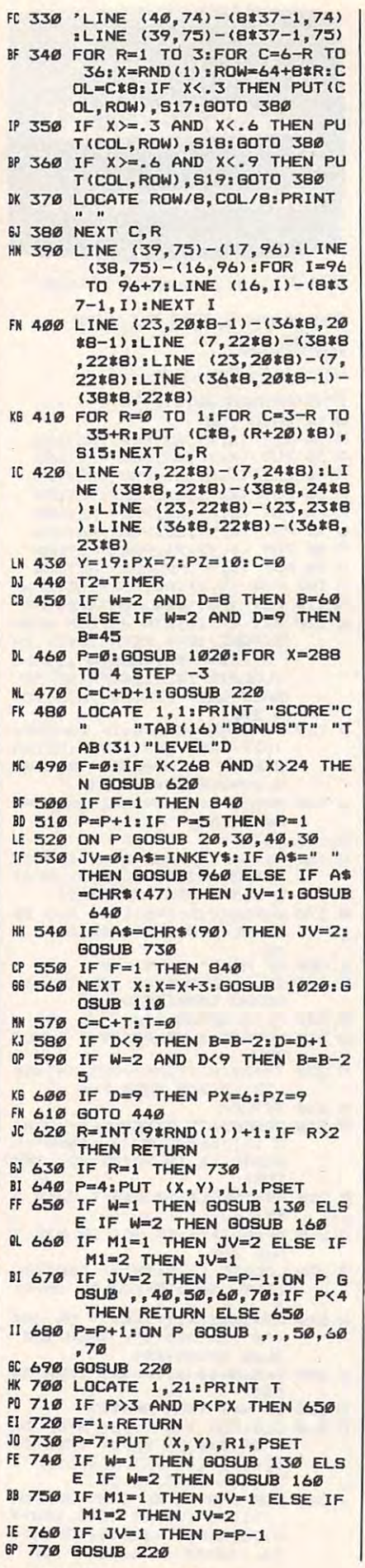

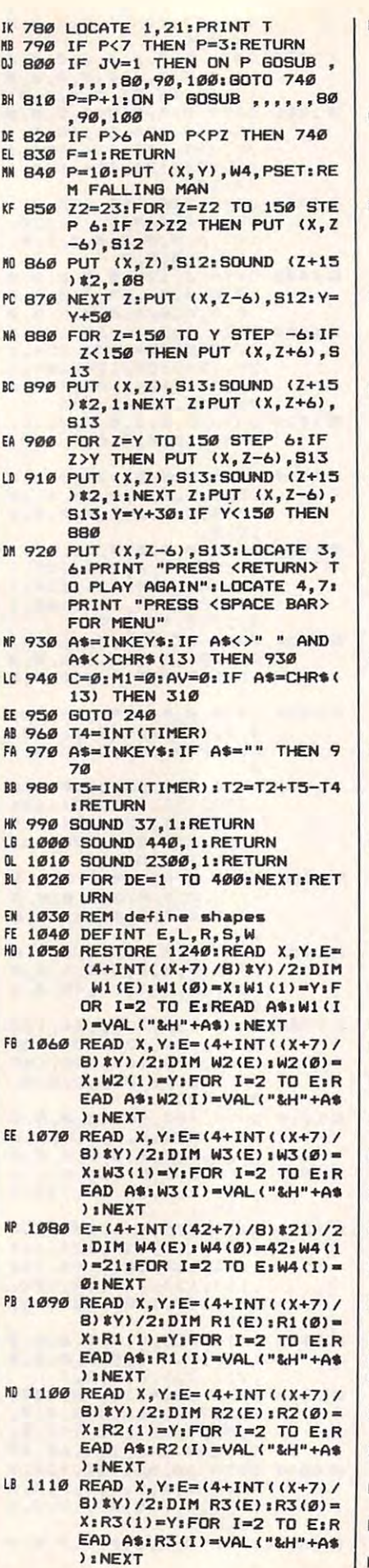

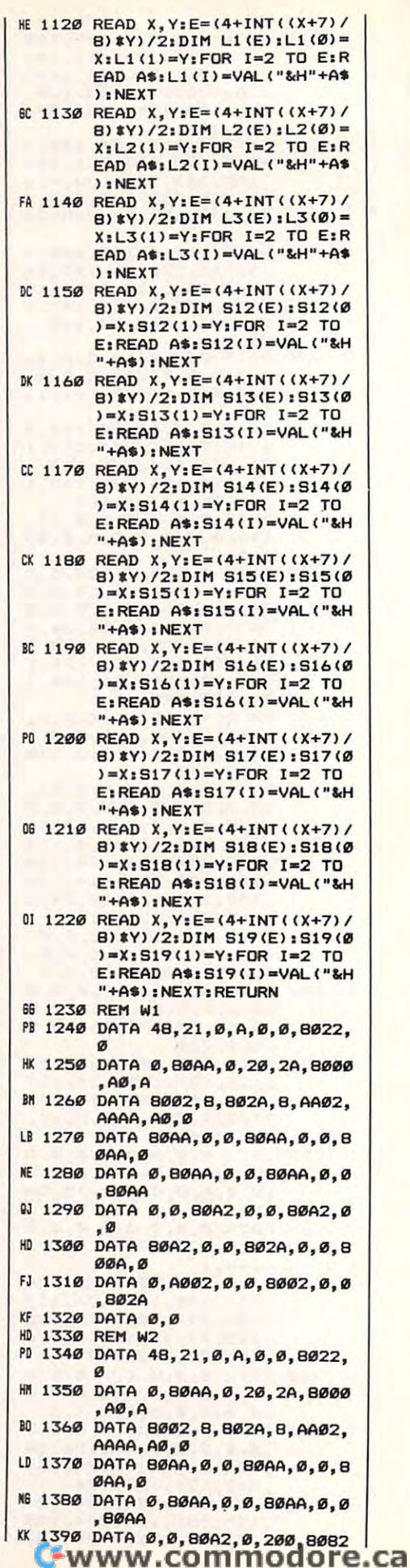

46 COMPUTE August 1986

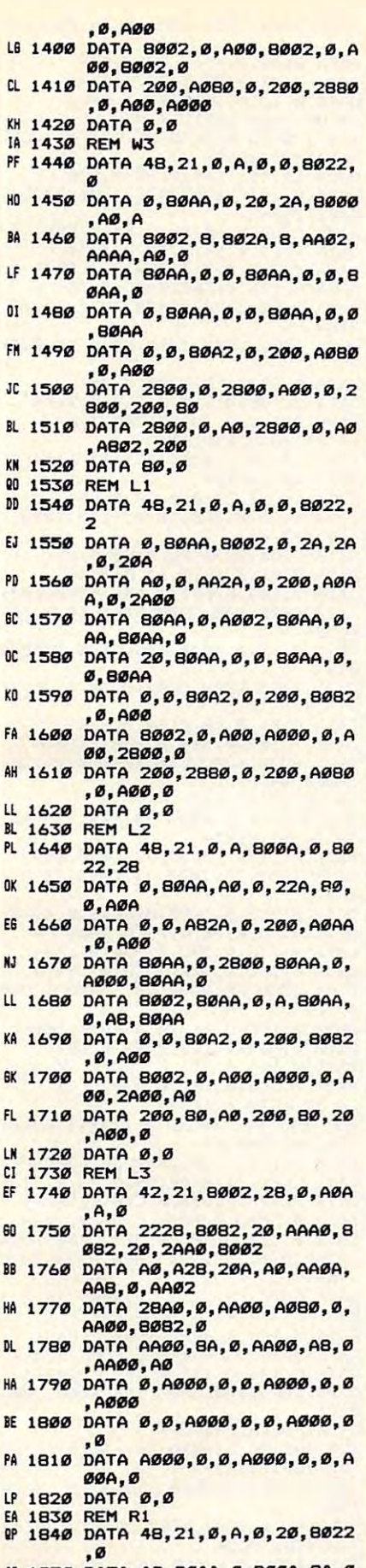

IC 1850 DATA A8, 80AA, 0, 800A, 2A,  $, ABBB, A$ 

- 80 1860 DATA 0, A00, BOAA, 0, 0, A0AA  $. 0.0$
- CF 1870 DATA AAAA, 0, 0, 82AA, A0, 0, 80AA, 802A AE 1880 DATA 0,80AA, 2,0,80AA, 0,0  $-BBAA$ KE 1890 DATA Ø. Ø. 80A2. Ø. 200. 8082  $.0.000$ MA 1900 DATA 8002, 0, A00, 8002, 0, A 00,8002,0 JD 1910 DATA A00, A000, 0, AA00, 200 Ø.Ø.Ø.AØØØ LB 1920 DATA 0,0 **FN 1930 REM R2** CI 1940 DATA 44, 21, A8, 28, Ø, A, 8A, 64 1950 DATA 8202, AA, 0, A000, A8, 0 ,2800,28 NI 1960 DATA 0, A00, AA, 0, 200, 80AA  $, 0, 200$ MD 1970 DATA AØAA, Ø, 200, 28AA, Ø, 2 00, AAA, 0 KH 1980 DATA 200, 2AA, 80, 200, AA, A 8,200,AA KL 1990 DATA 20, 200, BA, 0, A00, A, 0 ,2800 AA 2000 DATA A, 0, 2800, A, 0, 2800, A  $\sigma$ KE 2010 DATA A802, 8002, 0, 0, 8000, 0.0.8002 KA 2020 DATA 0,0 EH 2030 REM R3 CC 2040 DATA 42, 21, 0, AA0, 0, 200, 8 282.80 LL 2050 DATA A80, A008, A0, 2880, A0 2A, AØ, 28AØ, 800A HC 2060 DATA A0, AA8, 8202, 80, 20A, AAAA, Ø, 8002 JF 2070 DATA ABAA, 0, A000, A02A, 0, 2800, A02A, Ø BB 2080 DATA A00, A02A, 0, 200, A0AA  $, 0, 0, A\emptyset$ AA CA 2090 DATA 0, 0, A000, 0, 0, A000, 0  $.9$ MA 2100 DATA A000, 0, 0, A000, 0, 0, A  $000, 0$ HM 2110 DATA 0, A000, 0, 0, A000, 0, 0  $, AABB$ KC 2120 DATA 0.0 HD 2130 REM fig 12 Nº 2140 DATA 32, 21, AA0, AA0, BA0, A 20, A28, 28AØ BD 2150 DATA 80A, A020, 8202, 8082, AAØØ, AB, 2AØØ, AB 10 2160 DATA 2A00, A8, 2A00, A8, 2A0 Ø, AB, 2AØØ, AB FB 2170 DATA 2A00, A8, 2A00, A8, 280 Ø, 28, AØØØ, A FE 2180 DATA 8002, 8002, 8002, 8002 ,8002,8002,8002,8002 NO 2190 DATA 8002, 8002, 802A, A802 ,ø IL 2200 REM fig 13 HB 2210 DATA 32, 18, 0, 2A, 0, 802A, 0  $, 802A$ HN 2220 DATA 0,800A, 0,0,0,A002,8 002, AB0A CB 2230 DATA A002, AA2A, 2800, AAA0 , 200, AABO, 20, AA00 CP 2240 DATA 2A28, AA00, AA08, AA80 ,828A, AAAA, 82, AA2A AF 2250 DATA AØ, AAØØ, AAAA, AAAA, A A2A, ABAA, Ø IN 2260 REM block PK 2270 DATA 16,8,5050,5050,505, 505, 5050, 5050 **BO 2280 DATA 505,505,0** BB 2290 REM Cross 00 2300 DATA 16, 8, 550, 1414, 5005, 5005, 5005, 5005 MA 2310 DATA 1414,550.0 EA 2320 REM ladder M 2330 DATA 16, 8, 280, 280, 280, 28 Ø. AAAA, 280 AA 2340 DATA 280,280,0 IF 2350 REM purple head

0 2360 DATA 16, 8, A002, A80A, A80A

JB 2370 DATA AAAA, AAAA, Ø NO 2380 REM white head KJ 2390 DATA 16, 8, FØØ3, FCØF, FCØF , FØØ3, FC3F, FFFF **16 2400 DATA FFFF, FFFF, 0** KK 2410 REM blue head NO 2420 DATA 16,8,5001,5405,5405 5001, 5415, 5555 CH 2430 DATA 5555, 5555, 0 Program 4: Amiga Tightrope Version by Patrick Parrish, Programming Supervisor Please refer to the typing instructions in this article before entering this listing. Ø GOSUB setup: GOTO 704 1 PUT (X, Y), w3, PSET: RETURN4 2 PUT (X, Y), w2, PSET: RETURN4 3 PUT (X, Y), wl, PSET: RETURN4 4 PUT  $(X,Y)$ , 11, PSET: RETURN $*$  $(X,Y)$ , 12, PSET: RETURN4 5 PHT 6 PUT (X, Y), 13, PSET: RETURN4 PUT  $(X,Y),r1,PSET:RETURN*$  $(X, Y), r2, PSET:RETURN*$ 8 PUT 9 PUT (X, Y), r3, PSET: RETURN4 10 PUT (X, Y), w4, PSET: RETURN4 20 JV=0:a\$=UCASE\$(INKEY\$)4 IF  $a$=CHRS(47)$  THEN  $\triangleleft$ JV=1:AV=0:RETURN4 END IF4 IF a\$=CHR\$(90) THEN4  $JV=2:AV=\emptyset:RETURN$  < END IF4  $21$  AV=AV+14 IF AV=b\*4 THEN AV=Ø:RETURN4 22 GOTO 204 23  $r1=INT(26*RND(1))+14$  $X9=INT(X/8):r2=r1+644$  $a=0:LOCATE$  3, X9: PRINT CHR\$(r2) 4 24 a\$=UCASE\$(INKEY\$):a=a+14 IF a=b THEN4  $M1 = 24$ GOSUB 1770: GOTO 304 END IF4 25 IF a\$="" THEN 244 26 IF a\$=CHR\$(r2) THEN4  $M1 = 14$ GOSUB 1740:GOTO 304 END IF4 27 M1=2:GOSUB 17704 30 LOCATE 3, X9: PRINT " "4 RETURN<sup>4</sup> 31 'T3=3\*INT(TIMER-T2) <  $T=1000-T3:IF T<0 THEN T=04$ 32 RETURN4 70 CLS:FOR X=0 TO 36 STEP 364 FOR J=0 TO 24 PUT (X\*8+J\*8,40), s14:NEXT J, X4 LINE  $(24, 40) - (287, 40)$ , 34 75 FOR J=0 TO 38 STEP 384 FOR  $I=1$  TO  $154$ PUT (J\*8, I\*8+40), s154 PUT  $(J*8+8+(J=38)*16, I*8+40)$ , s16 NEXT I, J4 80 FOR r=1 TO 3:FOR c=6-r TO 364 X=RND(1):ROW=64+8\*r:COL=c\*84 IF X<.3 THEN4 PUT(COL, ROW), sl7:GOTO 1004 END IF4 85 IF X>=.3 AND X<.6 THEN4 PUT(COL, ROW), sl8:GOTO 1004 END IF4 90 IF X>=.6 AND X<.9 THEN4 PUT(COL, ROW), s19:GOTO 1004 END IF4 95 LOCATE ROW/8, COL/8: PRINT " "4 100 NEXT c, r4 105 LINE (39,75)-(17,96)4 LINE  $(38, 75) - (16, 96)$ FOR I=96 TO 96+74 LINE  $(16,1)-(8*37-1,1):$ NEXT I

, AØØ2, ABZA, AAAA

107 LINE (23, 20\*8-1)-(36\*8, 20\*8- $1)4$ LINE  $(7,22*8)-(38*8,22*8)*$ LINE  $(23, 20*8) - (7, 22*8)*$ <br>LINE  $(36*8, 20*8-1) - (38*8, 22*8)*$ 108 FOR r=0 TO 14 FOR  $c=3-r$  TO  $35+r+$ PUT  $(c*8, (r+20)*8)$ , s154 NEXT c, r4 109 LINE  $(7, 22*8) - (7, 24*8)*$ LINE  $(38*8, 22*8) - (38*8, 24*8)*$ LINE  $(23, 22*8) - (23, 23*8)$ LINE  $(36*8, 22*8) - (36*8, 23*8)$ 160 Y=19: PX=7: PZ=10: c=04 440 T2=TIMER4 500 IF w=2 AND d=8 THEN4  $b=1004$ END IF4 IF  $w=2$  AND  $d=9$  THEN  $\prec$  $h = 654$ END IF4 510 P=0:GOSUB 30004 FOR  $X=288$  TO 4 STEP  $-34$ 520  $c=c+d+1:GOSUB$  314 550 LOCATE 1, 14 "SCORE"c" "TAB(16) "BONU **PRINT**  $\frac{1}{n}$ , 4  $S''T''$ PRINT TAB(31) "LEVEL"d4 600 f=0:IF X<268 AND X>24 THEN G OSUR 7804 605 IF f=1 THEN 10804 638 P=P+1:IF P=5 THEN P=14 640 ON P GOSUB 1.2.3.24 655 JV=0:a\$=UCASE\$(INKEY\$):IF a\$<br>=" " THEN GOSUB 1510 4 IF aS=CHRS(47) THEN JV=1:GOSUB 8  $104$ 660 IF a\$=CHR\$(90) THEN JV=2:GOS UB 9504 665 IF f=1 THEN 10804 670 NEXT X:X=X+34 GOSUB 3000:GOSUB 104  $710C = C + T : T = 04$ 720 IF d<9 THEN b=b-2:d=d+14 750 IF w=2 AND d<9 THEN b=b-254 760 IF d=9 THEN PX=6:PZ=94 770 GOTO 4404 780 r=INT(9\*RND(1))+14 IF r>2 THEN RETURN 800 IF r=1 THEN 9504 810 P=4: PUT (X, Y), 11, PSET4 820 IF w=1 THEN GOSUB 204 IF w=2 THEN GOSUB 234 840 IF M1=1 THEN JV=24 IF M1=2 THEN JV=14 860 IF JV=2 THEN4  $p = p - 14$ ON P GOSUB , , 3, 4, 5, 64 IF P<4 THEN RETURN ELSE 8204 END TF4 880 P=P+1:ON P GOSUB , , , 4, 5, 64 890 GOSUB 314 910 LOCATE 1, 21: PRINT T4 920 IF P>3 AND P<PX THEN 8204 930  $f=1:RETURN+$ 950 P=7:PUT  $(X,Y),r1,PSET$ 960 IF w=1 THEN GOSUB 204 IF w=2 THEN GOSUB 234 980 IF M1=1 THEN JV=14 IF  $M1=2$  THEN JV=24 990 IF JV=1 THEN P=P-14 1010 GOSUB 314 1030 LOCATE 1, 21: PRINT T4 1040 IF P<7 THEN P=3: RETURN4 1050 IF JV=1 THEN4 ON P GOSUB ......7,8,94 GOTO 9604 END TE4  $1060 p = P + 14$ ON P GOSUB .....7.8.94<br>1070 IF P>6 AND P<PZ THEN 9604 1075 f=1:RETURN4  $1080 P=104$ PUT (X, Y), w4, PSET4

'FALLING MAN4 1090 Z2=234 FOR Z=Z2 TO 150 STEP 64 IF Z>Z2 THEN PUT  $(X, Z-6)$ , s124 1100 PUT (X, Z), s124 SOUND  $(2+15)*2, .084$ 1110 NEYT 74 PUT (X, Z-6), sl2: Y=Y+504 1120 FOR Z=150 TO Y STEP -64 IF  $Z<150$  THEN PUT  $(X,Z+6)$ , sl34 1125 PUT (X, Z), s134<br>SOUND (Z+15)\*2, 1:NEXT Z4 PUT  $(X, Z+6)$ , sl34 1130 FOR Z=Y TO 150 STEP 64 IF Z>Y THEN PUT  $(X,Z-6)$ , sl34 1135 PUT (X,Z), s134 SOUND (Z+15)\*2, 1:NEXT Z4 PUT  $(X, Z-6)$ , sl3: Y=Y+304 IF Y<150 THEN 11204 1160 PUT (X, Z-6), s13: LOCATE 3, 64 PRINT "Press <RETURN> to play ag ain"4 LOCATE 4,74 PRINT "Press <SPACE BAR> for men  $u''$  4 1170 a\$=INKEY\$4 IF  $a\$ left\langle \right\rangle" " AND a\$ <> CHR\$ (13) THEN 11704 1180  $c = 0:M1 = 0:AV = 04$ IF  $a$=CHR$(13) THEN 704$ GOSUB again: GOTO 704 1510 T4=INT(TIMER)  $\triangleleft$ 1520 aS=INKEYS4 IF  $a$ \$="" THEN 15204 1530 T5=INT(TIMER):T2=T2+T5-T44 RETURN4 1740 SOUND 440, 1: RETURN4 1770 SOUND 2300, 1: RETURN4 3000 FOR DE=1 TO 400:NEXT:RETURN setup: 4 DEFINT L, r, s, w4 SCREEN 1,320,200,2,14 OPEN WINDOW 3 WITH NO GADGETS  $OR<sub>4</sub>$ title BAR4 WINDOW 1, "",  $(0, 0) - (311, 25)$ , 16, 14<br>WINDOW 3, "",  $(0, 0) - (311, 185)$ , 16, 1 WINDOW OUTPUT 34 PALETTE 0,0,0,04 PALETTE 1, .5, 1, 14 PALETTE 2, 1, 0, 04<br>PALETTE 3, 1, 1, 1, 14 WIDTH 404  $CL.S4$ DIM voice%(8), w4%(200) < GET  $(0, 0) - (25, 20)$ , w484 RESTORE VOICEDATA 4 FOR  $J=Ø$  TO  $84$ READ voice% (J) 4 NEXT<sup>4</sup> Speech will be synchronous VOTCEDATA: 4 DATA 110, 0, 170, 0, 22200, 64, 10, 1, 0  $\overline{\mathbf{z}}$ talk\$="Welcome to Tightrope" LOCATE 12, 114 PRINT talk\$4 GOSUB talk4 L= 87 : DIM w1%(L) < FOR  $I=Ø$  TO L: READ  $a$:w1$(I)=VAL($ "&h"+a\$):NEXT4 shapedata:4 DATA 18, 15, 2, 30, 0, 58, 0, F84 DATA 0,4070,800, C030,1800,2078,2 000, 1FFF4 DATA C000, F8, 0, F8, 0, F8, 0, F84 DATA 0, F8, 0, F8, 0, D8, 0, D84 DATA 0, D8, 0, 78, 0, 38, 0, 1C4 DATA 0,18,0,78,0,30,0,784 DATA 0, F8, 0, 4070, 800, C030, 1800, 2 0784

DATA 2000, 1FFF, C000, F8, 0, F8, 0, F8 DATA Ø, F8, Ø, F8, Ø, F8, Ø, D84 DATA 0, D8, 0, D8, 0, 78, 0, 384 DATA 0, 1C, 0, 18, 0, 78, 0, 04  $L = 87$ : DIM w2% (L) 4 FOR  $I = \emptyset$  TO L: READ  $a\text{\$:w2\$(I) = VAL($ '&h"+a\$):NEXT4 DATA 18, 15, 2, 30, 0, 58, 0, F84 DATA 0,4070,800, C030, 1800, 2078, 2 000.1FFF4 DATA CØØØ, F8, Ø, F8, Ø, F8, Ø, F84 DATA 0, F8, 0, F8, 0, D8, 0, 1984 DATA 0,318,0,318,0,318,0,18C4 DATA 0,186,0,30C,0,30,0,784 DATA Ø, F8, Ø, 4070, 800, C030, 1800, 2  $Q7R4$ DATA 2000, 1FFF, C000, F8, 0, F8, 0, F8 DATA Ø, F8, Ø, F8, Ø, F8, Ø, D84 DATA 0,198,0,318,0,318,0,3184 DATA 0,18C, 0,186, 0,30C, 0,04  $L = 87$ : DIM w38(L) 4 FOR  $I=Ø$  TO L:READ  $a$:w3$(I)=VAL$ "&h"+a\$):NEXT4 DATA 18, 15, 2, 30, 0, 58, 0, F84 DATA 0,4070,800, C030, 1800, 2078, 2 000, 1FFF4 DATA C000, F8, 0, F8, 0, F8, 0, F84 DATA Ø, F8, Ø, F8, Ø, D8, Ø, 18C4 DATA 0,306,0,603,0,601,8000,6004 DATA C000, 600, C000, 1E01, 8000, 30,  $0.784$ DATA Ø, F8, Ø, 4070, 800, C030, 1800, 2 **Ø784** DATA 2000, 1FFF, C000, F8, 0, F8, 0, F8 DATA Ø, F8, Ø, F8, Ø, F8, Ø, D84 DATA 0,18C, 0,306, 0,603, 0,6014 DATA 8000,600, C000,600, C000, LE01 ,8000,04  $L = 87$ : DIM r1%(L) 4 FOR  $I = \emptyset$  TO L: READ  $a\text{S:}r1\text{E}(I) = \text{VAL}(I)$ "&h"+a\$):NEXT4 DATA 18, 15, 2, 30, 0, 58, 1000, F84 DATA 1800, 70, 7000, 31, C000, 7F, 0, 1  $FC<sub>4</sub>$ DATA 0,7F8,0,1CF8,0,F0F8,0,40F84 DATA 0, F8, 0, F8, 0, D8, 0, 1984 DATA 0,318,0,30C,0,306,0,1864 DATA 0,18C, 0,300, 0,30, 0,784 DATA 1000, F8, 1800, 70, 7000, 31, C00  $0.7F4$ DATA 0, 1FC, 0, 7F8, 0, 1CF8, 0, FØF84 DATA Ø, 40F8, Ø, F8, Ø, F8, Ø, D84 DATA 0,198,0,318,0,30C,0,3064 DATA 0,186,0,18C,0,300,0,04  $L = 87$ : DIM  $r28(L)$ FOR  $I=0$  TO L:READ  $a\frac{2}{3}r2\frac{1}{3}(1)=VAL($ <br>"&h"+a\$):NEXT4 DATA 18, 15, 2, 30, 3800, 58, 6000, F84 DATA C000, 71, 8000, 33, 0, 7E, 0, 1FC4 DATA 0,3F8,0,6F8,0,CF8,0,18F84 DATA 0,30F8,0,E0F8,0,D8,0,1984 DATA 0,318,0,30C,0,307,C000,1804 DATA C000, 180, 4000, 300, 0, 30, 3800  $,784$ DATA 6000, F8, C000, 71, 8000, 33, 0, 7  $FA$ DATA Ø, 1FC, Ø, 3F8, Ø, 6F8, Ø, CF84 DATA 0,18F8, 0,30F8, 0, E0F8, 0, D84 DATA 0,198,0,318,0,30C,0,3074 DATA C000, 180, C000, 180, 4000, 300,  $0.04$ L= 87 : DIM r3% (L) 4 FOR  $I=Ø$  TO L:READ  $a$:r3$(I)=VAL($ "&h"+a\$):NEXT4 DATA 15, 15, 2, 1860, 798, 3330, 330, 6 5984 DATA 47C2, CF98, 478C, C718, C7B0, 63 31, C7CØ, 3FE34 DATA 400, 1FC6, 400, F8C, 400, F98, 79  $8.FR04$ DATA 330, FE0, 7C2, FC0, 78C, C00, 7B0  $.0004$ C www.commodore.ca DATA 7C0, C00, 400, C00, 400, C00, 400  $.0994$ DATA 400, C00, 400, 3C00, 0, 1860, 0, 3 3304 DATA 0,6798,4000, CF98,4000, C718,  $C888.63314$ DATA CØØØ, 3FE3, Ø, 1FC6, Ø, F8C, Ø, F9  $R\rightarrow$ DATA 0, FB0, 0, FE0, 0, FC0, 0, C00+ DATA 0, C00, 0, C00, 0, C00, 0, C004 DATA 0, C00, 0, C00, 0, 3C00, 0, 04  $L = 87 : DIM 118(L)$ FOR  $I = \emptyset$  TO L: READ a\$:118(I)=VAL( "&h"+a\$):NEXT4 DATA 18, 15, 2, 0, 98, 30, 30, 40584 DATA C2, EØF8, 8C, 3870, BØ, E30, CØ, 3  $F84$ DATA Ø, FC, Ø, FF, Ø, F9, CØ98, F84 DATA 7830, F8, 10C2, F8, 8C, D8, B0, 19  $R<sub>4</sub>$ DATA CØ, 318, 0, 318, 0, 318, 0, 30C+ DATA 0, F04, 0, C, 0, 0, 0, 304 DATA 0,4078,0,E0F8,0,3870,0,E304 DATA Ø, 3F8, Ø, FC, Ø, FF, Ø, F94 DATA C000, F8, 7800, F8, 1000, F8, 0, D  $R \leq$ DATA 0,198, 0,318, 0,318, 0,3184 DATA 0,30C, 0, F04, 0, C, 0, 04  $L = 87$ : DIM 12% (L) + FOR  $I=Ø$  TO L:READ  $a$:12$(I)=VAL$ "&h"+a\$):NEXT4 DATA 16, 15, 2, 0, 98, E060, 30, 30B04 DATA C2, 19FØ, 8C, CEØ, BØ, 660, CØ, 3F  $0.4$ DATA 0, 1F8, 0, 1FC, 0, 1F6, 98, 1F34 DATA 30, 1F1, 80C2, 1F0, E08C, 1B0, 40 BØ, 3304 DATA CØ, 630, Ø, 630, Ø, 630, Ø, 6184 DATA 0, 1E08, 0, 18, 0, 0, 0, E0604 DATA 0,30F0,0,19F0,0,CE0,0,6604 DATA 0, 3FØ, 0, 1F8, 0, 1FC, 0, 1F64 DATA 0, 1F3, 0, 1F1, 8000, 1F0, E000, 1 **BØ4** DATA 4000,330,0,630,0,630,0,630+ DATA 0,618,0,1E08,0,18,0,04 L= 87 : DIM 13% (L) 4 FOR  $I=Ø$  TO L:READ  $a$:13$(I)=VAL$ "&h"+aS):NEXT4 DATA 14, 15, 2, C3, 98, 199, 8030, 832C DATA CØC2,867C, CØ8C, C638, CØBØ, E3 19,80C0,31FF4 DATA Ø, 18FE, Ø, C7C, Ø, 67C, 98, 37C4 DATA 30, 1FC, C2, FC, 8C, C, B0, C4 DATA CØ, C, Ø, C, Ø, C, Ø, C4 DATA Ø, C, Ø, F, Ø, C3, Ø, 1994 DATA 8000,833C, C000,867C, C000, C6 38, C000, E3194 DATA 8000, 31FF, 0, 18FE, 0, C7C, 0, 67  $C_{\rightarrow}$ DATA 0,37C, 0,1FC, 0, FC, 0, C4 DATA  $0, C, 0, C, 0, C, 0, C$ DATA Ø, C, Ø, C, Ø, F, Ø, Ø<  $L = 87$ : DIM s12% (L) 4 FOR  $I=Ø$  TO L: READ  $a$:s12$(1)=VAL$  $("kh"+a$); NEXT*$ DATA 13, 15, 2, C3C3, 98, C243, 30, 63C  $64$ DATA C2, 324C, 8C, 1998, BØ, FFØ, CØ, 7  $EØ-$ DATA 0,7E0,0,7E0,0,7E0,98,7E04 DATA 30, 7E0, C2, 7E0, 8C, 660, B0, C30 DATA CØ, 1818, Ø, 1818, Ø, 1818, Ø, 181 84 DATA 0,1818,0,781E,0,C3C3,0,C3C3 DATA 0,63C6,0,324C,0,1998,0,FF04 DATA 0,7E0,0,7E0,0,7E0,0,7E04 DATA 0,7E0,0,7E0,0,7E0,0,6604 DATA 0, C30, 0, 1818, 0, 1818, 0, 18184 DATA 0,1818,0,1818,0,781E,0,04  $L = 39$  : DIM s13% (L) 4 FOR I=0 TO L:READ a\$:s13% (I)=VAL  $("kh"+a$):NEXT<sup>4</sup>$ 

DATA 10, 12, 2, 70, 78, 78, 38, 04 DATA 1C, 183E, 1C7F, 6CF, 18F, 400F, 6 70F, 2F8F4 DATA B9FF, 907F, COOF, FFFF, 7FFE, 70 ,78,784 DATA 38, Ø, 1C, 183E, 1C7F, 6CF, 18F, 4  $QQFE$ DATA 670F, 2F8F, B9FF, 907F, C00F, FF FF, 7FFE, 18184  $L = 19$ : DIM s18% (L) < FOR  $I=0$  TO L:READ  $a$:s18$(I)=VAL$  $("kh"+a$):NEXT*$ DATA 8,8,2,1C00,3E00,3E00,1C00,7  $EBA$ DATA FF00, FF00, FF00, 0, 0, 0, 0, 04 DATA 80,80,80,04  $L=19$  : DIM s17% (L). FOR  $I = \emptyset$  TO L:READ  $aS: s178(I) = VAL$ "&h"+a\$):NEXT4 DATA 8,8,2,0,0,0,0,04 DATA 0,0,0,1C00,3E00,3E00,1C00,7  $FAA$ DATA FF80, FF80, FF80, 04 L= 19 : DIM s19% (L) < FOR  $I=Ø$  TO L:READ  $a$:s19$(I)=VAL$  $("kh" + a$); NEXT*$ DATA 8,8,2,1C00,3E00,3E00,1C00,7  $RAA$ DATA FF00, FF00, FF00, 1C00, 3E00, 3E 00,1C00,7E004 DATA FF80, FF80, FF80, 04 L= 19 : DIM s15% (L) < FOR  $I = \emptyset$  TO L: READ  $a\frac{1}{2}$ :  $s15\frac{1}{2}$  (I) = VAL  $("kh" + a$): NEXT*$ DATA 8,8,2, C300, 6600, 3C00, 3C00.3  $CØB +$ DATA 3C00,6600, C300, 0, 0, 0, 0, 04 DATA 0,0,0,04 L= 19 : DIM s16% (L) < FOR I=0 TO L:READ a\$:s16%(I)=VAL  $("\&h"+a\&S):NEXT<sup>4</sup>$ DATA 8,8,2,8100,8100,8100,8100,F  $FØØ4$ DATA 8100,8100,8100,8100,8100,81 00,8100,FF004 DATA 8100,8100,8100,04  $L = 19$  : DIM s14% (L) < FOR  $I = \emptyset$  TO L: READ  $a \S : s14\$(I) = VAI$  $("kh"+a$):NEXT4$ DATA 8, 8, 2, 70, 78, 78, 38, 04 DATA 1C, 3E, 7F, CCCF, CC8F, 330F, 330 F. CCBF4 DATA CCFF, 337F, 330F, FFFF4 again: 4 RANDOMIZE TIMER4  $CT.S4$ GOSUB title4 RETURN4 announce: 4 talk\$=c\$4 talk: 4 IF talkflag=Ø THEN SAY TRANSLATE \$(talk\$), voice%4 RETURN4  $til1$ talk\$="press 1 for game, 2 for t yping"4 GOSUB talk4 Press 1 or 2", (6 WINDOW 4."  $(5, 70) - (250, 110)$ , 16, 14  $1 - \text{Game}''$ PRINT: PRINT PRINT: PRINT "  $2$ - Typing"  $\leftarrow$ grabkey: 4 a\$=INKEY\$: IF a\$="" THEN grabkey4  $w=VAL(aS)$ IF w<1 OR w>2 THEN grabkey4 talk\$="Press Ø through 9 to choo se difficulty level. GOSUB talk4 WINDOW 4, "Press 0-9 for difficul

ty",  $(65, 70) - (255, 110)$ , 16, 14 PRINT: PRINT: PRINT " Enter lev  $el(0-9)*4$ grabkeyl:4 a\$=INKEY\$:IF a\$="" OR (a\$<"0" OR a\$>"9") THEN grabkey14  $b=VAL$  $(aS)4$  $d=b:b=10-biIF$  w=1 THEN  $b=b*24$ IF  $w=2$  THEN  $b=b*404$ **WINDOW CLOSE 44** temp\$="typing"4 IF w=1 THEN temp\$="game" 4 talk\$=temp\$+" "+"level"+STR  $s(d)$ GOSUB talk4 RETURN4 getout:4 **WINDOW CLOSE 34 SCREEN CLOSE 14** WINDOW 1, "Tightrope", , 31, -14 **WINDOW OUTPUT 14 END4** CODE 49 BONUS 943 LEVEL 8  $\mathbf t$ 48.47. Minimini 1988 Amiga "Tightrope" requires 512K of memory and uses keyboard controls. SCORE:01357 RORUS:00844 LEVEL:4 Ħ 医发育器 医抗生活剂 医定常试验检尿病试验 **TOTAL PROPERTY**  $\sim$  7 This version of "Tightrope" runs on all Apple II computers using either a joystick or game paddles. Program 5: Apple Tightrope Version by Tim Victor, Editorial Programmer 25 10 HOME : VTAB 6: HTAB 8: PRI NT "READING DATA, PLEASE W AIT": GOSUB 770 E4 20 TEXT : HOME : VTAB 12: HTA<br>B 15: PRINT "(1) GAME": HT AB 15: PRINT "(2) TYPING": GET  $As:GM = VAL (A$): IF$ GM < 1 OR GM > 2 THEN 20 97 30 HOME : VTAB 12: HTAB 10: P<br>RINT "DIFFICULTY(0-9) "; GET L\$: IF L\$ < "Ø" OR L\$ > "9" THEN 30 52 40 GOSUB 590 CE 50 CALL 32771 58 60 LV = VAL (L\$): SC = 0  $C970B0 = 1000$ : GOSUB 520: I = 2 58

**C**WWW.COMMAGAL

CB 80 FOR S = 1 TO 3: CALL 32768  $, S, I - S * 2, 32; FOR J = 1$ TO 200: NEXT : NEXT  $TC 90 I = I - 6: IF I > 228 THEN$ **RØ** EE 100 DF = 225 / (LV + 1.5):C = ø 2E 11Ø FOR J = 1 TO 1000: NEXT E2 120 IF RND (1) > .08 \* (10 -LV) THEN GOSUB 320 **B9 130** IF  $C = 1$  THEN 280 FA 140 IF GM = 2 THEN 170 A6 150 IF PDL (Ø) < 90 THEN A = 4: GOSUB 330: GOTO 130 19 160 IF PDL (Ø) > 156 THEN A = B: GOSUB 330: GOTO 130 IB 170 FOR S = 1 TO 3: CALL 3276  $8, 5, I - S$  # 2,32  $23$  180 BO = BO - 3: IF BO < 0 TH  $EN$  BO =  $\emptyset$ 15 190 SC = SC + LV + 1: GOSUB 5  $70$ 78 200 FOR J = 1 TO 150: NEXT BB 210 NEXT : I = I - 6: IF I > 1 8 THEN 120 FI 220 LV = LV + 1: IF LV > 9 TH  $EN LV = 9$ 92 230 SC = SC + BO: GOSUB 520: FOR J = 1 TO 400: NEXT 16 240 FOR S = 1 TO 3: CALL 3276  $8, S, I - S$  \* 2,32 56 250 FOR  $J = 1$  TO 300: NEXT : **NEXT**  $I = I - 6$ : IF  $I > \emptyset$  THEN **JF 260** 240 **38 270 GOTO 70** CD 280 VTAB 2: HTAB 7: PRINT "PR ESS RETURN TO PLAY AGAIN" : HTAB 8: PRINT "PRESS SP ACE BAR FOR MENU" € 290 POKE 49168, Ø: GET A\$: IF  $As = CHR$$  (32) THEN 20 **80 300** IF  $A$ = CHR$ (13) THEN VT$ AB 2: PRINT SPC( 80): GOT  $0.60$ BA 310 HOME : TEXT : END 80 320 A = (RND (1) > .5)  $\sharp$  4 + 73 330 CALL 32768, A, I, 32 9A 34Ø IF GM = 1 THEN  $400$ 74 350 C\$ = CHR\$ (65 + 26 \* RND  $(1)$ ): VTAB 3: HTAB INT  $(1)$  $/ 7$ ) + 1: PRINT C\$ 75 360 POKE 49168, Ø:CT = DF 95 370 K = PEEK (49152): IF K < 128 THEN CT =  $CT - 11$  IF  $CT$  > Ø THEN 37Ø 77 380 IF K > 127 AND K - 128 = ASC (C\$) THEN 500 48 390 PRINT CHR\$ (7): GOTO 440 AD 400 CT = DF / 6  $10$  410 IF PDL (0) > 89 AND PDL (  $\emptyset$ ) < 157 THEN CT = CT - 1 : IF CT  $> 0$  THEN 410  $\frac{39}{19}$  420 IF PDL (0) < 90 AND A > 7<br>OR PDL (0) > 156 AND A < 8 THEN 500 74 430 FOR  $J = 1$  TO CT: NEXT  $60$  440 A = A + 1:BO = BO - 3: IF  $A = B$  THEN  $A = 12$ 34 450 IF A < 12 THEN 330 9E 460 FOR T = 0 TO 40:Y = 142 -110 \* EXP ( - T / 10) \* ABS ( COS (T / 2)) 19 470 CALL 32768, 12, I, Y 33 480 FOR CT = 1 TO 12: NEXT : **NFYT**  $M$  490 C = 1: VTAB 3: HTAB INT (  $I / 7$ ) + 1: PRINT " "; RE **TURN**  $C5500$  A = A - 1: IF A  $\langle$   $\rangle$  3 AND A < > 7 THEN 330 VTAB 3: HTAB INT (I / 7)<br>+ 1: PRINT " ":C = Ø: RET **78 510 URN** 50 COMPUTEI August 1986

 $M$  520 A = FRE (Ø): VTAB 1: HTAB 3: PRINT "SCORE:";: HTAB<br>16: PRINT "BONUS:";: HTAB B 29: PRINT "LEVEL:"; AF 530 HTAB 9:NL = 5:NN = SC: GO **SUB 560** 73 540 HTAB 22:NL = 5:NN = BO: G **OSUB 560** 63 550 HTAB 35:NL = 1:NN = LV  $F2$  560 NS\$ = RIGHT\$ ( STR\$ (NN).  $N<sub>1</sub>$ II 570 IF LEN (NS\$) < NL THEN NS<br>\$ = "0" + NS\$: GOTO 570 74 580 PRINT NS\$;: RETURN AB 590 HGR2 : HCOLOR= 7 4F 600 HCOLOR= 6: FOR X = 1 TO 1 2: HPLOT 62, 126 + X TO 19  $B.126 + X TO 240.76 + X$ **NEXT**  $26$  610 VTAB 10: FOR  $V = 1$  TO 7: HTAB  $17 - V$ : FOR H = 1 TO 19: PRINT CHR\$ (60 + INT  $(4 * RND (1)))$ ; NEXT : PRINT : NEXT 34 620 HCOLOR= 7: FOR X = 160 TO 60 STEP - 6: HPLOT 10.X TO 17, X: HPLOT 250, X TO 2 57.X: NEXT 3E 63Ø FOR X = Ø TO 24Ø STEP 24Ø : FOR  $Y = \emptyset$  TO 7 STEP 7:<br>HPLOT 10 + X + Y, 164 TO 1 8 + X + Y, 56: NEXT : NEXT 85 650 HCOLOR= 5: HPLOT 40,148 T 0 245, 148 TO 225, 173 TO 2 Ø, 173 TO 40, 148 E7 660 FOR  $X = -12$  TO 223 STEP  $12:5X = X:SY = 173:EX = X$  $+501$  EY = 148 94 670 IF SX < 20 THEN SX = 30 - $2$  **\***  $X$  / 3: SY = 173 - SX  $12 + X12$  $37680$  IF EX > 245 THEN EX = 376  $-2$  \* X / 3:EY = 173 - E  $X / 2 + X / 2$ **&E 690 HPLOT SX, SY TO EX, EY: NEX** 05 700 FOR X = 20 TO 295 STEP 14  $1$ SX = X1SY = 1731EX = X - $50:$  EY = 148 34 710 IF EX < 40 THEN EX = 15 +  $2$  \* X / 7:EY = 173 + EX  $12 - X12$ AA 720 IF SX > 225 THEN SX = 161 + 2 \* X / 7:SY = 173 + 9  $X / 2 - X / 2$ 63 730 HPLOT SX, SY TO EX, EY: NEX 90 740 HPLOT 19, 173 TO 19, 180: H PLOT 225, 173 TO 225, 180: HPLOT 245, 148 TO 245, 155 21 750 RETURN FC 760 PRINT "DATA ERROR": END 4E 770 FOR A = 768 TO A + 87: RE AD D: POKE A, D: NEXT 94 780 READ D: IF D < > - 1 THEN 760 #8 790 FOR A = 32768 TO A + 502: READ D: POKE A, D: NEXT 85 800 READ D: IF D < > - 1 THEN  $740$  $TC$  810 FOR A = 33620 TO A + 863: READ D: POKE A, D: NEXT 89 820 READ D: IF D  $\langle$   $\rangle$  - 1 THEN 760 7A 830 FOR A = 36096 TO A + 7: P OKE A, 128: NEXT TE 840 FOR A = 36200 TO A + 367: READ D: POKE A, D: NEXT **BF 850 READ D: IF D**  $\langle$  $\rangle$  **- 1 THEN** 760 63 860 IF PEEK (190 \* 256) = 76 THEN PRINT CHR\$ (4); "PR#A 768": GOTO 880 C7 870 POKE 54, Ø: POKE 55, 3: CAL

L 1002 58 880 POKE 6, 0: POKE 7, 141: POK E 230.64 24 896 RETURN 79 900 DATA 216, 120, 133, 69, 134, 7 0, 132, 71, 166, 7, 10 90 910 DATA 10, 176, 4, 16, 62, 48, 4, 16, 1, 232, 232 AE 920 DATA 10, 134, 27, 24, 101, 6, 1 33, 26, 144, 2, 230 FC 930 DATA 27, 165, 40, 133, 8, 165, 41, 41, 3, 5, 230 % 940 DATA 133, 9, 162, 8, 160, 0, 17<br>7, 26, 36, 50, 48 CB 950 DATA 2, 73, 127, 164, 36, 145, 8,230,26,208,2 14 960 DATA 230, 27, 165, 9, 24, 105, 4, 133, 9, 202, 208 [7 970 DATA 226, 165, 69, 166, 70, 16 4,71,88,76,240,253  $CJ$  980 DATA  $-1$ M 990 DATA 76, 6, 128, 76, 71, 128, 1 73, 9, 130, 240, 3 69 1000 DATA 32, 77, 128, 32, 141, 12 8, 176, 57, 32, 140, 129 IF 1010 DATA 176, 52, 32, 227, 129, 1 76, 47, 173, 249, 129, 133 33 1020 DATA 252, 141, 7, 130, 173, 2 50, 129, 133, 253, 141, 8 59 1030 DATA 130, 173, 255, 129, 141 , 4, 130, 173, 2, 130, 141 IC 1040 DATA 5, 130, 173, 3, 130, 141 , 6, 130, 169, 255, 141 55 1050 DATA 9, 130, 76, 102, 128, 16 9, 0, 141, 9, 130, 96 73, 8, 130, 133, 253, 173 83 1070 DATA 4, 130, 141, 255, 129, 1 73, 5, 130, 141, 2, 130 51 1080 DATA 173, 6, 130, 169, 2, 141 , 251, 129, 169, 24, 141 € 1090 DATA 252, 129, 32, 36, 129, 3 2, 205, 128, 32, 22, 129 68 1100 DATA 238, 255, 129, 165, 252 , 24, 105, 3, 133, 252, 144 E# 1110 DATA 2, 230, 253, 206, 252, 1 29, 208, 228, 96, 169, 12 BB 1120 DATA 141, 249, 129, 169, 131 , 141, 250, 129, 32, 236, 129 07 1130 DATA 201, 21, 144, 1, 96, 141 , 247, 129, 169, 0, 141<br>FE 1140 DATA 248, 129, 160, 3, 32, 17 4, 128, 160, 3, 173, 247 91 1150 DATA 129, 10, 46, 248, 129, 1 36, 208, 249, 141, 247, 129 A7 1160 DATA 24, 109, 249, 129, 141, 249, 129, 173, 250, 129, 109 B2 1170 DATA 248, 129, 141, 250, 129 , 24, 96, 172, 251, 129, 200 FI 1180 DATA 140, 253, 129, 169, 0, 1 53, 12, 130, 136, 177, 252 64 1190 DATA 153, 12, 130, 136, 16, 2 48, 173, 12, 130, 9, 127 30 1200 DATA 141, 254, 129, 172, 3, 1 30, 240, 21, 162, 0, 14 BB 1210 DATA 12, 130, 189, 12, 130, 1 0, 62, 13, 130, 232, 236 F8 1220 DATA 253, 129, 208, 243, 136 , 208, 235, 172, 253, 129, 185 37 1230 DATA 12, 130, 9, 128, 45, 254 , 129, 153, 12, 130, 136 66 1240 DATA 16, 242, 96, 172, 253, 1 29, 185, 12, 130, 81, 254 04 1250 DATA 145, 254, 136, 16, 246, 96, 173, 255, 129, 41, 63 EB 1260 DATA 168, 185, 76, 129, 5, 23 0, 133, 255, 173, 255, 129 18 1270 DATA 41, 8, 240, 2, 169, 128, 24, 44, 255, 129, 112 18 1280 DATA 4, 16, 4, 105, 40, 105, 4 0, 109, 2, 130, 133 71 1290 DATA 254, 96, 0, 4, 8, 12, 16, 20, 24, 28, 0 99 1300 DATA 4, 8, 12, 16, 20, 24, 28, 1, 5, 9, 13 C-www.commodore.ca

- EA 1310 DATA 17, 21, 25, 29, 1, 5, 9, 1 3,17,21,25  $1310$  DATA  $17,21,25,29,1,5,9,1$  99 1740 DATA  $4,0,0,1,0,42,0,64,4$  20,1,0
- 3S <sup>1320</sup> DATA 29,2,6,10,14,18,22, 26,30,2,6
- ,7,11,15,19
- 64 1340 DATA 23, 27, 31, 3, 7, 11, 15, 19,23,27,31
- IF 1350 DATA 32, 236, 129, 140, 0, 13 0,141,158,129,169,0
- IF <sup>1360</sup> DATA 141,1,130,24,160,4, 105,216,162,3,106
- $\frac{1370}{1370}$  DATA 110, 1, 130, 24, 202, 20 | FB 1800 DATA 16, 0, 28, 4, 0, 12, 4, 0,  $\left| \right|$ , 46, 0, 48 8,248,136,208,241,141
- 4B <sup>1380</sup> DATA 2,130,173,1,130,42, 42,42,42,41,7
- $^{27}$  1390 DATA 201,7,208,5,238,2,1 | 8A 1820 DATA 0,42,0,0,42,0,0,42, | 20 2250 DATA  $-1$ 30,169,0,141,3
- 3,24,173,3,130,105
- EE <sup>1410</sup> DATA 4,201,7,144,2,169,0 ,141,3,130,173
- 
- <sup>89</sup> <sup>1430</sup> DATA 236,129,141,255,129 89 1430 DATA 236,129,141.2:5:5,129 ,201,192,96,32,177,0
- E2 1440 DATA 32,5,245,161, 1440 DATA 32,5,245, 1440 DATA 32,5,235, 145, 146, 147, 147, 148, 149, 149, 149, 14 4,160,96
- 
- 5B <sup>1460</sup> DATA 0,0,0,0,0,0,0,28,0, 0,60 **0,60** (a)
- <sup>59</sup> <sup>1470</sup> DATA 0,0,62,0,0,28,0,0,1 2,0,6
- <sup>43</sup> <sup>1480</sup> DATA 0,48,84,42,21,0,42,  $\overline{\phantom{a}}$
- $\overline{1}$ ---
- 1,0,64
- FA 1510 DATA 97, 0, 64, 97, 0, 64, 65, 1,64,65,1
- 0,0,0
- 7C <sup>1530</sup> DATA 0,0,28,0,0,60,0,0,6 7C IS30 DATA 2,0,0
- 84,42,21
- 1550 DATA 0,42,0,0,42,0,0,42, 0,0,42
- $F7$  1560 DATA 0,0,42,0,0,42,0,0,6  $-$ ,  $-$ ,  $-$
- B3 1570 DATA 62,0,0,54,0,0,54,0,<br>0.99.0 0,99,0
- SD <sup>1580</sup> DATA 0,67,1,0,6,3,0,70,1 ,0,3
- 0,0
- <sup>92</sup> <sup>1600</sup> DATA 60,0,0,62,0,0,28,0, 0,12,0
- 2,0,0,42
- El 1620 DATA 0,0,42,0,0,42,0,0,4 ---
- 9F <sup>1630</sup> DATA 42,0,0,62,0,0,62,0, 0,54,0
- 0,0,108 121,£1,108
- $8E$  1650 DATA 0,0,56,0,0,0,12,0,0,0 ,42,0,0 ,0,0
- D7 <sup>1660</sup> DATA 0,0,0,28,0,0,60,0,0 ,62,0
- 21,6,42
- 42,0,0 05 1690 DATA 42, 0, 0, 42, 0, 0, 42, 0,
- 0,62,0
- 0,0,99 FC <sup>1710</sup> DATA 0,0,67,1,0,6,3,0,70
- ,1,0 <sup>55</sup> <sup>1720</sup> DATA 3,0,0,0,0,0,0,0,0,2
- 8,0 ,152,132,128,128,234,176 35 1720 OATA 3,0,0,0,0,0,0,0.0,2 ,42,0 4F 2:580 DATA 128,23121,238,23",188
- ,8,0,12
- 2,0,16  $3,17,21,25$  2,0,16 2170 DATA 24,6,0,24,3,0,48,0,
	- 66 1750 DATA 42, 0, 8, 42, 0, 12, 42, 0 ,0,42,0
	- SI <sup>1760</sup> DATA 0,42,0,0,62,0,0,62, 0,0,54
	- A2 <sup>1770</sup> DATA 0,0,102,0,0,67,1,0,
	- 3,6,0<br>CF 1780 DATA 6,3,0,6,0,0,3,0,0,0  $,8$
	- 8,0,62
	- FB <sup>1800</sup> DATA 16,0,28,4,0,12,4,0,  $0, 1, 2$
	- &< <sup>1810</sup> DATA 42,0,86,42,0,0,42,0 ,0,42,0
	- BA 1820 DATA 0,42,0,0,42,0,0,42, 0,0,62
	- 4F <sup>1830</sup> DATA 0,0,62,0,0,102,0,0, 70,1,0
	- for 1 and 1 and 1 and 1 and 1 and 1 and 1 and 1 and 1 and 1 and 1 and 1 and 1 and 1 and 1 and 1 and 1 and 1 and 1 and 1 and 1 and 1 and 1 and 1 and 1 and 1 and 1 and 1 and 1 and 1 and 1 and 1 and 1 and 1 and 1 and 1 and 1
	- 1850 DATA 0,3,0,0,0,0,0,0,0,0
	- ,12,12
	- ,64,0,1
	- 0,0,42
	- 2,0,0
	- 1,0,3,7
	- --
	-
	- 80,000 million and state and state and state and state and state and state and state and state and state and s
	- 4S,0,42
- F3 <sup>1950</sup> DATA 0,0,42,0,0,42,0,0,4 0,0,0 Fl 1950 DATA 0,0,42,0,0,42,0,0,4 17121,136,128,136,170 2,0,0
- 2,0,0 0 04 1960 DATA 62,0,0,62,0,0,54,0, 42,128,128 0,124,0
	- 8,1,0,16
	- $Q, Q$
	- ?■'■■■ <sup>1990</sup> DATA 28,0,0,60,0,12,62,0 ,8,28,0
	- ,0,0,42
	- 42,0,0
	- 0,62,0
	- ,7,0,12
	- 2,0,0
	- 60,0
	- 2,0,64,0
	- <sup>31</sup> <sup>2070</sup> DATA 0,0,42,32,0,42,53,0 ,42,0,0
		- 0,42,0
	- ,0,0,24
	- 24,0,0
	- ,0,0
	- 24,60
- $B_0, B_1, 99$  8D 2130 DATA  $B_1, 16, 62, 24, 16, 28, 8$ ,  $128, 128, 128, 230, 230, 230, 254$ 64,12,4,64 FC 1710 DATA 0,0,67,1,0,6,3,0,70 64,12,4,64 92 2570 DATA 230,194,128,128,230
	- <sup>68</sup> <sup>2140</sup> DATA 0,1,0,42,0,0,42,0,0 , 1 , " 1182140 DATA 0,1,0,42,0,0,42,0,0 ,230,164,1:52,104,230,128 ,42,0
	- B, Ø<br>B, Ø<br>
	B, 2150 DATA 0,42,0,0,42,0,0,42,<br>
	m and 152,152,128,128,254,176 0,0,42
	- 8, 0, 12 R 2160 DATA 0, 0, 62, 0, 60, 0, 0, 0, 1 H 2600 DATA -1
- Bl <sup>1330</sup> DATA 10, 14, IB, 22, 26, 30, " 1320 DATA 29,2,6,1O,14,18,22, .. 1750 DATA 42,0,8,42,0,12,42,0 0,28,0 26,30,2,6 ,0,42, 0 '1 2180 DATA 121,121,121,0,0.121,0,0.0,0 B1 1330 DATA 1121,14,18,22,26,30,3 30,169,0,141,3 0,0,62<br>30,169,0,173,0,130,240,2 4F 1830 DATA 0,0,62,0,0,102,0,0, \$2260 DATA 128,128,128,128,128 5< <sup>1420</sup> DATA 2,130,105,36,141,2, 130,201,40,96,32 54 142121 DATA 2,130,1121:5,36,141,2. 1£ 185121 DATA 0,3,0,121,0,0,121,0,0,9 ,246,238,230,188,128,128  $\begin{array}{|c|c|c|c|c|c|c|c|c|} \hline \text{B} & 1500 & \text{DATA} & 0,0,62,0,0,62,0,0,62,0,0,5 \\ \hline \end{array}$  , 0,0 <sup>71</sup> <sup>1520</sup> DATA 64,1,3,96,64,1,0,0, <sup>71</sup>1520 DATA 64,1,3,96,64,1,0,121, 48,0,42 59 238121 DATA 0,20,85,85,128,136,  $E7$  1540 DATA 28, 0, 0, 12, 0, 6, 0, 48, 0, 0, 124, 0  $\rightarrow$  3400 DATA 152, 188, 188, 152, 128  $\begin{array}{|c|c|c|c|c|c|c|c|c|} \hline \text{I} & \text{I} &$  $\frac{36}{4}$  1610 DATA 6,0,48,84,42,21,0,4 ,7,0,12 46 2470 DATA 128,128,224,224,224,224 88 1640 DATA 0,30,0,0,30,0,0,60, 2,0,64,0 2500 DATA 128,190,230,230,230 4B 1670 DATA 0,28,0,0,12,48,0,0, 6,0,0,24 E 2530 DATA 190,230,230,190,230 CA <sup>1680</sup> DATA 0,84,42,0,0,42,0,0, CA 1680 DATA 0,84,42,121,10,42,0,0, 24,0,0 CA 2540 DATA 176,230,190,128,128 51 1700 DATA 0,62,0,0,54,0,0,54, 24,60 4 2560 DATA 230,230,230,230,152 0,141,158,129,169,0<br>IF 1360 DATA 141,1,130,24,160,4, FD 1790 DATA 0,0,0,0,0,28,0,0,60,4 35 2210 DATA 64,0,1,0,42,0,0,42, 0 1860 DATA 0,0,0,0,0,28,0,0,60 ,0,28,188,128,128,128,128,128,128,176  $\frac{12}{1440}$  DATA 32,5,225,165,161,16 | 0 1870 DATA 62,4,8,28,4,16,12,1 | ,188,230,176,224,230,188  $\frac{1}{2}$  1450 DATA -1 01 1880 DATA 0,42,0,0,42,0,0,42, ,254,176,176,128,128,254 <sup>12</sup> <sup>1890</sup> DATA 0,0,42,0,0,42,0,0,4 2 1890 DATA 121,0,42,121,0,42,0,0,4 ,128,128,188,134,190,238 2,0,6 **Definition of the UPS of the UPS of the UPS of the UPS of the UPS of the UPS of the UPS of the UPS of the UPS of the UPS of the UPS of the UPS of the UPS of the UPS of the UPS of the UPS of the UPS of the UPS of the** 0,0,42,0 **b** 1910 DATA 0,3,12,0,6,7,0,3,0, ,230,188,128,128,188,230 0,0,42 73 1920 DATA 0,0,0,0,0,28,0,0,60 ,128,128,152,152,128,152 1,0,64 C9 1930 DATA 62,0,6,28,0,4,12,0, 190,190,190,190,128,128 D8 <sup>1940</sup> DATA 0,42,0,0,42,5,0,42, 1,64,6:5,1 08 1940 DATA 0,42,121,0,42,5,121,42, ,213,213, 0,20,28,2e 84,42,21 **61 1970 DATA 0,124,1,0,12,3,0,10** 128,128,252,230,230,254 <sup>21</sup> 19B0 DATA 0,0,12,0,0,0,0,0,0, 0,0,42 21 1980 DATA 0,0,12,0,0,0,0,0,0, ,230,230,190,230,254,128 0,99,0 0 0RTA 16,12,0,64,0,0,0,42 ,128,254,134,134,190,134 0,3 68 2010 DATA 1,0,42,4,0,42,48,0, 134,190,134,134,128,128  $\alpha$ ,0  $\alpha$  17  $\alpha$  2620 DATA 42,0,0,42,0,0,62,0, 190,128,128,128,230,230 **BD** 2030 DATA 0,60,0,0,124,0,0,76 ,152,152,152,152,152,152,152 2,0,0,42 52 30 52 2040 DATA 6,0,12,3,0,16,0,0,1 7224,230,188,128,128,230 A7 <sup>2050</sup> DATA 0,0,0,0,0,0,28,0,6, 2,0,0 A7 20:50 DATA 0,0,0,0,0,0,28,0,6, ,128,128,134,134,134,134 F 1630 DATA 42,0,0,62,0,0,62,0, 60,0<br>
0,54,0 0,54,0 0,54,0,0,128,0,16,28,0,16,1 0,230,254,230,254,230,230,128 86 2080 DATA 42,0,0,42,0,0,42,0, ,128,190,230,230,190,134 0D 2090 DATA 0,62,0,0,60,0,0,120 ,230,230,182,236,128,128  $\begin{array}{|l|l|}\n 21,6,42\n \end{array}$  DE 2100 DATA 7,0,24,12,0,24,6,0, ,230,128,128,128,188,230,140 8C <sup>2110</sup> DATA 24,0,0,12,0,0,0,0,0 42,0,0 ~ 2110 DATA 24,0,121,12,0,0,121,121,0 ,2:54,152,1:52,152,1:52,152  $\sigma$ <sub>1</sub>67  $\sigma$ <sub>1</sub>,  $\sigma$ <sub>1</sub>,  $\sigma$ 0,28,0 II <sup>2180</sup> DATA 0,0,0,0,0,0,0,0,0,0 <sup>10</sup> <sup>72</sup> <sup>2190</sup> DATA 0,0,0,0,0,0,0,0,28, 0,24 4D <sup>2200</sup> DATA 60,12,16,62,4,16,28 ,4,64,12,1 <sup>33</sup> <sup>2210</sup> DATA 64,0,1,0,42,0,0,42, 0,4,46  $,46,6,48$ 8,248,136,208,241,141 0,1,2<br>B 1380 DATA 2,130,173,1,130,42, 641B10 DATA 42,0,86,42,0,0,42,0 2230 DATA 58,0,96,63,0,64,127 ,0,0,119,0 2D <sup>2240</sup> DATA 0,0,0,0,0,0 42,42,42,41,7 ,0,42,0 2D 2240 DATA 0,0, O, I1J, O, 9 A3 <sup>2260</sup> DATA 123,128,128,128,190 ,128,128,128,128,128,128 B2 <sup>2270</sup> DATA 190,128,190,128,128 ,128,188,230,176,1S2,128 3E <sup>2280</sup> DATA 152,128,128,188,230 ,246,238,230,188,128, <sup>128</sup> 188,128,128,188,230,176 ,IBS,128,128,188,230,176 ,201,192,96,32,177,0 ,12,12 99 2300 DATA 140,230,254,128,128 4,160,96 64,0,1 B 2310 DATA 128,128,176,184,180 ,254,176,176,128,128,254  $5814460$  DATA  $8, 8, 8, 8, 9, 0, 0, 0, 28, 0, |$   $8, 8, 42$  |  $42320$  DATA 134,190,224,230,188 ,128,128,188,134,190,230  $\frac{59}{1470}$  DATA 0,0,62,0,0,28,0,0,1  $\left| \begin{array}{ccc} 2,0,0 & \text{3} & 2330 \end{array} \right|$  DATA 230,188,128,128,254 ,224,176,152,140,140,128 D6 <sup>2340</sup> DATA 128, 188, 230, IBS, <sup>230</sup> " 148121 DATA 121,48,84,42,21.121,42, 1,0,3,7 DII 2340 DATA 128,188,23121,188,23121 ,230,188,128,128,198,230  $\begin{array}{|c|c|c|c|c|c|c|c|} \hline \text{0, } & \text{0,} & \text{0,} & \text{0,} & \text{0,} & \text{0,} & \text{0,} & \text{0,} & \text{0,}} & \text{0,} & \text{0,} & \text{0,} & \text{0,} & \text{0,} & \text{0,} & \text{0,} & \text{0,}} & \text{0,} & \text{0,} & \text{0,} & \text{0,} & \text{0,} & \text{0,} & \text{0,} & \text{0,}} & \text{0,} & \text{0,} & \text{0,$ ,128,128,152,152,128,152 IE <sup>2360</sup> DATA 152, 12B, 12B, 190, <sup>190</sup> ,190,190,190,190,128,128  $F_A$  1510 DATA 97,0,64,97,0,64,65, 80,00 80,0,0 1F 2370 DATA 148,148,148,128,148 ,213,213,0,20,20,20<br>59 2380 DATA 0,20,85,85,128,136. 170,136,128,136,170  $\begin{array}{|c|c|c|c|c|c|c|c|}\n\hline\n0,0,28,0,0,6,0,0.6 & \textbf{2,0,0} & \textbf{10,2390} & \textbf{DATA,170,0,8,42,8,0,8,42} \\
\hline\n\end{array}$ ,42,128,128<br>34 2400 DATA 152,188,188,152,128 <sup>34</sup> <sup>2400</sup> DATA 152, 188, IBS, 152, <sup>128</sup> ,12B,128,252,230,230,234  $\text{IF } 1550 \text{ DATA } \theta, 42, \theta, \theta, 42, \theta, \theta, 42, 0$ ,230,230,190,230,254,12B F7 1560 DATA 0,0,42,0,0,42,0,0,6 **0,0**,0,0,0 **c** le 3,0 le 2420 DATA 128,188,230,134,134 2,0,0 8 8 8 990 DATA 28,0,0,60,0,12,62,0 30 330,190,128,190,230  $^{83}$  1570 DATA 62,0,0,54,0,0,54,0, $^{9}$ ,54,0, $^{128}$ , $^{8}$ ,28,0  $^{13}$   $^{15}$  2430 DATA 230,230,230,190,128 ,128,254,134,134,190,134  $2440$  DATA  $254,128,254,134$  ,  $0.0442$  ,  $2440$  DATA  $254,128,128,254,134$ ,134,190,134,134,12S,128 <sup>49</sup> <sup>2450</sup> DATA 188,230,134,246,230 ,190,128,128,230,230,230 92 1600 DATA 60,0,0,62,0,0,28,0, 6,62,0 4 4 2460 DATA 254,230,230,128,128 ,152,152,152,152,152,152 <sup>44</sup> <sup>2470</sup> DATA 128,128,224,224,224 ,224,230,188,128,128,230  $E1$  1620 DATA 0,0,42,0,0,42,0,0,4  $\vert$  2,0,0  $\vert$  IF 2480 DATA 230,182,158,230,230 ,128,128,134,134,134,134 BB <sup>2490</sup> DATA 134,254,128,128,194 ,230,234,230,230,230,128 :l 2500 DATA 128, 2500 P. 2500 P. 2500 P. 2500 P. 2500 P. 2500 P. 2500 P. 2500 P. 2500 P. 2500 P. 2500 P. 2500 ,230,230,128,128,138,230 IE <sup>2510</sup> DATA 230, 230, 230, IBS, <sup>128</sup> ,128,190,230,230,190,134 " 2510 DATA 238,230,239,188,128 07 1660 DATA 0,0,0,0,28,0,0,60,0,0 0,42,0 8E 2520 DATA 134,128,128,188,230 ,230,230,182,236,12B, 12B BE <sup>2530</sup> DATA 190,230,230,190,230 ,230,128,128,IBS,230,140 CA 2540 DATA 176,230,190,128,128 ,234,132,152,152,152,152 Bl <sup>2550</sup> DATA 128,128,230,230,230 OS 1690 DATA 42,0,0,42,0,0.42,121, ,0,0 81 25:5121 DATA 128,128,230,230,230 ,230,230,190,128,128,230 <sup>14</sup> <sup>2560</sup> DATA 230,230,230,230,152 ,12B,128,230,230,23«,234 01 1339 DHIA 19,14,18,22,26,39,3<br>
1348 DATA 23,27,31,3,7,11,15,<br>
1348 DATA 23,27,31,3,7,11,15,<br>
1348 DATA 32,27,31,3,7,11,15,<br>
19,23,27,31,3,7,11,15,<br>
19,23,27,31,3,7,11,15,<br>
23,6,8,8,8,8,8,8,8,8,8,8,8,8,8,8,8,8,8,8<br>
19,2 89 2220 DATA 0.4.46.0.12.46.0.24 3,24,173,3,139,1121~ 79,1,0 82 2270 DATA 199,128,190,128,128 EE 141121 DATA 4,201,7,144,2,169,0 .0 184121 DATA 3 ,3,0,3,6,121,6,3,121,6 ,128,188,23O,176,1:52,128 ,141,3,13121,173 ,e " 2280 DATA 1:52,128, 128,188, <sup>230</sup> 0,0 49 2290 DATA 152, 156, 152, 152, 152  $X = 2510$  DATA 230,230,230,188,128

20,1,0

 $\begin{array}{|c|c|c|c|c|c|c|c|c|} \hline \text{8,} & \text{8,} & \text{9,} & \text{9,} & \text{$ <sup>57</sup> <sup>2590</sup> DATA 152,140,134,254,128 <u>2600 DATA - 2600 DATA - 2600 D</u> August 1986 **COMPUTEI** 51

,230,164,152,164,230,128 4F <sup>2580</sup> DATA 128,230,230,230,188

What's the worst position on a softball team? Catchers have to squat in an uncomfortable stance for an an uncomfortable stance for an hour or more and duck hazardous hour or more and duck hazardous foul balls. Pitchers have to duel foul balls. Pitchers have to duel with mighty sluggers and dodge with mighty sluggers and dodge powerful line drives. First basemen powerful line drives. First basemen have to stretch their bodies like rub have to stretch their bodies like rubber bands to nab wayward throws ber bands to nab wayward throws from their teammates while keep from their teammates while keeping at least one toe on the base bag. ing at least one toe on the base bag. And outfielders have to scoop up And outfielders have to scoop up bouncing grounders with the bouncing grounders with the knowledge that no one is backing knowledge that no one is backing

•

<sup>~</sup>"

them up except the outfield fence. them up except the outfield fence . But as demanding as all these But as demanding as all these positions are, there's another that positions are, there's another that could be worse—that of team statistician. Keeping track of your istician. Keeping track of your teammates' performance is often teammates' performance is often a laborious, thankless job. Some laborious, thankless job. Sometimes the statistician is reserve **times the statistician is a reserve**  player or friend of the team who player or friend of the team who doesn't even get to play. Caged in doesn't even get to play. Caged in the dugout, the statistician is sup the dugout, the statistician is supposed to document every hit, run, posed to document every hit, run, and walk, and boost team morale and walk, and boost team morale by contributing lively chatter. After by contributing lively chatter. After the game, the statistician has to spend hours punching numbers spend hours punching numbers into a calculator to figure out everyone else's batting average. one else's batting average.

"Softball Statistics" makes that "Softball Statistics" makes that job much easier. After each game, job much easier. After each game, the program prompts you to enter the program prompts you to enter

#### Roger Felton Roger Felton

"Softball Statistics" makes it easy to *"Softball Statistics" makes* it *easy* to keep track of all the individual and *keep track of all the individual and*  team results for your favorite team. *team results for your favorite team.*  You can enter data for each player's *You can enter data for each player's*  times at bat, hits, runs, and so on. The *times at bat, hits, rims, and* so *on. The*  program automatically computes bat *program au tomatically computes bat*ting averages, stores cumulative re *ting averages, stores cumulative re*sults on disk as the season progresses, SllltS *on disk as the season progresses,*  generates formatted printouts with *generates formatted printouts with*  sorted rankings for all players, and *sorted rankings for all players, and*  more. The program was originally *more. The program was originally*  written for the eight-bit Atari and adapted for several other computers *adapted for several other compute rs in the July 1985 issue of COMPUTE!.* This new version runs in medium- or *This new version rims ill mediunz- or*  high-resolution modes on any Atari *high-resolution modes on any Atari*  ST with the TOS operating in ROM. *ST with the TOS operating in ROM.*  An 80-column printer is optional but *An 80-collllm' printer* is *optional but*  **recommended.** 

vital stats for each player. Then it vital stats for each player. Then it automatically calculates the batting automatically calculates the batting averages and prints sorted rankings averages and prints sorted rankings on the screen or printer. It can also on the screen or printer. It can also print sorted rankings for hits, runs, print sorted rankings for hits, runs, and runs batted in. These game sta and runs batted in. These game statistics can then be merged with data tistics can then be merged with data

for all previous games, and updated for all previous games, and updated season results can be so can be sorted by can be sorted by can be sorted by categories of the social can be so gory and printed. Finally, the pro gory and printed. Finally, the program lets you store the cumulative gram lets you store the cumulative statistics on disk. statistics on disk. season results can be sorted by cate-

•

If you're a fan of professional or Little League baseball, you can or Little League baseball, you can use Softball Statistics to follow the use Softball Statistics to follow the fortunes of your favorite team. And fortunes of your favorite team. And with modifications, it could be with modifications, it could be adapted to <sup>a</sup> wide variety of sports. adapted to a wide variety of sports.

#### Preparing The Program **Preparing The Program**

Be extra careful when typing Softball *Be extra careful when typing Softball*  Statistics because a mistyped line could yield inaccurate results even if *could yield inaccurate results even if*  the program runs without errors. Save a copy on disk for safekeeping before running it the first time. before running it the first time.

Before using the program, you Before using the program, you have to prepare it by entering your have to prepare it by entering your team's roster. Softball Statistics can team's roster. Softball Statistics can handle a team with up to 20 players and stores this information in and stores this information in DATA statements as part of the DATA statements as part of the program itself. If you're keeping program itself. If you're keeping stats for more than one team, you'll stats for more than one team, you'll have to keep a separate copy of the program for each team. program for each team.

The DATA statements for The DATA statements for player information begin at line player information begin at line 2300. The statements must conform 2300. The statements must conform to a predefined format: a two-digit jersey number followed by <sup>a</sup> space, jersey number followed by a space, then the player's first or last name. then the player's first or last name.

C-www.commodore.ca

Precede one-digit jersey numbers **received and a set of the set of the set of the set of the set of the set of the set of the set of the set of the set of the set of the set of the set of the set of the set of the set of t** with zero, such as <sup>08</sup> for 8. Names can be any length, but only the first **c** seven characters appear on the seven characters appear on the printouts. Each entry is separated printouts. Each entry is separated by a comma. Example: with a zero, such as 08 for 8. Names

#### <sup>2300</sup> DATA <sup>23</sup> LEE,17 JACKSON,33 2300 DATA 23 LEE,17 JACKSON,33 PICKETT **PICKETT** JOHNSTON,IO LONGSTREET,04

(In the output, JOHNSTON (In the output, JOHNSTON and LONGSTREET would appear and LONGSTREET would appear as JOHNSTO and LONGSTR.) as jOHNSTO and LONGSTR.)

The programs are listed with The programs are listed with dummy entries in the DATA state dummy entries in the DATA statements, such as <sup>44</sup> Jim and <sup>10</sup> ments, such as 44 jim and 10 PLAYERX. Substitute your own PLAYERX. Substitute your own team members for these entries. If your team has fewer than <sup>20</sup> play your team has fewer than 20 players, leave the remaining dummy ers, leave the remalning dummy I-- --------- -----.---------------l entries in the DATA statements but entries in the DATA statements but substitute the name PLAYERX; the substitute the name PLAYERX; the program must have <sup>20</sup> entries to program must have 20 entries to function, and it ignores the PLAYERX entries.

Finally, put your own team's Finally, put your own team's name in the TM\$ string statement name in the TM\$ string statement at line 190. Softball Statistics is now at line 190. Softball Statistics is now ready to run.

Important note: You should Important note: You should avoid tinkering with the player avoid tinkering with the player name DATA statements once name DATA statements once you've started using the program. you've started using the program. Otherwise, there will be problems Otherwise, there will be problems when it attempts to compute cumu when it attempts to compute cumulative season totals. If you drop lative season totals. If you drop a player from the roster and replace player from the roster and replace him with another player, the new him with another player, the new player's totals will contain the old player's totals will contain the old player's results as well. To drop player'S results as well. To drop a player, substitute a PLAYERX dummy entry at that position in the my entry at that position in the DATA statement. Of course, this DATA statement. Of course, this means the dropped player's results means the dropped player's results will no longer be included in the will no longer be included in the  $\frac{1}{1}$  to the season. If you  $\frac{1}{1}$  is the season. If you  $\frac{1}{1}$  and  $\frac{1}{1}$  and  $\frac{1}{1}$  and  $\frac{1}{1}$  and  $\frac{1}{1}$  and  $\frac{1}{1}$  and  $\frac{1}{1}$  and  $\frac{1}{1}$  and  $\frac{1}{1}$  and  $\frac{1}{1}$  and  $\frac{1}{1}$  and  $\frac$ wish to retain a dropped player's results in the team totals, leave the results in the team totals, leave the player's name in the DATA state player's name in the DATA statement and enter <sup>999</sup> in response to ment and enter 999 in response to all input prompts for that player's all input prompts for that player's stats following subsequent games stats following subsequent games (see below). (see below).

#### Compiling Statistics **Compiling Statistics**

Once the roster is entered, you can Once the roster is entered, you can run the program. It begins by ask run the program. It begins by asking for statistics for individual ing for statistics for individual games. The first prompt asks: games. The first prompt asks:

#### Who did you play? Who did you play?

Respond with the opposing Respond with the opposing team's name—such as Ham's Din team's name-such as Ham's Dinprompt reads:

## Figure 1: Printout of Team Game Stats **Figure** 1: **Printout of Team Game Stats**  ROSTER IS SORTED BY BATTING AVERAGE ROSTER 15 SORTED BY BAT TINS AVERASE

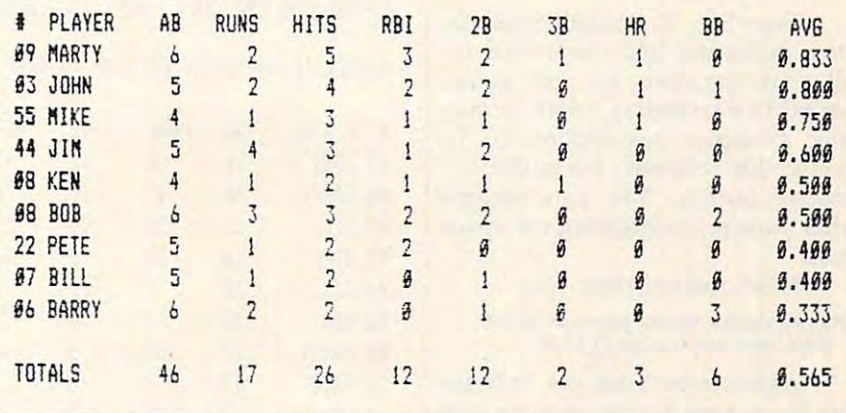

#### Enter your score and their score **En ter your score and their score**  (separated by comma): **(separated by a comma):**

For instance, if your team lost For instance, if your team lost by a score of 9 to 5, you'd type 5,9 and press RETURN. and press RETURN.

The program now begins ask The program now begins asking for individual player statistics. If ing for individual player statistics. If the first player name on your roster the first player name on your roster is Kevin, the program prints is Kevin, the program prints

#### Kevin's statistics for this game: **Kevin's statistics for this game:**

and then prompts you, one by one, and then prompts you, one by one, to enter the number of times at bat, to enter the number of times at bat, runs scored, hits, runs batted in runs scored, hits, runs batted in (RBIs), doubles, triples, home runs, (RBis), doubles, triples, home runs, and walks. At each prompt, type and walks. At each prompt, type the appropriate number and press the appropriate number and press RETURN. After the last prompt, the RETURN. After the last prompt, the program asks: program asks:

#### Is everything OK (Y/N)? Is everything OK *(YI N)?*

If you made any mistakes If you made any mistakes while entering the current player's while entering the current player'S stats, press N. You'll be given stats, press N. You'll be given a chance to reenter the numbers. chance to reenter the numbers.

When all the player's statistics When all the player'S statistics

are correct, press Y at the prompt. The program continues to the next The program continues to the next player on the roster and repeats the player on the roster and repeats the cycle. cycle.

If a certain player missed a game, type <sup>999</sup> at the first prompt. game, type 999 at the first prompt. This automatically enters zeros for This automatically enters zeros for all his stats and skips to the next all his stats and skips to the next player. In fact, entering <sup>999</sup> at any player. In fact, entering 999 at any prompt inputs zeros for all of prompt inputs zeros for all of a player's remaining game stats. player'S remaining game stats.

## Individual Printouts **Individua l Pri ntouts**

After you type the last statistic for After you type the last statistic for the last player, the program prints the last player, the program prints the message WORKING while it the message WORKING while it sorts all the data. (The WORKING sorts all the data. (The WORKING message appears at other points in message appears at other points In the program during sorts, since the the program during sorts, slnce the sort routine is written in BASIC and sort routine is written in BASIC and is not particularly fast.) In a few moments, the program says: moments, the program says:

Do you want a printout of the game's stats (Y/N)? stats (Y *I Nt?* 

Type Y for yes or N for no. If

# Figure 2: Printout of Slugging Stats **Figure 2: Printout of Slugging Stats**

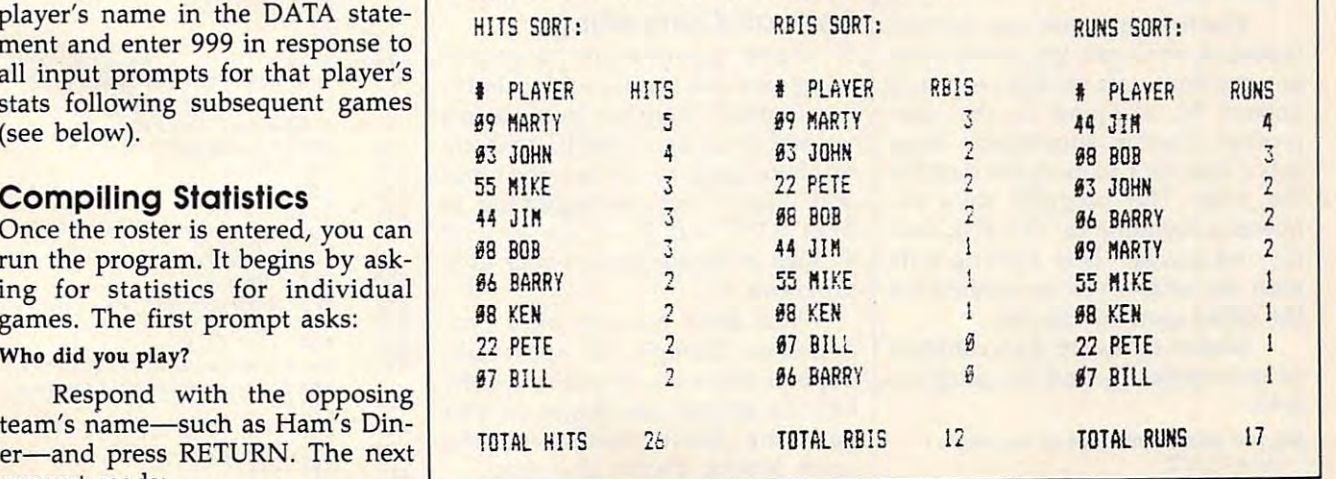

you press N, the program asks if you press N, the program asks if you want to input data for another you want to input data for another game. If you press Y, it asks: game. If you press Y, it asks:

To screen or printer (S/P)? **To screen or printer** *(SIP)?* 

Type S or P. Softball Statistics then prints the individual stats for then prints the individual stats for all team members for that game, all team members for that game, sorted in descending order by bat sorted in descending order by batting averages (see Figure 1). To ting averages (see Figure 1). To pause the printout, press the left pause the printout, press the left mouse button. You can resume **mouse button. You can resume**  after pausing by pressing the space after pausing by pressing the space bar. bar.

Next, the program asks: Next, the program asks:

#### Do you want a sorted printout of hits, RBIs, and run leaders (Y/N>7 **RBIs, and run leaders** *(YIN)?*

Again, type  $Y$  for yes or  $N$  for no. If you type N, the program asks no. If you type N, the program asks if you want to input stats for anoth if you want to input stats for another game. If you answer Y, it asks er game. If you answer Y, it asks ed to the screen or printer, and then ed to the screen or printer, and then prints sorted rankings for the vari prints sorted rankings for the various slugging categories for that ous slugging categories for that game (see Figure 2). As before, you game (see Figure 2). As before, you can stop the output by pressing the can stop the output by pressing the left mouse button and restart it by left mouse button and restart it by pressing the space bar. pressing the space bar.

Finally, the program asks: Finally, the program asks:

#### Do you want to input stats from another **Do you want to input stats from another**  game (Y/N)? game *(Y/NJ?*

Usually you type N at this prompt unless you're entering re prompt unless you're entering results of more than one game. If you sults of more than one game. If you type Y, the program repeats the type Y, the program repeats the entire process described above. entire process described above.

## Season Totals **Season Totals**

Softball Statistics makes it easy for Softball Statistics makes it easy for you to tabulate running totals for you to tabulate running totals for the entire season by storing game the entire season by storing game results on disk. After you've en results on disk. After you've entered and viewed the stats for the tered and viewed the stats for the most recent game, the program most recent game, the program asks:

#### Would you like to merge in data for the **Would you like to merge in data for the**   $year (Y/N)?$

The first time you run Softball The first time you run Softball Statistics, of course, you won't have Statistics, of course, you won't have any previous data on disk, so you'd any previous data on disk, so you'd answer N, skipping to the next answer N, skipping to the next prompt. During subsequent runs, prompt. During subsequent runs, you'd answer Y to merge in data for the year. The program then re the year. The program then requests a filename for the disk data file and merges these existing stats file and merges these existing stats with the results you've entered for with the results you've entered for the latest game or games.

Season totals are then comput Season totals are then computed automatically, and the program ed automatically, and the program asks: asks:

Do you want a printout of the year's stats (Y/N)? stats (Y *INJ?* 

#### Figure 3: Printout of Season Totals **FIgure 3: Printout of Season Totals**

RECORD FOR THE YEAR: WINS:2 LOSSES:1 STATISTICS FOR THE YEAR :

ROSTER IS SORTED BY BATTING FOR ASSESSMENT AND RELEASED FOR A STRUCK IN STRUCK IN THE STRUCK IN STRUCK IN THE STRUCK ROSTER IS SORTED BY BATTING AVERAGE

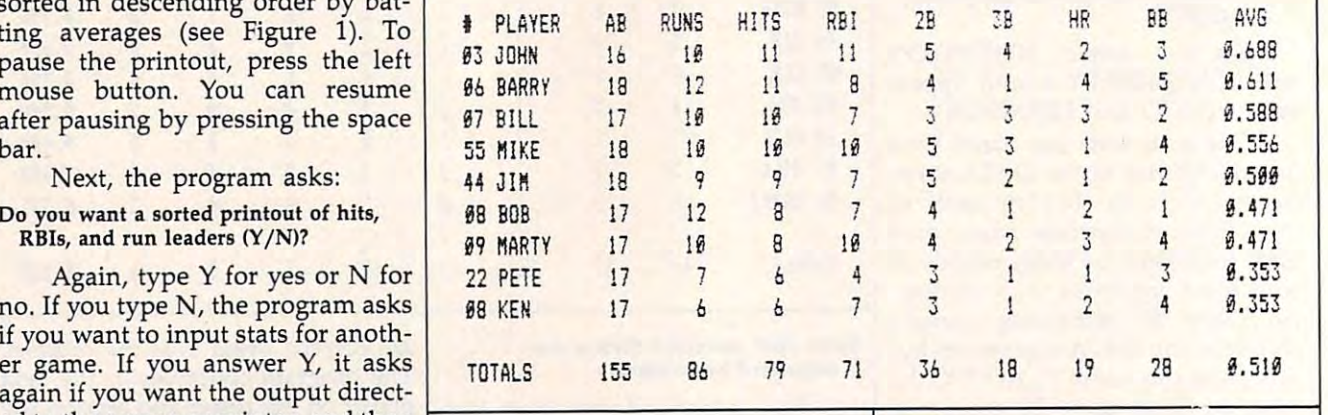

If you answer Y, the program If you answer Y, the program asks if you want output directed to asks if you want output directed to the screen or printer, and then the screen or printer, and then prints season totals for all players. prints season totals for all players. This printout includes the team's This printout includes the team's win-loss record and sorts players in win-loss record and sorts players in descending order by batting aver descending order by batting averages (see Figure 3). ages (see Figure 3).

Afterward, the program asks if Afterward, the program asks if you want sorted printouts for hits, you want sorted printouts for hits, RBIs, and runs—again, based on RBIs, and runs-again, based on season totals (these charts resemble season totals (these charts resemble those in Figure 2). Finally, the pro those in Figure 2). Finally, the program gives you the opportunity to gram gives you the opportunity to save the updated data file on disk save the updated data file on disk until the next game. until the next game.

If you typed N after the previous prompt, the program asks:

Do you want to save the data (Y/N)? **Do you want to save the data (Y** *I N)?* 

If you answer Y, the program If you answer Y, the program asks for <sup>a</sup> filename for the updated asks for a filename for the updated data file, saves the file, and then data file, saves the file, and then ends.

#### Softball Computing **Softball Computing**

If you're interested in program If you're interested in programming, you can learn <sup>a</sup> lot by study ming, you can learn a lot by studying Softball Statistics because it's ing Softball Statistics because it's written in straight BASIC with no written in straight BASIC with no machine language. In fact, the input machine language. In fact, the input and output routines beginning at and output routines beginning at lines <sup>2350</sup> and <sup>2470</sup> are general lines 2350 and 2470 are general enough to be adapted to your own enough to be adapted to your own programs. programs.

You don't have to be a programmer, though, to appreciate grammer, though, to appreciate Softball Statistics. If you're a softball statistician, no longer do you ball statistician, no longer do you have the worst position on the have the worst position on the team. Maybe it's the shortstop....

#### $\bullet$  statistics  $\bullet$  at  $\bullet$  . The Atari STATISTIC STATISTICS  $\bullet$ **Softball Statistics For Atarl ST**

Version By George Miller, Assistant *Version* By *George Miller, Assistant*  Technical Editor *Technical Editor* 

For Instructions on entering this listing, please refer to "COMPUTEI's Guide to Typing In **rafer to "COMPUTE l's Guide to Typing In**  Programs" In this Issue of COMPUTEi. **Programs" In this Issue of COMPUTEI. For Instructions on entering this listing, please** 

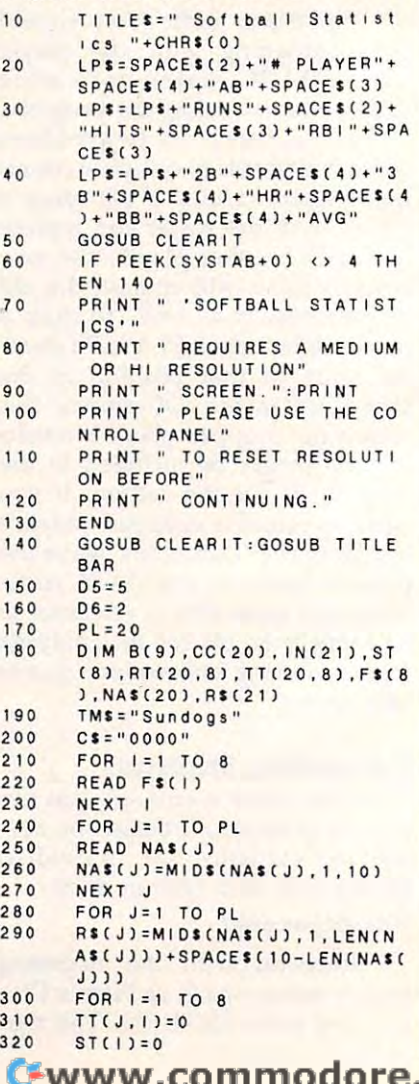

330 NEXT<sub>1</sub> 340 NEXT J 350 GOSUB CLEARIT: GOTOXY 5, 10 :PRINT "Do you want to:":P RINT PRINT SPACES(20);"1) Ente 360 F new statistics." 365 ew disk file" 370  $A = INP(2)$ 380 IF A = ASC("1") THEN 410 390 IF A = ASC("2") THEN 3530 400 GOTO 370 410 GOSUB CLEARIT: PRINT "GAME STATISTICS" PRINT: PRINT "Who did you 420 play" 430 INPUT OTS PRINT: PRINT "Enter your s 440 core and their score (sepa rated by a comma)"<br>INPUT YS, TS 450 460 W=W+ABS(YS)TS) 470 L=L+ABS(TS>YS) 480 FOR J=1 TO PL 490 IF MIDS(NAS(J), 4, 7) <> "PLA YERX" THEN 520 500 R\$(J)=R\$(J)+"000000000000 510 GOTO 730 520 GOSUB CLEARIT PRINT MIDS(NAS(J), 4, LEN(N) 530 A\$(J)));"'s statistics for this game:" 540 FOR 1=1 TO 8 550  $B(1)=0$ PRINT FS(1); TAB(14); 560 570 INPUT B(1) 580 IF LEN(STR\$(B(1))))>=D5 TH **EN 550** 590 IF B(1)()999 THEN 640 FOR K=1 TO 8 600 610  $R(K)=0$ 620 NEXT K 630  $1 = 8$ 640 NEXT<sub>1</sub> PRINT: PRINT" Is everything 650 OK (Y/N) ?" 660 AS = CHRS(INP(2)) IF AS = "N" OR AS = "n" T 670 **HEN 520** 680 GOSUB BUILDR 690 FOR 1=1 TO 8 700 RT(J, I)=RT(J, I)+B(I) 710  $TT(J, I) = TT(J, I) + B(I)$  $720$ NEXT<sub>I</sub> 730 NEXT J 740 GOSUB WORKING 750  $MM = 0$ 760 FOR 1=1 TO 8 770  $FOR$   $J = 1$   $TO$   $PL$ 780  $ST(1)=ST(1)+TT(J,1)$ 790 NEXT J  $B(1)=ST(1)$ 800 810 NEXT<sub>I</sub>  $R$ \$(j)="" 820 GOSUB BUILDR 830 840  $TTS = RS(J)$ GOSUB AVERAGE : GOSUB CLEAR 850  $1T$ PRINT "Do you want to inp 860 ut statistics from another game (Y/N)?" GOSUB GETKEY 870 IF AS = "Y" OR AS = "y" T 880 **HEN 280** 890 GOSUB CLEARIT PRINT "Would you like to 900 merge in data for the year (Y/N)?"  $910$ GOSUB GETKEY IF AS = "N" OR AS = "n" T 920 **HFN 960** 930 GOSUB CHECKFILE 940  $W = SW + W$ 

950  $L = SL + L$ 960 **GOSUB WORKING** 970 FOR J=1 TO PL FOR 1=1 TO 8 980 IF AS="N" OR AS="n" OR MI 990 DS(NAS(J), 4, 7) = "PLAYERX" T **HEN 1040** 1000 B(I)=VAL(MIDS(RS(J),11+(I)  $-1$ )  $*4, 4$ ) 1010  $R(1)=R T(1,1)+R(1)$ 1020 RT(J, I)=B(I) 1030 GOTO 1050 1040  $B(1)=R T(J, I)$ 1050  $ST(1)=0$ 1060 NEXT I 1070 R\$(J)=MID\$(R\$(J), 1, 10) 1080 GOSUB BUILDR 1090 NEXT J 1100  $MM = 1$ 1110 FOR 1=1 TO 8 1120 FOR J=1 TO PL 1130  $ST(I)=ST(I)+RT(J,I)$ 1140 NEXT J 1150  $B(1)=ST(1)$ 1160 NEXT I 1170  $RSCJ2 = 44$ 1180 GOSUB BUILDR 1190 TTS=RS(J) 1200 GOSUB CLEARIT PRINT "Do you want a prin 1210 tout of the year's statist ics (Y/N)?" 1220 **GOSUB GETKEY** IF AS = "N" OR AS = "n" T 1230 **HEN 1260** 1240 GOSUB WORKING 1250 GOSUB AVERAGE: GOSUB CLEAR  $1T$ PRINT "Do you want to SAV 1260 E the data (Y/N)?" 1270 **GOSUB GETKEY** IF AS = "Y" OR AS = "y" T 1280 **HEN 1300** 1290 END 1300 GOTO WRITEFILE 1310 1320 SHELL: FOR J=1 TO PL 1330 1340  $INCL12 = .1$ CC(J)=VAL(MIDS(RS(J), BB, E 1350  $\overline{)}$ 1360 NEXT J 1370 FOR J=PL-1 TO 1 STEP -1 1380 FOR 1=1 TO J IF CC(IN(I))>CC(IN(I+1)) 1390 **THEN 1430** 1400  $TE = IN(1)$ 1410  $INCI3 = INCI + 13$  $1420$  $IN(1+1)=TE$ 1430 NEXT I 1440 NEXT J 1450 RETURN 1460 1470 BUILDR: 1480 IF B(1)=0 THEN 1510 IF B(3)=0 THEN 1510 1490 1500 GOTO 1540 1510  $B(9)=0$ AVS="0.000" 1520 1530 GOTO 1550 1540 B(9)=INT(B(3)/B(1)\*1000+. 51/1000+.0001 1550 FOR 1=1 TO 8  $B$ \$=STR\$(B(1)) 1560 1570  $B$ \$=MID\$(C\$, 1, D5-LEN(B\$))+ MIDS(BS, D6, LEN(BS)) 1580  $R$(J)=R$(J)+B$$ 1590 NEXT I IF B(9)=0 THEN 1660 1600 1610  $AVs = STRs(B(9))$ IF MIDS(AVS, 1, 1) <> " THE 1620 N 1640 1630  $AVS = MIDS(AVS, 2, 6)$ IF MIDS(AVS, 1, 1) <>"." THE 1640 N 1660  $AVs = "0" + AVs$ 1650 R\$(J)=R\$(J)+MID\$(AV\$, 1,5) 1660

1670 **RETURN** 1680 1690 AVERAGE:  $BB = 43$ 1700 1710  $E = 5$ 1720 GOSUB SHELL IF MM=1 THEN 1770 1730 GOSUB CLEARIT<br>PRINT "Do you want a prin 1740 1750 tout of the game's statist ics (Y/N)?" 1760 **GOSUB GETKEY** 1770 IF AS = "N" OR AS = "n" T **HEN 1810** GOSUB PRINTOPT 1780 IF DE = 1 THEN GOSUB SCRE 1790 **ENPRNT: GOTO 1810** 1800 IF DE = 2 THEN GOTO LINEP RNT 1810 **RETURN** 1820 1830 WORK ING: 1840 PRINT PRINT " WORKING..." 1850 1860 **RETURN** 1870 1880 PRINT PRINT "Do you want sorted 1890 printouts of hits, RBI's, and run leaders (Y/N)?" 1900 GOSUB GETKEY IF AS = "N" OR AS = "n" T 1910 **HEN 1940** 1920 **GOSUB PRINTOPT** 1930 GOTO 1950 1940 RETURN 1950 GOSUB WORKING 1960 **BB=19** 1970  $E = 4$ 1980 GOSUB SHELL 1990  $1 = 3$ 2000 IF DE = 1 THEN GOSUB TOSC REEN ELSE GOSUB TOLINEPTR 2010  $BB = 23$ 2020 GOSUB SHELL 2030  $1 = 4$ IF DE = 1 THEN GOSUB TOSC 2040 REEN ELSE GOSUB TOLINEPTR  $2050$  $RR = 1.5$ 2060 **GOSUB SHELL** 2070  $1 = 2$ IF DE = 1 THEN GOSUB TOSC 2080 REEN ELSE GOSUB TOLINEPTR 2090 RETURN 2100 2110 GETKEY: 2120  $AS = CHRS(1NP(2))$ IF AS = "N" OR AS = "n" O<br>R AS = "Y" OR AS = "y" THE 2130 N RETURN ELSE 2120 2140 RETURN  $2150$ 2160 PRINTOPT: 2170 PRINT PRINT "To screen or print 2180 er (S/P)?" 2190 AS = CHRS(INP(2)) 2200 IF AS = "S" OR AS = "s" T HEN DE = 1:GOTO 2220 IF AS = "P" OR AS = "p" T 2210 HEN DE = 2 ELSE 2190  $2220$ RETURN 2230 2240 CLEARIT: CLEARW 2: FULLW 2: GOTOXY 0 2250  $\overline{0}$ 2260 RETURN  $2270$  $2280$ DATA Times at Bat, Runs, Hi ts, RBI's, Doubles, Triples, H ome Runs, Walks 2290 REM LIST PLAYERS BY NUMBE R & NAME 2300 DATA 01 Kevin, 02 Tom, 03 P atrick, 04 Eddie, 05 Gregg 2310 DATA 06 George, 07 David H ., 08 David F., 09 Selby, 10

Mark  $2320$ DATA 11 Neal, 12 Byron, 13 Paul, 14 John, 15 Leon 2330 DATA 16 David K, 17 Mike, 8 PLAYERX, 19 PLAYERX, 20 PL **AYERX** 2340 2350 REM INPUT ROUTINE 2360 CHECKFILE: 2370 ON ERROR GOTO 2600 2380 GOSUB CLEARIT PRINT"Name for data file 2390 **I: INPUT FFS** OPEN "1".#1.FF\$  $2400$ 2410 INPUT #1, SW. SL  $2420$ FOR J=1 TO PL 2430 INPUT #1, R\$(J) R\$(J)=MID\$(NA\$(J),1,LEN(N 2440 AS(J)))+SPACES(10-LEN(NAS(  $J111+RS(J)$ 2450 NEXT J: CLOSE #1: RETURN 2460 2470 WRITEFILE: 2480 GOSUB CLEARIT: PRINT"Name of data file t 2490 o write":: INPUT FFS OPEN "0".#1.FF\$ 2500 PRINT#1.W  $2510$ 2520 PRINT#1.L FOR  $J = 1$  TO PL 2530 PRINT #1, MIDS(R\$(J), 11, 3 2540  $21$  $2550$ NEXT J CLOSE #1 2560 2570 END  $2580$ 2590 CHECKERROR: 2600 IF ERR = 53 THEN 2620 PRINT "Error Number "; ERR 2610 ;" at line ";ERL:END PRINT "File not found on 2620 disk drive specified." CLOSE 1 2630 2640 RESUME 2390 2650 2660 SCREENPRNT: 2670 GOSUB CLEARIT: PRINT: IF MM =1 THEN TS="THE YEAR": GOTO 2690 TS="THIS GAME" 2680 PRINT "STATISTICS FOR "TS 2690 ":": IF MM=1 THEN GOTO 2710 PRINT TMS" VS "OTS" 2700  $S<sub>c</sub>$ ore: "YS"-"TS: GOTO 2720 PRINT "RECORD FOR THE YEA 2710 R: Wins:"W" Losses:"L PRINT : PRINT "Roster is s  $2720$ orted by batting average": PRINT 2730 PRINT LPS 2740 FOR J=1 TO PL:GOSUB PAUSE IF MIDS(RS(IN(J)), 4, 7)="P 2750 LAYERX" THEN 2830 PRINT SPACES(1); MIDS(R\$(1) 2760 N(J)), 1, 10); SPACE\$(1); 2770 FOR I= 1 TO 8:0=0:FOR K=0  $TO<sub>3</sub>$ IF MIDS(RS(IN(J)), 11+(I-1 2780 )\*4+K, 1) <> "0" THEN Q=1 IF MIDS(RS(IN(J)), 11+(I-1 2790  $3*4+K, 13 = "0" AND Q=0 AND K$ =3 THEN PRINT "0"; : GOTO 28  $20$ 2800 IF MIDS(RS(IN(J)), 11+(1-1 1\*4+K, 1)="0" AND Q=0 THEN PRINT " ";: GOTO 2820 PRINT MIDS(RS(IN(J)),11+( 2810  $1 - 1$ ) \* 4 + K, 1)  $2820$ NEXT K: PRINT SPACES(2) ; : N EXT I: PRINT SPACES(1); MIDS (RS(IN(J)), 43, 5) 2830 NEXT J: PRINT : PRINT " TOT ALS"; SPACE\$(5); FOR 1=1 TO 8 2840 2850 Q=0:FOR K=1 TO 4:IF MIDS(

TT\$,(1-1)\*4+K,1) <> "0" TH  $FN$   $Q = 1$ 2860 IF MIDS(TTS,  $(1-1)*4+K$ , 1)= "0" AND Q=0 AND K=4 THEN P "0";:GOTO 2890 RINT IF MIDSCTTS, (1-1)\*4+K, 1)=  $2870$ "0" AND Q=0 THEN PRINT SPA CE\$(1); : GOTO 2890 2880 PRINT MIDS(TTS.(I-1)\*4+K.  $11.$ 2890 NEXT K: PRINT SPACES(2); : N EXT I: PRINT SPACES(1); MIDS  $(TTS, 33, 5)$ 2900 **PRINT : GOTO 1880** 2910  $2920$ TOSCREEN: PRINT : T=0: PRINT : PRINT F 2930 **S(I)" SORT:":PRINT** PRINT "# PLAYER"; space\$(  $2940$ 6); F\$(1): FOR J=1 TO PL: GOS **UB PAUSE** IF MIDS(RS(IN(J)), 4, 7)="P 2950 LAYERX" THEN 3020 2960 PRINT MIDS(RS(IN(J)), 1, 10  $1:SPACE$ <sup>\$(4)</sup>: 0=0:FOR K=0 TO 3:IF MIDS( 2970 R\$(IN(J)), BB+K, 1) <> "0" T HEN  $Q = 1$ 2980 IF MIDS(RS(IN(J)), BB+K, 1) ="0" AND Q=0 AND K=3 THEN PRINT "0": GOTO 3010 2990 IF MIDS(RS(IN(J)), BB+K, 1) ="0" AND Q=0 THEN PRINT SP ACES(1); : GOTO 3010 3000 PRINT MIDSCRSCINCJJJ, BB+K 1) : IF K=3 THEN PRINT 3010 NEXT K:T=T+VAL(MIDS(RS(IN  $(J)$ , BB, E)) NEXT J: PRINT : PRINT "TOTA 3020 L ";F\$(I);SPACE\$(5);T 3030 PRINT : RETURN 3040 LINEPRNT: 3050 3060 LPRINT: IF MM=1THEN TS="TH E YEAR": GOTO 3080 3070 TS="THIS GAME" 3080 LPRINT "STATISTICS FOR "T \$":": IF MM=1 THEN GOTO 310 3090 LPRINT TMS" VS "OTS" <sub>S</sub> CORE: "YS"-"TS: GOTO 3110 3100 LPRINT "Record for the ye Wins:"W" Losses:"L LPRINT : LPRINT "Roster is 3110 sorted by Batting Average ":LPRINT  $3120$ LPRINT LPS FOR J=1 TO PL:GOSUB PAUSE 3130 3140 IF MIDS(RS(IN(J)), 4, 7)="P LAYERX" THEN 3220 LPRINT SPACES(1);MIDS(RSC 3150 IN(J)), 1, 10); SPACES(1); 3160 FOR I=. 1 TO 8:0=0:FOR K=0  $TO<sub>3</sub>$ 3170 IF MIDS(R\$(IN(J)), 11+(1-1  $3*4+K, 13$  <> "0" THEN Q=1 IF MIDSCRSCINCJJJ, 11+CI-1 3180  $3*4+K$ ,  $13="0"$  AND Q=0 AND K  $=3$  THEN LPRINT "0": : GOTO 3  $210$ 3190 IF MIDS(RS(IN(J)), 11+(1-1)  $3*4+K, 13 = "0"$  AND Q=0 THEN LPRINT " ":: GOTO 3210 3200 LPRINT MIDS(RS(IN(J)).11+  $(1-1)*4+K.11:$  $3210$ NEXT K: LPRINT SPACES(2);: NEXT I: LPRINT SPACES(1); MI D\$(R\$(IN(J)),43,5) 3220 NEXT J:LPRINT:LPRINT " TO TALS"+SPACE\$(5);  $3230$ FOR 1=1 TO 8  $3240$  $Q=0$ : FOR K=1 TO 4: IF MIDS( TTS,  $(1-1)*4+K$ , 1) <> "0" TH  $EN$   $Q=1$  $3250$ IF MIDS(TTS,  $(1-1)*4+K$ , 1)= "0" AND Q=0 AND K=4 THEN L 3840 END

PRINT "0";: GOTO 3280 3260 IF MIDS(TTS,  $(1-1)*4+K$ , 1)= "0" AND Q=0 THEN LPRINT SP ACES(1): : GOTO 3280 3270 LPRINT MIDS(TTS, (1-1)\*4+K  $11.$ NEXT K:LPRINT SPACES(2): 3280 NEXT I: LPRINT SPACES(1); MI DS(TTS, 33, 5) 3290 LPRINT: GOTO 1880 3300 3310 TOL INEPTR: LPRINT : T=0:LPRINT : LPRIN 3320 T FS(I)" SORT:":LPRINT 3330 LPRINT "#"+SPACE\$(2)+"PLA YER"+SPACE\$(6);F\$(1):FOR J =1 TO PL:GOSUB PAUSE 3340 IF MIDS(RS(IN(J)), 4, 7)="P LAYERX" THEN 3410 LPRINT MIDS(RS(IN(J)),1,1 3350 0) SPACES(4); Q=0:FOR K=0 TO 3: IF MIDS( 3360 RS(IN(J)), BB+K, 1) <> "0" T HEN  $Q = 1$ 3370 IF MIDS(RS(IN(J)), BB+K, 1) ="0" AND Q=0 AND K=3 THEN LPRINT "0": GOTO 3400 IF MIDS(RS(IN(J)), BB+K, 1) 3380 ="0" AND Q=0 THEN LPRINT S PACE\$(1); : GOTO 3400 LPRINT MIDS(RS(IN(J)), BB+ 3390 K, 1); : IF K=3 THEN LPRINT NEXT K:T=T+VAL(MIDS(RS(IN 3400  $(J)$ , BB, E)) NEXT J:LPRINT :LPRINT "TO 3410 TAL ";FS(I);SPACES(5);T 3420 LPRINT: RETURN 3430 3440 PAUSE: IF PEEK(&HFFFC02) > 0 THE 3450 N 3450 ELSE RETURN 3460 3470 TITLEBAR: 3480 A\* = GB : GINTIN = PEEK(A  $# + 81$ 3490 POKE GINTIN+0, PEEK(SYSTAB +8) : POKE GINTIN+2,2 3500  $S# = GINTIN + 4 : TITLES =$ TITLES + CHRS(0) 3510 POKE S#, VARPTR(TITLES) : GEMSYS(105) 3520 **RETURN** 3530 REVIEW: 3540 GOSUB CHECKFILE 3550  $W = SW + W$ 3560  $L = SL + L$ 3570 GOSUB WORKING 3580 FOR J=1 TO PL 3590 FOR 1=1 TO 8 3600 IF AS="N" OR AS="n" OR MI DS(NAS(J), 4, 7) = "PLAYERX" T **HEN 3620** 3610 B(I)=VAL(MIDS(RS(J),11+(I)  $-11*4.41$ 3620  $B(1)=R T(J,1)+B(1)$ 3630 RT(J, I)=B(I) 3640 GOTO 3660 3650  $B(1)=R T(J,1)$ 3660  $ST(1)=0$ 3670 NEXT 1 3680 R\$(J)=MID\$(R\$(J), 1, 10) 3690 GOSUB BUILDR 3700 NEXT J 3710  $MM = 1$ 3720 FOR 1=1 TO 8 3730 FOR J=1 TO PL 3740  $ST(I)=ST(I)+RT(J,I)$ 3750 NEXT J 3760  $B(1) = ST(1)$ 3770 NEXT<sub>I</sub> 3780  $R$ \$(,1) = "" 3790 GOSUB BUILDR 3800  $TTS = RS(J)$ 3810 GOSUB CLEARIT 3820 GOSUB WORKING GOSUB AVERAGE: GOSUB CLEAR 3830  $1T$  $\circledcirc$ 

Gwww.commodore.ca

 $E$ Reviews $E$ 

# **Toshiba P32 1 Printer**

Tim Victor, Editorial Programmer Tim Victor, Editorial Programmer

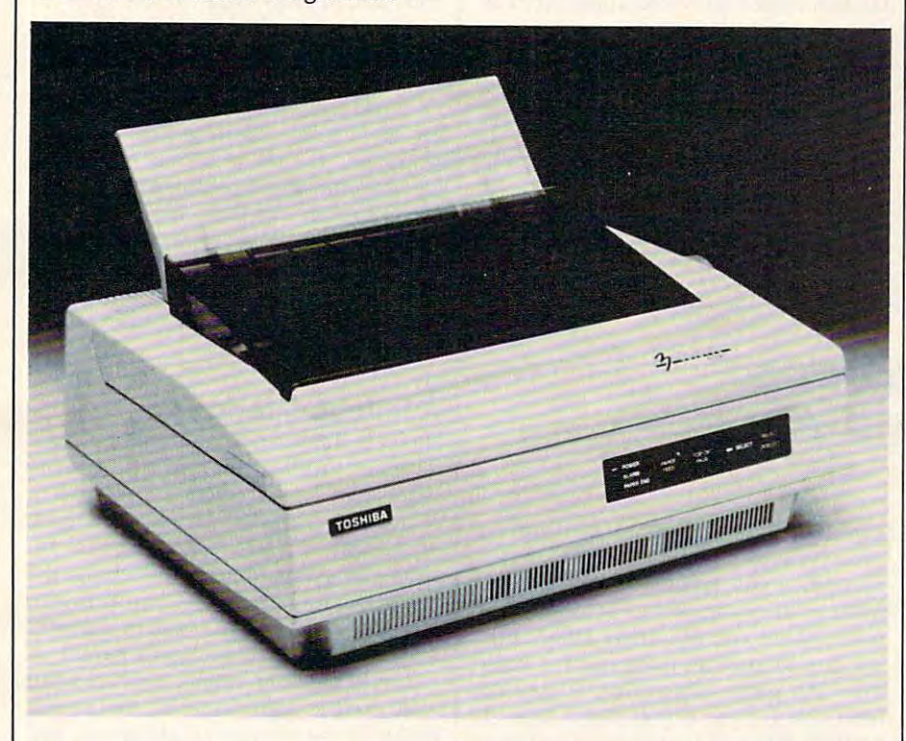

 $\epsilon$  . The manufacturer  $\epsilon$  faster  $\epsilon$  and  $\epsilon$  and  $\epsilon$  claims <sup>216</sup> characters per second at <sup>12</sup> claims 216 characters per second at 12 characters per inch and <sup>180</sup> cps at <sup>10</sup> cpi characters per inch and 180 cps at 10 cpi in this mode; letter quality runs at <sup>72</sup> in this mode; letter quality runs at 72 cps. For listing computer programs or cps. For listing computer programs or making quick dumps of large and large amount of large amount of large amount of large amount of large amount of of data, this printer performs extremely of data, this printer performs extremely well. The Toshiba P321 can also pro well. The Toshiba P321 can also produce proportionally spaced printing— duce proportionally spaced printingallowing more space for wide letters allowing more space for wide letters this feature is used, the printed output this feature is used, the printed output appears even and smooth, looking appears even and smooth, looking more like typeset-quality print than more like typeset-quality print than typewritten text. typewritten text. extremely fast. The manufacturer making quick dumps of a large amount like *w* than for narrow ones like *i.* When

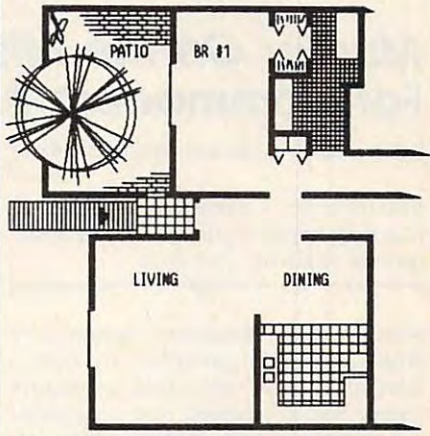

Requirements: Any compatible computer *Requirements: Any compatible computer*  with the appropriate interface.

few years ago it was easy to spend A few years ago it was easy to spend a lot of money for <sup>a</sup> computer printer and lot of money for a computer printer and still not get top-of-the-line quality. Un still not get top-of-the-line quality. Unless you were satisfied with a 40-column thermal printer, you generally had to thermal printer, you generally had to lay out several hundred dollars just to layout several hundred dollars just to get a relatively crude dot-matrix printer, and good daisy wheel printer cost er, and a good daisy wheel printer cost over \$1,000. over \$1,000.

Today, many good dot-matrix and Today, many good dot~matrix and daisy wheel printers are available for daisy wheel printers are available for a couple of hundred dollars. But both couple of hundred dollars. But both technologies have their particular technologies have their particular strengths, and which one you ultimate strengths, and which one you ultimate~ ly choose should depend on the appli ly choose should depend on the applications you have in mind. Daisy wheel cations you have in mind. Daisy wheel printers necessarily have limited graph printers necessarily have limited graph~ ics capabilities, though they offer letter-ics capabilities, though they offer letterquality type. Inexpensive dot-matrix quality type. Inexpensive dot-matrix printers can produce decent graphics, printers can produce decent graphics, but are restricted in print quality by but are restricted in print quality by their nine-pin printheads, which gener their nine~pin printheads, which gener~ ally don't produce letter-quality type or ally don't produce letter-quality type or crisp graphics (though some have very crisp graphics (though some have very respectable near-letter-quality modes). respectable near-letter-quality modes).

Dot-matrix printers that use <sup>a</sup> 24- Dot-matrix printers that use a 24 pin printhead are capable of far superior graphics and text, but have in the or graphics and text, but have in the past been relatively expensive. Toshiba past been relatively expensive. Toshiba has introduced the P321, also called the has introduced the P321, also called the 3-in-1 Printer, a 24-pin printhead dotmatrix printer that retails for \$699. The matrix printer that retails for \$699. The nickname 3-in-l refers to the printer's nickname 3-in-l refers to the printer's combination of speed, letter quality combination of speed, letter quality type, and graphics. The quality of its type, and graphics. The quality of its output approaches that of laser printers output approaches that of laser printers which cost at least three times as much. which cost at least three times as much.

#### More Typeset More Typeset Than Typewritten Than Typewritten

Three different typefaces are built into Three different typefaces are built into the printer: Courier, Elite, and draft-the printer: Courier, Elite, and draftquality. It can also hold two more type quality. It can also hold two more typefaces in a cartridge and download one more from the computer, so its output is more from the computer, so its output is very flexible. very flexible.<br>
Draft mode is quite readable and

This illustrates the graphics capabilities *This illustrates* tile *grapllics capabilities*  of the Toshiba P321. *of the Toshiba P321.* 

DRAW:CALL FROM BASIC, 3 PARM HPOS(PIXELS), VPOS(PIXELS) DRAW LDA #2 ;ORGO STA NUMBYTES STA NUMBYTES LDA #24 ; ORG1 STA ROWCOUNT STA ROWCOUNT JSR ADDSHAPE : WHICH SHAPE? . <u>. . . . . . . .</u> JSR GETHPOS ;WHERE? JSR GETHPOS ;WHERE? BCS ERROR BCS ERROR JSR GETVPOS JSR GETVPOS BCS ERROR LDA THISHAPE ;COPY ADDR TO LOA THISHAPE ;COPY ADDR TO Z STA PATTERN STA PATTERN LDA THISHAPE+1 LOA TH ISHAPE+ 1 STA PATTERN+1 STA PATTERN+l DRAWLOOP JSR CALC ;SCRN ADDR DRAWLOOP JSR CALC ;SCRN AODR Draft mode on the P321. *Draft mode on the P321.*  5 : INCLUDED: # OF SHAPE, BCS ERROR BCS ERROR P

The P321 can plot graphics with The P321 can plot graphics with a resolution of <sup>180</sup> by <sup>180</sup> dots per inch. resolution of 180 by 180 dots per inch. Although dots can be positioned with Although dots can be positioned with a horizontal resolution of 1/360 inch, horizontal resolution of 1/ 360 inch, two dots can't occupy adjacent posi two dots can't occupy adjacent positions. Unfortunately, it can't emulate tions. Unfortunately, it can't emulate Epson graphics. Epson was one of the Epson graphics. Epson was one of the first companies to offer an inexpensive first companies to offer an inexpensive printer that could produce graphics, printer that could produce graphics, and its graphics command set has since and its graphics command set has since become an unofficial industry standard. become an unofficial industry standard. While some newer software can pro While some newer software can produce graphics output for the P321, duce graphics output for the P321, nearly every program that prints graph nearly every program that prints graphics can drive an Epson. If this feature ics can drive an Epson. If this feature had been included, Toshiba users had been included, Toshiba users would have enjoyed compatibility with would have enjoyed compatibility with wider range of programs. a wider range of programs.

#### The Noise Factor

Laser printers are promoted as being Laser printers are promoted as being quiet as whisper. Naturally, the P321 quiet as a whisper. Naturally, the P321 isn't nearly that quiet. The noise level isn't nearly that quiet. The noise level probably won't be offensive. But if you probably won't be offensive. But if you work in <sup>a</sup> quiet office, or if you compute work in a quiet office, or if you compute at home and keep late hours, you might at home and keep late hours, you might

find the noise somewhat disturbing. It's find the noise somewhat disturbing. It's not the loudest dot-matrix printer not the loudest dot-matrix printer we've heard, but it might be loud we've heard, but it might be loud enough to cause problems in some enough to cause problems in some situations.

If you've previously been unsatis If you've previously been unsatisfied with near-letter-quality dot-matrix fied with near-letter-quality dot-matrix printers, the Toshiba P321 deserves printers, the Toshiba P321 deserves consideration. The characters it pro consideration. The characters it produces look a little heavier than those made by a typewriter or a daisy wheel printer, but certainly better than the printer, but certainly better than the majority of dot-matrix printers we've majority of dot-matrix printers we've seen. And when the Toshiba uses pro seen. And when the Toshiba uses proportional spacing, its output looks bet portional spacing, its output looks better than what a typewriter could produce.

Toshiba P321 Printer Toshiba America, Inc. *Tosh iba America,* ItIC. Information Systems Division *hl/omatio" Systems Division*  <sup>2441</sup> Michelle Drive *2441 Michelle Drive*  Tustin, CA <sup>92680</sup> *Tustill, CA 92680*  \$699 (parallel only) *\$699 (parallel* ollly) \$749 (parallel and serial) *\$749 (parallel alld* serial) IBM Emulation Kit \$49 IBM Emlliatioll Kit \$49 Downloadable Type Font Kit \$99 *Doomloadable Type* FOllt Kit \$99

# Murder On The Mississippi Murder On The Mississippi For Commodore And Apple For Commodore And Apple

Kathy Yakal, Assistant Features Editor Kathy Yakal, Assistant Features Editor

Requirements; Commodore <sup>64</sup> or Apple *Requirements: Commodore* 64 *or Apple*  Il-series computer with at least 64KRAM. II-series *computer with at least 64K* RAM. Joystick required. Disk only.

Murder On The Mississippi, designed by Adam Bellin and published by Activi-Adam Bellin and published by Activision, is a rich, enjoyable adventure game. You're plunged into a convincing, complex world—a riverboat travel ing, complex world-a riverboat traveling down the Mississippi sometime in ing down the Mississippi sometime in the 19th century. Though there is a lot **th** to explore within that setting, it's not so huge and meandering that you get lost huge and meandering that you get lost every time you make a move or have to **the stru** keep retracing your steps. A cast of charming, eccentric characters makes charming, eccentric characters makes you feel welcome in this imaginary you feel welcome in this imaginary world, and you *cannot* get killed five minutes into the game. In these and minutes into the game. In these and other ways, Murder On The Mississippi other ways, *Murder On Th e Mississippi*  is free of the disagreeable aspects which is free of the disagreeable aspects which reduce the fun of some other adventure reduce the fun of some other adventure games. games.

If you've ever played a poorly designed adventure game, the experience signed adventure game, the experience may have been frustrating enough to may have been frustrating enough to put you off the whole genre entirely. It put you off the whole genre entirely. It seems that there are three areas in which many text-only or text-and-which many text-only or text-andgraphics adventures can miss the mark. graphics adventures can miss the mark. First, some of them create a rather small world, or at least make it appear that world, or at least make it appear that way. As hard as you try, you can't get way. As hard as you try, you can't get more than about ten minutes into the more than about ten minutes into the

game without having to give up be game without having to give up because you keep going around in circles. cause you keep going around in circles. Second, some games have the nasty Second, some games have the nasty habit of allowing you to get into situa habit of allowing you to get into situations where you are easily killed, forc tions where you are easily killed, forcing you to start all over again. Finally, ing you to start all over again. Finally, even if game is playable, it may not even if a game is playable, it may not have the feel of a real world. It's extremely difficult to create an environ tremely difficult to create an environment and set of characters with which ment and a set of characters with which you can easily and believably interact. you can easily and believably interact. And that is key to a good adventure game. game.

#### Trouble On The Trouble On The Delta Princess Delta Princess

On the other hand, a dedicated hardcore player of more traditional adven core player of more traditional adventure games like Infocom's all-text Zork ture games like Infocom's all-text *Zork*  series may not find *Murder On The Mis*sissippi'much of <sup>a</sup> challenge. Some peo *sissippi* much of a challenge. Some people prefer to imagine what game's ple prefer to imagine what a game's world looks like, and aren't bothered by world looks like, and aren't bothered by the hours it can take just to figure out the hours it can take just to figure out how to move around and interact with how to move around and interact without getting killed. But for those who out getting killed. But for those who enjoy solving a murder mystery without bumping around in the dark, Mur out bumping around in the dark, *Mur*der On The Mississippi provides an *der* 011 *The Mississippi* provides an entertaining, interactive environment entertaining, interactive environment in which to do just that. in which to do just that.

As the player, you portray Sir As the player, you portray Sir Charles Foxworth, a famous British sleuth who is taking a three-day cruise

down the Mississippi River on the Delta down the Mississippi River on the *Della*  Princess. You are accompanied by your constant companion, Regis Phelps. constant companion, Regis Phelps. While exploring the rooms on the ship, While exploring the rooms on the ship, you come across a dead body and must enlist the help of passengers and crew enlist the help of passengers and crew members to find out who is the murder members to find out who is the murderer. You have three days to solve the er. You have three days to solve the crime.

The game is entirely joystick-The game is entirely joystickcontrolled; no keyboard commands are controlled; no keyboard commands are necessary. To move around the decks, necessary. To move around the decks, to climb up and down stairs, and to to climb up and down stairs, and to enter rooms, you control the character enter rooms, you control the character by moving the joystick up, down, right, by moving the joystick up, down, right, and left. It may take <sup>a</sup> few tries to and left. It may take a few tries to maneuver your character into the exact maneuver your character into the exact spot that will make the door open, but spot that will make the door open, but it's not too tough. it's not too tough.

The cabins themselves are not very The cabins themselves are not very big, so movement within them is rather big, so movement within them is rather restricted. If you're trying to get Sir restricted. If you're trying to get Sir Charles and Regis and passenger to Charles and Regis and a passenger to leave a room together, you sometimes get something of <sup>a</sup> Three Stooges ef get something of' a Three Stooges effect—you keep bumping into each oth fect-you keep bumping into each other as well as furniture and doors. But er as well as furniture and doors. But this tends to be amusing rather than this tends to be amusing rather than irritating. irritating.

#### Unique Interface A Unique Interface

Adam Bellin has designed a unique user interface to allow interaction with the interface to allow interaction with the passengers. After you've entered passengers. After you've entered a room, the character who resides there room, the character who resides there introduces himself or herself in re introduces himself or herself in response to your greeting. Pushing the sponse to your greeting. Pushing the joystick button will give you a menu: You can Walk around, Inspect, Examine You can *Walk oroullli, IIISpecl, Examine*  evidence, Talk to (passenger's name), or *evidence, Talk 10* (passenger's name), or return to the main menu. A small hand icon on the right side of the screen icon on the right side of the screen points to the selection highlighted, and points to the selection highlighted, and pressing the joystick button activates pressing the joystick button activates that command. that command.

If you choose to talk to the passen If you choose to talk to the passenger, you're given another menu: Tell me ger, you're given another menu: *Tell me*  about, What do you know about this evi *about, What do you know about tltis evi*dence?, Please follow me, Share notes *dence?, Please follow me, Share floles*  with, Accuse, or Previous menu. Infor *with, Accuse,* or *Previous menu.* Information gathering is essential to solving mation gathering is essential to solving the crime, so each passenger should be the crime, so each passenger should be questioned, even if it leads nowhere. questioned, even if it leads nowhere. You can ask passengers to talk about You can ask passengers to talk about themselves and about the victim. themselves and about the victim.

After receiving information, Regis After receiving information, Regis will ask if you'd like the notebook to will ask if you'd like the notebook to take notes. If you think the information take notes. If you think the information is important, you can choose to save is important, you can choose to save certain key words from the passenger's certain key words from the passenger's speech. You're only allowed one line speech. You're only allowed one line from each speech (generally 5-10 from each speech (generally 5-10 words), so choose carefully. Quite words), so choose carefully. Quite often, that's not enough, so you may often, that's not enough, so you may want to take supplementary notes on want to take supplementary notes on paper. That's a good idea in the beginning, anyway, as it will help you keep track of who's staying in which room. track of who's staying in which room. As you select highlighted words to As you select highligh ted words to

C-www.commodore.ca

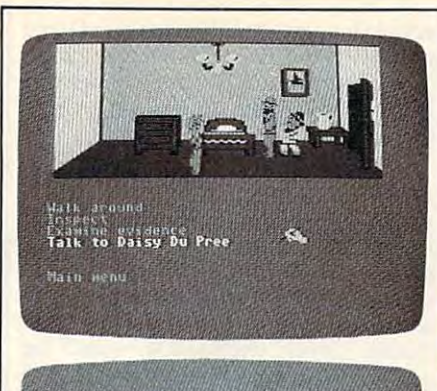

Daisy Du Pree Ah'm just traveling downriver to<br>visit with mah auntie Pearl in nates:<br>Lraveling downriker to violt rok ounli o exit o

be added to the notebook, and the notes of the notes of the notes of the notes of the notes of the notes of the notes of the notes of the notes of the notes of the notes of the notes of the notes of the notes of the notes hand writes out the words in Sir hand writes out the words in Sir Charles's handwriting. That's <sup>a</sup> nice Charles's handwriting. That's a nice touch, the kind of thing that surprises touch, the kind of thing that surprises and delights a seasoned computer game player and makes computer games ap player and makes computer games appealing to new users. Murder On The Mississippi contains many such *Mississippi* contains many such thoughtful elements. Though the char thoughtful elements. Though the characters don't require a lot of depth in a game like this to make the game engag game like this to make the game engaging, each is carefully drawn through the ing, each is carefully drawn through the use of background, dialogue, and even use of background, dialogue, and even accents. And Regis is an endearing fel accents. And Regis is an endearing fellow from the start-he's always following right on the heels of Foxworth, who ing right on the heels of Foxworth, who appears to stand about two feet taller appears to stand about two feet taller that the side concernstations. be added to the notebook, an onscreen than his devoted sidekick.

#### Four Endings Four Endings

In your early exploration of the ship, In your early exploration of the ship, you'll discover that several of the rooms you'll discover that several of the rooms are locked. Finding out how to enter are locked. Finding out how to enter them merely takes some common them merely takes some common sense, as does deciding what kind of sense, as does deciding what kind of evidence to pick up and keep for later evidence to pick up and keep for later examination. Getting to the point examination, Getting to the point where you can actually start to draw where you can actually start to draw some conclusions about the case will take some time and thought. take some time and thought.

If you don't solve the mystery in If you don't solve the mystery in one sitting (and you probably won't), one sitting (and you probably won't), you can save the game and later pick up you can save the game and later pick up where you left off. And there are four where you left off. And there are four possible endings, so once you've solved possible endings, so once you've solved the game, you can start over again and the game, you can start over again and work your way through a new set of clues. clues.

Murder On The Mississippi Murder On The Mississippi Activision, Inc. *Activision, Inc,*  <sup>2350</sup> Bayshore Frontage Road *2350 Bay,hore Frolltage Road*  Mountain View, CA <sup>94043</sup> *Moulltaill View,* CA *94043*   $$34.95$  (Commodore)  $534.95$  Street \$39.95 (Apple)

# Only NRI teaches you to **Only NRI teaches you to**  service and repair ail **service and repair all**  computers as you build your **computers as you build your**  own 16-bit IBM-compatible **own 16-bit IBM-compatible**  • **mIcro**

puters move<br>into offices and homes by the millions, the de millions, the decomputer service technicians surges forward. The Department of ward. The Department of puter service jobs will actually puter service jobs will actually double in the next ten yearsfaster and the streets core? Western occupation.' Total System Training As com· mand for trained Labor estimates that com a faster growth than any other<br>occupation.

microwing the control of the control of the control of the control of the control of the control of the control of the control of the control of the control of the control of the control of the control of the control of th

As an NRI student, you'll get As an NRI studenl. you'll gel total hands-on training as you actually build your own actually build your own Sanyo MBC-550 series Sanyo MBC·5SO series computer from the keyboard up. Only computer from the<br>keyboard up. Only a<br>person who knows *all* the underlying fun-the underlying fundamentals can cope with all the significant with all the significant brands of computers. brands of computers. And as an NRI graduate, you'll possess the up-to-theminute combination minute combination of theory and practical experience that will Multimeter, Bundled Spread lead you to success on Sheet and Word Processing  $\cdots$   $\cdots$   $\cdots$   $\cdots$   $\cdots$   $\cdots$   $\cdots$   $\cdots$   $\cdots$   $\cdots$   $\cdots$   $\cdots$ of theory and practical and Operations; a Digital the job.

Sanyo 16-bit microcomputer<br>with 128K RAM, monitor,<br>with double-density/double-"Intelligent" Keyboard;<br>The NRI Discovery Lab<sup>1</sup> success on Sheet and Word Processing

You learn at your own convenience, You learn at your own convenience. in your own home, at your own comfort in your own home. al your own comfort· able pace. Without classroom pressures, able pace. Without classroom pressures, without rigid night-school schedules, without without rigid night-school schedules. without wasted time. Your own personal NRI instructor wasted time. Your own personal NRI instructor your questions, give you guidance and special help whenever you may need it. help whenever you may need it. and NRl's complete technical staff will answer

#### The Exciting Sanyo 16-bit IBM com The Exciting Sanyo 16·blt IBM com· patible Computer-Yours To Keep

ing" of all the IBM-PC compatible computers. It uses the same <sup>8088</sup> microprocessor as the IBM-PC and the same 8088 microprocessor as the IBM·PC and the MS/DOS operating system. So, you'll be able to the MS/DOS operating system. So, you'll be able to choose thousands of off-the-shelf software programs to run on your completed Sanyo. Critics hail the new Sanyo as the "most intrigu-

As you build the Sanyo from the keyboard up, As you build the Sanyo from the keyboard up, you'll perform demonstrations and experiments that you'll perfonn demonstrations and experiments that

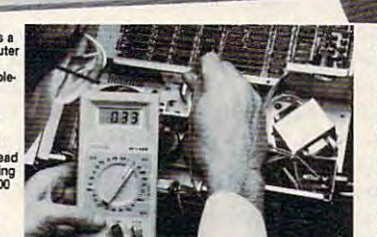

NRI is the only home study school that<br>trains you as trains you as<br>you assemble a<br>top-brand computer. You'll<br>install and<br>check keyboard, check keyboard, disk drive and power supply,<br>disk drive and<br>monitor,<br>following step- $\cdots$ direction!. ~r~~:n,.

will give you a total mastery of computer operations in BASIC language. You'll prepare interfaces for peripherals such as printers and joysticks. Using peripherals such as printers and joysticks. Using utility programs, you'll check out <sup>8088</sup> functioning. utility programs. you'll check out 8088 functioning. And the entire system, including all the bundled And the entire system, including all the bundled software and extensive data manuals, is yours to software and extensive data manuals, is yours to keep as part of your training. keep as part of your training. and servicing techniques. You'll do programming

#### 100-Page Free Catalog Tells More 100-Page Free Catalog Tells More

Send the coupon today for NRI's big 100-page<br>color catalog, which gives you all the facts about NRI training in Microcomputers, Robotics, Data Com munications, TV7Video/Audio Servicing, and other training in Microcomputers. Robotics, Data Com· municalions, lV *!Videol* Audio Servicing, and other growing high-tech career fields. If the coupon is<br>missing write to NRI at 3939 Wisconsin Ave., NW, Washington, DC 20016. Washington, OC 20016.

IBM IS REGISTER TRADEMARK OF INTERNATIONAL BUSINESS MACHINES CORPORATION AND ALL CONSULTATION OF THE MACHINES CORPORATION. IBM Is a Registered Trademark or International Business Machines Corporation.

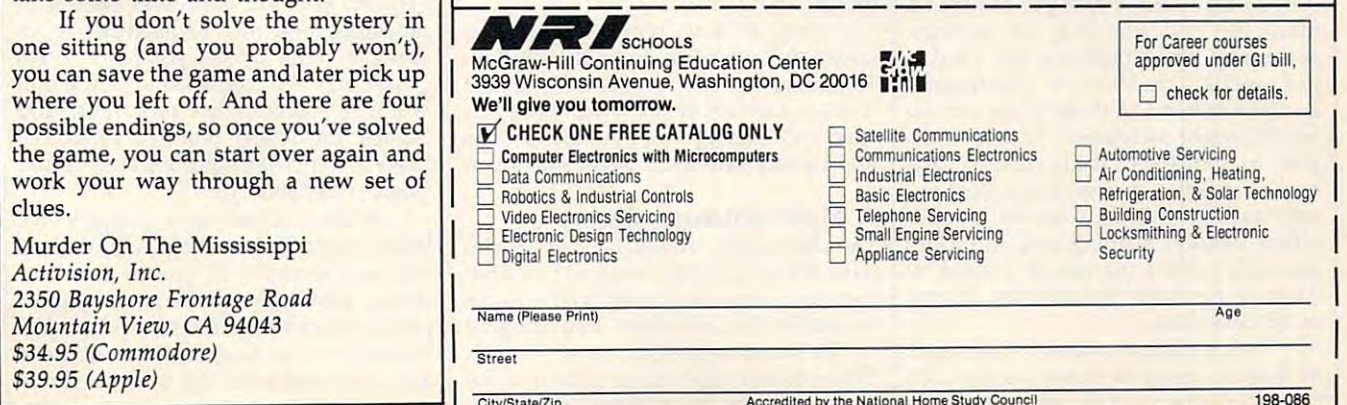

City/State/Zip

**Ewww.commodore.ca** 

#### Three Fantasy Games Three Fantasy Games For Commodore And Apple For Commodore And Apple

James V. Trunzo James V. Trunzo

Republikant School and Commodore 64 or 128 (in 128 or 128 or 128 or 128 or 128 or 128 or 128 or 128 or 128 or <sup>64</sup> mode), or an Apple Il-series computer *64 mode),* or *aT! Apple II-series computer*  with at least 64K RAM. Disk only. *with at least 64K* RAM. Disk only. *Requireme1lts: Commodore* 64 or 128 *(in* 

The old axiom that good things come in The old axiom that good things come in threes certainly applies to <sup>a</sup> trio of new threes certainly applies to a trio of new entertainment programs from Strategic entertainment programs from Strategic Simulations, Inc. The wizards at SSI Simulations, Inc. The wizards at 55! have conjured up three new fantasy have conjured up three new fantasy titles that are sure to please all the titles that are sure to please all the would-be warriors who sit by their would-be warriors who sit by their computers, anxious to explore another computers, anxious to explore another dungeon, slay another dragon, or ban dungeon, slay another dragon, or banish another demon. And while on the ish another demon. And while on the surface it might appear to be unsound surface it might appear to be unsound business strategy for a company to release three new monster and magic pro lease three new monster and magic programs simultaneously, SSI succeeds grams simultaneously, 551 succeeds because each game is unique in its ap because each game is unique in its approach and play. The three games, proach and play. The three games, Rings ofZilfin, Phantasie H, and Wizard's Rings *ofZilfin, Phantasie* /I, and *Wizard's*  Crown, will provide fantasy lovers with enough challenges to last the entire enough challenges to last the entire summer.

The first game, Rings of Zilfin, dif The first game, Rings *of Zilfin ,* differs from other games of its kind by fers from other games of its kind by offering a nearly perfect hybrid of arcade action, role playing, and anima cade action, role playing, and animation. The player controls a single character who has a variety of combat skills as well as latent magical ability. skills as well as latent magical ability. This ability must be developed during This ability must be developed during the course of the adventure in order to the course of the adventure in order to survive and complete your quest: You survive and complete your quest: You must reclaim the Rings of Zilfin and the must reclaim the Rings of Zilfin and the fabulous Treasure of Fulgarsh. fabulous Treasure of Fulgarsh.

#### Pay Attention To The Plants Pay Attention To The Plants

The entire game is animated. Your key The entire game is animated. Your keyboard-controlled character marches step by step across a huge mapped area. When he enters towns, dungeons, and When he enters towns, dungeons, and so on, the program uses windowing to display the interiors and the options display the interiors and the options permitted. There's arcade-style combat permitted. There's arcade-style combat as well. as well.

But your character is not the typical But your character is not the typical warrior-hero. Rings of Zilfin requires a thorough understanding of strategy, thorough understanding of strategy, economics, and diplomacy. You need to economics, and diplomacy. You need to pay special attention to mushrooms pay special attention to mushrooms and plants because these items can of and plants because these items can offer important assistance. And, in addi fer important assistance. And, in addition to monsters, your persona will tion to monsters, your persona will encounter elves, dwarfs, kings, beggars, encounter elves, dwarfs, kings, beggars, witches, and wizards. Some are helpful, witches, and wizards. Some are helpful, others deadly. Reading and rereading others deadly. Reading and rereading the well-written manual is a must; it contains necessary information as well contains necessary information as well as hidden clues.

This is <sup>a</sup> rich simulation. The realm This is a rich simulation. The realm of Batiniq contains three nations, <sup>27</sup> of Batiniq contains three nations, 27 towns, two dungeons and more; there towns, two dungeons and more; there are over <sup>100</sup> inhabitants with whom to are over 100 inhabitants with whom to converse, and dozens of plants, magical converse, and dozens of plants, magical pools, and monsters with which to con pools, and monsters with which to contend—and all phases of the game are animated. The game has a flavor all its own. If you are a fantasy buff and you're looking for something a little different, Rings of Zilfin might be the different, *Rings 0/ Z11/111* might be the game for you. game for you.

If you would enjoy something If you would enjoy something a little more traditional (and if you are in your area in your area in your area in your control of your control of your control of your control of your control of your control of your control of your control of your control one of the many who became addicted to the award-winning Phantasie game), to the award-winning *Phan/a5it* game), you'll certainly want to get your hands you'll certainly want to get your hands on *Phantasie II*. The sequel does not require you to have played Phantasie, require you to have played *Phon/a5ie,*  but if you have conquered the first Phantasie game, you can transfer your little more traditional (and if you are battle-trained characters to the new adventure.

*Phantasie II* has all the same features of its predecessor. Assembling tures of its predecessor. Assembling a party of up to six characters, you must party of up to six characters, you must explore a vast wilderness, dungeons, Astral Planes and—new this time around—two levels of the Netherworld. Your group, made up of any world. Your group, made up of any mixture of fantasy types, must battle over <sup>80</sup> different monsters, gather trea over 80 different monsters, gather treasure and magical artifacts, and improve sure and magical artifacts, and improve its abilities as it attempts to defeat, once its abilities as it attempts to defeat, once again, the arch-sorceror Nikademus. again, the arch-sorceror Nikademus.

#### The Hidden Undead The Hidden Undead

*Phantasie II* employs full screen graphics, animated combat, maze-like dun ics, animated combat, maze-like dun- $\mathbf{g}$  are the mapping by the mapping by the mapping by the mapping by the mapping by the mapping by the mapping by the mapping of  $\mathbf{g}$ computer, incidentally), and a wide variety of terrains. riety of terrains. geons (which are mapped by the

If you've played the original *Phan*tasie, you can look forward to new features like molten lava, which is extremely dangerous; mist, which extremely dangerous; mist, which shrouds areas and hides such enemies shrouds areas and hides such enemies as the undead and swarms of insects; as the undead and swarms of insects; and dark voids, which hold unknown and dark voids, which hold unknown horrors that must be faced by your horrors that must be faced by your group. group.

Also, new wrinkle has been added to the combat phase of Phantasie added to the combat phase of *Phan/asfe*  II. Characters can now choose to toss /I. Characters can now choose to toss rocks at enemies in any rank, with accu rocks at enemies in any rank, with accuracy and damage determined by the appropriate skill level of the character. Also, a new wrinkle has been

#### Most Unusual Game A Most Unusual Game

The third game, *Wizard's Crown*, is the most difficult of the three and probably most difficult of the three and probably the most unusual fantasy game to hit the most unusual fantasy game to hit the market in some time. Requiring <sup>50</sup> the market in some time. Requiring 50 to <sup>100</sup> hours of playing time, Wizard's to 100 hours of playing time, *Wizard's Crown* comes very close in flavor to the

actual Dungeons andDragons role-playing actual *Dungeons and Dragons* role-playing game which started the fantasy craze. game which started the fantasy craze. One reason for this is that each member One reason for this is that each member of the party of adventurers can be con of the party of adventurers can be controlled separately.

Also, the combat can be tactical in Also, the combat can be tactical in nature. Each character can select from nature. Each character can select from <sup>10</sup> to <sup>20</sup> combat options, more than one 10 to 20 combat options, more than one in <sup>a</sup> given turn in most cases. For ex in a given tum in most cases. For example, a warrior could improve his accuracy by aiming at an enemy prior to curacy by aiming at an enemy prior to attacking. Characters can dodge and attacking. Characters can dodge and zigzag, attack defensively, stand on zigzag, attack defensively, stand on guard, load a bow or crossbow, move in any direction, or ready a new weapon—to name only a few of the options.

This control over individual move This control over individual movement allows the players to form a wide variety of defensive formations when in variety of defensive formations when in combat and also to take advantage of combat and also to take advantage of the battleground terrain. Because of the the battleground terrain. Because of the large number of combat variables that large number of combat variables that come into play—rear and flank attacks, for example—the combat is far closer to for example-the combat is far closer to typical war game than is usual in a typical war game than is usual in fantasy games. fantasy games.

Combat fought in the above man Combat fought in the above manner can take anywhere from <sup>10</sup> to <sup>20</sup> ner can take anywhere from 10 to 20 minutes to complete, and all combat minutes to complete, and all combat maneuvers are animated by highly de maneuvers are animated by highly detailed character icons. But if you're in <sup>a</sup> tailed character icons. But if you're in a hurry, *Wizard's Crown* offers a quick combat option, too. combat option, too.

#### Especially lifelike

Characters in *Wizard's Crown* have many more characteristics and skills and skills than are usual in a game of this type. Combat awareness, ability to track, skill Combat awareness, ability to track, skill at adminstering first aid, knowing how at adminstering first aid, knowing how to read ancient writings, and ability to to read ancient writings, and ability to use alchemy are some of the more eso use alchemy are some of the more esoteric ratings given characters in Wizard's teric ratings given characters in *Wizard's Crown*. These are in addition to the typical skills of a thief, wizard, or warrior. The various combination of skills rior. The various combination of skills add greatly to the personality and indi add greatly to the personality and individuality of the characters, making viduality of the characters, making them seem especially lifelike. them seem especially lifelike. many more characteristics and skills

Your quest, to recover the coveted Your quest, to recover the coveted Wizard's Crown, takes your group of Wizard's Crown, takes your group of adventurers through streets, buildings, adventurers through streets, buildings, dense wilderness, and, of course, dun dense wilderness, and, of course, dungeons. During the course of your ad geons. During the course of your adventure, you will encounter dozens of venture, you will encounter dozens of monsters, find merchants with whom monsters, find merchants with whom you can trade or sell your loot, bribe you can trade or sell your loot, bribe innkeepers for rumors and clues that innkeepers for rumors and clues that will help you complete your quest, and will help you complete your quest, and acquire an almost limitless variety of magical items like lightning swords and magical items like lightning swords and rings of invisibility.

*Wizard's Crown* also includes five levels of difficulty, two kinds of com levels of difficulty, two kinds of combat, and works with one or two disk bat, and works with one or two disk drives. Add this to all the other options, drives. Add this to all the other options, plus the excellent animation and graph plus the excellent animation and graphics, and you have game that will excite ics, and you have a game that will excite and challenge even the most seasoned and challenge even the most seasoned

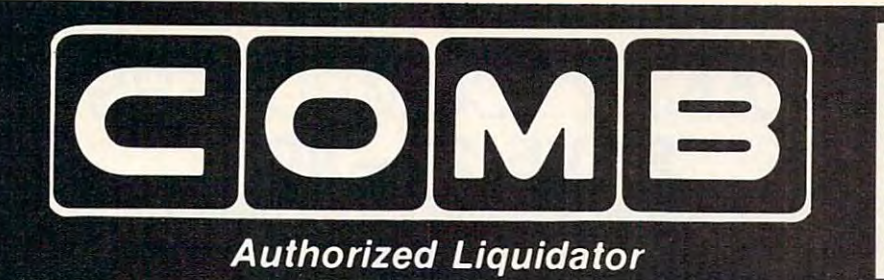

PUBLIC NOTICE IN THE RESIDENCE OF A REPORT OF A REPORT OF A REPORT OF A REPORT OF A REPORT OF A REPORT OF A REPORT OF A REPORT OF A REPORT OF A REPORT OF A REPORT OF A REPORT OF A REPORT OF A REPORT OF A REPORT OF A REPORT PUBLIC NOTICE

products that must be quickly sold at drastic price reductions for many reasons, such as: Distributor's surplus. Cancelled orders. Bankruptcy. Factory overproducton. Out-of-season<br>products. Tailends of inventories. We are an authorized liquidator of consumer Discontinued lines. Last year's models.

assured of fine quality at money-saving low prices! Supplies are limited. Order now! Whatever the reason for the liquidation you are

# COMMODORE COMPATIBLE HARDWARE

 $-$ Factory Factory New **Save** OnA New **Discontinued** Model

## $\mathbb{R}^n$  by EPSON®  $\mathbb{R}^n$  by EPSON®  $\mathbb{R}^n$ **13" COLOR MONITOR WORKING A LOCAL TREE COMREX<sup>™</sup> by EPSON®**

Liquidation of discontinued • Liquidation of a discontinued model.

YOUR **GAMES IN** 

**COLOR!** 

**SEE** 

- Can be used with your VCR. Can be used with your VCR.
- Superior color picture and an extent of the Superior color picture quality.
- Manual controls for tint, color, contrast, horizontal, center and vertical hold.
- Power indicator light, video and sound in the company of the company of the company of the company of the company of the company of the company of sound input terminals.
- <sup>270</sup> line resolution. 270 line resolution.

Liquidation Price.

 $-$ City

Name.

,,~

Phone. Sign Here

Phone Sign Here .

 $\overline{z}$   $\overline{z}$   $\overline{$ 

- $\bullet$  40 character (8 x 8) x 24 line display. display.
- Size: 14" H x 13<sup>3</sup>/<sub>4</sub>" W x 15<sup>1</sup>/<sub>2</sub>" D.
- Does not include connection cable. (Contact local stores.) cable. (Contact local stores.)

COMMODORE TRACTOR FEED TRACTOR FEED TO THE PERSON NEWSFILM OF THE PERSON NEWSFILM OF THE PERSON NEWSFILM OF THE PERSON NEWSFILM OF THE PERSON NEWSFILM OF THE PERSON NEWSFILM OF THE PERSON NEWSFILM OF THE PERSON NEWSFILM OF THE PERSO

**COMMODORE** TRACTOR FEED

model. It is not a continuous and beach at AND single sheets in your Commo AND single sheets in your Commodore a dore and done in the property in this tractory. feed unit. When installed, you can feed unit When installed, you can still use your friction feed, too! still use your friction feed, lao! 90-Day Limited Factory Warranty. gO-Day Umited Factory Warranty. 90-Day Limited Factory Warranty.<br>Mfr. List: <sup>\$</sup>39.95 \$10

model. Now use continuous paper dore 803. Quickly snap in this tractor

Item H-1382-7004-286 \$19 Uquidation Price . . Item H-1382-7004-286

Shipping, handling: \$4.00

sales tax. Sorry, no C.O.D. orders.) **Processing orders paid by check, thanks to TeleCheck.**<br>Charge:  $\square$  VISA  $\in$   $\square$  MasterCard.  $\square$  American Express Acct. No Exp L— PLEASE PRINT CLEARLY Accl No. Exp---L-PLEASE PRINT CLEARLY

 $\Box$  My check or money order is enclosed. (No delays in processing orders paid by check, thanks to TeleCheck.)<br>Charge:  $\Box$  VISA \*  $\Box$  MasterCard.  $\Box$  American Express \*

Compatible with the compatible with the companies of the companies of the companies of the companies of the companies of the companies of the companies of the companies of the companies of the companies of the companies of Commodore 64K\*" Commodore 64K'" and Apple II® Series and Apple II® Series Compatible with

Limited Factory Warranty: Umited Factory Warranty: Years on Parts and Labor; 2 Years on Parts and Labor; 3 Years on Picture Tube

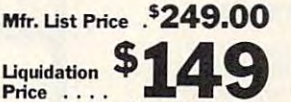

Shipping, handling: \$12.00 tem H-1382-7003-809

# DRIV

FAMOUS U.S. BRAND

FAMOUS U.S. BRAND

Are you still wasting time using just ONE drive? Buy a SECOND drive to make quick back-up drive to make quick back-up software with ease. so the with ease with ease. The with ease with the second control of the second control of the second control of the second control of the second control of the second control of the second control of the second control of Are you still wasting time using copies ... and to use double-drive

- Commodore compatible (C64, Commodore compatible (C64, SX64). SX64).
- 2K RAM, 16K ROM. Maximum storage of 170K formatted data, storage of 170K formatted data, • 2K RAM, 16K ROM. Maximum 35 tracks.
- <sup>35</sup> tracks. • Uses 51/4" floppy diskettes.
- **•** Serial interface.

Sorry, we are Sorry, we are print the famous brand name. But we can tell you if you call<br>us Toll-Free. not permitted to

These are factory These are factory warranted by the warranted by the basic U.S. manufacturer! U.S. manufacturer! reconditioned units,

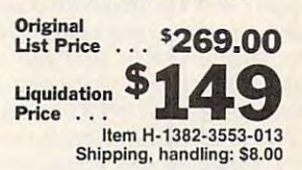

Liquidation is due to discontinued Uquidation is due to discontinued Famous Brand LETTER QUALITY PRINTER Commodore compatible (C64, SX64, Plus/4, • Commodore compatible (C64, SX64, Plus/ 4, C15. VIC20). Famous Brand LETTER QUALITY PRINTER C15. VIC20).

- Add to your present equipment for office Add to your present equipment for office quality appearance of letters, reports. quality appearance 01 letters, reports.
- Prints <sup>18</sup> cps. Bi-directional printing. Prints 18 cps. Bi-directional printing.
- Triumph-Adler compatible printwheel. Triumph-Adler compatible printwheel.
- Upper/lower case letters, numerals, symbols. Upper/ lower case letters, numerals, symbols.
- Spacing: 10,13,15 cpi. or proportional select Spacing: 10, 13. 15 cpi. or proportional select-
- able. <sup>48</sup> lines per inch maximum. able. 48 lines per inch maximum.

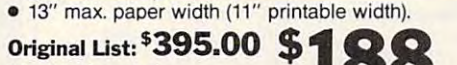

Liquidation Price Liquidation Price .. . .. . .

Item H-1382-4184-016 Shipping, handling: \$11.50 Jte~H.:!3!!.~8~O!!.S!!!!,~g~~~ .!!1~ \_\_ T":";:':':~:"":';':'''':'';':':'''''--------I

C.O.M.B. Direct Marketing Corp. 1984 1997 1998 11:382 SEND ME THE ITEMS I HAVE LISTED BELOW SEND ME THE ITEMS HAVE LISTED BELOW AT Sales outside the 48 contiguous states are subject to

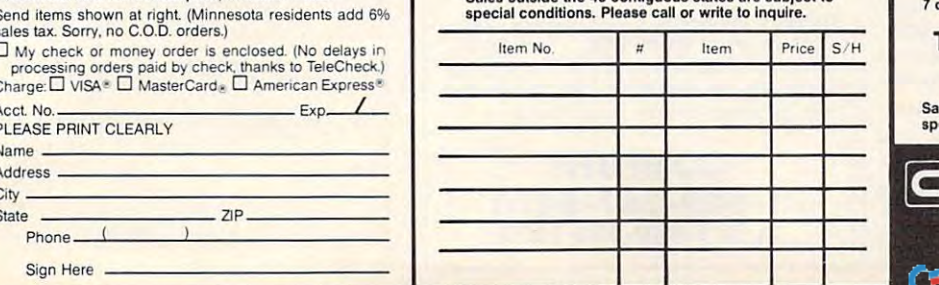

**DIO** Factory Reconditioned With Factory Warranty.

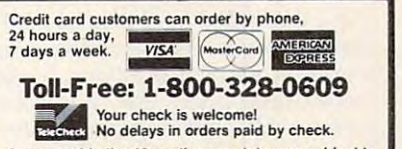

Sales outside the 48 contiguous states are subject to<br>special conditions. Please call or write to inquire.

**C**a

Price . .

veteran of fantasy warfare. The fantasy warfare of fantasy warfare of fantasy warfare. The fantasy warfare of the fantasy warfare of the fantasy warfare of the fantasy warfare of the fantasy warfare of the fantasy warfare veteran of fantasy warfare.

SSI has created <sup>a</sup> triad of adventure 551 has created a triad of adventure games that offer something for every games that offer something for everyone. Each program has its own special one. Each program has its own special challenges and each requires a different strategy. One of them is sure to suit strategy. One of them is sure to suit your taste; which one is up to you. You your taste; which one is up to you. You can't make a bad choice, though, because all three games are winners. cause all three games are winners.

Rings of Zilfin Rings of Zilfin Phantasie II Strategic Simulations, Inc. <sup>883</sup> Stierlin Road *883 Stierlill Road*  Mountain View, Carolina View, Carolina View, Carolina View, Carolina View, Carolina View, Carolina View, Carolina View, Carolina View, Carolina View, Carolina View, Carolina View, Carolina View, Carolina View, Carolina Vie Wizard's Crown *Strategic Simulations, Inc. MOlllltoill View,* CA *94043 \$39.95 eaell* 

#### $\cdots$ **Brattaccus**

Charles Brannon, Program Editor

Requirements: Atari ST with color monitor, *Requirements:* Alan ST *with color mOllitor,*  Commodore Amiga, or Apple Macintosh. *Commodore* Amiga, *or* Apple *Macintosh.* 

We've come a long way from the days of the original Adventure game. There of the original Adventure game. There are many variations in the genre of are many variations in the genre of  $\ldots$  interactive fictions of the set of  $\alpha$ graphics, and graphics only. The textonly adventure games, best known by only adventure games, best known by Infocom's Zork series and other interac Infocom's *Zark* series and other interac-Infocom's Zork series and other interactive fiction such as *The Hitchhiker's* **i** Guide to the Galaxy, depend on detailed *Guide to tile Galaxy,* depend on detailed prose and sophisticated parser which prose and a sophisticated parser which decodes the typed commands you give decodes the typed commands you give to your invisible alter ego. To explore to your invisible alter ego. To explore the adventure world, you type com the adventure world, you type commands like GO WEST or TAKE ME TO mands like GO WEST or TAKE ME TO YOUR LEADER. The game responds YOUR LEADER. The game responds by changing the scene, giving you by changing the scene, giving you a new page of text to read, or responding new page of text to read, or responding with a message like CAN'T GO IN THAT DIRECTION, or CAN'T TAKE THAT DIRECTION, or CAN'T TAKE THE 'ME'. The latter kind of message THE 'ME'. The latter kind of message reveals the limitations of a command parser. The parser thinks you are trying parser. The parser thinks you are trying to TAKE (pick up) the object ME. to TAKE (pick up) the object ME. interactive fiction: text only, text and graphics, and graphics only. The text-

This kind of adventure game can This kind of adventure game can sometimes be frustrating, since only sometimes be frustrating, since only a limited number of actions make sense limited number of actions make sense in any one scene. You are basically in anyone scene. You are basically solving a series of linked or nested puzzles. For instance, you may start by zles. For instance, you may start by trying to find scroll that reveals the trying to find a scroll that reveals the location of a magic key, which in turn opens the locked door that leads to the opens the locked door that leads to the treasure you'll need to bribe a gatekeeper. In addition to <sup>a</sup> bribe, the gate keeper. In addition to a bribe, the gatekeeper may insist that you solve <sup>a</sup> keeper may insist that you solve a knotty riddle before passing into the knotty riddle before passing into the domain of <sup>a</sup> wizard who holds the ulti domain of a wizard who holds the ultimate object of your quest. Until you mate object of your quest. Until you solve the gatekeeper's riddle, you can't solve the gatekeeper's riddle, you can't enter that portion of the adventure enter that portion of the adventure world.. world.

The text-only games make you feel The text-only games make you feel

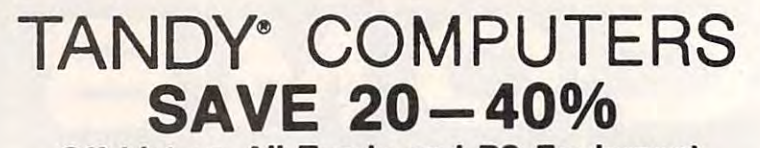

Of List on All Tandy and RS Equipment and RS Equipment and RS Equipment and RS Equipment and RS Equipment and RS Equipment and RS Equipment and RS Equipment and RS Equipment and RS Equipment and RS Equipment and RS Equipme Off LIst on All Tandy and RS Equipment

The IBM PC company products and in the IBM PC community of the IBM PC compatible computer that's ahead of the crowd) ahead of the crowdl software for word products with the word products of words and words and words are a second products of words of words and the second products of the second products of the second products of the second products of the sec cessing, spreadsheet cessing, spreadsheet analysis, telecommuni analysis, telecommuni· cations and more, so you cations and more, so you can use your computer can use your computer right away. #25-1000 Business Machines Corp. Business Machines Corp. (2002). The corp. (2003). The corp. (2003). The corp. (2003). The corp. (2003). The corp. (2003). The corp. (2003). The corp. (2003). The corp. (2003). The corp. (2003). The corp. (2003). The corp. The IBM<sup>\*</sup> PC com-Includes DeskMate® software for word pro-' IBM/TM International

Tandy Model 3000HD, List 3599, Our ... 2699.00 Tandy Model 600, List 1599, Our .......... CALL Tandy Model 3000, List 2599, Our ......... CALL Model 200 Portable, List 999, Our .......... CALL Model 102 Portable, List 499, Our ..........CALL Non-RS Expansion Boards . . . . . . . . . . . . . . . CALL Non-RS Hard Drives .......................... CALL

You will be pleased with our courteous, efficient service . . . and with the knowledge that we WILL NOT be undersold!

RESIDENTS AND **INFORMATION** CALL 303-249-9125. FOR COLORADO

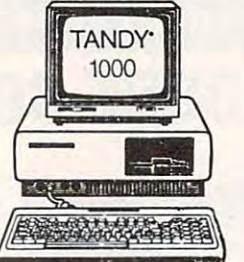

ADVANTAGE OF OUR MONTHLY<br>SPECIALS ON COMPONENTS  $\sigma$ Call for monthly RS flyer specials. Model 6000 Multi-user with XENIX, list 4499, our CALL Tandy 1200HD, (XT-compatible), List 1999, Our CALL Lotus 1-2-3, List 495, Our . . . . . . . . . . . . . . . . **CALL**<br>Wordstar Professional, List 395, Our . . . . . . . . . **CALL** DMP 130 Printer, List 350, Our .................. CALL EPSON Printers CALL All Tandy and RS monitors, peripherals CALL EPSON Prinlers . . ... , . CALL All Tandy and RS morutors, peripheralS. . CALL AMERICAN

Latest Prices!

Call For Latest Prices!

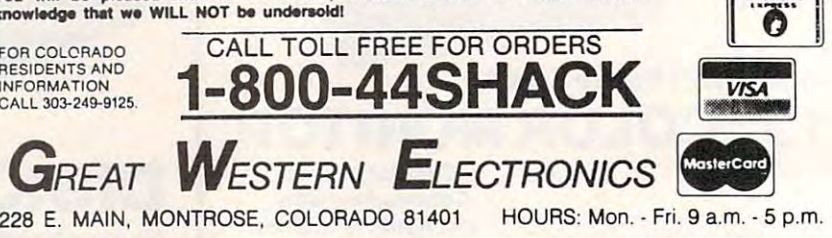

#### COMPUTE! subscriber services ser COMPUTE! Subscriber Services

Please help us serve you better. If you need to contact us for any of the need to contact us for any of the reasons listed below, write to us at:

P.O. Box 10954 Des Moines, IA <sup>50340</sup> Des Moines, IA 50340 **COMPUTEI Magazine** 

or call the Toll Free number listed below. or c all the ToU Free number listed below,

Change Of Address, Please allow us Change Of Address, Please allow us 6-8 weeks to effect the change; send 6-8 weeks to effect the change; send your current mailing label along with your current mailing label along with your new address.

Renewal. Should you wish to renew your Renewal. Should you wish to renew your COMPUTEI subscription before we COMPUTEI subscription be fore we remind you to, send your current mailing label with payment or charge number label with payment or charge number or call the Toll Free number listed below, or call the Toll Free number listed below.

New Subscription. One year (122) 2002 12:00:00 PM 2003 12:00:00 PM 2004 12:00:00 PM 2004 12:00:00 PM 2004 12:00:00 PM 2004 12:00:00 PM 2004 12:00:00 PM 2004 12:00:00 PM 2004 12:00:00 PM 2004 2004 12:00:00 PM 2004 2004 2004 month) US subscription to COMPUTEI is month) US subscripfton to COMPUTEI is \$24.00 (2 years, \$45.00; 3 years, \$65.00. For subscription rates outside the US, see staff page). Send us your name see staff page). Send us your name and address or call the Toll Free number listed below. listed below. New Subscription. A one year (12)

Delivery Problems. If you receive duplicate issues of **COMPUTEI**, if you experience late delivery or if you have problems with your subscription, please call the Toll Free number listed below. the Toll Free number listed below,

In IA 1-800-532-1272

COMPUTE! 1-800-247-5470

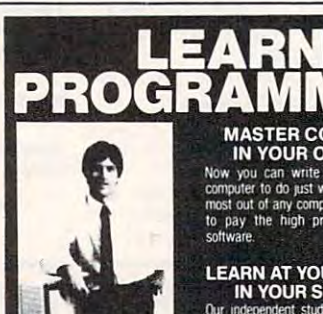

MASTER COMPUTERS<br>IN YOUR OWN HOME

Now you can write programs and get most out of any computer, and avoid having<br>to pay the high price of pre-packaged

# LEARN AT YOUR OWN PACE<br>IN YOUR SPARE TIME

**Our independent study program allows you**<br>to learn about computers, operations, appliat home. Our instructors provide you with one-on-one counseling

**LEARN EVEN BEFORE YOU DECIDE ON A COMPUTER** LEARN EVEN BEFORE YOU DECIDE ON <sup>A</sup> COMPUTER use a computer-EVEN IF YOU DON'T OWN ONE. Learn to program on any personal computer; IBM, APPLE, COMMODORE. TRS, and more.

Programming is the best way la leam lo use computers, and we can show you the best—and most economical-way lo leam programming! salesman will call.

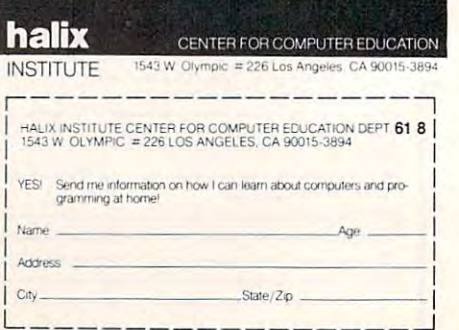

C-www.commodore.ca

you're reading complex novel in you're reading a complex novel in which you are the main character. You which you are the main character. You help "write" the story by making deci help "write" the story by making decisions at various branching points. sions at various branching points. However, there isn't enough room on However, there isn't enough room on the screen or in computer memory for the screen or in computer memory for illustrations. illustrations. both elaborate text and detailed color

Adventure games that use both Adventure games that use both text and graphics rely on full-screen text and graphics rely on full-screen pictures to tell much of the story. While text-only games like Zork must describe text-only games like *Zork* must describe room, graphics adventure like Sierra a room, a graphics adventure like Sierra On-Line's King's Quest shows you the On-line's *King's Quest* shows you the room itself, including whatever objects room itself, including whatever objects it contains. You still use keyboard com it contains. You still use keyboard commands to control the action, but the mands to control the action, but the pictorial approach is one step closer to pictorial approach is one step closer to a real-life simulation. real-life simulation.

#### Onscreen Alter Ego Onscreen Aller Ego

Brattaccus is part of <sup>a</sup> new trend in *Brallaeeus* is part of a new trend in adventure games in which you control adventure games in which you control a realistic image of a human or some other character. Instead of typing GO WEST, you move a mouse or a joystick, making your onscreen character walk making your onscreen character walk around, open and close doors, pick up around, open and close doors, pick up and put down objects, and even fight and put down objects, and even fight when necessary. In *Brattaccus*, the action takes place on a high-resolution stage of platforms, elevators, cantinas, stage of platforms, elevators, cantinas, police headquarters, and the criminal police headquarters, and the criminal underworld. Brattaccus provides much underworld. *Brallaccus* provides much of the interaction of text-only adven of the interaction of text-only adventure games, but gives you direct, real ture games, but gives you direct, realtime control. time control.

It takes some time to learn to con It takes some time to learn to control your character, a genetic engineer named Kyne. In addition to four basic named Kyne. In addition to four basic directions, you can modify these four directions, you can modify these four movements to get many more. In the movements to get many more. In the Atari ST and Amiga versions, for ex Atari ST and Amiga versions, for example, you can push the mouse to the ample, you can push the mouse to the left, or push to the left with the right left, or push to the left with the right mouse button down, or even with both mouse button down, or even with both buttons pressed. Usually, your charac buttons pressed. Usually, your character behaves in a predictable fashion, but it can be frustrating to see him run and it can be frustrating to see him run and crash into a wall when you were merely trying to rotate to face a door.

In the game, Kyne has developed In the game, Kyne has developed a new genetic technique for creating su new genetic technique for creating superhuman beings. The government, perhuman beings. The government, however, won't allow such a powerful, destabilizing technology to run ram destabilizing technology to run rampant (at least, unless it controls the pant (at least, unless it controls the technology, with a race of supersoldiers foremost in mind). As Kyne, you have been falsely charged with selling your been falsely charged with selling your secrets to the underworld and are on secrets to the underworld and are on the run, seeking out the seedy mining the run, seeking out the seedy mining asteriod Brattaccus, where you believe you can find evidence to clear your you can find evidence to clear your name, The criminal underworld of Brat name. The criminal underworld of Brattaccus is not unaware of the potential of taccus is not unaware of the potential of your discoveries, so they too are hunt your discoveries, so they too are hunting you. Fortunately, you are traveling ing you. Fortunately, you are traveling under an alias, but there is a bartender who can blow your cover. who can blow your cover.

This would make for <sup>a</sup> great sci This would make for a great science-fiction film, and you become the ence-fiction film, and you become the star of the show. You walk Kyne's char star of the show. You walk Kyne's character around the maze of the asteroid's acter around the maze of the asteroid's structure, wandering in and out of bars, structure, wandering in and out of bars, floating up and down in elevators, floating up and down in elevators, moving from room to room, sometimes moving from room to room, sometimes talking or fighting with other charac talking or fighting with other characters. Some characters let you know they ters. Some characters let you know they are *going to the bar for a drink*, a cue for you to follow them for a private talk. These semi-autonomous characters These semi-autonomous characters roam throughout Brattaccus in rather roam throughout Brattaccus in rather aimless fashion. There are several class aimless fashion . There are several classes of characters, from planetoid person es of characters, from planetoid personnel and police to the henchmen of the nel and police to the henchmen of the criminal mastermind Kol Worpt. criminal mastermind Kol Worpt.

Once in the bar, the characters ask Once in the bar, the characters ask if you'd like any information, usually in if you'd like any information, usually in exchange for money or goods which are exchange for money or goods which are littered about the planetoid, ready to be littered about the planetoid, ready to be plucked up by you or others. You re plucked up by you or others. You respond to a character's prompt by choosing one of several responses that appear ing one of several responses that appear in <sup>a</sup> thought bubble above Kyne's head. in a thought bubble above Kyne's head. Your choice affects the future of the Your choice affects the future of the game. game.

#### Realistic Swordplay Realistic Swordplay

At times, you need to draw your sword At times, you need to draw your sword to defend yourself against attackers. to defend yourself against attackers. You can duck, parry, and lunge with You can duck, parry, and lunge with your sword, but don't walk around your sword, but don't walk around with it drawn, since many characters with it drawn, since many characters take such behavior as a provocation. Characters whom you kill do not mere Characters whom you kill do not merely disappear, but instead lie on the ly disappear, but instead lie on the ground for the rest of the game as ground for the rest of the game as a gruesome reminder. The game's graph gruesome reminder. The game's graphics are realistic, and some players may ics are realistic, and some players may object to this violent aspect. object to this violent aspect.

Since many characters in Brattac Since many characters in *Brallnc*cus—especially the police and henchmen—are excellent swordsmen, you'll men-are excellent swordsmen, you'll find that games don't last long if you find that games don't last long if you get carried away with swordplay. Swords, incidentally, are the only per Swords, incidentally, are the only permissible weapons on Brattaccus, since missible weapons on Brattaccus, since other weapons could rupture the air bubble that keeps everyone alive on bubble that keeps everyone alive on this desolate asteroid. this desolate asteroid.

The world of Brattaccus is complex The world of *Brat/acclls* is complex and difficult to map. In it you'll find and difficult to map. In it you'll find security cameras that scan key corri security cameras that scan key corridors; you don't want to be caught fight dors; you don't want to be caught fighting on camera. On/off switches let you ing on camera. On/ off switches let you control the operation of elevators, video control the operation of elevators, video screens, and more, but using them is screens, and more, but using them is a crime. Some rooms contain tannoys crime. Some rooms contain tannoys (loudspeakers) that periodically an (loudspeakers) that periodically announce special police bulletins. Video nounce special police bulletins. Video screens display special news alerts. screens display special news alerts. There are times where you'll be arrest There are times where you'll be arrested and dragged off to jail, or captured ed and dragged off to jail, or captured by thugs and hauled away to an audi by thugs and hauled away to an audience with the evil Kol Worpt. You must ence with the evil Kol Worpt. You must balance chit-chat, bribery, and mea balance chit-chat, bribery, and measured doses of swordplay to keep sured doses of swordplay to keep

things under control. things under control.

don't know if Brattaccus is solv I don't know if *Bral/accus* is solvable. Although I've played it for weeks, able. Although I've played it for weeks, it's still very hard to grasp all the ele it's still very hard to grasp all the elements needed to solve the puzzle and ments needed to solve the puzzle and find the evidence. In this manner, Brat find the evidence. In this manner, *Bral*taccus is no different from other adven *taecus* is no different from other adventure games, which may take months to ture games, which may take months to complete. For many people, this indi complete. For many people, this indicates good value, since the game still cates good value, since the game still poses an interesting challenge even poses an interesting challenge even after considerable use. after considerable use.

#### Unrealized Potential

The only negative factors arise not from The only negative factors arise not from the game concept, but from its imple the game concept, but from its implementation. Brattaccus was first de mentation. *Brattacclls* was first designed on the Atari 520ST, and the signed on the Atari 520ST, and the program's routines for moving the large program's routines for moving the large objects representing characters can get objects representing characters can get bogged down when there are many bogged down when there are many characters on the screen at once. When characters on the screen at once. When Brattaccus was translated for the Amiga *Brat/aeclls* was translated for the Amiga and Macintosh, apparently it was not and Macintosh, apparently it was not rewritten to take advantage of these rewritten to take advantage of these computers' features. computers' features.

For instance, the Amiga's blitter For instance, the Amiga's blitter chip, which could significantly speed chip, which could significantly speed up the animation, does not seem to be up the animation, does not seem to be utilized to its potential. The game utilized to its potential. The game graphics are absolutely identical on graphics are absolutely identical on both machines. And curiously, though both machines. And curiously, though the Amiga works with the same type of joystick as the ST, joystick control is joystick as the ST, joystick control is absent from the Amiga version. Also, absent from the Amiga version . Also, the Amiga version makes no use of the the Amiga version makes no use of the Amiga's integral speech synthesis.

The Macintosh version's graphics The Macintosh version's graphics are somewhat disappointing, too. The are somewhat disappointing, too. The designers converted the ST color graph designers converted the ST color graphics without taking advantage of the ics without taking advantage of the greater vertical resolution on the Mac. greater vertical resolution on the Mac. As a result, the Macintosh version has only <sup>200</sup> lines of vertical resolution and only 200 lines of vertical resolution and looks squashed compared to the original. looks squashed compared to the original.

Nevertheless, *Brattaccus* shows the possibilities for gameplay on powerful possibilities for gameplay on powerful 68000-based computers such as the ST, 68000-based computers such as the ST, Amiga, and Macintosh. As designers Amiga, and Macintosh. As designers continue to learn more about these ma continue to learn more about these machines, we can expect new waves of entertainment software which take ad entertainment software which take advantage of the powerful CPU, large-vantage of the powerful CPU, largecapacity disks, digital sound, and capacity disks, digital sound, and elaborate screen graphics that make elaborate screen graphics that make these computers so attractive. these computers so attractive.

Brattaccus Brattaccus Mindscape, Inc. <sup>3444</sup> Dundee Road *3444 Dundee Road*  Northbrook, IL <sup>60062</sup> *Northbrook, IL 60062*  \$49.95 \$49.95

 $\circledcirc$ 

# **SPRITE 32** For Commodore <sup>64</sup> **For Commodore 64**

This sophisticated utility allows the *This sophisticated utility allows the*  Commodore <sup>64</sup> to display as many as *Commodore* 64 to *display as many as*  <sup>32</sup> sprites on the screen at the same *32 sprites on th e screen at the same*  time. (It also works on the Commodore *time.* (/t *also works on the Commodore*  <sup>128</sup> in <sup>64</sup> mode.) The "Sprite BASIC" *128 in* 64 *mode.) The "Sprite BASIC"*  enhancement program adds several *enhancement program adds several*  new sprite commands to BASIC 2.0. *new sprite commands* to *BASIC 2.0.*  For machine language programmers, For machine language programmers,<br>the ''Sprite Kernal'' utility offers the same capabilities for ML program *same capabilities for* ML *program*ming. Demonstration programs show *ming. Demonstration programs show*  how to use the technique in both *how* to *lise the technique in both*  BASIC and machine language. disk *BASIC and machine language.* A *disk*  drive is required. *drive* is *required.* 

You probably know that the Com You probably know that the Commodore <sup>64</sup> is designed to display modore 64 is designed to display a maximum of eight sprites on the maximum of eight sprites on the screen at one time, That's enough screen at one time. That's enough for most purposes, but there are for most purposes, but there are many situations, particularly in many situations, particularly in game programming, where extra **game programming, where extra**  sprites would be useful. The pro sprites would be useful. The programs accompanying this article let grams accompanying this article let you display as many as <sup>32</sup> sprites you display as many as 32 sprites on the screen at once. Though the on the screen at once. Though the programs are written in machine **programs are written in machine**  language, you can use them with language, you can use them without being machine language expert. out being a machine language expert.

"Sprite 32" is the first program "Sprite 32" is the first program you'll need; it handles the mechan you'll need; it handles the mechanics of displaying the extra sprites. ics of displaying the extra sprites. The second utility, a BASIC enhancement called "Sprite BASIC," hancement called "Sprite BASIC," adds nine new sprite commands to adds nine new sprite commands to the 64's BASIC 2.0. The third ML the 64's BASIC 2.0. The third ML program, called "Sprite Kernal," of program, called "Sprite KernaI. " offers convenient way for machine **fers a convenient way for machine**  language programmers to access all language programmers to access all of the Sprite <sup>32</sup> functions. of the Sprite 32 functions.

#### Getting Started **Getting Started**

Begin by entering Programs 1, 2, Begin by entering Programs 1, 2, and 3. Because these programs are and 3. Because these programs are written in machine language, you written in machine language, you must enter them with the "MLX" must enter them with the "MLX" machine language entry program machine language entry program listed elsewhere in this issue. Before listed elsewhere in this issue. Before you type in the programs, read the you type in the programs, read the information below about which file-information below about which file-

#### Jeremy Zullo Jeremy Zullo

names to use when saving them. If names to use when saving them. If you don't intend to program in ma you don't intend to program in machine language, you need not type chine language, you need not type in Program 3; however, you may in Program 3; however, you may want to enter it anyway to view the want to enter it anyway to view the machine language demonstration machine language demonstration (see below). Here are the addresses (see below). Here are the addresses you need to enter each program you need to enter each program with MLX: with MLX:

Program Program 1

Starting address: C00O **Starting address: COOO**  Ending address: C4C7 **Ending address: C4C7** 

Program Program 2

Starting address: C600 **Starting address: C600**  Ending address: C997 **Ending address: C997** 

Program Program 3

Starting address: C600 **Starting address: C600**  Ending address: C80F **Ending address: C80F** 

If you wish to use the demo If you wish to use the demo programs included with this article, programs included with this article, you must save Programs 1, 2, and you must save Programs 1, 2, and 3 with the exact filenames listed here: with the exact fil enames listed here: Program 1: SPRITE <sup>32</sup> **Program 1: SPRITE 32**  Program 2: SPRITE BASIC **Program 2: SPRITE BASIC**  Program 3: SPRITE KERNAL **Program 3: SPRITE KERNAL** 

After you've saved Programs After you've saved Programs 1-3, you may want to enter Pro 1-3, you may want to enter Program 4, the BASIC demonstration. gram 4, the BASIC demonstration. Before entering this program, how *Before* entering this program, however, you must activate Sprite **ever, you must activate Sprite**  BASIC. Load the program with the BASIC. Load the program with the command LOAD"SPRITE BASIC" ,8,1. When the load is finished, en ,8, l. When the load is finished, enter NEW to reset the computer's ter NEW to reset the computer's memory pointers, then type SYS memory pointers, then type SYS <sup>50688</sup> and press RETURN to install 50688 and press RETURN to install Sprite BASIC. It is very important that you install Sprite BASIC before *Ihol YOIl 11151011 Sprrte BASIC before*  typing in Program 4. If you omit this *Iyping in Program* 4. If you omit this step, the program will not work step, the program will not work correctly. correctly.

After Sprite BASIC is installed, After Sprite BASIC is installed, enter Program 4. Don't worry about enter Program 4. Don't worry about the unfamiliar commands; they'll the unfamiliar commands; they'll be explained in the next section. be explained in the next section. Save a copy of the program, then run it. After loading Sprite 32 and Sprite BASIC, the program displays Sprite BASIC, the program displays <sup>32</sup> sprites on the screen, LISTs it 32 sprites on the screen, LISTs itself, and returns to ready mode. self, and returns to ready mode.

Note that Sprite <sup>32</sup> works com Note that Sprite 32 works com-

pletely in the background: The pletely in the background: The sprites remain stable even after the sprites remain stable even after the READY prompt and blinking cursor READY prompt and blinking cursor reappear. You can LIST the pro reappear. You can LIST the program, edit it, and with one excep gram, edit it, and with one exception (see below) use BASIC in the tion (see below) use BASIC in the normal way. normal way.

#### BASIC DEMONSTRATION COMPANY AND RESIDENT AND RESIDENT OF REAL PROPERTY. **BASIC Demo**

Let's examine some Sprite BASIC Let's examine some Sprite BASIC commands. With <sup>32</sup> sprites still on commands. With 32 sprites still on the screen, type this statement and the screen, type this statement and press RETURN: press RETURN:

SPRITE SPRITE 0

All of the sprites disappear. All of the sprites disappear. Now enter the command SPRITE 1: Now enter the command SPRITE 1: All of the sprites instantly reappear. All of the sprites instantly reappear.

The SPRITE command turns The SPRITE command turns the Sprite <sup>32</sup> utility on and off. This the Sprite 32 utility on and off. This command is important because you command is important because *YOIl*  must always disable Sprite <sup>32</sup> before *mllsl always disable Sprile* 32 *before*  using the disk or tape drive. If you try *IIsing Ihe disk or lope drive.* If you try to save or load a program while Sprite <sup>32</sup> is still active, you may Sprite 32 is still active, you may crash the system (no harm is done crash the system (no harm is done to the computer, but you might lose to the computer, but you might lose whatever program is in memory). whatever program is in memory).

Here are some additional com Here are some additional commands to try. Type in each of the mands to try. Type in each of the lines listed here, pressing RETURN lines listed here, pressing RETURN at the end of each line: at the end of each line:

#### $FOR$   $J=0$   $TO$   $7:DISABLE$   $3.$   $I:NEXT$ ENABLE 3,0 ENABLE 3,0

FOR  $J=1$  TO 7:ENABLE 3, J:NEXT

The ENABLE and DISABLE The ENABLE and DISABLE commands let you turn individual commands let you tum individual sprites on and off. The first number sprites on and off. The first number after the command indicates the after the command indicates the sprite's group number. There are sprite's group number. There are four sprite groups, numbered 0-3. four sprite groups, numbered 0-3. Each group contains eight sprites, Each group contains eight sprites, and group 0 is always located at the top of the screen. Within each top of the screen. Within each group, sprites are numbered from group, sprites are numbered from  $0-7$ ; in this demo, sprite  $0$  is at the leftmost screen position. leftmost screen position.

The second parameter in the The second parameter in the ENABLE and DISABLE commands ENABLE and DISABLE commands identifies which sprite within the identifies which sprite within the group you wish to affect. Thus, group you wish to affect. Thus, DISABLE 3,0 turns off sprite 0 in group 3 (the bottom group). EN-ABLE 2,7 turns on the rightmost ABLE 2,7 turns on the rightmost sprite in group 2, and so on. sprite in group 2, and so on.

#### **Horizontal Zones**

Sprite <sup>32</sup> divides the screen hori Sprite 32 divides the screen horizontally into four separate zones, zontally into four separate zones, one for each group of eight sprites. one for each group of eight sprites. When all <sup>32</sup> sprites are on the When all 32 sprites are on the screen, each group is confined to its screen, each group is confined to its own horizontal zone. For example, own horizontal zone. For example, you cannot move a group 3 sprite into the zone for group 2. However, into the zone for group 2. However, by sacrificing sprites from other by sacrificing sprites from other zones, you can allow a sprite to move freely through two or more move freely through two or more zones. The basic method is to DIS zones. The basic method is to DIS-ABLE the corresponding sprite in ABLE the corresponding sprite in the next higher-numbered zone. the next higher-numbered zone.

For instance, if you disable For instance, if you disable sprite 0 in group 3, then sprite 0 in group 2 can move anywhere within zones 2 and 3. By sacrificing three corresponding sprites, you can corresponding sprites, you can allow a sprite from group 0 to go anywhere on the screen. To illus anywhere on the screen. To illustrate, enter these lines, pressing RE trate, enter these lines, pressing RE-TURN at the end of each line: TURN at the end of each line:

FOR TO 3:00 PERSONAL PROPERTY AND RESIDENCE AND RESIDENCE AND RESIDENCE AND RESIDENCE AND RESIDENCE AND RESIDENCE AND RESIDENCE AND RESIDENCE AND RESIDENCE AND RESIDENCE AND RESIDENCE AND RESIDENCE AND RESIDENCE AND RESIDE  $FOR$  J = 60 TO 250:PLACE 0,0,30,J:NEXT  $FOR$  J = 250 TO 60 STEP -1:PLACE 0,0,30J:NEXT **O,O,30,J:NEXT**  FOR  $J=1$  TO 3:DISABLE  $J,0:NEXT$ 

Sprite 0 from group 0 moves all the way down through zones 1, 2, the way down through zones 1, 2, and 3, then returns to its original and 3, then returns to its original position. While this method re position. While this method reduces the total number of sprites duces the total number of sprites you can display, it does permit you you can display, it does permit you to have some sprites that aren't to have some sprites that aren't confined to particular screen areas. confined to particular screen areas.

One word of warning: Do not One word of warning: Do not disable any of the sprites in group disable any of the sprites in group 0, or you may get unpredictable 0, or you may get unpredictable results.

# Sprite BASIC Commands **Sprite BASIC Commands**

Here is a list of all the Sprite BASIC commands: commands:

DISABLE sprite group,sprite num DISABLE *sprite group,sprite lIum*ber Turn off <sup>a</sup> sprite. The sprite *ber* Tum off a sprite. The *sprite*  group parameter can range from *group* parameter can range from 0-3 and identifies which of four 0-3 and identifies which of four groups the sprite belongs to. The groups the sprite belongs to. The *sprite number* can range from 0-7 and identifies an individual sprite and identifies an individual sprite within the group (see above). within the group (see above).

ENABLE sprite group,sprite num ENABLE *sprite group,sprite lIum*ber Turn on the sprite specified *ber* Tum on the sprite specified by sprite group and sprite number by *sprite group* and *sprite number*  (see above). (see above).

KILL Deactivate Sprite BASIC. KILL Deactivate Sprite BASIC. After you perform KILL, Sprite After you perform KILL, Sprite

BASIC works exactly as usual. This BASIC works exactly as usual. This ment (see below), which disables ment (see below), which disables the Sprite <sup>32</sup> utility but does not the Sprite 32 utility but does not affect Sprite BASIC. affect Sprite BASIC. BASIC is disabled and the 64's is not the same as a SPRITE 0 state-

OFF sprite group,sprite number OFF *sprite group,sprite lIumber*  Make the designated sprite invisi Make the designated sprite invisible. Use the PUTS command (see ble. Use the PUTS command (see below) to make spring the spring of the spring of the spring of the spring of the spring of the spring of the spring of the spring of the spring of the spring of the spring of the spring of the spring of the spring of the again. Note the difference between again. Note the difference between OFF and DISABLE: An OFF state OFF and DISABLE: An OFF statement makes the spring makes the spring of the spring disappear of the spring and spring and spring and spring of the spring of the spring of the spring of the spring of the spring of the spring of the spring of the spring from the screen but has no effect on from the screen but has no effect on the ability of other sprites to ven the ability of other sprites to venture into that sprite's zone. A DIS-ABLE statement allows another ABLE statement allows another sprite to move through the disabled sprite to move through the disabled sprite's territory and also makes the sprite's territory and also makes the sprite disappear. sprite disappear. below) to make a sprite visible ment makes the sprite disappear

**PLACE** sprite group, sprite number^ coord,Y coord Place the *ber,X coord,Y coord* Place the designated sprite at the screen coor deSignated sprite at the screen coordinates indicated by coord and dinates indicated by X *coord* and Y coordinate and coordinate from 0-512, and 0-512, and 0-512, and 0-512, and 0-512, and 0-512, and 0-512, and 0-512, and 0-512, and 0-512, and 0-512, and 0-512, and 0-512, and 0-512, and 0-512, and 0-512, and 0-512, and 0-51 but only coordinates from 24-343 but only coordinates from 24-343 are visible on the screen. The screen with visible on the vertice of the vertices of the vertices of the vertices cal coordinate Y *coord* can be any value from 0-255, but only coordi value from 0-255, but only coordinates from 50-249 are visible on nates from 50-249 are visible on the screen. {No special tricks are the screen. (No special tricks are required to move sprites past the required to move sprites past the "seam" into horizontal positions "seam" into horizontal positions greater than 255; Sprite <sup>32</sup> auto greater than 255; Sprite 32 automatically handles the most signifi matically handles the most significant bit for horizontal positioning.) cant bit for horizontal positioning.) *coord.* The horizontal coordinate X *coord* can be any value from 0-512, are visible on the screen. The verti-

PUTS sprite group,sprite number PUTS *sprite group,sprite lIumber*  The opposite of OFF, this statement The opposite of OFF, this statement makes a sprite visible.

RASTL boundary number,new RASTL *boundary 1tumber,new*  r*aster* The RASTL (RASTer Line) statement lets you change the statement lets you change the boundary between two sprite boundary between two sprite zones; since the zones are contigu **zones; since the zones are contigu**ous, this also changes the size of those zones. The first parameter, those zones. The first parameter, boundary number, identifies which *bou/ldary /lumber,* identifies which zone boundary you wish to change. zone boundary you wish to change. There are three boundaries, num **There are three boundaries, num**bered 0-2, which separate the four bered 0-2, which separate the four sprite zones. Boundary 0 separates zones 0 and 1; boundary 1 separates zones 1 and 2; and boundary 2 separates zones 2 and 3.

The second parameter, *new* raster, specifies the raster line *raster,* specifies the raster line where the specified boundary where the specified boundary should be located. The visible should be located. The visible screen contains <sup>200</sup> raster lines, **screen contains 200 raster lines,**  numbered 50-249, with line <sup>50</sup> at numbered 50-249, with line 50 at the very top of the screen. The de the very top of the screen. The de-

fault position for boundary 0 is raster line 99. To move this boundary ter line 99. To move this boundary <sup>20</sup> lines higher on the screen (to 20 lines higher on the screen (to line 79), use the statement RASTL line 79), use the statement RASTL ,0,79. Now the lower portion of .0,79. Now the lower portion of the upper portion of zone 1 begins at line 80. at line 80. zone 0 ends at screen line 79 and

SET sprite group,sprite number, SET *sprite group,sprite number,*  shape, color SET defines the set of the set of the set of the set of the set of the set of the set of the set of the set of the set of the set of the set of the set of the set of the set of the set of the set of the set of shape and color of the individual shape and color of the individual sprite specified by sprite group and sprite specified by *sprite group* and sprite number. The *shape* parameter tells the <sup>64</sup> where to find the shape tells the 64 where to find the shape data for the sprite. This is the same data for the sprite. This is the same value you would POKE into one of the shape pointer locations from the shape pointer locations from stances. The color value can range stances. The *color* value can range from 0-15 and corresponds to the from 0-15 and corresponds to the usual 64 color numbers (color 0 is black, and so forth). Your user's black, and so forth). Your user's about colors and sprite shape about colors and sprite shape pointers. pointers. *shape, color* SET defines the 2040- 2047 under normal circum**manual contains more information** 

SPRITE toggle Turn Sprite <sup>32</sup> on SPRITE *toggle* Tum Sprite 32 on or off. Because Sprite <sup>32</sup> interferes or off. Because Sprite 32 interferes with disk and tape operations (in with disk and tape operations (including saving and loading pro cluding saving and loading programs), you must always turn it off grams), you must *always* tum it off before using disk or tape. Use before using disk or tape. Use SPRITE 0 to deactivate Sprite 32, statement does not affect Sprite statement does not affect Sprite BASIC, which must always be active BASIC, which must always be active in order to use a program that contains Sprite BASIC commands. For tains Sprite BASIC commands. For instance, after loading Sprite BASIC instance, after loading Sprite BASIC into memory, Program 4 activates it with SYS 50688 before performing any Sprite BASIC commands. any Sprite BASIC commands. and SPRITE 1 to activate it. This

#### Programming Tips **Programming Tips**

When placing sprites on the screen, When placing sprites on the screen, keep in mind that no part of the keep in mind that no part of the sprite can cross the boundaries of its zone unless you have DISABLEd its zone unless you have DISABLEd other sprites to permit multizone other sprites to permit multizone **movement.** 

For example, the default loca For example, the default location for zone 0 is from raster lines 0–99. Since a sprite can be as many as <sup>21</sup> lines high, you should not as 21 lines high, you should not attempt to PLACE a group 0 sprite using a vertical coordinate greater than  $78$  (99 $-21 = 78$ ). Similarly, zone 1 stretches from lines 100-149, so a zone 1 sprite can move between lines 100-128 move between lines 100-128  $(149 - 21 = 128)$ . If you try to position a sprite outside its permitted zone, it may flicker or disappear zone, it may flicker or disappear completely. Within its horizontal completely. Within its horizontal zone, <sup>a</sup> sprite can have any hori zone, a sprite can have any horizontal location. zontal location.

There are certain aspects of There are certain aspects of sprite behavior which Sprite <sup>32</sup> sprite behavior which Sprite 32 doesn't affect at a second at a second at a second at a second at a second at a second at a second at a second second at a second second at a second second second second second second second second second second second sec sprite-to-sprite display priorities sprite·-to-sprite display priorities are exactly the same as usual: When are exactly the same as usual: When two or more sprites overlap, lower-two or more sprites overlap, lowernumbered sprites always appear in numbered sprites always appear in front of higher-numbered ones. front of higher-numbered ones. doesn't affect at all. For instance,

You may change the sprite-to-You may change the sprite-tobackground priority of <sup>a</sup> sprite in background priority of a sprite in the usual way, but the change af the usual way, but the change affects every sprite of the same num fects every sprite of the same number. That is, if you change the ber. That is, if you change the sprite/background priority for sprite / background priority for sprite 0, it is changed for sprite 0 in every sprite group. every sprite group.

The same is true of horizontal The same is true of horizontal or vertical expansion. Expansion af or vertical expansion. Expansion affects every like-numbered sprite on fects every like-numbered sprite on the screen.

#### Machine Language Demo **Machine Language Demo**

For machine language program For machine language programming, BASIC commands are not ming, BASIC commands are not particularly convenient. Program 3, particularly convenient. Program 3, the Sprite Kernal, provides all the the Sprite Kernal, provides all the features of Sprite <sup>32</sup> to machine features of Sprite 32 to machine language programmers. Even if you language programmers. Even if you don't understand machine lan don't understand machine language, you may want to enter and guage, you may want to enter and run the remaining programs to see run the remaining programs to see an impressive demonstration. Pro **an impressive demonstration. Pro**gram 5 illustrates the power of machine language by moving <sup>17</sup> chine language by moving 17 sprites on the screen simultaneous sprites on the screen simultaneously. This program must be entered ly. This program must be entered with MLX, using these addresses: with MLX, using these addresses:

Starting address: <sup>6000</sup> **Starting address: 6000**  Ending address: 62B7 **Ending address: 6287** 

If you have been using Sprite If you have been using Sprite <sup>32</sup> or Sprite BASIC, turn the com 32 or Sprite BASIC, turn the computer off and on before you load puter off and on before you load and run MLX. Be sure to save Pro and run MLX. Be sure to save Program 5 with the filename ML DEMO.

Next, type in and save Pro Next, type in and save Program 6 (you do not have to install Sprite BASIC before typing this Sprite BASIC before typing this program). This is a short BASIC loader that installs the necessary loader that installs the necessary ML programs in memory, then ML programs in memory, then starts ML DEMO with the state starts ML DEMO with the statement SYS 24576. ment SYS 24576.

When you run Program 6, the When you run Program 6, the screen fills immediately with <sup>17</sup> screen fills immediately with 17 bouncing sprites. Note that several bouncing sprites. Note that several of the sprites move through more of the sprites move through more than one sprite zone; one of them, than one sprite zone; one of them, the light blue sprite, is able to move the light blue sprite, is able to move anywhere on the screen. As ex anywhere on the screen. As explained earlier, it is necessary to **plained earlier, it is necessary to** 

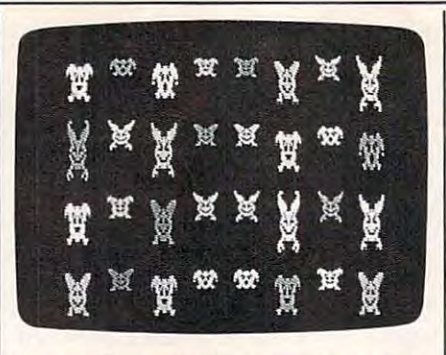

"Sprite 32" allows the Commodore <sup>64</sup> to *"Sprite* **32"** *allows the Commodore* **64** *to*  display as many as 32 sprites on the screen simultaneously. *screen simultaneously.* 

sacrifice certain number of springs and springs of springs and springs of springs and springs of springs and springs of springs and springs of the springs of the springs of the springs of the springs of the springs of the to achieve this effect. to achieve this effect. sacrifice a certain number of sprites

Press\_RUN/STOP–RESTORE\_ to stop the program. To restart it, to stop the program. To restart it, enter SYS 24576. enter SYS 24576.

#### The Sprite Kernal **The Sprite Kernal**

Like Sprite BASIC, the Sprite Ker Like Sprite BASIC, the Sprite Kernal also requires that Sprite <sup>32</sup> be in nal also requires that Sprite 32 be in memory. Here are the starting ad memory. Here are the starting addresses for each Sprite Kernal rou dresses for each Sprite Kernal rou**tine:** 

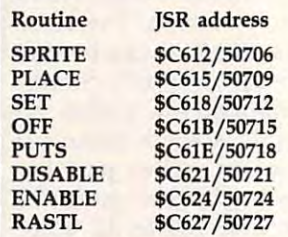

The Sprite Kernal routines per The Sprite Kernal routines perform the same functions as their form the same functions as their Sprite BASIC equivalents. How Sprite BASIC equivalents. However, different procedure is used ever, a different procedure is used to pass each routine the infor to pass each routine the information it needs. The basic method mation it needs. The basic method is to store the parameters in memo **is to store the parameters in memo**ry locations beginning at <sup>50688</sup> ry locations beginning at 50688 (\$C600), then call the Sprite Kernal (\$C600), then call the Sprite Kernal routine with JSR. For an explana routine with jSR. For an explanation of the parameters required by tion of the parameters required by each routine, see "Sprite BASIC each routine, see "Sprite BASIC Commands" above.

Since the SPRITE routine takes Since the SPRITE routine takes only one parameter (1 or 0), you need to supply only one value need to supply only one value before calling it. For example, to before calling it. For example, to perform the equivalent of the Sprite perform the equivalent of the Sprite BASIC statement SPRITE 1, you BASIC statement SPRITE 1, you would execute LDA #1 :STA \$C600: would execute LOA #1 :STA \$C600: JSR \$C612. To do the equivalent of jSR \$C6l2. To do the equivalent of SPRITE 0, use LDA #0:STA \$C600: SPRITE 0, use LDA #O:STA \$C600: JSR SC612. All of the remaining jSR \$C6l2. All of the remaining Sprite Kernal routines require two Sprite Kernal routines require two or more parameters. Here is an out **or more parameters. Here is an out**line of how to call them: line of how to call them:

PLACE (\$C615/50709) Store the PLACE (\$C615/50709) Store the

sprite group value in SC600/50688 *sprite group* value in \$C600/ 50688 and the sprite number value in and the *sprite number* value in SC601/50689. Locations \$C602- \$C601/ 50689. Locations \$C602- \$C603/50690-50691 hold the low \$C603/ 50690-50691 hold the low byte and high byte of the sprite's byte and high byte of the sprite's horizontal (X) position. Store the horizontal (X) position. Store the sprite's vertical (Y) position in loca sprite's vertical (Y) position in location \$C604/50692. tion \$C604/ 50692.

SET (\$C617/50712) Store the sprite SET (\$C617/50712) Store the *sprite*  group value in \$C600/50688 and *group* value in \$C600/ 50688 and the sprite number value in \$C601/ the *sprite number* value in \$C601 / 50689. Store the shape pointer val 50689. Store the *shope* pointer value in \$C602/50690 and the *color* value in \$C603/50691. value in \$C603/ 50691.

OFF (\$C61B/50715) Only two val OFF (\$C61B/50715) Only two values are required. Store the sprite ues are required. Store the *sprite*  group value in \$C600/50688 and *group* value in \$C600/ 50688 and the sprite number value in \$C601/ the *sprite number* value in \$C601/ 50689. 50689.

PUTS (\$C61E/50718) The converse PUTS *(\$C61E/50718)* The converse of OFF. Store the sprite group value of OFF. Store the *sprite g roup* value in \$C600/50688 and the sprite in \$C600 / 50688 and the *sprite*  number value in SC601/50689. *number* value in \$C601/ 50689.

DISABLE (\$C621/50721) Only two DISABLE (\$C621/50721) Only two values are required. Store the sprite values are required. Store the *sprite*  group value in \$C600/50688 and *group* value in \$C600/ 50688 and the *sprite number* value in \$C601/ 50689.

ENABLE (\$C624/50724) The con ENABLE (\$C624/50724) The converse of DISABLE. Store the sprite verse of DISABLE. Store the *sprite*  group value in \$C600/50688 and *group* value in \$C600/ 50688 and the sprite number value in \$C601/ the *sprite number* value in *\$C601 1*  50689. 50689.

RASTL (\$C627/50727) Store the RASTL *(\$C627/50727)* Store the boundary number value in \$C600/ *boundary number* value in \$C600/ <sup>50688</sup> and the new raster value in 50688 and the */lew raster* value in \$C601/50689. \$C601/ 50689.

Here is <sup>a</sup> short example of how Here is a short example of how to use Sprite Kernal routines. This to use Sprite Kernal routines. This program displays sprite 4 in group 2. You will need machine lan 2. You will need a machine language assembler to create the object guage assembler to create the object code for this routine. The com code for this routine. The comments following the semicolons are ments following the semicolons are optional and need not be included. optional and need not be included.

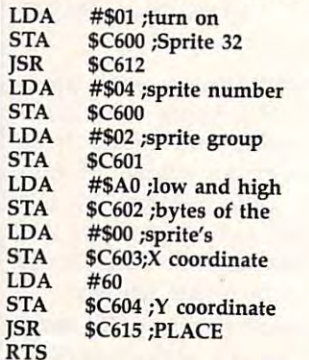

When Sprite <sup>32</sup> is active, the When Sprite 32 is active, the 64's IRQ vector is diverted from its 64's IRQ vector is diverted from its normal address to the custom rou normal address to the custom routines used to display extra sprites. If tines used to display extra sprites. If routine at the same time, the con routine at the same time, the con- **C243:03** AD 39 C0 80 28 00 AD 35 C258:AD <sup>32</sup> **results. C258:AD** 32 C0 80 08 00 AD 3A 63

C250:F0

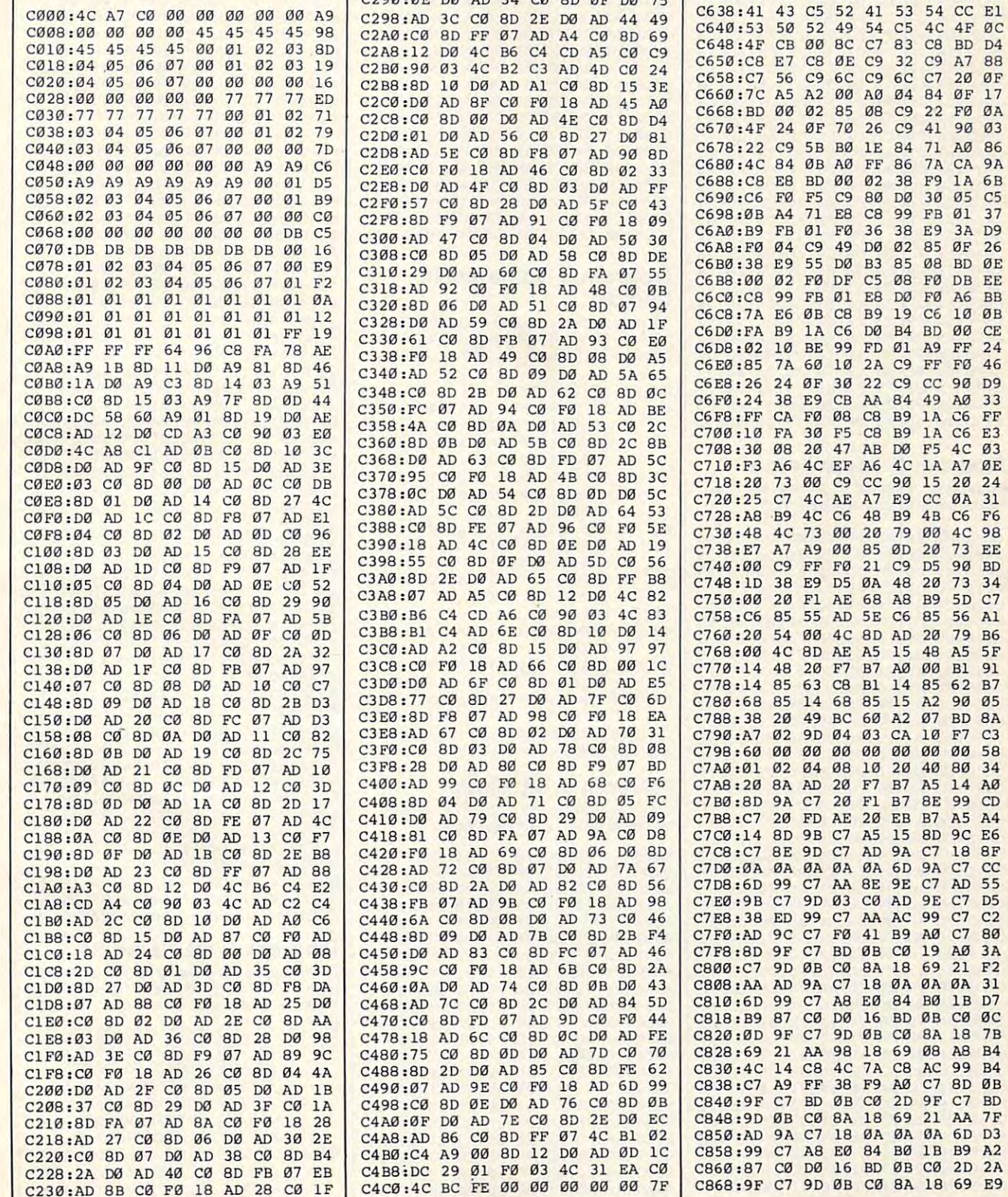

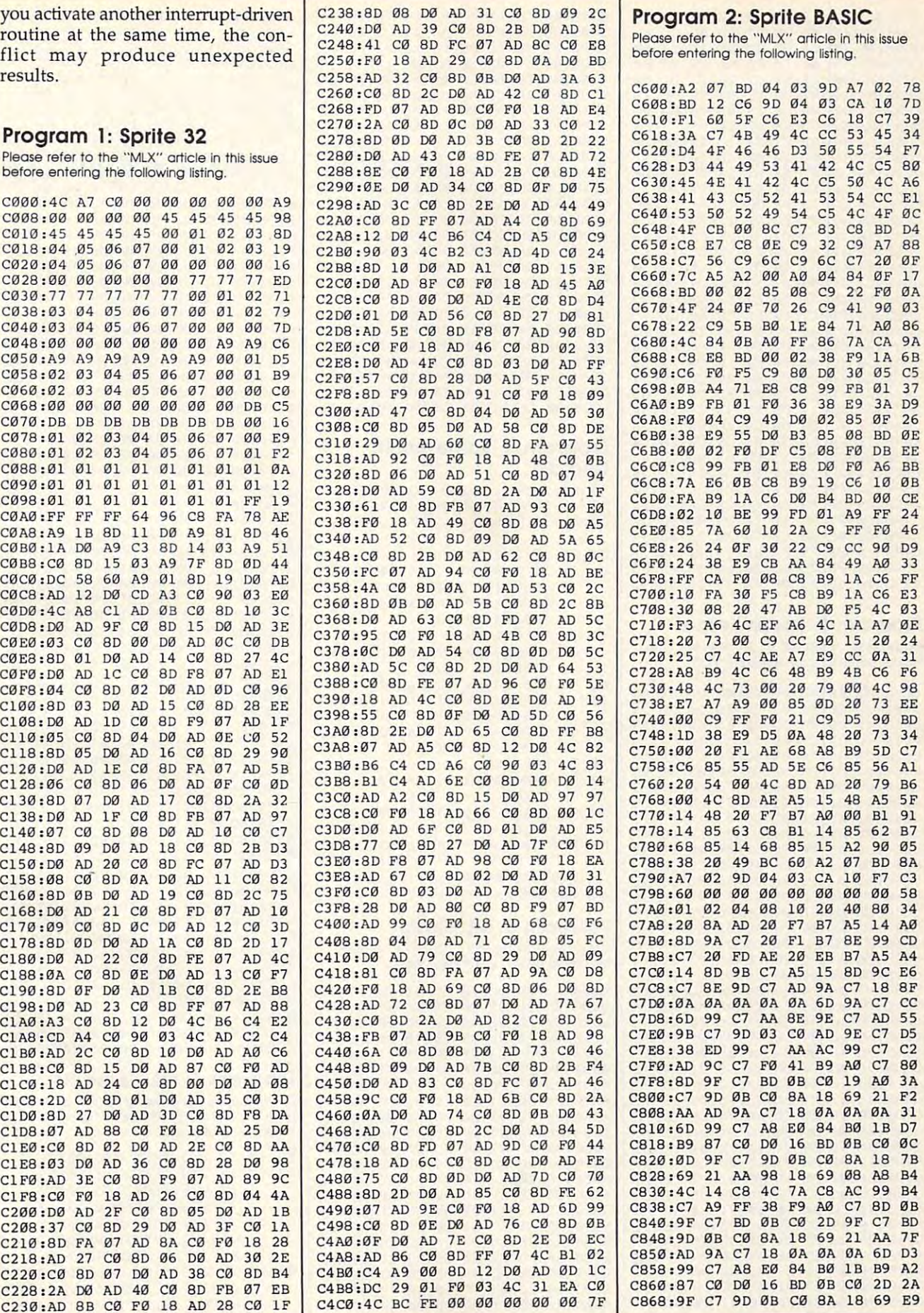

F<sub>i</sub>  $\frac{16}{19}$  $\overline{1}$ <sup>15</sup>  $\overline{2}$ **g 0**  $.9$  $\overline{2}$  $F$ BD F5 <sup>1</sup>  $-$ B<sub>1</sub> 1A  $-1$ ø<br>ø  $\overline{C}$ ø  $\overline{c}$  $\overline{c}$ <sup>55</sup>  $\overline{0}$  $-$ --<sup>49</sup> 9D  $\overline{4}$ AD  $\overline{7}$ 9B  $-1$ **8C** 83 ST 98 ST 99 C 00 A0 04 84 OF C9  $-$ F5  $-77.7$ C9 CC <sup>90</sup> <sup>15</sup>  $-1$ F7  $$ c7 FØ 36  $-$ C8 B9 B9  $-$ B7 A0 <sup>00</sup>  $$ cc **83** D0 --B7 ---- $C8$ ----- $-$ D<sub>5</sub>  $-$ 8E 50 4C A6 <sup>05</sup>  $-$ <sup>20</sup>  $-$ Bl  $-$ BD <sup>99</sup> AD <sup>17</sup> <sup>86</sup> C5 C5 08 F0 DB EE **CE** --FF E<sub>3</sub>  $-$ <sup>24</sup>  $-$ 5F <sup>91</sup>  $-$ 8A C3 CD  $A<sub>4</sub>$ 8F **CC Ca30:77** 77 77 77 77 00 01 02 71 **e2eB :e0** 80 00 00 AD 4E C0 80 04 **C668:80** 00 02 85 **08 C9** 22 F0 0A 47 AB DØ F5 4C  $C6$  48 89 48  $C6$  F6 **C140:07** C0 80 08 00 AD 10 C0 C7 **C3D0 :00** AD **6F Cel** 80 01 00 AD E5 **C77S : <sup>14</sup>**85 63 C8 81 14 85 62 87 **C160 :80** 08 00 AD 19 C0 80 2C 75 **C3F0 :C0** 80 03 00 AD 78 C0 80 08 **C798 : 69** 00 00 00 00 00 00 00 58 **C168: D0** AD 21 C0 80 FD 07 AD 10 **C3F8: 28** 00 AD 80 C0 80 F9 07 80 **C7A0 :131** 02 04 08 10 20 40 80 34

August <sup>1986</sup> COMPUTE! <sup>67</sup> **August 1986 COMPUTEI 67** 

 $-0.0$ 

 $-1$ 

--------

------

<sup>18</sup>

- - $\overline{c}$ <sup>80</sup> 3A <sup>31</sup>

7B

2A

2D

C7

 $-$ 

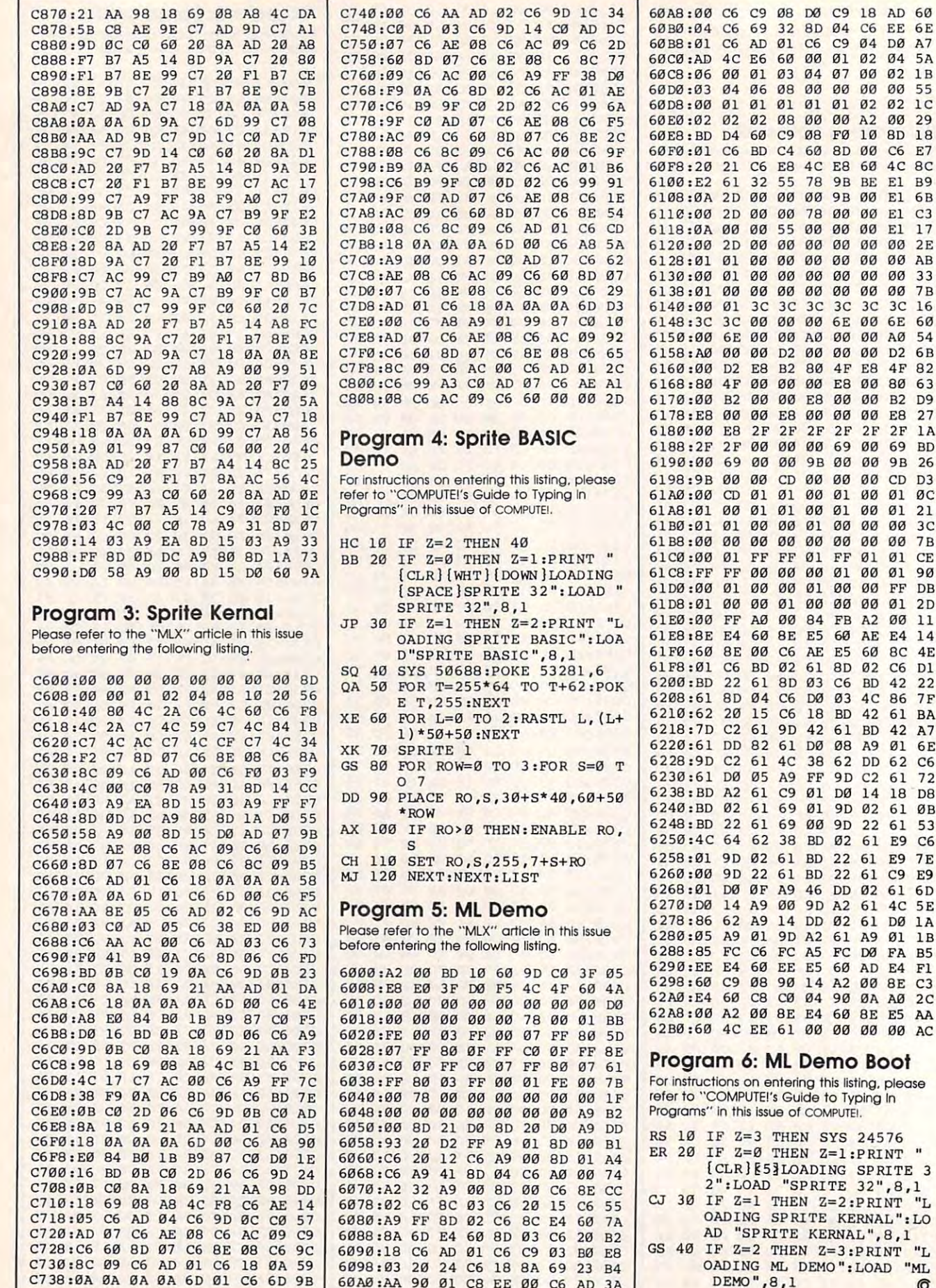

 $60$ C8 CØ 04 90 0A AØ  $2<sup>c</sup>$ A2 00 8E E4 60 8E E5 AA 4C EE 61 00 00 00 00 AC n 6: ML Demo Boot ons on entering this listing, please MPUTE!'s Guide to Typing In h this issue of COMPUTEI.  $Z=3$  THEN SYS 24576  $Z = \emptyset$  THEN  $Z = 1$ : PRINT " LR } [5] LOADING SPRITE 3 :LOAD "SPRITE 32", 8,1  $Z=1$  THEN  $Z=2$ : PRINT "L DING SPRITE KERNAL":LO "SPRITE KERNAL", 8,1  $Z=2$  THEN  $Z=3:PRINT$  "L DING ML DEMO": LOAD "ML EMO", 8, 1  $\circledcirc$ Cwww.commodore.ca

 $C6$ 

 $00$ 

BD C4 60 8D 00 C6

GO GO GO 6E GO 6E

**00 00 00 EB 00 80 63** 

00 69 00

ØØ øø øø

9B BE

E6 60

55 78

 $3<sup>c</sup>$  $3<sup>c</sup>$  $3<sub>C</sub>$  $3<sup>c</sup>$  $3<sup>c</sup>$ 

32

 $00$ 55  $00$  $00$  $00$  $E1$  $17$ 

 $00$ ØØ ØØ  $00$  $00$ øø 33

 $3C$ 

ØØ øø E8 øø  $00$  $B<sub>2</sub>$ D<sub>9</sub>

 $2F$  $2F$  $2F$  $2F$  $2F$  $2F$  $1A$ 

 $00$ øø

 $Ø1$ Ø1 ØØ 01 ØØ  $\mathfrak{g}_1$ ØC

> $\rm FF$ Ø1

**BD 02** 

61 4C

15  $C6$ 

00 00 00 01 00

ØØ D2

 $\mathfrak{g}_1$ 

C9 04 D0 A7

 $99$ 55

 $E1$ **B9** 

 $1B$ 

 $1<sup>c</sup>$ 00 29

18

 $E7$ 

 $2E$ 

 $7B$ 

16

60

54

27

26

 $3C$ 

 $7B$ 

CE

**DB** 

 $11$ 

 $14$ 

 $4E$ 

 $D1$ 

22

 $7F$ 

6E

 $C6$ 

72

ØB

53

 $7E$ 

6<sub>D</sub>

1A

 $F1$ 

 $C<sub>9</sub>$ E9

CD D3

 $D<sub>2</sub>$ 6<sub>B</sub>

69 **BD** 

 $Ø1$  $90$ 

60 BC

61 **BA** 

61 8D 02 C6

62 DD 62

9D 02 61

18 BD 42

C6 FC A5 FC DØ FA B5

38

 $\emptyset$ 1

FF 01 01

 $\mathfrak{g}_2$  $\overline{0}4$  $5A$ 

# MODified Shapes **MODified Shapes**  For Atari ST **For Atari 51**

Robert G. Geiger Robert G. Geiger

This fresh adaptation of popular *This fresh adaptation of a popular*  compute! program creates pleasing COMPUTE! *program creates pleasing*  graphics and also contains valuable *graphics and also contains valuable*  information about using GEMSYS and *information about using GEMSYS and*  VDISYS in ST BASIC. With the tech *VDISYS in ST BASIC. With the tech*niques explained here, you can draw *niques explained here, you can draw*  on full-screen graphics area (with *on a full-screen graphics area (with*out BASIC'S usual window borders), *out BASIC's usual window borders),*  manipulate dialog boxes, and monitor *manipulate dialog boxes, and monitor*  mouse events. *mouse events.* 

Paul Carlson's article "MODified Paul Carlson's article "MODified Shapes For IBM" (COMPUTE!, May Shapes For IBM" (COMPUTE!, May 1986) is interesting both as a tutorial on the MOD operator and for its al on the MOD operator and for its outstanding graphics. Since ST BASIC also has the MOD operator, BASIC also has the *MOD* operator, the logic used in the IBM program the logic used in the IBM program works equally well on the Atari ST. works equally well on the Atari ST. But the ST is capable of doing much But the ST is capable of doing much more. With the aid of GEMSYS and more. With the aid of GEMSYS and VDISYS, you can not only replicate VDISYS, you can not only replicate the original program, but also add the original program, but also add distinctive ST features such as dia distinctive ST features such as dialog boxes and mouse input. log boxes and mouse input.

Type in "MODified Shapes For Type in "MODified Shapes For ST" below and save a copy before you run it. When typing the pro you run it. When typing the program, you'll notice that several gram, you'll notice that several lines (those containing VDISYS or lines (those containing VDISYS or GEMSYS calls) are more than <sup>80</sup> GEMSYS calls) are more than 80 characters long. This is done so that characters long. This is done so that all the information for each GEM all the information for each GEM call is on one program line. The ST call is on one program line. The ST BASIC editor allows you to enter BASIC editor allows you to enter lines up to <sup>255</sup> characters in length, lines up to 255 characters in length, provided that the first character in provided that the first character in the second screen line is a space.

If you have 520ST with 512K If you have a 520ST with 512K RAM and the TOS operating sys RAM and the TOS operating system on disk instead of in ROM tem on disk instead of in ROM (Read Only Memory), you must (Read Only Memory), you must turn off buffered graphics before turn off buffered graphics before you run the program. If your ST has you run the program. If your ST has more than 512K of memory or TOS more than 512K of memory or TOS in ROM, you should have enough in ROM, you should have enough memory to run the program with memory to run the program without taking this step. out taking this step.

The program runs in any screen resolution—low or medium and control to the control to the control to the control to the control to the resolution on color monitor, or **resolution on a color monitor, or**  high resolution on a monochrome monitor. However, low resolution **monitor. However, low resolution**  screen used in the original program. screen used in the original program. In medium or high resolution, the In medium or high resolution, the design occupies only part of the design occupies only part of the screen. **screen resolution-low or medium**  is truest to the four-color IBM **screen.** 

#### **From PC To ST**

If you have any familiarity with If you have any familiarity with IBM BASIC, you may find it in IBM BASIC, you may find it instructive to compare the original structive to compare the original program with the ST version. Some program with the ST version. Some statements in the PC/PCjr pro statements in the *PC/ PCjr* program, such as KEY OFF, are unnec gram, such as KEY OFF, are unnecessary in ST BASIC and can be essary in ST BASIC and can be omitted. Most of the program logic, omitted. Most of the program logic, which simply manipulates vari which simply manipulates variables, works on the ST with no ables, works on the ST with no modification at all. modification at all.

However, other operations re **However, other operations re**quire different commands. For in quire different commands. For instate, at the conclusion of the IBM program, the INKEY\$ statement is program, the INKEY\$ statement is used to make the program pause used to make the program pause until you press a key. ST BASIC lacks INKEY\$, but you can substi lacks INKEY\$, but you can substitute the INP(2) function. And tute the INP(2) function. And stance, at the conclusion of the IBM

though the LINEF command in ST though the LINEF command in ST BASIC differs a bit in syntax, it can draw lines much like the IBM ver draw lines much like the IBM version. The IBM clears the screen with the screen with the screen with the screen with the screen with the screen with the screen with the screen with the screen with the screen with the screen with the screen with the scree CLS, but the ST uses CLEARW 2, CLS, but the ST uses CLEARW 2, and so on. **and so on.**  sion. The IBM clears the screen with

It's possible to translate most It's possible to translate most of the IBM program by making of the IBM program by making BASIC substitutions, but if you con BASIC substitutions, but if you confine yourself to ordinary BASIC commands, you'll end up with commands, you'll end up with a translation that's almost, but not translation that's almost, but not quite, satisfactory. One major prob quite, satisfactory. One major problem involves the ST BASIC output lem involves the ST BASIC output window. When you open the win window. When you open the win-2:CLEARW 2, part of the visible 2:CLEARW 2, part of the visible screen area is taken up by the win screen area is taken up by the window border, title line, and menu dow border, title line, and menu bar. In low resolution, the usable bar. In low resolution, the usable screen area is less than <sup>40</sup> charac **screen area is less than 40 charac**ters wide, and you can print only <sup>17</sup> ters wide, and you can print only 17 lines of text before the window's lines of text before the window's contents begin to scroll upward. dow to full screen size with FULLW

Because screen space is taken **Because screen space is taken**  up by the window borders, it ap up by the window borders, it appears impossible to duplicate the pears impossible to duplicate the IBM's 320  $\times$  200 pixel screen exactly. Even worse, while IBM BASIC ly. Even worse, while IBM BASIC defines the upper-left corner of the defines the upper-left corner of the screen as coordinate (0,0), ST screen as coordinate (0,0), ST BASIC considers coordinate (0,0) to BASIC considers coordinate (0,0) to be the upper-left point inside the be the upper-left point inside the output window. As a result, any graphics designed to occupy the entire IBM screen will be clipped in tire IBM screen will be clipped in the ST BASIC output window. the ST BASIC output window.

#### $F = F \cdot F$  , we have in Statistics In Statistics In Statistics In Statistics In Statistics In Statistics In Statistics In Statistics In Statistics In Statistics In Statistics In Statistics In Statistics In Statistics In Sta **Full Screens In ST BASIC**

The solution is to use system calls The solution is to use system calls for screen output. GEM (Graphics for screen output. GEM (Graphics

Environment Manager) allows you to draw anywhere on the screen, **to draw anywhere on the screen,**  including the areas normally occu including the areas normally occupied by the BASIC windows them pied by the BASIC windows themselves. Two of the more important selves. Two of the more important parts of GEM are the VDI (Virtual parts of GEM are the VOl (Virtual Device Interface), which handles Device Interface), which handles low-level mouse input and graphics low-level mouse input and graphics display, and the AES (Applications display, and the AES (Applications Environment Services), which han Environment Services), which handles more complex routines such as dles more complex routines such as managing windows, drop-down managing windows, drop-down menus, icons, and dialog boxes. menus, icons, and dialog boxes. Environment Manager) allows you

The basic method of calling The basic method of calling a VDI routine is to store the infor VOl routine is to store the information it requires into reserved **mation it requires into reserved**  memory locations which are de memory locations which are defined by the reserved variables fined by the reserved variables CONTRL, PTSIN, and INTIN. CONTRL, PTSIN, and INTIN. These memory locations are known These memory locations are known as parameter blocks. Every VDI rou as *partlmeter blocks.* Every VOl routine requires different information, tine requires different information, and some VDI routines don't need and some VOl routines don't need information in all three parameter information in all three parameter blocks. Once this preliminary work blocks. Once this preliminary work is done, you call the VDI routine is done, you call the VOl routine with the statement VDISYS(O). The with the statement VOISYS(O). The 0 is a dummy parameter and can be any numeric value. You can learn **any numeric value. You can learn**  more about VDISYS routines in <sup>a</sup> more about VDISYS routines in a two-article series entitled "Adding two-article series entitled" Adding System Power To ST BASIC" in the System Power To ST BASIC" in the April and May <sup>1986</sup> issues of April and May 1986 issues of COMPUTE!. COMPUTE!.

The procedure for calling an The procedure for calling an AES routine is similar—first you AES routine is similar-first you store the information it requires in **store the information it requires in**  memory, then you call the routine memory, then you call the. routine with a GEMSYS statement—but different information must be different information must be passed to the routine, and the num passed to the routine, and the number inside the parentheses is signifi ber inside the parentheses is significant. For instance, GEMSYS(52) cant. For instance, GEMSYS(52) calls AES routine <sup>52</sup> (see below). calls AES routine 52 (see below). This program uses VDISYS to cre This program uses VOISYS to create graphics, and GEMSYS to han ate graphics, and GEMSYS to handle user input. dle user input.

## Dialog Boxes **Dialog Boxes**

Some of the most useful AES func Some of the most useful AES functions involve various forms of the tions involve various forms of the dialog box—a box that appears on *dialog box-a* box that appears on top of the current screen display top of the current screen display whenever it's time for you to select whenever it's time for you to select an option, respond with a yes or no answer, and so forth. When the in answer, and so forth. When the interaction is over, GEM restores the teraction is over, GEM restores the screen and lets you continue where screen and lets you continue where you left off. Dialog boxes are a powerful way of creating <sup>a</sup> friendly at erful way of creating a friendly atmosphere in your programs. The mosphere in your programs. The full capabilities of the dialog box full capabilities of the dialog box are beyond the scope of BASIC (un are beyond the scope of BASIC (unless you have the *Resource Con*struction Set utility from the ST *structioll Set* utility from the *ST*  Development System), but two forms *Development System),* but two forms of the dialog box—the alert box and of the dialog box-the *alert box* and the error box—are available. the *error box- are* available.

When you run MODified When you run MODified Shapes, it begins by displaying Shapes, it begins by displaying a dialog box with three options la dialog box with three options labeled EX1, EX2, and EX3. Depend beled EX1, EX2, and EX3. Depending on which option you click on, ing on which option you click on, the program will create example the program will create example screen 1, 2, or 3. After you make screen 1, 2, or 3. After you make a choice, the box disappears, the choice, the box disappears, the screen is redrawn, and the program **screen is redrawn, and the program**  proceeds. This dialog box is created proceeds. This dialog box is created with AES routine 52, known as with AES routine 52, known as FORM-ALERT, which both creates *FORM\_ALERT,* which both creates dialog box and tells GEM to get a dialog box and tells GEM to get input from it. To use FORM\_ input from it. To use FORM-ALERT, you must store two items ALERT, you must store two items of information in memory, then call of information in memory, then call the routine with GEMSYS(52). the routine with GEMSYS(52). After the interaction is finished, After the interaction is finished, FORM\_ALERT passes one item of FORM-ALERT passes one item of information back to you. information back to you.

Most of the information Most of the information needed by FORM\_ALERT can be passed in the form of <sup>a</sup> BASIC passed in the form of a BASIC string. First the string is defined, string. First the string is defined, then you POKE the address of the then you POKE the address of the beginning of the string in a reserved variable area known as ADDRIN variable area known as ADDRIN (ADDress IN). This tells GEM (ADDress IN). This tells GEM where the string is located. where the string is located.

The FORM\_ALERT string be The FORM-ALERT string begins with a code number indicating which sort of icon you want the box which sort of icon you want the box to contain. You may choose a stop sign icon, an exclamation point, or **sign icon, an exclamation point, or a**  question mark. These icons appear question mark. These icons appear frequently during GEM desktop op frequently during GEM desktop operations and are familiar to every erations and are familiar to every ST user. After the icon number ST user. After the icon number comes the text which you want to comes the text which you want to print inside the box. If an icon is print inside the box. If an icon is also used, the box has enough room also used, the box has enough room for up to five lines of text. for up to five lines of text.

# Buttons In Box **Buttons In A Box**

The next portion of the string con The next portion of the string contains the text you want to appear tains the text you want to appear inside the buttons. Don't confuse inside the *buttons.* Don't confuse this sort of button with the physical button on the ST mouse device. In button on the ST mouse device. In this context, a button is a smaller boxed-in area within the dialog boxed-in area within the dialog box. You point to the dialog button box. You point to the dialog button with the mouse, then click the left with the mouse, then click the left mouse button to select that option. mouse button to select that option.

Up to three dialog buttons may Up to three dialog buttons may be included in <sup>a</sup> single dialog box. If be included in a Single dialog box. If you include only one button, its box you include only one button, its box may contain up to <sup>20</sup> characters of may contain up to 20 characters of

text. It is also possible to our limit is also possible to our limit is also possible to our limit is a set of  $\alpha$  and indicate that it can be selected by indicate that it can be selected by pressing RETURN as well as click pressing RETURN as well as clicking with the mouse. ing with the mouse. text. It is also possible to outline one of the buttons with a heavier line to

Line <sup>70</sup> of the program creates Line 70 of the program creates typical FORM\_ALERT string. a typical FORM\_ALERT string. Notice that each component of the Notice that each component of the string is enclosed in a set of square brackets in the sequence [icon code] brackets in the sequence [icon code) [message text] [button text]. Notice [message text) [button text). Notice that new lines within the message that new lines within the message text and button text are separated text and button text are separated by the logical OR character (I). by the logical OR character (I). This character is obtained by press This character is obtained by pressing the backslash key  $(\wedge)$  while holding down SHIFT. holding down SHIFT.

After creating <sup>a</sup> string and After creating a string and POKEing its location into memory, POKEing its location into memory, you must POKE a value into the cate which button is to be chosen cate which button is to be chosen by pressing RETURN. POKE a zero into this location to indicate that into this location to indicate that RETURN should be ignored. POKE RETURN should be ignored. POKE GINTIN with a 1, 2, or 3 to indicate the first, second, or third button, the first, second, or third button, respectively. respectively. location defined as GINTIN to indi-

When the FORM\_ALERT dia When the FORM-ALERT dialog is over, you need some way to log is over, you need some way to learn what choice was made. This learn what choice was made. This output is returned in the location output is returned in the location  $\mathcal{L}$  defined as GINTOUT, which you are GINTOUT, which you are  $\mathcal{L}$ TOUT equals 1, the first dialog but TOUT equals 1, the first dialog button was clicked. Values of 2 and 3 dialog buttons were clicked. Again, dialog buttons were clicked. Again, keep in mind that these are buttons keep in mind that these are buttons within the dialog box on the screen, within the dialog box on the screen, not physical buttons on the mouse. not phYSical buttons on the mouse. defined as GINTOUT, which you can PEEK from BASIC. When GINindicate that the second and third

# Reading Mouse Events **Reading Mouse Events**

MODified Shapes uses another MODified Shapes uses another AES routine—number 21, known AES routine-number 21, known as *MOUSE\_EVENT*—to pause until you press both mouse buttons. The you press both mouse buttons. The MOUSE\_EVENT routine requires MOUSE-EVENT routine requires three inputs which are passed in three inputs which are passed in locations beginning at GINTIN. locations beginning at GINTIN. The first value to be passed indi The first value to be passed indicates the number of clicks to be cates the number of clicks to be detected, the second value indicates detected, the second value indicates the mouse button to be read, and the mouse button to be read, and the third indicates the button condi the third indicates the button condition you wish to look for. The num tion you wish to look for. The number of clicks should be either 1 or 2. For the second value, use the value For the second value, use the value 1 to indicate the left button, 2 to indicate the right button, and 3 to indicate both buttons. The third indicate both buttons. The third value determines which condi value determines which condition—being pressed or not
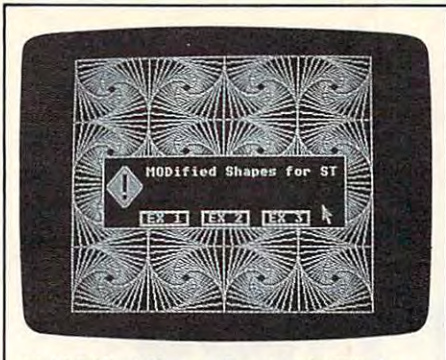

"MODIFIED SHAPES FOR ATACCAMENTAL AND ANNOUNCED SHAPES FOR A REPORT OF A SHAPES FOR ATACCAMENTAL AND A SHAPES FOR onstrates how to draw graphics on the *onstrates how to draw graphics* **all** *the*  entire screen surface, including areas *entire screen surface, including areas*  normal!}/ occupied by BASIC'S window *normally occupied by BASIC's Whldow "MODified Shapes For Atari ST" demborders.* 

pressed—the routine checks for. In most cases this value will be 1, indi most cases this value will be 1, indicating that you want to know when cating that you want to know when the indicated button is pressed. If the indicated button is pressed. If you supply a 0, the routine tells you whether the button is not pressed. whether the button is not pressed.

By calling GEM and AES rou By calling GEM and AES routines, we can not only mimic the **tines, we can not only mimic the**  IBM's graphics, but also add the IBM's graphics, but also add the ST's own signature to the program in the form of dialog boxes and in the form of dialog boxes and mouse input. The accompanying mouse input. The accompanying ous *I* as a more come a consider the contract this program, along with the pro this program, along with the program lines in which each routine is gram lines in which each routine is table shows summaries of the various VDI and AES routines used in called.

#### **Set\_Color Representation** (lines 20, 30, 570, 580) (lines 20, 30, 570, 580)

#### Input Parameters **Input Parameters**

POKE CONTRL,14 POKE CONTRL.14  $\sim$  2,000  $\sim$  2,000  $\sim$  2,000  $\sim$  2,000  $\sim$ POKE CONTRL + 2.0

POKECONTRL 6,4 POKE CONTRL + 6.4

POKE INTIN,0-15 POKE INTIN,0-15

POKE INTIN 2,0-1000 red intensity POKE INTIN <sup>+</sup> 2,0-1000 **red intensity**  POKE INTIN +4,0-1000 POKE INTIN +4,O-1000 POKE INTIN+6,0-1000 POKE INTIN <sup>+</sup> 6,0-1000

Clear—Workstation (lines 40, 170, 310, 440) (lines 40, 170, 310. 440) **Clear\_Workstation** 

#### Input Parameters **Input Parameters**

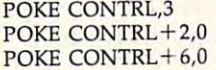

opcode **opcode**  number of vertices **number of vertices**  number of attributes **number of attributes** 

green intensity **green intensity**  blue intensity **blue intensity** 

opcode **opcode** 

**number of vertices** 

number of **number of**  attributes **attributes**  number of pen **number of pen**  color **color** 

Show—Cursor **Show\_Cursor**  (lines <sup>50</sup> and 110) (lines 50 and 110)

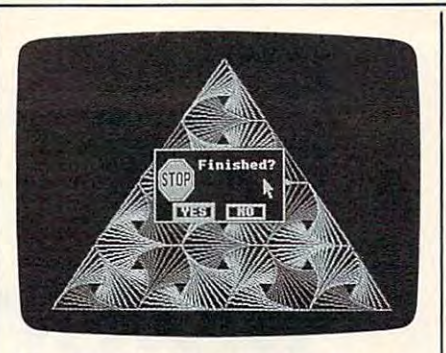

With the aid of GEMSYS, you can call *With the aid of GEMSYS, you call call*  system routines from BASIC to create *system routines from BASIC to create*  dialog i,oxes like the one shown here. *dialog* ~oxes *like the one shown here.* 

#### MODified Shapes For ST **MODified Shapes For ST**

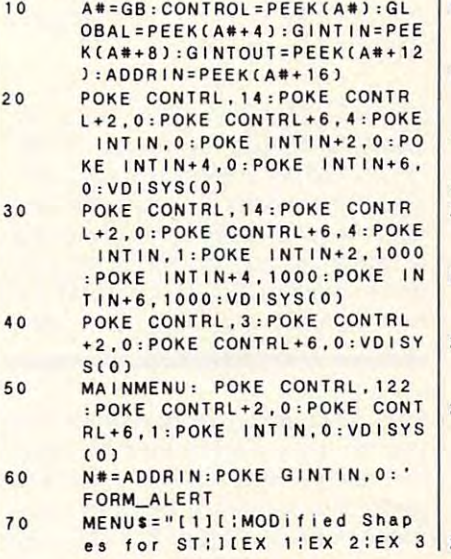

#### Input Parameters **Input Parameters**

Hide-Cursor (line 90) **Hide-Cursor (line 90)** 

POKE CONTRL,122 POKECONTRL 2,0 POKE CONTRL 6,1 number of attributes **POKE CONTRL+6,1 number of attributes**  POKE INT1N,O POKE INTIN,O reset flag opcode **POKE CONTRL + 2,0 number of vertices** reset flag (NOTE: The VDI normally makes note in **(NOTE: The VOl normally makes note** in <sup>~</sup> ternal in the HIDE CURSOR CURSOS COMPANY CURSOS COMPANY call is used; to disable this function, set the **call is used; to disable this function, set the**  reset flag to 0.) **reset flag to 0.) Form\_Alert** (Lines 60-80,120-140) (Lines 60- 80,120-140) Input Parameters **Input Parameters**  POKE GINTIN,0  $X# = ADDRIN$ POKE GINTIN,0 **button simulated by** pressing RETURN **pressing RETURN**  ADDR1N is addressed **ADDRIN is addressed**  as double-precision **as a** double~precision POKE X#,VARPTR(Message\$) POKE X#,VARPTR(Message\$) Output Parameters **Output Parameters**   $KEY = PEEK(GINTOUT)$  value of the POKE CONTRL,122 opcode **temally of how often the HIDE CURSOR variable button clicked** 

button clicked

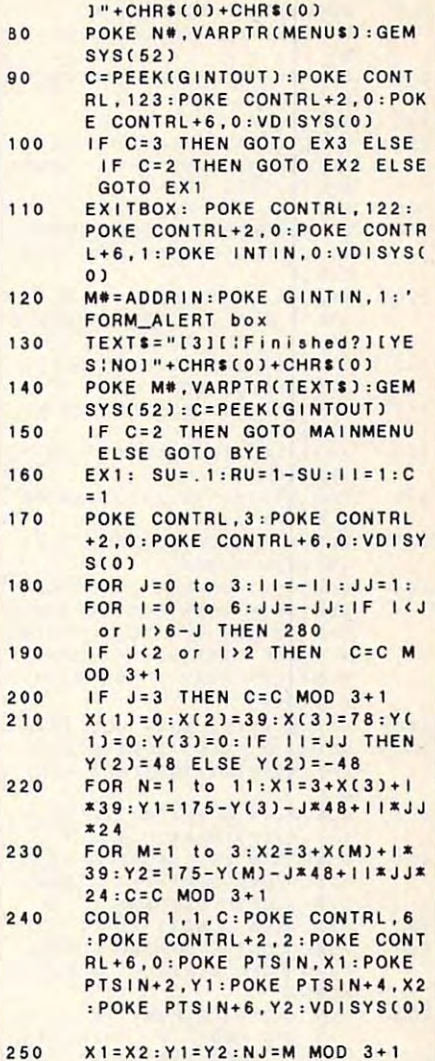

#### Input Parameters **Input Parameters**

POKE CONTRACTORS CONTRACTORS POKE CONTRL+ 2,0 number of vertices POKE CONTRL+2,Q **number of vertices**  POKE CONTRL+6,0 number of attributes POKE CONTRL+6,0 **number of attributes**  POKE CONTRL,123 **opcode** 

Polyline (lines 240, 380, 510) Polyline (lines 240, 380, 510)

#### Input Parameters **Input Parameters**

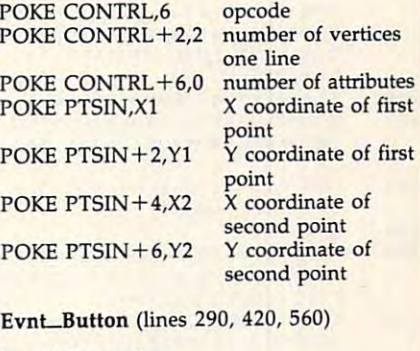

#### Input Parameters **Input Parameters**

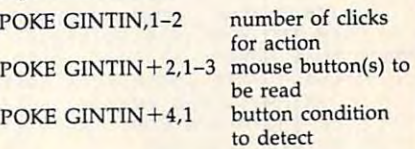

August <sup>1986</sup> COMPUTEI <sup>71</sup> **August 1 Q86 COMPUTEI 71** 

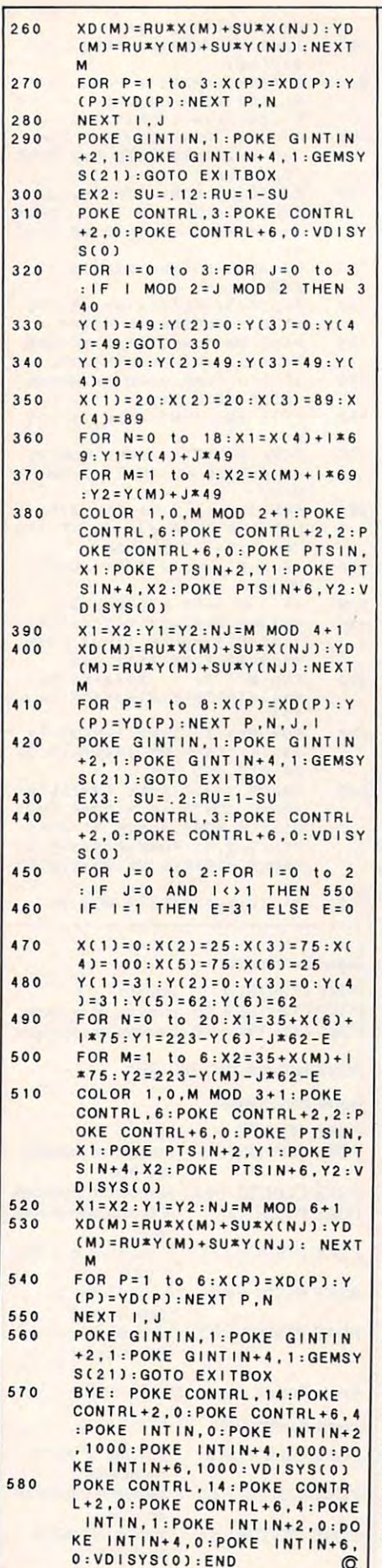

# With IBM BASIC COURT COMPANY IS NOT THE COMPANY OF THE COURT COMPANY IS NOT THE COMPANY OF THE COMPANY OF THE COMPANY OF THE COMPANY OF THE COMPANY OF THE COMPANY OF THE COMPANY OF THE COMPANY OF THE COMPANY OF THE COMPANY **Batch Files With IBM BASIC**

Lawrence H. Bannister Lawrence H. Bannister

Anything that PC-DOS batch file *Anything that a PC-DOS batcll file*  can do, BASIC program can do bet *can do, a BASIC program can do bet*ter. By calling DOS from BASIC, you *ter. By ca/ling DOS from BASIC, you*  can perform many functions that can *can perform many functions that can*not be done with the limited language *not be done with the limited language*  of batch commands. The demo pro *of batch commands. The demo pro*gram below works on any IBM PC *gram below works on any IBM* PC *with BASlCA and DOS* 2.1 *or later.* 

Most IBM users already know that Most IBM users already know that you can save a lot of time by using the batch commands of PC-DOS to the batch commands of PC-DOS to perform a sequence of DOS commands automatically. But the aus mands automatically. But the austere language of DOS provides only tere language of DOS provides only three variations of one simple IF three variations of one simple IF statement and has no practical way statement and has no practical way at all of manipulating strings or per at all of manipulating strings or performing arithmetic. It's very diffi forming arithmetic. It's very difficult to write a batch file that creates neat screen displays, makes logical neat screen displays, makes lOgical branches, allows user input, and branches, allows user input, and traps errors. **traps errors.** 

more flexible technique is to A more flexible technique is to call DOS commands or even batch call DOS commands or even batch files from within a BASIC program. This frees you from the limitations This frees you from the limitations of batch files and takes advantage of batch files and takes advantage of the string and arithmetic func of the string and arithmetic functions of BASIC. tions of BASIC.

You can call DOS from BASIC from BASIC from BASIC from BASIC from BASIC from BASIC from BASIC from BASIC from BASIC from BASIC from BASIC from BASIC from BASIC from BASIC from BASIC from BASIC from BASIC from BASIC from BA as often as you wish by using the as often as you wish by using the SHELL command found in IBM SHELL command found in IBM BASICA. Although it is not docu BASICA. Although it is not documented, this command is imple mented, this command is implemented in version 2.1 or higher of mented in version 2.1 or higher of PC-DOS. Aside from a few small problems to be avoided, its possi problems to be avoided, its possibilities are limited only by your bilities are limited only by your imagination. **imagination.**  You can call DOS from BASIC

(Note: SHELL is also found in (Note: SHELL is also found in

PCjr Cartridge BASIC, but does not PCjr Cartridge BASIC, but does not seem to work reliably due to mem seem to work reliably due to memory conflicts. Therefore, these tech ory conflicts. Therefore, these techniques aren't recommended for use **niques aren't recommended for use**  on the PCjr.) on the PCjr.)

#### The SHELL Game of the SHELL Game of the SHELL Game of the SHELL Game of the SHELL Game of the SHELL Game of the SHELL Game of the SHELL Game of the SHELL Game of the SHELL Game of the SHELL Game of the SHELL Game of the SH **The SHELL Game**

To demonstrate some of these pos To demonstrate some of these possibilities, Program 1 below is a BASIC program that displays two BASIC program that displays two menus of options, interprets the us menus of options, interprets the user's responses, and then calls a variety of DOS routines in several ety of DOS routines in several different ways. Program 2 is a short batch file that is required as part of batch file that is required as part of this demonstration. this demonstration.

When you run the BASIC pro When you run the BASIC program, it shows a menu offering four **choices:** 

.............. MENU A:

- 1. Show system date **1. Show system date**
- 2. Show system time **2, Show system time**
- 3. Show system date and time **3. Show system date and time**
- 4. None of the above **4. None of the above**
- Enter your choice: **Enter your choice:**

When the user presses a key, the program checks to see if the the program checks to see if the keypress was 1, 2, 3, or 4, and if so, keypress was 1, 2, 3, or 4, and if so, uses the SHELL command to call uses the SHELL command to call the appropriate DOS function: the appropriate DOS function: DATE, TIME, or <sup>a</sup> batch file (Pro DATE, TIME, or a batch file (Program 2) that calls both DATE and gram 2) that calls both DATE and TIME. TIME.

When DOS returns control to When DOS returns control to BASIC, Program 1 displays a sec**ond menu:** 

- MENU B: MENU<sub>B:</sub>
- 1. Run Checkdisk **1. Run Checkdisk**
- 2. Show Disk Directory **2. Show Disk Directory**
- 3. None of the above **3, None of the above**
- Enter your choice: **Enter your choice:**

This is similar to the first This is similar to the first menu, except this time the program menu, except this time the program calls DOS function that requires <sup>a</sup> calls a DOS function that requires a parameter to be passed to the DOS parameter to be passed to the DOS command line. The BASIC program command line. The BASIC program asks the user for the necessary asks the user for the necessary information, then concatenates the information, then concatenates the appropriate command-line string. appropriate command-line string.

mand can pass either a literal string, as done in the first menu, or string as done in the first menu, or a string variable, as in the response to the response to the response to the response to the response to the response of Notice that the SHELL comvariable, as in the response to the second menu.

#### No Recursion Allowed

There are two considerations to There are two considerations to keep in mind when using this tech keep in mind when using this technique. First, make sure your system nique. First, make sure your system has enough memory. Although has enough memory. Although DOS, BASICA, and your BASIC program can be loaded into a machine with as little as 64K of Ran chine with as little as 64K of Random Access Memory (RAM), you dom Access Memory (RAM), you won't have much memory left over won't have much memory left over to do anything very useful. At least to do anything very useful. At least 92K RAM is desirable, because 92K RAM is desirable, because DOS and BASICA together use DOS and BASICA together use about 90K if that much is available. about 90K if that much is available. You need still more memory if you You need still more memory if you also want to run a batch file that calls a lengthy program like EDLIN.

Second, because the sure notation of the sure notation of the sure notation of the sure notation of the sure of sequence that is relatively a relatively and the relative sive. For example, the result will be *sive.* For example, the result will be unpredictable if your BASIC pro unpreclictable if your BASIC program calls a batch file that, in turn, calls BASIC. Reentrant sequences calls BASIC. Reentrant sequences of this nature are apt to cause of this nature are apt to cause a system crash that can be remedied system crash that can be remeclied only by turning off the power. Second, be sure not to create a sequence that is *reentrant* or *recur-*

minor aggravation is that A minor aggravation is that DOS scrolls <sup>25</sup> lines on the screen DOS scrolls 25 lines on the screen while BASIC scrolls only <sup>24</sup> lines while BASIC scrolls only 24 lines due to the function key display on due to the function key display on the 25th line. Furthermore, BASIC the 25th line. Furthermore, BASIC and an index and an index and in the contract of the contract of the contract of the contract of the contract o pendent pointer to the screen posi pendent pointer to the screen position of the cursor. These differences tion of the cursor. These clifferences cases and cause Basic Print statements in the cause of the cause of the cause of the cause of the cause of the to overwrite something that DOS has just printed. has just printed. and DOS each maintain an indecan cause BASIC PRINT statements

To avoid this problem, always To avoid this problem, always start the BASIC program with the start the BASIC program with the KEY OFF command to turn off BA-KEY OFF command to turn off BA-SIC's function key display. Then SIC's function key clisplay. Then use CLS (clear screen) command use a CLS (clear screen) command each time that DOS returns control each time that DOS returns control to BASIC, or, as shown in the se to BASIC, or, as shown in the sequence following the second menu quence following the second menu in Program 1, surround the SHELL in Program 1, surround the SHELL commands with LOCATE 24,1 commands with LOCATE 24,1 statements and two blank PRINT statements and two blank PRINT lines to ensure that both DOS and lines to ensure that both DOS and BASIC always start scrolling from BASIC always start scrolling from the bottom of their own screens. the bottom of their own screens.

Program 1: BASIC Batch Demo For instructions on entering this listing, please refer to "COMPUTE!'s Guide to Typing In Programs" in this issue of compute!. Programs" In this issue of COMPUTE!. **MD 1000 ' PROCEDURE DESCRIPTION** BO 1010 ' BQ <sup>1010</sup> clear screen and disp 10 1010 clear screen and disp lay a menu offering four choices wait for user respons <sup>00</sup> <sup>1020</sup> wait for user respons 00 1020 EN 1030 EM 1*030 '* if user response is n ot valid ot VAlid AE 1040 ' then : display erro r message and repeat the menu kI 1050 else:  $BF 1060$   $*$ BF <sup>1060</sup> invoke the selected SF 1060' invoke the sel ected D OS function or Batch fil NL <sup>1070</sup> clear screen and disp <sup>~</sup>1070 ' clear screen and disp lay a second menu PA 1080 ' wait for user respons FO 1090 ' if user response is n  $\mathbf{F}$  and  $\mathbf{F}$  is the set of the set of the set of the set of the set of the set of the set of the set of the set of the set of the set of the set of the set of the set of the set of the set of the set of the set o ot valid ot VAlid W 1100 ' then: display erro r message and repeat the menu<br>J0 1110 ' else : AK 1120 ' invoke the selected invoke the selected D OS function or program as function or program HG 1130 · IJ 1140 ' EN 1150 KEY OFF : CLS KP 1160 GOTO 1210 <u>Kapa 1210 Februari 12</u> IC 1170 IC <sup>1170</sup> P0 <sup>1180</sup> PRINT PO 1180 PRINT 'error message 'error message EB 1190 PRINT "\* \* \* \* \* \* \* ILL EB <sup>1190</sup> PRINT "\*\*\*\*\*\*\* ILL EGAL RESPONSE ^ REDO" HP 1200 ' BM 1210 PRINT : PRINT "MENU A :" 'display menu DF <sup>1220</sup> PRINT PRINT DF 1220 PRINT: PRINT 1. Show system date" FN 1230 PRINT : PRINT 2. Show system time" PB 1240 PRINT : PRINT " 3. Show system date and time" tints" FK 1250 PRINT : PRINT " 4. None of the above" KC <sup>1260</sup> PRINT iPRINT: INPUT "Ent IIC 1260 PRINT : PRINT: INPUT "Ent er your choice : ", A\$ IE 1270 ' <u>. . . . . . .</u>  $EN$  1280 IF A\$ = "" THEN 118 ø 'check response Of <sup>1290</sup> IF ASC(A«) <sup>49</sup> THEN <sup>118</sup> <sup>~</sup>1290 IF ASC(AS) < 49 THEN 118  $\alpha$ HP <sup>1300</sup> IF ASC(A\*> <sup>52</sup> THEN <sup>118</sup> HF 13"0 IF ASC(A\$) > 52 THEN 118 HE 1310 CE 1320 IF A\$ = "1" THEN SHELL " DATE" DATE" 'if valid :  $FB$  1330 IF A\$ = "2" THEN SHELL " TIME"  $FK$  1340 IF A\$ = "3" THEN SHELL " PROG2" IA <sup>1350</sup> IA 1350 • FN <sup>1360</sup> CLS FN 1360 CLS 'clear screen 'clear screen 1370 GOTO 1410 JJ 1380 DM 1390 PRINT "\* \* \* \* \* \* \* ILL EGAL RESPONSE ^ REDO" 'error message HO <sup>1400</sup> HD 1400 I 1410 PRINT: PRINT "MENU B : "

'display menu

IN 1420 PRINT : PRINT

1. Run Checkdisk" **NJ 1430 PRINT : PRINT "** 2. Show Disk Directory" 2. Show Disk Directory" **M 1440 PRINT : PRINT "** 3. None of the above" **M 1450 PRINT:PRINT : INPUT "Ent**<br>er your choice : ", A\$ PRINT IN PRINT IN PRINT IN PRINT IN PRINT IN PRINT IN PRINT IN PRINT IN PRINT IN PRINT IN PRINT IN PRINT IN PRINT IN PRINT IN PRINT IN PRINT IN PRINT IN PRINT IN PRINT IN PRINT IN PRINT IN PRINT IN PRINT IN PRINT IN PRINT er your choice ", A\* you choice ", A\* you choice ", A\* you choice ", A\* you choice ", A\* you choice ", A\* you **AH 1460 PRINT** JI <sup>1470</sup> JI 1470 '  $J6$  1480 IF A\$ =  $"$  THEN 139  $\sigma$ 'check response EO 1490 IF ASC(A\$) < 49 THEN 139 S  $M(1500$  IF ASC(A\$)  $>$  51 THEN 139 **G** II 1510 '  $FA$  1520 IF A\$ = "3" THEN 1630 'if valid :  $IL$  1530 IF A\$ = "1" THEN B\$ = "C HKDSK HKDSK "  $OC$  1540 IF A\$ = "2" THEN B\$ = "D IR " KA 1550 INPUT "Enter drive lette  $FC: ", C$$ <br>  $NCA560 IF C$ = " " THEN 1550"$  $\rightarrow$ IF C\* "" THEN <sup>1550</sup> HP <sup>1565</sup> X=ASC(C\*+CHR\*(0> IF X<6 <sup>~</sup>1565 X-ASC(CS+CHR\$("»:IF X<6 OR X>66 THEN <sup>1550</sup> :5 OR X>66 THEN 1550  $JF$  1570 D\$ = B\$ + LEFT\$ (C\$, 1) +  $"$  ... *MK 1580 LOCATE 24,1* IC 1590 IF  $As = "1"$  THEN GOSUB 1 71S KH 1600 SHELL D\$ JI 1610 PRINT : PRINT  $IN 1620$ ID <sup>1630</sup> PRINT "End of BASICA pro 10 1630 PRINT "End of BASICA pro gram, returning to SYSTE MB M" AF 1640 PRINT DK <sup>1650</sup> 011 1650 PRINT TAB (20) "Normal 1 y would return to SYSTEM h ere, " DII 1660 PRINT TAB (20) " but for d ebug and demo purposes t h." MO 1670 PRINT TAB(20) "program w ill restart after a dela **W** 1680 FOR I = 1 TO 5000 : NEXT HM 1680 FOR I = 1 TO 5000 : NEXT RUN I I RUN JC 1690 ' IJ 1700 NO <sup>1710</sup> PRINT 110 1710 PRINT 'sub to show warning to show wArninQ OF 1720 PRINT "WARNING: You wil l get error message 'Bad command ...'"  $CA$  1730 PRINT  $\cdot$  if the called program is not on . L 1740 PRINT " the dis k in the default drive" KI 1750 RETURN Program 2: Batch File For Program 2: Balch File For Demo Demo Note: This batch program must be *Note: This batch program must be*  entered with a text editor such as **EDLIN** or a word processor that can save files in ASCII format. *save files* ill *ASCII format.*  ECHO OFF ECHO OFF ECHO. REM Display the system date REM Display the system date **DATE** ECHO ECHO. REM Display the system time REM Display the system time TIME

:ENDPROG2 :ENDPROG2 @

# Guardian Angel For Apple DOS 3.3 **For Apple DOS 3.3 Guardian Angel**

 $\mathcal{B}$  boris Troyanovsky in the second second second second second second second second second second second second second second second second second second second second second second second second second second secon

Boris Trovanovsky

This program lets you protect Apple *This program lets you protect Apple*  DOS 3.3 disks against unauthorized *DOS* 3.3 *disks against unauthorized*  use or copying. Once disk is protect *use or copying. Once a disk* is *protect*ed, it cannot be copied with ordinary *ed,* it *cannot be copied with ordinary*  copy programs—including advanced *copy programs-including advanced*  nybble copiers, unless the would-be *nybble copiers, unless the would-be*  copier knows the proper parameters. *copier knows the proper parameters.*  It works on all Apple Il-series com It *works on all Apple II-series com*puters with DOS 3.3 and disk drive. *puters with DOS* 3.3 *and a disk drive.*  If you're using ProDOS and want *If you're using ProDOS and want*  similar protection, see "Apple Pro-*similar protection, see "Apple Pro-*DOS Protector" elsewhere in this *DOS Protector" elsewhere* in *this issue.* 

Would you like the ability to protect Would you like the ability to protect your personal disks against unau your personal disks against unauthorized copying? No matter where thorized copying? No matter where you stand on the copy protection you stand on the copy protection controversy, nearly every computer controversy, nearly every computer user has disks that he or she doesn't user has disks that he or she doesn't was a control of the detection of the detection of the detection of the detection of the detection of the detection of the detection of the detection of the detection of the detection of the detection of the detection of t ian Angel" lets you protect any ian Angel" lets you protect any DOS 3.3 disk against unauthorized DOS 3.3 disk against unauthorized copying, yet allows you access to copying, yet allows you access to the disk with a simple, four-digit want others to duplicate. "Guardcode.

To use Guardian Angel, you To use Guardian Angel, you must enter and save five programs. must enter and save five programs. The first four are very short ma The first four are very short machine language files which can be chine language files which can be entered directly from the Apple II's entered directly from the Apple II's built-in machine language monitor. built-in machine language monitor. To enter the monitor, type CALL To enter the monitor, type CALL -151 and press RETURN. Then type in the lines shown here: type in the lines shown here:

0300: A9 <sup>03</sup> A0 <sup>10</sup> <sup>20</sup> D9 <sup>03</sup> <sup>60</sup> 0310: <sup>01</sup> <sup>60</sup> <sup>01</sup> <sup>00</sup> <sup>01</sup> <sup>09</sup> <sup>30</sup> <sup>03</sup> **0310: 01 60 01 00 01 09 30 03**  0318: <sup>00</sup> <sup>20</sup> <sup>00</sup> <sup>00</sup> <sup>01</sup> F0 FE <sup>60</sup> **0318: 00 20 00 00 01 Fe FE 60**  0330: <sup>00</sup> <sup>01</sup> EF D8 **0330: 00 01 EF 08**  IBS8: <sup>20</sup> <sup>00</sup> <sup>03</sup> EE <sup>19</sup> <sup>03</sup> CE <sup>15</sup> **1858: 20 00 03 EE 19 03 CE 15**  1B60: <sup>03</sup> F0 <sup>03</sup> 1C 5B IB <sup>20</sup> <sup>00</sup> **1860: 03 Fe 03 4C 58 18 20 00**  1B6B: <sup>03</sup> <sup>60</sup> **1868: 03 60**  B7SD: AS B6 2B 4C DF BC AD E5 **8780: AS 86 28 4C OF Be AD E5**  BCDF: C9 <sup>05</sup> <sup>90</sup> <sup>08</sup> C8 A9 D9 A2 BCE7: DA 4C EE BC A9 D5 AA 8D **SCE?: DA 4C EE Be A9 05 AA 80**  BCEF: <sup>53</sup> B8 8D E7 B3 BE 7A BC **BeEF: 53 88 80 E7 88 8E 7A Be**  BCF7: BE <sup>55</sup> B9 <sup>84</sup> 2A <sup>98</sup> 4C A4 **BCF7: BE 55 89 84 2A 98 4C A4**  BCFF: B9 **BCFF: 89 0300: A9 03 AS 10 20 09 03 60 BeDF: C9 05 90 08 CB A9 09 A2** 

When you finish entering When you finish en tering these lines, press CONTROL-RE these lines, press CONTROL-RE-SET to exit the monitor and return SET to exit the monitor and return

#### to BASIC.

Now you must BSAVE each Now you must BSAVE each file to disk. Because these files are file to disk. Because these files are loaded under program control, you loaded under program control, you must save them using the exact file must save them using the exact filelines in direct mode (without line lines in direct mode (without line numbers) to BSAVE the four ma numbers) to BSAVE the four machine language files: the chine language files: the chine language files: the chine language files: the chine language files: the chine language files: the chine language files: the chine language files: the chine language names shown here. Enter these chine language files:

#### BSAVE IOB, ASSESSED IOB, AND A 200 DECEMBER 200 DECEMBER 200 DECEMBER 200 DECEMBER 200 DECEMBER 200 DECEMBER 200 DECEMBER 200 DECEMBER 200 DECEMBER 200 DECEMBER 200 DECEMBER 200 DECEMBER 200 DECEMBER 200 DECEMBER 200 DECEM BSAVE HTR.OBJ,A\$BCDF,L\$21 BSAVE HTR.OBj,A\$BCOF,L\$21 BSAVE HPREM.OBJ, ASSOCIATES AND ARRANGEMENT OF THE MAIN COMPANY OF THE MAIN COMPANY OF THE MAIN COMPANY OF THE MAIN COMPANY OF THE MAIN COMPANY OF THE MAIN COMPANY OF THE MAIN COMPANY OF THE MAIN COMPANY OF THE MAIN COMPAN BSAVE COPY.OBJ,A\$1B58,L\$E6 BSAVE COPY.OBj,A\$IB58,L\$E6 BSAVE IOB,A\$300,L\$33 BSAVE HPREM.OBj,A\$B780,L\$OC

Next, type in and save the Next, type in and save the Guardian Angel program following Guardian Angel program following this article. This program is in this article. This program is in Applesoft BASIC and may be saved Applesoft BASIC and may be saved under any filename. under any filename.

# Protecting Disks **Protecting Disks**

To protect a disk, load and run Guardian Angel. It automatically Guardian Angel. It automatically loads the four machine language loads the four machine language files into memory, then displays files into memory, then displays a menu on the screen. Press C to select the copy protection option. select the copy protection option.

The program then asks you to The program then asks you to enter a unique, four-digit combination lock for that disk. Each digit tion lock for that disk. Each digit can be a number from 0-9; press the ESC key if you make a mistake. Be sure to write down the combina Be sure to write down the combination and store it in <sup>a</sup> safe place. If tion and store it in a safe place. If you forget the combination, you you forget the combination, you may not be able to gain access to may not be able to gain access to the protected disk yourself. the protected disk yourself.

After you have entered the After you have entered the combination, the program prompts combination, the program prompts you to put the disk you want to you to put the disk you want to protect into drive 1. To be on the protect into drive 1. To be on the safe side, you may want to write-safe side, you may want to writeprotect this disk by covering its protect this disk by covering its notch with tape. Insert the disk and notch with tape. Insert the disk and press RETURN. The program con press RETURN. The program considers this disk the original, which siders this disk the *original,* which serves as <sup>a</sup> model for the new, serves as a model for the new, copy-protected destination disk. copy-protected *destination* disk.

Next, you are prompted when Next, you are prompted when it is time to insert the destination it is time to insert the destination

be completely erased prior to being be completely erased prior to being copied, be sure that it doesn't con copied, be sure that it doesn't contain any valuable information. The tain any valuable information. The program will continue to give you program will continue to give you instructions as it completes the pro instructions as it completes the protection process. Simply follow the tection process. Simply follow the onscreen prompts until you see the on screen prompts until you see the message DONE. message DONE. disk. Since the destination disk will

At this point the original disk is At this point the original disk *is*  unchanged, and the destination disk of the destination of the destination of the destination of the destination of the destination of the destination of the destination of the destination of the destination of the destinat contains copy-protected versions contains the company of the company of the company of the company of the company of of the original control of the original control of the new disk will be new disk will be a second to the new disk will be a second to the second to the second to the second to the second to the second to the second to the boot normally and behave normally, except that it is protected from ly, except that it is protected from unauthorized access and copying. unauthorized access and copying. unchanged, and the destination disk **contains a copy-protected version**  of the original. The new disk will

# **Restricted Access**

Although Guardian Angel protects Although Guardian Angel protects the disk, you are responsible for the disk, you are responsible for seeing that nobody using the disk seeing that nobody using the disk has an opportunity to examine its has an opportunity to examine its contents. If you intend to let others contents. If you intend to let others use the disk, no program should use the disk, no program should give control of the system back to give control of the system back to the user. That is, the program must the user. That is, the program must not let the user exit to Applesoft not let the user exit to Applesoft BASIC or the machine language BASIC or the machine language monitor. To prevent exit to BASIC, monitor. To prevent exit to BASIC, add the following lines to any Apple add the following lines to any Applesoft program: soft program:

ONE R GOTO 639999: POKE 1011, POKE 1011, POKE 1011, POKE 1011, POKE 1011, POKE 1011, POKE 1011, POKE 1011, POK <sup>63999</sup> RESUME 63999 RESUME o ONERR GQTO 63999, POKE 1011,0

These lines protect an Apple These lines protect an Applesoft program from being interrupt soft program from being interrupted by CTRL-C or RESET. ed by CTRL-C or RESET.

To protect a machine language program the same way, include program the same way, include these two commands at the begin these two commands at the beginning of the program: ning of the program:

#### **STA \$03F3** STA \$13F3 F33F3 F33F3 F33F3 F33F3 F33F3 F33F3 F33F3 F33F3 F33F3 F33F3 F33F3 F33F3 F33F3 F33F3 F33F3 F33F3 F33F3 F33F3 F33F3 F33F3 F33F3 F33F3 F33F3 F33F3 F33F3 F33F3 F33F3 F33F3 F33F3 F33F3 F33F3 F33F3 F33F3 F33F3 F33F3 F3 **LOA** #\$00

If you take these precautions, If you take these precautions, the disk cannot be copied and the the disk cannot be copied and the programs on it can't be LISTed by programs on it can't be LISTed by anyone except you. However, since anyone except you. However, since the disk will boot normally, other the disk will boot normally, other people can still use the programs it people can still use the programs it **contains.** 

#### Denying All Access Denying All Access

In some cases you may want to In some cases you may want to prevent others from using anything prevent others from using anything on a protected disk. To accomplish this, save the following program on this, save the following program on your original disk using the file your original disk using the filename HELLO. When typing this name HELLO. When typing this program, replace XXXX with the program, replace *XXXX* with the four-digit combination you intend four-digit combination you intend to use for that disk, and replace to use for that disk, and replace MYPROG with the filename of the *MYPROG* with the filename of the program you wish to run. program you wish to run.

ONERR GOTO 63999:POKE 1011,0 o ONERR GOTO 63999:POKE 1011,0 10 INPUT AS

 $20$  IF A\$  $\langle$  > "XXXX" THEN PRINT 20 IF A 20 IF A 20 IF A 20 IF A 20 IF A 20 IF A 20 IF A 20 IF A 20 IF A 20 IF A 20 IF A 20 IF A 20 IF A 20 IF A "WRONG ACCESS CODE": PR#6 <sup>30</sup> PRINT "CORRECT ACCESS CODE" <sup>40</sup> PRINT CHR\$(4); "RUN MYPROG" 40 PRINT CHR\$(4); "RUN MYPROG" 30 PRINT "CORRECT ACCESS CODE" 63999 RESUME

After saving the special HELLO After saving the special HELLO program, copy-protect the disk as program, copy-protect the disk as described above. When you boot described above. When you boot the protected disk, it immediately the protected disk, it immediately prints question mark, which is the prints a question mark, which is the signal to enter the secret combina signal to enter the secret combination. No one can proceed any fur tion. No one can proceed any further until the right combination is ther until the right combination is entered. entered.

## Reopening The Lock Reopening The Lock

There may be times when you need There may be times when you need to access a disk after protecting it. To do this, run Guardian Angel and To do this, run Guardian Angel and choose the A option from the main menu, then enter the combination menu, then enter the combination for that disk when prompted. If the for that disk when prompted. If the combination is correct, Guardian combination is correct, Guardian Angel returns you to Applesoft Angel returns you to Applesoft BASIC. Now you can use all the BASIC. Now you can use all the DOS commands (CATALOG, SAVE, LOAD, etc.) which were SAVE, LOAD, etc.) which were previously denied. previously denied.

If you respond with the wrong If you respond with the wrong combination, the computer will re combination, the computer will report an I/O ERROR every time you port an I/O ERROR every time you try to access the disk. try to access the disk.

#### Guardian Angel Guardian Angel

For instructions on entering this listing, please FOf Instructions on entering this listing, please refer to "COMPUTEI's Guide to Typing In Programs" In this Issue of computei. Programs" In this Issue of COMPUTE!.

- <sup>67</sup> <sup>10</sup> HltiEM: 6999: D\* CHRt <4) *b7* 1'1J HIMEM: 6999: OS = CHR\$ (4)
- DB <sup>20</sup> PRINT D\*;"BLOAD IDB" DB 2eJ PRINT OS; "SLOAD lOB"
- 10 PRINT D\$: "BLOAD HPREM. OBJ" )F 3Ø PRINT D\$;"BLOAD HTR.OBJ"<br>10 4Ø PRINT D\$;"BLOAD HPREM.OBJ"
- 6S <sup>50</sup> PRINT D\*;"BLOAD COPY.OBJ"  $69$  SØ PRINT D\$; "BLOAD COPY.OBJ"
- 52 60 TEXT : HOME : HTAB 14: PRI
- NT "GUARDIAN ANGEL" NT "GUARDIAN ANGEL" ROTECTION SYSTEM": NORMAL 55 70 HTAB 7: PRINT "DISK COPY P
- <sup>33</sup> <sup>80</sup> VTAB 8: HTAB 5: PRINT "DO 33 80 VTAS 8: HTAB 5: PRINT "DO YOU WISH TO:": PRINT : HTA B 5: PRINT "A)CCESS A COPY

-PROTECTED DISK": HTAB 10: PRINT "OR": HTAB 5: PRINT PRINT "OR": HTAB 5: PRINT "OOPY-PROTECT DISK" "C)OPY-PROTECT A DISK" 1C <sup>90</sup> VTAB 8: HTAB 20: GET A\*  $BC$  100 IF A\$ = "A" THEN GOTO 130 IC 90 VTAB 8: HTAB 20: GET A\$

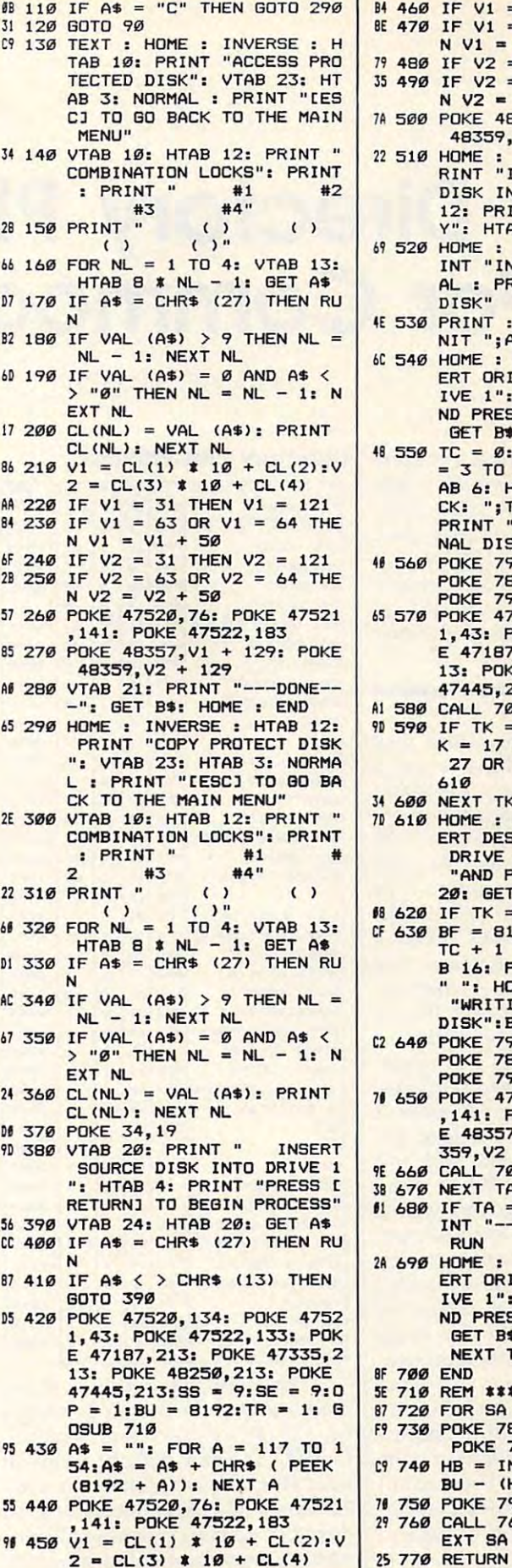

BE 470 IF V1 = 63 OR V1 = 64 THE  $35 490$  IF V2 = 63 OR V2 = 64 TH 7A 500 POKE 48357, V1 + 129: POKE RINT "INSERT DESTINATION 69 520 HOME : HTAB 5: FLASH : PR <sup>530</sup> 4E 530 PRINT: PRINT CHRS (4 ) j " I 6C 540 HOME : HTAB 4: PRINT "INS ------AI 580 CALL 7000 9D <sup>590</sup> IF TK <sup>=</sup> <sup>7</sup> OR TK <sup>12</sup> OR 9D :590 IF TK = 7 OR TK = 12 OR T <sup>34</sup> <sup>600</sup> NEXT TK 34 600 NEXT TK **D 610 HOME: HTAB 2: PRINT "INS**  $18.620$  IF TK = 35 THEN TK = 34 TC + 1 TO TK: VTAB 6: HTA C2 <sup>640</sup> POKE 796,2: PDKE 788,TA: t2 640 POKE 796,2: POKE 78B,TA: <sup>71</sup> <sup>650</sup> POKE 47520,76: POKE <sup>47521</sup> ,141: POKE 47522,183: POK **E 660 CALL 7000** 38 670 NEXT TA . . . . .  $-7$ . . . 87 720 FOR SA = SS TO SE <sup>730</sup> POKE 788,TR: PDKE 789,SA: F9 730 POKE 788,TR: POKE 7B9,SA:  $CP 740$  HB = INT (BU / 256):LB = <sup>750</sup> POKE 792,LB: PDKE 793,HB 7. 750 POKE 792,LB: POKE 793,HB  $29760$  CALL  $768:$  BU = BU + 256: N  $N \text{ V1} = V1 + 50$  $35$  490 IF V2 = 63 OR V2 = 64 THE  $V = V2 + 50$ 48359,V2 <sup>129</sup> 48359,V2 + 129 DISK INTO DRIVE 1": HTAB DISK I NTO DRIVE 1": HTAB 12: PRINT "AND PRESS A KE Y": HTAB 20: GET B\$ INT "INITIALIZING";: NORM INT "INITIALIZING";: NORM AL PRINT DESTINATION AL : PRINT " DESTINATION NIT ";A\$;",D1" IVE 1": HTAB 12: PRINT "A ND PRESS A KEY": HTAB 20:  $\frac{48}{550}$  TC = 0:BF = 8192: FOR TK = 3 TO 34:TC = TC + 1: VT  $= 3$  TO 34: TC = TC + 1: VT AB 6: HTAB 16: PRINT "TRA CK: ";TK: HOME HTAB 7: PRINT TO PART TO PART TO PART TO PART TO PART TO PART TO PART TO PART TO PART TO PART TO PART TO PART TO PART TO PART TO PART TO PART OF THE UPPER TO PART OF THE UPPER TO PART OF THE UPPER TO PART OF THE UPPER TO PART OF T NAL DISK BF BF 8096 41. A state and a state and a state and a state and a state of the state and a state of the POKE 789,15: POKE 792,0:<br>POKE 793, INT (BF / 256)<br>POKE 47520,134: POKE 4752 1,43: PDKE 47522,133: PDK 1. <u>Poke 47</u> 223 224 225 226 227 23 13: POKE 48250, 213: POKE 47445,213 47445,213  $K = 17$  OR TK = 22 OR TK =  $27$  OR TK = 32 THEN GOTO ---ERT DESTINATION DISK INTO DRIVE 1": HTAB 12: PRINT DRIVE 1": HTAB 12: PRINT "AND PRESS A KEY": HTAB 20: SET A\* 20: GET AS 16: PRINT "TRACK: ";TA; B 16: PRINT "TRACK: " ; TA; " ": HOME : HTAB 7: PRINT "WRITING TO DESTINATION "WRITING TO DESTINATION  $DISK" : BF = BF + 4096$ POKE 7B9,15: POKE 792,0: POKE 789,15: POKE 792,O: POKE 793, INT (BF / 256) 4B357.V1 129: PDKE <sup>48</sup> 359,V2 <sup>129</sup> 359,V2 + 129  $II$  680 IF TA = 35 THEN HOME : PR INT "---DONE---": GET B\$: 2A 690 HOME : HTAB 3: PRINT "INS ERT ORIGINAL DISK INTO DR ERT ORIGINAL DISK INTO DR IVE 1": HTAB 12: PRINT "A IVE I": HTAB 12: PRINT "A ND PRESS A KEY": HTAB 20:  $GET B$ \$:BF = 8192:TC = Ø: SE 710 REM \*\*\*DISK ACCESS\*\*\* POKE 796,OP POKE 796.0P  $BU - (HB * 256)$  $\overline{010}$  290 | B4 460 IF V1 = 31 THEN V1 = 121 480 IF  $V2 = 31$  THEN  $V2 = 121$ 22 510 HOME : VTAB 24: HTAB 2: P<br>RINT "INSERT DESTINATION DISK" 41 560 570  $CF 630$  BF = 8192: FOR TA = TK -<br>TC + 1 TO TK: VTAB 6: HTA 71 650 POKE 47520,76: POKE 47521 ,141: POKE 47522,183: POK BF 700 END ERT ORIGINAL DISK INTO DR  $GFT$   $B\$ AB 6: HTAB 16: PRINT "TRA CK: "; TK: HOME : HTAB 7: PRINT "REAOING FROM ORIGI  $NAL$   $DISK" : BF = BF + 4096$ POKE 796,1: POKE 788,TK:<br>POKE 789,15: POKE 792,0: POKE 793, INT (BF / 256)<br>POKE 47520,134: POKE 4752 1,43: POKE 47522, 133: POK E 47187,213: POKE 47335,2  $610$ E 48357.V1 + 129: POKE 48 RUN NEXT TK EXT SA

August <sup>1986</sup> COMPUTEI <sup>75</sup> August 1986 COMPUTEI 75

 $\circ$ 

---

# Directory Plus **Directory Plus**  For Commodore

Thomas C. Carlson

This utility program prints compre *This utility program prillts a compre*hensive disk directory on the screen *hellsive disk directory* all *the screell*  or a printer, giving you extra information about the files on your disks. *mafioll about the files* all *your disks.*  The program requires <sup>1541</sup> or <sup>7571</sup> *The program requires a* 1541 *or 1571*  dore 64, 128, Plus/4, 16, and VIC-20 *dore* 64, 128, *Pl us/ 4,* 16, *alld VIC-20 (with at least 8K expansion). A printer* is optional. is *optiollal.*  disk drive and *runs* on the Commo-

Virtually every Commodore disk Virtually every Commodore disk drive owner knows how to get <sup>a</sup> **drive owner knows how to get a**  listing of a disk directory. The statement LOAD"\$0",8 loads the direc ment LOAD"\$O",S loads the directory into memory, and LIST displays it on the screen. To print displays it on the screen. To print the directory on a printer, type OPEN 4,4 before you load the directory, and PRINTerest and Printers and Printers and Printers and Printers and Printers and Printers and Printers and Printers and Printers and Printers and Printers and Printers and Printers and Printers and Printers and after the listing is complete. The after the listing is complete. The normal directory listing—which in normal directory listing- which includes the filename of each file, its cludes the filename of each file, its file type, and number of blocks—is file type, and number of blocks- is fine for everyday use, but inade fine for everyday use, but inadequate for more advanced purposes. quate for more advanced purposes. In many programming situations it In many programming situations it is necessary to know the load ad is necessary to know the load address of a file or the actual track and sector where it begins. When many sector where it begins. When many files are involved, discovering such files are involved, discovering such information can be <sup>a</sup> tedious process. information can be a tedious process. rectory, and PRINT#4:CLOSE 4

"Directory Plus" solves this by "Directory Plus" solves this by automatically printing an expanded automatically printing an expanded disk directory on the screen or disk directory on the screen or printer. In addition to the usual printer. In addition to the usual information, the expanded directo information, the expanded directory includes the disk track and sector  $\overline{\phantom{a}}$ where the file begins, and the load where the file begins, and the load address of the file (the address where the file usually loads into the computer's memory). The accom computer's memory). The accompanying figure illustrates a Directory Plus printout for a typical COMPUTE! DISK. COMPUTE! DISK.

#### **Directory** Plus **Printout**

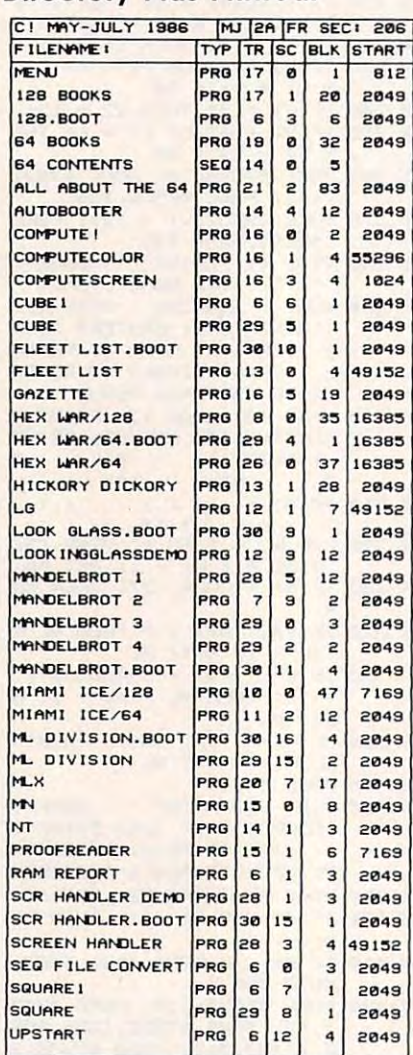

Directory Plus works without Directory Plus works without modification on the Commodore modification on the Commodore 64, <sup>128</sup> (40- or 80-column screens), 64, 128 (40- or 80-column screens), Plus/4, 16, and VIC-20 (with at Plus/4, 16, and VIC-20 (with at least 8K exapnsion). Since the VIC-least SK exapnsion). Since the VIC-<sup>20</sup> screen has only <sup>22</sup> columns, its 20 screen has only 22 columns, its directory display is less neatly for directory display is less nea tly formatted than the others; however, matted than the others; however,

the printer output is exactly the the printer output is exactly the **same for all versions.** 

#### Program Setup **Program Setup**

After you have entered and saved After you have entered and saved a copy of Directory Plus, run the pro copy of Directory Plus, run the program. It begins by asking whether gram. It begins by asking whether you want to display the directory you want to display the directory on the screen or <sup>a</sup> printer. Press on the screen or a printer. Press 5 for screen output or P for printer output. output.

If you're using a printer, be sure it is connected properly and sure it is connected properly and turned on before proceeding any turned on before proceeding any further. Directory Plus is designed further. Directory Plus is designed to work with the following Com to work with the following Commodore printers: MPS-801, MPS-modore printers: MPS-S01, MPS-802, MPS-803, 1525, and 1526. As 802, MPS-S03, 1525, and 1526. As listed below, the program is set up listed below, the program is set up to work with the MP5-802 and to work with the MPS-802 and <sup>1526</sup> printers. If you have an MPS-1526 printers. If you have an MPS-801, MPS-803 or <sup>1525</sup> printer, re 801, MPS-S03 or 1525 printer, remove the keyword REM from the move the keyword REM from the beginning of line <sup>20</sup> (but leave the beginning of line 20 (but leave the rest of the line intact). rest of the line intact).

The program also works as is The program also works as is with non-Commodore printers, but only if your printer/interface combi *only* if *YOllr printer/ interface cOII/bi*nation can emulate Commodore *llalioll call emil/al e Commodore graphics mode exactly.* In this case, you should probably remove the you should *probably* remove the REM in line <sup>20</sup> to activate the Com REM in line 20 to activate the Commodore graphics mode; however, modore graphics mode; however, some interfaces for non-Commodore **some interfaces for non-Commodore**  printers may require that you send printers may require that you send additional codes to the interface to additional codes to the interface to put it in Commodore graphics mode. put it in Commodore graphics mode. It may also be necessary to add a secondary address to the OPEN secondary address to the OPEN statement in line 790. Consult the statement in line 790. Consult the manuals for your printer and inter manuals for your printer and interface if you are in any doubt about face if you are in any doubt about the capabilities of your system. the capabilities of your system.

The program can easily be The program can easily be modified to work with printers that modified to work with printers that do not support Commodore graph do not support Commodore graphics as well. Simply replace the ics as well. Simply replace the graphics characters in lines 800- graphics characters in lines 800- <sup>910</sup> with spaces, or use dashes, as 910 with spaces, or use dashes, asterisks, or any other characters you terisks, or any other characters you wish. wish.

If you select the printer option If you select the printer option when displaying the directory, when displaying the directory, a second prompt will appear asking second prompt will appear asking you to select the printing width. you to select the printing width. Press S for a single-width (normal) printout, or D for a double-width printout. Many printer interfaces printout. Many printer interfaces that support Commodore graphics that support Commodore graphics do not support the graphics charac do not support the graphics characters in double-width mode, so you ters in double-width mode, so you may not be able to use the D option if you have a non-Commodore printer. printer.

## Load Addresses **Load Addresses**

At this stage the program prompts At this stage the program prompts you to insert the disk whose direc you to insert the disk whose directory you wish to view. Press any tory you wish to view. Press any key when the disk is in place. After key when the disk is in place. After pause while the computer reads a pause while the computer reads the disk directory, the program asks the disk directory, the program asks whether you want to see the load whether you want to see the load addresses of any files. To display the directory without any address the directory without any address information, press the <sup>3</sup> key. If you information, press the 3 key. If you want to see the load address for want to see the load address for every file on the disk, press the 1 key. To view load addresses for key. To view load addresses for only selected files, press 2. When only selected files, press 2. When this option is selected, the program this option is selected, the program displays each filename in turn, al displays each filename in turn, allowing you to choose whether you lowing you to choose whether you want to see its load address; press want to see its load address; press Y to display the load address of the to display the load address of the  $current file, or N to skip to the next$ file. Note that some files (data files, file. Note that some files (data files, for instance) don't contain a meaningful load address. In such cases, ingful load address. In such cases, no address is displayed. no address is displayed.

If you choose to display load If you choose to display load addresses, the disk drive spins for a few moments while it retrieves this few moments while it retrieves this extra information for each file. You extra information for each file. You should not continue past this stage should not continue past this stage until the drive is finished working until the drive is finished working (when using the <sup>1541</sup> drive, wait (when using the 1541 drive, wait until the motor stops spinning; on until the motor stops spinning; on the 1571, wait until the drive's busy the 1571, wait until the drive's busy light goes off). light goes off).

After every prompt has been After every prompt has been answered and the drive is at rest, answered and the drive is at rest, the directory display begins. To the directory display begins. To slow the scrolling of screen output, slow the scrolling of screen output, hold down the CTRL key on the hold down the CTRL key on the VIC or 64, the Commodore key on VIC or 64, the Commodore key on the Plus/4 or 16, or CTRL-S on the 128. 128.

After the directory has been After the directory has been printed on the screen or printer, **printed on the screen or printer,**  Directory Plus gives you the option Directory Plus gives you the option of viewing the same directory again, or of changing disks and printing a directory for the new disk.

Directory Plus does not display Directory Plus does not display information about deleted (DEL) information about deleted (DEL) type files. DEL files are rarely of type files. DEL files are rarely of interest; however, if you wish to interest; however, if you wish to view the extremely deleted and all the state and the state of the state and the state of the state of the state of the state of the state of the state of the state of the state of the state of the state of the state of the program. Another possible modifi program. Another possible modification involves the drive number. **cation involves the drive number.**  Although the <sup>1541</sup> and <sup>1571</sup> drives Although the 1541 and 1571 drives are always addressed as drive 0, are always addressed as drive 0, some Commodore-compatible dual some Commodore-compatible dual drives include drive 1 as well as drive 0. To access drive 1 in a dual drive system, change the 0 to a 1 in lines 170, 180, and 640. lines 170, 180, and 640. view them, delete line 870 from the

In general, Directory Plus works In general, Directory Plus works by opening the directory as a sequential file and bringing in the quential file and bringing in the contents one character at a time with the GET statement. The man with the GET statement. The man- $\mathbf{u}$  are disk driven with  $\mathbf{u}$  and  $\mathbf{u}$  are disk driven with  $\mathbf{u}$  and  $\mathbf{u}$ contains additional information **contains additional information**  about the structure of the directory. about the structure of the directory. For those interested in writing simi **For those interested in writing simi**lar programs, here is a brief outline of the major segments in Directory of the major segments in Directory Plus: Plus: ual that came with your disk drive

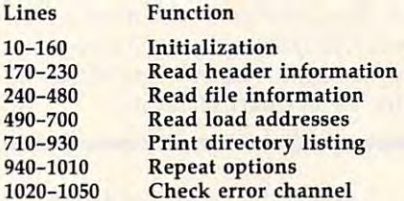

#### Directory Plus **Directory Plus**

For instructions on entering this listing, please **For instructions on entemg this listing, please**  refer to "COMPUTE!'s Guide to Typing In Programs" in this issue of COMPUTE!, **Programs" in this Issue of COMPUTEI.**  DP <sup>10</sup> ND\$="" **DP 10 NOS=""**  AK <sup>20</sup> REM ND?=CHR\$(8):REM REMO **AK 20 REM ND\$=CHR\$(8):REM REMO**  VE REM FOR <sup>1525</sup> OR MPS-8 **VE REM FOR 1525 OR MPS- 8**  <sup>01</sup> PRINTERS **01 PRINTERS**  DM <sup>30</sup> DIM FT?(5):FORI=0TO5:REA **OM 30 DIM FTS(5) :FORI=0T05 :REA**   $D$  A\$:  $FTS(I) = AS : NEXT$ XB <sup>40</sup> DATA DEL,SEQ,PRG,USR,REL **XB 40 DATA DEL,SEQ,PRG , USR , REL**  ,DEL **,DEL**  BA <sup>50</sup> DIM FS( 144,5) BA 50 DIM F\$(144 , 5) XE <sup>60</sup> FE=664 XE 60 FE=664 DC <sup>70</sup> PRINTCHR\$(147);CHR\$(30); CHRS(17};"OUTPUT TO SCRE EN OR PRINTER (S/P) ?" EN OR PRINTER (S/P) ?" BH <sup>80</sup> GETA\$:IFA\$=""GOTO80 BH 80 GETA\$ ; IFA\$=" " GOT080 KJ <sup>90</sup> DV=3:IFA5="P"THENDV=4 **KJ 90 Ov=3 :IFA\$= "P"THENDV=4**  QQ <sup>100</sup> IFAS="S"THENGOTO140 **OQ 100 IFAS= "S "THENGOT0140**  KF <sup>110</sup> PRINTCHRS( 17) "SINGLE OR **KF 110 PRINTCHRS (17) "SINGLE OR**  DOUBLE WIDTH  $(S/D)$  ?" KD <sup>120</sup> GETA\$:IFAS <sup>=</sup> 1I1'GOTO120 **KD 120 GETAS :IFA\$=''''Gar0120**  AG 130 BG\$=CHR\$(15):IFA\$="D"TH  $ENBGS=CHR$(14)$ AS <sup>140</sup> PRINTCHR\$(17)"INSERT DI **AS 140 PRINTCHRS(17) "INSERT 01**  DC 70 PRINTCHRS(147) ; CHR\$(30) ; **CHR\$ (17) ; "OUTPUT TO SeRE** 

SK AND PRESS ANY KEY"  $R_{\rm H}$   $\sim$   $R_{\rm H}$   $\sim$   $R_{\rm H}$   $\sim$   $R_{\rm H}$   $\sim$   $R_{\rm H}$ **SK AND PRESS ANY KEY" RE 1 50 GET AS:IF AS="" THEN150** 

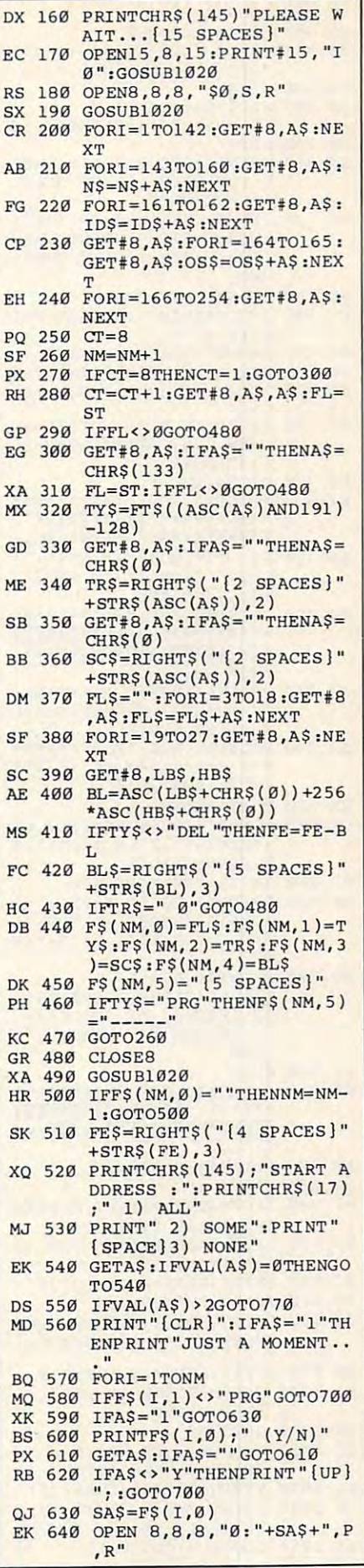

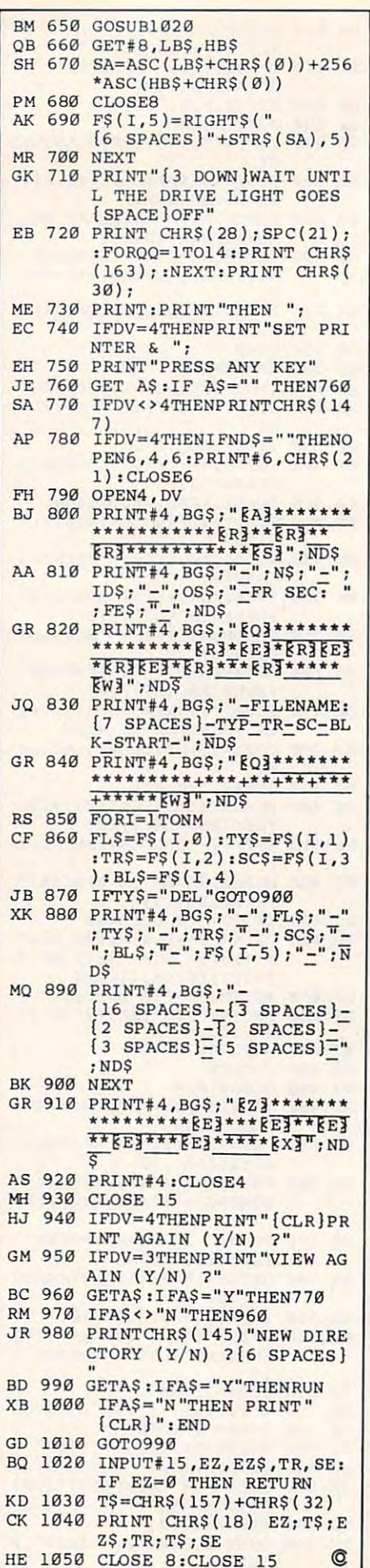

# The Logical **The Logical**  True-False Logic **True-False logic**  in Atari Basic and the second and the second control of the second second second second second second second second second second second second second second second second second second second second second second second s **Alternative: in Atari BASIC**

Ronald R. Lambert

As this article demonstrates, there's compact and efficient alternative to *compact and efficient alternative* to conventional IF-THEN statements: *conventional IF-THEN statements:*  logical comparisons. The techniques *logical comparisons. The techniques*  described here work with Atari BASIC *described here work with Atari BASIC*  on the 400/800, XL, and XE comput *on the* 400/800, XL, *and* XE *comput*ers—and, with slight adjustments, *ers- and, with slight adjustments,*  with all versions of **BASIC**. As *this article demonstrates, there's a* 

Anyone who has read BASIC ref Anyone who has read a BASIC reference manual knows about logical erence manual knows about logical operators such as >, <, =, AND, operators such as >, <, = , AND, and OR. These are most commonly and OR. *These* are most commonly  $\cdots$  in IF-Theorem states in IF-THE states were stated used in IF-THEN statements:

#### IF X>0 THEN PRINT IF X>O THEN PRINT X

(X will be printed only if it is greater (X will be printed only if it is greater than zero.) than zero.)

But there is another way to use But there is another way to use logical statements, one that can logical statements, one that can streamline and shorten programs streamline and shorten programs considerably—especially in Atari BASIC, which allows calculated BASIC, which allows calculated GOTOs, GOSUBs, and RESTORES. GOTOs, GOSUBs, and RESTOREs.

BASIC tests logical statements BASIC tests logical statements to see if they are true or false. In to see if they are true or false. In keeping with the principles of Bool keeping with the principles of Boolean algebra, the value 1 is applied to a statement if it is true, and a 0 is applied if the statement is false. applied if the statement is false. (Some BASICs, such as those found (Some BASICs, such as those found on Commodore computers, the IBM PC and PCjr, and Texas Instru PC and PCjr, and Texas Instru-

ments TI-99/4A, apply a  $-1$  if the statement is true.) When the value statement is true.) When the value is true, the statement following the is true, the statement following the THEN clause in an IF-THEN state THEN clause in an IF-THEN statement is executed. When the value is ment is executed. When the value is false, the program skips to the next false, the program skips to the next line. (Note that the latest BASICs line. (Note that the latest BASICs usually let you add an optional usually let you add an optional ELSE clause to an IF-THEN state ELSE clause to an IF-THEN statement. Execution would be a contract the contract of the contract of the contract of the contract of the contract of tinue with the statement following tinue with the statement following ELSE.) ELSE.) ment. Execution would then con-

The same true-false evaluation The same true-false evaluation also happens with any logical also happens with any logical BASIC statement, such as  $X=10$ . Taken by itself (this may require Taken by itself (this may require enclosing the statement in paren enclosing the statement in parentheses), a statement like  $X=10$  can be used as <sup>a</sup> variable—a variable be used as a variable-a variable that can equal 1 or 0, depending on whether the equation is true or not. whether the equation is true or not. Let's see how we can take advan Let's see how we can take advantage of this to shorten a program line.

Logic Versus IF-THEN **Logic Versus IF-THEN**  Instead of this: Instead of this: 100 IF  $X=10$  THEN  $Y=Y+1$ Try this: Try this:  $100 Y = Y + (X = 10)$ If you're using a BASIC that as-

 $H = 1000$ 

C-www.commodore.ca

 $signs$  a  $-1$  to true statements, change the sign of the statement: change the sign of the statement:

 $Y = Y - (X = 10)$ . Subtracting  $-1$  is the same as adding 1. the same as adding 1.

Both of the above statements Both of the above statements mean the same thing and will mean the same thing and will accomplish the same function: Y is incremented only if  $X=10$ . In the second example, IF-THEN is re second example, IF-THEN is replaced by a logical evaluation. If  $X$ does not equal 10, then the state $ment(X=10)$  has an assigned value ment (X=10) has an assigned value<br>of 0, and 0 is added to Y—leaving the value of Y unchanged. Only when X *does* equal 10 will the statement have a value of 1, causing the value of Y to be incremented.

Not only is the second example Not only is the second example shorter, but notice the way it is shorter, but notice the way it is constructed—the program will not constructed-the program will not skip to the next line if  $X$  does not equal 10, but instead can continue equal 10, but instead can continue on to read further statements in the on to read further statements in the same program line. In fact, several same program line. In fact, several IF-THEN statements in effect can IF-THEN statements in effect can be combined into one line, as the be combined into one line, as the following two examples demon following two examples demonstrate.

Instead of this:

 $10 X = X + 1:IF X = 255 THEN Y = Y + 1:$  $X=0$ 20 IF  $Y = 255$  THEN  $Z = Z + 1:Y = 0$ 

 $30$  IF  $Z=255$  THEN PRINT "DONE" :END

<sup>40</sup> GOTO <sup>10</sup> 40 GOTO 10

Try this: Try this:

- $10 X = X + 1:Y = Y + (X 255):X = X 255*$  $(X=255):Z = Z + (Y=255):Y = Y - 255*$  $(Y = 255)$ :IF Z<255 THEN 10
- <sup>20</sup> PRINT "DONE":END 20 PRINT "DONE" :END

(Remember, if you're using a  $BASIC$  that assigns  $-1$  to true statements, reverse the signs in the statements, reverse the signs in the latter example, except for the state latter example, except for the statement  $X = X + 1$ .

Again, both of the above ex Again, both of the above examples do the same things. They amples do the same things. They increment  $Y$  by 1 every time the value of X reaches 255 (and also reset  $X$  to 0), increment the value of Z every time the value of Y reaches  $255$  (and reset Y to 0), and then when the value of Z reaches 255, print the message DONE. print the message DONE.

In the second example, where In the second example, where logic is used, the statement  $(X=255)$  is multiplied by 255 and subtracted from X. As long as X *does* not equal 255, the value of the state *110/* equal 255, the value of the statenot equal 255, the value of the state-<br>ment will be zero. Since 255 times 0 ment will be zero. Since 255 times 0<br>is 0, then 0 is what is subtracted from X, leaving the value of <sup>X</sup> un from X, leaving the value of X unchanged. But when  $X$  equals 255 and the equation is true, then we and the equation is true, then we have  $255$  times  $1$  (or  $-1$ , depend-

ing on your computer), which is ing on your computer), which is 255. If X equals 255, then subtracting this value from X changes the value of X to 0. (If you're using a  $BASIC$  that assigns  $-1$  to true statements and have changed the statements and have changed the signs in the above statements as signs in the above statements as  $\frac{1}{100}$  noted, then  $-255$  will be added to X when X equals 255. Adding a negative number is the same as negative number is the same as subtracting.) subtracting.)

The same is true for the state The same is true for the statement  $Y = Y - 255*(Y = 255)$ . In effect, four conditional statements fect, four conditional statemerrts have been combined into one line. have been combined into one line.

### Logical Branching **Logical Branching**

As mentioned earlier, Atari BASIC As mentioned earlier, Atari BASIC allows calculated GOTOs, GO-allows calculated GaTOs, GO-SUBs, and RESTORES. When logi SUBs, and RESTOREs. When lOgical statements are used in these cal statements are used in these calculations, it is possible to branch calculations, it is possible to branch to any line in the program depend to any line in the program depending upon which logical statement is ing upon which logical statement is true. This can save substantial amounts of memory. Consider the amounts of memory. Consider the following program: following program:

- <sup>10</sup> OPEN #2,4,0,"K:" **10 OPEN #2,4,O,"k:"**
- <sup>20</sup> 'Type S, L, or P.":GET #2,N:IF 20 ? "Type 5, L, or P.":GET #2,N:IF
- $N = 83$  THEN 60
- 30 IF N = 76 THEN 70
- 40 IF N=80 THEN 80 <sup>50</sup> GOTO <sup>20</sup> 50 GOTO 20
- <sup>60</sup> "This could be save to tape or disk **60 ? ''This could be a save to tape or disk**  routine.":GOTO <sup>20</sup> **routine,":GOTO 20**
- 70 ? "This could be a load from tape or disk routine.": GOTO <sup>20</sup> **disk routine.":GOTO 20**
- <sup>80</sup> "This could be an output to printer **80 ? "This could be an output to printer**  routine.":GOTO <sup>20</sup> **routine.":GOTO 20**

If we use logic, the program can be substantially shortened. De can be substantially shortened. Delete lines 30, 40, and 50, and replace and 20 with the 20 with this control with the 20 with the 20 with the 20 with the 20 with the 20 with the 20 with the 20 with the 20 with the 20 with the 20 with the 20 with the 20 with the 20 with the 20 with the 20 place line 20 with this:

<sup>20</sup> "Type S, L, or P.":GET #2,N:GOTO 20 ? "Type 5, L, or P.":GET #2,N:GOTO  $\sim$  $20 + 40*(N - 83) + 50*(N - 76) + 60*$  $(N = 80)$ 

The program works exactly the The program works exactly the same as before. same as before.

# Timing Tradeoffs **Timing Tradeoffs**

Substituting logical statements for Substituting lOgical statements for IF-THEN statements usually slows IF-THEN statements usually slows down an Atari BASIC program, down an Atari BASIC program, though normally the difference is though normally the difference is too slight to matter, especially too slight to matter, especially when the line is executed only once when the line is executed only once or just a few times. But the difference is measurable when the state ence is measurable when the statements are enclosed in loops. ments are enclosed in loops.

To demonstrate, following is To demonstrate, following is a short program that counts words in short program that counts words in long text string. (Actually it a long text string. (Actually it counts spaces, an easy way to get counts spaces, an easy way to get a fairly accurate word count.) It gen fairly accurate word count.) It generates a long string of text, then uses two of the Atari's internal uses two of the Alari's internal clock registers to time the two clock registers to time the two methods for counting. First the methods for counting. First the words are counted using conven **words are counted using a conven**tional IF-THEN construction, and tional IF-THEN construction, and then they're counted using logic. then they're counted using logic.

#### <sup>10</sup> DIM TEXT\*<2362> <sup>~</sup>**DIM TEXTS(2362)**

- <sup>20</sup> TEXT\*="Welcom» to the **2e TEXTS."Welcom. to th.**  Overlook Hotel. All MO rk and no play makes ■ck dull boy." **rk and no plAY m.k •• J Ack • dull boy." Overlook Hotel. All wo**
- <sup>30</sup> TEXT\*(2318)=TEXT\*(31>I **3e TEXTS(2318} - TEXTS(31)r**  TEXT\* (75)-TEXT\*(31) I? TEXT.(7~)-TEXT.(31)1 ? **TEXTS**
- <sup>40</sup> :? "Counting...":WOR **4e ? :7 "Counting ... "IWOR**  DCOUNT=0iPOKE 19,0:POK **DCOUNT-0 JPOKE 19,0;POK**   $E 20, 0$
- $\overline{a}$  for  $\overline{b}$   $\overline{c}$  for  $\overline{c}$   $\overline{c}$  ,  $\overline{c}$  , ~0 **FOR X- l TO** LEN (TEXTS)
- <sup>60</sup> IF ASC(TEXT\*(X>)=32 TH **60 IF ASC(TEXTS(X»-32 TH**  EN WORDC0UNT=W0RDCOUNT **EN WORDCOUNT-WORDCOUNT**   $+1$
- <sup>70</sup> NEXT X:? WDRDCOUNTj" **70 NEXT X: ? WORDCOUNTJ" w**  ords counted using IF-**ord s counted u sing IF-**THEN in ";PEEK(i9)\*236 **THEN in** ";PEEK(19)'2~6 +PEEK(20);" jiffies (i **+PEEK(20)1" jiffies (i**  nternal timer)."
- <sup>80</sup> :? "Counting...":WOR **80 ? :? "Counting ... ": WOR**  DCOUNT=\*0:POKE 19,0:POK **DCOUNT-0:POKE 19,0 <sup>s</sup> POK**  20,0 **E 20,0**
- <sup>100</sup> W0RDCGUNT=WORDCOUNT+( **100 WORDCOUNT -WORDCOUNT+( 90 FOR X=1 TO LEN(TEXT\$)**
- flSC(TEXT\*(X))=32) **A9C(TEXTS(X»a32)**  <sup>110</sup> NEXT X:? WORDCOUNT}" **110 NEXT XI? WORDCOUNTI"**  words counted using **1** ogic in "jPEEK(19)\*25 **ogie in** ".PEEK(19)'2~ 6+PEEK(20)I" jiffies (internal timer)." **(internal timer}." 6+PEEK(20)." jiffies**

When you type in and run this When you type in and run this program, it displays for you the program, it displays for you the word counts and the time required word counts and the time required for each count measured in jiffies, for each count measured in *jiffies,*  which are equal to 1/60 second. In which are equal to 1/ 60 second. In this case, the IF-THEN routine (line this case, the IF-THEN routine (line 60) runs a little faster than the logical statement equivalent (line 100). cal statement equivalent (line 100).

Now that you know how logi Now that you know how logical statements work, you may take cal statements work, you may take a shine to the kind of programming techniques they make available. techniques they make available. They certainly provide a logical alternative.

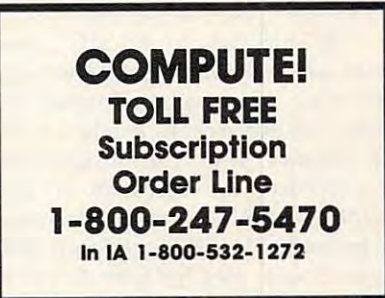

# Commodore SpeedScripf **Commodore SpeedScripf To BASIC**

This utility program provides con *This utility program provides a* (011 venient way to convert text in *venient way to convert text in a*  SpeedScript word processing file into Speed Script *word processillg file* ill *to*  BASIC PRINT or DATA statements. The result is BASIC program which *The result* is *a BASIC program which*  you can load and run as stand-alone *you call load alld* "'" *as a stalld-alolle*  program or add to existing programs *program or add to existillg programs*  of your own. The utility program re *of your OWII. The utility program re*quires Commodore <sup>64</sup> or <sup>128</sup> (in <sup>64</sup> *quires a Commodore* 64 *or* 128 (ill 64 mode), copy of Commodore <sup>64</sup> *mode), a copy of Commodore 64*  SpeedScript and disk drive. Speed-Speed Script, *alld a disk drive.* Speed-Script *was published in the March* <sup>1985</sup> issue of COMPUTE! and also is *1985 issue of* COMPUTE! *alld also* is *available in* SpeedScript: The Word Processor for the Commodore <sup>64</sup> Processor for the Commodore 64 and VIC-20 from COMPUTE! Books. and VIC-20 *from COMPUTE! Books.* 

programmer learns to use is PRINT, programmer learns to use is PRINT, yet no matter how advanced you yet no matter how advanced you become, formatting a text display with PRINT can involve a lot of trial and error. If you PRINT past trial and error. If you PRINT past the right edge of the screen, words the right edge of the screen, words may break in the middle rather may break in the middle rather than wrapping completely around than wrapping completely around to the next line. And changing just to the next line. And changing just one PRINT statement can affect the one PRINT statement can affect the appearance of an entire screen. **appearance of an entire screen.**  One of the first commands a BASIC

"SpeedScript to BASIC" pro *"SpeedScript* to BASIC" provides an answer for anyone who **vides an answer for anyone who**  wants an easy way to format text wants an easy way to format text neatly on the screen. It takes <sup>a</sup> text neatly on the screen. It takes a text file created with Commodore <sup>64</sup> file created with Commodore 64 SpeedScript and converts it into *SpeedScript* and converts it into PRINT or DATA statements ready PRINT or DATA statements ready to be merged with your own pro to be merged with your own program. Some uses for SpeedScript to gram. Some uses for *SpeedScript* to BASIC include creating instruction BASIC include creating instruction screens for BASIC programs, pre screens for BASIC programs, preparing self-contained educational paring self-contained educational Mike Kozakiewicz Mike Kozakiewicz Frank Colosimo

or advertising programs, or converting word processing files into BASIC programs that can be read BASIC programs that can be read without the use of a word processor.

If you're a nonprogrammer, you may find it particularly useful you may find it particularly useful for turning word processing files for turning word processing files into BASIC programs. The pro into BASIC programs. The programs it automatically generates grams it automatically generates are completely self-contained and are completely self-contained and display the text onscreen without display the text on screen without use of the word processor itself. use of the word processor itself.

#### Format Without Frustration **Format Without Frustration**

Type in the program listing below, Type in the program listing below, then save copy to disk. Before you then save a copy to disk. Before you can use the program, you must cre can use the program, you must create a text file for it to process. Load and run SpeedScript, then type in as and run *SpeedScript,* then. type in as much text as you wish. When that's much text as you wish. When that's done, save the SpeedScript docu done, save the *SpeedScript* document as usual, then exit the word ment as usual, then exit the word processor and load and run this country and run this program. program. processor and load and run this

The program begins by asking The program begins by asking you whether you want its output in you whether you want its output in  $t_{\text{max}}$  statements or  $\mathbf{v}_{\text{max}}$ PRINT statements. The answer de PRINT statements. The answer depends on your goal. The PRINT pends on your goal. The PRINT option is most useful if you intend option is most useful if you intend to add the resulting display routine to add the resulting display routine to an existing program of your own. to an existing program of your own. If you want a stand-alone program, choose the DATA option; this cre choose the DATA option; this creates an independent program that ates an independent program that will display formatted text, one wiII display formatted text, one screen at a time, as you press a key. the form of DATA statements or

After choosing the output type, After choosing the output type, you are asked for the name of the you are asked for the name of the input file. Enter the filename of input file. Enter the filename of your previously prepared Speed-your previously prepared *Speed-*Script file, then press RETURN. If *Script* file, then press RETURN. If you're not sure of the exact file you're not sure of the exact filename, you can enter a dollar sign (\$) to view the disk directory. If you (\$) to view the disk directory. If you ask for a file that does not exist, the program lets you try again. Enter program lets you try again. Enter Q at this prompt if you want to end at this prompt if you want to end the program. the program.

The program now reads your The program now reads your word processing file and constructs word processing file and constructs series of new BASIC statements in a series of new BASIC statements in large buffer area within memory. a large buffer area within memory. The file conversion routine is writ **The fil e conversion routine is writ**ten in machine language for maxi ten in machine language for maximum speed. To keep you updated, mum speed. To keep you updated, the program increments the counter the program increments the counter display each time it processes an display each time it processes another <sup>256</sup> characters of text. other 256 characters of text.

Once the work is done, the Once the work is done, the program asks you to insert an output disk in the drive. You then enter put disk in the drive. You then enter name for the output program file a name for the output program file to be created. If the file already to be created. If the file already exists on your output disk, you are exists on your output disk, you are asked if you want to erase the exist ing file. If you choose not to erase, ing file. If you choose not to erase, you are asked to enter a new filename. You may also end the pro name. You may also end the program by entering Q at this prompt. The output file is then saved to The output file is then saved to disk, and you are given the oppor disk, and you are given the opportunity to save a copy to another disk. disk. asked if you want to erase the exist-

## Accurate Reproduction **Accurate Reproduction**

The result is a set of BASIC program lines which accurately re gram lines which accurately recreate the original text display. Just create the original text display. Just as in SpeedScript, the program as in *SpeedScript,* the program wraps words instead of splitting wraps words instead of splitting them at the right edge of the screen. them at the right edge of the screen. It also ignores SpeedScript format It also ignores *SpeedScript* formatting codes, which are relevant only ting codes, which are relevant only when printing a document on paper. All other characters are faith per. All other characters are faithfully reproduced, except for fully reproduced, except for

Cwww.commodore.ca

quotation marks. Since the PRINT quotation marks. Since the PRINT communication is a communication of the use of the use of the use of the use of the use of the use of the use of the double quotes, the program substi double quotes, the program substitutes a single quote wherever a double quote appears in the origi double quote appears in the origi**command itself requires the use of**  nal text.

Once you learn how easy it is Once you learn how easy it is to use, you'll probably find more to use, you'll probably find more and more uses for this program. To **and more uses for this program. To**  simplify the job of adding the new simplify the job of adding the new program lines to existing programs, program lines to existing programs, and use increments of 10. A 21block word processing file takes block word processing file takes about <sup>38</sup> seconds to be processed about 38 seconds to be processed into 26-block BASIC program into a 26-block BASlC program (not counting the time you spend (not counting the time you spend answering the prompts). answering the prompts). the line numbers start at line 10000

If you're interested in examin If you're interested in examining the machine language routine ing the machine language routine that makes this utility work, you that makes this utility work, you can find it at locations <sup>49152</sup> and can find it at locations 49152 and above.

#### SpeedScript To BASIC SpeedScripf **To** BASIC

refer to "COMPUTE!'s Guide to Typing In Programs" in this issue of COMPUTE<sup>1</sup>. For instructions on entering this listing, please

DF <sup>10</sup> IFPEEK{49152)=76THENGOTO **OF 10 IPPEEK(49152)=7 6T!-IENGOTO**  KD <sup>20</sup> PRINT"[CLR}{2 SPACESjPLE **KD 20 PRINT" {CLRj { 2 SPACES }PLE**  ASE WAIT, STORING DATA.. **ASE WAIT, STORING DATA ..**  HX <sup>30</sup> FOR <sup>49152</sup> TO 50153: **HX 30 FOR M = 491 52 TO 50153 :**  (SPACEjREAD A:POKEM,A:NE **(SPACEjREAD A:POKEM,A : NE**  JM 40 POKE53281,15:POKE53280,0  $RG$  60  $BS=" {40}$   $SPACES$ ]" AS 70 PRINT" [CLR] [BLK] [RVS] [N] {3 SPACES}\*\*\*\*\* {2 SPACESJSPEEDSCRIPT TO **{2 SPACES ]SPEEDSCRIPT TO**  BASIC<sup>[2</sup> SPACES]\*\*\*\*\*  $\overline{3}$  spaces  $\overline{3}$  spaces  $\overline{3}$  spaces  $\overline{3}$  spaces  $\overline{3}$  spaces  $\overline{3}$ FD <sup>80</sup> LD%=2:GOSUB500:INPUT"DAT **FO 80 LD%=2 :GOSUB500: INPUT "OAT A OR PRINT STATEMENTS (D**  $(P)$ [3 SPACES] $D$ [3 LEFT]"; TYPE? **TYPES**  OH 90 TYPE\$=LEFT\$(TYPE\$, 1):IF( TYPESo"D") AND (TYPESo **TYPE\$<> " 0 ") AND ( TYPE\$<>**  "P") THEN GOT OF THE STATE OF THE USE OF THE USE OF THE USE OF THE USE OF THE USE OF THE USE OF THE USE OF THE USE OF THE USE OF THE USE OF THE USE OF THE USE OF THE USE OF THE USE OF THE USE OF THE USE OF THE USE OF THE U JD <sup>100</sup> ADDR=49152:IF TYPE\$="P" **JD 100 ADDR=49152:IF TYPES= "P"**  THEN ADDR=4915 **THEN ADDR=49155**  KA <sup>110</sup> CLOSE15:OPEN15,8,15,"I0 **KA lI e CLOSE15:0PENI5 , 8,15 ," Ie**  LD%=2:GOSUB500 SM <sup>120</sup> **SM 123 LD%=2 :GOSUB5ee**  KR 130 PRINT" {DOWN } INPUT FILEN AME, \$ (DIR), OR Q (QUI  $\sim$   $\sim$ INPUT"(3 SPACESjQ AP <sup>140</sup> AP 140 INPUT "(3 SPACES}O  $[3 \text{ LEFT}]$ ";  $INS:PRINT"$  $[CLR]$ " IF IN\$<>"?"ANDINSo"Q" **CJ 15121 IF INS<>"S"ANDINS<> "O"**  {SPACE}THEN PRINT"{CLR} (SPACE}THEN PRINT"{CLR) {DOWN}[12 RIGHTJREADING (OOWN}{ 12 RIGHT } READING XQ 160 IFIN\$=""THEN120 BG 170 IF IN\$="\$"THENSYS49994: QF 180 IF IN\$="Q"THEN GOTO480 LD%=2:GOSUB500 <sup>190</sup> **MX 193 LD%=2 :GOSUB5e1e**  HK 200 CLOSE1:OPEN1,8,3, IN\$:IN HK <sup>200</sup> **HK 21213 CLOSEl:0PENl , 8 , 3, INS:IN**  40 XT **GK 50 POKE56 , PEEK (46)+2 :CLR (3 SPACES }··---** [ 3 SPACES }" **" p ll) THEN GOT080**  " T)" **FILE .. . -** GOT0130

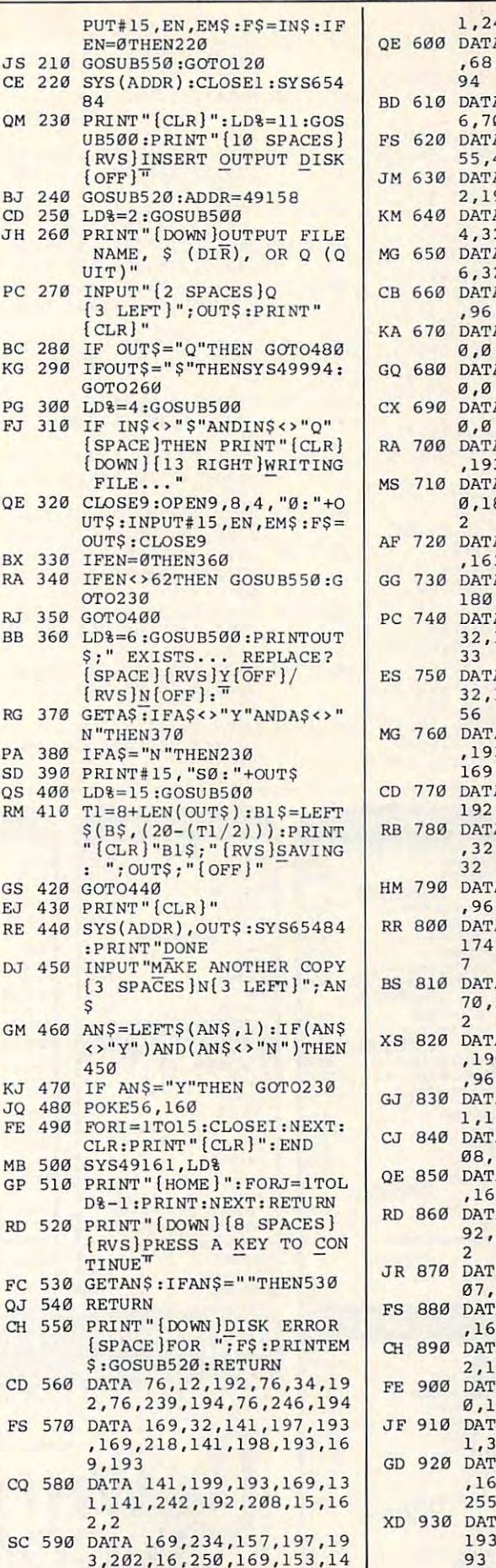

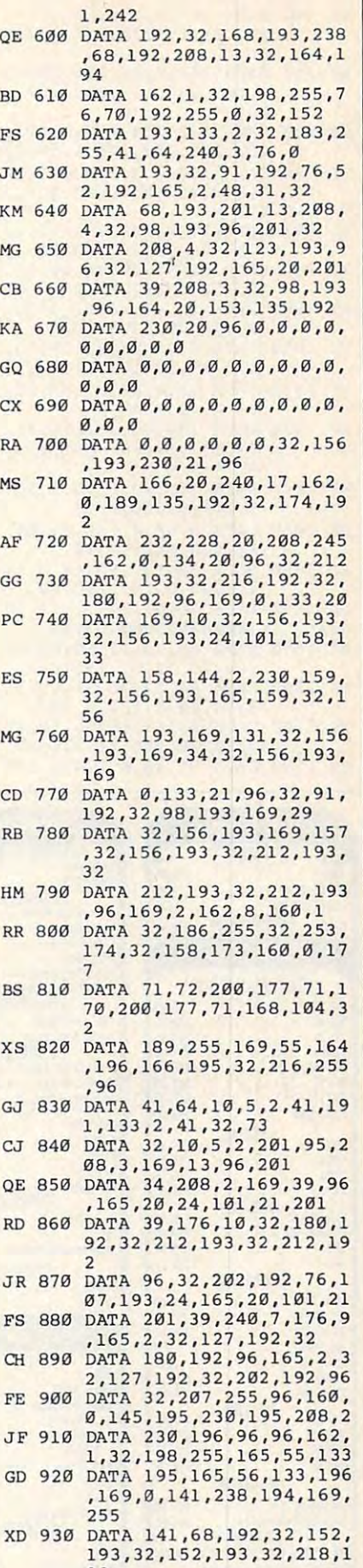

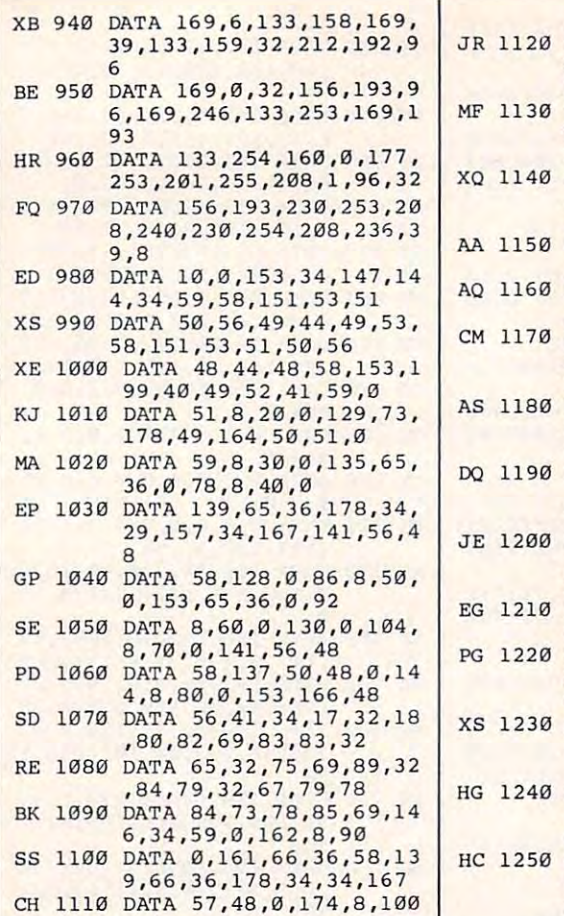

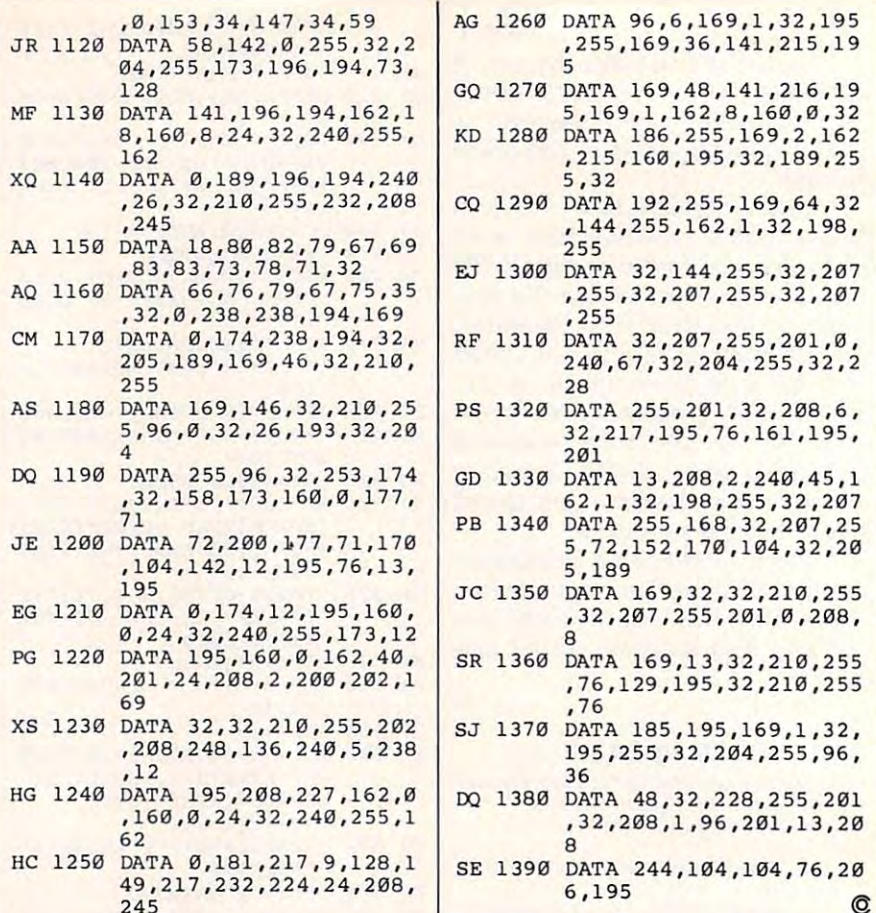

DATA 32,207,255,201,0, DATA 13,208,2,240,45,1 195,255,32,204,255,96, DATA 48,32,228,255,201 ,32,208,1,96,201,13,20 DATA 244,104,104,76,20 186,255,169,2,162 32,207,255,201,0, 13,208,2,240,45,1

C-www.commodore.ca

**COMPUTERS SOFTWARE** INTERFACES MONITORS MODEMS NPP1150 ATARI ...... 45.95<br>U-Print/Port ................ 49.95 SSXE ATARI **TEKNIKA** Call . . . . .  $\frac{189.95}{254.95}$ Team Modern **M.I.10** Homepak . . . . . . . . . . . . . . . . 31.95<br>Paper Clip . . . . . . . . . . . . . . . . 36.95 139.95 MJ-10 TEKN.'.KA. ...189 <sup>95</sup> MJ-22 254.95 MH2 . . 100% Hayes Compatible . . . 199.0 . . . . . . . . . . . . . BRODERBUND U-Print/16K. . . . . . . . . . . . . . 69.95 **ZENITH** 100\*/. Hayn Compatible... 199.OC Call **Bank Street Writer........... 32.95** ZVM 122. . . . . . . . . . . . . . . . . 74.95 U-Print/64K. . . . . . . . . . . . . . 79.95 XM301 . . . . . . . . . . . . . . . . . . 39.95 C-128 COMMODORE 275.95  $\ldots$ . 74.95 Karateka................. 18.95 PR Connection. . . . . . . . . . . . 64.95 ZVM 123. . . . . . . . . . . . . . . . . 74.95 Mpp1000E................. 52.95 Pfi Connection 64.95 AMDEK Lode Runner............... 18.95 et G .. . COMMODORE 59.95<br>MW350 . . . . . . . . . . . . . . . . . . 56.95 MPP1200................ 199.95 PRINTERS AMOEK 117.00 OMI1200ST . . . . . . . . . . . . . 185.95 3OTG 117.00 300A 127.00 Print Shop Companion. . . . . . . . . Call 300/1200 100% Hayes Compatible STAR MICRONICS Xetec Super . . . . . . . . . . . . . . 64.95 COMMODORE 310A 145.00 Color <sup>300</sup> 175.95 COMMOOORE SG·l0.. . 210.95 CONTINENTAL G-Wll 48.95 G·Wil ..••... •. . .• •.. •... • 8.95 Microstuffer . . . . . . . . . . . . . 69.95 1670 ........ . . ... .. .. . 169.95 Tax Advantage............<br>Home Accountant.......... 34.05 Color 600 . . . . . . . . . . . . . . . 289.95<br>Color 700 . . . . . . . . . . . . . . . 469.00 SG-15. . . . . . . . . . . . . . . . . . 369.00 Mitey Mo . . . . . . . . . . . . . . . 59.95 50-10 ..... . ........... 321 .95 DISKETTES DISKETIES Color 710 **ATARI** 539.00 Messenger **MICROPROSE** SD-15.. .. 50·15.. . ......... "1.00 V.I.P./Compuserve ....... 46.95 F-15 Strike Eagle........... 20.50 SR-10. . . . . . . . . . . . . . . . . . 469.00 PRECISION 51/4 31/2 SM124. . . . . . . . . . . . . . . . . . 174.95 Silent Service.............. 20.50 Volks 6470. . . . . . . . . . . . . . 159.95 SR-10 SR·15 ................. 582.00  $SS/DD$ ........ \$8.50 -SC1224 .....  $\cdots$  335.95 Kennedy Approach. 20.50 58·10. . . ... 565.00 Powertyp • . . .. . . ........ 299.95 **NEC** DS/DD. . . . . . . . 11.75 -PAPER PAPER MAXELL<br>MD1 . . . . . . . . . \$15.95 32.95<br>MD2 . . . . . . . . . 19.95 38.95  $1201$ MAC 65. . . . . . . . . . . . . . . . 48.95 <sup>1201</sup> 139.00 .. . .... ... ... . 139.00 LEGEND BOB LEGENO S08 .... 154.95 1080.. . ....... 205.95 Action .................... 48.95 <sup>1205</sup> 139,00 ... .. ... ... ....... 139.00 Basic XL. . . . . . . . . . . . . . . . . . 38.95 1260 **SAKATA** ......<sup>79.95</sup> **WHITE 20 LB** Basic XE. . . . . . . . . . . . . . . . . 48.95 NASHUA 1380 .................. 259.95 2500 Shts. Laz. Edge....... 26.95 ...... . . .... .. 159.00 1385 .... ...... ........ 295.00 1000 Shts. Laz. Edge........ 16.95<br>500 Shts. Laz. Edge......... 11.95 SS/OD 29.95 SS/OO .. *0\$100 ..* - 29.95 SUBLOGIC THOMSON THO MSON DS/DD 32.95  $-32.95$ OKI DATA Ok;"," 10. O.KmATA .. ... 110.95 Oklmlle 20... . ... 210.00 **Flight Simulator II. . . . . . . . . . 31.95** .. 289 .95 **Construction ASSORTED PASTELS**<br>2500 Shts. Laz. Edge 44.95<br>100 Shts. Laz. Edge 44.95 INNOVATIVE CONCEPTS 14" RGB Color Composite Amber & 182.. . ......... 219.95 Night Mission Pinball. . . . . . . . 20.50 **Green Switch** F-N-F 25/Lock ............. 12.50 192 .... 349.95 500 Shts. Laz. Edge......... 16.95 F-N-F50 12.50 cm366. . . . . . . . . . . . . . . . . 189.95 PANASONIC PANASONIC KX·Pl080 .. . 209.00 F-N-F 50/Lock . . . . . . . . . . . . Synfile SYNAPSE fit\* 31.95 yncalc .31.95 14" Color Composite Mailing Labels 10000IY 9.95 Disk Notchers . . . . . . . . . . . . . . 3.99 KX-P1091............... .. 231 .95 KX-P1092............... .. 369.00 DISK DRIVES RD 1-800-351-34  $\overline{\mathbf{c}}$ ER FREE u KX-P1592 . . . . . . . . . . . . . . . . . . Call ATARI 149.95 KX-P1595. . . . . . . . . . . . . . . . . . Call II 1050 1050 1149.95<br>Happy 1050 1150 299.95 CUSTOMER SERVICE AND PA RESIDENTS CALL KX·PJ131 ..... 259.95 Happy 1050... KX-P3151... . . . . . . . . . . 425.00 CUSTOMER SERVICE AND PARTICULAR SERVICE AND PARTICULAR SERVICE AND PARTICULAR SERVICE AND RESIDENTS CALL 2-717-322-7700 AND RESIDENTS CALL 1-717-322-7700 AND RESIDENTS CALL 1-717-322-7700 AND RESIDENTS CALL 2-717-32-7700 A Happy Enhancer......... 139.95 259.00 CITIZEN 259.00 **MSP10....** mmui San Millen de de la componente de la componente de la componente de la componente de la componente de la co U.S. Doublers.............54.95 MSP15. . . . . . . . . . . . . . . . . 359.95 iai't.iaatni 0-\*i5mcim»iT,s«iip«in»i cnKkir«i3i«ws Dtiecirv OT Duplicator. . . . . . . . . . . . 149.95 artwartwartwicklung automate pub mum automate der production der production der production at the production of affects the control of the control  $\alpha$  . The mixture is a probability in the second measurement of  $\alpha$ DT Doubler..............54.95 MSP20. . . . . . . . . . . . . . . . . . 335.95 cluster with the control of the cluster and "Where Prices are Bom, Not Raised." **Little Little** MSP25 . ndus GT. . . . . . . . . . . . . . . 198.00 499.95 .. • 99.95 nous GI 198.00 SF314 215.95 F31j .... . . .... .. . ... . 215.95 SEIKOSHA SEIKOSHA **IHITE HOUSE** SF354 169.95 Hatu <sup>10</sup> Meg Hard Call F354 . .. ......... ..... 169.95 Jill 10 MI9 Hard ... till SP-1000(C-64)............ 179.95<br>SP-1000(Centronics)....... 185.95 SP-1000(Centronics). COMMODORE COMMOOOR E HITE HOUSE EPSON<br>Call for current pricing on all Epson COMPUTER<sup>P.O. Box 4025</sup>  $1571...$ 249.95 Enhancer 2000 . . . . . . . . . . 185.95 models PRINTER RIBBONS Indus GT. . . . . . . . . . . . . . . . 205.00 AND AND DUST COVERS AVAILABLE **VISA 4%. MASTER CARD AMERICAN EXPRESS 5%** 

# Apple ProDOS **Apple ProDOS**  Protector **Protector**

These programs protect your Apple II *These programs protect your Apple II*  ProDOS disks against unauthorized *PraDOS disks against unauthorized*  use by other people. If you're using *use by other people. If you're using*  **DOS 3.3, see the "Guardian Angel"** article elsewhere in this issue for <sup>a</sup> *article elsewhere in this issue for a*  similar protection method. *similar protectioll method.* 

"Apple ProDOS Protector" lets you "Apple ProD OS Protector" lets you protect any ProDOS disk from un protect any ProDOS disk from unauthorized use by others. Three authorized use by others. Three files are required to make this sys files are required to make this system work. Before getting started, tem work. Before getting started, type in and save Programs 1-3 list type in and save Programs 1-3 listed below, which are all written in ed below, which are all written in Applesoft BASIC. Applesoft BASIC.

To begin the protection pro To begin the protection process, select the disk you want to cess, select the disk you want to protect, then load and run Program protect, then load and run Program 1, "File Creator." The program asks 1, "File Creator." The program asks you to enter a unique access code for the soon-to-be-protected disk. for the soon-to-be-protected disk. The access code can be any length The access code can be any length and can contain any combination of and can contain any combination of letters, numbers, and symbols ex letters, numbers, and symbols except for the comma and colon. Be cept for the comma and colon. Be for later reference—you may find it for later reference-you may find it difficult or impossible to use the difficult or impossible to use the sure to write the access code down disk without it.

The program then creates The program then creates a machine language file on disk machine language file on disk named START.END.ML. You don't named START.END.ML. You don't need a copy of Program 1 on the disk to be protected, only a copy of the START.END.ML file created by the START.END.ML file created by Program 1, Program 1.

Next, you are asked to enter Next, you are asked to enter the name you wish to use for this the name you wish to use for this disk's startup file. Make a note of this filename as well. this filename as well.

When Program 1 is finished, load Program 2 and save it on the disk to be protected, using the file disk to be protected, *using the file*name you selected for the startup file. *name you selected for the startup file .*  Then load Program 3 and save it on the disk to be protected, too, using the disk to be protected, too, *using*  the filename ENDUP. The disk *the filename ENDUP.* The disk files: files: should now contain these three

#### Jason Coleman Joson Coleman

1. START.END.ML, the machine 1. START.END.ML, the machine language file created by Program 1. language file created by Program 1. 2. Program 2, saved with the filename you selected for the startup name you selected for the startup file using Program 1.

3. Program 3, saved with the file 3. Program 3, saved with the filename ENDUP. name ENDUP.

This disk is now protected This disk is now protected against most users. Only program against most users. Only programmers proficient at working with the mers proficient at working with the ProDOS machine language inter ProDOS machine language interface (MLI) can gain access without face (MLI) can gain access without knowing the access code. knowing the access code.

# Using Protected Disks **Using Protected Disks**

When a protected disk is booted, access code. If the access code is access code. If the access code is correct, the user is not allowed to correct, the user is not allowed to use the disk. Anyone who doesn't use the disk. Anyone who doesn't know the code will not be able to know the code will not be able to break out of the program by press break out of the program by pressing CTRL-C or CTRL-C or CTRL-C or CTRL-C or CTRL-C or CTRL-C or CTRL-C or CTRL-C or CTRL-C or CTRL-C or CTRLthe user is asked to enter the correct ing CTRL-C or CTRL-RESET.

When you are finished using When you are finished using a protected disk, load and run the protected disk, load and run the ENDUP program (Program 3) to ENDUP program (Program 3) to disable the CATALOG command disable the CATALOG command your disk. your disk. **so other users can't see what's on** 

Of course, no protection Of course, no protection scheme is foolproof. But you should scheme is foolproof. But you should find this method sufficient to deter find this method sufficient to deter most casual users from accessing most casual users from accessing your ProDOS disks. your ProDOS disks.

please refer to "COMPUTEI's Guide to Typing In Programs" in this Issue of computei. **In Programs" In this Issue of COMPUTEI.**  For instructions on entering these listings,

### Program 1: File Creator **Program 1: File Creator**

- <sup>M</sup> <sup>100</sup> HGR H6R2 TEXT HOME **!I** 0 **HGR : HGR2 : TEXT : HOME**  C5 <sup>110</sup> FDR <sup>8192</sup> TO B225; REA **C5 1 H' FOR I "" 8192 TO 8 225 : REA**
- J: POKE I,J: NEXT **o J: POKE I,J: NEXT I**  BD <sup>120</sup> DATA 32,0,191,128,23,32,1 76,249,173,37,64,240,1,96 **ED 12 0 DATA 32 ,0,191,12 8, 2 8, 3 2,1**  ,169,22,141,37,64,32,0,19 **,169,22,141,37,64,32,0,19**  1,129,28,32,176,249,96,3, **1,129,28,32,17 6,249,96 , 3,**  96,0,64,2,0 **96.21,64,2,125 76,249,173,37,64,240,1,96**
- F4 <sup>125</sup> POKE 8200,96: CALL E192:A **F4 125 POKE B2011:J,96: CALL 81 92: A**  PEEK <16421): POKE <sup>820</sup> **: PEEK (16421): POKE 820**  0,173: POKE 8207,A **125,1 73 : POKE 8207,A**
- <sup>41</sup> <sup>130</sup> INPUT "ENTER THE ACCESS **41 130 I NPUT "ENTER THE ACCESS C**  DDE WHICH YOU WILL USE TO **ODE WHICH YOU WILL USE TO**  ENTER YOUR DISK:";AC\* **ENTER YOUR DISK: ";ACS**

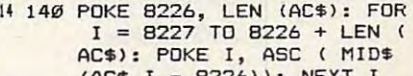

- (ACTION)): NEXT ACTION (ACTION) <sup>75</sup> <sup>150</sup> PRINT CHR\* (4>MBSAVE STAR **15 15121 PRINT CHRS ( <sup>4</sup> ) "8SAVE STAR**  T.E. WHERE IT IS NOT THE RESIDENCE IN THE RESIDENCE IN THE RESIDENCE IN THE RESIDENCE IN THE RESIDENCE IN THE RESIDENCE IN THE RESIDENCE IN THE RESIDENCE IN THE RESIDENCE IN THE RESIDENCE IN THE RESIDENCE IN THE RESIDENCE **(ACS,I - 8 2 26» : NE XT I T. END. ML, AS2e l2la , E"; I**
- AE <sup>160</sup> HOME PRINT "ENTER FIL <sup>~</sup>**16121 HOME : PRINT MENTER A FIL**  ENAME FOR YOUR STARTUP FI **ENAI'1E FOR YOUR STARTUP FI**  LETTERS)": INPUT SF\$: IF LEN (SF\$) > 7 THEN 160 **LE (NO LONGER THAN SEVEN**
- <sup>170</sup> PRINT CHRt (4)"BL0AD BASI **14 17121 PRINT CHRS (4,"BLOAD BASI**  C.SYSTEM,TSYS,A\$2000"
- <sup>50</sup> <sup>175</sup> IF PEEK (8192) <sup>76</sup> THEN **50 175 IF PEEK (8192) :: 76 THEN**  185
- $I = 8678$  TO 8677 + LEN ( SFS ): POKE II, ASC MIDT (1999) (SF»,I 8677)): NEXT **(SF.,I - 86771) : NEXT OC 18121 POKE 8677 , LEN (SFS): FOR**  I **= 8678 TO 8677 + LEN ( SF.': POKE I, Ase { MIDS**
- **B3 184 GOTO 190**
- 42 185 POKE 8198, LEN (SF\$): FOR<br>I = 8199 TO 8198 + LEN ( SFS): POKE I, ASC MID\* (SF\*,I 819B)>: NEXT **(SF.,I - 8198»: NEXT 41 185 POKE 8198, LEN (SFS): FOR**  I **= 8199 TO 8198 + LEN ( SF\$): POKE I, ASC ( MIDS**
- **B1 190 PRINT CHR\$ (4) "UNLOCK BAS IC.SYSTEM"**
- <sup>35</sup> <sup>200</sup> PRINT CHR\* (4)"BSAVE BASI **S5 200 PRINT CHRS (4) "aSAVE SASI**  C.SYSTEM, TSYS, A\$2000"
- **HI 210 PRINT CHRS (4) "LOCK BASIC**  • SYSTEM"
- **AS 220 NEW**

## Program 2: BOOTUP **Program 2: BOOTUP**

17 **100 ONE R GOTO 100 ONE R GOTO 100** 15 **102 RS = PEEK (1012): POKE 10** 25 105 HGR : HGR2 : TEXT : HOME T.END.ML" **T.END.t1L"**  BC 120 L = PEEK (8226) PEEK (8226) PEEK (8226) PEEK (8226) PEEK (8226) PEEK (8226) PEEK (8226) PEEK (8226) PEE  $CI$  130 FOR  $I = 1$  TO L: $CD = 1$ CHR\* PEEK (8226 I)) **+ CHRS ( PEEK (8226 + II) F2 140 INPUT "ACCESS CODE: "; AC\$**  $F_{2}$  , and  $F_{3}$  is the second of  $F_{4}$  , and  $F_{5}$  actually the second of  $F_{6}$  and  $F_{7}$ C3 <sup>150</sup> IF AC\* CD\* THEN PR\* **C3 1525 IF ACS < > CDS THEN PRtt 6 BD 165 A = PEEK (48944): POKE 82** 21,A **21,A**  IB <sup>170</sup> CALL 8192: HOME NEW **18 170 CALL 8192: HOME : NEW**  7A <sup>1000</sup> RESUME **7A 112121121 RESUME**  Program 3: ENDUP **Program 3: ENDUP**  <sup>11</sup> <sup>100</sup> HGR H6R2 TEXT HOME **11 lee HGR : HGR2 : TEXT : HOME**  It <sup>110</sup> PRINT CHR\* (4)"BLOAD STAR ~B **lIe PRINT CHRS (4) "SLOAD STAR**  T.END.ML" **T.END.ML"**  B3 US PEEK (48944): POKE <sup>82</sup> **83 115 A = PEEK (48944): POKE 82**  21,A **21,A**  <sup>37</sup> <sup>120</sup> POKE 8200,96: CALL <sup>8192</sup> **37 120 POKE 820121,96: CALL 8192**  IB <sup>130</sup> <sup>A</sup> ■ PEEK (16421): POKE <sup>82</sup> **10 130 A = PEEK ( 16421): POKE 82**  07,A: POKE 8200,173 **e7,A: POKE 8200,173**  3i <sup>140</sup> PRINT CHR\* <4)"BSAVE STAR **31 140 PRINT CHRS (4) "aSAVE STAR**  T.END.ML" **T.END.ML"**  IE <sup>150</sup> POKE 8207,0 **IE 1 50 POKE 8207, 0**  <sup>34</sup> <sup>160</sup> CALL <sup>8206</sup> **34 1613 CALL 8206 Blue 170 NEW 170 NEW 170 NEW 170 NEW 170 NEW 170 NEW 170 NEW 170 NEW 170 NEW 170 NEW 170 NEW 170 NEW 170 NEW 170 NEW 170 NEW 170 NEW 170 NEW 170 NEW 170 NEW 170 NEW 170 NEW 170 NEW 170 NEW 170 NEW 170 NEW 170 NEW 170 NEW 17 100 ONERR GOTO 1000**  $12,RS + 10$ **25 1135 HGR : HGR2 : TEXT : HOME 98 110 PRINT CHRS ( 4) "SLOAD STAR SC 120 L = PEEK (8226) : NEXT 15 160 POKE 1012,RS BI 170 NEW CALL BLACK** 

August 1986 COMPUTEI 83

**Systems** System and the control of the control of the control of the control of the control of

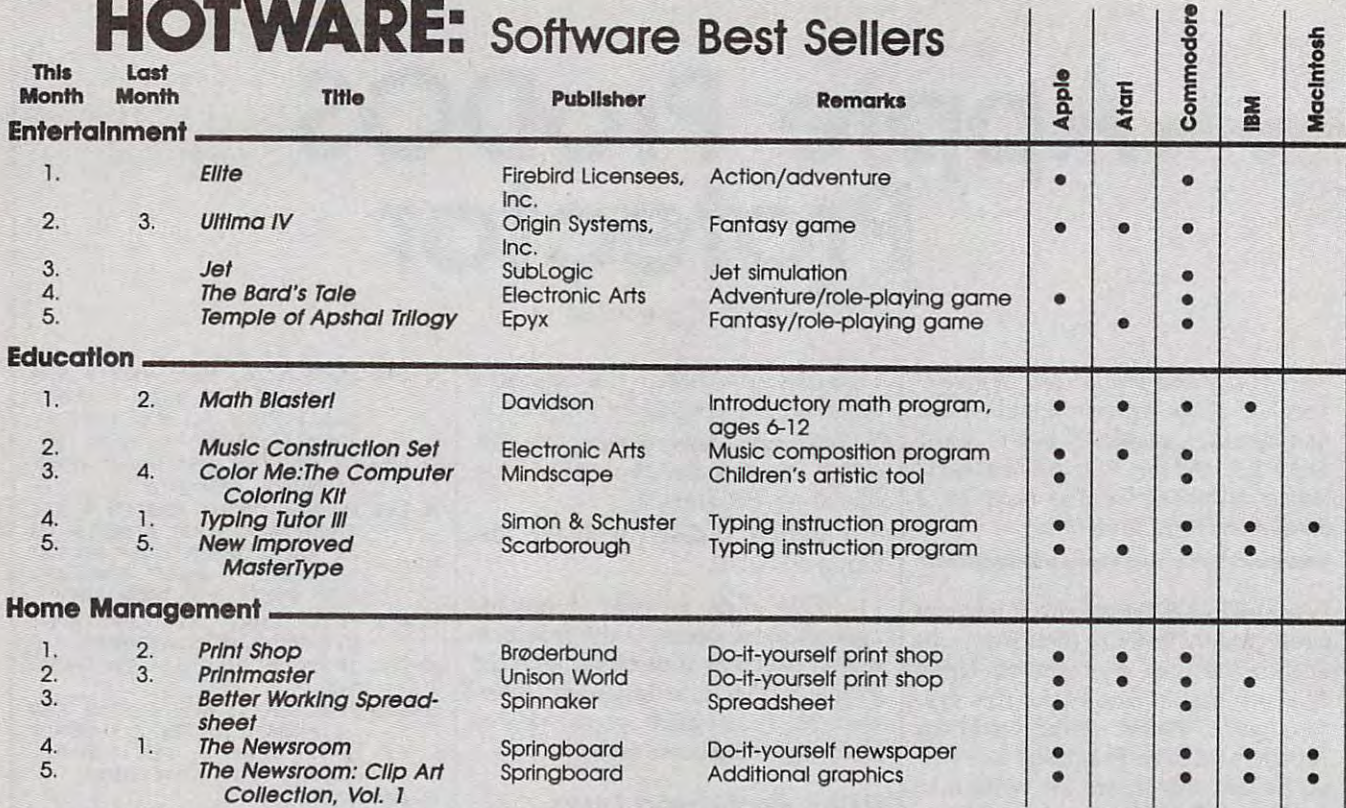

Copyright 1986 by Billboard Publications, Inc. Compiled by the Billboard Research Department and reprinted by permission. Data as of 6/7/86 (entertainment) and 6/14/86 (education and home management). The contract of the contract of the contract of the contract of the contract of (educatIOn and home monooement).

#### GREAT PRODUCTS FOR YOUR COMMODORER PRODUCTS FOR YOUR COMMODORER PRODUCTS FOR YOUR COMMODORER PRODUCTS FOR YOUR GREAT PRODUCTS FOR YOUR COMMODORE

#### promenade C1<sup>™</sup>

prometers and C1™ CAPTURE™ CHAPTURE TO CHAPTURE TO CHAPTURE TO CHAPTURE TO CHAPTURE TO CHAPTURE TO CHAPTURE TO 95%! With Disk Software ............. still just \$99.50 cartridge kit. Its magic! The Eprom Programmer. Thoughtfully designed, around the world for quality and value. The original software controlled programmer does away with personality modules and switches. Intelligent programming capability can cut programming time by

#### CAPTURE'·

carefully constructed, the promenade C1<sup>"</sup> is respected cartridge. Lets you make a back-up disk of your carefully constructed, the *promenade* C1<sup>n</sup> is respected cartridge. Lets you make a back-up disk of your around the world for quality and value. The original imemory-resident software. Your program is then fully in the comport of the comport of the comportant software. Your program is then fully in the comport of the comport software controlled programmer does away with accessible to you and your program can be re-booted personality modules and switches. Intelligent from your disk 3-5 times faster. Or make an autoprogramming capability can cut programming time by starting cartridge using the *promenade* C1 and a CPR Take control of your '64 or '128' with this easy to use cartridge kit. Its magic!

CAPTURE<sup>\*</sup> is a bargain at 39.95

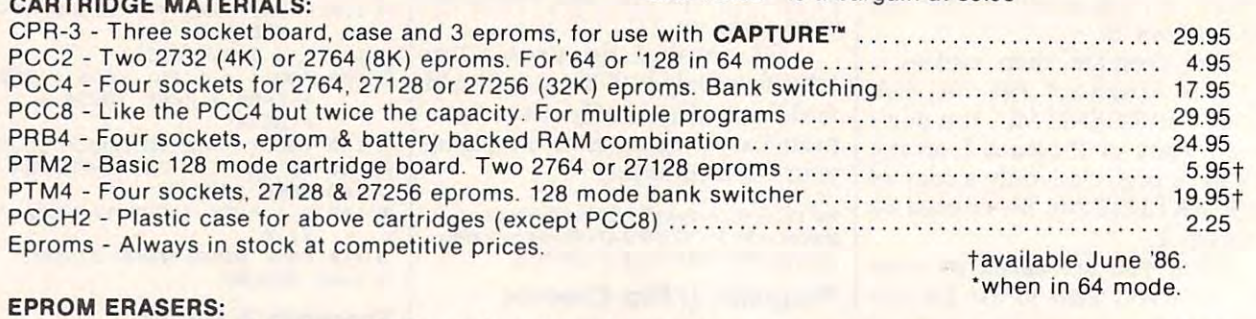

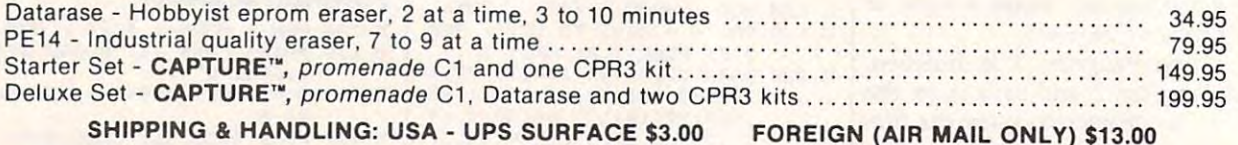

SHIPPING & HANDLING: USA - UPS SURFACE \$3,00 FOREIGN (AIR MAIL ONLY) \$13,00

1805 INDUSTRIAL DRIVE AUBURN, CA USA 95603

TO ORDER TO ORDER TO ORDER TO ORDER TO ORDER THE SERVICE SERVICE SERVICE SERVICE SERVICE SERVICE SERVICE SERVICE SERVICE SERVICE SERVICE SERVICE SERVICE SERVICE SERVICE SERVICE SERVICE SERVICE SERVICE SERVICE SERVICE SERVI JASON-RANHEIM UMOUN-HANTILIIVI TECHNICAL SUPPORT 916-823-3284 <sup>1805</sup> INDUSTRIAL DRIVE FROM OUTSIDE USA 916-823-3285 FROM OUTSIDE USA 916-823-3285 AUBURN, CA USA, A USA, A USA, A USA, A USA, A USA, A USA, A USA, A USA, A USA, A USA, A USA, A USA, A USA, A U TO ORDER TOLL FREE 800-421-7731 **FROM CALIFORNIA 800-421-7748** MC, VISA, AMEX WELCOME

Cwww.commodore.ca

# Commodore <sup>128</sup> **Commodore 128**  Machine Language **Machine Language**  <u>Part in the set of the set of the set of the set of the set of the set of the set of the set of the set of the set of the set of the set of the set of the set of the set of the set of the set of the set of the set of the </u> **Part 1**

Jim Butterfield, Associate Editor Jim Butterfield , Associate Editor

This article launches new series on *This article laullches a* **Hew** *series* **011**  machine language programming for *machille lallgllage programmillg for*  the Commodore 128. In this installment, we'll examine some basic architectural features of the 128, including *tectllral feat llres of the* 128, *illelliding*  memory banking, and look at a program that passes information between *gram tha t passes illformation between*  **BASIC** and ML.

The Commodore <sup>128</sup> is truly three The Commodore 128 is truly three computers in one—a Commodore **computers in one-a Commodore**  128 when in 128 mode, a Commodore <sup>64</sup> when in <sup>64</sup> mode, and dore 64 when in 64 mode, and a Z80-based CP/M computer when in CP/M mode. This series of arti in CP/ M mode. This series of articles discusses programming the computer in machine language in computer in machine language in <sup>128</sup> mode. 128 mode.

When in this mode, the 128's When in this mode, the 128's <sup>8502</sup> microprocessor can execute **8502 microprocessor can execute**  the same instructions as the Commodore 64's <sup>6510</sup> microprocessor, modore 64's 6510 microprocessor, and many of the programming and many of the programming techniques used on the <sup>64</sup> work techniques used on the 64 work exactly the same on the 128. These exactly the same on the 128. These articles are directed especially at articles are directed especially at programmers who need to make programmers who need to make the transition from <sup>64</sup> machine lan the transition from 64 machine language to <sup>128</sup> ML programming. Of guage to 128 ML programming. Of course, if you're familiar with 6502/6510 programming, but the 6502/ 6510 programming, but the <sup>128</sup> is your first Commodore com 128 is your first Commodore computer, you can still benefit from the information presented here. information presented here.

#### Group County County County County **Ground Rules**

Here are two simple ground rules to Here are two simple ground rules to keep you out of trouble on the 128: keep you out of trouble on the 128:

First, it's important to stay in First, it's important to stay in bank <sup>15</sup> when writing programs bank 15 when writing programs with the computer's built-in ma with the computer's built-in machine language monitor (we'll ex chine language monitor (we'll explain what bank is in <sup>a</sup> moment). plain what a bank is in a moment). This rule is necessary because of the This rule is necessary because of the 128's memory architecture, which 128's memory architecture, which can be confusing to a beginner. If you choose a bank number lower than 12, you may end up in a machine configuration which has no Read Only Memory (ROM), mak Read Only Memory (ROM), making it impossible for your program ing it impossible for your program to call any of the computer's built-to call any of the computer's builtin ROM routines. in ROM routines.

Second, stay away from areas Second, stay away from areas of Random Access Memory (RAM) of Random Access Memory (RAM) which are usually safe on the 64. which are usually safe on the 64. On the 64, for instance, the cassette On the 64, for instance, the cassette buffer located at 828-1019 (\$033C- buffer located at 828-1019 (\$033C- \$03FB) is a good place to put short ML programs, and the free RAM ML programs, and the free RAM block from 49152-53247 (\$C000- block from 49152-53247 (\$COOO- \$CFFF) is ideal for longer programs. \$CFFF) is ideal for longer programs. Both areas are unusable on the 128, Both areas are unusable on the 128, as you'll quickly learn if you try to as you'll quickly learn if you try to put ML code there. The lower area put ML code there. The lower area contains critical system vectors and **contains critical system vectors and**  subroutines; if you change their subroutines; if you change their contents, the system will crash. The contents, the system will crash. The higher area is covered by Kernal higher area is covered by Kernal ROM; you can't easily put an ML ROM; you can't easily put an ML program there and still have access program there and still have access to ROM routines. to ROM routines.

Instead, the <sup>128</sup> has safe areas Instead, the 128 has safe areas

from 2816-3071 (\$0B00-\$0BFF) and from 2816-3071 (\$OBOO-\$OBFF) and 4864-7167 (\$13OO-\$1BFF). The first 4864-7167 (\$1300-\$IBFF). The fIrst area is the 128's cassette buffer, and area is the 128's cassette buffer, and the second area is currently unused **the second area is currently unused**  by the system. In later articles, we'll by the system. In later articles, we'll provide more details on these rules provide more details on these rules as well as some exceptions to them. **as well as some exceptions to them.** 

#### Why Bank 15? **Why Ba nk 15?**

The <sup>128</sup> is capable of seeing its The 128 is capable of seeing its memory as <sup>16</sup> different banks num memory as 16 different banks numbered 0–15. The term *banks* is somewhat misleading, since a bank does not represent a separate 64K block of memory. Instead, each block of memory. Instead, each bank represents a different configuration or arrangement of the vari **ration or arrangement of the vari**ous available RAM and ROM ous available RAM and ROM elements. The bank number deter elements. The bank number determines what the <sup>128</sup> sees within mines what the 128 sees within various areas. In some banks, the various areas. In some banks, the <sup>128</sup> sees nothing but RAM; in oth 128 sees nothing but RAM; in others it sees combination of RAM ers it sees a combination of RAM and ROM; still other configurations and ROM; still other configurations include RAM, ROM, and input/ include RAM, ROM, and input/ output  $(I/O)$  addresses, and so on.

In fact, there are <sup>256</sup> possible In fact, there are 256 possible memory configurations. Most of memory configurations. Most of these, however, are of little or no these, however, are of little or no use. For example, though you can use. For example, though you can configure the computer to see only configure the computer to see only half of its BASIC ROM and none of half of its BASIC ROM and none of its Kernal ROM, it's hard to imagine its Kernal ROM, it's hard to imagine any use for such an arrangement. any use for such an arrangement. Commodore has chosen <sup>16</sup> config Commodore has chosen 16 configurations which seem most useful, urations which seem most useful, named the different configurations named the different configurations banks, and identified them with numbers from 0-15.

Figure 1 shows the configuration for bank 15. From locations tion for bank 15. From locations \$0002-\$3FFF there is RAM. The \$0002-\$3FFF there is RAM. The <sup>128</sup> in the computer's name means 128 in the computer's name means that the computer has a total of 128K of RAM, which is arranged in 128K of RAM, which is arranged in RAM 1. Don't confuse these blocks *RAM* 1. Don't confuse these blocks with banks—some RAM from one or both of these blocks appears in or both of these blocks appears in every bank the amount varies were assumed. I went were a two 64K blocks called RAM 0 and every bank, but the amount varies.

 $R$  and  $R$  and block that holds BASIC that holds BASIC that holds BASIC that holds BASIC that holds BASIC that holds BASIC that has been defined by a set of the basic that holds by a set of the basic that holds by a set program text along with various buffers, vectors, and system vari buffers, vectors, and system vanthe rest later. For the moment, it's the rest later. For the moment, it's important to notice that BASIC important to notice that a BASIC program's working values—variables, arrays, and strings—are not ables, arrays, and strings-are *not*  contained in the same bank as the contained in the same bank as the program text itself. program text itself. The RAM in bank 15 is from RAM 0, the block that holds BASIC abies and subroutines. More about

As shown by Figure 1, most As shown by Figure 1, most addresses above <sup>16384</sup> (\$4000) are addresses above 16384 (\$4000) are seen as ROM. The BASIC interpret seen as ROM. The BASIC interpret-' er alone occupies a hefty 28K, all the way up to <sup>45055</sup> (\$AFFF). the way up to 45055 (\$AFFF). Above that, we have the machine Above that, we have the machine language monitor and operating language monitor and operating system (Kernal) interspersed with system (Kernal) interspersed with some I/O addresses and a tiny area earmarked for the memory man earmarked for the memory management unit (MMU). agement unit (MMU).

In the I/O section, from In the I/ O section , from the chips from the Commodore <sup>64</sup> the chips from the Commodore 64 appear in the same addresses. appear in the same addresses. Thus, your favorite <sup>64</sup> POKEs to Thus, your favorite 64 POKEs to make sound effects and so forth make sound effects and so forth work exactly the same in <sup>128</sup> mode. work exactly the same in 128 mode. There are numerous extra I/O loca There are numerous extra I/ O locations to do new jobs, such as con tions to do new jobs, such as controlling the 80-column video chip trolling the 80-column video chip and reading the extra keys on the and reading the extra keys on the 128's keyboard. 128's keyboard.

At this point, we won't worry At this point, we won't worry about the machinations of the MMU; about the machinations of the MMU; provides access to all the I/O chips provides access to all the I/ O chips as well as the Kernal ROM. as well as the Kernal ROM.

When you put a machine language program in RAM 0, you guage program in RAM 0, you might be tempted to issue BANK might be tempted to issue a BANK ) statement from BASIC before you start the program with SYS. After all, bank gives you access to all all, bank 0 gives you access to all the memory in RAM 0. Don't do the memory in RAM O. Don't do this: It's better to stay in bank 15. this: It's better to stay in bank 15.

Figure 2 shows the bank 0 configuration. Putting the computer in figuration. Putting the computer in this configuration will certainly this configuration will certainly allow it to see your ML program in allow it to see your ML program in RAM 0. But the computer can't see

What's the lesson? Stay in What's the lesson? Stay in bank 15. You are limited to 16K of bank 15. You are limited to 16K of RAM, but that's plenty for most RAM, but that's plenty for most applications. Later in this series, applications. Later in this series, we'll discuss access to other con we'll discuss access to other configurations. figurations.

If you don't specify a bank, the computer defaults to bank 15. How computer defaults to bank 15. However, it's prudent to execute **ever, it's prudent to execute a**  BANK <sup>15</sup> statement just before any BANK 15 statement just before any SYS from BASIC. This ensures that SYS from BASIC. This ensures that your program will work even if some other program has left the some other program has left the machine configured for <sup>a</sup> different machine configured for a different bank. As courtesy to other pro bank. As a courtesy to other programmers (and users in general), grammers (and users in general), programs that use other configura programs that use other configura-

tions should end by returning the tions should end by returning the machine to the default bank. machine to the default bank.

#### Memory Use In RAM **Memory Use In RAM 0**

Figure 3 illustrates typical memory usage in the first 16K of RAM 0. usage in the first 16K of RAM O. Note that there are several unused Note that there are several unused memory areas available for pro memory areas available for program storage. Unless you're using gram storage. Unless you're using a graphics mode, BASIC program graphics mode, BASIC program space begins at <sup>7168</sup> (\$lC00). space begins at 7168 (\$ICOO). (While programming in ML, you (While programming in ML, you might want to avoid using an other might want to avoid using an otherwise handy program known as the wise handy program known as the DOS Shell; it moves the start of DOS Shell; it moves the start of BASIC up to \$5B01 and occupies BASIC up to \$5BOI and occupies memory above \$1A00—memory you may want to use for your own you may want to use for your own purposes.) purposes.)

Figure 3 also reveals other unused or little-used memory zones. If used or little-used memory zones. If you don't need to use a tape drive,

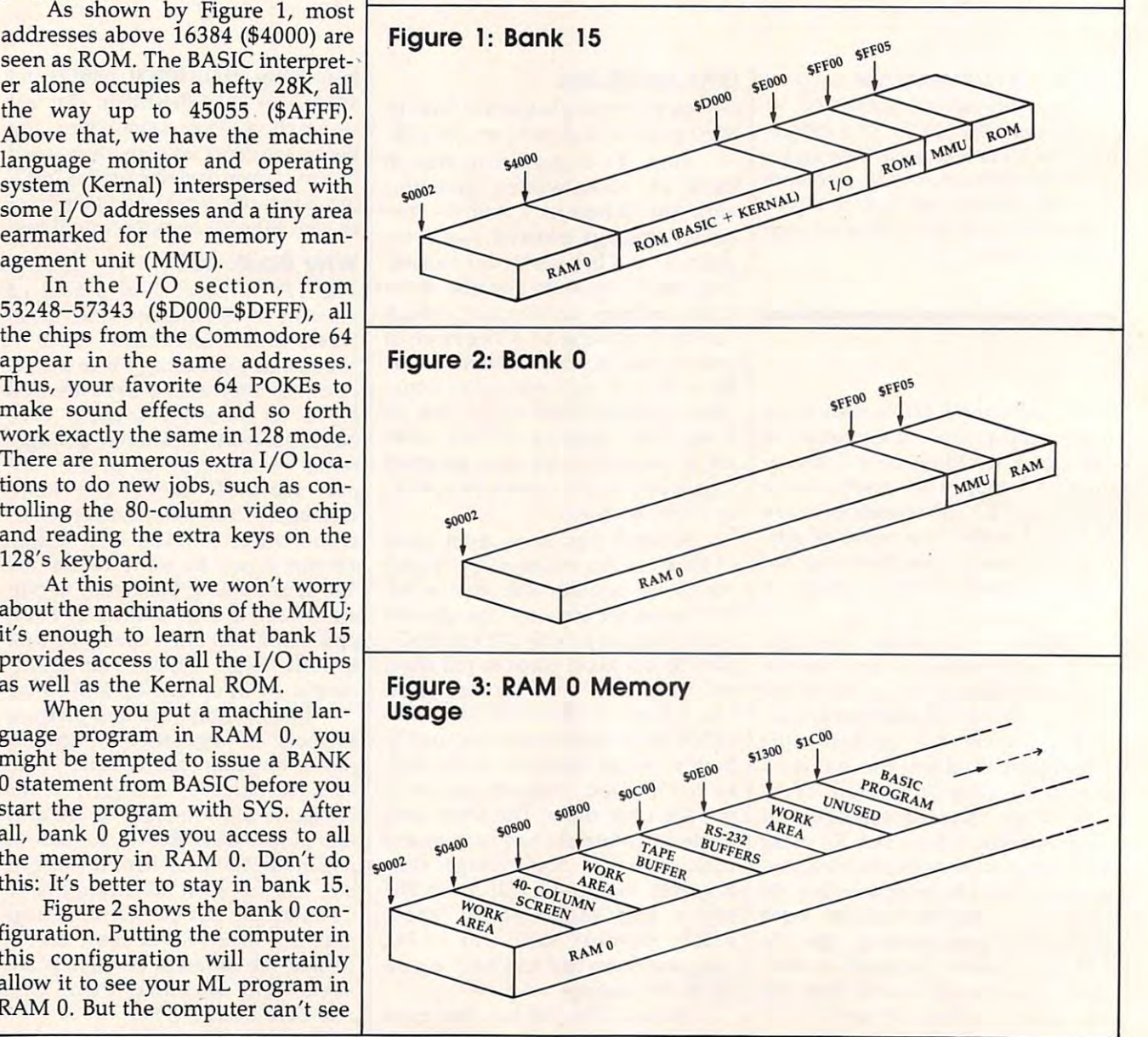

Cwww.commodore.ca

the cassette buffer from 2816-3071 the cassette buffer from 2816-3071 (\$0B00-\$0BFF) is free. If you aren't (\$OBOO-\$OBFF) is free. If you aren't using telecommunications, the RS-using telecommunications, the RS-<sup>232</sup> buffers from 3072-3583 232 buffers from 3072-3583 (\$0C00-\$0DFF) are also available. (\$OCOO-\$ODFF) are also available. And there's a large block of empty memory marked reserved for appli memory marked *reserved for appli*cations software that stretches from *cations software* that stretches from 4864-7167 (\$13OO-\$1BFF), provid 4864-7167 (\$1300-\$ 1 BFF), providing over 2K of contiguous free ing over 2K of contiguous free space. space.

## Friendlier BASIC **Friendlier BASIC**

BASIC 7.0, the vastly improved BASIC 7.0, the vastly improved BASIC in <sup>128</sup> mode, has several BASIC in 128 mode, has several features that simplify the process of features that simplify the process of combining BASIC and ML. We combining BASIC and ML. We won't explain all of them in detail, won't explain all of them in detail, but here is a brief survey. (Your **System Guide contains additional** information.) information.)

In addition to calling an ML routine, the SYS statement can also routine, the SYS statement can also pass values from BASIC to ML. The pass values from BASIC to ML. The values must be in the range 0-255 values must be in the range 0-255 and are placed in the microproces and are placed in the microprocessor's registers just before the ML sor's registers just before the ML routine takes over. Simply tack routine takes over. Simply tack the come of the system of the System of the System of the System of the System of the System of the System of the System of the System of the System of the System of the System of the System of the System of the System of mand, separated by commas. Con mand, separated by commas. Conversely, the RREG command lets versely, the RREG command lets you read the processor's registers you read the processor's registers from BASIC after an ML routine from BASIC after an ML routine them onto the end of the SYS comhas finished.

bring in any ML module (or bring in any ML module (or a graphics screen, etc.) with no fuss graphics screen, etc.) with no fuss or bothers. The file loads in the file loads in the file loads in the file loads in the file loads in the file loads in the file loads of the file loads in the file loads of the file loads in the file loads of the file loa same memory area from which it was saved, and BASIC continues was saved, and BASIC continues with the next command. This is with the next command. This is much simpler than the gyrations required in earlier versions of Com required in earlier versions of Com-The BLOAD command can or bother. The file loads into the modore BASIC.

BASIC 7.0 also makes it easy to easy to easy to easy to easy to easy to easy to easy to easy to easy to easy to convert numbers between decimal convert numbers between decimal  $t$  , and convert string in the converts here is a string string in the string  $\mathbf{r}$ function converts a decimal number into a hexadecimal string. BASIC 7.0 also makes it easy to and hexadecimal. The DEC function converts a hexadecimal string into a decimal number. The HEX\$

#### Rudimentary Example **A Rudimentary Example**

The following program isn't partic The following program isn't particularly useful, but may interest you ularly useful, but may interest you the number of bits in any eight-bits in any eight-bits in any eight-bits in any eight-bits in any eight-bits in any eight-bits in any eight-bits in any eight-bits in any eight-bits in any eight-bits in any eight-bits in an number and prints them out in number and prints them out in a table. You may not be excited to table. You may not be excited to learn that the number <sup>14</sup> (binary learn that the number 14 (binary 00001110) contains three 1 bits, while the number of the number 16 (binary control and the number of the number of the number of the number of the number of the number of the number of the number of the number of the number of the number of the number of 00010000) contains only one, but in the 128's new features. It counts the number of 1 bits in any eight-bit while the number 16 (binary

the program does demonstrate how the program does demonstrate how to pass information from BASIC to to pass information from BASIC to machine language and back again. machine language and back again. We'll explain the purpose of each We'll explain the purpose of each program line as we go. Here's the program line as we go. Here's the first one: **first one:** 

<sup>100</sup> BANK <sup>15</sup> 100 BANK 15

This statement puts the com This statement puts the computer into bank 15, the safest con puter into bank 15, the safest configuration. Since the ML part of our figuration. Since the ML part of our program won't use any Kernal rou program won't use any Kernal routines or I/O chips, we could use bank 0. But there's no advantage in bank O. But there's no advantage in doing so, and another time we doing so, and another time we might not be so lucky. Remember, might not be so lucky. Remember, it's always wise to set the bank it's always wise to set the bank explicitly rather than assume every explicitly rather than assume everyone's computer will be in bank 15. one's computer will be in bank 15.

<sup>110</sup> DATA 162,0,74,144,1,232 **110 DATA 162 , 0 , 74,144 , 1,232**  ,168,208,249,96 **,168,208 , 249,96** 

This is the short ML program, This is the short ML program, stored in the form of DATA state stored in the form of DATA statements. It takes a value from the accumulator (A register), counts the accumulator (A register), counts the bits in the value, and places the 1 bits in the value, and places the result in the X register.

120 FOR J=2816 TO 2825

The actual ML code goes in The actual ML code goes in locations 2816-2825 (\$0B00- locations 2816-2825 (\$OBOO- \$0B09), the bottom of the cassette \$OB09), the bottom of the cassette buffer. buffer.

<sup>130</sup> READ X:T=T+X **130 READ X:T=T+X**  <sup>140</sup> POKE J.X **140 POKE J,X**  <sup>150</sup> NEXT 150 NEXT J

Before the ML can be used, it Before the ML can be used, it has to be READ from the DATA has to be READ from the DATA line and POKEd into memory. simple additive checksum detects most typing errors. most typing errors. line and POKEd into memory. A

160 IF T<>1334 THEN STOP

If the program stops at line If the program stops at line 160, you've made a typing error, most likely in the DATA state most likely in the DATA state $m \cdot m \cdot m$  is safely code is safely contained in the ML code is safely safely safely safely safely safely safely safely safely safely safely safely safely safely safely safely safely safely safely safely safely safely safe planted in memory and we can pro planted in memory and we can proceed to the job of bit counting. ceed to the job of bit counting. ments. If not, the ML code is safely

**200 FOR J=0 TO 20** 

We're going to count the bits of the bits of the bits of the bits of the bits of the bits of the bits of the bits of the bits of the bits of the bits of the bits of the bits of the bits of the bits of the bits of the bits in numbers from 0-20. You can in numbers from 0-20. You can examine higher numbers if you examine higher numbers if you like, but don't try anything over like, but don't try anything over We're going to count the 1 bits 255.

#### **210 SYS 2816,J**

This statement calls the ML This statement calls the ML program at its starting address of program at its starting address of 2816 and passes the value of the value of the value of the value of the value of the value of the value of the variable J to the processor's A register. When the machine language ter. When the machine language program begins to run, the A register will contain that value. We ter will contain that value. We could also have passed values to the could be passed values to be passed values to be passed on the passed values of 2816 and passes the value of the could also have passed values to the X and Y registers, but this program doesn't require them. gram doesn't require them. <sup>220</sup> RREG S,T **223 RREG S,T** 

When we reach line 220, the When we reach line 220, the ML program has returned control to ML program has returned control to BASIC. We'd like to know what BASIC. We'd like to know what values were in the processor's reg **values were in the processor's reg**isters, expecially the X register, which contained the bit count. The which contained the bit count. The RREG command reads the registers RREG command reads the registers and places their values into BASIC and places their values into BASIC variables. The A register goes into variable S and the X register goes into T. Now T contains the bit -----**count.** 

<sup>230</sup> PRINT J,T **230 PRINT J IT**  <sup>240</sup> NEXT **240 NEXT J** 

That's all it takes. We print the That's all it takes. We print the value of J and the bit count T, then go back to do it again. go back to do it again.

# Yet To Come **Yet To Come**

We haven't touched yet on the We haven't touched yet on the 128's excellent built-in machine 128's excellent built-in machine language monitor, nor have we ex **language monitor, nor have we ex**plained how to "break the bank"— plained how to "break the bank" free ourselves of some of the con free ourselves of some of the constraining features of working with straining features of working within banks. Later in this series, we'll in banks. Later in this series, we'll do all of this and more. do all of this and more. C Copyright <sup>1986</sup> by fim Butterfield *Copyright* 1986 *by Jim Blllleifieid* 

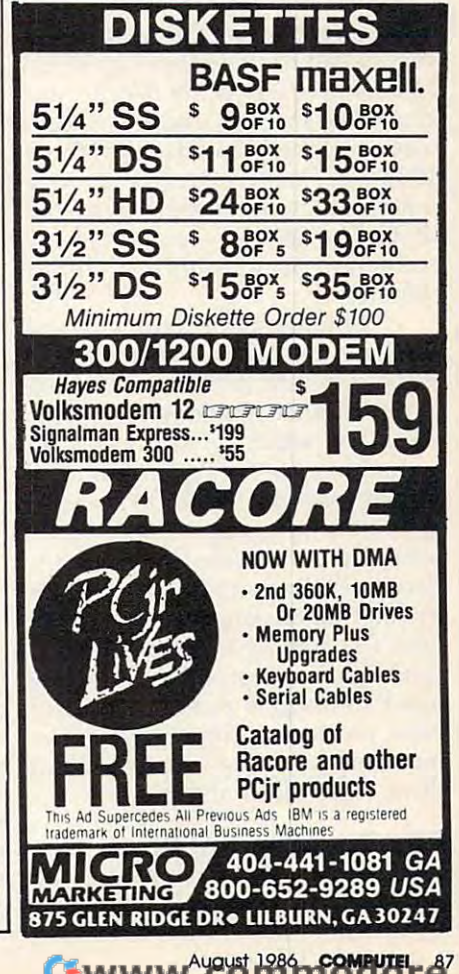

# Foolproof Input **Foolproof Input**  For Amiga Basic Basic Basic Basic Basic Basic Basic Basic Basic Basic Basic Basic Basic Basic Basic Basic Basic Basic Basic Basic Basic Basic Basic Basic Basic Basic Basic Basic Basic Basic Basic Basic Basic Basic Basic Ba **For Amiga BASIC**

Here's an extremely handy tool for *Here 's an extremely handy tool for*   $\mathbf{A}$  and  $\mathbf{B}$  basic programmers—as routined to represent that creates edit field boxes for accepting various kinds of keyboard *accepting various kinds of keyboard*  input. The routine also demonstrates *input. The ro utille also demollstrates*  how well-designed subprograms can, *how well-designed subprograms call,*  in effect, add new commands to in *effect, add new commands* to Amiga BASIC. *Amiga BASIC. Amiga BASIC programmers-a routine* 

Amiga BASIC'S ability to use cus Amiga BASIC's ability to use custom subprograms is one of its most tom subprograms is one of its most valuable features: It allows pro valuable features: It allows programmers to accumulate a library of very useful routines that can be at very useful routines that can be attached to virtually any BASIC pro tached to virtually any BASIC program. The simple requester window gram. The simple requester window subprogram presented in the March subprogram presented in the March <sup>1986</sup> issue of COMPUTE! is just one <sup>1986</sup>issue of COMPUTE! is just one example. Another subprogram that example. Another subprogram that should be in every programmer's should be in every programmer's collection is a foolproof input **routine.** 

The ideal input routine would The ideal input routine would simulate the Amiga operating sys simulate the Amiga operating system's own edit field boxes. An ex tem's own edit field boxes. An example of such an edit field appears ample of such an edit field appears when you select the Save as option when you select the *Save as* option in Amiga BASIC'S Project menu. in Amiga BASIC's *Project* menu. A similar routine in BASIC would similar routine in BASIC would give your programs much more give your programs much more control than provided by the stan control than provided by the standard INPUT statement. It would be dard INPUT statement. It would be helpful, for instance, to be able to helpful, for instance, to be able to limit the number of characters that limit the number of characters that can be entered, or to limit numeric **can he entered, or to limit numeric**  input to integers rather than print input to integers rather than print error messages after the fact. The error messages after the fact. The input routine shown here has all of  $\mid$ these capabilities and more. these capabilities and more.

# Edit Fields In BASIC **Edit Fields In BASIC**

The complete input routine consists The complete input routine consists of two subprograms: "Getline," of two subprograms: " Getline,"

# Tom Bunker

which gets a line of input from the keyboard, and "Box," which Get keyboard, and "Box," which Getline calls to draw an edit field box line calls to draw an edit field box and cursor on the screen. The Box and cursor on the screen. The Box subprogram is very useful in its subprogram is very useful in its own right and can be used indepen own right and can be used independently of Getline. dently of Getline.

Getline lets you create the Getline lets you create the equivalent of an edit field box in equivalent of an edit field box in Amiga BASIC. Here are some of its Amiga BASIC. Here are some of its features:

The main program which calls • The main program which calls Getline sets the maximum length of Getline sets the maximum length of input allowed. input allowed.

The Box subprogram draws an edit • The Box subprogram draws an edit field box of appropriate size. The propriate size is a second size of appropriate size. The second size is a s field box of appropriate size.

The cursor inside the box can be **• The cursor inside the box can be**  flashing or nonflashing. flashing or non flashing.

The main program can select the • The main program can select the type of input allowed: alphanumer type of input allowed: alphanumeric characters, real numbers, or **ic characters, real numbers, or**  integers. integers.

The range of alphanumeric char • The range of alphanumeric characters accepted for input can be acters accepted for input can be adjusted. adjusted.

Pressing the ESCape key aborts the input operation. the input operation.

single keystroke can erase all • A single keystroke can erase aU input within the edit field box. input within the edit field box.

The main program can display • The main program can display a default entry within the edit field default entry within the edit field box which the user can estate which the box which the user can edit.

Getline can be used any time Getline can be used any time your program needs to accept input your program needs to accept input from the keyboard, for entry of the second terms of the second terms of the second terms of the second terms of the second terms of the second terms of the second terms of the second terms of the second terms of the second data, filenames, and the second contract of the second contract of the second contract of the second contract of the second contract of the second contract of the second contract of the second contract of the second contra use Getline, your program should use Getline, your program should first print any desired prompt mes first print any desired prompt message and leave the cursor at the point on the screen where input is **point on the screen where input is**  to begin. Then you must call Get to begin. Then you must call Getline using this general format: line using this general format: rom the keyboard, for entry of data, filenames, or whatever. To

#### CALL Getline {string\$,maxlength%, **CALL Getline** *(stringS,maxiength%,*   $inputtype\%$

The string variable string\$ holds whatever default text you want to  $\overline{\phantom{a}}$  is the editor of the editor field box for  $\overline{\phantom{a}}$ the user to edit, and also returns the the user to edit, and also returns the input entered by the user. For in input entered by the user. For instance, if Getline is called as part of stance, if Getline is called as part of save-data-to-disk routine, you a save-data-to-disk routine, you could suggest <sup>a</sup> default filename or could suggest a default filename or use a filename which the user has previously indicated. If you don't previously indicated. If you don't want to display anything within the want to display anything within the edit field box when it appears, set this string variable to <sup>a</sup> null string this string variable to a null string ("") before calling Getline. In any ("") before calling Getline. In any case, Getline returns the user's in **case, Getline returns the user's in**put in this string variable after the put in this string variable after the subprogram passes control back to subprogram passes control back to your main program. your main program. display inside the edit field box for

The second parameter (maxlength%) is an integer which sets the maximum input length. For in the maximum input length. For instance, if you want to limit input to **stance, if you want to limit input to**  30 characters, you'd specify a 30 for this parameter by supplying either this parameter by supplying either an integer variable or a constant.

The last parameter (*inputtype%*) is an integer which tells Getline is an integer which tells Getline which type of input to accept. There which type of input to accept. There are three possible values: are three possible values:

de accepts all alphanumeric characters without restriction. **ters without restriction.** 

accepts real numbers—the digits to 9 and the decimal point.

accepts integers—only the digits 2 accepts integers-only the digits 0 to 9.

The real and integer types also ac The real and integer types also accept the plus and minus signs, but only in the first character position. Getline simply ignores all key Getline simply ignores all keystrokes that do not conform to the type of input selected. type of input selected.

# CALLing Getline **CALling Getline**

Here are couple of examples. Let's Here are a couple of examples. Let's say you want the user to enter his or her name, up to <sup>14</sup> characters long, her name, up to 14 characters long, and you want your program to and you want your program to store the information in the string store the information in the string variable NAME\$. The proper CALL variable NAME\$. The proper CALL would be

#### CALL Getline (NAME\$,14,0)

If you want the user to enter a three-digit integer number (per three-digit integer number (perhaps a telephone area code), the proper CALL would be proper CALL would be

#### CALL GETLINE (NUMBER\$,3,2) CALL GET LINE (NUMBER\$,3,2) CALL GET LINE (NUMBER\$,3,2) CALL GET LINE (NUMBER\$) CALL GET LINE (NUMBER\$) CALL GET LINE (NUMBER\$) CALL GET LINE (NUMBER\$) CALL GET LINE (NUMBER\$) CALL GET LINE (NUMB CALL Getline (NUMBER\$,3,2)

Note that Getline always returns the user's input in string **turns the user's input in a string**  variable. If the input you're seeking variable. If the input you're seeking is an integer or real number, you is an integer or real number, you can convert it from string to numer **can convert it from string to numer-**Getline returns control to your Getline returns control to your main program. main program. ic form with the VAL function after

Remember, too, that Amiga Remember, too, that Amiga BASIC's CALL statement has an alternate syntax: You can omit the alternate syntax: You can omit the CALL keyword if you delete the CALL keyword if you delete the parentheses surrounding the argu parentheses surrounding the arguments. The following statements ments. The following statements work the same as the examples work the same as the examples above:

#### Getline NAME\$,14,0 Getline NUMBER\$,3,2 **Getline NUMBERS,3,2**

This syntax saves a bit of program space, but also sacrifices a certain amount of program clarity. If you amount of program clarity. If you include the CALL keyword, it is include the CALL keyword, it is always clear to others that the pro always clear to others that the program is calling a subprogram.

## Special Keystrokes **Special Keystrokes**

When called, the Getline subpro When called, the Getline subprogram first draws an edit field box gram first draws an edit field box the proper size to hold the input. If the proper size to hold the input. If the string variable supplied in the the string variable supplied in the call is not a null string (two quotes with nothing between them), the with nothing between them), the subprogram prints the string inside the box. A flashing cursor indicates that the program is awaiting key that the program is awaiting keyboard input. Like the Amiga oper board input. Like the Amiga operating system's own edit fields, Getline recognizes the following Getline recognizes the following special keystrokes: special keystrokes:

ESCape exits the edit field and o ESCape exits the edit field and leaves the string variable with the leaves the string variable with the value it had when Getline was called.

RETURN exits the edit field and o RETURN exits the edit field and assigns the user's entry to the string assigns the user's entry to the string variable. variable.

Backspace and characters the characters the characters that the characters of the characters of the characters of the characters of the characters of the characters of the characters of the characters of the characters of ter to the left of the cursor. ter to the left of the cursor. • BACKSPACE deletes the charac-

DEL deletes the entry currently in the edit field.

one space to the left. one space to the left. • CURSOR LEFT moves the cursor

CURSOR RIGHT moves the cursor one space to the right. sor one space to the right.

The last four communications of the last four communications of the last communications of the last communications of the last communications of the last communications of the last communications of the last communications course, are valid only if at least one course, are valid only if at least one The last four commands, of character is within the edit field.

#### Customizing Getting and Customizing Getting Customizing Customizing Customizing Customizing Customizing Customiz **Customizing Getline**

Note that Getline is designed to work only when Amiga BASIC's default font is used and Preferences default font is used and Preferences is set to <sup>80</sup> columns. If you're using is set to SO columns. If you're using a 60-column screen or a different font, the text doesn't appear prop font, the text doesn't appear properly within the edit field box. You erly within the edit field box. You can modify the subprograms to can modify the subprograms to solve this problem if you don't reg solve this problem if you don't regularly use the default 80-column ularly use the default SO-column font.

If you don't want to bother If you don 't want to bother with three parameters every time with three parameters every time you call Getline, you can omit you call Getline, you can omit either the maximum string length either the maximum string length or input type or both, as long as you or input type or both, as long as you also delete the corresponding items also delete the corresponding items from the parameter list of the SUB from the parameter list of the SUB statement. The Getline call can be statement. The Getline call can be made as simple as this: made as simple as this: '

#### Getline NAMES **Getline NAMES**

In this case, the SUB statement In this case, the SUB statement would have to be changed to look would have to be changed to look for only one argument: for only one argument:

#### SUB Getline(inputstring\$) STATIC **SUB Getline(inputstring\$) STATIC**

Getline substitutes default values for maxlength% or inputtype% ues for maxlength% or inputtype% when they are missing from the when they are missing from the parameter list. Maxlength% de parameter list. Maxlength% defaults to 40, and inputtype% de faults to 40, and inputtype% defaults to <sup>0</sup> (thus accepting all types faults to 0 (thus accepting all types of input). You can change these of input). You can change these defaults too, if you wish. defaults too, if you wish.

Two variables in the Getline Two variables in the Getline subprogram—asc.low and asc.high determine the ASCII range of char determine the ASCII range of characters that are accepted in the edit acters that are accepted in the edit field. You can change these variables to make the subprogram ac ables to make the subprogram accept any range of characters desired, even to the extent of re desired, even to the extent of restricting input to only one key. stricting input to only one key. They could also be declared in They could also be declared in a SHARED statement and set by your SHARED statement and set by your main program. main program.

The ESCape key aborts the input and exits the edit field. If your put and exits the edit field. If your

main program needs to know wheth main program needs to know whethed by ESCape (as opposed to ed by ESCape (as opposed to a RETURN with no other input), add RETURN with no other input), add the following line to the Getline subprogram immediately following subprogram immediately following er or not the edit field was terminatthe SUB statement:

#### SHARED K

After the subprogram ends, your After the subprogram ends, your  $main program can test the value of$  $K<sub>r</sub>$  If  $K = 27$ , the ESCape key was pressed. pressed.

You can also program one or You can also program one or more of the special function keys to more of the special function keys to work in similiar fashion by adding work in a similiar fashion by adding additional lines directly below the additional lines directly below the ESCape key line to test for any ESCape key line to test for any other ASCII value. For example, the other ASCII value. For example, the addition of this line:

#### IF  $K > = 129$  AND  $K < = 138$  THEN EXIT **SUB**

makes all the function keys abort the input like ESCape. Your main the input like ESCape. Your main program could then test to see if program could then test to see if K is equal to the ASCII value of any of is equal to the ASCII value of any of the function keys and take whatever the function keys and take whatever action is desired.

By deleting a single line as instructed by comments within the structed by comments within the subprogram, Getline will always subprogram, Getline will always start with an empty string. Other start with an empty string. Other comments show how the flashing comments show how the flashing cursor can be changed to non-**cursor can be changed to a non**flashing cursor and how the box flashing cursor and how the box around the edit field can be elimi around the edit field can be eliminated. To make these changes, it's nated. To make these changes, it's not necessary to actually delete the not necessary to actually delete the lines which are indicated. Simply lines which are indicated. Simply insert a REM at the beginning of the line to disable it; this has the same line to disable it; this has the same effect and is more easily reversed. effect and is more easily reversed.

# The Box Subprogram **The Box Subprogram**

To draw the box around the edit To draw the box around the edit field, Getline calls the Box subpro field, Getline calls the Box subprogram. This subprogram selects gram. This subprogram selects a rectangular area of the screen and alters it in one of four ways. You alters it in one of four ways. You may find this technique useful for may find this technique useful for other purposes as well. Here is the other purposes as well. Here is the general format of the Box subpro general format of the Box subprogram call: gram call:

**CALL Box (wide%,high%,border%** ,mode°/a) *,ntode'f,)* 

 $\sim$ or

#### Box ivide%high%border0/o,mode0/o **Box** *wideo/",h igh%,border%,mode%*

The first two parameters The first two parameters (*wide%* and *high%*) set the size of the boxed area by specifying the the boxed area by specifying the width and height in number of characters. The third parameter characters. The third parameter

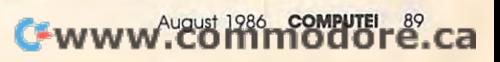

(border%) changes the size selected (border%) changes the size selected by increasing or decreasing the area by increasing or decreasing the area on all four sides by the number of pixels specified. If this argument is pixels specified. If this argument is 0, the perimeter of the area falls on 0, the perimeter of the area falls on the character boundaries. The last the character boundaries. The last parameter (mode%) can range from parameter (mode%) can range from  $0$  to  $3$ :

 $\bm{0}$  fills the box interior using a PAT-TERN statement.

inverts the interior of the box. 1 inverts the interior of the box.

2 outlines the area using the foreground color. ground color.

fills the box interior using the 3 fills the box interior using the foreground color. foreground color.

The Box subprogram can be The Box subprogram can be very useful when you want to erase very useful when you want to erase word or clear any rectangular sec a word or clear any rectangular section of the screen. Consider this statement:

COLOR background#:Box 30,1,0,3 :COLOR foreground#

This erases <sup>a</sup> section of the This erases a section of the screen <sup>30</sup> characters long without screen 30 characters long without affecting any surrounding text. It sets the foreground color equal to sets the foreground color equal to the background color, fills the area, the background color, flIls the area, and resets the color. Of course, you and resets the color. Of course, you can achieve the same effect by can achieve the same effect by printing spaces, but the Box subpro printing spaces, but the Box subprogram works much faster. gram works much faster.

# Getline Input Routine Getline Input Routine

Note: The left-arrow symbols in this listing Note: The left-orrow symbols In this listing indicate when to press RETURN at the end of Indlcote when to press **RETURN** at the end of each program line. Do not attempt to type each program line. Do not artempt to type the arrows themselves. the arrows themselves. SUB Getline(inputstring\$, maxlen gth%, type\*) STATIC-\* jth%, type%) STATIC<del>«</del><br>'Value of type% should be Ø for character, 1 for real, 2 for int  $-$ 'Set default maximum length: 4 defaultlength=40\* defaultlength:40" IF maxlength%=0 THEN maxlength%= IF maxlength%=0 THEN maxlength%= defaultlength 4 **y=CSRLIN:x=POS(o):a\$=""4** asc.low=32:asc.high=125 'Set ASC  $-1$   $-1$   $-1$ 'Delete next line to disable edi 'Delete next line to disable edi  $t = mode: 4$ a\$ = inputstring\$ 4 cursor=LEN(a\$):strlength=LEN(a?) cureor=LEN(a\$):strlength=LEN(a\$) 'Delete next line to eliminate • 'Delete next line to eliminate i nput box: 4 Box maxlength%, 1, 2, 2 4 Print.line: 4 LOCATE y,x:PRINT a\$+SPACE?(maxle LOCATE y,x:PRINT a\$+SPACE\$(maxle ngth%-LEN(a\$))<del><</del> Getkey: <u>4</u> 'Delete next line for nonflashin cursor: 4 count=count-l -« IF count<=0 AND cursor<maxlength<br>% THEN\* THEN\* LOCATE y, x+cursor: Box 1, 1, 0, 14 count=100 'Set cursor flash rate count=100 'Set cursor flash rate eger<sub>4</sub> II limits4  $k$=INKEY$$   $\leftrightarrow$  $count = count - 1$   $\leq$ 

END IF4<br>IF k\$="" THEN Getkey4  $k=ABC(ks):count=0$ IF ASSESSED AT A 200 FOR THE REPORT OF A 200 FOR THE REPORT OF A 200 FOR THE REPORT OF A 200 FOR THE REPORT OF \*=ASC{k?) :count=0\* IF k=13 THEN inputstring\$=a\$:GOT<br>O Done 'Return key\* IF k=27 THEN Done 'ESCape key<<br>IF k>=asc.low AND k<=asc.high AN D strlength<maxlength% THEN\* IF type%>0 THEN 'Check if real IF type%>0 THEN 'Check if real 0 r integer<sub>4</sub> IF  $k < 43$  OR  $k > 57$  OR  $k = 44$  OR  $k = 47$ THEN Print.line<sup>4</sup> IF  $(k=43 \text{ OR } k=45)$  AND cursor>Ø T HEN Print.line4 IF type%>l AND k=46 THEN Print.1 IF type%>l AND k~46 THEN print.l ine<sub>4</sub> END IF  $\triangleleft$  $-$ LOCATE y, x+cursor: cursor=cursor+ 1:strlength=strlength+l l:etrlength=strlength+l '" a\$=LEFT\$(a\$,cursor-1)+k\$+MID\$(a? a\$=LEFT\$ (a\$,cursor-l)+k\$+MID\$(a\$ , cursor)  $\leftrightarrow$ PRINT MIDS(a\$,cursor):GOTO Getke Print Middle Getting and Constitution and Constitution and Constitution and Constitution and Constitution and Constitution and Constitution and Constitution and Constitution and Constitution and Constitution and Constituti  $y<sub>4</sub>$ END IF<sup>4</sup> IF k=31 AND cursor>0 THEN 'Curso IF k=31 AND cursor>0 THEN 'Curso r left4 cursor=cursor-1 4 ELSEIF k=30 AND cursor<strlength<br>THEN 'Cursor right4 THEN 'Cursor right4 cursor=cursor+14 ELSEIF k=127 THEN 'Delete entry a\$="":cursor=0:strlength=0 < ELSEIF k=8 AND cursor>0 THEN 'Ba ELSE IF k=8 AND cursor>0 THEN 'Ba ckspace key<sup>4</sup> cursor=cursor-l:strlength=strlen cursor=cursor-l:etrlength=strlen  $ath-1$  $-1$  .  $-1$ a\$=LEFT\$(a\$,cursor)+MID\$(a\$,curs  $or+2$ )  $-2$ END IF4 ———————— GOTO Print.line Done: 4 LOCATE y, x<sup>4</sup> PRINT inputstring\$+SPACE?(maxlen PRINT inputetring\$+SPACE\$(maxlen gth%-LEN(inputstring\$))< END SUB<sup>4</sup>  $-$ **∢**<br>SUB Box(wide%, high%, border%, m<br>ode%) STATIC<  $\sim$   $\sim$   $\sim$   $\sim$   $\sim$   $\sim$ 'wide% and high% set size expres sed as number of characters<sup>4</sup> 'border% is to be given as numbe<br>r of pixels< of pixels\* mode% - use Ø for pattern fill; L to invert area4 'mode% - use 2 for area outline; to fill area with foreground 3 to fill area with foreground c olor<sub>4</sub> y=CSRLIN\*8-9-border%:yl=y:IF yl< y=CSRLIN\*8-9-border%:yl=y:IF yl<<br>0 THEN yl=04<br>x=POS(o)\*8-9-border%:xl=x:IF xl<  $\sim$   $\sim$   $\sim$   $\sim$  $\delta$  THEN  $x1=0$ x2=x+wide%\*8+1+2\*border% < IF x2>=WINDOW(2) THEN x2=WINDOW{ IF x2>=WINDOW(2) THEN x2=WINDOW(  $2) - 1 4$ y2=y+high%\*8+l+2\*border% y2=y+high%\*B+l+2\*border% " IF y2>=WINDOW(3) THEN y2=WINDOW( IF y2>=WINDOW(3) THEN y2=WINDOW(  $3) - 14$ IF  $x1 > x2$  THEN  $x1 = x2$  4 IF yl>y2 THEN yl=y2\* IF yl>y2 THEN yl=y24 IF mode $x=2$  THEN LINE  $(x1, y1)-(x2)$ y2),, b: EXIT SUB4 IF mode $\frac{3}{5}$  THEN LINE  $(x1, y1) - (x2)$ ,y2),,bf:EXIT SUB<<br>AREA (xl,yl):AREA (x2,yl):AREA ,y2),,bfiEXIT SUB\*  $x2, y2$ ): AREA  $(x1, y2)$  4 AREAFILL mode%4 END SUB<sup>4</sup>  $\circledcirc$ 

**Copies** of articles from this publication are now available from the **UMI** Article UMI Article and the state of the state of the state of the state of the state of the state of the state of the Clearinghouse.

For more information about the Clearinghouse, please fill out and mail back the coupon below.

UMILArticle Jearinghouse

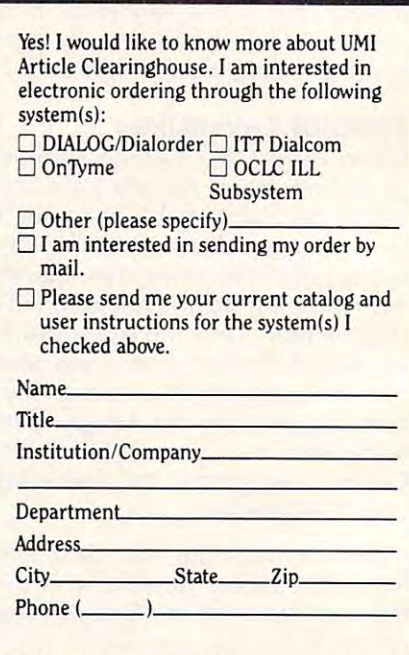

Mail to: University Microfilms International Mail to: University Microfilms International <sup>300</sup> North Zeeb Road. Box <sup>91</sup> Ann Arbor. Ml <sup>48106</sup> 300 North Zeeb Road. Box 91 Ann Arbor. M148106

:\* "

# The Screen Machine III is the Screen Machine II is the Screen Machine II is the Screen Machine II is the Screen Machine II is the Screen Machine II is the Screen Machine II is the Screen Machine II is the Screen Machine II  $-$ Pull-Down Menus In IBM BASIC **Pull-Down Menus In IBM BASIC The Screen Machine II Part 2**

Charles Brannon, Program Editor Charles Brannon, Program Editor

**Last month we presented "The Screen** *Machine II," a full-featured drawing* program for the IBM PC and PCjr. Pull-down menus make it quick and *program fo r the IBM* PC *and PCjr. Pull-down menus make* it *qll ick and*  easy to use. Many programmers *easy to use. Many programm ers*  would like to add user interface tools *wOlild like to add user interface tools*  like pull-down menus to their own *like pull-down menus to th eir own*  programs, so this month we'll take *programs, so this month we'll take a*  look at the techniques used in Screen *look at the techniqlles IIsed* in *Screen*  Machine II. The programs require an *Ma chine* II. *The programs require an*  IBM PC with color /graphics adapter *IBM* PC *with color jgraphics adapter*  and BASICA or <sup>a</sup> PCjr with Cartridge *and BASICA or a PCjr with Cartridge*  **BASIC.** A *joystick or graphics tablet is* optional but recommended. *optional bllt recommended.* 

"The Screen Machine II" is a powerful graphics program that lets you erful graphics program that lets you draw in full color with a complete set of drawing tools. It is designed set of drawing tools. It is designed to be as easy to learn as possible to be as easy to learn as possible without encumbering advanced us without encumbering advanced users. Last month in Part 1, we listed ers. Last month in Part 1, we listed Screen Machine II without RE-Screen Machine II without RE-Marks for the sake of brevity. This Marks for the sake of brevity. This month, we're publishing the fully month, we're publishing the fully commented version with an expla commented version with an explanation of how you can use the nation of how you can use the menu subroutines in your own pro **menu subroutines in your own pro**grams. See Part 1 for an explanation of the it to more companion in the light of the second state in the second state of the second state in the second state in the second state in the second state in the second state in the second state in the second state i of how to use Screen Machine II.

# **Why A Visual Interface?**

The visual user interface—consist **The visual user interface-consist**ing of pull-down menus, icons, and ing of pull-down menus, icons, and screen windows-is rapidly becoming the most popular way to coming the most popular way to

operate a personal computer. Since the Apple Macintosh was intro the Apple Macintosh was introduced in 1984, nearly a million Macs have been sold. The basic Macs have been sold. The basic principles have been adapted by principles have been adapted by the Atari ST series and Commodore the Atari ST series and Commodore Amiga, and several similar shells Amiga, and several similar shells are available for IBM PC computers—including Digital Research's ers-including Digital Research's GEM, IBM's Topview, and Micro *GEM,* IBM's *Topview,* and Microsoft's *Windows*. Even the older eight-bit computers, such as the eight-bit computers, such as the Commodore 64, are being updated Commodore 64, are being updated with visually oriented operating with visually oriented operating systems like GEOS. systems like *GEO\$.* 

Those who prefer this style Those who prefer this style sometimes say that the best advan sometimes say that the best advantage of the visual interface is that it tage of the visual interface is that it makes you feel as if you have makes you feel as if you have a tangible presence within the com tangible presence within the computer. Instead of viewing yourself puter. Instead of viewing yourself as somewhat remote user of the as a somewhat remote user of the machine, an operator at <sup>a</sup> terminal, **machine, an operator at a terminal,**  you feel more like a part of the system. Your sense of flow is en system. Your sense of flow is enhanced because you can instantly hanced because you can instantly recognize graphic metaphors (such recognize graphic metaphors (such as a picture of a disk) or simply scan through pull-down menus to see through pull-down menus to see what commands are available and what commands are available and appropriate. appropriate.

drawing program that takes A drawing program that takes advantage of this approach lets you advantage of this approach lets you preview the figures you're drawing preview the figures you're drawing before you actually set them in before you actually set them in stone (or phosphor). For instance, stone (or phosphor). For instance, using mouse controller, joystick, using a mouse controller, joystick, or graphics tablet, you can move or graphics tablet, you can move the pointing arrow across the the pointing arrow across the

screen canvas, then click a button to set one endpoint of a line. Now, as you move the pointer, a ''rubberband" line is drawn between the band" line is drawn between the first point and the current cursor first point and the current cursor position. You can move the line position. You can move the line around, changing its orientation around, changing its orientation and length, until you've put it right and length, until you've put it right where you want it. Then you press where you want it. Then you press a button again to stamp it down. Of course, if this still isn't what you course, if this still isn't what you  $\cdots$  was  $\cdots$  and  $\cdots$  communication of  $\cdots$ store the screen to its former state. want, an Undo command could restore the screen to its former state.

If you've never had chance to If you've never had a chance to work with pull-down menus, you work with pull-down menus, you might not appreciate their advan might not appreciate their advantages. Since the menus let you both tages. Since the menus let you both view and execute the program's commands, they serve two func commands, they serve two functions: They provide a way to use the program while acting as built-in the program while acting as built-in documentation. Menus that drop documentation. Menus that drop down from the top of the screen let down from the top of the screen let you work with nearly the full you work with nearly the full screen area, instead of cluttering it screen area, instead of cluttering it up with help screens or convention up with help screens or conventional menus. al menus.

On the other hand, if you pre On the other hand, if you prefer a written approach to communication, you may find the act of cation, you may find the act of scurrying around dynamic screen **scurrying around a dynamic screen**  to be clumsy and inefficient, partic to be clumsy and inefficient, particularly if you have little trouble ularly if you have little trouble memorizing lots of commands and memorizing lots of commands and typing at least <sup>30</sup> words per minute. typing at least 30 words per minute. program that seeks to keep ev A program that seeks to keep everybody happy can provide alter erybody happy can provide alternative keyboard commands as well native keyboard commands as well as menus and icons. **as menus and icons.** 

August <sup>1986</sup> COMPUTEI <sup>91</sup> **August 1986 COMPUTEI 91** 

# Programming Menus **Programming Menus**

Writing a program which incorpotricky. The newest Microsoft BA-tricky. The newest Microsoft BA-SICs—such as Microsoft BASIC for the Macintosh and Amiga BASIC and manage pull-down menus. Creating a menu is as simple as listing the text in a series of MENU statements. There are even ON set up event traps (BASIC inter set up *eve"t traps* (BASIC interrupts) to detect menu selections. rupts) to detect menu selections. Other commands, such as ON Other commands, such as ON MOUSE GOSUB, let the program MOUSE COSUB, let the program read the pointing device and re read the pointing device and respond to button clicks. spond to button clicks. **rates a visual user interface can be**  have built-in commands to create MENU COSUB statements which

IBM BASIC lacks these fea IBM BASIC lacks these features, but does include eventtrapping statements like ON STRIG trapping statements like ON STRIC GOSUB for the joystick. This makes it possible to simulate the makes it possible to simulate the operations which are handled automatically by the newer BASICs. matically by the newer BASICs. When the user clicks the selection When the user clicks the selection button on the pointing device, the button on the pointing device, the program has to check to see if the program has to check to see if the pointer is within the menu bar (the pointer is within the menu bar (the first line of the screen). If so, it then first line of the screen). If so, it then checks to see if the arrow is point checks to see if the arrow is pointing at one of the menu titles. If so, ing at one of the menu titles. If so, the program drops down the menu the program drops down the menu (saving the screen contents of the (saving the screen contents of the area overwritten by the menu box), area overwritten by the menu box), and again checks the pointer posi and again checks the pointer position to see which menu item is be **tion to see which menu item is be**ing pointed at. The program highlights the item, and then un-highlights the item, and then unhighlights it if the pointer moves highlights it if the pointer moves away from the item. Finally, when an item is selected (or when the an item is selected (or when the menu selection is canceled), the menu selection. is canceled), the program has to remove the menu **program has to remove the menu**  from the screen, restoring the screen contents overlapped by the screen contents overlapped by the **menu.** 

Again, all of these details are handled for the programmer in handled for the programmer in Macintosh and Amiga BASIC. Nev Macintosh and Amiga BASIC. Nevertheless, with enough program ertheless, with enough programming, you can do the same thing in ming, you can do the same thing in IBM BASIC. The key is being able IBM BASIC. The key is being able to drop down a menu and then later restore the part of the screen over restore the part of the screen overlapped by the menu. lapped by the menu.

BASIC'S GET and PUT com BASIC's CET and PUT commands are the solution: GET is used mands are the solution: CET is used to copy a rectangular portion of the screen into a storage array, and PUT copies the image from the ar PUT copies the image from the array back to the screen. Naturally, ray back to the screen. Naturally, this technique requires using a

graphics mode, since you can't GET graphics mode, since you can't CET or PUT with the text screen. How or PUT with the text screen. However, with a machine language routine to buffer part of the text screen, tine to buffer part of the text screen, this method could be adapted for this method could be adapted for use with a text-only display adapter.

# **Simulated MENU Commands**

how this technique works. It con how this technique works. It consimulate the MENU commands and simulate the MENU commands and event traps found in Macintosh and event traps found in Macintosh and Amiga BASIC. Fortunately, you Amiga BASIC. Fortunately, you workings of these subroutines to workings of these subroutines to use them in your programs. There use them in your programs. There are <sup>a</sup> few variables and arrays that are a few variables and arrays that need to be defined the second the second second second second second second second second second second second second second second second second second second second second second second second second second second second are initialized automatically), but are initialized automatically), but you need only three GOSUBs to do everything: everything: Screen Machine II demonstrates **tains several subroutines which** don't have to know about the inner need to be defined (some of these

GOSUB <sup>11000</sup> is used to add COSUB 11000 is used to add a menu title or menu item title or menu item to the list of the list of the list of the list of the list of the list of the list of the list of the list of the list of the list of the list of the list of the list of the list menu title or menu item to the list **of menus.** 

GOSUB 14000, used within COSUB 14000, used within a loop, tracks the arrow pointer and loop, tracks the arrow pointer and continually checks for a menu selection. If a menu is selected, it automatically handles the mechan automatically handles the mechanics of dropping down the menu, ics of dropping down the menu, getting a selection, and then restoring the screen. You then examine **ing the screen. You then examine**  the variables MNID (menu id) and the variables MNID (menu id) and MNIT (menu item) to see which, if MNIT (menu item) to see which, if any, menu item was selected. any, menu item was selected.

GOSUB <sup>20000</sup> reads the point COSUB 20000 reads the pointer position and optionally tracks er position and optionally tracks the cursor automatically. the cursor automatically.

Essentially, these subroutines Essentially, these subroutines are substitutes for the MENU com are substitutes for the MENU command, MENU function, and MOUSE function built into Macin MOUSE function built into Macintosh and Amiga BASIC. Therefore, tosh and Amiga BASIC. Therefore, they can be very handy for translat they can be very handy for translating Macintosh and Amiga pro ing Macintosh and Amiga programs into IBM BASIC. grams into IBM BASIC.

few other useful subroutines A few other useful subroutines let you turn the cursor on or off and **let you tUrn the cursor on or off and**  print text on the graphics screen in print text on the graphics screen in reverse-video. All of these routines reverse-video. All of these routines let you set variables to allow special let you set variables to allow special options or fetch additional infor options or fetch additional information. Most importantly, they are mation. Most importantly, they are designed to be used with any pro designed to be used with any program, not just Screen Machine II, so gram, not just Screen Machine II, so you can easily add them to an exist you can easil y add them to an existing program or use them as a starting point for your next project.

Screen Machine II is far too Screen Machine II is far too large to cover in detail, but the list large to cover in detail, but the Iisting below (Program 1) is liberally ing below (Program 1) is liberally commented with REMs. By follow commented with REMs. By following these comments you can easily ing these comments you can easily deduce the flow of the program. If you didn't type in the program last you didn't type in the program last month, you can enter this listing month, you can enter this listing effect. (Aside from the remarks, this effect. (Aside from the remarks, this month's program is identical to last month's program is identical to last month's.) In fact, the remarks take month's.) In fact, the remarks take up too much memory to allow the up too much memory to allow the program to run. If you type in the program to run. If you type in the program as listed, use Program 2, program as listed, use Program 2, and omit the comments without ill "REMover," to remove all the re**marks to create a runnable version.** 

REMover can be used to strip REMover can be used to strip comments from other IBM BASIC comments from other IBM BASIC programs, too. When you run RE programs, too. When you run RE-Mover, first enter the name of the Mover, first enter the name of the program you're deleting the REMs program you're deleting the REMs from, followed by a unique filename for the REMless program to be created. You then have two op be created. You then have two options. Option 1 changes all REM statements into a single apostrophe (the abbreviation for REM). This (the abbreviation for REM). This preserves the line in case it is the **preserves the line in case it is the**  target of a GOTO or GOSUB (not a problem with Screen Machine II), problem with Screen Machine II), but deletes the text of the remark. but deletes the text of the remark. Option 2 deletes all REM or apostrophe statements, and if the REM trophe statements, and if the REM is the only statement in the line, deletes the entire line as well. It's deletes the entire line as well. It's not safe to use Option 2 on programs that may branch to <sup>a</sup> line grams that may branch to a line beginning with a remark, but it works just fine with Screen Ma works just fine with Screen Machine II. Be sure you keep a copy of your unprocessed, remarked pro your unprocessed, remarked program for future reference.

# Using Menus In Your **Using Menus In Your**  Program **Program**

You can detach the menu package You can detach the menu package from the rest of the program either from the rest of the program either by deleting everything except lines 10000-21040, or by saving just the 10000- 21040, or by saving just the menu lines to disk as an ASCII file suitable for merging with another suitable for merging with another program. Just enter program. Just enter

#### LIST 10000-21040,"MENU.PAK" LIST lOOOO-21040,"MENU.PAK"

to create an ASCII file on disk to create an ASCII file on disk called MENU.PAK. You can then called MENU.PAK. You can then type MERGE "MENU.PAK" to add these lines to an existing program. these lines to an existing program. If you are starting from scratch, If you are starting from scratch, type LOAD "MENU.PAK". type LOAD "MENU.PAK".

Before your program can call Before your program can call the menu package, you need to ini the menu package, you need to initialize certain variables. These vari tialize certain variables. These variables are shown in lines 210-340 of ables are shown in lines 210-340 of

the Screen Machine II listing. See the section on GETXY below to see the section on GETXY below to see how to set ACC, DACC, FROZEN, X, YMAX, YMAX, YMAX, YMAX, YMAX, YMAX, YMAX, YMAX, YMAX, YMAX, YMAX, YMAX, YMAX, YMAX, YMAX, YMAX, YMAX, YMAX, ON and CURSOR\_OFF for infor ON and CURSOR-OFF for information on setting the CURSOR mation on setting the CURSOR flag. Finally, you can choose sound flag. Finally, you can choose sound effects by setting SNDFX to  $-1$ . If you set it to zero, no sound is used. **you set it to zero, no sound is used.**  XMAX, YMAX, XOFF, and YOFF. Check the section on CURSOR-

Lines 9000-9340 illustrate Lines 9000-9340 illustrate how to define your menu structure. how to define your menu structure. For example, the DATA statements For example, the DATA statements for the Picture menu are

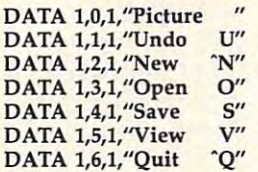

The first number is the *menu-*ID, the number specifying which menu is being defined. It must be at menu is being defined. It must be at least 1, and less than <sup>9</sup> (unless you least 1, and less than 9 (unless you change line <sup>11000</sup> to allow more change line 11 000 to allow more than 8 menus and/or more than 8 items in each menu). The next items in each menu). The next number is the menu item. menu **number is the** *menll item.* **A menu**  item of <sup>0</sup> defines the title of the item of 0 defines the title of the menu, and other numbers specify menu, and other numbers specify the name of each item within the the name of each item within the menu. The next number is a *status flag* for that menu item. A value of 1 is normal. Use 2 to display a checkmark next to an item. mark next to an item.

#### The Ghost In The Machine **The Ghost In The Machine**

For example, the Tools menu puts For example, the Tools menu puts a checkmark next to the currently se checkmark next to the currently seleaded to all allows the complete to be used to select items, show which be used to select items, show which commands are available, and show commands are available, *and* show the status of each menu item. the status of each menu item. lected tool. This allows a menu to

When you specify a value of 0 for the menu status flag, that menu for the menu status flag, that menu item is ghosted out, or dimmed. item is *ghosted out,* or dimmed. A ghosted item is still readable, but ghosted item is still readable, but the text is distorted, indicating to the text is distorted, indicating to the user that this particular com the user that this particular command is currently disabled or not mand is currently disabled or not appropriate at the current time. appropriate at the current time. This helps users avoid confusion This helps users avoid confusion over what they can and cannot do in <sup>a</sup> given situation—they can al in a given situation-they can always access a command unless it's ghosted out. ghosted out.

There are many times when There are many times when a program would want to change program would want to change these assignments, depending on these assignments, depending on program context. For instance, after program context. For instance, after you select a new tool, the previous tool is reset to a flag of  $1$  (normal), and the new item is set to 2

(checked). In the Preferences menu, (checked). In the Preferences menu, some of the menu items—such as Bkgd Color—are ghosted out when Bkgd Color-are ghosted out when  $\mathbf{y}$  are in 640  $\mathbf{x}$  and  $\mathbf{y}$  are in 640  $\mathbf{x}$  and  $\mathbf{y}$  are in  $\mathbf{y}$  and  $\mathbf{y}$  are in  $\mathbf{y}$  and  $\mathbf{y}$  are in  $\mathbf{y}$  and  $\mathbf{y}$  are in  $\mathbf{y}$  and  $\mathbf{y}$  are in  $\mathbf{y}$  and  $\mathbf{y}$  are cause you can't change the screen cause you can't change the screen color in this mode), but revert to color in this mode), but revert to normal when you select another normal when you select another graphics mode. graphics mode. you are in  $640 \times 200$  mode (be-

# Initializing Menus **Initializing Menus**

Here are descriptions of all the ma Here are descriptions of all the major routines in Screen Machine II: **jor routines in Screen Machine n:** 

<sup>11000</sup> MENU To initialize or 11000 MENU To initialize or change the value of a menu item, assign values to the variables assign values to the variables MNID, MNIT, and MNSTR\$, then MNID, MNIT, and MNSTR\$, then GOSUB 11000. MNID holds the GOSUB 11000. MNID holds the number of the menu (1-8); MNIT number of the menu (1-8); MNIT holds which menu item is being holds which menu item is being changed  $(0-8,$  where  $0$  is the menu title); and MNSTR\$ is the text dis title); and MNSTR\$ is the text displayed as the menu title or menu played as the menu title or menu item. A program can modify all of these items at any time, changing these items at any time, changing the appearance of the menu when it the appearance of the menu when it drops down. drops down.

Screen Machine II can be used as Screen Machine II can be used as a model for initializing your own model for initializing your own menus. This routine stores the val **menus. This routine stores the val**ues in the arrays MTITLE\$, ues in the arrays MTITLE\$ , MFLAGS, and MITEMS. It stores MFLAGS, and MITEMS. It stores the number of the highest menu-ID the number of the highest menu-ID used so far in TOPID to find out used so far in TOPID to find out how many menus there are. The how many menus there are. The one-dimensional array MITEMS one-dimensional array MITEMS holds the number of menu items in holds the number of menu items in each menu. MTITLES and MFLAGS each menu. MTITLE\$ and MFLAGS are two-dimensional arrays that use are two-dimensional arrays that use MNID and MNIT to point to the MNID and MNIT to point to the title string and flag setting for a menu item. Hence, MFLAGS(1,2) menu item. Hence, MFLAGS(I,2) holds the status flag value of menu holds the status flag value of menu 1, item 2. MTITLE\$(3,0) holds the 1, item 2. MTITLE\$(3,0) holds the title of the third menus and the third menu The subroutine at line 9000 in title of the third menu.

It can be convenient to assign **It can be convenient to assign**  values to these arrays directly—for example, when you just want to example, when you just want to change one menu item's status flag. change one menu item's status flag.  $MFLAGS(3,4)=0$  would ghost out the fourth item of the third menu. the fourth item of the third menu. You could change it back to normal You could change it back to normal with MFLAGS $(3, 4) = 1$ . Or you might want to change the text of might want to change the text of a menu entry by modifying the MTI menu entry by modifying the MTI-TLE\$ array. For instance, a menu item could initially read SOUND item could initially read SOUND ON, then change to SOUND OFF ON, then change to SOUND OFF after you've turned on the sound. after you've turned on the sound. This is an alternative to using the This is an alternative to using the checkmark, but it can be confusing. checkmark, but it can be confusing. Does SOUND ON imply that the Does SOUND ON imply that the sound is already on, or that the item sound is already on, or that the item

will turn on the sound? Most pro will turn on the sound? Most programs use checkmarks to avoid this grams use checkmarks to avoid this **confusion.** 

<sup>12000</sup> MENU-REFRESH Use GO-12000 **MENU-REFRESH** Use GO-SUB <sup>12000</sup> to display the title bar of SUB 12000 to display the title bar of your menus after you've initialized **your menus after you've initialized**  them after successive calls to the them after successive calls to the subroutine at line 11000. Your pro subroutine at line 11000. Your program should try to avoid using the gram should try-to avoid using the top line of the screen, but you can top line of the screen, but you can always use GOSUB <sup>12000</sup> to redis always use GOSUB 12000 to redisplay the menu bar if the top line is play the menu bar if the top line is lost. This routine also links in the lost. This routine also links in the positions of each menu item so that positions of each menu item so that the MENU\_POLL routine (line the MENU\_POLL routine (line 14000) can figure out which menu 14000) can figure out which menu you are pointing at. These positions you are pointing at. These positions are stored in the MX array. are stored in the MX array.

<sup>13000</sup> RVSMSG\$ There is no easy 13000 RVSMSG\$ There is no easy way to print reverse-video text on way to print reverse-video text on the IBM graphics screen, but this is the IBM graphics screen, but this is the effect we want when we high the effect we want when we highlight a menu title or menu entry. The menu bar is also printed in The menu bar is also printed in reverse. To display reverse text, set reverse. To display reverse text, set MSG\$ to the text you'd like to MSG\$ to the text you'd like to PRINT, then GOSUB 13000. This PRINT, then GOSUB 13000. This routine prints the text, uses GET to copy the text into an array, then copy the text into an array, then uses the PRESET option of PUT to uses the PRESET option of PUT to stamp down a reverse copy of the  $1.7.7.7.7.7$ text.

14000 MENU\_POLL This is the workhorse of the menu package. workhorse of the menu package. When you call this routine, it When you call this routine, it checks to see if the pointer is point checks to see if the pointer is pointing at a menu title and the button is pressed. If not, it just RETURNS, pressed. If not, it just RETURNs, leaving the variables MNID and MNIT set to 0. Otherwise, it drops MNIT set to O. Otherwise, it drops down the menu, gets the selection, down the menu, gets the selection, and exits with MNID and MNIT set and exits with MNID and MNIT set to the value of the menu-ID and to the value of the menu-ID and menu item. If the user canceled the menu item. If the user canceled the selection by moving outside of the selection by moving outside of the menu box, MNIT and MNID are menu box, MNIT and MNID are reset to 0. reset to O.

This routine uses simple sound This routine uses simple sound effects as additional audio cues for effects as additional audio cues for the user. If you set the variable the user. If you set the variable SNDFX to 0, you won't get sound SNDFX to 0, you won't get sound effects. If you want them, set effects. If you want them, set SNDFX to  $-1$ .

This routine also preserves This routine also preserves your screen display and cursor po your screen display and cursor position. If the keyboard is used for menu selection, the keyboard offset menu selection, the keyboard offset (see below) is increased to speed up (see below) is increased to speed up movement between menu items. **movement between menu items.** 

Be aware that this routine Be aware that this routine works like INKEY\$-if there is no menu selected yet, it immediately menu selected yet, it immediately

August <sup>1986</sup> COMPUTEl <sup>93</sup> **Augus1 1986 COMPUTEI 93** 

RETURNS. You need to continually RETURNs. You need to continually call this routine within a loop until MNIT is nonzero, meaning that MNIT is nonzero, meaning that a menu has been selected. The cursor menu has been selected. The cursor arrow is updated automatically arrow is updated automatically throughout the menu selection pro throughout the menu selection process. Even if no menu is selected, cess. Even if no menu is selected, calling this routine continually calls calling this routine continually calls the GETXY routine at line <sup>20000</sup> to the GETXY routine at line 20000 to update the cursor position. update the cursor position.

<sup>15000</sup> This subroutine is used only 15000 This subroutine is used only by MENU\_POLL to flash a selected menu item. **menu item.** 

value in MNID, this routine drops value in MNID, this routine drops down the indicated menu, saving down the indicated menu, saving the screen contents erased by the the screen contents erased by the menu in the MSAVE% array (initialized in line 11010). This routine is really only called by the MENU\_ POLL routine when a menu has been selected, but you may be able been selected, but you may be able to use it for some special effects. To to use it for some special effects. To remove the menu, be sure to use **remove the menu, be sure to use**  the next routine, MENU\_AWAY, to discard the menu and restore the **to discard the menu and restore the**  16000 MENU\_DOWN Given a **screen contents.** 

<sup>17000</sup> MENU-AWAY Again, this 17000 MENU\_AWAY Again, this is really only used by MENU\_ POLL to roll away the menu after POLL to roll away the menu after can use it to remove the menu and **can use it to remove the menu and**  restore the screen if you used **restore the screen if you used**  MENU-DOWN to drop the menu MENU\_DOWN to drop the menu yourself. yourself. **the user has made a selection. You** 

# **Cursor Routines**  18000 CURSOR\_ON

19000 CURSOR\_OFF The arrow pointer is defined in this program in pointer is defined in this program in the subroutine at line 3000, used to the subroutine at line 3000, used to select various graphics modes. You select various graphics modes. You could excerpt line <sup>3050</sup> (as long as could excerpt line 3050 (as long as you remember to DIM ARROW% you remember to DIM ARROW% (32) at the start of your program) to (32) at the start of your program) to use this cursor in your own pro **use this cursor in your own pro**gram. Otherwise, draw your cursor **gram. Otherwise, draw your cursor**  on the screen and use GET (xl,yl)- on the screen and use GET (x1 ,y1)- (x2,y2),ARROW% to copy the cur (x2,y2),ARROW% to copy the cursor into the ARROW% array (xl,yl, sor into the ARROW% array (x1,y1 , and x2,y2 are opposite endpoints of and x2,y2 are opposite endpoints of an imaginary rectangle that should an imaginary rectangle that should completely enclose the cursor completely enclose the cursor shape). The GETXY routine (20000) shape). The GETXY routine (20000) needs to know the width and needs to know the width and height of the cursor, so store these height of the cursor, so store these values in XARROW and YARROW.

The cursor is animated with **The** CUTS or **is animated with**  the XOR option of PUT. When you the XOR option of PUT. When you PUT the arrow, it combines itself PUT the arrow, it combines itself with the existing screen display so with the existing screen display so that it is always in contrast. Just that it is always in contrast. Just

think of the cursor as <sup>a</sup> stamp that think of the cursor as a stamp that uses "negative ink"—ink that re **uses "negative ink" -ink that re**verses the color of anything it verses the color of anything it touches. For example, a white arrow on a black background would be white, but on white back be white, but on a white background would be black. The magic ground would be black. The magic of XOR is that when you PUT the of XOR is that when you PUT the shape back down on top of itself, it shape back down on top of itself, it reverses the action, removing the **reverses the action, removing the**  arrow and restoring the previous **arrow and restoring the previous**  screen contents. Although PUT screen contents. Although PUT with XOR can be flicker-prone, you with XOR can be flicker-prone, you can reduce the flicker by increasing can reduce the flicker by increasing the delay between drawing the ar the delay between drawing the arrow and erasing it. **row and erasing it.** 

You don't have to worry about You don't have to worry about updating the arrow cursor yourself. updating the arrow cursor yourself. As long as you continually call As long as you continually call either MENU\_POLL (14000) or GETXY (20000), the arrow position GETXY (20000), the arrow position is updated while the routine is is updated while the routine is checking the pointer position. But checking the pointer position. But you have to remember to remove **you have to remember to remove**  the arrow from the screen before the arrow from the screen before you draw anything that might over you draw anything that might overlap the arrow. If you drew a white line through the cursor while it was line through the cursor while it was resting on white area, you've resting on a white area, you've drawn white line through the drawn a white line through the black arrow. When the arrow is black arrow. When the arrow is PUT back on top of itself to erase PUT back on top of itself to erase the arrow, the conditions are no **the arrow, the conditions are no**  longer the same. The cursor revers **longer the same. The cursor revers**es itself, so the cursor is gone, but es itself, so the cursor is gone, but you're left with a black line where the cursor used to be (remember the the cursor used to be (remember the "negative ink" analogy). " negative ink" analogy).

Therefore, your program needs Therefore, your program needs to erase the cursor from the screen **to erase the cursor from the screen**  before drawing anything. After before drawing anything. After you've drawn your figure, you can **you've drawn your figure, you can**  turn the cursor back on, or just turn the cursor back on, or just allow GETXY (20000) to turn it allow GETXY (20000) to turn it back on automatically the next time back on automatically the next time you check for the cursor position. you check for the cursor position.

So use Gospo 1900 to the Gospo 1900 to the Gospo 1900 to the Gospo 1900 to the Gospo 1900 to the Gospo 1900 to off the cursor, and GOSUB <sup>18000</sup> to off the cursor, and GOSUB 18000 to turn it back on. This is not the same turn it back on. This is not the same as setting the CURSOR flag (see as setting the CURSOR flag (see GETXY below). The CURSOR flag GETXY below). The CURSOR flag prevents or enables automatic cur **prevents or enables automatic cur**sor updates, but doesn't graphically sor updates, but doesn't graphically affect the display. However, you affect the display. However, you should turn off the cursor with GO should turn off the cursor with GO-SUB <sup>19000</sup> before you turn off the SUB 19000 before you turn off the cursor flag. If this seems confusing, cursor flag. If this seems confusing, examine the drawing routines in **examine the drawing routines in**  Screen Machine II (lines 1000– 1660) to see how this is done. 1660) to see how this is done. So use GOSUB 19000 to turn

<sup>20000</sup> GETXY This routine is the 20000 GETXY This routine is the core of the whole package. It is used core of the whole package. It is used any time routine wants to know **any time a routine wants to know** 

where the cursor is pointing. As **where the cursor is pointing. As**  part of the normal checks for the part of the normal checks for the joystick position, it can also update joystick position, it can also update the cursor automatically. To get the cursor automatically. To get automatic cursor tracking, be sure **automatic cursor tracking, be SUTe**  to set the CURSOR flag to  $-1$ ; otherwise you are responsible for otherwise you are responsible for your own cursor movement. For **your own cursor movement. For**  use with a joystick or graphics tablet, this routine converts the joy let, this routine converts the joystick/tablet values to actual screen stick/tablet values to actual screen positions by multiplying the con positions by multiplying the controller position times the values troller position times the values XRATIO# and YRATIO#. XRATIO# and YRATIO#.

the horizontal and vertical size of the horizontal and vertical size of the screen divided by the maximum the screen divided by the maximum X and Y values of the controller (the lower-right position). When multi lower-right position). When multiplied by the joystick value, these plied by the joystick value, these values scale the joystick values to values scale the joystick values to actual screen coordinates. A range of 0-255 multiplied by 1.251 of 0-255 multipli ed by 1.251  $(319/255)$  gives us a range from 0-319. XRATIO# and YRATIO# are  $0 - 319.$ 

Set XRATIO# to the horizontal Set XRATIO# to the horizontal size of the screen divided by the size of the screen divided by the the maximum value of the joystick the maximum value of the joystick is 132, and you're working with the is 132, and you 're working with the  $320 \times 200$  mode, then XRATIO#  $=$  320/132. Similarly, YRATIO# is the number of rows divided by the the number of rows divided by the maximum vertical position of the **maximum vertical position of the**  controller, as in YRATIO# 200/ controller, as in YRATIO# 200/ 130. 130. maximum value of the controller. If

# Reading The Pointing **Reading The Pointing**  Device **Device**

XOFF is the minimum horizontal XOFF is the minimum horizontal value of the joystick, and YOFF is value of the joystick, and YOFF is the smallest vertical value returned by the joystick. You can test this by by the joystick. You can test this by pushing the joystick to the upper-pushing the joystick to the upperleft corner, then executing PRINT left corner, then executing *PR1NT*  STICK(O), STICK(l). Similarly, you STICK(O), STICK(l). Similarly, you can move the joystick to the lower-can move the joystick to the lowerright corner and PRINT STICK(O), right corner and PRINT STICK(O), STICK(l) to assign default values to STICK(l) to assign default values to XMAX and YMAX as shown in XMAX and YMAX as shown in lines <sup>230</sup> and 240. Screen Machine lines 230 and 240. Screen Machine II illustrates how to set these values II illustrates how to set these values in the screen setup routine at line in the screen setup routine at line 3000. Also, the Calibrate function 3000. Also, the Calibrate function from the Preferences menu (refer to from the Preferences menu (refer to lines 2440-2510) is used to read the lines 2440-2510) is used to read the values of XMAX, YMAX, XOFF, values of XMAX, YMAX, XOFF, the smallest vertical value returned and YOFF.

XOFF and YOFF, the minimum XOFF and YOFF, the minimum (top-left) values of the controller, (top-left) values of the controller, are used to adjust the calculations, are used to adjust the calculations, as well as to check whether a stylus is pressed against a graphics tablet

surface. For example, the KoalaPad surface. For example, the KoalaPad usually returns  $7$  and  $7$  as its  $X$  and values when there is no surface Y values when there is no surface contact. This can be used as contact. This can be used as a convenient shortcut. While in **convenient shortcut. While in**  drawing mode, for example, you drawing mode, for example, you start drawing by clicking the button, and stop drawing by either ton, and stop drawing by either clicking the button again, or simply clicking the button again, or simply moving the stylus off the tablet moving the stylus off the tablet surface. surface.

Another note about the Koala-Another note about the Koala-Pad: It is extremely sensitive to Pad: It is extremely sensitive to glitches unless you bear down on glitches unless you bear down on the tablet with firm pressure. Un the tablet with firm pressure. Unfortunately, pressing too hard will fortunately, pressing too hard will score the tablet surface. If you don't score the tablet surface. If you don't press hard enough, the values jitter press hard enough, the values jitter uncontrollably. Fortunately, BASIC uncontrollably. Fortunately, BASIC is too slow to notice most of these is too slow to notice most of these glitches, which occur for a fraction of <sup>a</sup> second before the values reset of a second before the values reset to normal. If you compile the pro to normal. If you compile the program, though, it is much more sen gram, though, it is much more sensitive to these glitches. An sitive to these glitches. An averaging routine could be used to averaging routine could be used to detect the glitches and ignore them, detect the glitches and ignore them, but would greatly slow down the but would greatly slow down the uncompiled program. uncompiled program.

For keyboard control, GETXY For keyboard control, GETXY allows the cursor keys to be used to allows the cursor keys to be used to move the cursor. If the keyboard move the cursor. If the keyboard was used instead of the controller, was used instead of the controller, the variable KEYMODE is set to the variable KEYMODE is set to -1; otherwise KEYMODE is reset to when the joystick or graphics to 0 when the joystick or graphics tablet is used. tablet is used.

Cursor movement can be very Cursor movement can be very slow, though, if you are moving slow, though, if you are moving only one pixel at a time. You must set the variable DACC to the number of pixels you'd like the pointer ber of pixels you'd like the pointer to move each time cursor and cursor cursor and cursor cursor cursor cursor cursor cursor cursor and cursor curs pressed, and initialize the variable pressed, and initialize the variable ACC to this value. If the key is ACC to this value. If the key is pressed successively or held down pressed successively or held down until it repeats, ACC counts up, until it repeats, ACC counts up, accelerating the speed of the arrow accelerating the speed of the arrow cursor. When the key is released or cursor. When the key is released or different key is pressed, ACC is a different key is pressed, ACC is **to move each time a cursor key is**  reset to the value of DACC.

On the other hand, if DACC is the other hand, if DACC is the other hand, if  $\mathcal{O}(N)$  is the other hand, if  $\mathcal{O}(N)$ negative quantity, no acceleration a negative quantity, no acceleration is performed. Every keypress just is performed. Every keypress just advances the cursos the cursos the cursos the cursos the absolute of the absolute of the absolute of the absolut value of DACC (as if it were posi value of DACC (as if it were positive). You can change these values tive). You can change these values throughout your program depend throughout your program depending on the context. The MENU\_ during menu selection so that the during menu selection so that the cursor keys move by one screen line cursor keys move by one screen line On the other hand, if DACC is advances the cursor by the absolute POLL routine sets DACC to  $-8$ at a time without accelerating.

at time with time with time with time with time with time with time with time with time with time with time wi

# Reading The Keyboard **Reading The Keyboard**

If the flag FROZEN equals  $-1$ , the joystick or graphics tablet is ignored joystick or graphics tablet is ignored in favor of the keyboard. Do this in favor of the keyboard. Do this when you need keyboard control when you need keyboard control while the joystick is plugged in. while the joystick is plugged in. Although the keyboard is always Although the keyboard is always active, it attempts to increment or **active, it attempts to increment or**  decrement the values of MX and decrement the values of MX and MY, but these variables are contin MY, but these variables are continually reset to the scaled value of the joystick position. With the graphics tablet, we can tell if the stylus is tablet, we can tell if the stylus is pressed down and ignore the tablet pressed down and ignore the tablet position if it isn't. So the keyboard position if it isn't. So the keyboard and tablet work interchangeably, and tablet work interchangeably, but you need to set FROZEN to  $-1$ if you want keyboard control only if you want keyboard control only while ignoring the joystick. while ignoring the joystick.

Line <sup>20050</sup> checks for key Line 20050 checks for keyboard equivalents that indirectly board equivalents that indirectly activate menu entries. Most com **activate menu entries. Most com**mands in Screen Machine II have mands in Screen Machine Il have keyboard equivalents—O for keyboard equivalents-O for Open, L for Lines, CTRL-N (N) for New, etc. In addition to streamlin New, etc. In addition to streamlining the program for advanced us ing the program for advanced users, keyboard commands satisfy ers, keyboard commands satisfy those who are uncomfortable with those who are uncomfortable with pointing and clicking. If you don't pointing and clicking. If you don't mind memorizing every keystroke, mind memorizing every keystroke, you don't really need menus. How you don't really need menus. However, not every menu item is always ever, not every menu item is always represented by a keystroke, and it's hard to find unique assignments for hard to find unique assignments for every menu item. **every menu item.** 

You really don't need to bother You really don't need to bother with keyboard equivalents, but if with keyboard equivalents, but if you want them, initialize the string you want them, initialize the string CM\$ as illustrated in line 9060. For CM\$ as illustrated in line 9060. For each keyboard equivalent, include each keyboard equivalent, include the keyboard character followed by the keyboard character followed by the digit of the menu-ID and the the digit of the menu-lD and the digit of the menu item for that digit of the menu item for that menu selection. This limits you to menu selection. This limits you to nine menus and items, but makes keyboard checking quick. INSTRS keyboard checking quick. INSTR\$ is used to instantly find out if the is used to instantly find out if the command key is part of CM\$, and command key is part of CM\$, and just as easily retrieve the subse just as easily retrieve the subsequent values of MNID and MNIT. quent values of MNlD and MNIT. Strictly speaking, this line does not Strictly speaking, this line does not really belong in GETXY, but we need it here to use the same key and the same key that the same key same key same key same key same key same nine menus and items, but makes need it here to use the same keystroke that GETXY uses to check for a cursor key.

cursor and cursor and cursor and cursor and cursor and cursor and cursor and cursor and cursor and cursor and cursor and cursor and cursor and cursor and cursor and cursor and cursor and cursor and cursor and cursor and cu Study the program listing for Study the program listing for more ideas. Since nearly every line more ideas. Since nearly every line is commented, it should be easy of the easy of the easy of the easy of the easy of the easy of the easy of the enough to follow. We would be interested in seeing the kinds of interested in seeing the kinds of programs you develop using these programs you develop using these techniques. The contract of the contract of the contract of the contract of the contract of the contract of the is commented, it should be easy enough to follow. We would be techniques.

#### Quick Reference To Subroutines **Quick Reference To Subroutines**

#### <sup>12000</sup> MENU-REFRESH 12000 MENU-REFRESH

Uses MNID, MNIT, and MNSTRS to ini **Uses MNID, MNIT. and MNSTRS to ini·**  tialize menu item. **tialize a menu item.**  MNID: Which menu **MNID: Which menu**  MNIT: Which menu item **MNIT: Which menu item**  Fills the arrays MT(TLE\$(), MFLAGS(), Fills the arrays MTlTLE\$( ), MFLAGS( ), MITEMS( )

#### <sup>13000</sup> RVSMSG\$ 13000 RVSMSGS

Diplays MSG\$ in reverse video at current **Diplays MSC\$ in reverse video at current**  cursor position. **cursor position.** 

#### <sup>14000</sup> MENU\_POLL 14000 MENUJOLL

If a menu item is found, returns menu-ID in MNID and menu item in MNIT; other **in MNID and menu item in MNlTi other**wise MNID=0 and MNIT 0. *wise* MNlD-O and MNIT-O.

#### <sup>18000</sup> CURSOR-ON 18000 CURSOILON

**If the cursor flag is set (CURSOR<>0),** draws pointer cursor and tells the package **draws pointer cursor and tells the package**  that the cursor is on the screen by setting **that the cursor is on the screen by setting**   $TOGGLE = 1.$ 

#### 19000 CURSOR—OFF 19000 CURSOR\_OFF

If the cursor flag is set (CURSOR<>0), removes pointer cursor from screen and tells **moves pOinter cursor from screen and tells**  the package that the cursor is not on the **the package that the cursor is not on the**  screen by setting TOGGLE=0.

#### 20000 GETXY

Polls keyboard and optionally the joystick **Polls keyboard and optionally the joystick**  (if FROZEN=0). See text for necessary ini **(if FROZEN =0). See text for necessary** ini~ tialization. Returns MX, MY, MB (mouse/ **tialization. Returns MX, MY, MB (mouse/ joystick position and button status).** If CURSOR flag is nonzero, automatically **CURSOR flag is nonz.ero, automatically**  updates an arrow cursor at position MX, **updates an arrow cursor at position MX,**  MY.

For Instructions on entering these listings, **For Instructions on entering these Ilstlngs.**  please refer to "COMPUTEI's Guide to Typing **please refer to "COMPUTEl's Guide to Typing**  In Programs" in this Issue of COMPUTE'. **In Programs" In this Issue of COMPUTEI.** 

#### Program 1: The Screen **Program 1: The Screen**  Machine II **Machine II**

- 's comment of the III and I am a street of the III and I am a street of the III am a street of the III am a street of the III am a street of the III am a street of the III am a street of the III am a street of the III am a 'Sc~een **Machine I I**
- <sup>80</sup> 100 'Screen Machine II<br>01 110 'Requires CGA or PCjr, AB ASIC 2.x or Cartridge PAS **ASIC 2 . <sup>x</sup>**o~ Ca~tridge **EAS**  Ie
- **HA 120 DEFINT A-Z**
- <sup>130</sup> " 12. CP 13\_ **' Test** fo~ **PCjr**
- **PA 140 PCJR=0: ON ERROR GOTO 150:** SOUND OFF:CLEAR ,,,32768' **SOUND OFF:CLEAR ...32768! :DEFINT A- Z:PCJR=-1**
- IF NOT PCJR THEN RESUME **JF 1513 IF NOT PCJR THEN RESUME 1 ON ERROR GOTO**  $60$
- 
- IL 180 'Constants used by menuin **HC 170** 0L 180 'Constants used by menuin
- package: **g package: MS 193**
- MG 200 'To compile this program,<br>remove apostrophe from f ollowing line, delete lin **ol l owing line, delete lin liE 20121 ' To compile this program, remove apost <sup>r</sup> ophe from f**  *e* 11010
- 0K 210 'DIM MTITLE\$(8,8), MFLAGS( **8,8), MITEMS(8), MSAVE7.(160** 8,B<sub>ar</sub> , Mitter (8) March 2007, Mitter (8) March 2007, Mitter (8) March 2007, Mitter (8) March 2007, Mitter (8) March 2007, Mitter (8) March 2007, Mitter (8) March 2007, Mitter (8) March 2007, Mitter (8) March 2007, Mitte 8),mx Ca):TOPID=0 **8),mx(B':TOPID=12I**
- **8) 'reserve memory for cu AF 22121 DIM ARROW'l. (32), ZZTEMP'l. (64**
- rsor, temp use **rsor, temp use IIJ 2313 XMAX=100 : YMAX= 1013 : XOFF=3**  (1J <sup>230</sup> \*XMflX=100: YMAX=100: X0FF=3 :Y0FF=3 'recommended or **: VOFF=3 'recommended for**  joystick.
- $FF$  **240** XMAX=250 **: YMAX=230 : XOFF=7** : YOFF=7 'recommended for u se with touch tablet
- AH 250 HIGHLIGHT=2 '# of flashes

00 260 TRUE=-1: CURSOR=TRUE ' enab les automatic arrow curso HP 270 KEY DFF:SCREEN 0,000 KEY DFF:SCREEN 0,000 KEY DFF:SCREEN 0,000 KEY DFF:SCREEN 0,000 KEY DFF:SCREEN 0,000 KEY DFF:SCREEN 0,000 KEY DFF:SCREEN 0,000 KEY DFF:SCREEN 0,000 KEY DFF:SCREEN 0,000 KEY DFF:SCREEN 0,000 KEY D 40:CDLOR ,1,1:CLS:LDCAT H 40:COLOR ,1,I:CLS:LOCAT SCREEN MACHINE II" HP <sup>280</sup> LOCATE 7,12:C0L0R 10:PRIN liP 28121 LOCATE 7,12:COLOR le: PRIN T"Charles Brannon" T"Charles Brannon" KD 290 COLOR 14:LOCATE 13,10:PRI NT"One moment, please..." NT"One moment, please ••• " KH 300 GOSUB 9000 'initialize th LK 310 SMODE=1:COLR=1:GOSUB 3000 'sets up screen, XRES,YR 'sets up screen, XRES,YR ES, MAXCOLOR, SWIDTH, ARROW'/. ES,MAXCOLOR,SWIDTH,ARROWY. PIH <sup>320</sup> SNDFX=TRUE 'set to non-ze 11K 320 SNDFX=TRUE 'set to n on-ze ro -for sound effects ro for sound effects IP 330 ACC=1:DACC=1:DACC=1:DACC=1:DACC=1:DACC=1:DACC=1:DACC=1:DACC=1:DACC=1:DACC=1:DACC=1:DACC=1:DACC=1:DACC=1:DACC=1:DACC=1:DACC=1:DACC=1:DACC=1:DACC=1:DACC=1:DACC=1:DACC=1:DACC=1:DACC=1:DACC=1:DACC=1:DACC=1:DACC=1:DACC=1 xels moved per keystroke. xels moved per keystroke. If negative, makes keybo If negative, makes keybo ard movement constant, el ard movement constant, el se allows acceleration se allows acceleration DD <sup>340</sup> FROZEN=0 'if frozen=true nn 340 FRDZEN=e 'i f frozen= true (-1), joystick or touch (-1), joystick or touch<br>tablet is ignored in favo of keyboard nput r of keyboard input LH <sup>360</sup> 'Program starts here LH 36'0 ~ Program start s here FI <sup>380</sup> COLR=1:TOOL=1 'current cd FI 380 COLR=I : TDOL=1 ' current co lor, drawing action lor, drawing action OP <sup>390</sup> STRIG ON 'enable mouse bu OP 39121 STRIG ON 'enable mouse bu :NY=MY:GOSUB 18000 'turn on cursor initially on cursor initially JJ 410 DIM UNDO%(15000) 'buffer portion of screen portion of screen J 430 'Main loop: El <sup>450</sup> WHILE TRUE 'i.e. forever, [145121 WHILE TRUE 'i.e. forever, if true=—1 if true=-1  $3N$  460 GOSUB 18000: MB=0: MNID=0 I 470 WHILE MNID=0 AND MB=0 'w hile there's no menu sele ction and no button press LF 4B0 GOSUB <sup>14000</sup> 'poll menus GOSUB 1490121 ' poll menus BH <sup>490</sup> WEND 6P <sup>500</sup> IF MBO0 THEN GOSUB <sup>1000</sup> IF MB<)e THEN GOSUS 112112113 draw 'draw 3H <sup>510</sup> IF MNID THEN GOSUB <sup>2000</sup> 3" 51121 IF MNID THEN BOSUB 2131313 'process menus ~process menus :ff <sup>520</sup> WEND U 1000 WHILE MB:GOSUB 20000:WEN 'wait for button relea D ' wait for button relea NH <sup>1010</sup> GOSUB <sup>19000</sup> 'turn off cu NK 11211121 BOSUB 19121121121 'turn off cu rsor rsor C 1020 IF MY>=CY THEN COLR=INT( MX/XR#):GOSUB 6000;RETUR MX/XRM):BOSUB 60e0:RETUR EC <sup>1030</sup> GET (1,8)-(XRES-2,CY-1)  $C = 1030$  GET  $(1,8) - (XRES-2,CY-1)$ , UNDOX 'save screen in un a **buffer**. JC <sup>1035</sup> SCMt=CM\$:CM\$="1- 'tempora JC 1035 SCM\$=CM\$:CM\$="" , tempora rily disable keyboard co rily disable keyboard co mands and company LG 1040 ON TOOL GOSUB 1070,1170, 1300,1430,1560,1630 1300,1430,1560,1630<br>- 1045 CM\$=SCM\$ 'restore keyboa rd commands rd commands NF 1060 'Drawing routine routine and the context of the context of the context of the context of the context of the context of the context of the context of the context of the context of the context of the context of the c <sup>N</sup> 1060 'Drawing routine<br>\* 1070 IF PENUP AND NOT KEYMODE THEN RETURN 'drawing on THEN RETURN ' drawing on ly works with pen down ly works with pen down EH 10B0 CURSOR=0 'disable cursor ~H 1(1'8121 CURSOR=e ' disable cursor when menu item selected **RP 270 KEY OFF: SCREEN 0,0,0:WIDT** E 4,11,0:COLOR 12:PRINT e menus cursor  $IP$  330 ACC=1: DACC=1 'DACC is #pi HA 350 tablet is ignored in favo **HE 370** tton ID 400 MX=XRES/2: MY=YRES/2: NX=MX **HL 420** HP 440 **BN 460** CM 470 **LF 488 BH 490** 6P 500 hile there's no menu sele WEND EM 520 WEND HD 530 se N do buffer. mmands IK 1050 RETURN

PJ 1130 WHILE MB: GOSUB 20000: WEN HC 1140 CURSOR=TRUE 00 1160 'Draw lines HN 1170 SX=MX: SY=MY: CURSOR=0 'di **MP 1180 WHILE MB=0** LL 1190 PO 1240 WHILE MB:GOSUB 20000:WEN  $CL 1250$  PUT  $(1,8)$ ,UNDOZ, PSET 're IN 1270 CURSOR=TRUE JH 1280 RETURN CF 1300 L0 <sup>1310</sup> WHILE MB=0 LO 1310 WHILE MB=0 . . . *. . .* **P OR KEYMODE )** E: 1100 SX=MX: SY=MY: GOSUB 20000: MY=-MY\*(MY>7 AND MY<CY)- $B*(MY<sub>G</sub>) - (CY-1)* (MY>=CY)$ LM 1110 LINE (SX, SY) - (MX, MY), COL D 'wait for button relea sable cursos during line cursos during line cursos during line cursos during line cursos during line cursos during line cursos during line cursos during line cursos during line cursos during line cursos during line cursos drawing LL 1190 LINE (SX, SY) - (MX, MY), 0 'erase previous line Y-1) \* (MY>=CY) LR 'draw new line EA 1220 EX=MX:EY=MY 'wait for button relea D ' wait for button relea store mangled screen ED 1260 LINE (SX, SY) - (EX, EY), COL 'draw final 1ine R 'draw final line EL 1290 'Draw boxes CF 1300 SX=MX:SY=MY:CURSOR=0 'di sable cursor sable cursor IF 1320 LINE  $(SX, SY) - (MX, MY)$ ,  $\varnothing$ , B 'erase previous box PB 1330 GOSUB 20000: MY=-MY\*(MY> AND MY<CY)-B\*(MY<8)-<C 7 AND MY<CY) - 8t(MV<8 )-(C  $K0$  1340 LINE (SX,SY)-(MX,MY),CO<br>LR,B 'draw new box EX=MX:EY=MY 0J 1370 WHILE MB:GOSUB 20000:WEN D 'wait for button relea CG 1380 PUT (1,8), UNDOY, PSET 're store mangled screen store mangled screen A 1390 LINE (SX, SY) - (EX, EY), COL R,B 'draw final line R,B 'draw final line HI1400 CURSOR=TRUE RETURN 'Draw circles DB <sup>1420</sup> DB 14213 ' Draw ci r cles 0A 1430 SX=MX:SY=MY:CURSOR=0 'di sable cursor sable cursor  $J$  1440 WHILE MB=0 1450 CIRCLE (SX, SY), SQR(ABS(  $SX-MX$ ) ^2+ABS(SY-MY) ^2), Ø ON <sup>1460</sup> GOSUB 20000:MY=-MY\*(MY> Q" 146121 GOSUS 210100121: MY=-MY. (MY} AND MY<CY)-8\*(MY<8)-(C 7 AND MY<CY) - S. ( MY<S)-(C Y-1)\*(MY>=CY) Y-l)' (MY } =CY) P 1470 CIRCLE (SX, SY), SQR (ABS ( SX-MX)~2+ABS(SY-MY)~2),C SX-MXJ 2+ABS(SY-MY IA2 1,C OLR OLR  $F6$  1480  $EX=MX:EY=MY$ **6F 1490 WEIGHT 1999** <sup>P!</sup> 1500 WHILE MB: GOSUB 20000:WEN wait for button relea se Ffl <sup>1510</sup> GDSUB 3000:PUT (1,8),UND fA 1510 GOSUB 3eee:PUT ( I,BJ, UND O7.,PSET "restore mangled OY.,PSET ' <sup>r</sup> estore mangled . . . . . . IA 1520 CIRCLE (SX,SY), SQR(ABS(S X-EX)^2+ABS(SY-EY)^2),CO L 1530 CURSOR=TRUE:GOSUB 12000: GOSUB 6000 'redraw scree I6 1410 RETURN <u>. . . . . .</u> ---64 1090 WHILE MB=0 AND (NOT PENU R ' connect the line  $FK$  1120 WEND se J# 1150 RETURN sable cursor during line JS 120121 BOSUB 2130130 : MY=-MY. ( MV} 7 AND MY(CY)-8\*(MY(B)-(C BL 1210 LINE (SX, SY)-(MX, MY), CO **FP 1230 WEND** se  $Y-1$ ) \* (MY  $>=CY$ ) K 1360 WEND FL 1350 se *SF 1490 WEND* se screen LR

case circle overwrote it

n bar and c olor bars in

MY>CY-5 THEN 1590 B\*RND, MY+4-8\*RND), COLR

 $(MX, MY)$ , COLR: LINE  $(Ø, Ø)$  $-(XRES-1, YRES-1)$ , B: GOSU B 6000:GOSUB 12000 ON ERROR GOTO 0: WHILE ME WAS CITED AND RESIDENT. A \$200 MILE MANAGEMENT OF \$200 MILES AND RESIDENT. :GOSUB 20000:WEND 'relea :GOSUB 2e00e:WENO ' relea

<sup>2380</sup> 'Picture, Tools, Sc 2389 'Picture, Tools, Sc

Gospo 1900, Put U,8), Put U,8), Put U,8), Put U,8), Put U,8), Put U,8), Put U,8), Put U,8), Put U,8), Put U,8

EG=SEGADR: BLOAD FILENAME

1), B: GOSUB 12000: GOSUB

68 1560 WHILE MB=0 AND (NOT PENU

P OR KEYMODE) JE 1570 GOSUB 20000: IF MY<12 OR BG 1580 GOSUB 19000: PSET (MX+4-

01 1600 WHILE MB: GOSUB 20000: WEN

NA 1630 ON ERROR GOTO 1660: PAINT

FA 1640 ON ERROR GOTO 0: WHILE MB

GF 2000 ON MNID GOSUB 2030, 2320,

PC 2030 ON MNIT GOSUB 2060, 2080, 2100, 2170, 2240, 2300 'Und o,New,Open,Save,View,Dui o,New.Open, 5ave,View, Dui

DOX.PSET:RETURN D01., PSET: RETURN

AF 2060 GOSUB 19000: PUT (1,8), UN

NB 2100 TYP\$="OPEN": GOSUB 4000  $\frac{1}{2}$  filence files for the second contract  $\frac{1}{2}$  files for the second contract  $\frac{1}{2}$ 0J 2110 IF FILENAMES="" THEN 213

II 2130 ON ERROR GOTO 0: CLOSE#1

MK 2170 TYP\$="SAVE": GOSUB 4000 get filename get filename NA 2180 IF FILENAMES="" THEN 221

UNDOX: CLS: PUT (1,8), UNDO

 $\frac{18}{12190}$  GET  $(1,8) - (XRES - 2, CY - 1)$ ,<br>UNDOX: CLS: PUT (1.8) , UNDO

0L 2200 ON ERROR GOTO 5500: DEF S EG=SEGADR:BSAVE FILENAME EG=SEGADR: BSAVE FILENAME

 $\sim$  5,  $\sim$  5, and 6.0,  $\sim$  5, and 6.0,  $\sim$ KP 2210 ON ERROR GOTO 0: CLOSE#1: GOSUB 3000:PUT (1,B),UND GOSUB 3eee:PUT (I , BJ ,UND

0F 2240 GOSUB 19000: CURSOR=0  $ED$  2250 GET  $(1, 8) - (XRES-2, CY-1)$ ,

HB 2260 WHILE MB=0:GOSUB 20000:W

Quarterly and a 2270 While Manager 2000 While Manager 2000 West 2000 West 2000 West 2000 West 2000 While Manager 2000 While Manager 2000 While Manager 2000 While Manager 2000 While Manager 2000 While Manager 2000 While Man HF 22B0 GDSUB 3000: PUT (I,8),UND ftF 228121 GOSUe 30013 : PUT (1 , 8) , UNO

06 2270 WHILE MB: GOSUB 20000: WEN

CH 2300 SCREEN  $\varnothing, \varnothing, \varnothing, E$ CH 'use SYSTEM to exit to DOS

UNDOX: CLS: PUT (1,8), UNDO

07., PSET: CURSDR=-1: RETURN OY.,PSET:CURSOR~-l RETU~N

7.,PSET 'l.,PSET

D<sub>7</sub>, PSET

7., PSET Y.,PSET

 $-$ 

' Quit

 $\mathbf{D}$ 

END

KD 2290

 $\cdots$  and the second  $\cdots$  is a contract of  $\cdots$ Nfl <sup>2230</sup> 'View:

IS 2220 RETURN NH 2230 ' View:

1 2140 LINE (0,0) - (XRES-1, YRES-

NC 2120 ON ERROR GOTO 5500: DEF S

HE 2080 GOSUB 3000: RETURN

get filename

JB 1540 RETURN ON 1550 'Spraycan

**SH 1598 WEND**  $\overline{D}$ JK 1610 RETURN LO 1620 'Paint

**JG 1650 RETURN** KA 1660 RESUME NEXT

se

 $60$  1670 'Menu handler:

IP 2010 RETURN 00 2020 'File menu

reen

 $JS$  2050 ' Undo:

JI 2040 RETURN

t

IH 2090 ' Open:

o

ED 2070 'New:

£0 <sup>2070</sup>

\*,0 \$,0

60130 **JN 2150 RETURN** 

60 2160 ' Save:

for faster drawing

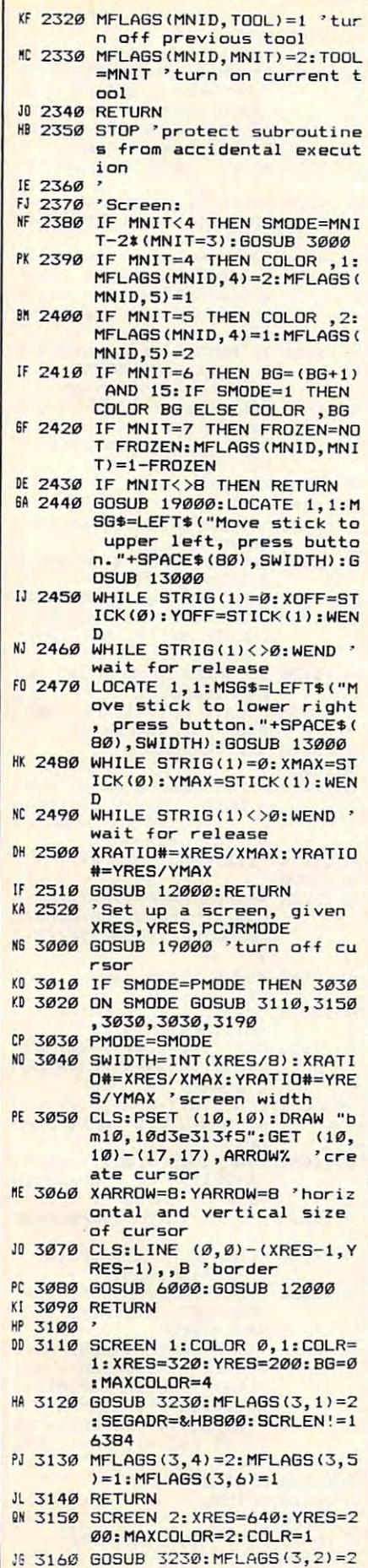

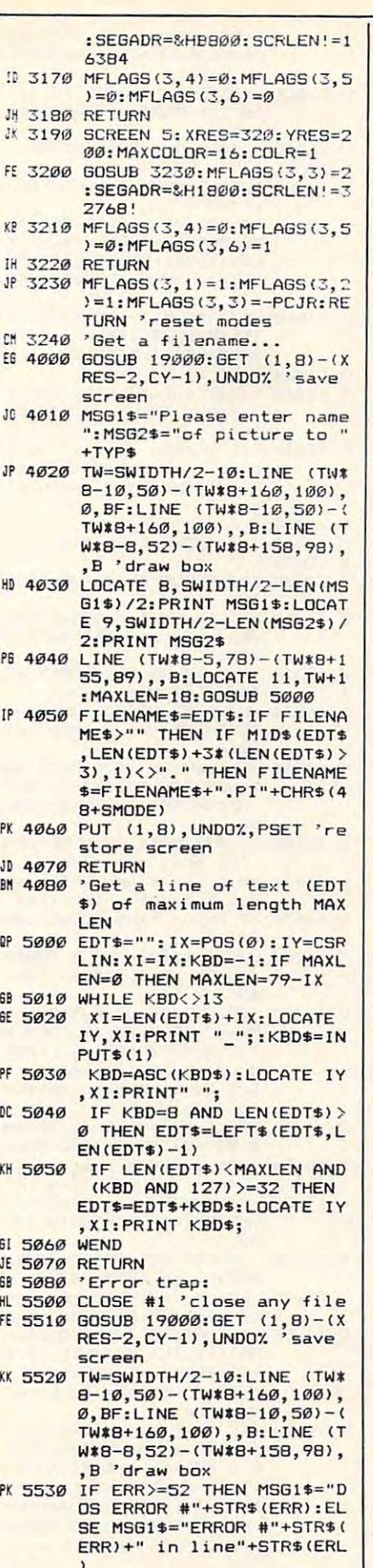

JF 5540 MSG2\$=" (R) etry or (C) and

HL 5580 IF KBD\$="r" OR KBD\$="R" FH 6000 XR#=XRES/MAXCOLOR: CH=11: PH 6010 LINE (0, CY)-(XRES-1, YRES EJ 6020 FOR I=0 TO MAXCOLOR-1 14 6030 LINE (I\*XR#+2, CY+3)-(I\*X BF <sup>5560</sup> KBD\*=INPUT\*(1):IF KBD\*<> SF 5560 KBD\$=INPUTS(I):IF KBD\$<> D\$<>"c" AND KBD\$<>"C" TH ND 5570 PUT (1,8), UNDO%, PSET 're THEN RESUME ELSE RESUME THEN RESUME ELSE RESUME 'Draw color bars <sup>~</sup>5590 • Dr aw c olor bars  $-1$ ,  $\varnothing$ , BF  $R#+XR#-3, CY+CH-3)$ , I, BF  $R_{\rm eff}$  ,  $R_{\rm eff}$  , H 6050 LINE (0, CY) - (XRES-1, YRES -1),,B -1), B<br>JD 6060 LINE (COLR\*XR#, CY+2)-(CO LR\*XR#+XR#-1, CY+CH-2),, B FP 6080 'Initialize the menus 00 9010 WHILE MNSTR\$<>"x" NJ 9020 READ MNID, MNIT, MFLAG, MN PE <sup>9030</sup> IF MNSTRS<>"K" THEN GOS lit: 9 030 IF MNSTRS< > .. <sup>x</sup> " THEN GOS UB 11000 PI 9050 MFLAGS (3,3) =-PCJR 'allow<br>/disallow special jr mod IF <sup>9060</sup> CMS=11U11'1+CHR\*(14)+"12O1 IP 9£160 CM \$="Ul1 "+CHR\$ ( 14 ) <sup>+</sup>"1201 3S14vl5"+CHR\*(17)+p'16D21 3S14V1S"+CHR\$ 1 17) +" 16021 " 'key followed by corre sponding MNID and MNIT IC1 <sup>9070</sup> RETURN *Y.!* 9070 RETURN LJ 9080 'structure is MenuId, Men  $u$ Item, flag  $(0, 1, 2)$  and t itle for each entry itle for each entry BD <sup>9090</sup> DATA 1, 0, "Picture SO 9090 DATA 1,0,1,"Picture " HE 9100 DATA 1, 1, 1, "Undo U" IN <sup>9110</sup> DATA 1,2,1, "New AN" Links and the property of the property of the property of the property of the property of the property of the property of the property of the property of the property of the property of the property of the property of the PN <sup>9130</sup> DATA 1,4,1, "Save S"  $\mathbf{F}$  ,  $\mathbf{F}$  ,  $EX 9150$  DATA 1, 6, 1, "Quit  $\sqrt{2^n}$ ND 9170 DATA 2,0,1," Tools HJ 9180 DATA 2, 1, 2, " Draw D  $M 9190$  DATA  $2, 2, 1,$  " Line L PH <sup>9200</sup> DATA 2,3,1," Rectangle PH 9200 DATA 2,3,1," Rectangle R  $IP$  9210 DATA 2, 4, 1, " Circle C JC <sup>9220</sup> DATA 2,5,1," Airbrush JC 9220 DATA 2 , 5, 1," Airbrush A PI <sup>9230</sup> DATA 2,6,1," Paint PI 9230 DATA 2,6,1," Paint P GP 9250 DATA 3,0,1, "Preferences HS <sup>9260</sup> DATA 3,1,2," <sup>320</sup> <sup>200</sup> HS 92613 DATA 3 ,1,2," 320 *x* 2130 01 9270 DATA 3, 2, 1, " 640 x 200 KO 9280 DATA 3,3,0," 320x200 PCj "r" AND KBD\$<>"R" AND KB EN 5560 IN 6040 NEXT JF 6070 RETURN BK 9000 RESTORE 9090 draw screen NEXT  $CY= YRFG - TH-1$ LINE (COLR\*XR#, CY+2)-(CO STRS F6 9040 WEND e L22R23C24A25P26B36K37J38  $IN 9110$  DATA 1.2.1. "New  $N''$ LH 9120 DATA 1,3,1, "Open O" PN 9130 DATA 1.4.1. "Save S"  $E M 9140$  DATA  $1.5.1$ . "View V" IH 9160 II) 9240 '

G1\$) /2: PRINT MSG1\$:LOCAT E 10, SWIDTH/2-LEN(MSG2\$) /2:PRINT MSG2\$

PI 5550 LOCATE 8, SWIDTH/2-LEN (MS

 $P'$ 

DB 9290 DATA 3,4,2," cyn/mag/wht JI <sup>9300</sup> DATA 3,5,1," red/grn/yel JI 9300 DATA 3,5, 1, " red / grn/yel "

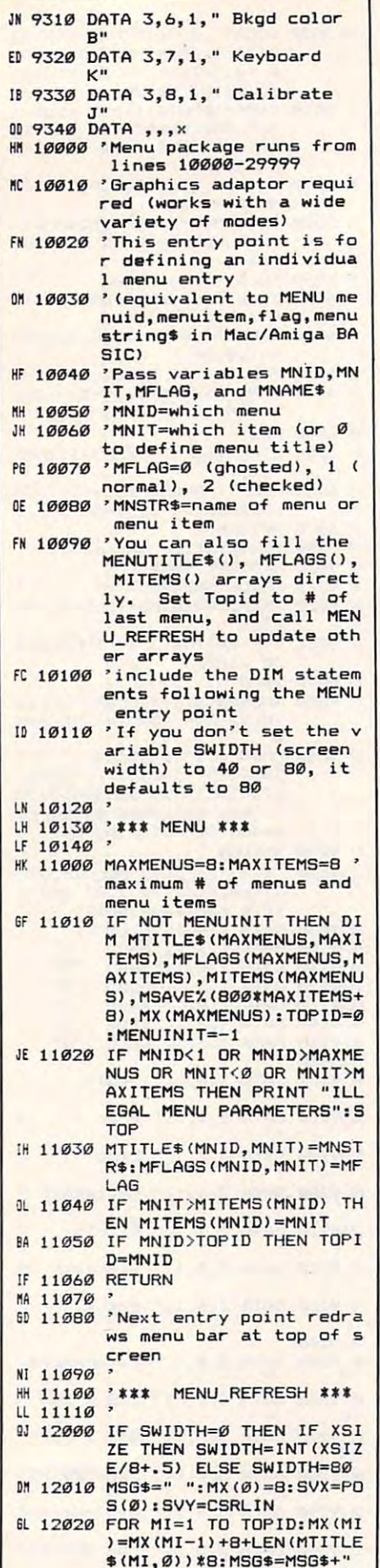

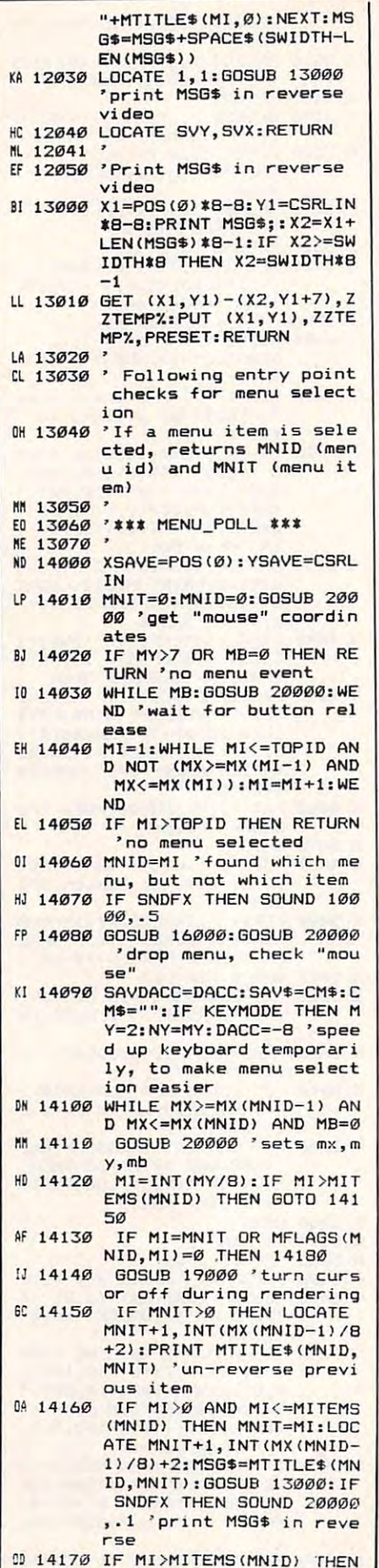

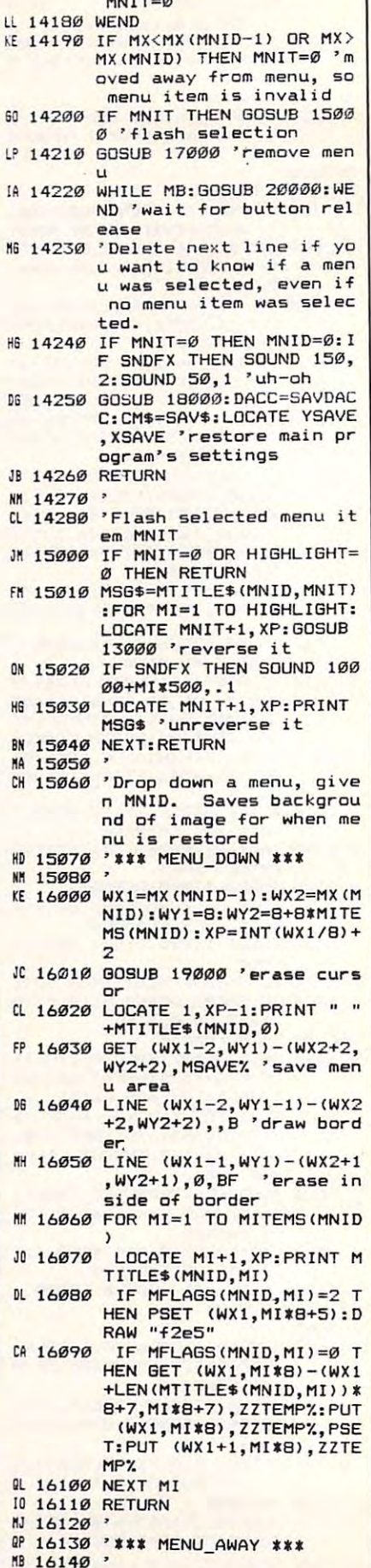

 $MNI = \emptyset$